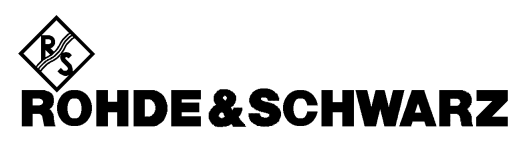

Test and Measurement Division

### **Operating Manual**

### **VECTOR SIGNAL GENERATOR**

### **SMIQ02B**

**1125.5555.02**

### **SMIQ03B**

**1125.5555.03**

### **SMIQ03HD**

**1125.5555.33**

### **SMIQ04B**

**1125.5555.04**

### **SMIQ06B**

**1125.5555.06**

### **SMIQ06ATE 1125.5555.26**

#### **Volume 2**

This Operating Manual consists of 2 volumes

Printed in the Federal Republic of Germany

### Basic Safety Instructions

#### **Always read through and comply with the following safety instructions!**

All plants and locations of the Rohde & Schwarz group of companies make every effort to keep the safety standards of our products up to date and to offer our customers the highest possible degree of safety. Our products and the auxiliary equipment they require are designed, built and tested in accordance with the safety standards that apply in each case. Compliance with these standards is continuously monitored by our quality assurance system. The product described here has been designed, built and tested in accordance with the EC Certificate of Conformity and has left the manufacturer's plant in a condition fully complying with safety standards. To maintain this condition and to ensure safe operation, you must observe all instructions and warnings provided in this manual. If you have any questions regarding these safety instructions, the Rohde & Schwarz group of companies will be happy to answer them.

Furthermore, it is your responsibility to use the product in an appropriate manner. This product is designed for use solely in industrial and laboratory environments or, if expressly permitted, also in the field and must not be used in any way that may cause personal injury or property damage. You are responsible if the product is used for any purpose other than its designated purpose or in disregard of the manufacturer's instructions. The manufacturer shall assume no responsibility for such use of the product.

The product is used for its designated purpose if it is used in accordance with its product documentation and within its performance limits (see data sheet, documentation, the following safety instructions). Using the product requires technical skills and, in some cases, a basic knowledge of English. It is therefore essential that only skilled and specialized staff or thoroughly trained personnel with the required skills be allowed to use the product. If personal safety gear is required for using Rohde & Schwarz products, this will be indicated at the appropriate place in the product documentation. Keep the basic safety instructions and the product documentation in a safe place and pass them on to the subsequent users.

Observing the safety instructions will help prevent personal injury or damage of any kind caused by dangerous situations. Therefore, carefully read through and adhere to the following safety instructions before and when using the product. It is also absolutely essential to observe the additional safety instructions on personal safety, for example, that appear in relevant parts of the product documentation. In these safety instructions, the word "product" refers to all merchandise sold and distributed by the Rohde & Schwarz group of companies, including instruments, systems and all accessories. For product-specific information, see the data sheet and the product documentation.

#### **Safety labels on products**

The following safety labels are used on products to warn against risks and dangers.

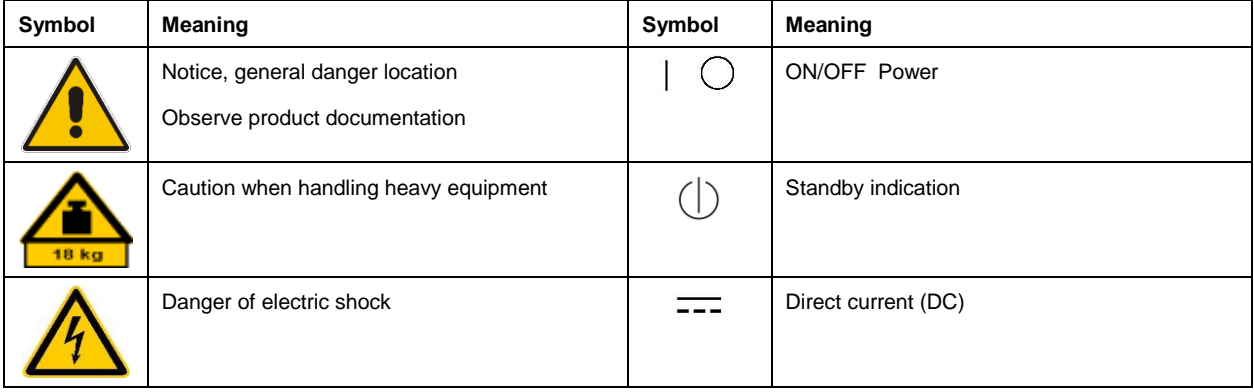

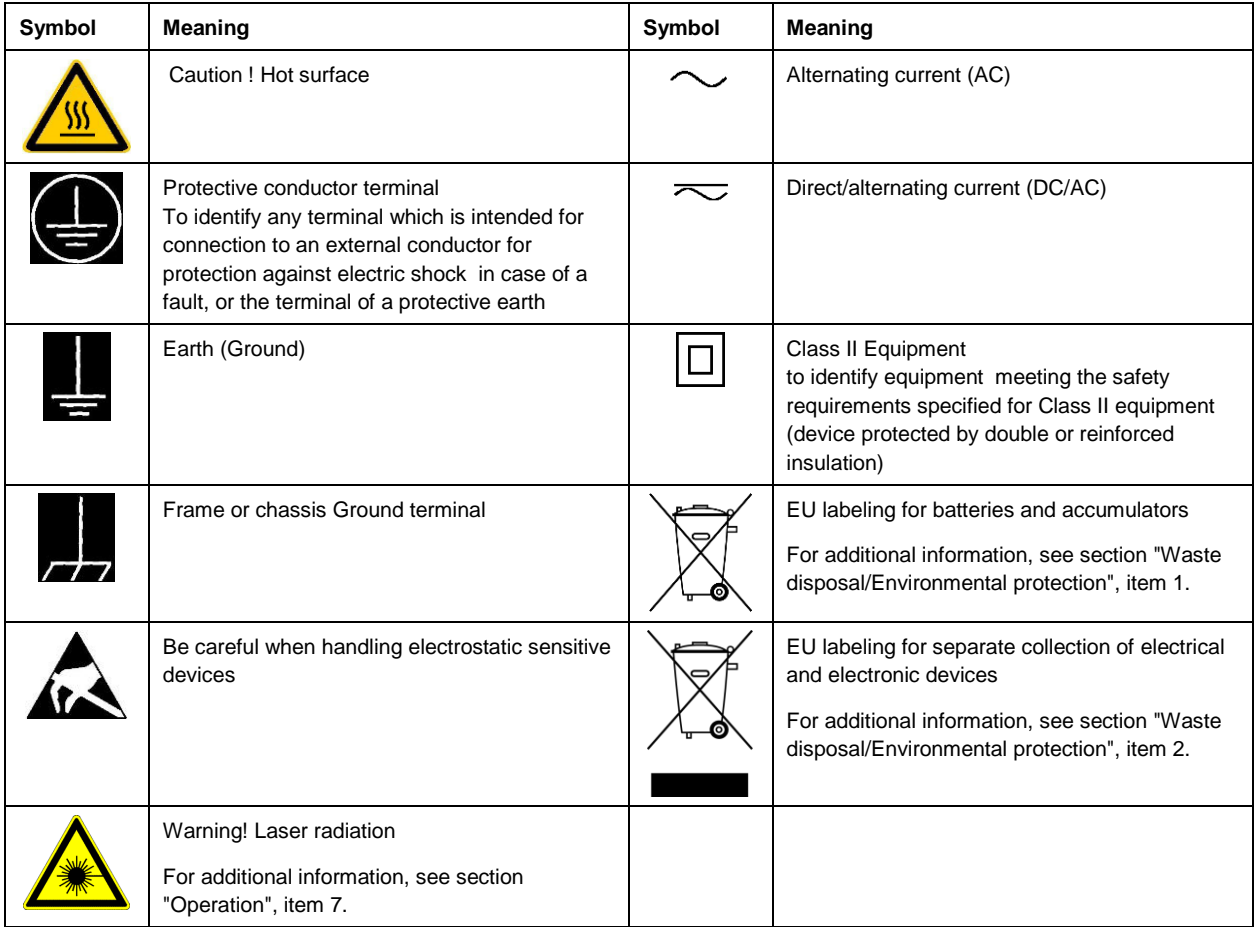

#### **Signal words and their meaning**

The following signal words are used in the product documentation in order to warn the reader about risks and dangers.

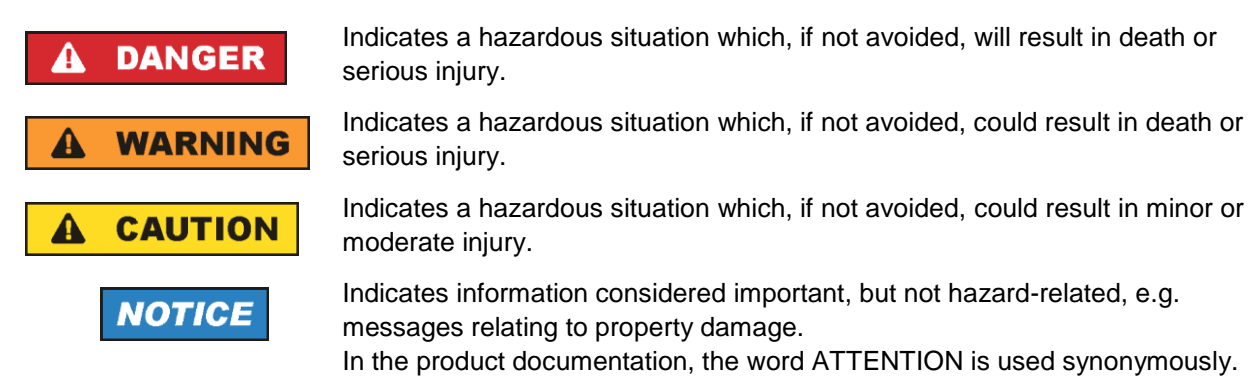

These signal words are in accordance with the standard definition for civil applications in the European Economic Area. Definitions that deviate from the standard definition may also exist in other economic areas or military applications. It is therefore essential to make sure that the signal words described here are always used only in connection with the related product documentation and the related product. The use of signal words in connection with unrelated products or documentation can result in misinterpretation and in personal injury or material damage.

#### <span id="page-4-0"></span>**Operating states and operating positions**

*The product may be operated only under the operating conditions and in the positions specified by the manufacturer, without the product's ventilation being obstructed. If the manufacturer's specifications are not observed, this can result in electric shock, fire and/or serious personal injury or death. Applicable local or national safety regulations and rules for the prevention of accidents must be observed in all work performed.* 

- <span id="page-4-1"></span>1. Unless otherwise specified, the following requirements apply to Rohde & Schwarz products: predefined operating position is always with the housing floor facing down, IP protection 2X, use only indoors, max. operating altitude 2000 m above sea level, max. transport altitude 4500 m above sea level. A tolerance of  $\pm 10$  % shall apply to the nominal voltage and  $\pm 5$  % to the nominal frequency, overvoltage category 2, pollution degree 2.
- 2. Do not place the product on surfaces, vehicles, cabinets or tables that for reasons of weight or stability are unsuitable for this purpose. Always follow the manufacturer's installation instructions when installing the product and fastening it to objects or structures (e.g. walls and shelves). An installation that is not carried out as described in the product documentation could result in personal injury or even death.
- 3. Do not place the product on heat-generating devices such as radiators or fan heaters. The ambient temperature must not exceed the maximum temperature specified in the product documentation or in the data sheet. Product overheating can cause electric shock, fire and/or serious personal injury or even death.

#### **Electrical safety**

*If the information on electrical safety is not observed either at all or to the extent necessary, electric shock, fire and/or serious personal injury or death may occur.* 

- 1. Prior to switching on the product, always ensure that the nominal voltage setting on the product matches the nominal voltage of the mains-supply network. If a different voltage is to be set, the power fuse of the product may have to be changed accordingly.
- 2. In the case of products of safety class I with movable power cord and connector, operation is permitted only on sockets with a protective conductor contact and protective conductor.
- 3. Intentionally breaking the protective conductor either in the feed line or in the product itself is not permitted. Doing so can result in the danger of an electric shock from the product. If extension cords or connector strips are implemented, they must be checked on a regular basis to ensure that they are safe to use.
- 4. If there is no power switch for disconnecting the product from the mains, or if the power switch is not suitable for this purpose, use the plug of the connecting cable to disconnect the product from the mains. In such cases, always ensure that the power plug is easily reachable and accessible at all times. For example, if the power plug is the disconnecting device, the length of the connecting cable must not exceed 3 m. Functional or electronic switches are not suitable for providing disconnection from the AC supply network. If products without power switches are integrated into racks or systems, the disconnecting device must be provided at the system level.
- 5. Never use the product if the power cable is damaged. Check the power cables on a regular basis to ensure that they are in proper operating condition. By taking appropriate safety measures and carefully laying the power cable, ensure that the cable cannot be damaged and that no one can be hurt by, for example, tripping over the cable or suffering an electric shock.
- 6. The product may be operated only from TN/TT supply networks fuse-protected with max. 16 A (higher fuse only after consulting with the Rohde & Schwarz group of companies).
- 7. Do not insert the plug into sockets that are dusty or dirty. Insert the plug firmly and all the way into the socket provided for this purpose. Otherwise, sparks that result in fire and/or injuries may occur.
- 8. Do not overload any sockets, extension cords or connector strips; doing so can cause fire or electric shocks.
- 9. For measurements in circuits with voltages  $V_{rms} > 30$  V, suitable measures (e.g. appropriate measuring equipment, fuse protection, current limiting, electrical separation, insulation) should be taken to avoid any hazards.
- 10. Ensure that the connections with information technology equipment, e.g. PCs or other industrial computers, comply with the IEC 60950-1 / EN 60950-1 or IEC 61010-1 / EN 61010-1 standards that apply in each case.
- 11. Unless expressly permitted, never remove the cover or any part of the housing while the product is in operation. Doing so will expose circuits and components and can lead to injuries, fire or damage to the product.
- 12. If a product is to be permanently installed, the connection between the protective conductor terminal on site and the product's protective conductor must be made first before any other connection is made. The product may be installed and connected only by a licensed electrician.
- 13. For permanently installed equipment without built-in fuses, circuit breakers or similar protective devices, the supply circuit must be fuse-protected in such a way that anyone who has access to the product, as well as the product itself, is adequately protected from injury or damage.
- 14. Use suitable overvoltage protection to ensure that no overvoltage (such as that caused by a bolt of lightning) can reach the product. Otherwise, the person operating the product will be exposed to the danger of an electric shock.
- 15. Any object that is not designed to be placed in the openings of the housing must not be used for this purpose. Doing so can cause short circuits inside the product and/or electric shocks, fire or injuries.
- 16. Unless specified otherwise, products are not liquid-proof (see also section ["Operating states and](#page-4-0)  [operating positions"](#page-4-0), item [1\)](#page-4-1). Therefore, the equipment must be protected against penetration by liquids. If the necessary precautions are not taken, the user may suffer electric shock or the product itself may be damaged, which can also lead to personal injury.
- 17. Never use the product under conditions in which condensation has formed or can form in or on the product, e.g. if the product has been moved from a cold to a warm environment. Penetration by water increases the risk of electric shock.
- 18. Prior to cleaning the product, disconnect it completely from the power supply (e.g. AC supply network or battery). Use a soft, non-linting cloth to clean the product. Never use chemical cleaning agents such as alcohol, acetone or diluents for cellulose lacquers.

#### <span id="page-5-0"></span>**Operation**

1. Operating the products requires special training and intense concentration. Make sure that persons who use the products are physically, mentally and emotionally fit enough to do so; otherwise, injuries or material damage may occur. It is the responsibility of the employer/operator to select suitable personnel for operating the products.

- 2. Before you move or transport the product, read and observe the section titled ["Transport"](#page-7-2).
- 3. As with all industrially manufactured goods, the use of substances that induce an allergic reaction (allergens) such as nickel cannot be generally excluded. If you develop an allergic reaction (such as a skin rash, frequent sneezing, red eyes or respiratory difficulties) when using a Rohde & Schwarz product, consult a physician immediately to determine the cause and to prevent health problems or stress.
- 4. Before you start processing the product mechanically and/or thermally, or before you take it apart, be sure to read and pay special attention to the section titled ["Waste disposal/Environmental protection"](#page-8-0), item [1.](#page-7-0)
- 5. Depending on the function, certain products such as RF radio equipment can produce an elevated level of electromagnetic radiation. Considering that unborn babies require increased protection, pregnant women must be protected by appropriate measures. Persons with pacemakers may also be exposed to risks from electromagnetic radiation. The employer/operator must evaluate workplaces where there is a special risk of exposure to radiation and, if necessary, take measures to avert the potential danger.
- 6. Should a fire occur, the product may release hazardous substances (gases, fluids, etc.) that can cause health problems. Therefore, suitable measures must be taken, e.g. protective masks and protective clothing must be worn.
- <span id="page-6-0"></span>7. Laser products are given warning labels that are standardized according to their laser class. Lasers can cause biological harm due to the properties of their radiation and due to their extremely concentrated electromagnetic power. If a laser product (e.g. a CD/DVD drive) is integrated into a Rohde & Schwarz product, absolutely no other settings or functions may be used as described in the product documentation. The objective is to prevent personal injury (e.g. due to laser beams).
- 8. EMC classes (in line with EN 55011/CISPR 11, and analogously with EN 55022/CISPR 22, EN 55032/CISPR 32)
	- Class A equipment:

Equipment suitable for use in all environments except residential environments and environments that are directly connected to a low-voltage supply network that supplies residential buildings Note: Class A equipment is intended for use in an industrial environment. This equipment may cause radio disturbances in residential environments, due to possible conducted as well as radiated disturbances. In this case, the operator may be required to take appropriate measures to eliminate these disturbances.

- Class B equipment: Equipment suitable for use in residential environments and environments that are directly connected to a low-voltage supply network that supplies residential buildings

#### **Repair and service**

1. The product may be opened only by authorized, specially trained personnel. Before any work is performed on the product or before the product is opened, it must be disconnected from the AC supply network. Otherwise, personnel will be exposed to the risk of an electric shock.

2. Adjustments, replacement of parts, maintenance and repair may be performed only by electrical experts authorized by Rohde & Schwarz. Only original parts may be used for replacing parts relevant to safety (e.g. power switches, power transformers, fuses). A safety test must always be performed after parts relevant to safety have been replaced (visual inspection, protective conductor test, insulation resistance measurement, leakage current measurement, functional test). This helps ensure the continued safety of the product.

#### **Batteries and rechargeable batteries/cells**

*If the information regarding batteries and rechargeable batteries/cells is not observed either at all or to the extent necessary, product users may be exposed to the risk of explosions, fire and/or serious personal injury, and, in some cases, death. Batteries and rechargeable batteries with alkaline electrolytes (e.g. lithium cells) must be handled in accordance with the EN 62133 standard.*

- 1. Cells must not be taken apart or crushed.
- 2. Cells or batteries must not be exposed to heat or fire. Storage in direct sunlight must be avoided. Keep cells and batteries clean and dry. Clean soiled connectors using a dry, clean cloth.
- 3. Cells or batteries must not be short-circuited. Cells or batteries must not be stored in a box or in a drawer where they can short-circuit each other, or where they can be short-circuited by other conductive materials. Cells and batteries must not be removed from their original packaging until they are ready to be used.
- 4. Cells and batteries must not be exposed to any mechanical shocks that are stronger than permitted.
- 5. If a cell develops a leak, the fluid must not be allowed to come into contact with the skin or eyes. If contact occurs, wash the affected area with plenty of water and seek medical aid.
- 6. Improperly replacing or charging cells or batteries that contain alkaline electrolytes (e.g. lithium cells) can cause explosions. Replace cells or batteries only with the matching Rohde & Schwarz type (see parts list) in order to ensure the safety of the product.
- 7. Cells and batteries must be recycled and kept separate from residual waste. Rechargeable batteries and normal batteries that contain lead, mercury or cadmium are hazardous waste. Observe the national regulations regarding waste disposal and recycling.

#### <span id="page-7-2"></span>**Transport**

- <span id="page-7-0"></span>1. The product may be very heavy. Therefore, the product must be handled with care. In some cases, the user may require a suitable means of lifting or moving the product (e.g. with a lift-truck) to avoid back or other physical injuries.
- <span id="page-7-1"></span>2. Handles on the products are designed exclusively to enable personnel to transport the product. It is therefore not permissible to use handles to fasten the product to or on transport equipment such as cranes, fork lifts, wagons, etc. The user is responsible for securely fastening the products to or on the means of transport or lifting. Observe the safety regulations of the manufacturer of the means of transport or lifting. Noncompliance can result in personal injury or material damage.
- 3. If you use the product in a vehicle, it is the sole responsibility of the driver to drive the vehicle safely and properly. The manufacturer assumes no responsibility for accidents or collisions. Never use the product in a moving vehicle if doing so could distract the driver of the vehicle. Adequately secure the product in the vehicle to prevent injuries or other damage in the event of an accident.

#### <span id="page-8-0"></span>**Waste disposal/Environmental protection**

- 1. Specially marked equipment has a battery or accumulator that must not be disposed of with unsorted municipal waste, but must be collected separately. It may only be disposed of at a suitable collection point or via a Rohde & Schwarz customer service center.
- 2. Waste electrical and electronic equipment must not be disposed of with unsorted municipal waste, but must be collected separately. Rohde & Schwarz GmbH & Co. KG has developed a disposal concept and takes full responsibility for take-back obligations and disposal obligations for manufacturers within the EU. Contact your Rohde & Schwarz customer service center for environmentally responsible disposal of the product.
- 3. If products or their components are mechanically and/or thermally processed in a manner that goes beyond their intended use, hazardous substances (heavy-metal dust such as lead, beryllium, nickel) may be released. For this reason, the product may only be disassembled by specially trained personnel. Improper disassembly may be hazardous to your health. National waste disposal regulations must be observed.
- 4. If handling the product releases hazardous substances or fuels that must be disposed of in a special way, e.g. coolants or engine oils that must be replenished regularly, the safety instructions of the manufacturer of the hazardous substances or fuels and the applicable regional waste disposal regulations must be observed. Also observe the relevant safety instructions in the product documentation. The improper disposal of hazardous substances or fuels can cause health problems and lead to environmental damage.

For additional information about environmental protection, visit the Rohde & Schwarz website.

### Instrucciones de seguridad elementales

#### **¡Es imprescindible leer y cumplir las siguientes instrucciones e informaciones de seguridad!**

El principio del grupo de empresas Rohde & Schwarz consiste en tener nuestros productos siempre al día con los estándares de seguridad y de ofrecer a nuestros clientes el máximo grado de seguridad. Nuestros productos y todos los equipos adicionales son siempre fabricados y examinados según las normas de seguridad vigentes. Nuestro sistema de garantía de calidad controla constantemente que sean cumplidas estas normas. El presente producto ha sido fabricado y examinado según el certificado de conformidad de la UE y ha salido de nuestra planta en estado impecable según los estándares técnicos de seguridad. Para poder preservar este estado y garantizar un funcionamiento libre de peligros, el usuario deberá atenerse a todas las indicaciones, informaciones de seguridad y notas de alerta. El grupo de empresas Rohde & Schwarz está siempre a su disposición en caso de que tengan preguntas referentes a estas informaciones de seguridad.

Además queda en la responsabilidad del usuario utilizar el producto en la forma debida. Este producto está destinado exclusivamente al uso en la industria y el laboratorio o, si ha sido expresamente autorizado, para aplicaciones de campo y de ninguna manera deberá ser utilizado de modo que alguna persona/cosa pueda sufrir daño. El uso del producto fuera de sus fines definidos o sin tener en cuenta las instrucciones del fabricante queda en la responsabilidad del usuario. El fabricante no se hace en ninguna forma responsable de consecuencias a causa del mal uso del producto.

Se parte del uso correcto del producto para los fines definidos si el producto es utilizado conforme a las indicaciones de la correspondiente documentación del producto y dentro del margen de rendimiento definido (ver hoja de datos, documentación, informaciones de seguridad que siguen). El uso del producto hace necesarios conocimientos técnicos y ciertos conocimientos del idioma inglés. Por eso se debe tener en cuenta que el producto solo pueda ser operado por personal especializado o personas instruidas en profundidad con las capacidades correspondientes. Si fuera necesaria indumentaria de seguridad para el uso de productos de Rohde & Schwarz, encontraría la información debida en la documentación del producto en el capítulo correspondiente. Guarde bien las informaciones de seguridad elementales, así como la documentación del producto, y entréguelas a usuarios posteriores.

Tener en cuenta las informaciones de seguridad sirve para evitar en lo posible lesiones o daños por peligros de toda clase. Por eso es imprescindible leer detalladamente y comprender por completo las siguientes informaciones de seguridad antes de usar el producto, y respetarlas durante el uso del producto. Deberán tenerse en cuenta todas las demás informaciones de seguridad, como p. ej. las referentes a la protección de personas, que encontrarán en el capítulo correspondiente de la documentación del producto y que también son de obligado cumplimiento. En las presentes informaciones de seguridad se recogen todos los objetos que distribuye el grupo de empresas Rohde & Schwarz bajo la denominación de "producto", entre ellos también aparatos, instalaciones así como toda clase de accesorios. Los datos específicos del producto figuran en la hoja de datos y en la documentación del producto.

#### **Señalización de seguridad de los productos**

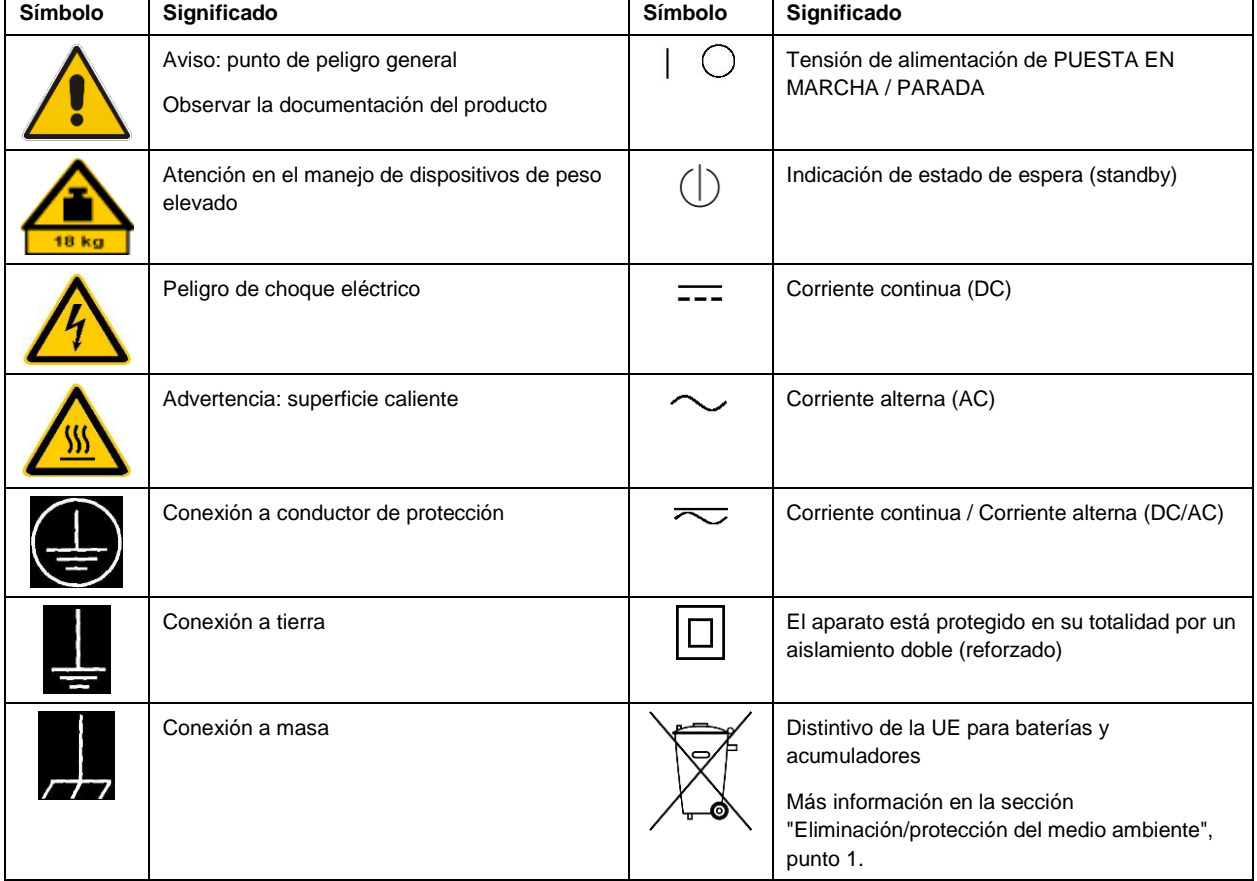

Las siguientes señales de seguridad se utilizan en los productos para advertir sobre riesgos y peligros.

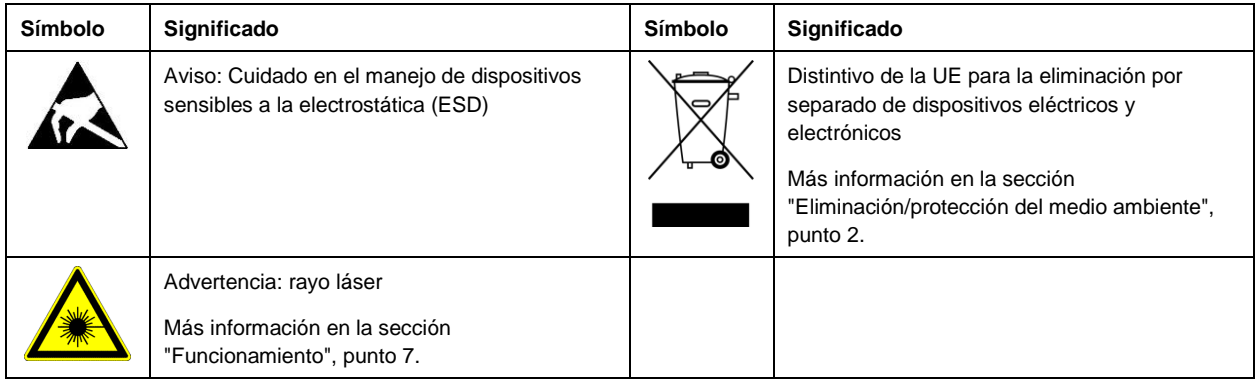

#### **Palabras de señal y su significado**

En la documentación del producto se utilizan las siguientes palabras de señal con el fin de advertir contra riesgos y peligros.

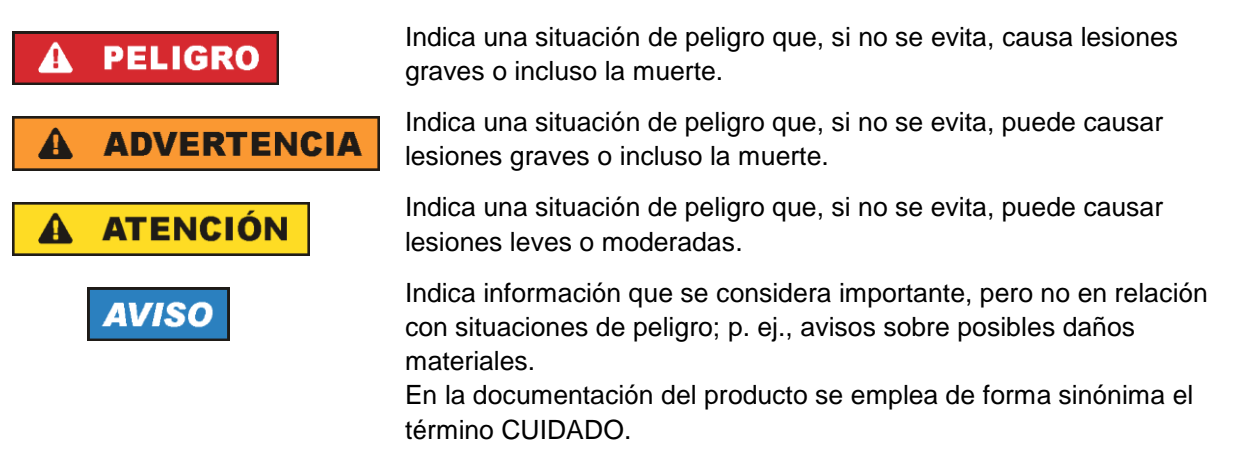

Las palabras de señal corresponden a la definición habitual para aplicaciones civiles en el área económica europea. Pueden existir definiciones diferentes a esta definición en otras áreas económicas o en aplicaciones militares. Por eso se deberá tener en cuenta que las palabras de señal aquí descritas sean utilizadas siempre solamente en combinación con la correspondiente documentación del producto y solamente en combinación con el producto correspondiente. La utilización de las palabras de señal en combinación con productos o documentaciones que no les correspondan puede llevar a interpretaciones equivocadas y tener por consecuencia daños en personas u objetos.

#### <span id="page-10-0"></span>**Estados operativos y posiciones de funcionamiento**

*El producto solamente debe ser utilizado según lo indicado por el fabricante respecto a los estados operativos y posiciones de funcionamiento sin que se obstruya la ventilación. Si no se siguen las indicaciones del fabricante, pueden producirse choques eléctricos, incendios y/o lesiones graves con posible consecuencia de muerte. En todos los trabajos deberán ser tenidas en cuenta las normas nacionales y locales de seguridad del trabajo y de prevención de accidentes.* 

- <span id="page-11-0"></span>1. Si no se convino de otra manera, es para los productos Rohde & Schwarz válido lo que sigue: como posición de funcionamiento se define por principio la posición con el suelo de la caja para abajo, modo de protección IP 2X, uso solamente en estancias interiores, utilización hasta 2000 m sobre el nivel del mar, transporte hasta 4500 m sobre el nivel del mar. Se aplicará una tolerancia de ±10 % sobre el voltaje nominal y de ±5 % sobre la frecuencia nominal. Categoría de sobrecarga eléctrica 2, índice de suciedad 2.
- 2. No sitúe el producto encima de superficies, vehículos, estantes o mesas, que por sus características de peso o de estabilidad no sean aptos para él. Siga siempre las instrucciones de instalación del fabricante cuando instale y asegure el producto en objetos o estructuras (p. ej. paredes y estantes). Si se realiza la instalación de modo distinto al indicado en la documentación del producto, se pueden causar lesiones o, en determinadas circunstancias, incluso la muerte.
- 3. No ponga el producto sobre aparatos que generen calor (p. ej. radiadores o calefactores). La temperatura ambiente no debe superar la temperatura máxima especificada en la documentación del producto o en la hoja de datos. En caso de sobrecalentamiento del producto, pueden producirse choques eléctricos, incendios y/o lesiones graves con posible consecuencia de muerte.

#### **Seguridad eléctrica**

*Si no se siguen (o se siguen de modo insuficiente) las indicaciones del fabricante en cuanto a seguridad eléctrica, pueden producirse choques eléctricos, incendios y/o lesiones graves con posible consecuencia de muerte.* 

- 1. Antes de la puesta en marcha del producto se deberá comprobar siempre que la tensión preseleccionada en el producto coincida con la de la red de alimentación eléctrica. Si es necesario modificar el ajuste de tensión, también se deberán cambiar en caso dado los fusibles correspondientes del producto.
- 2. Los productos de la clase de protección I con alimentación móvil y enchufe individual solamente podrán enchufarse a tomas de corriente con contacto de seguridad y con conductor de protección conectado.
- 3. Queda prohibida la interrupción intencionada del conductor de protección, tanto en la toma de corriente como en el mismo producto. La interrupción puede tener como consecuencia el riesgo de que el producto sea fuente de choques eléctricos. Si se utilizan cables alargadores o regletas de enchufe, deberá garantizarse la realización de un examen regular de los mismos en cuanto a su estado técnico de seguridad.
- 4. Si el producto no está equipado con un interruptor para desconectarlo de la red, o bien si el interruptor existente no resulta apropiado para la desconexión de la red, el enchufe del cable de conexión se deberá considerar como un dispositivo de desconexión. El dispositivo de desconexión se debe poder alcanzar fácilmente y debe estar siempre bien accesible. Si, p. ej., el enchufe de conexión a la red es el dispositivo de desconexión, la longitud del cable de conexión no debe superar 3 m). Los interruptores selectores o electrónicos no son aptos para el corte de la red eléctrica. Si se integran productos sin interruptor en bastidores o instalaciones, se deberá colocar el interruptor en el
- nivel de la instalación. 5. No utilice nunca el producto si está dañado el cable de conexión a red. Compruebe regularmente el correcto estado de los cables de conexión a red. Asegúrese, mediante las medidas de protección y de instalación adecuadas, de que el cable de conexión a red no pueda ser dañado o de que nadie

pueda ser dañado por él, p. ej. al tropezar o por un choque eléctrico.

- 6. Solamente está permitido el funcionamiento en redes de alimentación TN/TT aseguradas con fusibles de 16 A como máximo (utilización de fusibles de mayor amperaje solo previa consulta con el grupo de empresas Rohde & Schwarz).
- 7. Nunca conecte el enchufe en tomas de corriente sucias o llenas de polvo. Introduzca el enchufe por completo y fuertemente en la toma de corriente. La no observación de estas medidas puede provocar chispas, fuego y/o lesiones.
- 8. No sobrecargue las tomas de corriente, los cables alargadores o las regletas de enchufe ya que esto podría causar fuego o choques eléctricos.
- 9. En las mediciones en circuitos de corriente con una tensión  $U_{\text{eff}} > 30$  V se deberán tomar las medidas apropiadas para impedir cualquier peligro (p. ej. medios de medición adecuados, seguros, limitación de tensión, corte protector, aislamiento etc.).
- 10. Para la conexión con dispositivos informáticos como un PC o un ordenador industrial, debe comprobarse que éstos cumplan los estándares IEC60950-1/EN60950-1 o IEC61010-1/EN 61010-1 válidos en cada caso.
- 11. A menos que esté permitido expresamente, no retire nunca la tapa ni componentes de la carcasa mientras el producto esté en servicio. Esto pone a descubierto los cables y componentes eléctricos y puede causar lesiones, fuego o daños en el producto.
- 12. Si un producto se instala en un lugar fijo, se deberá primero conectar el conductor de protección fijo con el conductor de protección del producto antes de hacer cualquier otra conexión. La instalación y la conexión deberán ser efectuadas por un electricista especializado.
- 13. En el caso de dispositivos fijos que no estén provistos de fusibles, interruptor automático ni otros mecanismos de seguridad similares, el circuito de alimentación debe estar protegido de modo que todas las personas que puedan acceder al producto, así como el producto mismo, estén a salvo de posibles daños.
- 14. Todo producto debe estar protegido contra sobretensión (debida p. ej. a una caída del rayo) mediante los correspondientes sistemas de protección. Si no, el personal que lo utilice quedará expuesto al peligro de choque eléctrico.
- 15. No debe introducirse en los orificios de la caja del aparato ningún objeto que no esté destinado a ello. Esto puede producir cortocircuitos en el producto y/o puede causar choques eléctricos, fuego o lesiones.
- 16. Salvo indicación contraria, los productos no están impermeabilizados (ver también el capítulo ["Estados operativos y posiciones de funcionamiento"](#page-10-0), punto [1\)](#page-11-0). Por eso es necesario tomar las medidas necesarias para evitar la entrada de líquidos. En caso contrario, existe peligro de choque eléctrico para el usuario o de daños en el producto, que también pueden redundar en peligro para las personas.
- 17. No utilice el producto en condiciones en las que pueda producirse o ya se hayan producido condensaciones sobre el producto o en el interior de éste, como p. ej. al desplazarlo de un lugar frío a otro caliente. La entrada de agua aumenta el riesgo de choque eléctrico.
- 18. Antes de la limpieza, desconecte por completo el producto de la alimentación de tensión (p. ej. red de alimentación o batería). Realice la limpieza de los aparatos con un paño suave, que no se deshilache. No utilice bajo ningún concepto productos de limpieza químicos como alcohol, acetona o diluyentes para lacas nitrocelulósicas.

#### <span id="page-13-0"></span>**Funcionamiento**

- 1. El uso del producto requiere instrucciones especiales y una alta concentración durante el manejo. Debe asegurarse que las personas que manejen el producto estén a la altura de los requerimientos necesarios en cuanto a aptitudes físicas, psíquicas y emocionales, ya que de otra manera no se pueden excluir lesiones o daños de objetos. El empresario u operador es responsable de seleccionar el personal usuario apto para el manejo del producto.
- 2. Antes de desplazar o transportar el producto, lea y tenga en cuenta el capítulo ["Transporte"](#page-14-0).
- 3. Como con todo producto de fabricación industrial no puede quedar excluida en general la posibilidad de que se produzcan alergias provocadas por algunos materiales empleados ―los llamados alérgenos (p. ej. el níquel)―. Si durante el manejo de productos Rohde & Schwarz se producen reacciones alérgicas, como p. ej. irritaciones cutáneas, estornudos continuos, enrojecimiento de la conjuntiva o dificultades respiratorias, debe avisarse inmediatamente a un médico para investigar las causas y evitar cualquier molestia o daño a la salud.
- 4. Antes de la manipulación mecánica y/o térmica o el desmontaje del producto, debe tenerse en cuenta imprescindiblemente el capítulo ["Eliminación/protección del medio ambiente"](#page-15-0), punto [1.](#page-15-1)
- 5. Ciertos productos, como p. ej. las instalaciones de radiocomunicación RF, pueden a causa de su función natural, emitir una radiación electromagnética aumentada. Deben tomarse todas las medidas necesarias para la protección de las mujeres embarazadas. También las personas con marcapasos pueden correr peligro a causa de la radiación electromagnética. El empresario/operador tiene la obligación de evaluar y señalizar las áreas de trabajo en las que exista un riesgo elevado de exposición a radiaciones.
- 6. Tenga en cuenta que en caso de incendio pueden desprenderse del producto sustancias tóxicas (gases, líquidos etc.) que pueden generar daños a la salud. Por eso, en caso de incendio deben usarse medidas adecuadas, como p. ej. máscaras antigás e indumentaria de protección.
- <span id="page-13-1"></span>7. Los productos con láser están provistos de indicaciones de advertencia normalizadas en función de la clase de láser del que se trate. Los rayos láser pueden provocar daños de tipo biológico a causa de las propiedades de su radiación y debido a su concentración extrema de potencia electromagnética. En caso de que un producto Rohde & Schwarz contenga un producto láser (p. ej. un lector de CD/DVD), no debe usarse ninguna otra configuración o función aparte de las descritas en la documentación del producto, a fin de evitar lesiones (p. ej. debidas a irradiación láser).
- 8. Clases de compatibilidad electromagnética (conforme a EN 55011 / CISPR 11; y en analogía con EN 55022 / CISPR 22, EN 55032 / CISPR 32)
	- Aparato de clase A:

Aparato adecuado para su uso en todos los entornos excepto en los residenciales y en aquellos conectados directamente a una red de distribución de baja tensión que suministra corriente a edificios residenciales.

Nota: Los aparatos de clase A están destinados al uso en entornos industriales. Estos aparatos pueden causar perturbaciones radioeléctricas en entornos residenciales debido a posibles perturbaciones guiadas o radiadas. En este caso, se le podrá solicitar al operador que tome las medidas adecuadas para eliminar estas perturbaciones.

Aparato de clase B:

Aparato adecuado para su uso en entornos residenciales, así como en aquellos conectados directamente a una red de distribución de baja tensión que suministra corriente a edificios residenciales.

#### **Reparación y mantenimiento**

- 1. El producto solamente debe ser abierto por personal especializado con autorización para ello. Antes de manipular el producto o abrirlo, es obligatorio desconectarlo de la tensión de alimentación, para evitar toda posibilidad de choque eléctrico.
- 2. El ajuste, el cambio de partes, el mantenimiento y la reparación deberán ser efectuadas solamente por electricistas autorizados por Rohde & Schwarz. Si se reponen partes con importancia para los aspectos de seguridad (p. ej. el enchufe, los transformadores o los fusibles), solamente podrán ser sustituidos por partes originales. Después de cada cambio de partes relevantes para la seguridad deberá realizarse un control de seguridad (control a primera vista, control del conductor de protección, medición de resistencia de aislamiento, medición de la corriente de fuga, control de funcionamiento). Con esto queda garantizada la seguridad del producto.

#### **Baterías y acumuladores o celdas**

*Si no se siguen (o se siguen de modo insuficiente) las indicaciones en cuanto a las baterías y acumuladores o celdas, pueden producirse explosiones, incendios y/o lesiones graves con posible consecuencia de muerte. El manejo de baterías y acumuladores con electrolitos alcalinos (p. ej. celdas de litio) debe seguir el estándar EN 62133.*

- 1. No deben desmontarse, abrirse ni triturarse las celdas.
- 2. Las celdas o baterías no deben someterse a calor ni fuego. Debe evitarse el almacenamiento a la luz directa del sol. Las celdas y baterías deben mantenerse limpias y secas. Limpiar las conexiones sucias con un paño seco y limpio.
- 3. Las celdas o baterías no deben cortocircuitarse. Es peligroso almacenar las celdas o baterías en estuches o cajones en cuyo interior puedan cortocircuitarse por contacto recíproco o por contacto con otros materiales conductores. No deben extraerse las celdas o baterías de sus embalajes originales hasta el momento en que vayan a utilizarse.
- 4. Las celdas o baterías no deben someterse a impactos mecánicos fuertes indebidos.
- 5. En caso de falta de estanqueidad de una celda, el líquido vertido no debe entrar en contacto con la piel ni los ojos. Si se produce contacto, lavar con agua abundante la zona afectada y avisar a un médico.
- 6. En caso de cambio o recarga inadecuados, las celdas o baterías que contienen electrolitos alcalinos (p. ej. las celdas de litio) pueden explotar. Para garantizar la seguridad del producto, las celdas o baterías solo deben ser sustituidas por el tipo Rohde & Schwarz correspondiente (ver lista de recambios).
- 7. Las baterías y celdas deben reciclarse y no deben tirarse a la basura doméstica. Las baterías o acumuladores que contienen plomo, mercurio o cadmio deben tratarse como residuos especiales. Respete en esta relación las normas nacionales de eliminación y reciclaje.

#### <span id="page-14-0"></span>**Transporte**

1. El producto puede tener un peso elevado. Por eso es necesario desplazarlo o transportarlo con precaución y, si es necesario, usando un sistema de elevación adecuado (p. ej. una carretilla elevadora), a fin de evitar lesiones en la espalda u otros daños personales.

- 2. Las asas instaladas en los productos sirven solamente de ayuda para el transporte del producto por personas. Por eso no está permitido utilizar las asas para la sujeción en o sobre medios de transporte como p. ej. grúas, carretillas elevadoras de horquilla, carros etc. Es responsabilidad suya fijar los productos de manera segura a los medios de transporte o elevación. Para evitar daños personales o daños en el producto, siga las instrucciones de seguridad del fabricante del medio de transporte o elevación utilizado.
- 3. Si se utiliza el producto dentro de un vehículo, recae de manera exclusiva en el conductor la responsabilidad de conducir el vehículo de manera segura y adecuada. El fabricante no asumirá ninguna responsabilidad por accidentes o colisiones. No utilice nunca el producto dentro de un vehículo en movimiento si esto pudiera distraer al conductor. Asegure el producto dentro del vehículo debidamente para evitar, en caso de un accidente, lesiones u otra clase de daños.

#### <span id="page-15-0"></span>**Eliminación/protección del medio ambiente**

- <span id="page-15-1"></span>1. Los dispositivos marcados contienen una batería o un acumulador que no se debe desechar con los residuos domésticos sin clasificar, sino que debe ser recogido por separado. La eliminación se debe efectuar exclusivamente a través de un punto de recogida apropiado o del servicio de atención al cliente de Rohde & Schwarz.
- <span id="page-15-2"></span>2. Los dispositivos eléctricos usados no se deben desechar con los residuos domésticos sin clasificar, sino que deben ser recogidos por separado. Rohde & Schwarz GmbH & Co.KG ha elaborado un concepto de eliminación de residuos y asume plenamente los deberes de recogida y eliminación para los fabricantes dentro de la UE. Para desechar el producto de manera respetuosa con el medio ambiente, diríjase a su servicio de atención al cliente de Rohde & Schwarz.
- 3. Si se trabaja de manera mecánica y/o térmica cualquier producto o componente más allá del funcionamiento previsto, pueden liberarse sustancias peligrosas (polvos con contenido de metales pesados como p. ej. plomo, berilio o níquel). Por eso el producto solo debe ser desmontado por personal especializado con formación adecuada. Un desmontaje inadecuado puede ocasionar daños para la salud. Se deben tener en cuenta las directivas nacionales referentes a la eliminación de residuos.
- 4. En caso de que durante el trato del producto se formen sustancias peligrosas o combustibles que deban tratarse como residuos especiales (p. ej. refrigerantes o aceites de motor con intervalos de cambio definidos), deben tenerse en cuenta las indicaciones de seguridad del fabricante de dichas sustancias y las normas regionales de eliminación de residuos. Tenga en cuenta también en caso necesario las indicaciones de seguridad especiales contenidas en la documentación del producto. La eliminación incorrecta de sustancias peligrosas o combustibles puede causar daños a la salud o daños al medio ambiente.

Se puede encontrar más información sobre la protección del medio ambiente en la página web de Rohde & Schwarz.

# **Quality management** Sertified Quality System and environmental management

#### **Sehr geehrter Kunde,**

Sie haben sich für den Kauf eines Rohde&Schwarz Produktes entschieden. Sie erhalten damit ein nach modernsten Fertigungsmethoden hergestelltes Produkt. Es wurde nach den Regeln unserer Qualitäts- und Umweltmanagementsysteme entwickelt, gefertigt und geprüft. Rohde&Schwarz ist unter anderem nach den Managementsystemen ISO9001 und ISO14001 zertifiziert.

#### **Der Umwelt verpflichtet**

- ❙ Energie-effiziente, RoHS-konforme Produkte ❙ Kontinuierliche
- Weiterentwicklung nachhaltiger Umweltkonzepte
- ❙ ISO14001-zertifiziertes Umweltmanagementsystem

#### **Dear customer,**

You have decided to buy a Rohde&Schwarz product. This product has been manufactured using the most advanced methods. It was developed, manufactured and tested in compliance with our quality management and environmental management systems. Rohde&Schwarz has been certified, for example, according to the ISO9001 and ISO14001 management systems.

#### **Environmental commitment**

- ❙ Energy-efficient products
- ❙ Continuous improvement in environmental sustainability
- ❙ ISO14001-certified environmental management system

Certified Quality System

Certified Environmental System ISO 14001

#### **Cher client,**

Vous avez choisi d'acheter un produit Rohde&Schwarz. Vous disposez donc d'un produit fabriqué d'après les méthodes les plus avancées. Le développement, la fabrication et les tests de ce produit ont été effectués selon nos systèmes de management de qualité et de management environnemental. La société Rohde&Schwarz a été homologuée, entre autres, conformément aux systèmes de management ISO9001 et ISO14001.

#### **Engagement écologique**

- ❙ Produits à efficience énergétique
- ❙ Amélioration continue de la durabilité environnementale
- ❙ Système de management environnemental certifié selon ISO14001

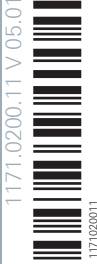

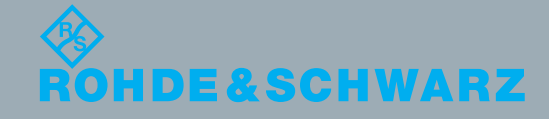

## Customer Support

#### **Technical support – where and when you need it**

For quick, expert help with any Rohde & Schwarz equipment, contact one of our Customer Support Centers. A team of highly qualified engineers provides telephone support and will work with you to find a solution to your query on any aspect of the operation, programming or applications of Rohde & Schwarz equipment.

### **Up-to-date information and upgrades**

To keep your instrument up-to-date and to be informed about new application notes related to your instrument, please send an e-mail to the Customer Support Center stating your instrument and your wish. We will take care that you will get the right information.

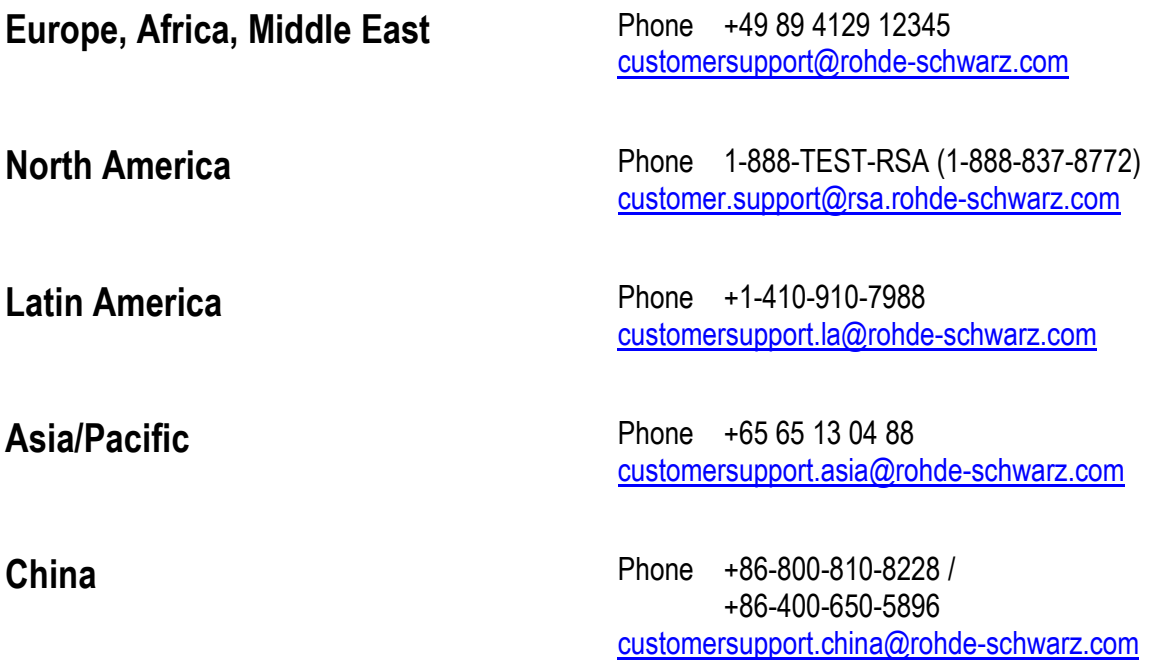

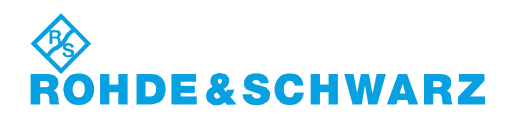

#### **Tabbed Divider Overview**

#### **Volume 1**

**How to Use this Manual Contents**

**Data Sheet Supplement to Data Sheet**

**Safety Instructions Certificate of quality EC Certificate of Conformity**

#### **Tabbed Divider**

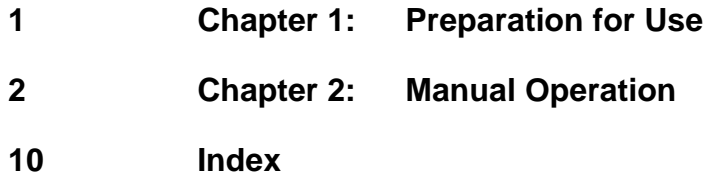

#### **Volume 2**

**How to Use this Manual Contents Safety Instructions**

#### **Tabbed Divider**

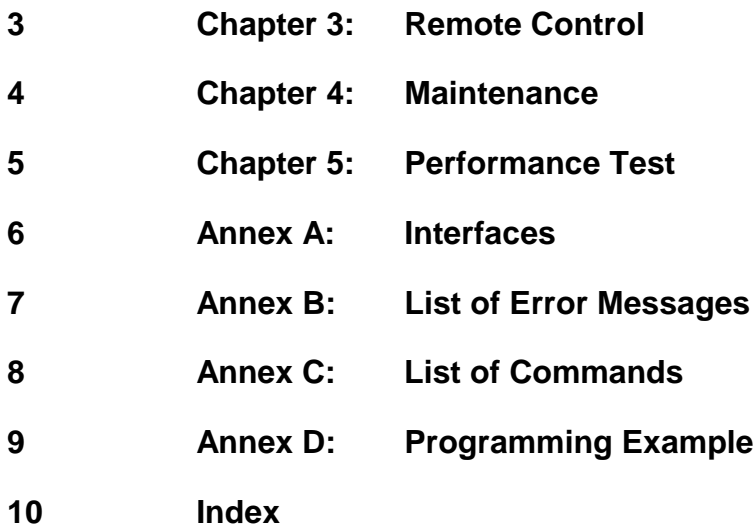

#### **Introduction on how to use the manual**

This operating manual contains essential information on commissioning, manual control, remote control, maintenance and checking the rated specifications of SMIQ as well as all specifications of the unit and available options.

#### **The following models and options are described in this manual:**

- SMIQ02B Vector Signal Generator 300 kHz to 2.2 GHz
- SMIQ03B Vector Signal Generator 300 kHz to 3.3 GHz
- SMIQ04B Vector Signal Generator 300 kHz to 4.4 GHz
- SMIQ06B Vector Signal Generator 300 kHz to 6.4 GHz
- Option SM-B1 Reference Oscillator OCXO
- Option SM-B5 FM/PM Modulator
- Option SMIQB11 Data Generator
- Option SMIQB12 Memory Extension to Data Generator
- Option SMIQB14 Fading Simulator FSIM1
- Option SMIQB15 Second Fading Simulator FSIM2
- Option SMIQB17 Noise Generator and Distortion Simulator
- Option SMIQB19 Rear Panel Connections for RF and LF
- Option SMIQB20 Modulation Coder
- Option SMIQB21 Bit Error Rate Test
- Option SMIQB42 Digital Standard IS-95 CDMA
- Option SMIQB43 Digital Standard W-CDMA
- Option SMIQB45 Digital Standard 3 GPP W-CDMA
- Option SMIQB47 LOW ACP Filter
- Option SMIQB48 Enhanced Functions für 3GPP W-CDMA
- Option SMIQB49 Dynamic Fading
- Option SMIQB60 Arbitrary Waveform Generator

#### **The chapters with associated contents are as follows:**

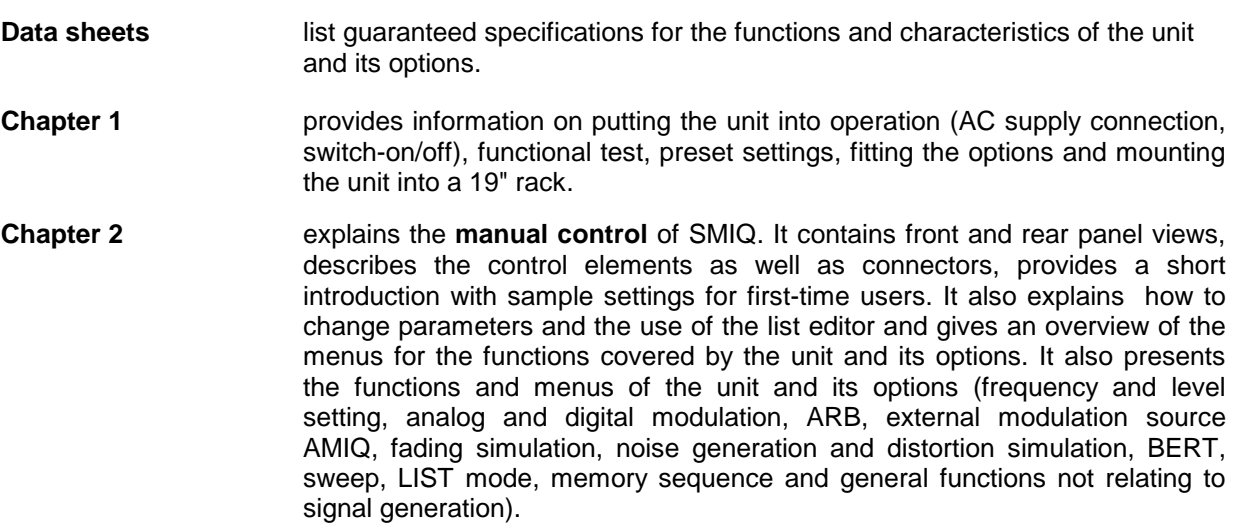

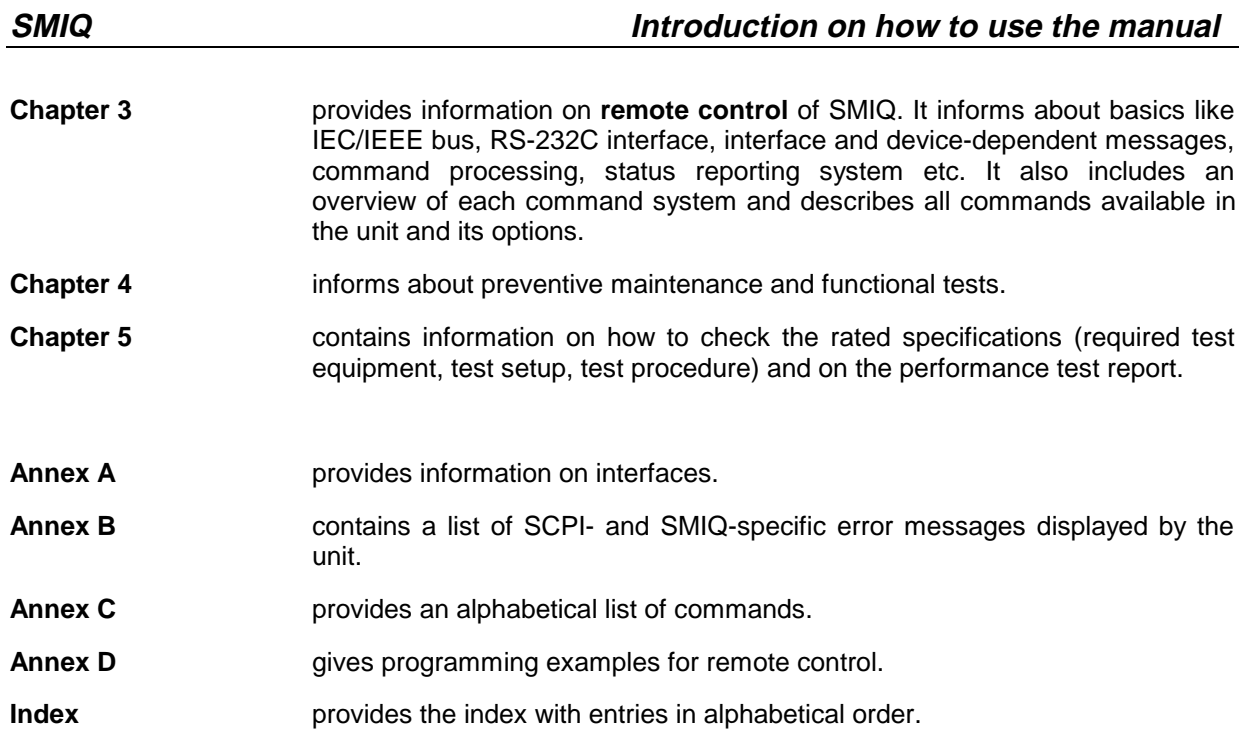

#### **Safety Instructions**

#### **WARNING**

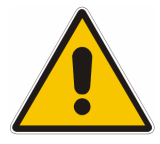

*Danger of injuries* 

*When removing the rear feet, the unit can slip out of the cabinet.* 

*Put the unit onto the front handles, before removing the rear feet and taking off the cabinet. Thus the risk of personal injuries and damages to the unit is avoided.* 

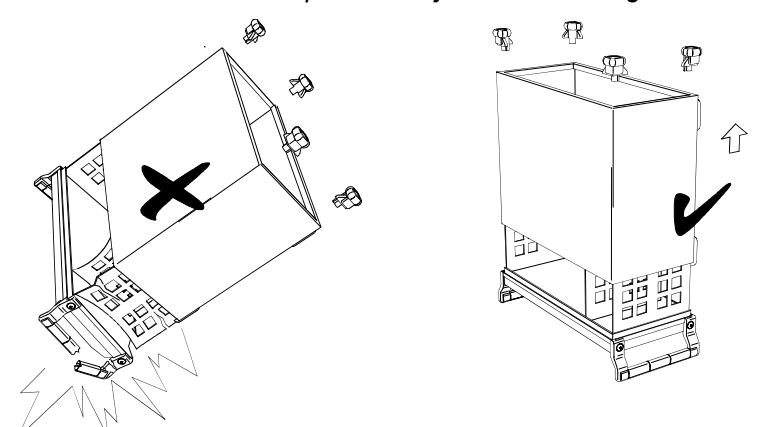

*When mounting the cabinet take care not to pen in the fingers. Also pay attention not to damage or pull off cables. Screw the rear feet back on immediately after mounting the cabinet. Do not move the unit with the rear feet missing.*

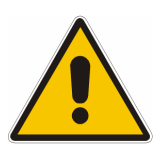

#### **ATTENTION**

*To avoid damage of electronic components, the operational site must be protected against electrostatic discharge (ESD).*

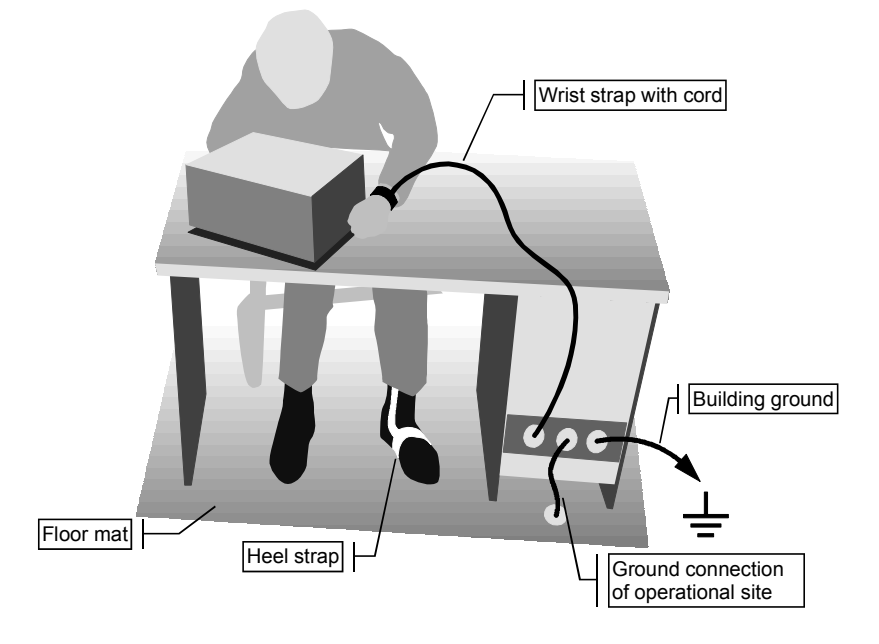

*The following two methods of ESD protection may be used together or separately:* 

- *Wrist strap with cord to ground connection*
- *Conductive floor mat and heel strap combination*

### **Contents**

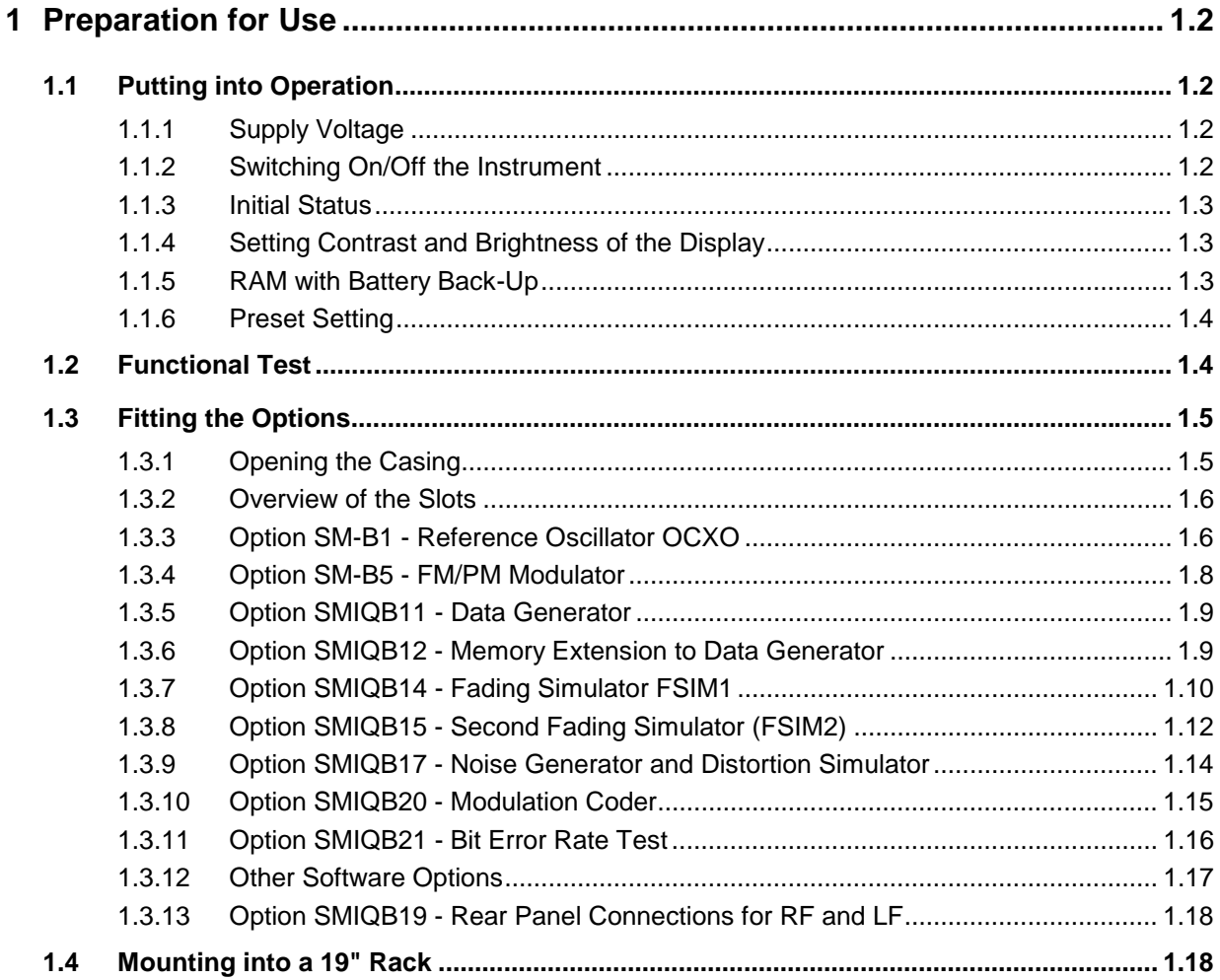

#### **Contents**

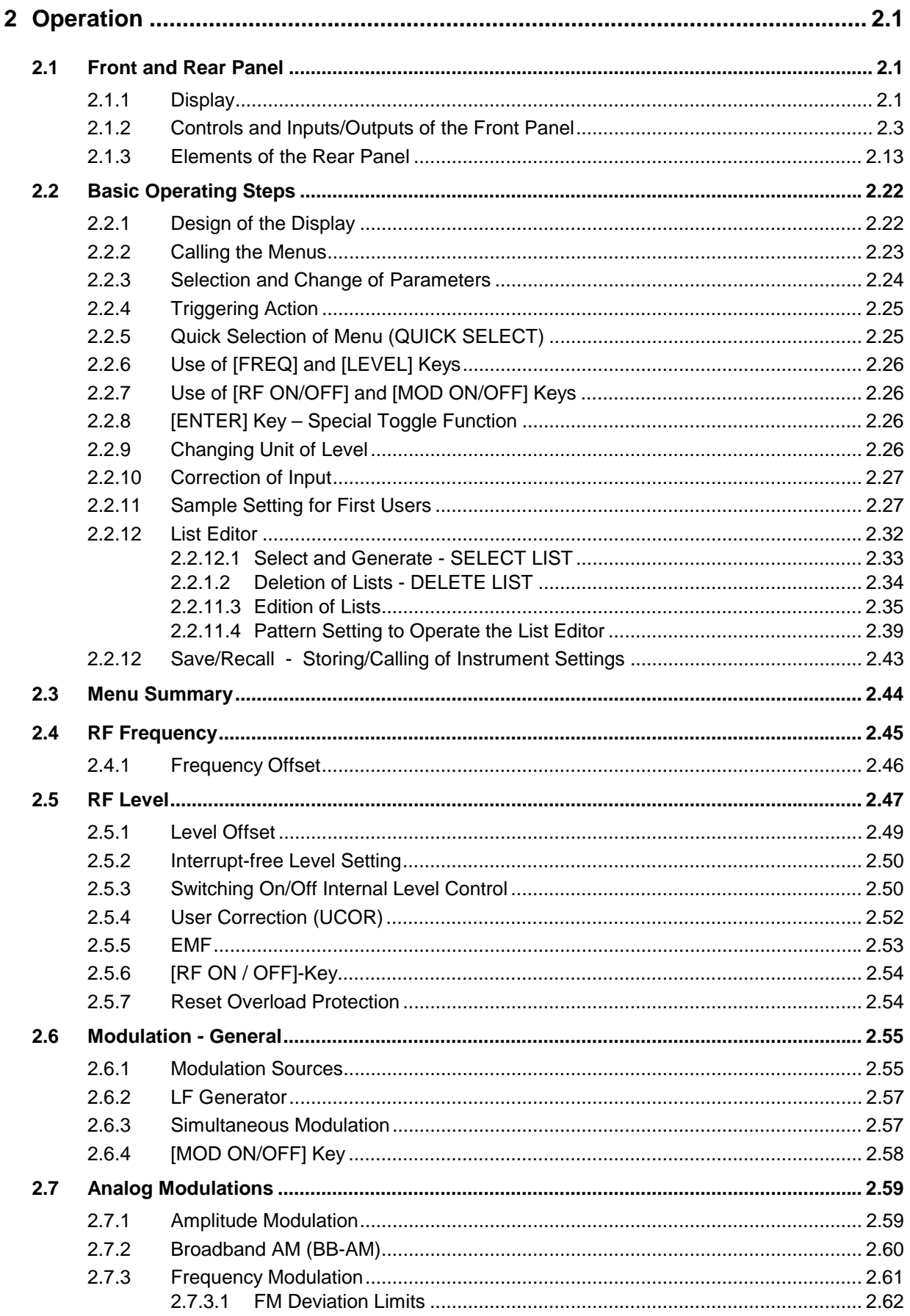

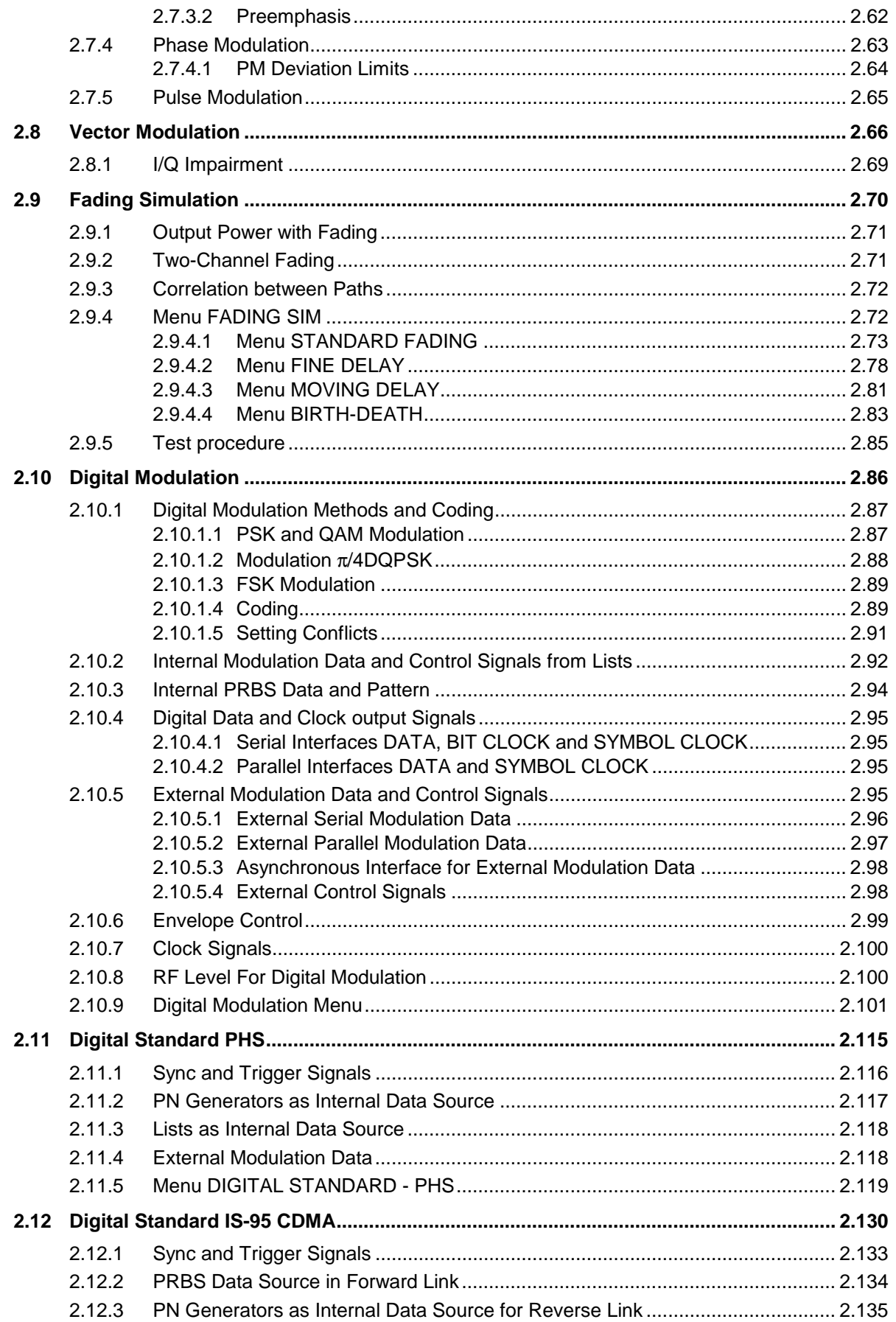

#### *Contents SMIQ*

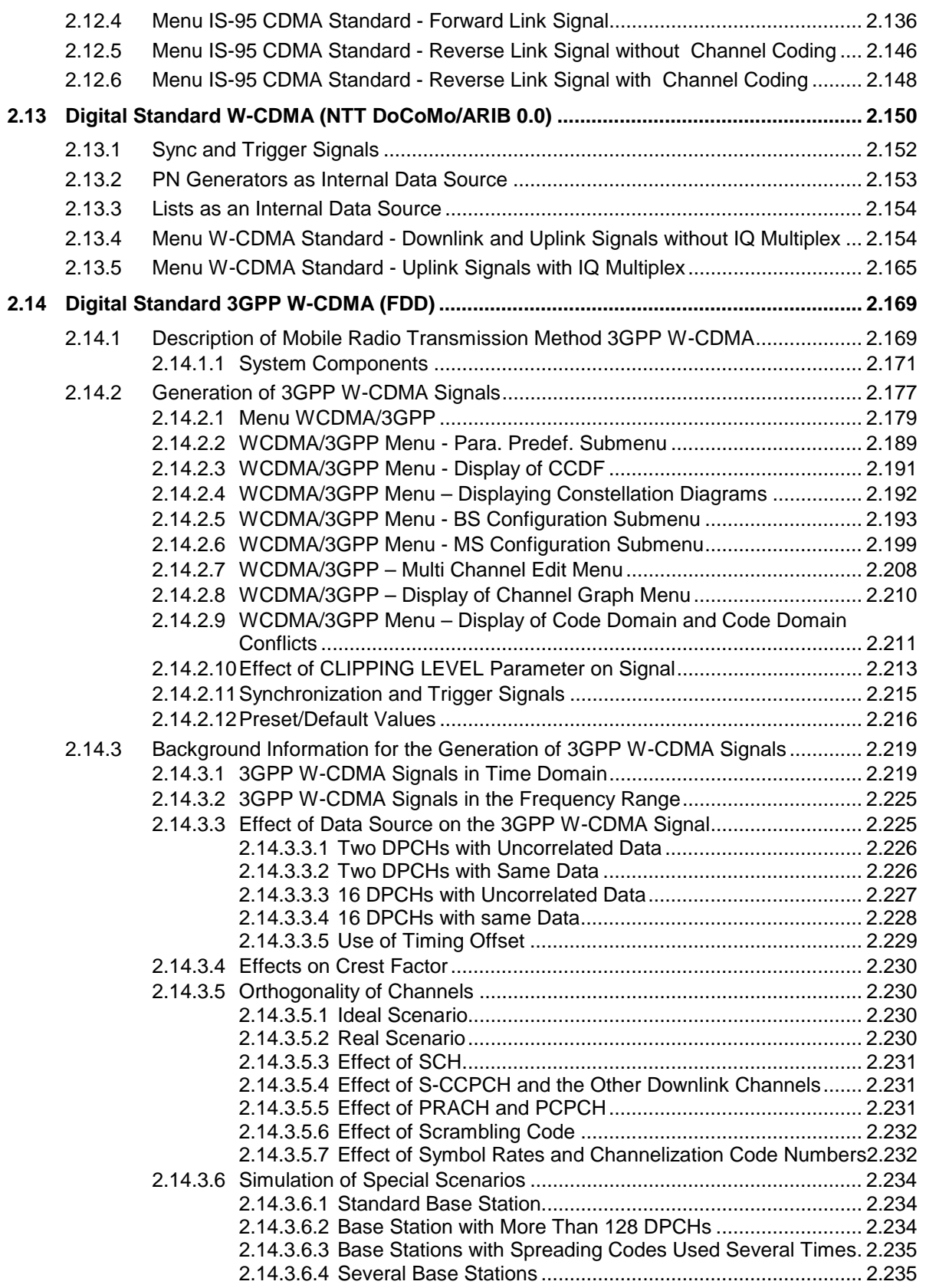

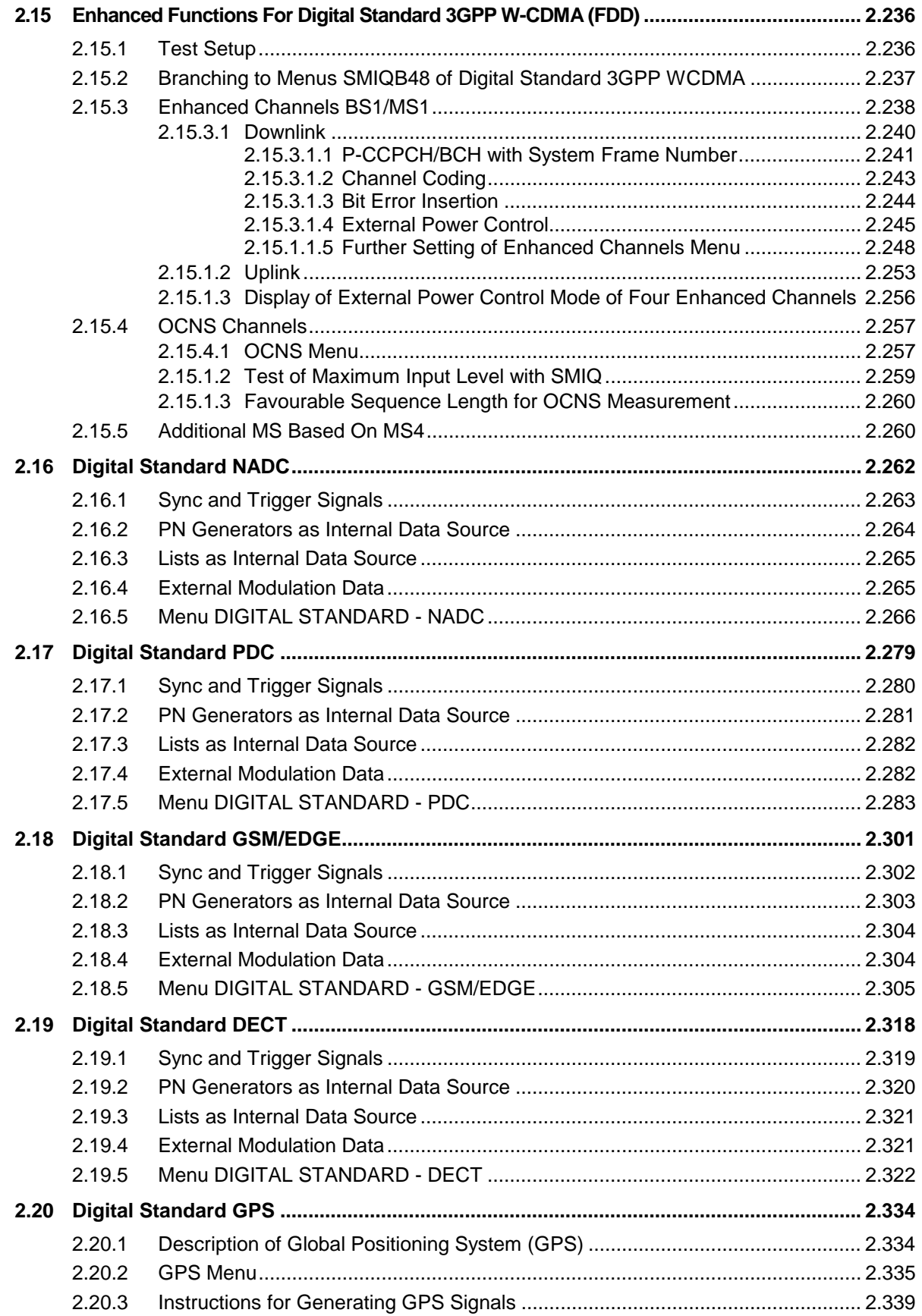

#### **Contents**

#### **SMIQ**

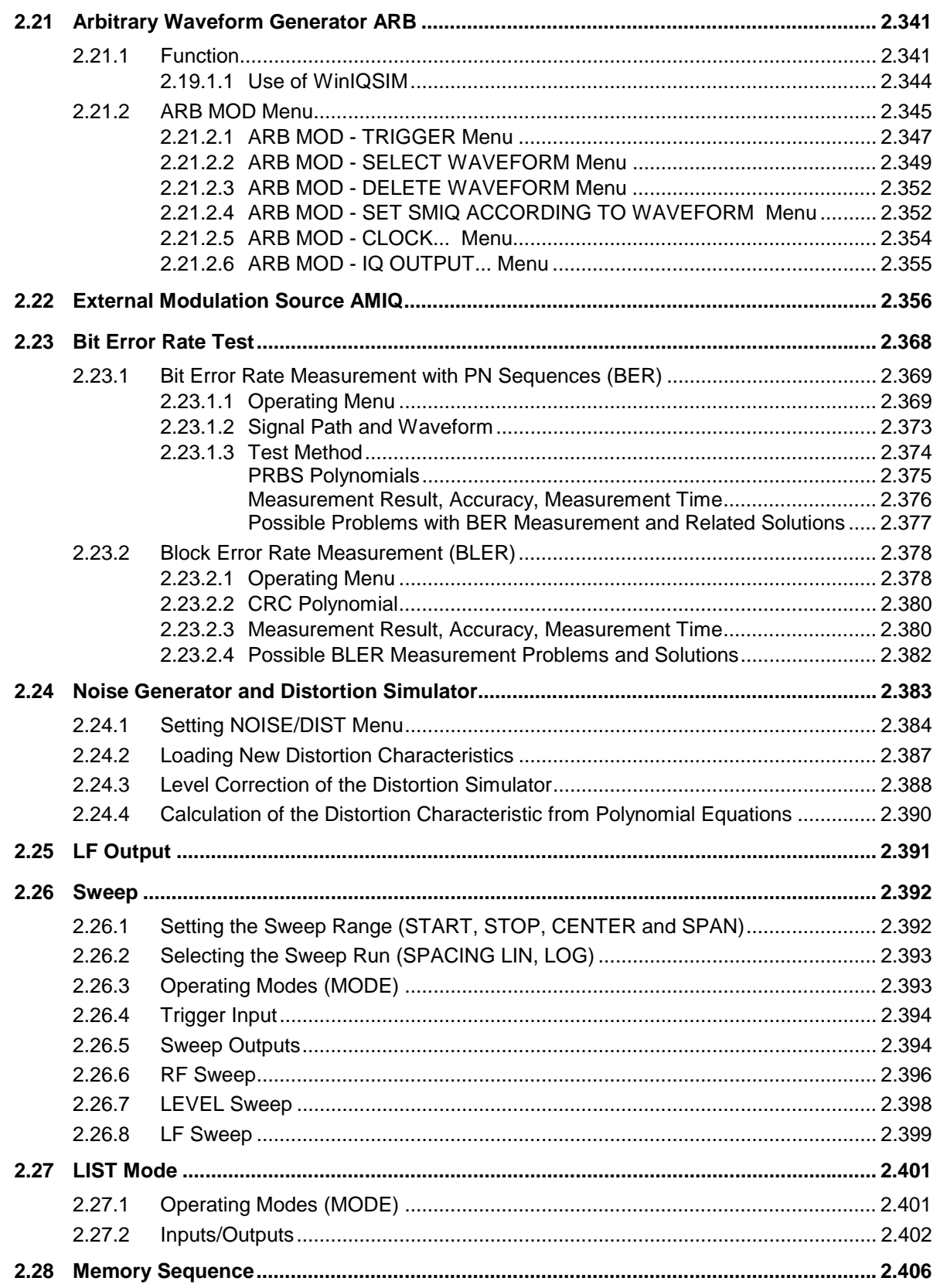

 $\bf{8}$ 

#### *SMIQ Contents*

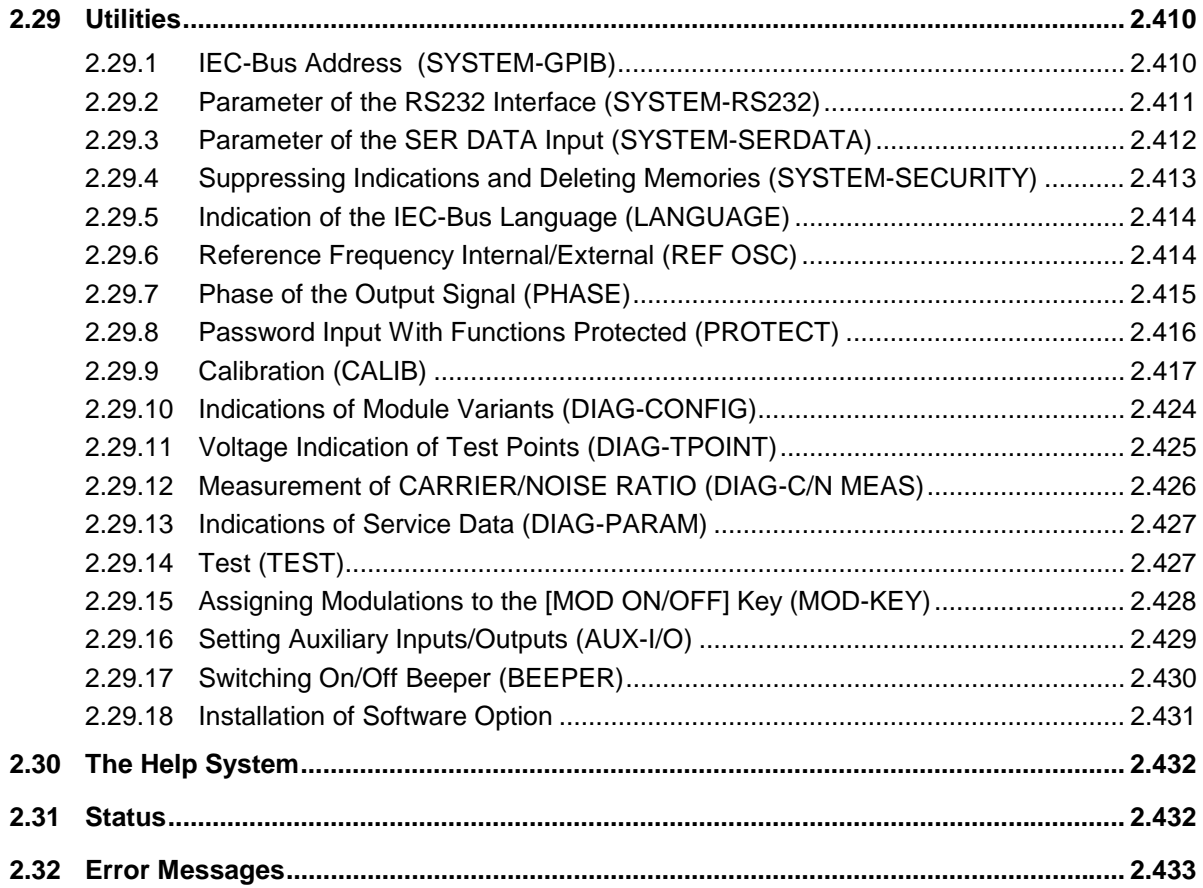

#### **Contents**

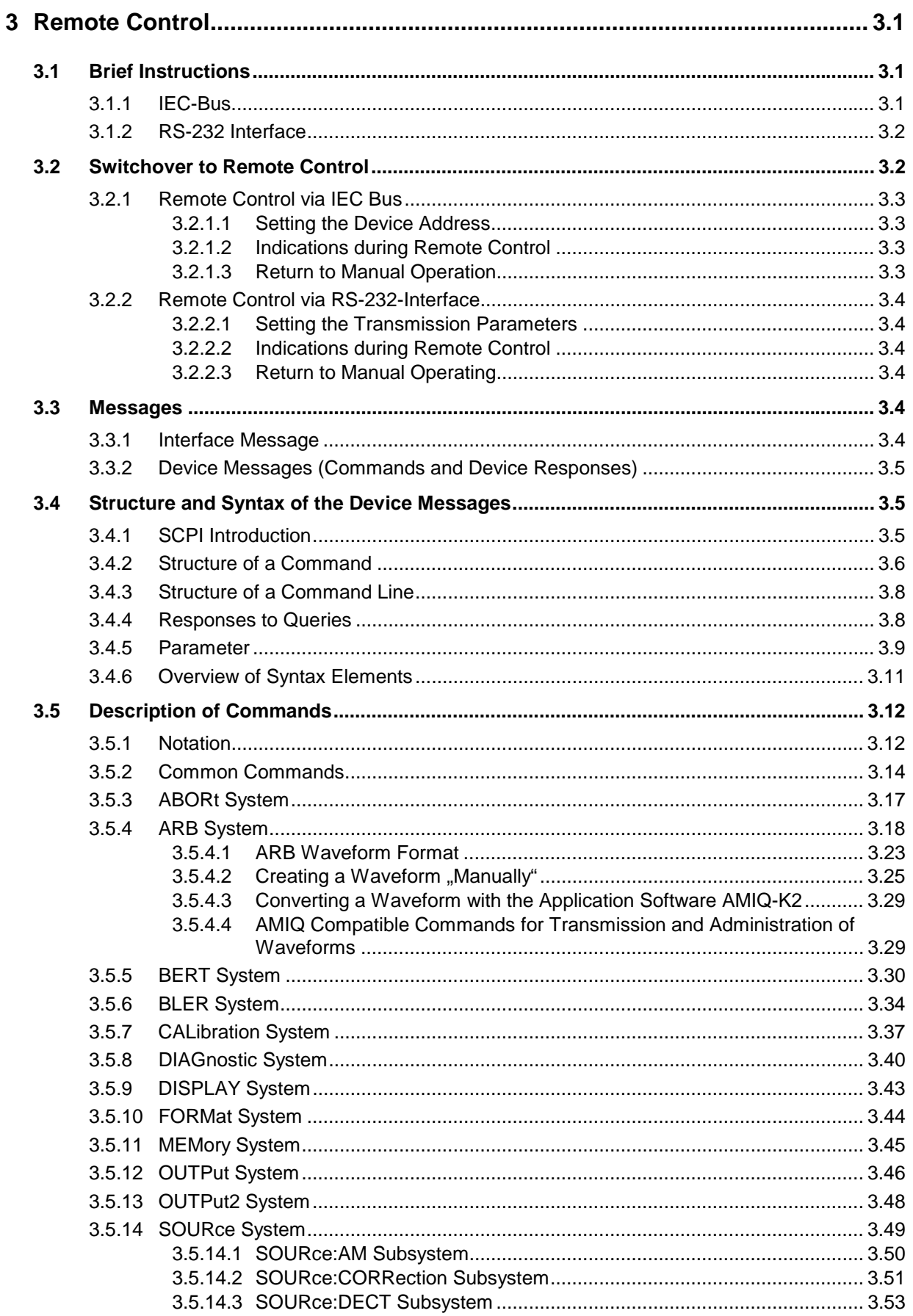

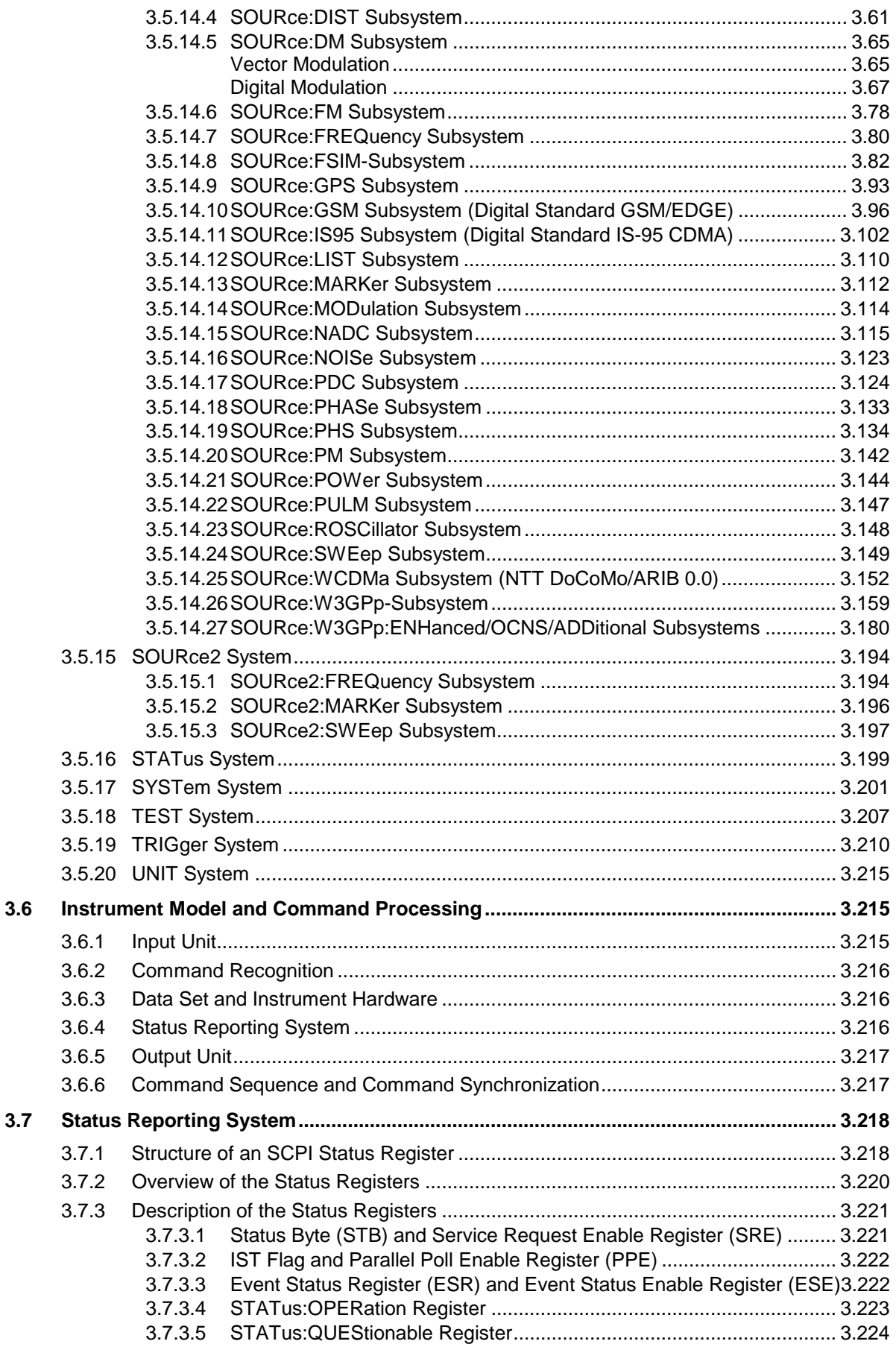

#### **Contents**

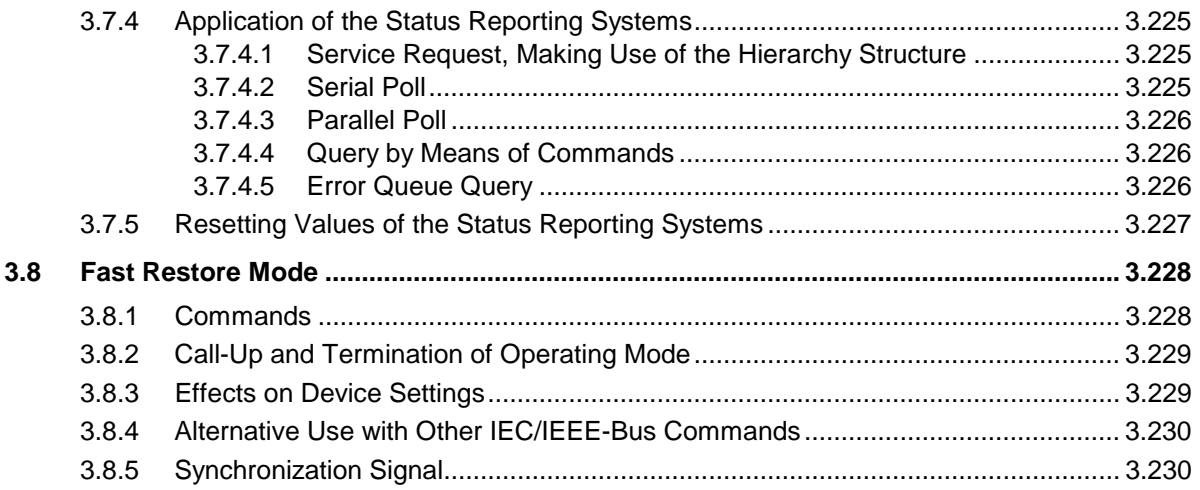

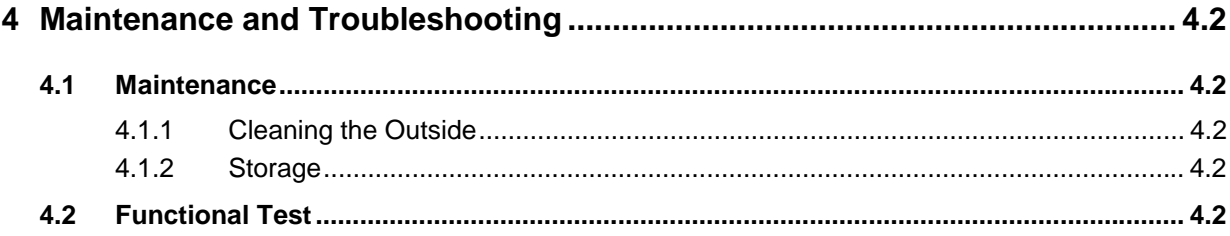

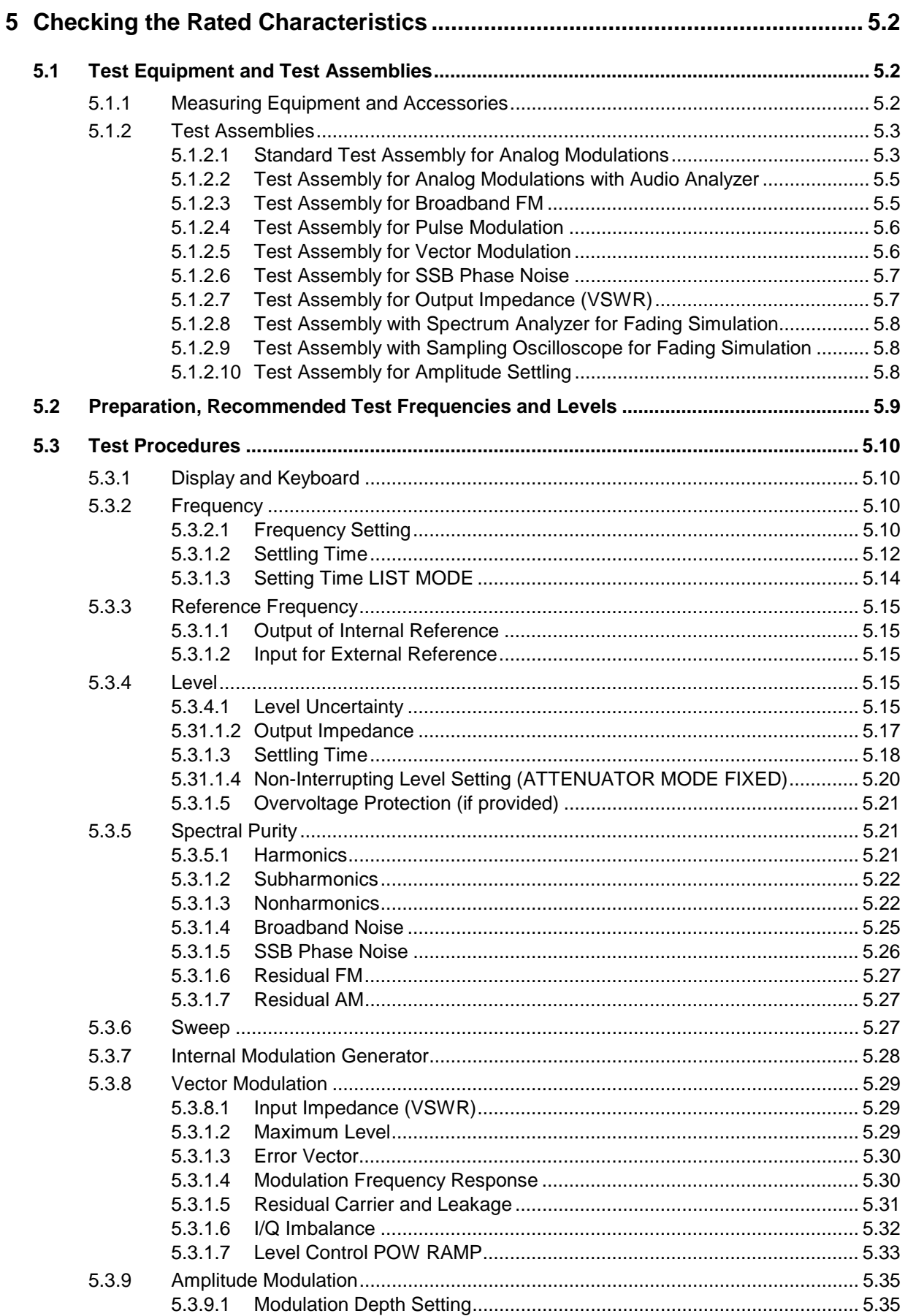

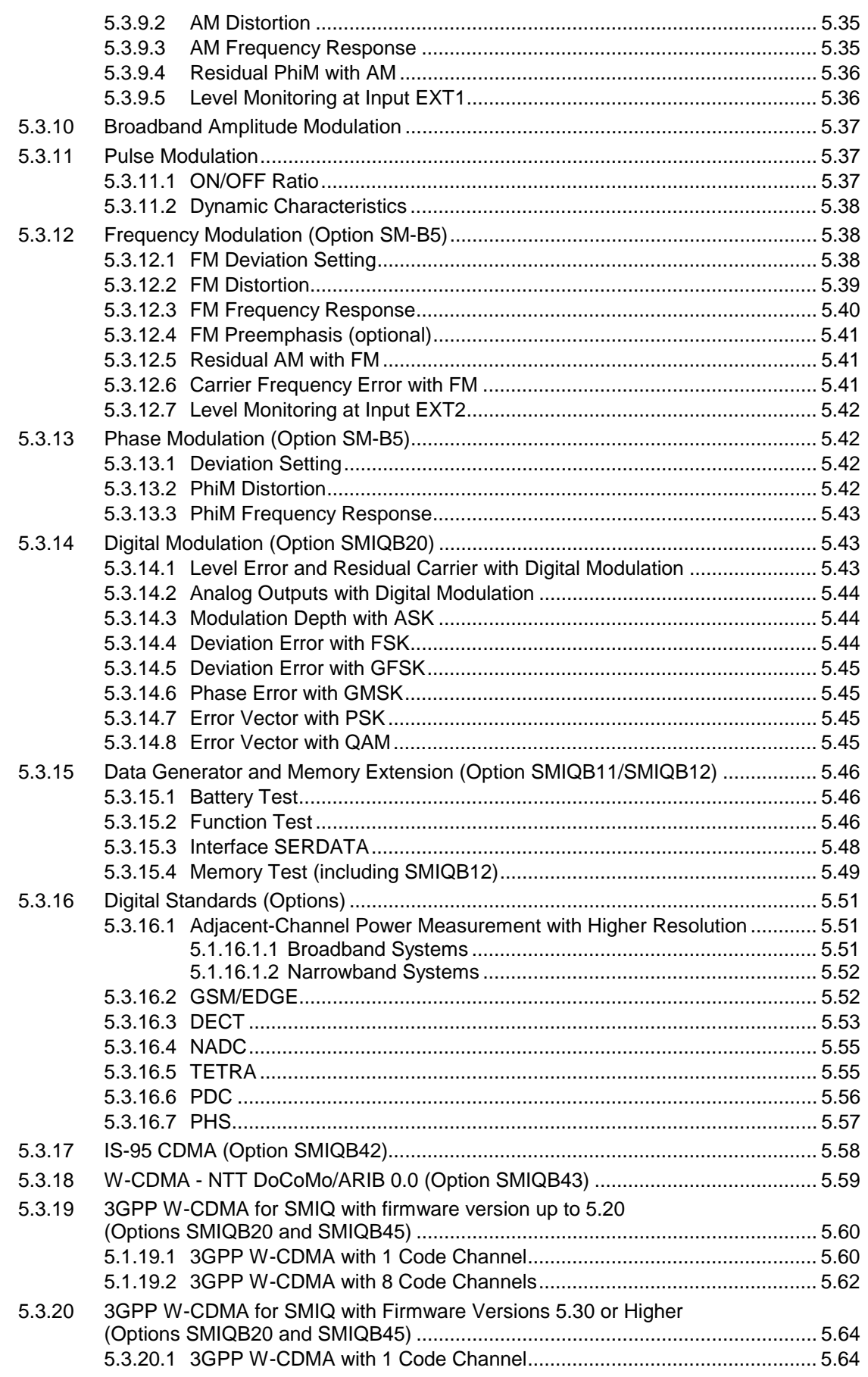

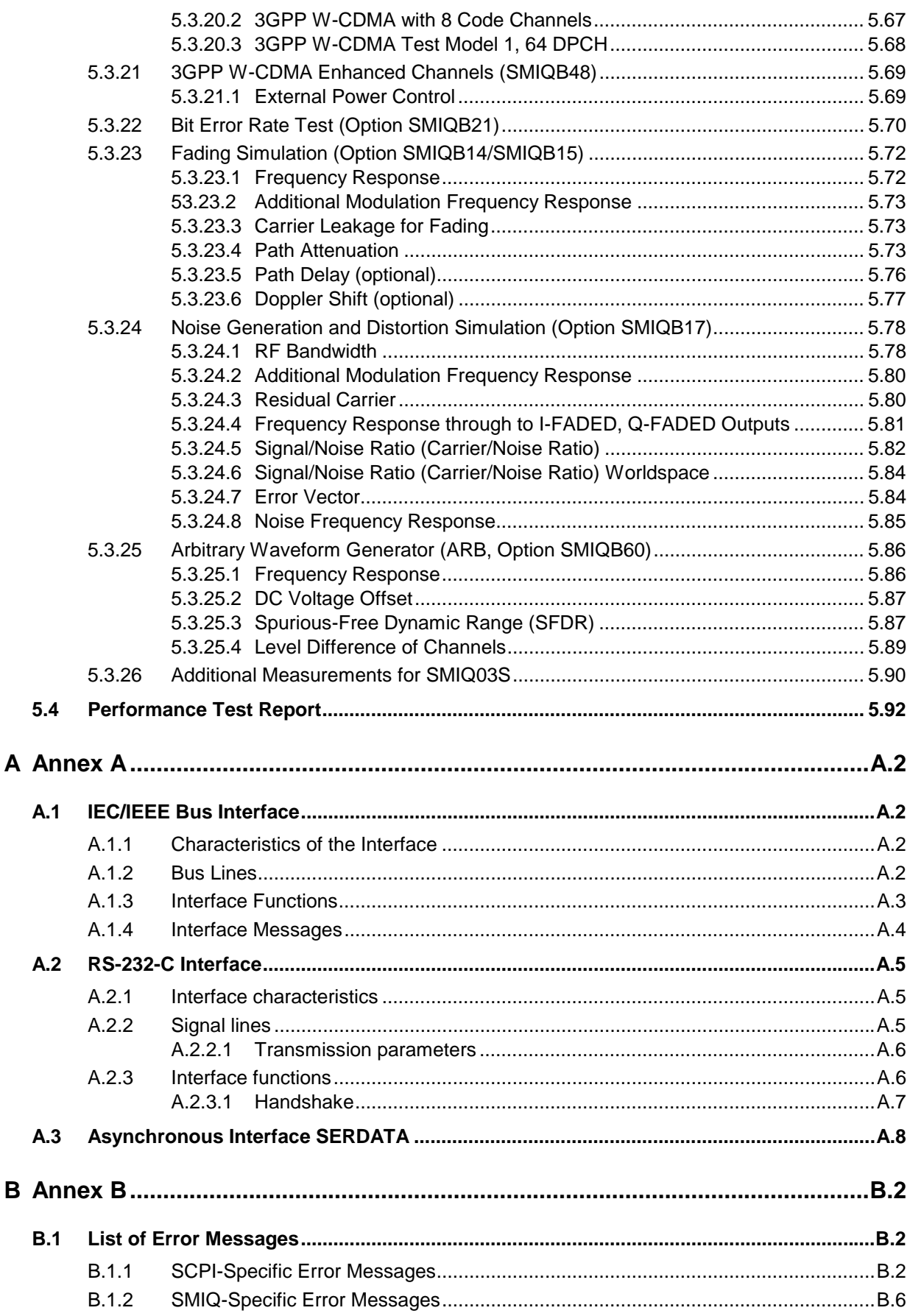
# **Contents**

# **SMIQ**

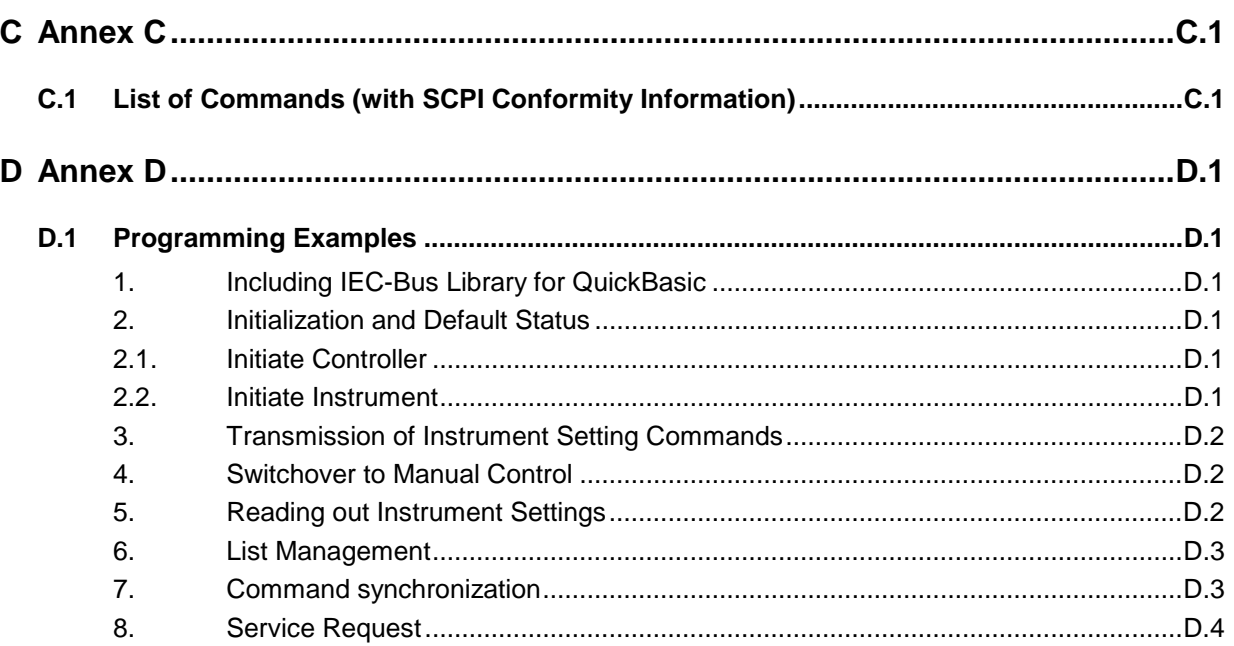

# 10 Index

# **Tables**

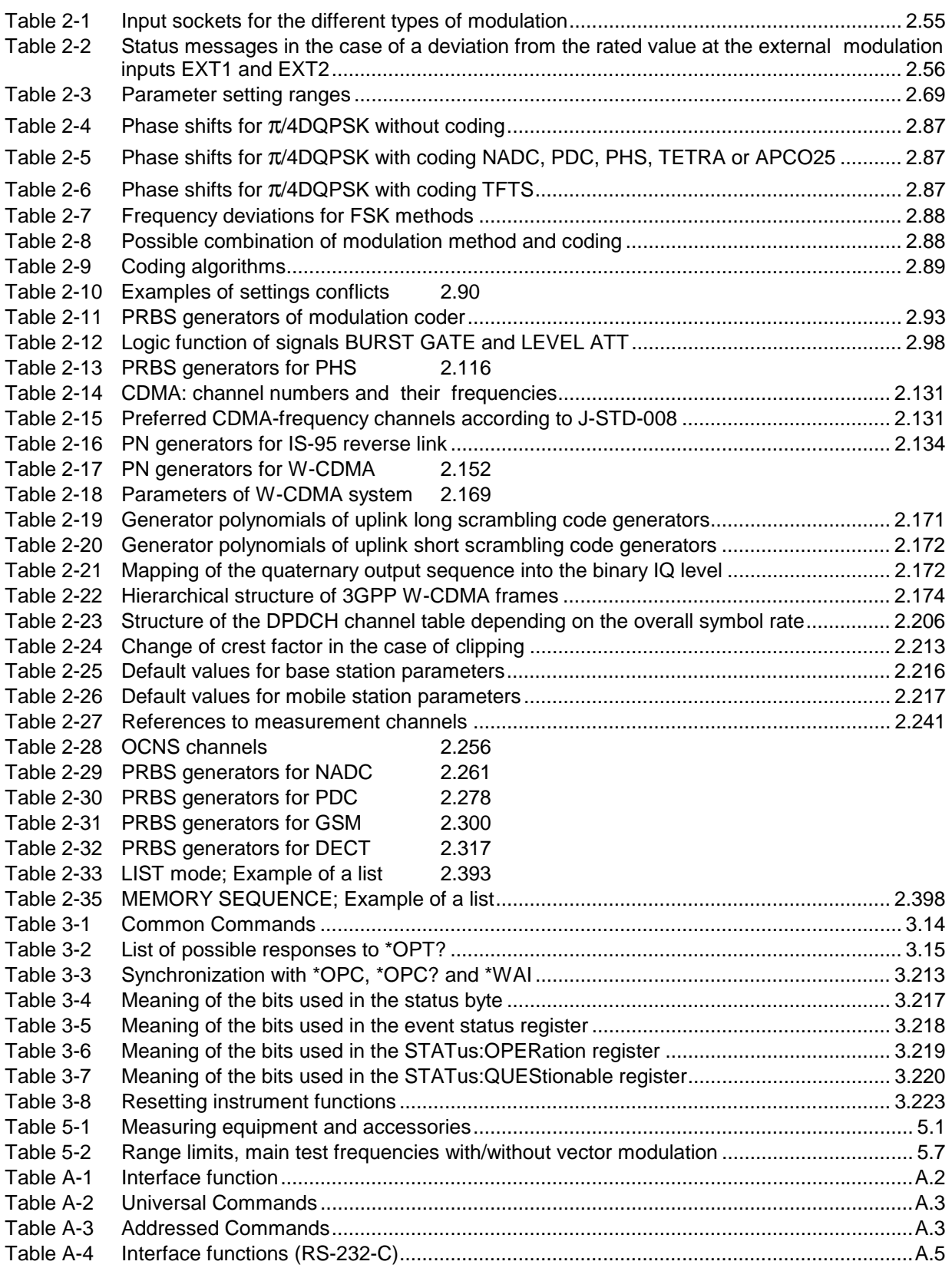

# **Figures**

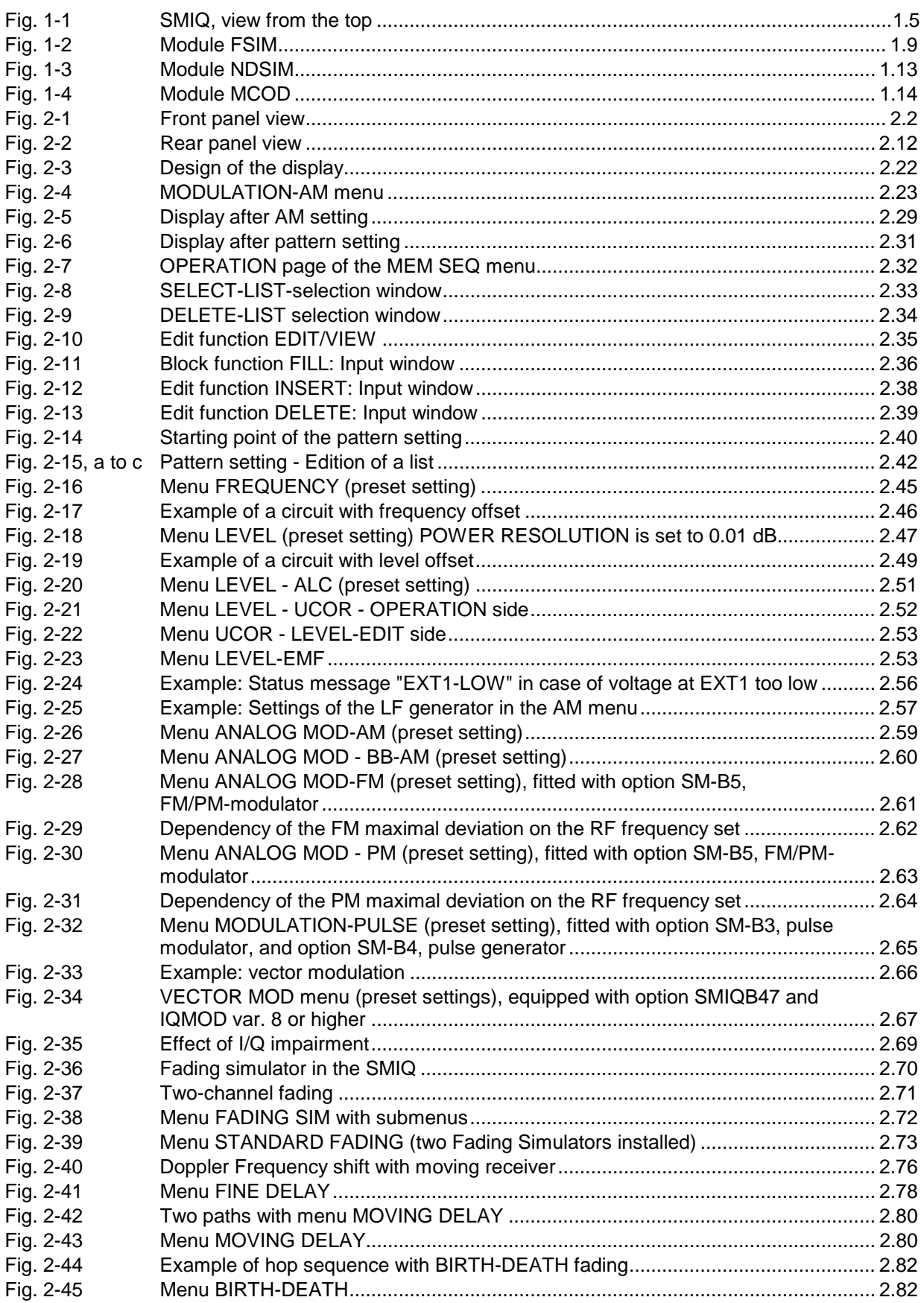

# *SMIQ Contents*

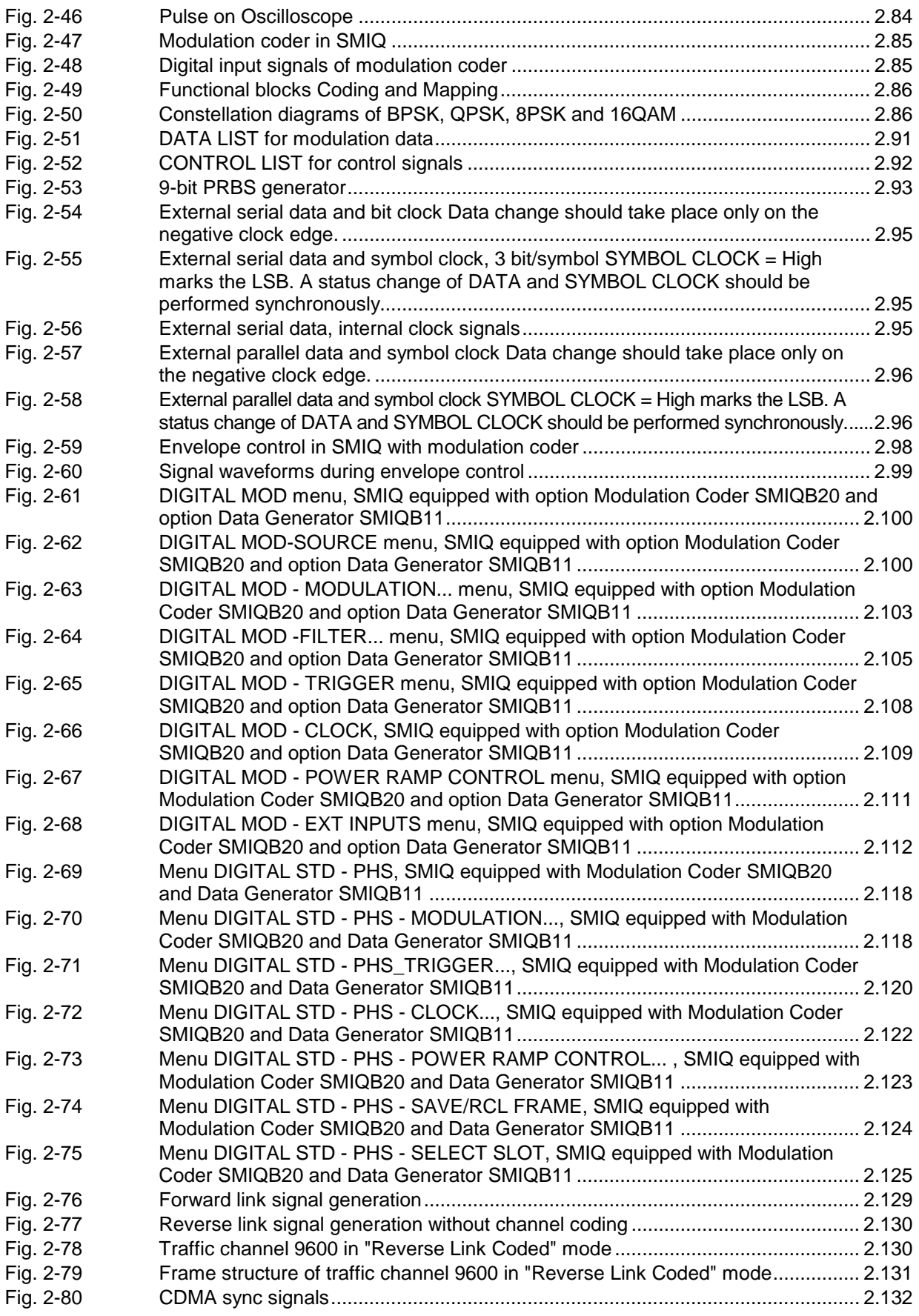

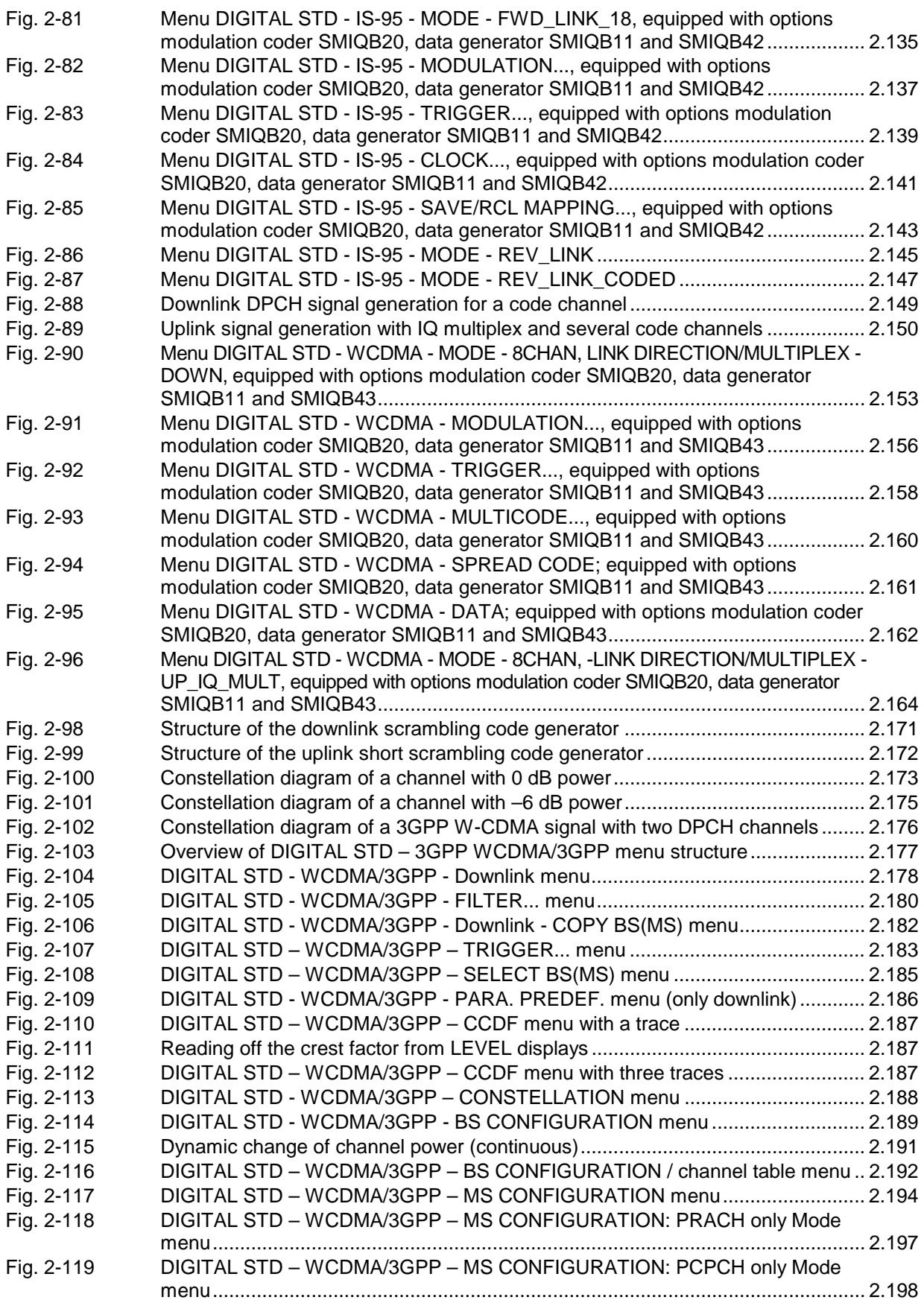

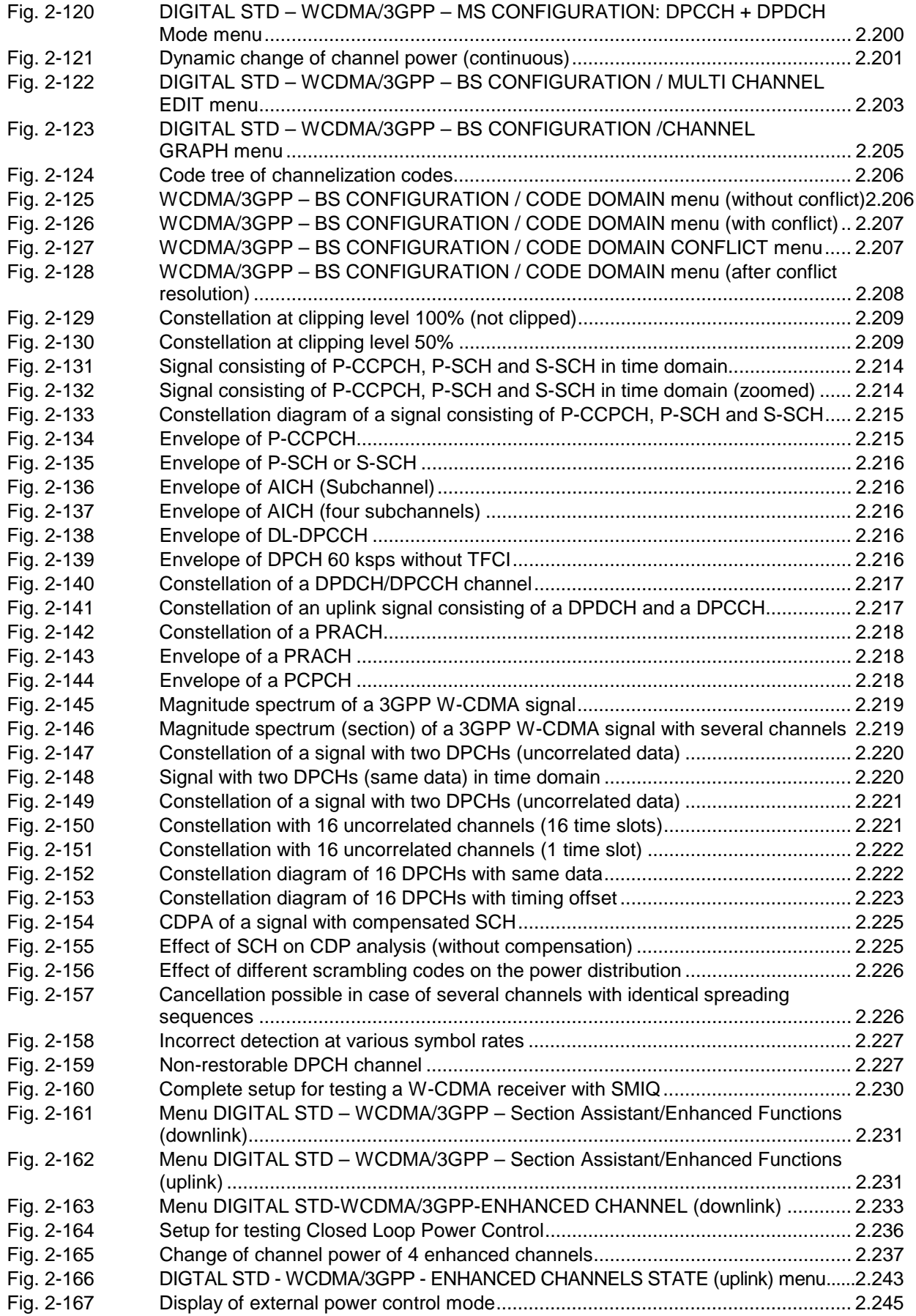

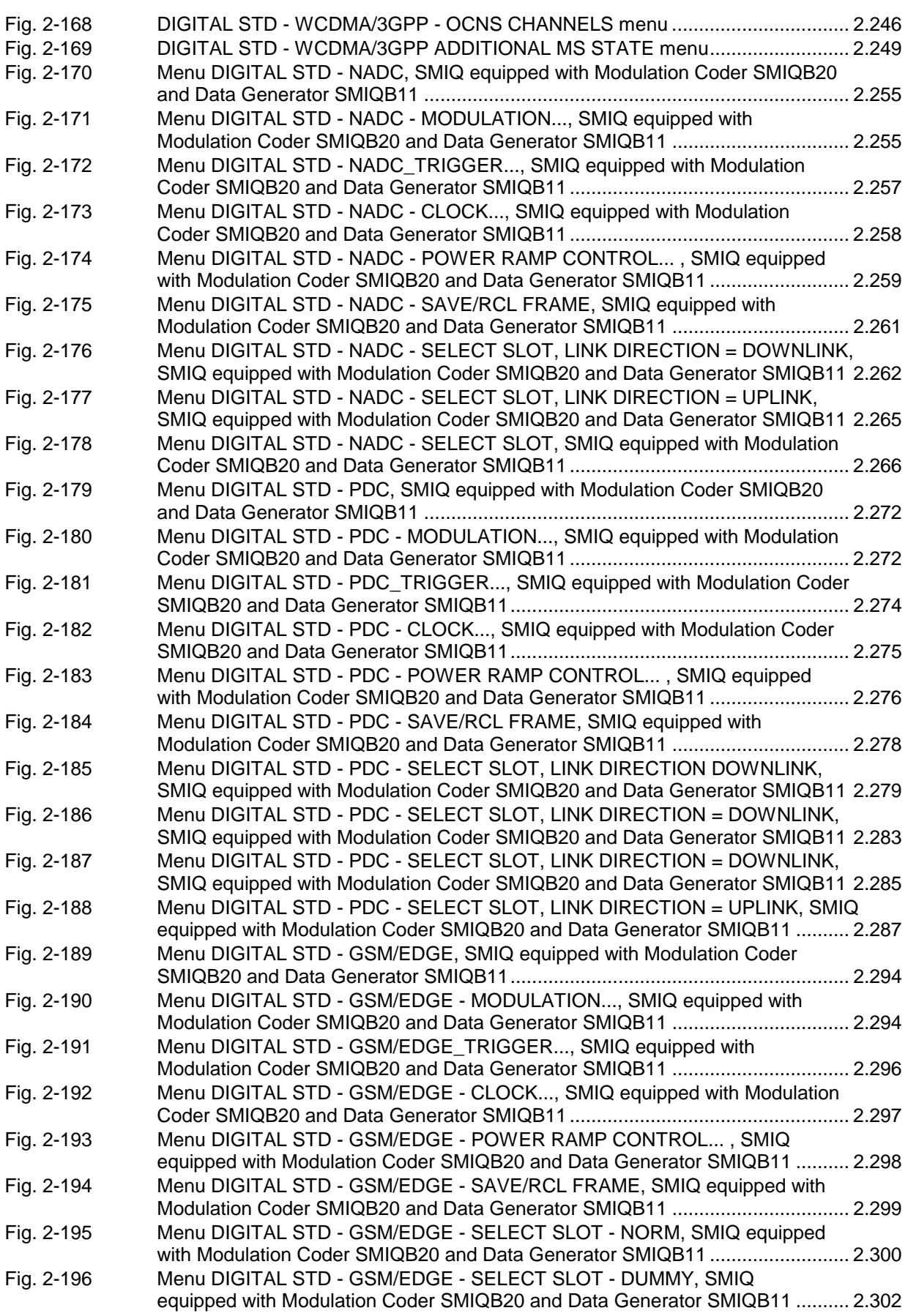

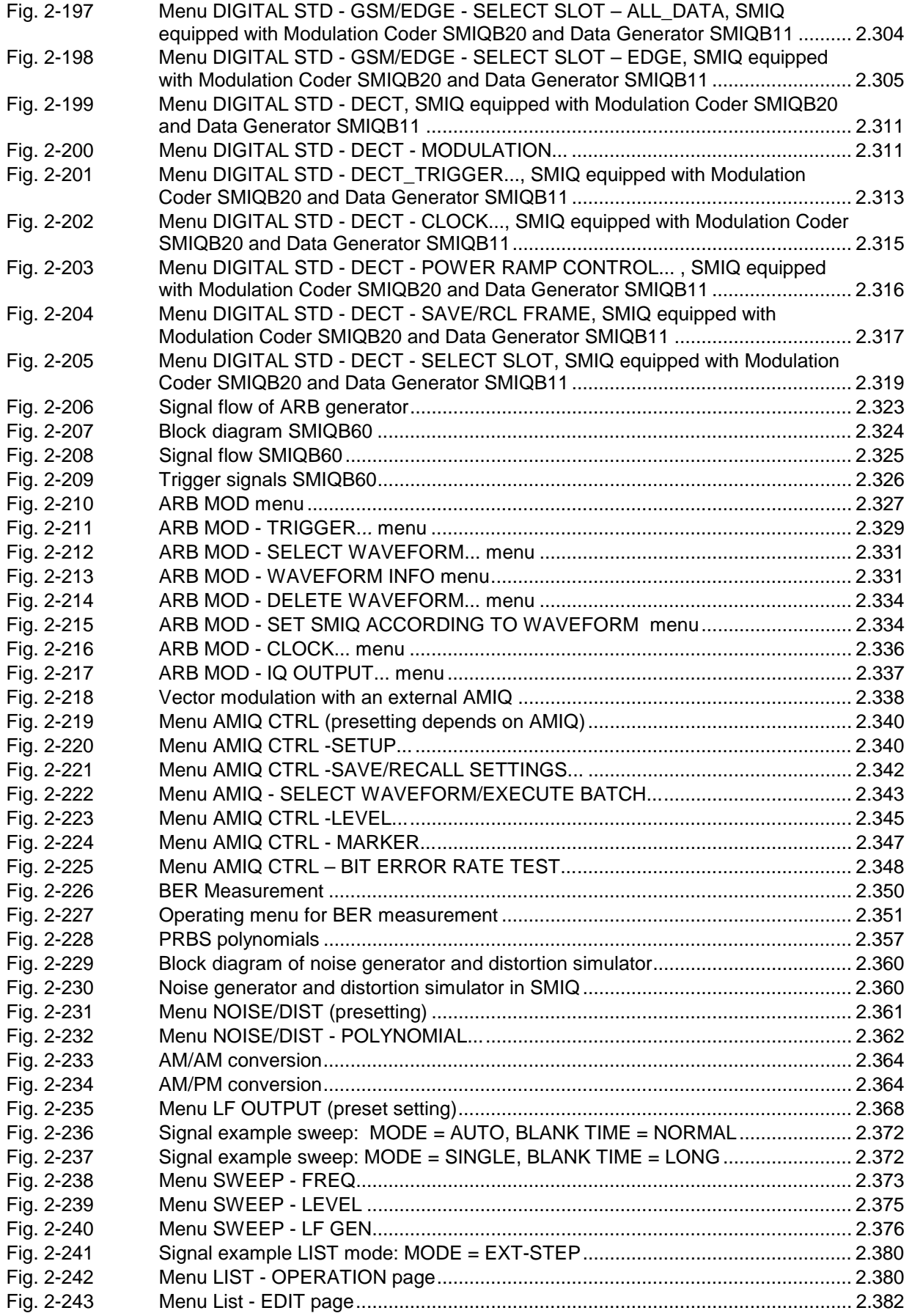

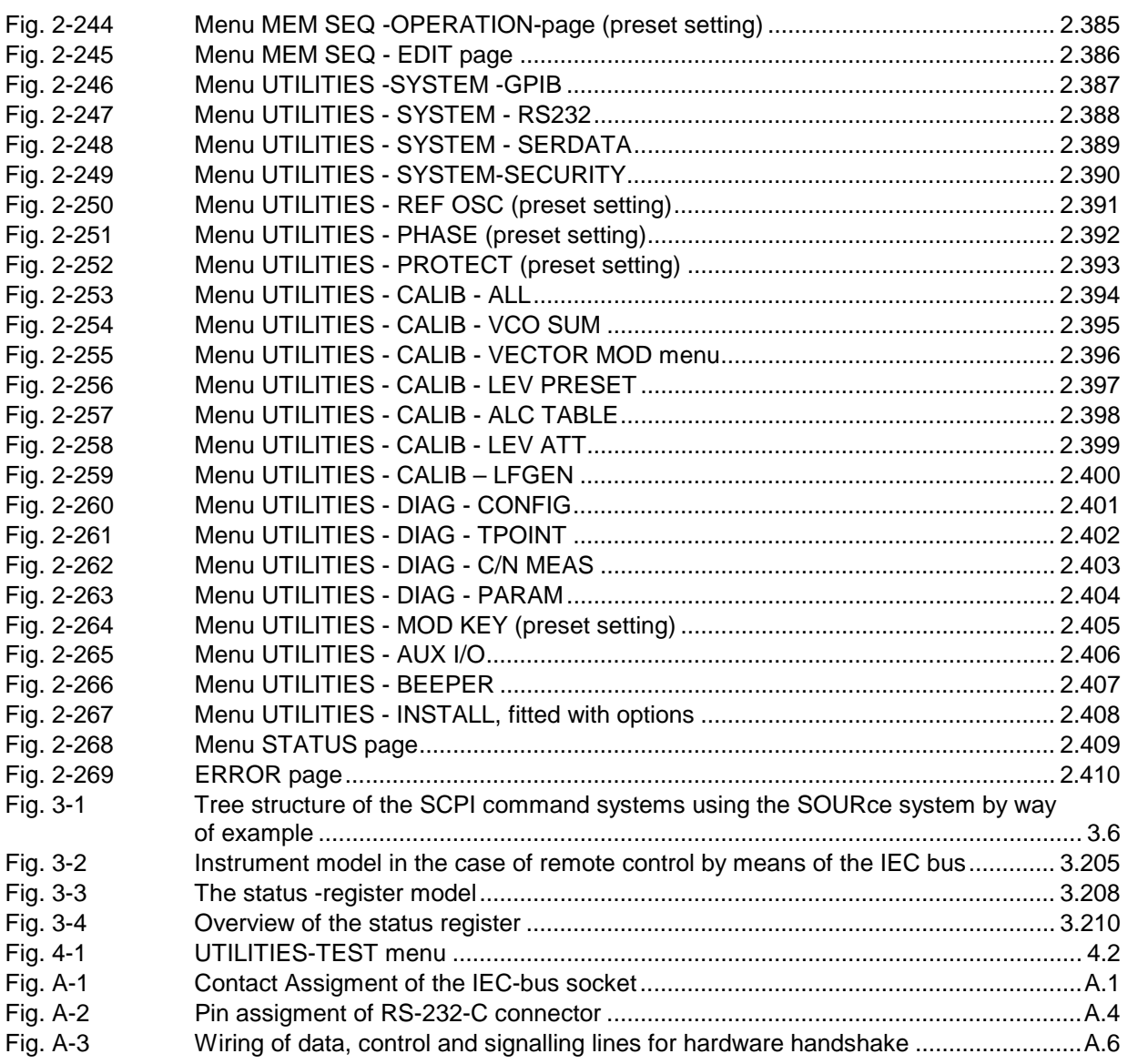

# **3 Remote Control**

The instrument is equipped with an IEC-bus interface according to standard IEC 625.1/IEEE 488.2 and a RS-232 interface. The connectors are located at the rear of the instrument and permit to connect a controller for remote control. The instrument supports the SCPI version 1994.0 (Standard Commands for Programmable Instruments). The SCPI standard is based on standard IEEE 488.2 and aims at the standardization of device-specific commands, error handling and the status registers.

This section assumes basic knowledge of IEC-bus programming and operation of the controller. A description of the interface commands is to be obtained from the relevant manuals.

The requirements of the SCPI standard placed on command syntax, error handling and configuration of the status registers are explained in detail in the respective sections. Tables provide a fast overview of the commands implemented in the instrument and the bit assignment in the status registers. The tables are supplemented by a comprehensive description of every command and the status registers. Detailed program examples of the main functions are to be found in annex D. The program examples for IEC-bus programming are all written in QuickBASIC.

*Note: In contrast to manual control, which is intended for maximum possible operating convenience, the priority of remote control is the predictability of the device status. This means that when incompatible settings (e.g. activation of PM and FM at the same time) are attempted, the command is ignored and the device status remains unchanged, i.e. is not adapted to other settings. Therefore, IEC/IEEE-bus control programs should always define an initial device status (e.g. with command \*RST) and then implement the required settings.*

# **3.1 Brief Instructions**

The short and simple operating sequence given below permits fast putting into operation of the instrument and setting of its basic functions.

# **3.1.1 IEC-Bus**

It is assumed that the IEC-bus address, which is factory-set to 28 has not yet been changed.

- 1. Connect instrument and controller using IEC-bus cable.
- 2. Write and start the following program on the controller:

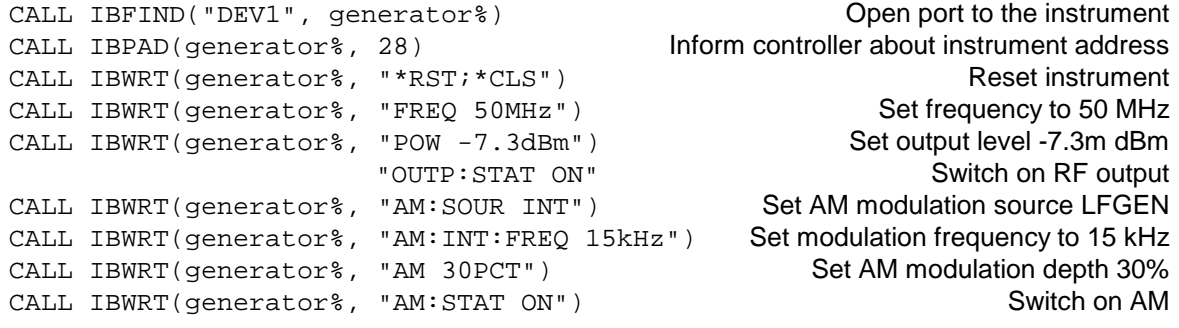

An amplitude-modulated signal is now applied at the output of the instrument.

3. To return to manual control, press the LOCAL key at the front panel.

# **3.1.2 RS-232 Interface**

It is assumed that the configuration of the RS-232 interface at the unit has not yet been changed.

- 1. Connect unit and controller using the 0-modem cable.
- 2. Enter the following command at the controller to configure the controller interface: mode com1: 9600, n, 8, 1
- 3. Create the following ASCII file:

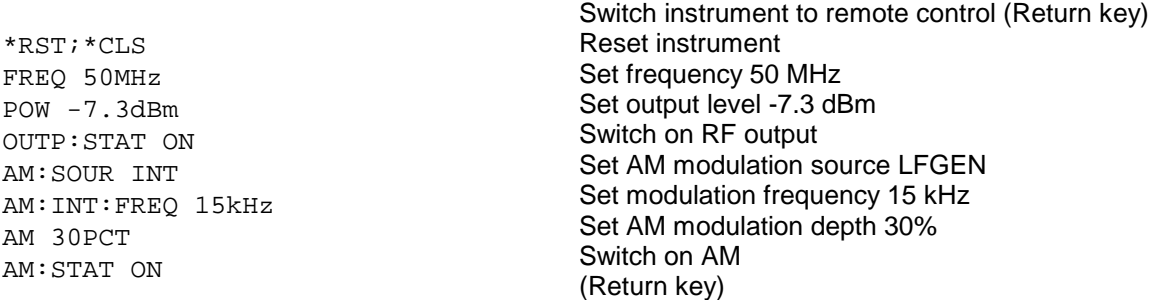

4. Transfer ASCII file to unit via RS-232 interface. Enter the following command at the controller:

copy <filename> com1:

An amplitude-modulated signal is now applied at the output of the instrument.

5. To return to manual control, press the [LOCAL] key at the front panel.

# **3.2 Switchover to Remote Control**

On power-on, the instrument is always in the manual operating state ("LOCAL" state) and can be operated via the front panel.

The instrument is switched to remote control ("REMOTE" state)

- IEC-bus as soon as it receives an addressed command from a controller.
- RS-232 as soon as it receives either a carriage return <CR> (=0Dh) or a line feed <LF> (0Ah) from a controller.

During remote control, operation via the front panel is disabled. The instrument remains in the remote state until it is reset to the manual state via the front panel or via IEC bus (see Sections 3.2.1.3 and 3.2.2.3). Switching from manual operation to remote control and vice versa does not affect the remaining instrument settings.

# **3.2.1 Remote Control via IEC Bus**

# **3.2.1.1 Setting the Device Address**

The IEC-bus address of the instrument is factory-set to 28. It can be changed manually in the UTILITIES-SYSTEM-GPIB-ADDRESS menu or via IEC bus. Addresses 0 to 30 are permissible.

### **Manually:**

- Call UTILITIES-SYSTEM-GPIB-ADDRESS menu
- $\triangleright$  Enter desired address
- > Terminate input using the [1x/ENTER] key

#### **Via IEC bus:**

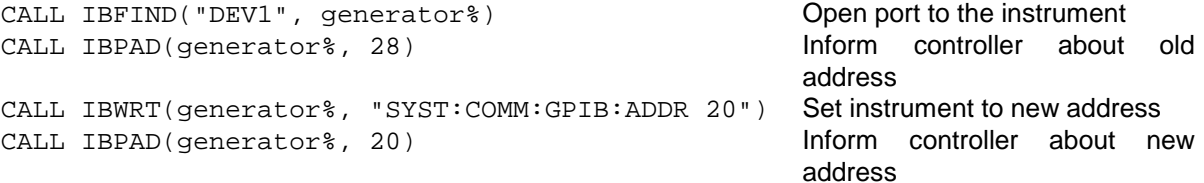

# **3.2.1.2 Indications during Remote Control**

The state of the remote control is evident by the words "IEC REMOTE" or "LOCAL" on the STATUS page. The STATUS page is always displayed in the REMOTE state.

LOCKED indicates that the key [LOCAL] is disabled, i.e. switchover to manual operation is only possible via IEC/IEEE bus. With UNLOCKED indicated, switchover to manual control is possible via the key [LOCAL] (see also section 3.2.1.3).

# **3.2.1.3 Return to Manual Operation**

Return to manual operation is possible via the front panel or the IEC bus.

**Manually:**  $\triangleright$  Press the [LOCAL] key.

#### **Notes:**

- *Before switchover, command processing must be completed as otherwise switchover to remote control is effected immediately.*
- *The [LOCAL] key can be disabled by the universal command LLO (see annex A) in order to prevent unintentional switchover. In this case, switchover to manual mode is only possible via the IEC bus.*
- *The [LOCAL] key can be enabled again by deactivating the REN control line of the IEC bus (see annex A).*

### **Via IEC bus:**

```
CALL IBLOC(generator%) Set instrument to manual operation.
...
```
# **3.2.2 Remote Control via RS-232-Interface**

## **3.2.2.1 Setting the Transmission Parameters**

To enable an error-free and correct data transmission, the parameters of the unit and the controller should have the same setting. To prevent any problems during binary data transmission, the RS-232 interface is set for 8 data bits, no parity and 1 stop bit. This data format corresponds to the current IEEE P1174 standard. Parameters baud rate and handshake can be manually changed in menu UTILITIES-SYSTEM-RS-232.

- ▶ Call UTILITIES-SYSTEM-RS232 menu
- $\triangleright$  Select desired baudrate and handshake
- $\triangleright$  Terminate input using the [1x/ENTER] key

# **3.2.2.2 Indications during Remote Control**

The state of the remote control is evident by the words "RS-232 REMOTE" or "LOCAL" on the STATUS page. The STATUS page is always displayed in the REMOTE state.

# **3.2.2.3 Return to Manual Operating**

Return to manual operation is possible via the front panel.

> Press the [LOCAL] key.

*Note: Before switchover, command processing must be completed as otherwise switchover to remote control is effected immediately.*

# **3.3 Messages**

The messages transferred via the data lines of the IEC bus (see annex A) can be divided into two groups:

- **interface messages** and
- **device messages**.

# **3.3.1 Interface Message**

Interface messages are transferred on the data lines of the IEC bus, the ATN control line being active. They are used for communication between controller and instrument and can only be sent by a controller which has the IEC-bus control. Interface commands can be subdivided into

- **universal commands** and

### - **addressed commands.**

Universal commands act on all devices connected to the IEC bus without previous addressing, addressed commands only act on devices previously addressed as listeners. The interface messages relevant to the instrument are listed in annex A.

Some control characters are defined for the control of the RS-232-interface (see annex A)

# **3.3.2 Device Messages (Commands and Device Responses)**

Device messages are transferred on the data lines of the IEC bus, the "ATN" control line not being active. ASCII code is used. The device messages are largely identical for the two interfaces (IEC bus and RS232) .

A distinction is made according to the direction in which they are sent on the IEC bus:

- **Commands** are messages the controller sends to the instrument. They operate the device functions and request information. The commands are subdivided according to two criteria:
	- 1. According to the effect they have on the instrument:

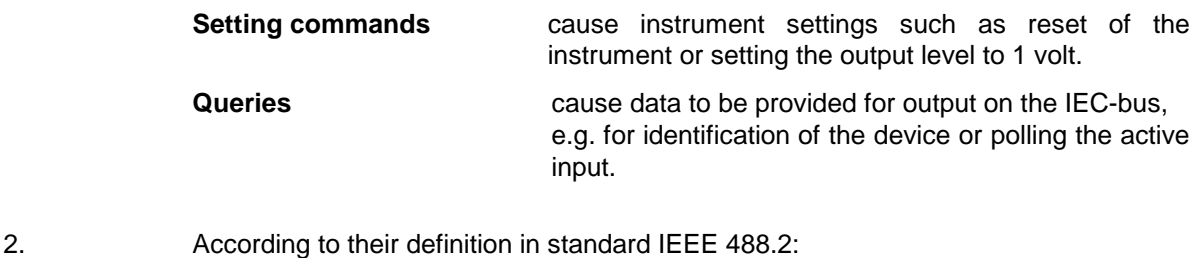

**Common Commands** are exactly defined as to their function and notation in standard IEEE 488.2. They refer to functions such as management of the standardized status registers, reset and selftest.

- **Device-specific commands** refer to functions depending on the features of the instrument such as frequency setting. A majority of these commands has also been standardized by the SCPI committee (cf. Section 3.4.1).
- **Device responses** are messages the instrument sends to the controller after a query. They can contain measurement results, instrument settings and information on the instrument status (cf. Section 3.4.4).

Structure and syntax of the device messages are described in Section 3.4. The commands are listed and explained in detail in Section 3.5.

# **3.4 Structure and Syntax of the Device Messages**

## **3.4.1 SCPI Introduction**

SCPI (Standard Commands for Programmable Instruments) describes a standard command set for programming instruments, irrespective of the type of instrument or manufacturer. The goal of the SCPI consortium is to standardize the device-specific commands to a large extent. For this purpose, a model was developed which defines the same functions inside a device or for different devices. Command systems were generated which are assigned to these functions. Thus it is possible to address the same functions with identical commands. The command systems are of a hierarchical structure. Fig. 3-1 illustrates this tree structure using a section of command system SOURce, which operates the signal sources of the devices. The other examples concerning syntax and structure of the commands are derived from this command system.

SCPI is based on standard IEEE 488.2, i.e. it uses the same syntactic basic elements as well as the common commands defined in this standard. Part of the syntax of the device responses is defined with greater restrictions than in standard IEEE 488.2 (see Section 3.4.4, Responses to Queries).

# **3.4.2 Structure of a Command**

The commands consist of a so-called header and, in most cases, one or more parameters. Header and parameter are separated by a "white space" (ASCII code 0 to 9, 11 to 32 decimal, e.g. blank). The headers may consist of several key words. Queries are formed by directly appending a question mark to the header.

*Note: The commands used in the following examples are not in every case implemented in the instrument.*

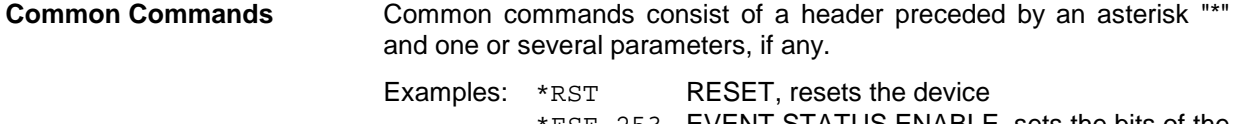

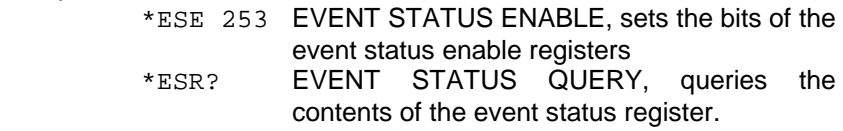

#### **Device-specific commands**

Hierarchy**:** Device-specific commands are of hierarchical structure (see Fig. 3-1). The different levels are represented by combined headers. Headers of the highest level (root level) have only one key word. This key word denotes a complete command system.

> Example: SOURce This key word denotes the command system SOURce.

> For commands of lower levels, the complete path has to be specified, starting on the left with the highest level, the individual key words being separated by a colon ":".

Example: : SOURce: FM: EXTernal: COUPling AC

This command lies in the fourth level of the SOURce system. It sets the coupling of the external signal source to AC.

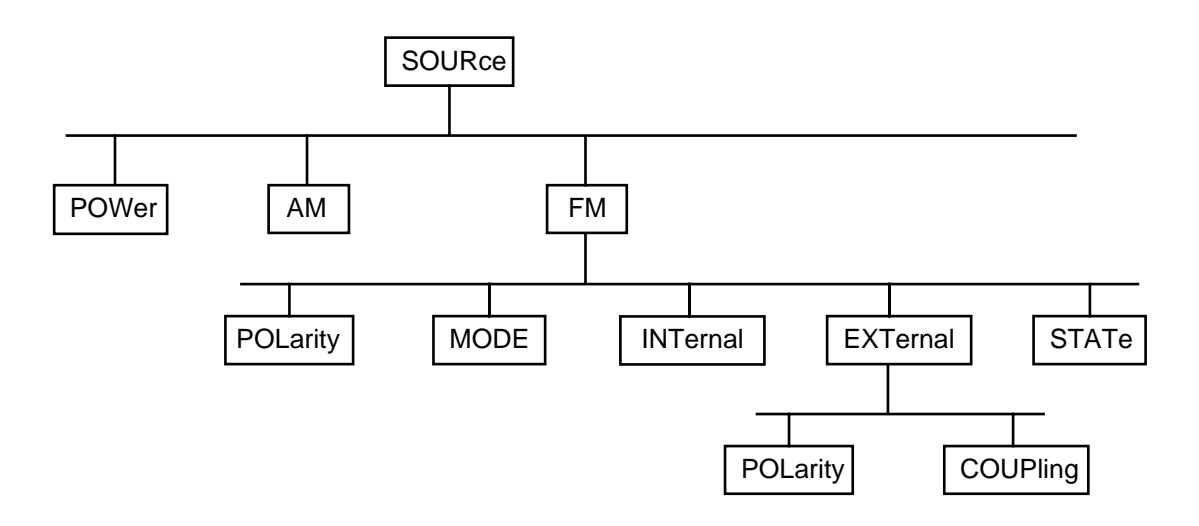

#### Fig. 3-1 Tree structure of the SCPI command systems using the SOURce system by way of example

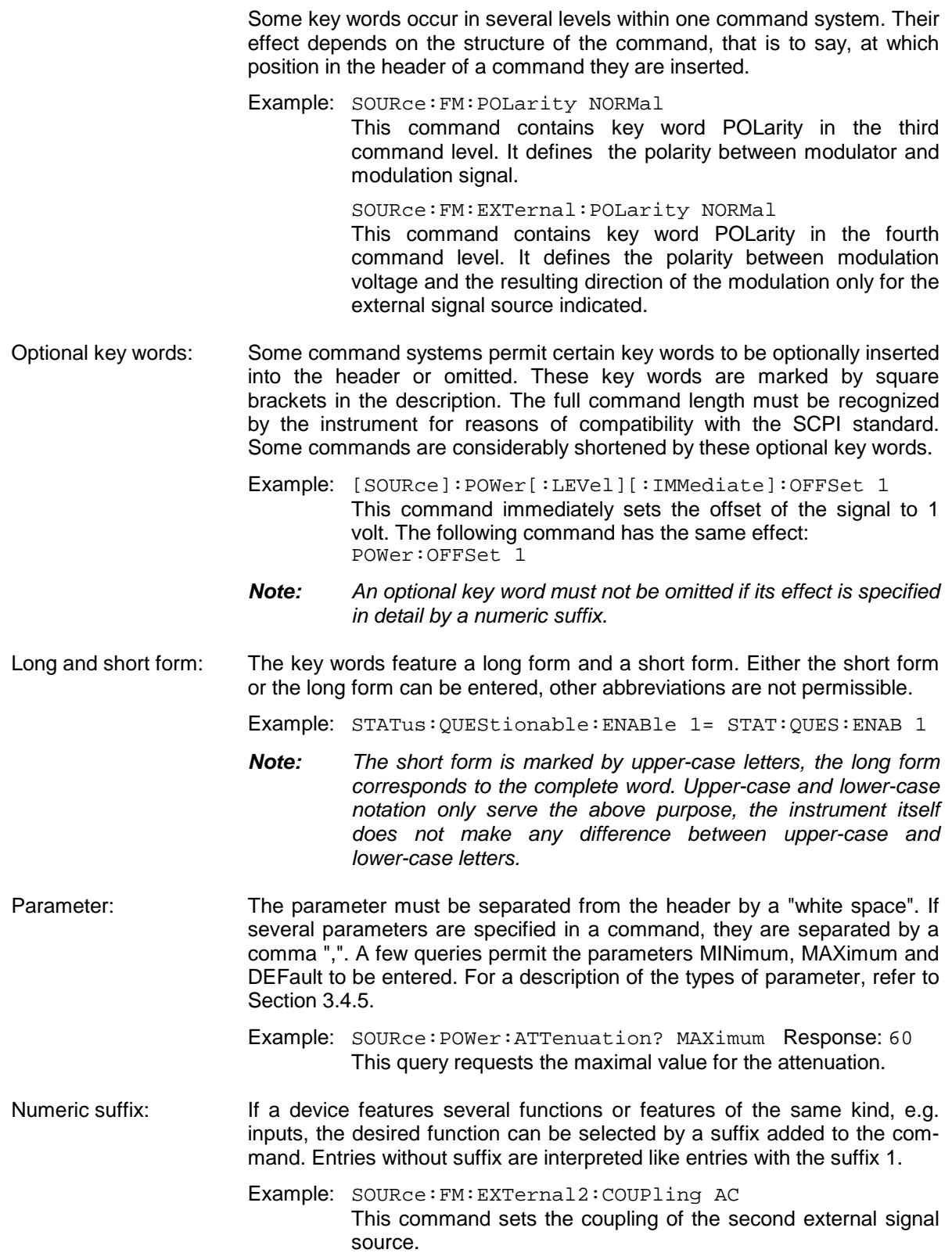

# **3.4.3 Structure of a Command Line**

A command line may consist of one or several commands. It is terminated by a <New Line>, a <New Line> with EOI or an EOI together with the last data byte. Quick BASIC automatically produces an EOI together with the last data byte.

Several commands in a command line are separated by a semicolon ";". If the next command belongs to a different command system, the semicolon is followed by a colon.

#### Example:

CALL IBWRT(generator%, "SOURce:POWer:CENTer MINimum;:OUTPut:ATTenuation 10")

This command line contains two commands. The first command is part of the SOURce system and is used to specify the center frequency of the output signal. The second command is part of the OUTPut system and sets the attenuation of the output signal.

If the successive commands belong to the same system, having one or several levels in common, the command line can be abbreviated. To this end, the second command after the semicolon starts with the level that lies below the common levels (see also Fig. 3-1). The colon following the semicolon must be omitted in this case.

#### Example:

CALL IBWRT(generator%, "SOURce:FM:MODE LOCKed;:SOURce:FM:INTernal:FREQuency 1kHz")

This command line is represented in its full length and contains two commands separated from each other by the semicolon. Both commands are part of the SOURce command system, subsystem FM, i.e. they have two common levels.

When abbreviating the command line, the second command begins with the level below SOURce:FM. The colon after the semicolon is omitted.

The abbreviated form of the command line reads as follows:

CALL IBWRT(generator%, "SOURce:FM:MODE LOCKed;INTernal:FREQuency 1kHz")

However, a new command line always begins with the complete path.

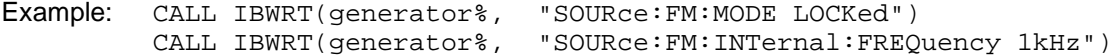

## **3.4.4 Responses to Queries**

A query is defined for each setting command unless explicitly specified otherwise. It is formed by adding a question mark to the associated setting command. According to SCPI, the responses to queries are partly subject to stricter rules than in standard IEEE 488.2.

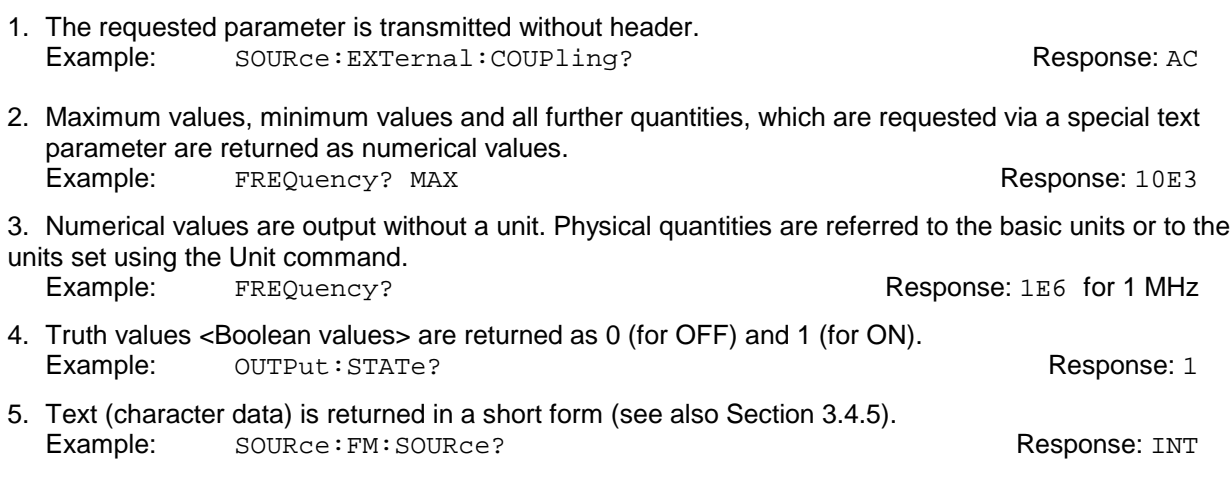

# **3.4.5 Parameter**

Most commands require a parameter to be specified. The parameters must be separated from the header by a "white space". Permissible parameters are numerical values, Boolean parameters, text, character strings and block data. The type of parameter required for the respective command and the permissible range of values are specified in the command description (see Section 3.5).

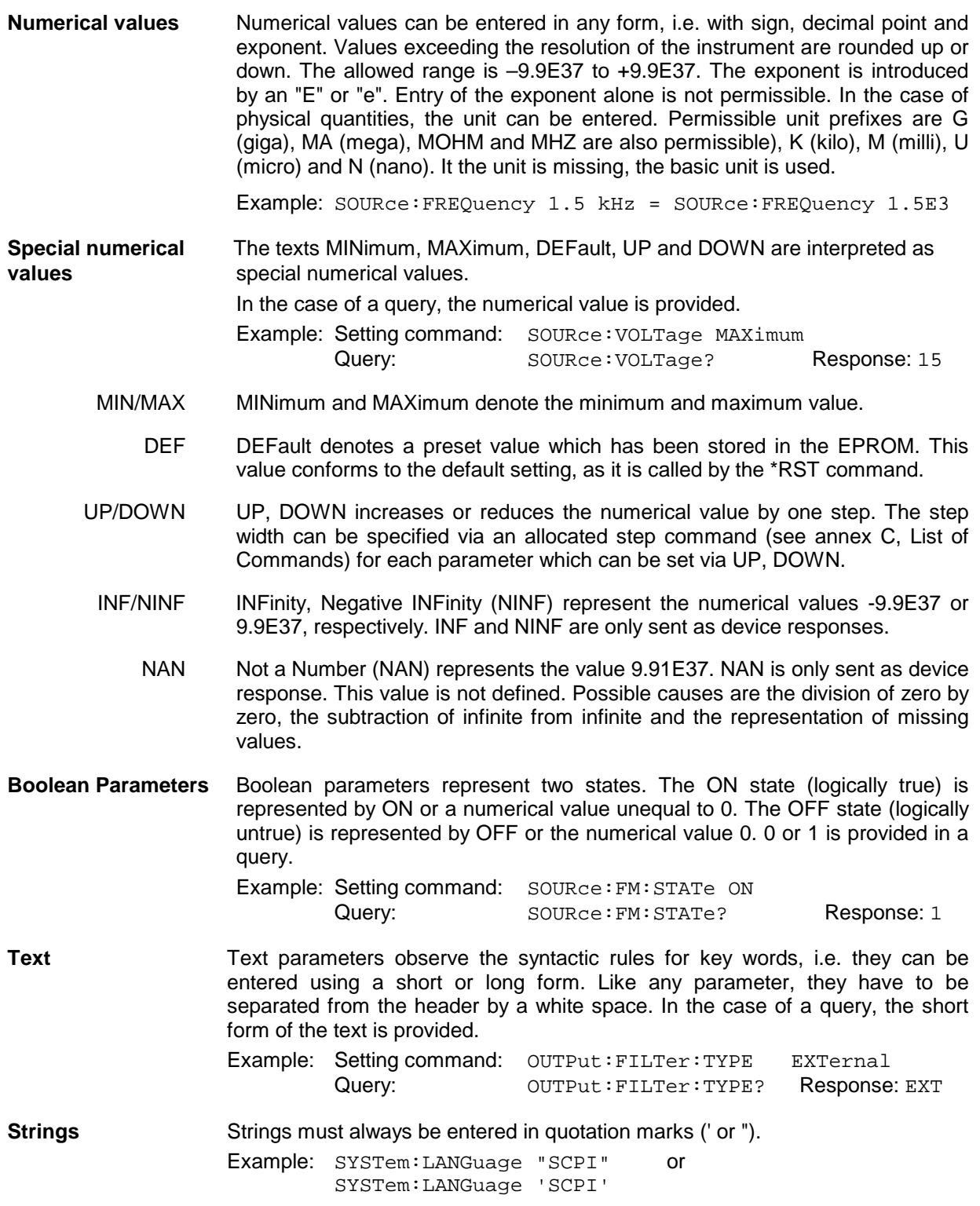

**Block data** Block data are a transmission format which is suitable for the transmission of large amounts of data. A command using a block data parameter has the following structure:

Example: HEADer: HEADer #45168xxxxxxxx

ASCII character # introduces the data block. The next number indicates how many of the following digits describe the length of the data block. In the example the 4 following digits indicate the length to be 5168 bytes. The data bytes follow. During the transmission of these data bytes all End or other control signs are ignored until all bytes are transmitted. Data elements comprising more than one byte are transmitted with the byte being the first which was specified by SCPI command "FORMat:BORDer". Here, the command :SYSTem:COMMunicate: GPIB:LTERminator EOI should be used to set the delimiter mode to 'circuit message EOI only' so that an accidental LF within the data sequence is not first identified as a delimiter and thus momentarily interrupts the data transmission. The command ...LTER STANdard resets the delimiter mode.

The format of the binary files within the block depends on the IEC-bus command

The commands

- :SOURce:LIST:FREQuency
- :SOURce:LIST:POWer
- :SOURce:CORRection:CSET:DATA:FREQuency
- :SOURce:CORRection:CSET:DATA:POWer
- :SOURce:DATA:AM
- :SOURce:DATA:AMBase
- :SOURce:DATA:PM
- :SOURce:DATA:PMBase
- :SYSTem:MSEQuence:DWELl
- :SYSTem:MSEQuence:RCL

use the IEEE-754 format for double precision floating point numbers. Each number is represented by 8 bytes.

#### **Example:**

 $a# = 125.345678E6$  $b# = 127.876543E6$ 

CALL IBWRT(generator%, "SOURCE:CORRECTION:CSET:DATA:FREQ #216" + MKD\$(a#) + MKD\$(b#))

- '#' in the command string introduces the binary block,
- '2' indicates that 2 digits specifying the length will follow next,
- '16' is the length of the binary block (in bytes), here: 2 double precision floating pooint number with 8 bytes each.
- The actual binary data follow now. As the function IBWRT requires a text string, MKD\$ is used for the type conversion.

The following ASCII format has the same effect:

CALL IBWRT(generator%, "SOURCE:CORRECTION:CSET:DATA:FREQ 125.345678E6, 127.876543E6")

# **3.4.6 Overview of Syntax Elements**

The following survey offers an overview of the syntax elements.

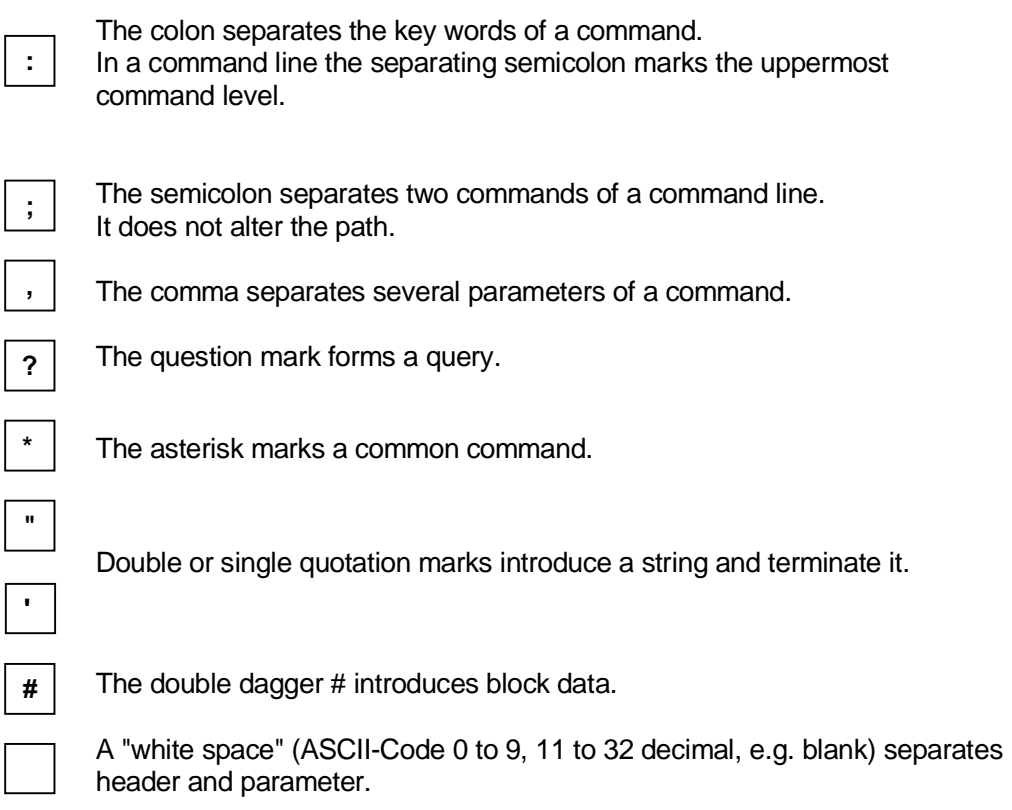

# **3.5 Description of Commands**

## **3.5.1 Notation**

In the following sections, all commands implemented in the instrument are first listed in tables and then described in detail, separated according to the command system. The notation corresponds to the one of the SCPI standards to a large extent. The SCPI conformity information can be taken from the list of commands in annex C.

# **Table of Commands** Command: In the command column, the table provides an overview of the commands and their hierarchical arrangement (see indentations). Parameter: In the parameter column the requested parameters are indicated together with their specified range. Unit: The unit column indicates the basic unit of the physical parameters. Remark: In the remark column an indication is made on whether the command does not have a query form, whether the command has only one query form. whether this command is implemented only with a certain option of the instrument. **Indentations** The different levels of the SCPI command hierarchy are represented in the table by means of indentations to the right. The lower the level is, the farther the indentation to the right is. Please observe that the complete notation of the command always includes the higher levels as well. Example: : SOURCE: FM: MODE is represented in the table as follows: :SOURce first level :FM second level : MODE third level In the individual description, the complete notation of the command is given. An example for each command is written out at the end of the individual description. **Upper/lower case** Upper/lower case letters serve to mark the long or short form of the key **notation** words of a command in the description (see Section 3.4.2). The instrument itself does not distinguish between upper and lower case letters.

**Special characters |** A selection of key words with an identical effect exists for several commands. These key words are indicated in the same line, they are separated by a vertical stroke. Only one of these key words has to be indicated in the header of the command. The effect of the command is independent of which of the key words is indicated.

> Example: : SOURce :FREQuency :CW|:FIXed

> > The two following commands of identical meaning can be formed. They set the frequency of the constantly frequent signal to 1 kHz:

SOURce:FREQuency:CW 1E3 = SOURce:FREQuency:FIXed 1E3

A vertical stroke in indicating the parameters marks alternative possibilities in the sense of "or". The effect of the command is different, depending on which parameter is entered.

Example:Selection of the parameters for the command SOURce:COUPling AC | DC

> If parameter AC is selected, only the AC content is fed through, in the case of DC, the DC as well as the AC content.

**[ ]** Key words in square brackets can be omitted when composing the header (cf. Section 3.4.2, Optional Keywords). The full command length must be accepted by the instrument for reasons of compatibility with the SCPI standards.

Parameters in square brackets can optionally be incorporated in the command or omitted as well.

**{ }** Parameters in braces can optionally be incorporated in the command either not at all, once or several times.

# **3.5.2 Common Commands**

The common commands are taken from the IEEE 488.2 (IEC 625-2) standard. Same commands have the same effect on different devices. The headers of these commands consist of an asterisk "\*" followed by three letters. Many common commands refer to the status reporting system which is described in detail in Section 3.7.

| Command | Parameter | Unit | Remark     |
|---------|-----------|------|------------|
| $*CLS$  |           |      | No query   |
| *ESE    | 0 to 255  |      |            |
| *ESR?   |           |      | Only query |
| &GTL    |           |      |            |
| *IDN?   |           |      | Only query |
| *IST?   |           |      | Only query |
| $*$ OPC |           |      |            |
| *OPC?   |           |      | Only query |
| *OPT?   |           |      | Only query |
| *PRE    | 0 to 255  |      |            |
| *PSC    | 0   1     |      |            |
| *RCL    | 0 to 50   |      | No query   |
| *RST    |           |      | No query   |
| *SAV    | 1 to 50   |      | No query   |
| $*$ SRE | 0 to 255  |      |            |
| *STB?   |           |      | Only query |
| $*TRG$  |           |      | No query   |
| *TST?   |           |      | Only query |
| *WAI    |           |      | No query   |

Table 3-1 Common Commands

### **\*CLS**

**CLEAR STATUS** sets the status byte (STB), the standard event register (ESR) and the EVENt-part of the QUEStionable and the OPERation register to zero. The command does not alter the mask and transition parts of the registers. It clears the output buffer

## \***ESE** 0 to 255

**EVENT STATUS ENABLE** sets the event status enable register to the value indicated. Query \*ESE? returns the contents of the event status enable register in decimal form.

#### **\*ESR?**

**STANDARD EVENT STATUS QUERY** returns the contents of the event status register in decimal form (0 to 255) and subsequently sets the register to zero.

## **&GTL**

**GO TO LOCAL:** The IEC bus (IEEE488) includes line message REN (remote enable). If the device is controlled via a serial interface (RS-232), a remote/local switchover is not possible with this line. This new command in line with IEEE1174 has been therefore introduced so that the device can be switched to local mode via remote control (in the same way as with the front-panel LOCAL key). The device automatically goes to the remote status as soon as the first remote command has been received. The command is also of importance when the device is to be controlled alternately via the IEC/IEEE bus and the serial interface. The device should go to local before it can recognize a command from the other interface.

### **\*IDN?**

**IDENTIFICATION QUERY** queries the instrument identification.

The device response is for example: "Rohde&Schwarz, SMIQ03B,00000001, 1.03"

```
03B = variant identification
```

```
00000001= serial number
```
 $1.03$  = firmware version number

### **\*IST?**

**INDIVIDUAL STATUS QUERY** returns the contents of the IST flag in decimal form (0 | 1). The IST flag is the status bit which is sent during a parallel poll (cf. Section 3.6.3.2).

#### **\*OPC**

**OPERATION COMPLETE** sets bit 0 in the event status register when all preceding commands have been executed. This bit can be used to initiate a service request (cf. Section 3.6).

#### **\*OPC?**

**OPERATION COMPLETE QUERY** returns 1, if all preceding commands have been executed. It is necessary to consider a sufficiently long time-out for the IEEE/IEC-bus.

#### \***OPT?**

**OPTION IDENTIFICATION QUERY** queries the options included in the instrument and returns a list of the options installed. The options are separated from each other by means of commas.

#### Table 3-2 List of possible responses to \*OPT?

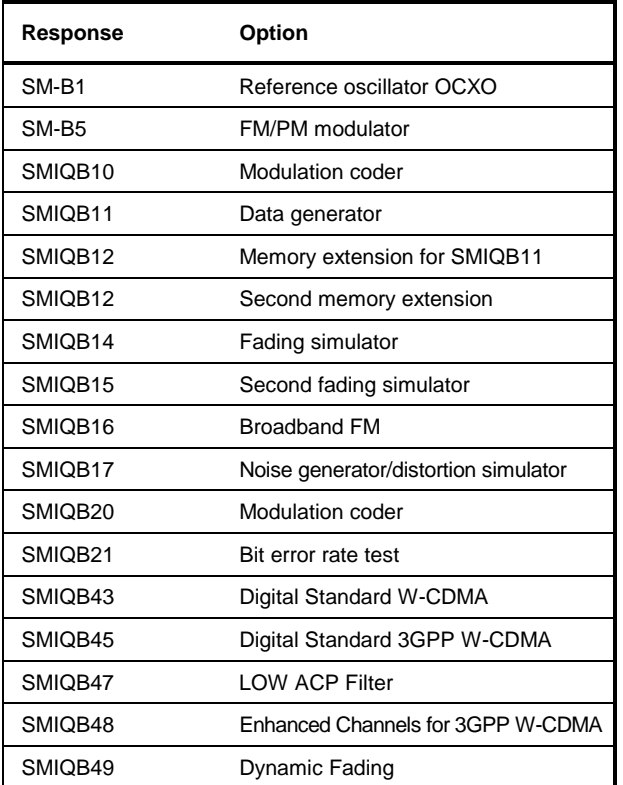

Example for a device response:

SM-B1,SM-B5,SMIQB10,SMIQB11,SMIQB12,SMIQB12,SMIQB14,SMIQB15,0

### **\*PRE** 0 to 255

**PARALLEL POLL REGISTER ENABLE** sets the parallel poll enable register to the value indicated. Query \*PRE? returns the contents of the parallel poll enable register in decimal form.

#### **\*PSC** 0 | 1

**POWER ON STATUS CLEAR** determines whether the contents of the ENABle registers is maintained or reset in switching on.

 $*PSC = 0$  causes the contents of the status registers to be maintained. Thus a service request can be triggered in switching on in the case of a corresponding configuration of status registers ESE and SRE.

\*PSC  $\neq$  0 resets the registers.

Query \*PSC? reads out the contents of the power-on-status-clear flag. The response can be 0 or 1.

#### **\*RCL** 0 to 50

**RECALL** calls the instrument state which was stored under the number supplied using command \*SAV. 50 instrument states can be stored.

#### **\*RST**

**RESET** sets the instrument to a defined default status. The command essentially corresponds to pressing the [PRESET] key. The state of the RF-output is an exception: The RF-output is deactivated after \*RST, however, it is activated after the [PRESET] key has been pressed. The default setting is indicated in the description of the commands.

#### **\*SAV** 1 to 50

**SAVE** stores the current instrument state under the number indicated (cf. \*RCL as well).

#### **\*SRE** 0 to 255

**SERVICE REQUEST ENABLE** sets the service request enable register to the value indicated. Bit 6 (MSS mask bit) remains 0. This command determines under which conditions a service request is triggered. Query \*SRE? reads the contents of the service request enable register in decimal form. Bit 6 is always 0.

#### **\*STB?**

**READ STATUS BYTE QUERY** reads out the contents of the status byte in decimal form.

#### **\*TRG**

**TRIGGER** triggers all actions waiting for a trigger event. Special trigger events can be started by command system "TRIGger" (see section "TRIGger System").

### **\*TST?**

**SELF TEST QUERY** triggers all selftests of the instrument indicated in Chapter 4, Section "Functional Test" and outputs an error code in decimal form.

#### **\*WAI**

**WAIT-to-CONTINUE** only permits the servicing of the subsequent commands after all preceding commands have been executed and all signals have settled (cf. Section 3.6 and "\*OPC" as well).

# **3.5.3 ABORt System**

The ABORt system contains the commands to abort actions triggered. After an action has been aborted, it can be triggered again at once. All commands trigger an event, thus they have no \*RST value.

Further commands for the trigger system of the SMIQ can be found in the TRIGger system.

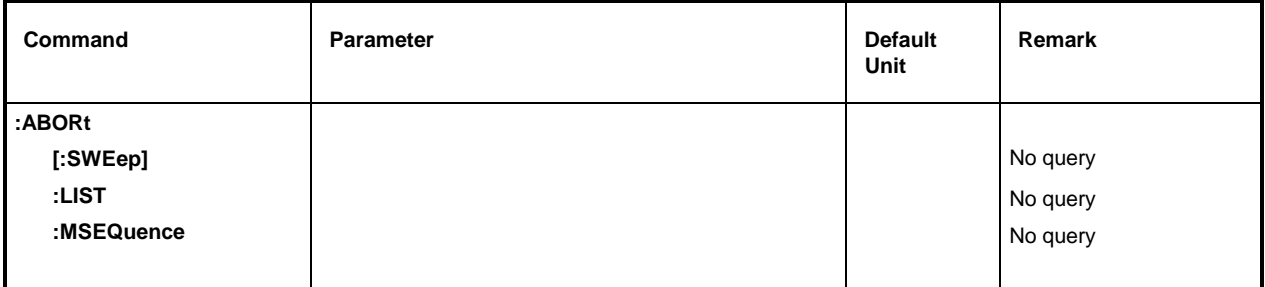

### **:ABORt[:SWEep]**

The command aborts a sweep. Example: : ABOR: SWE

### **:ABORt:LIST**

The command aborts a list execution. Example: : ABOR: LIST

## **:ABORt:MSEQuence**

The command aborts a Memory Sequence. Example: : ABOR: MSEQ

# **3.5.4 ARB System**

Refer to chapter "ARB Waveform Format" following the information on the IEC/IEEE bus commands where explanation of waveform formats and tags is provided.

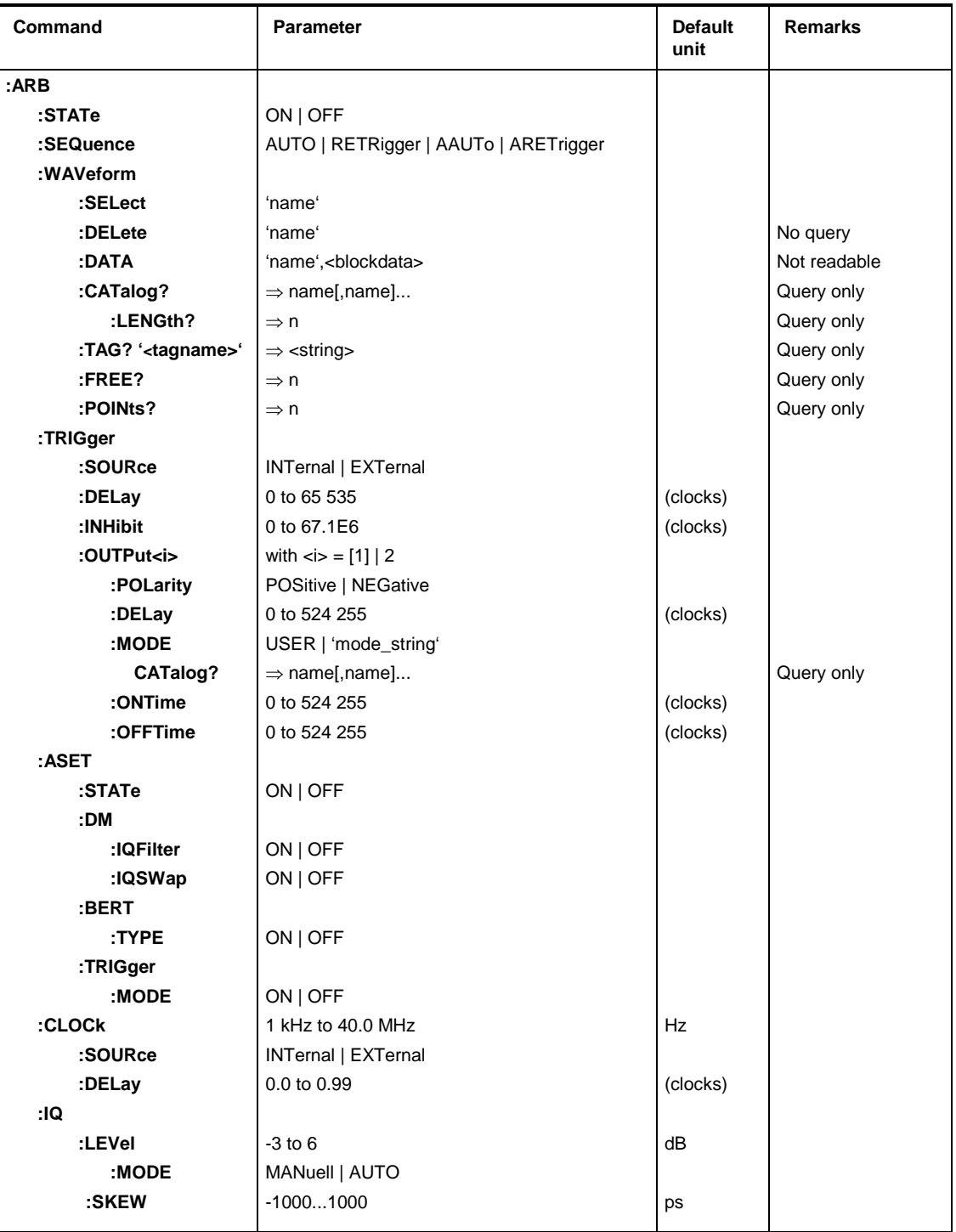

### **:ARB:STATe** ON | OFF

This command switches on (ON) or off (OFF) the arbitrary waveform generator. Example: :ARB:STAT ON \*RST value is OFF

### **:ARB:SEQuence** AUTO | RETRigger | AAUTo | ARETrigger

This command configures the sequence control of the ARB mode.

AUTO The waveform is repeated in cycles.

RETRigger Cyclic repetition; new start upon trigger.

AAUTo Armed Auto; starts after a trigger event, further triggers are ignored.

ARETrigger Armed Retrigger; starts after a trigger event, each new trigger initiates a new start.

Example: : ARB: SEO RETR **\*RST value is AUTO** 

### **:ARB:WAVeform:SELect** '<name>'

This command is used to select a waveform to be the active waveform.

Example: :ARB:WAV:SEL 'name'

### **:ARB:WAVeform:DELete** '<name>'

This command is used to select a waveform to be deleted. This command triggers an event and, therefore, has no \*RST value.

Example: : ARB: WAV: DEL 'name'

### :ARB:WAVeform:DATA '<name>', <br/> <br/>block data>

This command is used to load waveform data into the SMIQ and store them under a name. Refer to chapter "ARB Waveform Format" for more detailed information on this command. Example: : ARB: WAV: DATA 'name'

### **:ARB:WAVeform:CATalog?**

This command calls the list of all waveforms. Example: : ARB: WAV: CAT?

### **:ARB:WAVeform:CATalog:LENGth?**

This command requests for the number of waveforms in the list.

Example: : ARB: WAV: CAT: LENG?

#### **:ARB:WAVeform:TAG? '<tagname>'**

This command requests for the content of a tag. Refer to the following chapter "ARB Waveform Format" for more detailed information on tags.

Example: : ARB: WAV: TAG 'tagname'

#### **:ARB:WAVeform:FREE?**

This command requests for free memory space for further waveforms. Example: : ARB: WAV: FREE?

### **:ARB:WAVeform:POINts?**

This command returns the number of samples contained in a waveform. Example: : ARB: WAV: POIN?

#### **:ARB:TRIGger:SOURce** INTernal | EXTernal

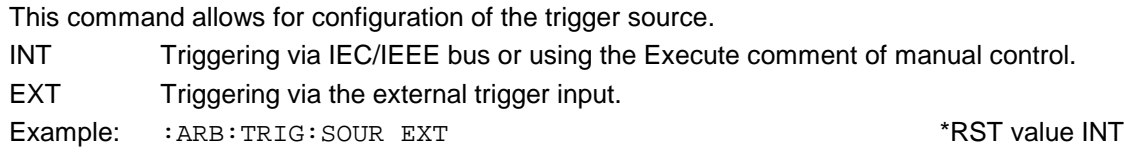

#### **:ARB:TRIGger:DELay** 0 to 65 535

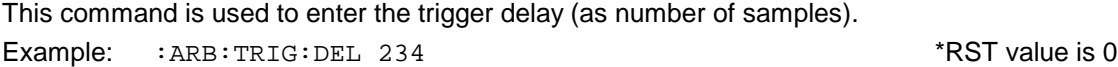

#### **:ARB:TRIGger:INHibit** 0 to 67.1E6

This command sets the time of trigger inhibition (as number of samples). Example: : ARB: TRIG: INH 345

#### **:ARB:TRIGger:OUTPut[1]|2:POLarity** POSitive | NEGative

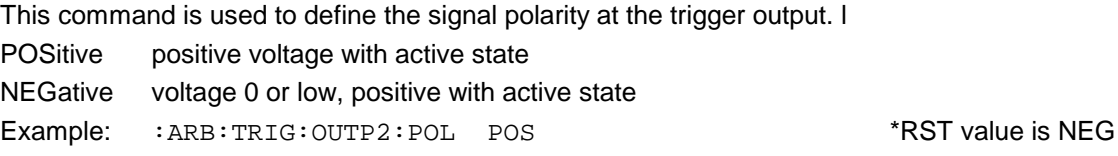

# **:ARB:TRIGger:OUTPut[1]|2:DELay** 0 to 524 255

This command defines the signal delay at the trigger output indicated as number of samples. Example: :ARB:TRIG:OUTP2:DEL 765 \*RST value is 0

#### **:ARB:TRIGger:OUTPut[1]|2:MODE** USER | 'mode\_string'

This command allows for selection of a mode for generation of the trigger output signals. The counters for ON TIME and OFF TIME are set. Example: :ARB:TRIG:OUTP2:MODE USER \*RST value is USER

### **:ARB:TRIGger:OUTPut[1]|2:MODE:CATalog?**

This command initiates the output of a list of all available modes. Example: : ARB: TRIG: OUTP2: MODE: CAT?

This command sets the length of the active state of output trigger signals (indicated as number of samples). Setting is only possible, if : ARB: TRIG: OUTP: MODE is set to USER. Example: :ARB:TRIG:OUTP2:ONT 765 \*RST value is 0

#### **:ARB:TRIGger:OUTPut[1]|2:OFFTime** 0 to 524 255

**:ARB:TRIGger:OUTPut[1]|2:ONTime** 0 to 524 255

This command sets the length of the non-active state of output trigger signals (indicated as number of samples). Setting is only possible, if : ARB: TRIG: OUTP: MODE is set to USER. Example: :ARB:TRIG:OUTP2:OFFT 765 \*RST value is 0

#### **:ARB:ASET:STATe** ON | OFF

This command is used to switch on (ON) or off (OFF) the automatic setting of the SMIQ parameters by the waveform to be loaded. Example: : ARB: ASET: STAT ON  $RST$  value is OFF

#### **:ARB:ASET:DM:IQFilter** ON | OFF

This command is used to set the parameter IQ FILTER in the VECTOR MOD menu (ON) or it remains unaffected (OFF). Commands :DM:IQ:FILT:STAT and :DM:IQ:FILT:FREQ. Example: :ARB:ASET:DM:IQF ON \*RST value is OFF

#### **:ARB:ASET:DM:IQSWap** ON | OFF

This command is used to set the parameter IQ SWAP in the VECTOR MOD menu (ON) or it remains unaffected (OFF). Command :DM:IQSW:STAT. Example: :ARB:ASET:DM:IQSW ON \*RST value is OFF

#### **:ARB:ASET:BERT:TYPE** ON | OFF

This command is used to set the type of PRBS in the BERT menu (ON) or it remains unaffected (OFF). Command :BERT:SET:TYPE.

Example : ARB: ASET: BERT: TYPE ON  $*$ RST value is OFF

### **:ARB:ASET:TRIGger:MODE** ON | OFF

This command is used to set the parameters TRIGGER OUT1 MODE and TRIGGER OUT2 MODE in the ARB MOD TRIGGER...menu. Command :ARB:TRIG:OUTP:MODE. Example: : ARB: ASET: TRIG: MODE ON  $*$ RST value is OFF

#### **:ARB:CLOCk** 1kHz to 40.0 MHz

This command specifies the entry value for the sample clock. Example: : ARB: CLOC 4.096MHz **\*RST** value is 0

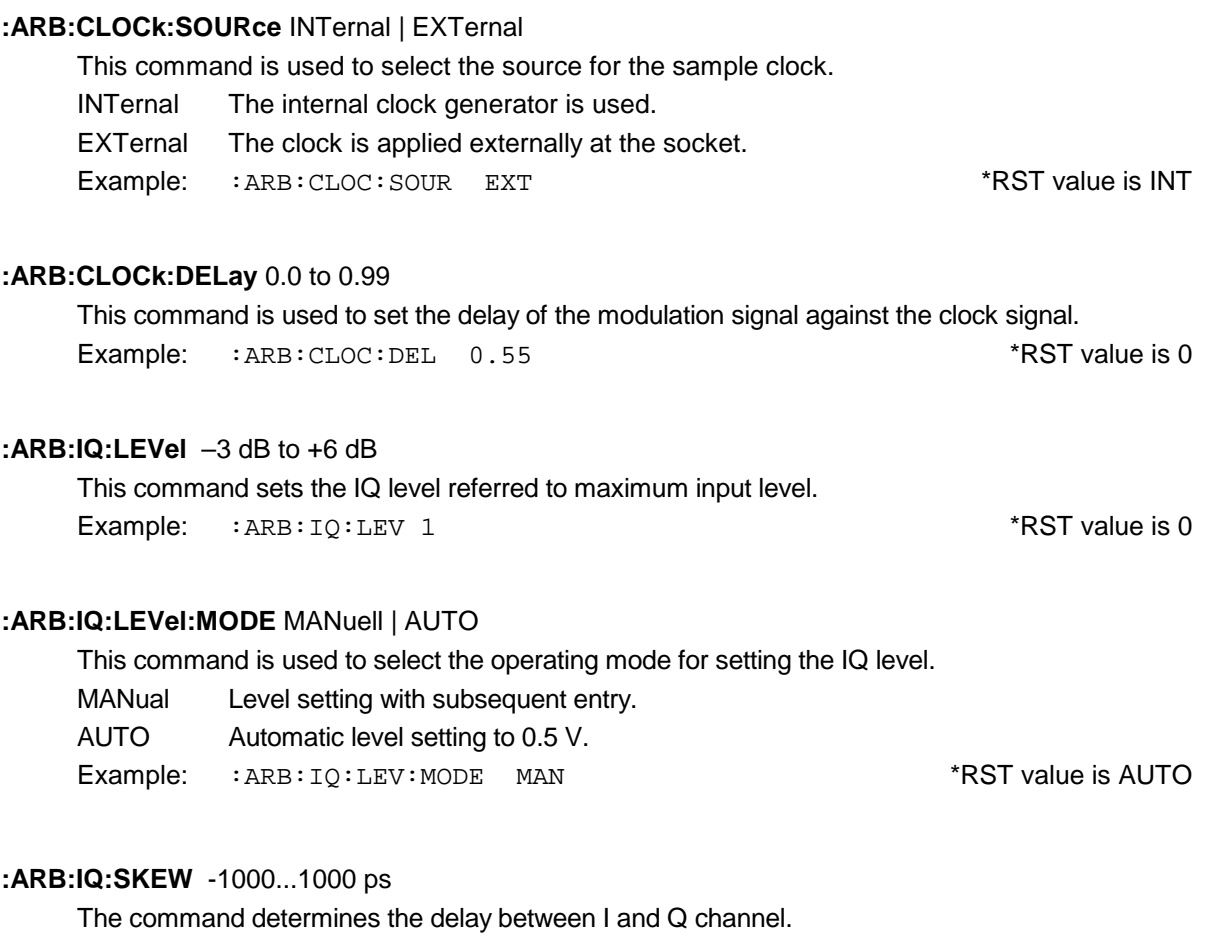

Example: :ARB:IQ:SKEW –250ps \*RST value is 0

# **3.5.4.1 ARB Waveform Format**

**Waveform format** The waveform format is used for transmission via the IEC/IEEE bus and the serial interface, it is packed in a binary block command. **Tags** A tag-oriented format is used. Tags are self-contained information units. They have the general format **{Name: Data}** or **{Name-length: Data}** The colon separates the name and data sections. For the sake of clarity the colon is always followed by a blank. **Name** identifies the day. It is always specified in upper-case characters. **Data** are tag-specific but in most cases plain text in ASCII format. **Length** indicates the number of bytes of the WAVEFORM tag and consists of: number of digits of the **Start**-value (1 to 7) + length of ",#" (2 bytes)<br>+ number of I/Q pairs \* 4  $(2 \text{ bytes for each I and Q-value}).$ Several tags in one Tags may be interleaved. Normally the order of the tags within a waveform is **waveform** irrelevant, but there may be exceptions. All tags can but need not be contained in a waveform. Exceptions are described with the individual tags. Unknown tags are not evaluated by the SMIQ but are stored unchanged and

without an error message and can be read again.

The following tags are defined:

### **{TYPE: magic, xxxxxxxx} (indispensable)**

 The TYPE tag identifies this waveform as a valid SMIQ waveform. The tag must be the first tag in the waveform. xxxxxxxx is an ASCII-coded checksum over the data range of the *WAVEFORM* tag in this waveform. It is calculated by the following alogorithm where 'start' is a pointer to the first byte after the double dagger '#' sign in the *WAVEFORM* tag and 'length' denotes the number of bytes between 'start' and the final brace (excluding the latter; 'length' must be a multiple of 4):

UINT32 checksum(void \*start, UINT32 length)

```
 {
 UINT32 i, result = 0xA50F74FF;
 for(i=0; i < length/4; i++)
  result = result \wedge ((UINT32 *)start)[i];
  return(result);
 }
```
 The checksum is used for recognizing transmission errors. If the *TYPE* tag contains 0 or a nonnumerical value for the checksum, it is ignored by the SMIQ.

'magic' identifies the type of the waveform and has the following value:

- **WV** The waveform is a complete, selfcontained waveform. When already available on the target medium, the previous version is overwritten.
- *Note: Because of the flexible, tag-based form of the waveforms, a version number is not required.*

# **{CLOCK: frequency} (indispensable)**

This tag specifies the clock frequency with which the waveform should be output. A query of ARB: CLOCk? after loading the waveform returns the values set by means of the  ${CLOCK: ...}$  tag.

# **{COMMENT: string} (Important for TYPE = WV\_ADD)**

 The tag contains a plain-text ASCII string of any length. The string is not evaluated in the SMIQ, it serves for the output of keywords on the PC and for describing the waveform. The string may contain all printable ASCII characters except the closing brace.

# **{COPYRIGHT: string} (optional)**

 This tag contains the name under which WinIQSIM (or other programs for waveform generation) are registered. The string may contain all printable ASCII characters except the closing brace.

# **{DATE: yyyy-mm-dd;hh:mm:ss} (optional)**

 This tag contains date and time at which the waveform was generated. The year should be specified with four digits. The SMIQ does not evaluate this tag.

# **{WAVEFORM-length: 0,#xxxxxxxxxxxx…} (indispensable)**

This tag contains the actual waveform data.

The quantity *length* indicates the number of bytes of the WAVEFORM tag and consists of:

+ length of "**,#**" (2 bytes)  $(2 \text{ bytes for each } I \text{ and } Q\text{-value}).$ 

# **Example:**

 $\{\textsf{WAVEFORM-403:} \_\, 0, \#\_ \_\, 1, \mathcal{Q}, \_\, 1, \mathcal{Q}, \_\, 1, \mathcal{Q}, \_\, \_\, \_\, 1, \mathcal{Q}, \_\, \_\, \_\, \}_\text{Bytes}$ 

 xxxxxxx… are binary(!) data, that alternately contain I and Q samples, the first sample being a I sample. Each sample consists of two bytes, the least-significant one (LSByte) is the first.

 The two bytes of a sample cover the value range 0x300 to 0xFD00 (0x768 to 64768). This value is transferred to the D/A converter unchanged.

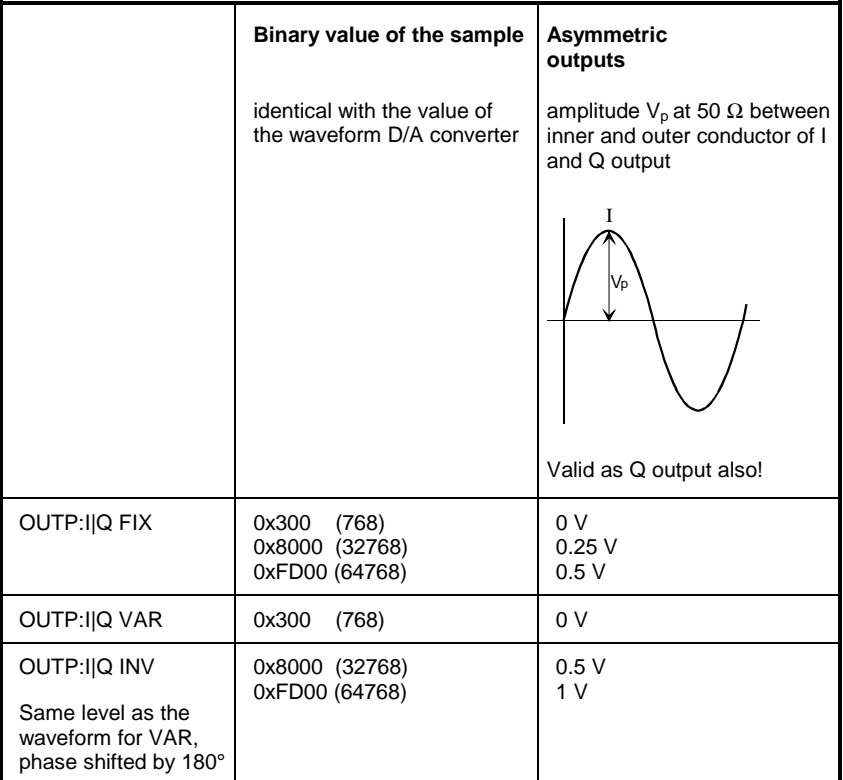

Different output levels are applied to the output connectors of the SMIQ:

# **3.5.4.2** Creating a Waveform "Manually"

We will use to example of a sine function in the I channel and a cosine function in the Q channel, each with 20 points, to explain how a waveform file SICO. WV is generated.

The sine and cosine values are calculated by a short program written in the programming language C (see the following example for creating a C-program). They are stored in the file SICO.TXT as follows:

#### **Contents of SICO.TXT:**

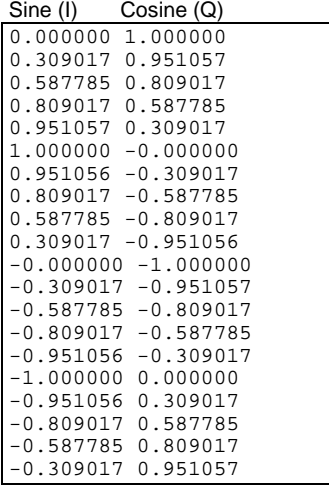

The decimal values in SICO.TXT should be normalized such that they are in the between –1.0 and +1.0. The waveform file SICO.WV will be based on the contents of this file.

To be read by the SMIQ these waveform data must be coded binary and packed into an appropriate WAVEFORM information unit.

The SMIQ recognizes a great variety of information units called tags. A tag consists of a name and a data set and is enclosed in curved brackets. The tag is a kind of label carrying the information what the SMIQ should do with the data set (see also section "ARB Waveform Format" and step 3 of the following instructions).

The following steps outline how to create the waveform file SICO.WV:

**Step 1** The values from the file SICO.TXT must be converted into binary format consisting of integer numbers without a sign a with 16-bit width. The numeric range between –1.0 and +1.0 corresponds to the modulation range of the waveform D/A converter of 64000.

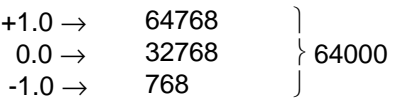

A further C-program is suitable for creating the binary data set from the ASCII values stored in SICO.TXT file (see following example for creating a C-program). This program stores the binary data set to a file called SICO.WV.

The contents of the file SICO.WV reads as follows:

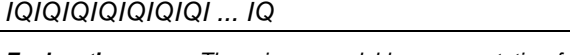

*Explanation: There is no readable representation for binary values in this document. This is why we use the sequence IQIQIQ to characterize the binary code in the present example.*

**Step 2** The file SICO.WV contains now the binary data set corresponding to the 20 I/Q pairs. Before this binary data set can be further processed in step 3, the TYPE tag

**{TYPE: WV, xxxxxxx}** must be placed in front.

**The TYPE tag must be the first entry in a WAVEFORM.** The TYPE tag identifies the waveform as a valid SMIQ waveform.

**WV** denotes that the waveform is closed upon itself.

**xxxxxx** is the checksum of the waveform. To simplify our example **0** is used, i.e., the SMIQ does not evaluate a checksum.

To enter the TYPE tag in the SICO.WV file an ASCII editor which is able to handle binary data as well, e.g. the Microsoft Windows editor **NOTEPAD** or **multi edit** from AMERICAN CYBERNETICS, must be used.

Now the contents of the SICO.WV file read:

 $\overline{\text{TYPE}: \text{WV}, \text{0}}$ IQIQIQIQIQIQIQIQIQI ... IQ

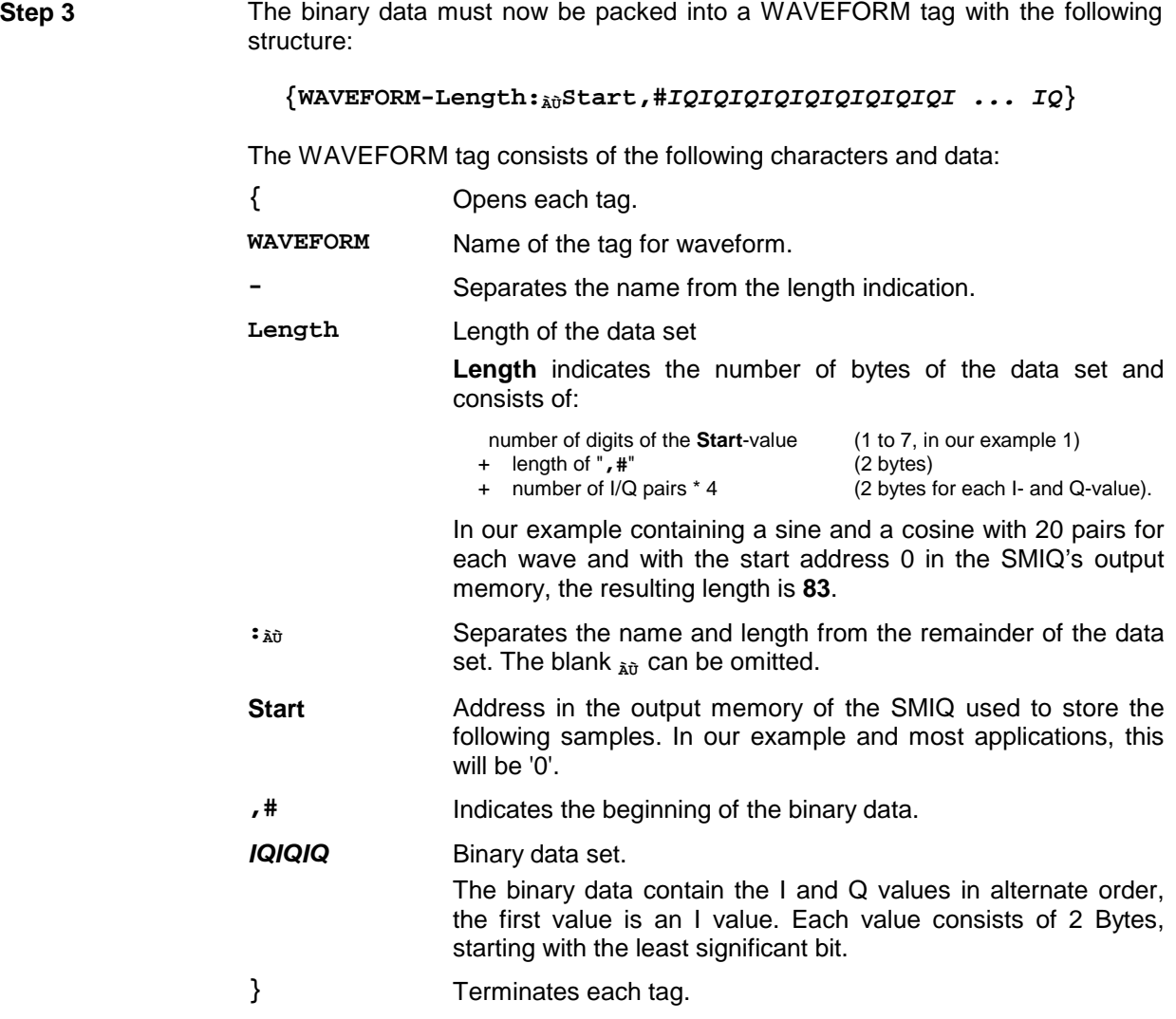

The editor mentioned above which can handle binary data is now used to place the string "{WAVEFORM-83:  $\lambda \ddot{\theta}$ , #" in front and '}' at the end of the data set.

The contents of the waveform file SICO.WV for 20 I/Q pairs and start address 0 in the SMIQ's RAM is now ready for operation and reads.

{TYPE: WV, 0}   
 {WAVEFORM-83: 
$$
_{0}
$$
, #  $_{1}$ ,  $_{2}$ ,  $_{1}$ ,  $_{2}$ ,  $_{1}$ ,  $_{2}$ ,  $_{1}$ ,  $_{2}$ ,  $_{3}$  bytes ...  $_{4}$  }

The tags TYPE and WAVEFORM are mandatory for each waveform. All other tags described in section "ARB Waveform Format" are optional and can be inserted after the TYPE tag in arbitrary order, e.g.

```
{TYPE: WV,0}
{COMMENT: I/Q=sine/cosine, 20 points, clock 10 MHz}
{CLOCK: 10e6}
{FILTER: 2,5MHz}
{WAVEFORM-83:ÀÙ0,#IQIQIQIQIQIQ ... IQ}
```
### *ARB System* SMIQ

#### **C-program for creating the file SICO.TXT containing 20 sine and cosine pairs:**

```
#include <stdlib.h>
#include <stdio.h>
#include <math.h>
void main (void)
{
#define SAMPLES 20
int i;
float grad, rad;
FILE *logging_fp;
logging_fp = fopen("SICO.TXT", "w");
for (i = 0; i < SAMPLES; i^{++})
 {
 grad = (360.0 / (float)(SAMPLES)) * (float)i;rad = grad * (3.141592654/180.0);
 fprintf (logging_fp,"%f %f\n",sin(rad),cos(rad));
 }
fclose(logging_fp);
}
```
Contents of the file SICO.TXT:

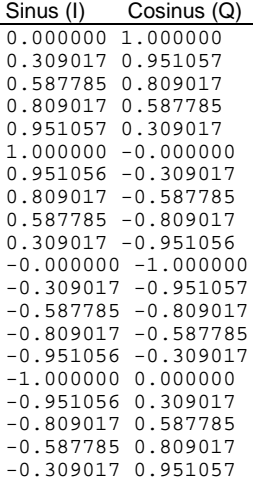

**Extract from a C-program generating a binary data set from the I/Q pairs in the file SICO.TXT and storing the result to file SICO.WV:**

```
:
FILE *fp_sour_i,*fp_sour_q,*fp_dest;
unsigned int i_uint, q_uint;
:
fp_sour = fopen("SICO.TXT", "rt" );
fp_dest = fopen("SICO.WV", "wb" );
:
while (1)
 {
  //Read I/Q pair from ASCII file
  if (fscanf (fp_sour,"%f %f",&i_float, &q_float) == EOF)
  break;
  //Convert I/Q pair to unsigned integer
  i<sup>-</sup>uint = (unsigned int)(32768.0 + (i_float*32000.0)+0.5);
  i_uint &= 0xFFFC; //Mask marker bits
  q_uint = (unsigned int)(32768.0 + (q_float*32000.0)+0.5);
 q_uint &= 0xFFFC; //Mask marker bits
  //Write converted I/Q pair to waveform file
 fwrite (&i_uint,1,2,fp dest);
 fwrite (&q_uint,1,2,fp_dest);
}
 :
```
### **3.5.4.3 Converting a Waveform with the Application Software AMIQ-K2**

The application software AMIQ-K2 from R&S is distributed free of charge and allows to convert a large variety of I/Q data sets to SMIQ waveform. Moreover, AMIQ-K2 can be used to remote-control some important SMIQ functions, to load and to store waveforms.

This application software is available in the internet (http://www.rsd.de) under the path:

```
Products →
  Test and Measurement →
    Signal Generation →
    IQ modulation generator AMIQ →
or
```
IQ simulation software WinIQSIM →

or from each R&S representative.

```
The control sequence
  Select Source File(s)
  Type Mathcad (mixed)
  Source File SICO.TXT
  Transmit
  Destination
  WV formatted SICO.WV
```
allows to quickly generate a waveform that is ready to operate from the file SICO.TXT containing the I/Q pairs in alternate order.

### **3.5.4.4 AMIQ Compatible Commands for Transmission and Administration of Waveforms**

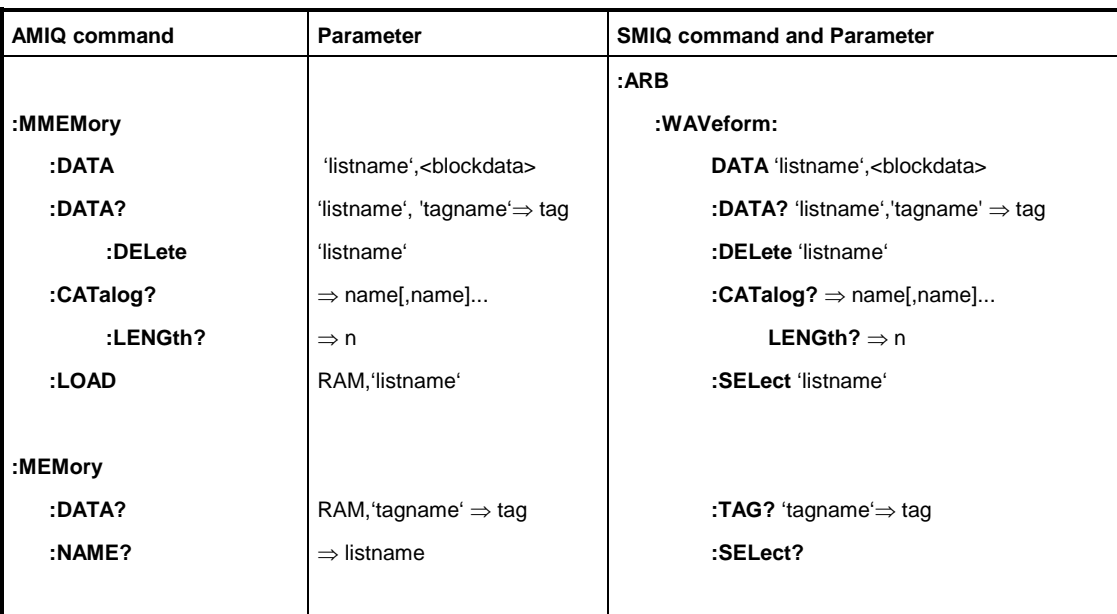

See AMIQ Operating Manual for a detailed description of the commands.

### **3.5.5 BERT System**

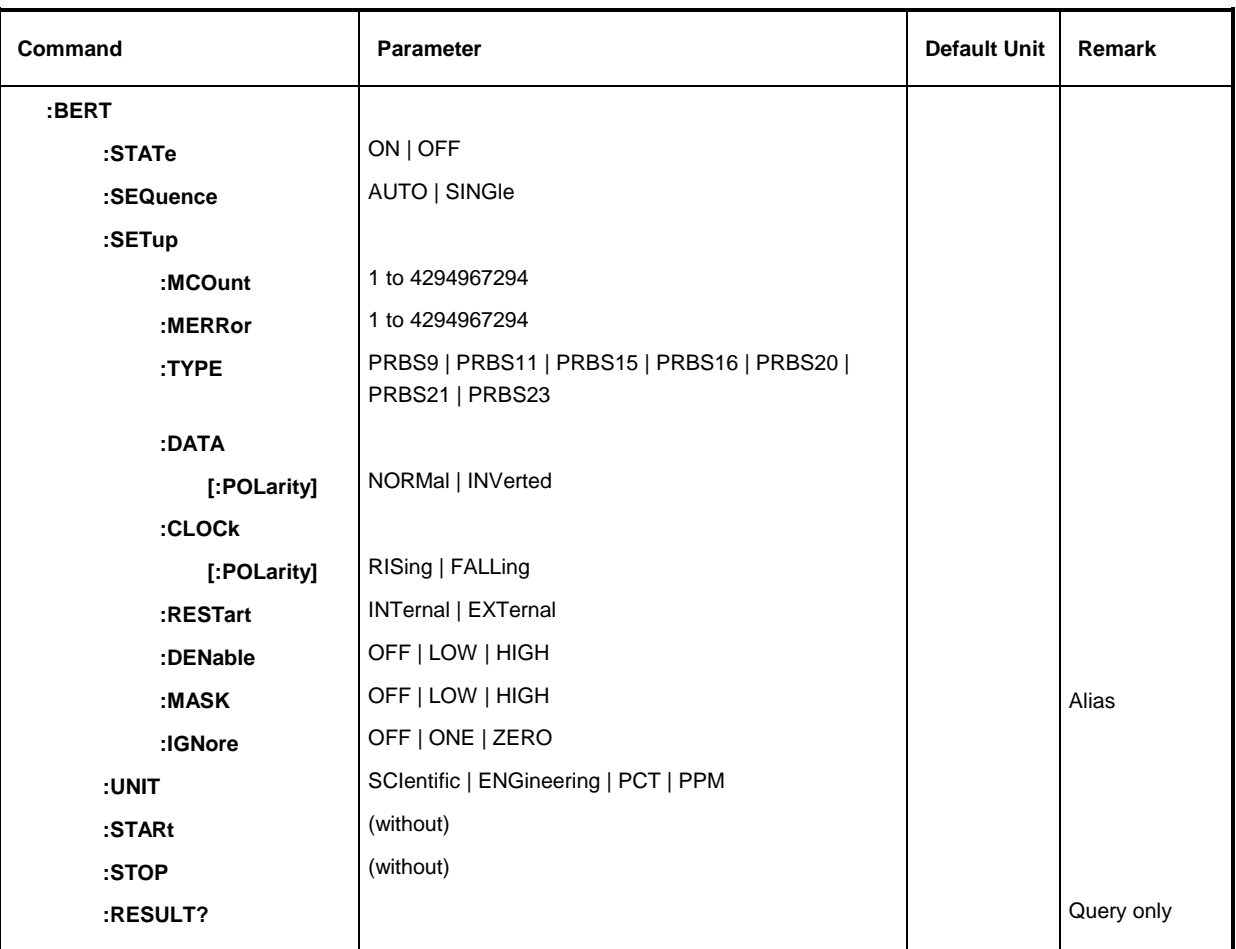

### **:BERT:STATe** ON | OFF

This command switches the bit error rate test on or off. The command :BERT:STARt sets the status internally to ON, while the command : BERT: STOP sets it to OFF.

Example: :BERT:STAT ON \*RST value is OFF

### **:BERT:SEQuence** AUTO | SINGle

This command switches between continuous (AUTO) and single measurement (SINGle). A single measurement is terminated once the set number of data bits or error bits is reached. The continuous measurement is a sequence of automatically started single measurements.

By means of the command : BERT: STARt, the status is internally set to AUTO.

Example: :BERT:SEQ SING  $*$ RST value is AUTO

#### **:BERT:SETup:MCOunt** 1 to 4294967294

This command sets the total number of data bits to be measured (data excluded by  $BERT:SETup:DENable$  do not count). When the internal data counter reaches or  $-$  in integrated BER test – exceeds this number, the single BER measurement is terminated. If this is followed by the query:BERT:RES?, the SMIQ signals with the fourth result that a BER measurement has been completed. This fourth result then has the value 1.

Valid value range: 1 to 4294967295 (2<sup>32</sup>-1)

Example: :BERT:SET:MCO 1e6 \*RST value is 10.000.000

### **:BERT:SETup:MERRor** 1 to 4294967294.

This command sets the number of error bits to be measured. When the internal bit error counter reaches or – in integrating BER test – exceeds this number, the SMIQ responds to a :BERT:RES? query by signalling with the fourth result = 1 that a single BER measurement has been terminated.

Valid value range: 1 to  $4294967295 (2^{32}-1)$ 

Example: :BERT:SET:MERR 100 \*RST value is 100

### **:BERT:SETup:TYPE** PRBS9 | PRBS11 | PRBS15 | PRBS16 | PRBS20 | PRBS21 | PRBS23

With this command, various sequence lengths can be set for the pseudo-random bit sequence. The data generated by the PRBS generator are used as a reference.

Example: :BERT:SET:TYPE PRBS15 \*RST value is PRBS9

### **:BERT:SETup:DATA[:POLarity]** NORMal | INVerted

This command defines the polarity of the external data signal.

- NORMal: High level stands for a logic 1, low level for a logic 0.
- INVerted: Low level stands for a logic 1, high level for a logic 0.

Example: :BERT:SET:DATA INV **EXAMPLE 1999** \*RST value is NORM

### **:BERT:SETup:CLOCk[:POLarity]** RISing | FALLing

This command defines which edge of the externally fed clock signal is active.

Example: :BERT:SET:CLOC FALL \*RST value is RIS

### **:BERT:SETup:RESTart** INTernal | EXTernal

- INTernal The reset signal for the BER test is generated internally by the program. This setting is suited for random sequences fitting cyclically into the SMIQ memory and therefore allowing an uninterrupted repetition of the random sequence.
- EXTernal If the random sequence cannot be continued without interruption at memory wraparound, the BER test has to be stopped in time and then restarted at the beginning of the data sequence. The measurement is stopped and started via a 0-1-0 edge at the restart input. Partial BER results (data and error bits) are added up until the predefined total number of data or error bits is reached or exceeded. These partial results are not affected by a restart.

Example: :BERT:SET:RES EXT \*RST value is INT

### **:BERT:SETup:DENable** OFF | LOW | HIGH

The SMIQ has an input (data enable) allowing the temporary suspension of the BER test for processing data bursts or data interrupted by other data. This command configures this input. OFF Any signal applied to the input is ignored; all data are used for the BER measurement. HIGH If a high level signal is applied to the input, its data bits are counted and the bit errors detected and counted. If a low level signal is applied, the measurement is interrupted. LOW If a low level signal is applied to the input, its data bits are counted and the bit error

detected and counted. If a high level signal is applied, the measurement is interrupted. Example: :BERT:SET:DEN HIGH  $*$ RST value is OFF

### **:BERT:SETup:MASK** OFF | LOW | HIGH

This command is equivalent (alias) to the command  $:BERT:SETUD:DENADE$  described above. Example: :BERT:SET:MASK HIGH \*RST value is OFF

### **:BERT:SETup:IGNore** OFF | ONE | ZERO

This command determines what to do with faulty data (frame errors) that were set to 0 or 1.

- OFF Pattern Ignore is not active.
- ONE Bit sequences consisting of 30 or more subsequent "1" data are not used (i.e. ignored) for the BER test.
- ZERO Bit sequences consisting of 30 or more subsequent "0" data are not used (i.e. ignored) for the BER measurement.

Example: :BERT:SET:IGN ONE  $*$ RST value is OFF

#### **:BERT:UNIT** SCIentific | ENGineering | PCT | PPM

This command sets the unit for displaying the error rate. It is only for display on SMIQ; it has no effect on results queried by :BERT:RES?.

Example: :BERT:SET PCT **\*RST** value is ENG

#### **:BERT:STARt**

This command starts a bit error rate test. The command :BERT:STAT is set to ON and BERT:SEQ to AUTO.

Example: :BERT:STAR

#### **:BERT:STOP**

The command stops an ongoing bit error rate test. If no measurement is in progress, this command has no effect. :BERT:STAT is set to OFF.

Example: :BERT:STOP

### **:BERT:RESult?**

This query refers to the result of the most recent BER measurement. The response consists of seven results separated by commas. In the first measurement following the start, intermediate results for the number of data bits, error bits and error rate are also queried. In the following measurements (only for :BERT:SEQ AUTO), only the final results of each single measurement are queried.

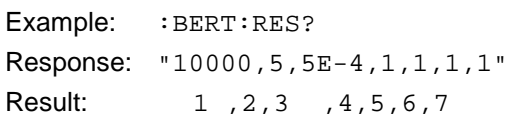

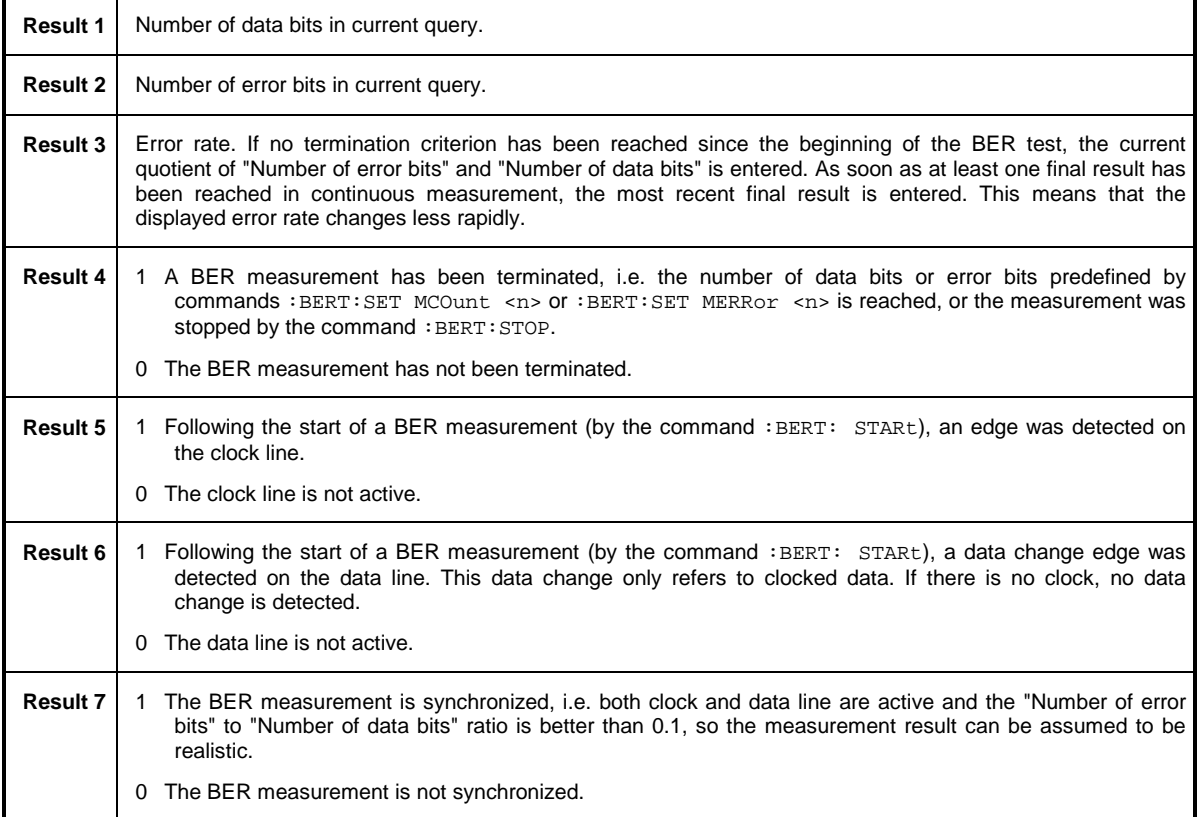

### **3.5.6 BLER System**

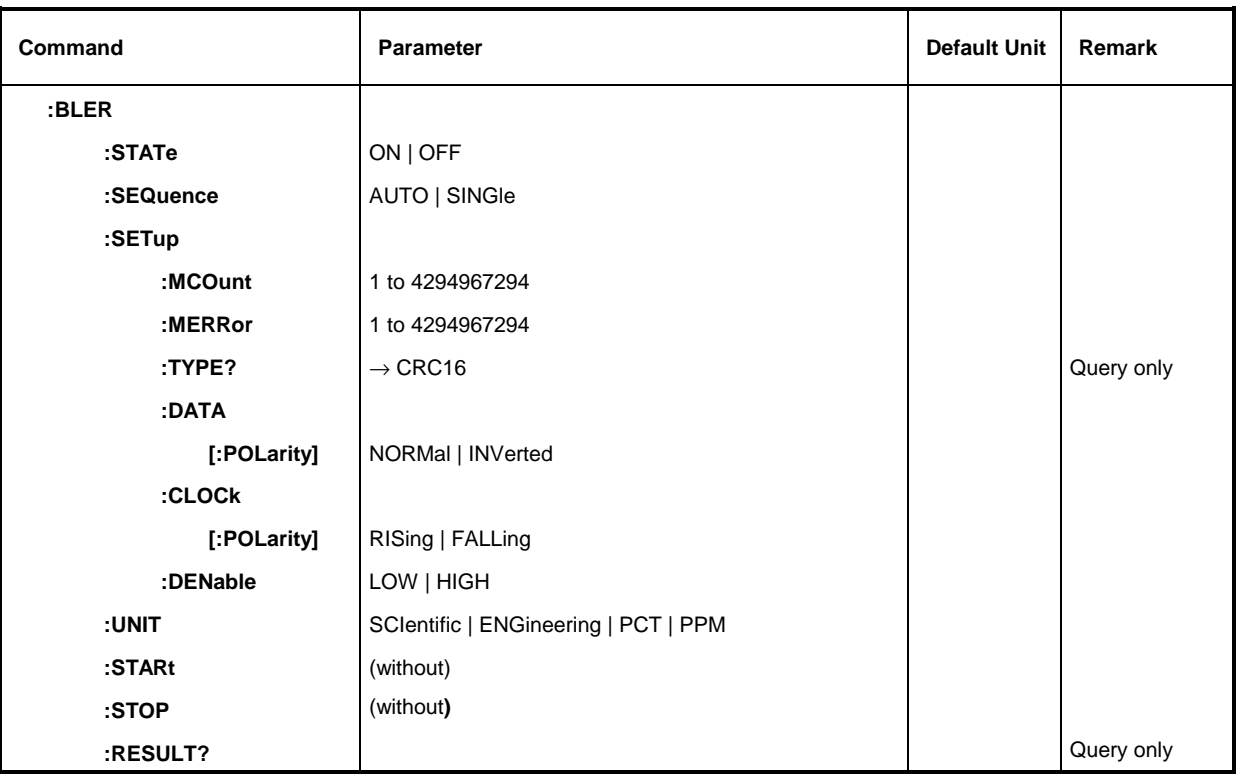

### **:BLER:STATe** ON | OFF

This command switches the block error rate measurement on or off. The : BLER: STARt command sets the status internally to ON, while the : BLER: STOP command sets it to OFF.

Example: :BLER: STAT ON  $*$ RST value is OFF

### **:BLER:SEQuence** AUTO | SINGle

This command switches between continuous (AUTO) and single measurement (SINGle). A single measurement is terminated once the set number of data blocks or the number of errors is reached. The continuous measurement is a sequence of automatically started single measurements.

Command :BLER:STARt sets the status internally to AUTO.

Example: :BLER:SEQ SING \*RST value is AUTO

#### **:BLER:SETup:MCOunt** 1 to 4294967294

This command sets the total number of data blocks to be measured. The single BLER measurement is terminated when the internal data counter has reached this number. If this is followed by the query :BLER:RES?, the SMIQ signals with the fourth result that a BLER measurement has been completed. This fourth result has the value 1.

Valid value range : 1 to 4294967295  $(2^{32}-1)$ 

Example: :BLER:SET:MCO 1e6  $*$ RST value is 10 000 000

**:BLER:SETup:MERRor** 1 to 4294967294

result = 1 that a single BLER measurement has been terminated.

Example: :BLER:SET:MERR 100 \*RST value is 100

#### **:BLER:SETup:TYPE?**

With this command the type of measurement can be queried. At present, only CRC16 is possible. Example: :BLER:SET:TYPE? \*RST value is CRC16

This command sets the number of errors to be measured. When the internal block error counter reaches this number, the SMIQ responds to a :BLER:RES? query by signalling with the fourth

#### **:BLER:SETup:DATA[:POLarity]** NORMal | INVerted

This command defines the polarity of the external data signal. NORMal: High level corresponds to logic 1, low level to logic 0. INVerted: Low level corresponds to logic 1, high level to logic 0. Example: :BLER:SET:DATA INV \*RST value is NORM

#### **:BLER:SETup:CLOCk[:POLarity]** RISing | FALLing

This command defines which edge of the external clock signal is active.

Example: :BLER:SET:CLOC FALL \*RST value is RIS

#### **:BLER:SETup:DENable** LOW | HIGH

The SMIQ is equipped with an input (Data Enable) that allows the data stream to be masked. This command configures this input.

- HIGH The bits applied at high level of the Data Enable signal are interpreted as information bits. At low level they are interpreted as checksum bits.
- LOW The bits applied at low level of the Data Enable signal are interpreted as information bits. At high level they are interpreted as checksum bits.

Example: :BLER:SET:DEN HIGH  $*$ RST value is LOW

#### **:BLER:UNIT** SCIentific | ENGineering | PCT | PPM

This command sets the unit for error rate display. It is only valid for display on SMIQ and has no effect on the results queried by : BLER: RES?.

Example: :BLER:SET PCT **\*RST** value is ENG

### **:BLER:STARt**

This command starts a block error rate measurement. The : BLER: STAT command is set to ON, command BLER:SEQ to AUTO.

Example: : BLER: STAR

### **:BLER:STOP**

The command stops an ongoing block error rate measurements. If no measurement is in progress, this command has no effect. The command:BLER:STAT is set to OFF.

Example: : BLER: STOP

#### **:BLER:RESult?**

This command queries the result of the most recent BLER measurement.

The response consists of seven values separated by commas. In the first measurement after the start, intermediate results are also queried for the number of data blocks, errors and error rate. In the subsequent measurements (only :BLER:SEQ AUTO), only the final results of the single measurements are queried.

Example: : BLER: RES?

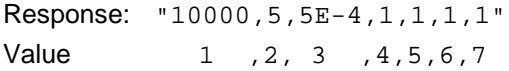

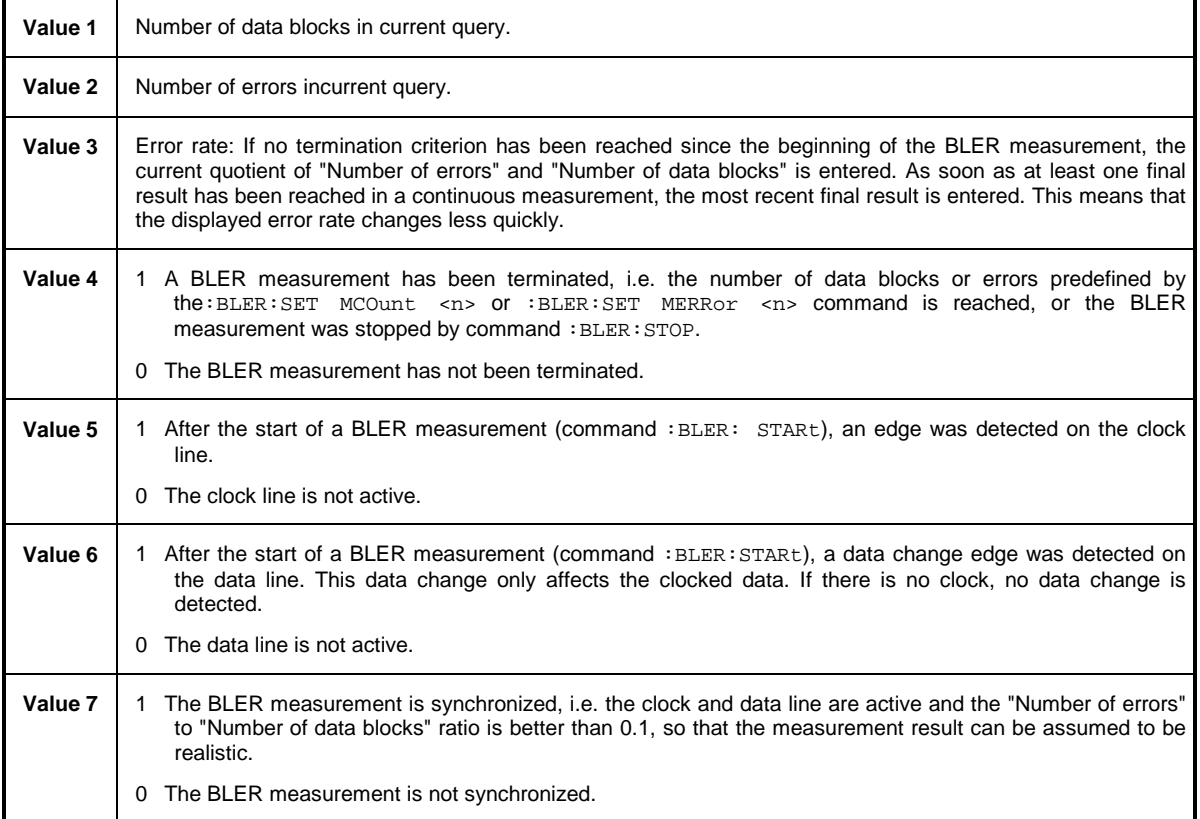

### **3.5.7 CALibration System**

The CALibration system contains the commands to calibrate the SMIQ. On triggering the calibration by means of :MEASure , response "0" displays a faultless calibration, response "1" means that an error has occurred during calibration. As to the meaning of the data in the case of query :DATA?, cf. Chapter 2, Section "Calibration".

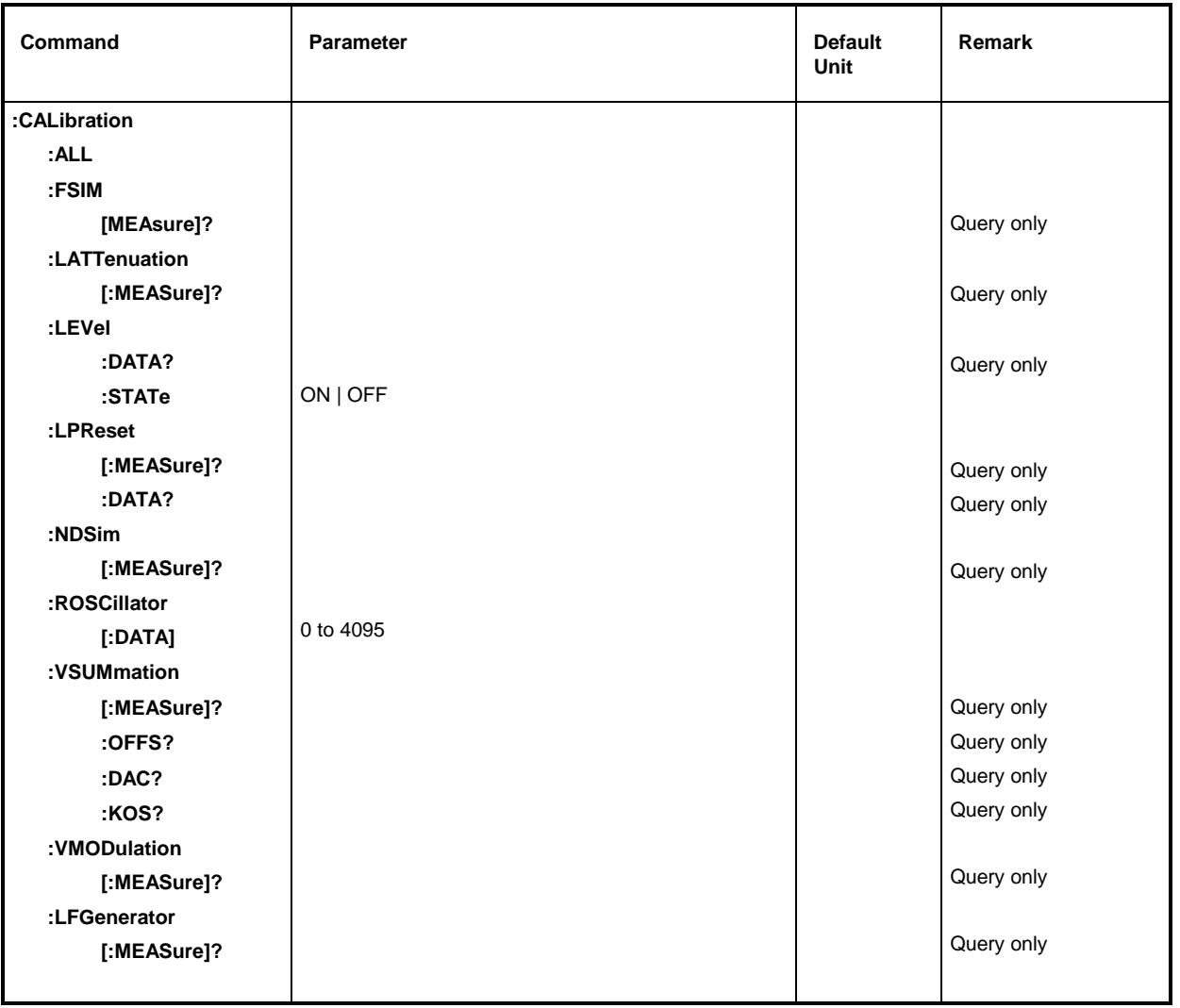

### **:CALibration[:ALL]?**

This command triggers all internal calibrations which do not require any external measuring equipment. The command triggers an event and thus has no \*RST value.

Example: :CAL:ALL?

### **:CALibration:FSIM[:MEASure]?**

The command triggers a calibration measurement of the DC offset of the fading simulator. The command triggers an event and thus has no \*RST value.

Example: :CAL:FSIM?

### **:CALibration:LATTenuation[:MEASure]?**

The command triggers a calibration measurement of the level attenuation of function envelope control. The command triggers an event and thus has no \*RST value.

Example: :CAL:LPR:MEAS? **Response: 0** Nesponse: 0

# **:CALibration:LEVel**

This node provides the commands for the management of the level correction table. The corresponding data are permanently stored in the instrument and cannot be changed. The instrument includes different level correction tables. The tables to be used are selected depending on the set frequency and modulation type. The :STATe ON command activates the level correction table corresponding to the instrument setup.

### **:CALibration:LEVel:DATA?**

The command queries the level correction data. It returns all level correction data in the format fixed in the :FORMat system.

Example: :CAL:LEV:DATA?

#### **:CALibration:LEVel:STATe** ON | OFF

The command switches on or off internal level correction. \*RST value is ON Example: : CAL:LEV: STAT OFF

#### **:CALibration:LPReset**

The commands to measure the values for the level presetting table are under this node (Level PReset).

#### **:CALibration:LPReset[:MEASure]?**

The command triggers a calibration measurement. The command triggers an event and thus has no \*RST value.

Example: :CAL:LPR:MEAS? Response: 0

#### **:CALibration:LPReset:DATA?**

The command queries the correction data. It returns all correction data in the format fixed in the :FORMat system.

Example: :CAL:LPR:DATA?

#### **:CALibration:NDSim[:MEASure]?**

This command triggers an offset calibration of module NDSIM.

Example: : CAL: NDS? Answer: 0 if OK, 1 if faulty

#### **:CALibration:ROSCillator**

The commands to calibrate the reference oscillator are under this node.

#### **:CALibration:ROSCillator[:DATA]** 0 to 4095

The command enters the correction data. For an exact definition of the calibration value, cf. Section 2.

Example: : CAL: ROSC: DATA 2048

### **:CALibration:VSUMmation**

The commands to determine the support values for the frequency setting are under this node.

### **:CALibration:VSUMmation [:MEASure]?**

The command triggers a calibration measurement. The command triggers an event and thus has no \*RST value.

Example: :CAL:VSUM:MEAS? **Answer: 0** Answer: 0

### **:CALibration:VSUMmation:OFFS? :CALibration:VSUMmation:DAC? :CALibration:VSUMmation:KOS?**

The commands query the calibration data (see service manual). they return all correction data in the format fixed in the :FORMat system.

Example: : CAL: VSUM: OFFS?

### **:CALibration:VMODulation[:MEASure]?**

This command triggers a calibration measurement for the vector modulation. Since it triggers an event it has no default setting value. Example: : CAL: VMOD: MEAS? Answer: 0

### **:CALibration:LFGenerator[:MEASure]?**

This command triggers a calibration measurement for the LF generator. Since it triggers an event it has no default setting value.

Example: :CAL:LFG:MEAS? Answer: 0

### **3.5.8 DIAGnostic System**

The DIAGnostic system contains the commands for diagnostic test and service of the instrument. SCPI does not define DIAGnostic commands, the commands listed here are SMIQ-specific. All DIAGnostic commands are queries which are not influenced by \*RST. Hence no default setting values are stated.

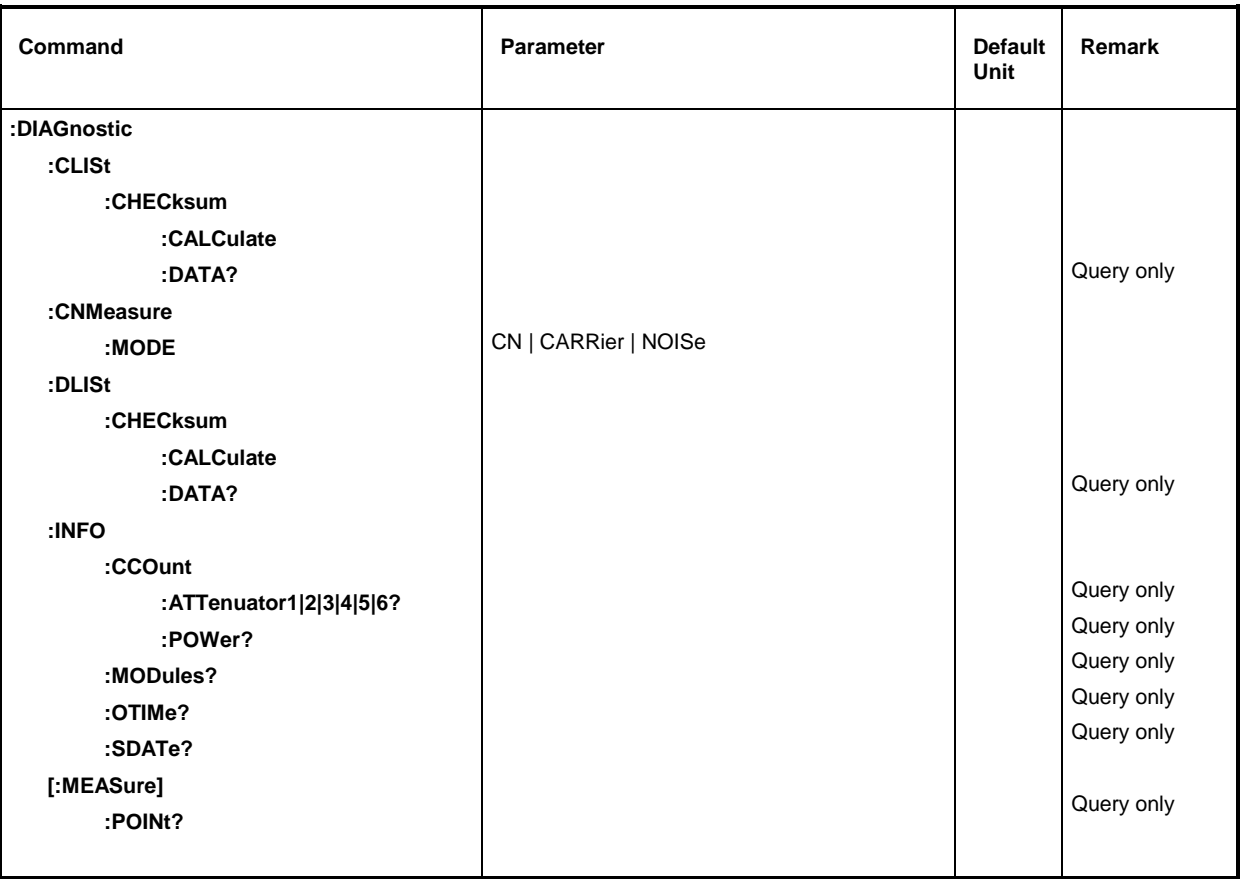

### **:DIAGnostic:CLISt:CHECksum:CALculate**

This command calculates the checksum of the currently selected control list (see Digital Modulation CLISt).

Example: :DIAG:CLIS:CHEC:CALC

### **:DIAGnostic:CLISt:CHECksum:DATA?**

This command displays the checksum calculated before in hexadecimal representation (see above) .

Example: :DIAG:CLIS:CHEC:DATA? Response: 1234567

### **:DIAGnostic:CNMeasure:MODE** CN | CARRier | NOISe

This command switches on or off the usefull or noise signal for C/N (carrier/noise ratio) measurements. The following modes can be selected:

- CN carrier and noise signal
- CARRier carrier signal only
- NOISe noise signal only
- Example: :DIAG:CNM:MODE CN  $*$ RST value is CN

#### **:DIAGnostic:DLISt:CHECksum:CALculate**

This command calculates the checksum of the currently selected control list (see Digital Modulation DLISt).

Example: :DIAG:DLIS:CHEC:CALC

### **:DIAGnostic:DLISt:CHECksum:DATA?**

This command displays the checksum calculated before in hexadecimal representation (see above).

Example: :DIAG:DLIS:CHEC:DATA? Response:1234567

#### **:DIAGnostic:INFO**

The commands which can be used to query all information which does not require hardware measurement are under this node.

### **:DIAGnostic:INFO:CCOunt**

The commands which can be used to query all counters in the instrument are under this node (Cycle COunt).

#### **:DIAGnostic:INFO:CCOunt:ATTenuator 1 | 2 | 3 | 4 | 5 | 6?**

The command queries the number of switching processes of the different attenuator stages. The stages are designated with Z1 to Z6 within the instrument. In this command they are differentiated by a numeric suffix whose name corresponds to the number:

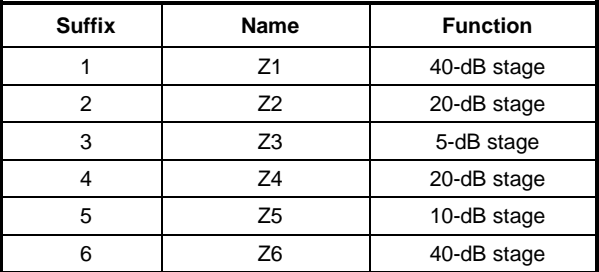

Example: :DIAG:INFO:CCO:ATT1? Response: 1487

### **:DIAGnostic:INFO:CCOunt:POWer?**

The command queries the number of switch-on processes.

Example: :DIAG:INFO:CCO:POW? Response: 258

### **:DIAGnostic:INFO:MODules?**

The command queries the modules existing in the instrument with their model and state-of-modification numbers. The response supplied is a list in which the different entries are separated by commas. The length of the list is variable and depends on the equipment of the instrument. Each entry consists of three parts which are separated by means of blanks:

1. Name of module; 2. Variant of module in the form VarXX (XX = 2 digits)

3. Revision of module in the form  $RevXX$  ( $XX = 2$  digits)

Example : DIAG: INFO: MOD? Response: FRO Var01 Rev00, DSYN Var03 Rev12, to...

### **:DIAGnostic:INFO:OTIMe?**

The command reads out the internal operating-hours counter. The response supplies the number of hours the instrument has been in operation up to now.

Example: :DIAG:INFO:OTIM? Response: 19

### **:DIAGnostic:INFO:SDATe?**

The command queries the date of software creation. The response is returned in the form month, day, year.

Example: :DIAG:INFO:SDAT? Response: Dec 15 1998

### **:DIAGnostic:[:MEASure]**

The commands which trigger a measurement in the instrument and return the measured value are under this node.

### **:DIAGnostic[:MEASure]:POINt?**

The command triggers a measurement at a measuring point and returns the voltage measured. The measuring point is specified by a numeric suffix (cf. service manual, stock no. 1125.5610.24).

Example: :DIAG:MEAS:POIN2? Response: 3.52

### **3.5.9 DISPLAY System**

This system contains the commands to configure the screen. If system security is activated using command SYSTem:SECurity ON, the display cannot be switched on and off arbitrarily (cf. below)

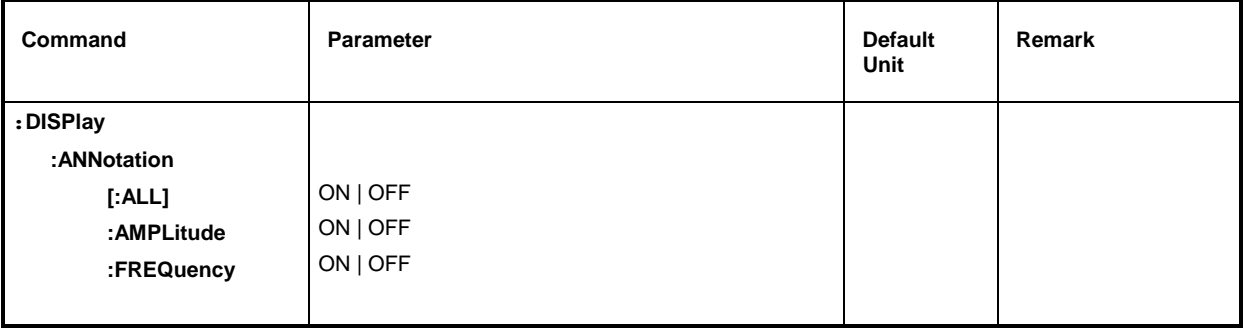

### **:DISPlay:ANNotation**

The commands determining whether frequency and amplitude are indicated under this node.

*Caution: With SYSTem:SECurity ON, the indications cannot be switched from OFF to ON. In this case \*RST does not influence the ANNotation settings either. With SYSTem:SECurity OFF, the \*RST value is ON for all ANNotation parameters.*

### **:DISPlay:ANNotation[:ALL]** ON | OFF

The command switches the frequency and amplitude indication on or off.

Command :DISPlay:ANNotation:ALL ON can only be executed if SYSTem:SECurity is set to OFF.

Example: :DISP:ANN:ALL ON With SECurity OFF - \*RST value is ON

### **:DISPlay:ANNotation:AMPLitude** ON | OFF

The command switches on or off the amplitude indication. Command :DISPlay:ANNotation:AMPLitude ON can only be executed if SYSTem:SECurity is set to OFF. Example: :DISP:ANN:AMPL ON With SYSTem:SECurity OFF - \*RST value is ON

### **:DISPlay:ANNotation:FREQuency** ON | OFF

The command switches on or off the frequency indication. Command :DISPlay:ANNotation:FREQuency ON can only be executed if SYSTem: SECurity is set to OFF.

Example: :DISP:ANN:FREQ ON With SYSTem:SECurity OFF - \*RST value is ON

### **3.5.10 FORMat System**

This system contains the commands determining the format of the data the SMIQ returns to the controller. All queries returning a list of numeric data or block data are concerned. With each of these commands, this connection is pointed to in the description.

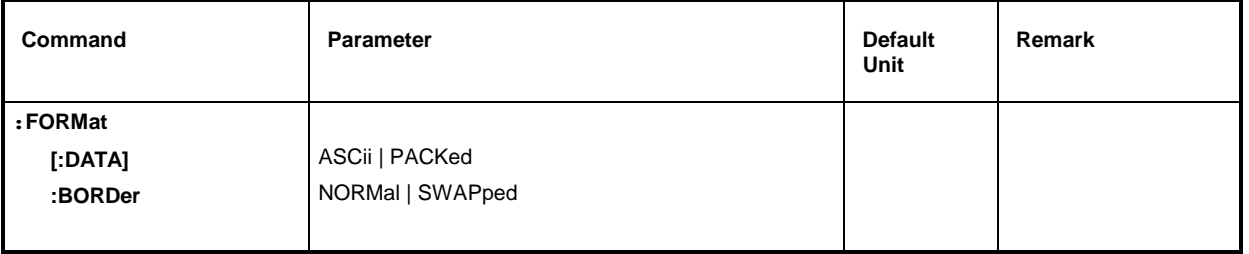

### **:FORMat[:DATA]** ASCii | PACKed

The command specifies the data format, that the SMIQ uses for returning the data. When data are transmitted from the controller to the SMIQ, the SMIQ recognizes the data format automatically. In this case, the value specified here has no significance.

- *Note: Settings using the FORMat:DATA command are only effective for commands with which this is stated in the command description.*
- ASCii Numeric data are transmitted in plain text, separated by commas.
- PACKed Numerical data are transmitted as binary block data. The format of the binary data itself is command-specific. Its description can be found in Section 3.4.5.
- Example: :FORM:DATA ASC  $\ddot{\text{RST}}$  value is ASCii

### **:FORMat:BORDer** NORMal | SWAPped

This command defines the order of bytes inside a binary block. This concerns only blocks which use the IEEE754 format internally (see section 3.4.5, paragraph "Block Data").

- NORMal: The SMIQ expects (for setting commands) and sends (for queries) first the most significant byte of each IEEE-754 floating point number, last the least significant byte. For hosts based on a 80x86 processor this corresponds to the configuration of bytes in the main memory. Thus, no further conversion is required.
- SWAPped: The SMIQ expects (for setting commands) and sends (for queries) first the least significant byte of each IEEE754 floating point number, last the most significant byte.

Example: :FORMat:BORDer:NORMal \*RST value is NORMal

### **3.5.11 MEMory System**

This system contains the commands for the memory management of the SMIQ.

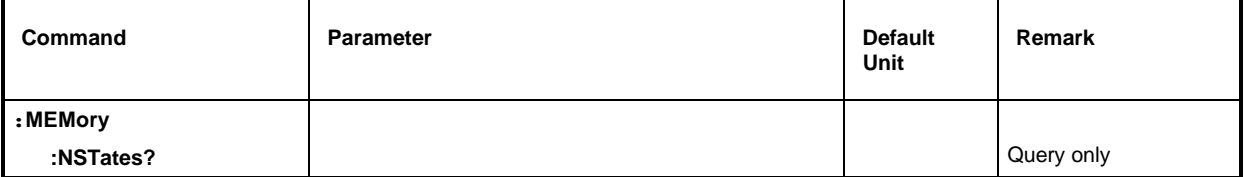

### **:MEMory:NSTates?**

The command returns the number of \*SAV/\*RCL memories available. The SMIQ has 50 \*SAV/\*RCL memories in total.

Example: : MEM: NST?

### **3.5.12 OUTPut System**

This system contains the commands specifying the characteristics of the RF output socket and the BLANk socket. The characteristics of the LF socket are specified in the OUTPut2 system.

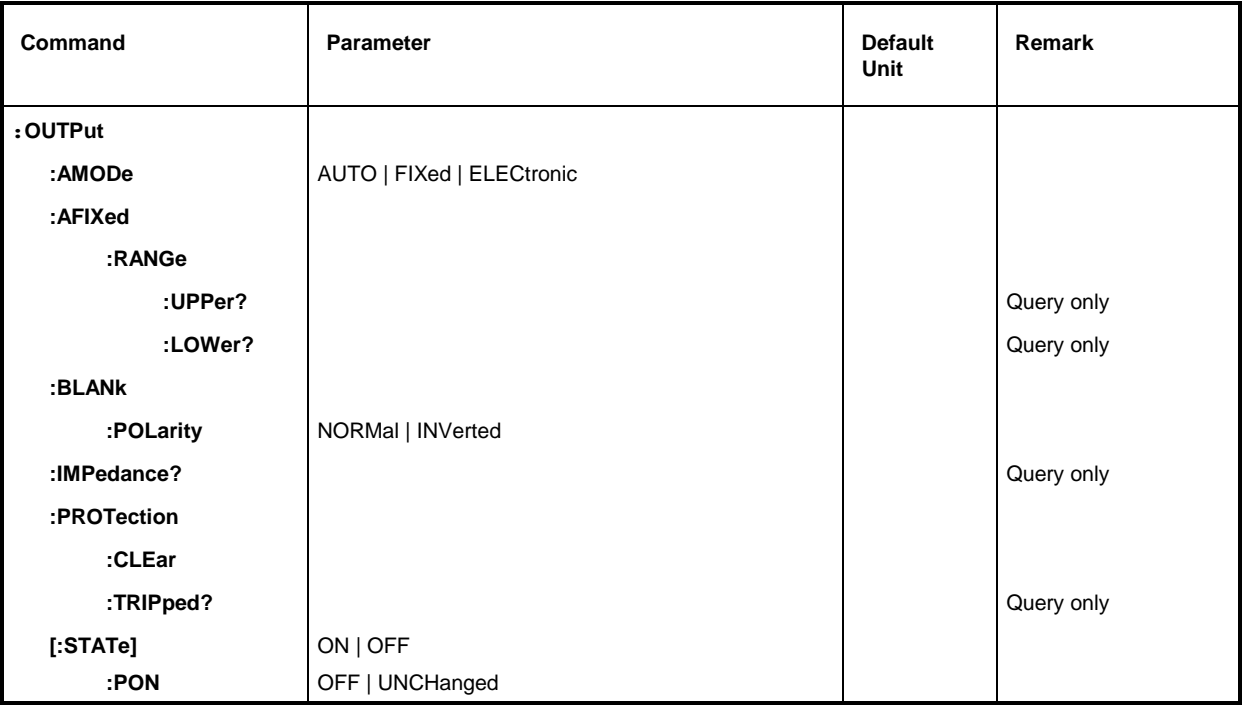

### **:OUTPut:AMODe** AUTO | FIXed | ELECtronic

The command switches over the operating mode of the attenuator at the RF output (Attenuator MODe).

AUTO The attenuator is switched whenever possible.

- FIXed The attenuator is switched when certain fixed levels are exceeded/fallen below.
- ELECtronic The level is additionally (without modifying the attenuator) changed via the IQ modulator.

Example:  $:$  OUTP: AMOD AUTO  $*$ RST value is AUTO

### **:OUTPut:AFIXed:RANGe:UPPer?**

This command queries the maximum level which can be set without modifying the attenuator (Attenuator FIXed).

Example:  $:$  OUTP:AFIX:RANG:UPP? Response: -27

### **:OUTPut:AFIXed:RANGe:LOWer?**

This command queries the minimum level which can be set without modifying the attenuator (Attenuator FIXed).

Example:  $:$  OUTP:AFIX:RANG:UPP? Response: -50

### **:OUTPut:BLANk:POLarity** NORMal | INVerted

The command sets the polarity of the BLANk signal.

NORMal The active BLANk state is indicated by the more positive or higher output voltage.

INVers The active BLANk state is indicated by the more negative or lower output voltage. Example: : OUTP: BLAN: POL NORM RST Value is NORM

### **:OUTPut:IMPedance?**

The command queries the impedance of the RF output. This permits converting the output level between units V and W. The impedances cannot be changed. With the SMIQ, this is the fixed value of 50 Ohm for the RF output.

Example: :  $\overline{O}$  :  $\overline{O}$  :  $\$ 

### **:OUTPut:PROTection**

The commands to configure the protective circuit are under this node. The RF output is protected by a protective circuit which deactivates the output if an overvoltage is supplied from outside. This does not change the value of OUTPut: STATe.

### **:OUTPut:PROTection:CLEar**

The command resets the protective circuit after it has been triggered. The state of the output is determined by OUTPut: STATe again. The command triggers an event and hence has no default setting value.

Example: :OUTP:PROT:CLE

### **:OUTPut:PROTection:TRIPped?**

The command queries the state of the protective circuit. The responses mean:

- "0" The protective circuit has not responded
- "1" The protective circuit has responded

Example: : OUTP: PROT: TRIP? Response: "1"

### **:OUTPut[:STATe]** ON | OFF

The command switches on or off the RF output. The RF output can also be switched off by the response of the protective circuit. But this has no influence on this parameter.

*Note: In contrast to the PRESET key, command \*RST sets this value to OFF, the output is deactivated.*

Example: :  $\overline{O}$  :  $\overline{O}$  :  $\$ 

### **:OUTPut[:STATe]:PON** OFF | UNCHanged

This command selects the state the RF output is to assume after power-on of the unit. It only exists for the RF output. \*RST does not influence the set value.

OFF Output is switched off.

UNCHanged Same state as before switch- off

Example: : OUTP: PON OFF

### **3.5.13 OUTPut2 System**

This system contains the commands specifying the characteristics of the LF output socket.

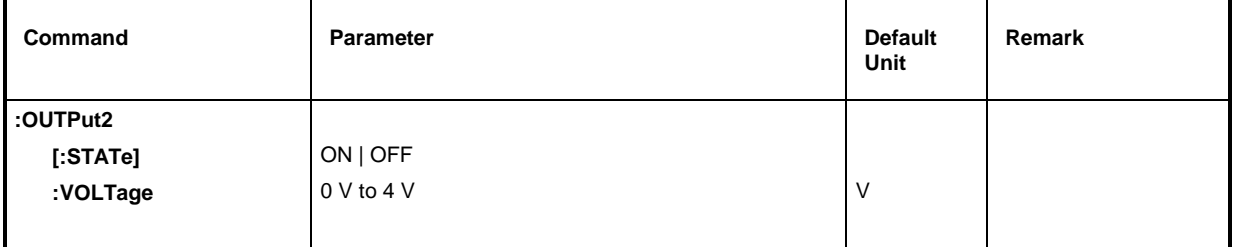

### **:OUTPut2[:STATe]** ON | OFF

The command switches the LF output on or off. \*RST value is OFF Example: :OUTP2:STAT ON

### **:OUTPut2:VOLTage** 0V to 4V

The command sets the voltage of the LF output. Example: : OUTP2: VOLT 3.0V

### **3.5.14 SOURce System**

This system contains the commands to configure the RF signal source. Keyword SOURce is optional, i.e., it can be omitted. The LF signal source is configured in the SOURce2 system.

The following subsystems are realized in the instrument:

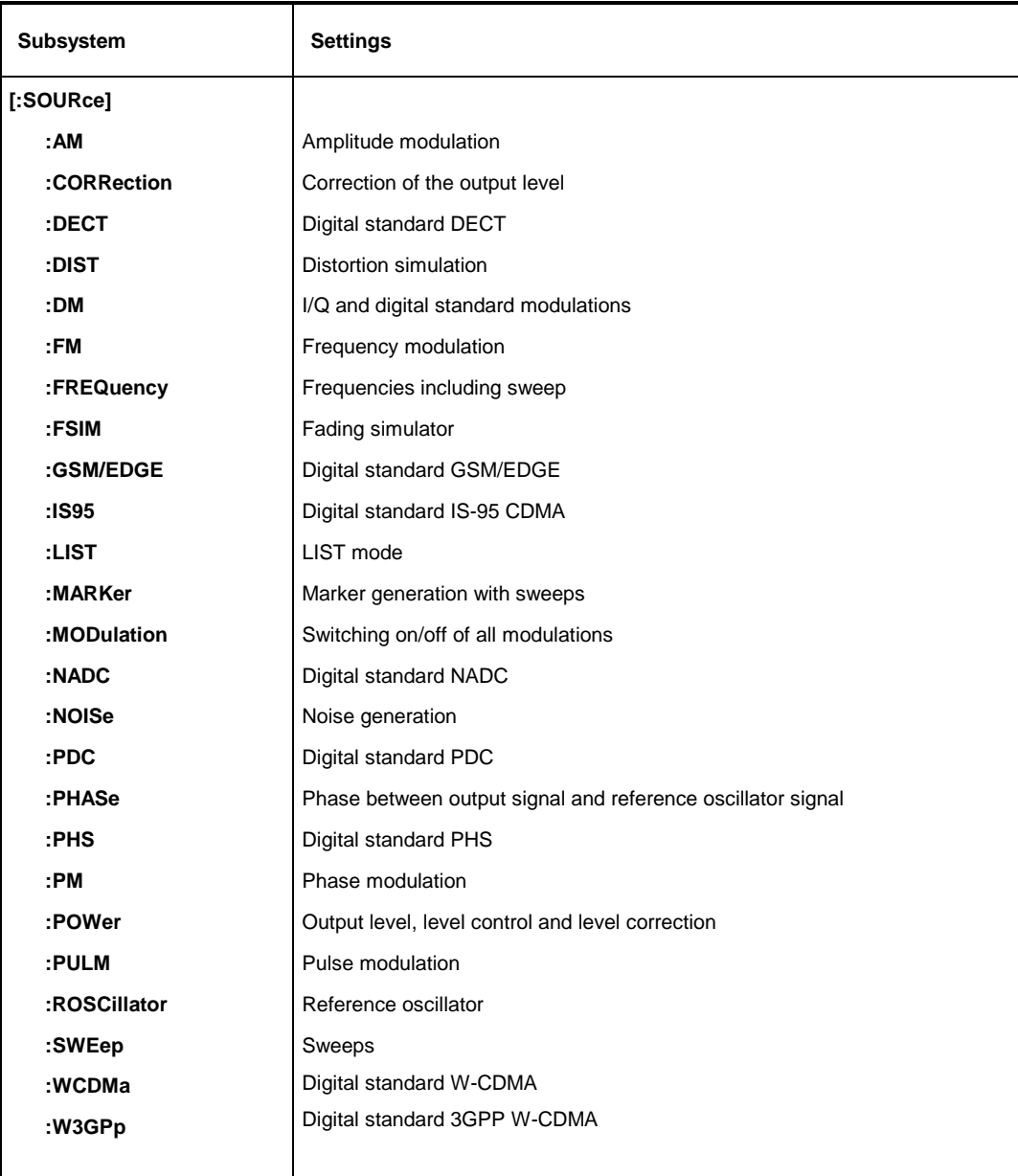

## **3.5.14.1 SOURce:AM Subsystem**

This subsystem contains the commands to control the amplitude modulation. Part if the LF-generator settings is effected under SOURce2.

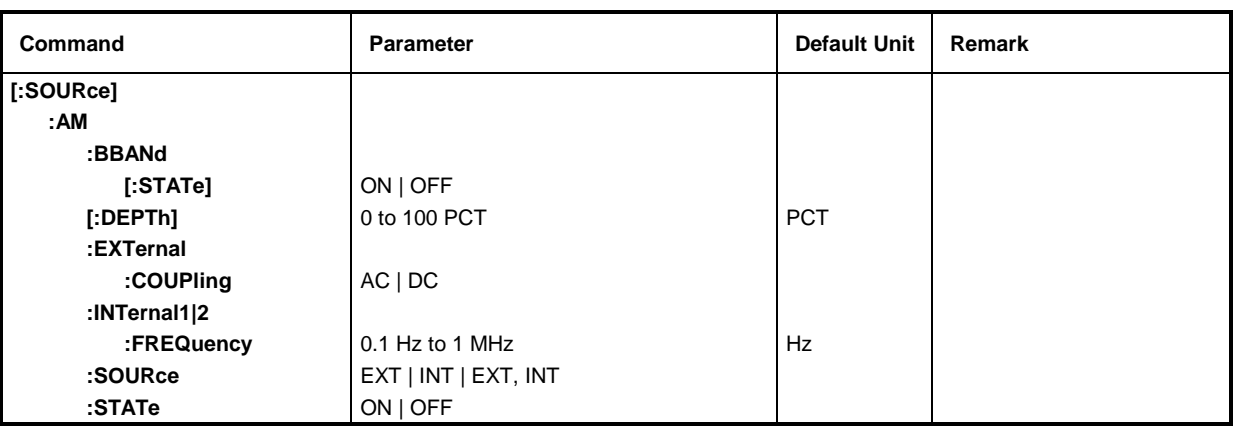

### **[:SOURce]:AM:BBANd[:STATe]** ON | OFF

The command switches on or off the BB-AM (through the I-input of the IQ-modulator). Example: :SOUR:AM:BBAN:STAT ON \*RST value is OFF

### **[:SOURce]:AM[:DEPTh]** 0 to 100PCT

The command sets the modulation depth in percent. Example: :SOUR:AM:DEPT 15PCT \*RST value is 30PCT

### **[:SOURce]:AM:EXTernal:COUPling** AC | DC

The command selects the type of coupling for the external AM input.

- AC The d.c. voltage content is separated from the modulation signal.
- DC The modulation signal is not altered.

Example: :SOUR:AM:EXT:COUP AC \*RST value is AC

### **[:SOURce]:AM:INTernal**

The settings for the internal AM inputs (LF generator) are effected under this node. Here the same hardware is set for AM, PM, FM and SOURce2. This means that, for example, the following commands are coupled with each other and have the same effect: :SOUR:FM:INT:FREQ; :SOUR:PM:INT:FREQ; :SOUR2:FREQ:CW

### **[:SOURce]:AM**:**INTernal1|2:FREQuency** 0.1 Hz to 1MHz

The command sets the modulation frequency. Example: :SOUR:AM:INT:FREQ 15kHz \*RST value is 1 kHz

### **[:SOURce]:AM:SOURce** EXT | INT|EXT, INT

The command selects the modulation source. INT is the internal LF generator. The external and the internal modulation source can be indicated at the same time (see example). Example: :  $SOUR: AM: SOUR INT, EXT$  \*RST value is INT

### **[:SOURce]:AM:STATe** ON | OFF

The command switches amplitude modulation on or off. Example: :SOUR:AM:STAT ON  $*RST$  value is OFF

### **3.5.14.2 SOURce:CORRection Subsystem**

The CORRection subsystem permits a correction of the output level. The correction is effected by adding user-defined table values to the output level as a function of the RF frequency. In the SMIQ, this subsystem serves to select, transmit and switch on USER-CORRECTION tables (see Chapter 2, Section "User Correction (UCOR)" as well).

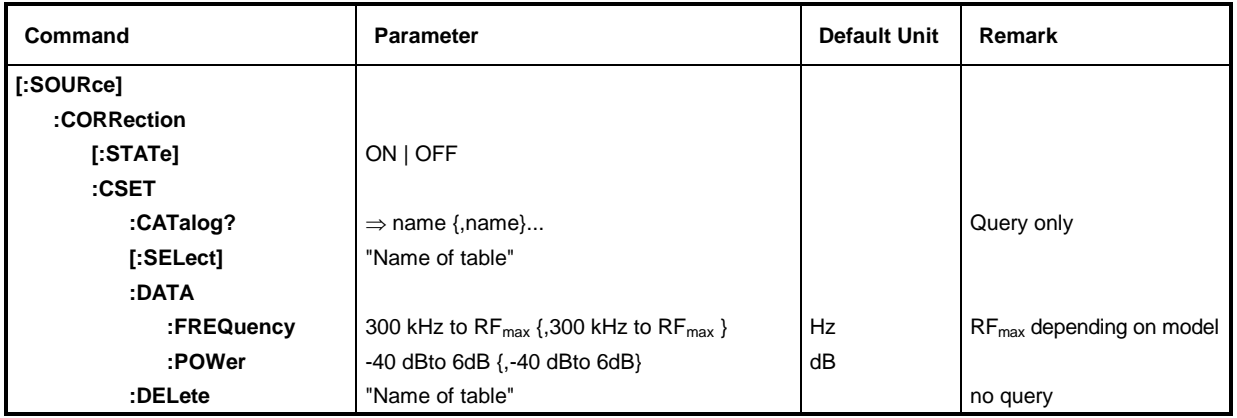

### **[:SOURce]:CORRection[:STATe]** ON | OFF

The command switches the table selected using SOURce:CORRection:CSET on or off. Example: :SOUR:CORR:STAT ON \*RST value is OFF

### **[:SOURce]:CORRection:CSET**

The commands to select and edit the UCOR tables are under this node.

### **[:SOURce]:CORRection:CSET:CATalog?**

The command requests a list of UCOR tables. The individual lists are separated by means of commas. This command is a query and has no \*RST value.

Example: :SOUR:CORR:CAT? Answer: "UCOR1", "UCOR2", "UCOR3"

### **[:SOURce]:CORRection:CSET[:SELect]** "Name of table**"**

The command selects a UCOR table. This command alone does not yet effect a correction. First the table selected must be activated (cf. : SOURce: CORRection: STATe). If there is no table of this name, a new table is created. The name may contain up to 7 letters. This command triggers an event and hence has no \*RST value.

Example: : SOUR: CORR: CSET: SEL "UCOR1"

### **[:SOURce]:CORRection:CSET:DATA**

The commands to edit the UCOR tables are under this node.

### **[:SOURce]:CORRection:CSET:DATA:FREQuency** 300 kHz to RF<sub>max</sub> {,300 kHz to RF<sub>max</sub> }

(RFmax depending on model)

The command transmits the frequency data for the table selected using :SOURce:CORRection:CSET. \*RST does not influence data lists.

Example: :SOUR:CORR:CSET:DATA:FREQ 100MHz,102MHz,103MHz,to

### **[:SOURce]:CORRection:CSET:DATA:POWer** -40dB to 6dB {,-40dB to 6dB}

The command transmits the level data for the table selected using :SOURce:CORRection:CSET. \*RST does not influence data lists.

Example: :SOUR:CORR:CSET:DATA:POWer 1dB, 0.8dB, 0.75dB,to

### **[:SOURce]:CORRection:CSET:DELete** "Name of table"

The command deletes the table indicated from the instrument memory. This command triggers an event and hence has no \*RST value.

Example: : SOUR: CORR: CSET: DEL "UCOR2"

### **3.5.14.3 SOURce:DECT Subsystem**

*Note #B0 to #BF are characters which are entered in binary form manually. SCPI (and IEEE 488.2) also accept the entry of non-decimal characters in octal and hexadecimal such as #H|h <0 to 9, A|a to F|f>, #Q|q <0 to 7> and #B|b <0|1>. The characters are always output in Hex format after a query.*

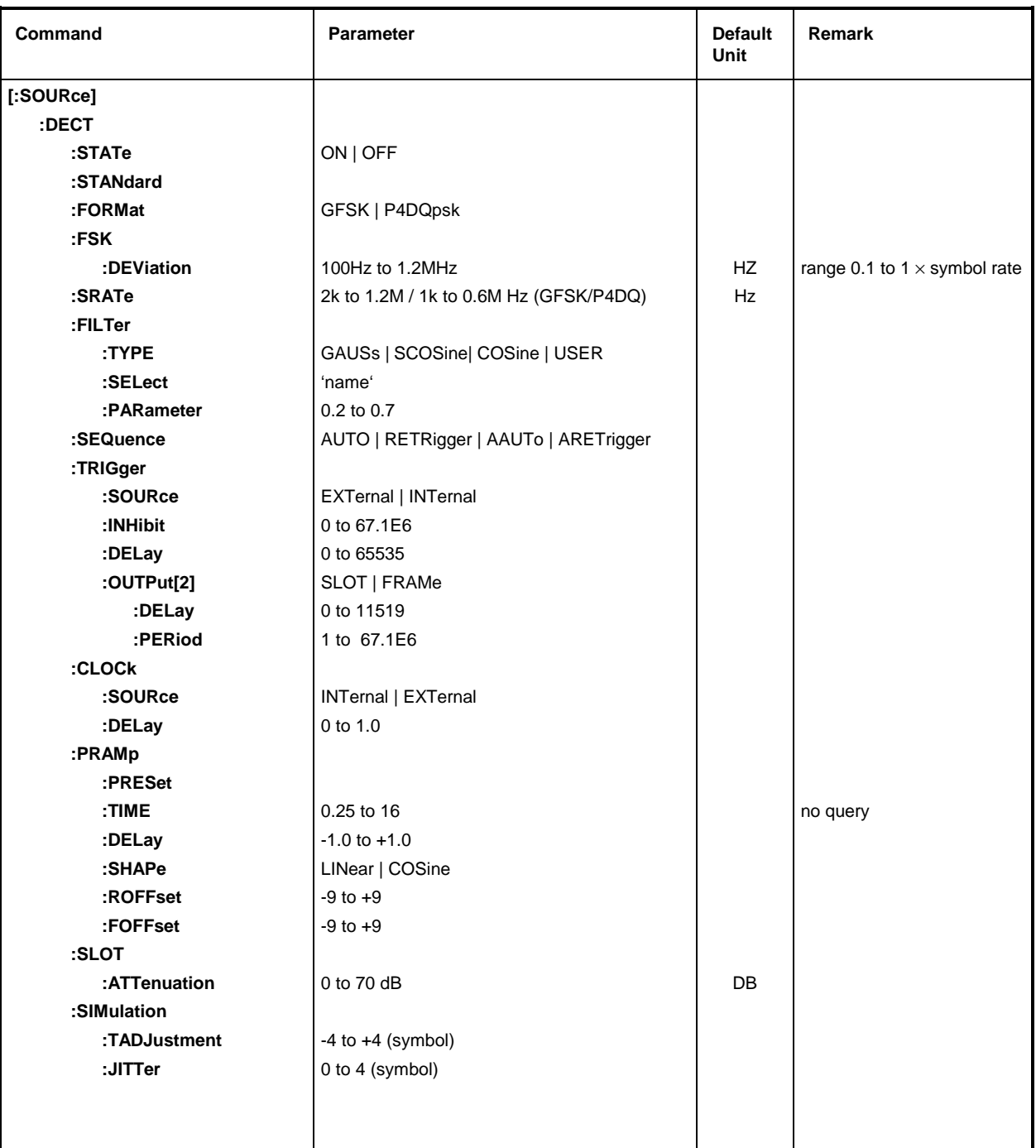

### **SOURce:DECT Subsystem SMIQ**

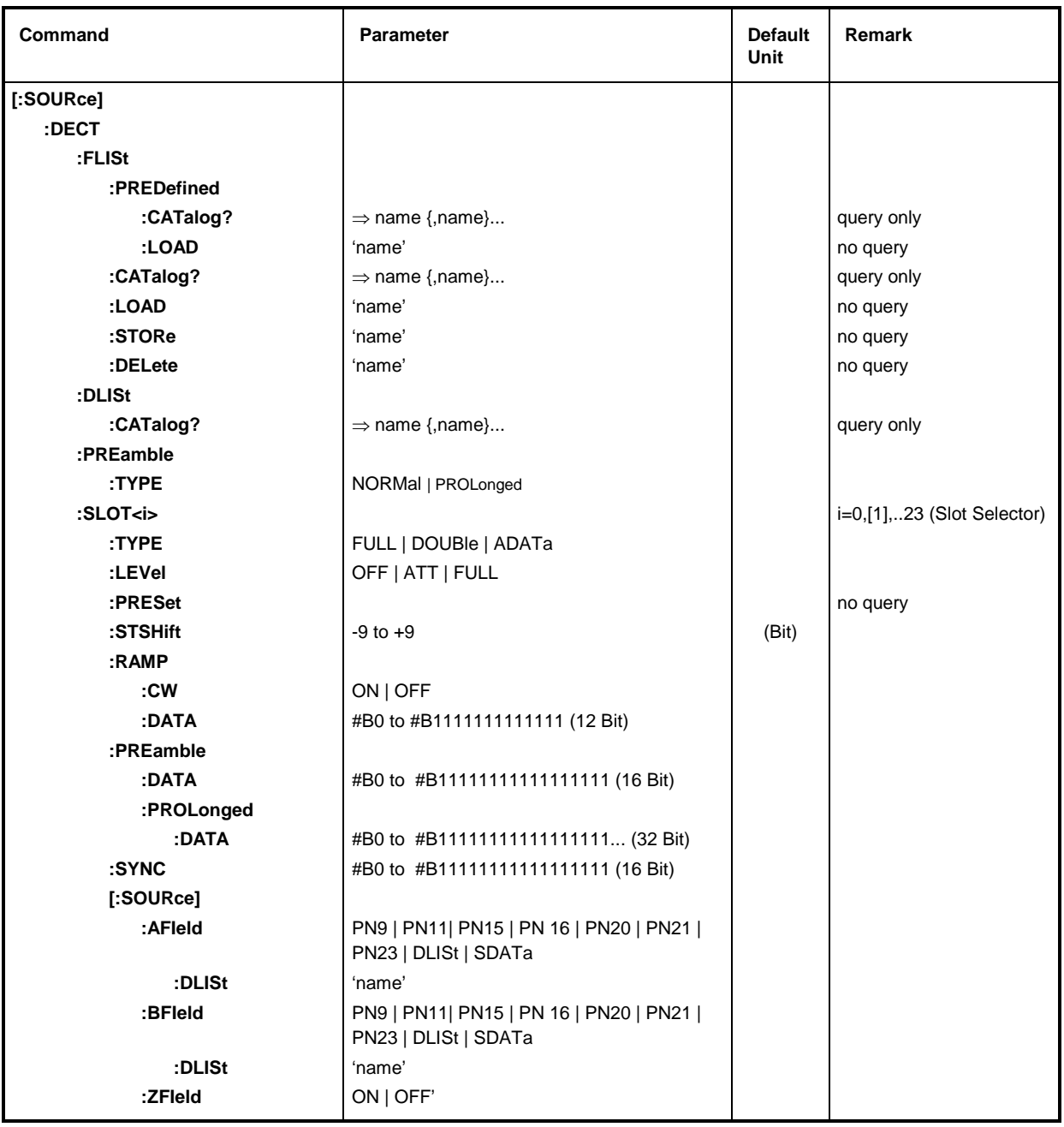

### **[:SOURce]:DECT:STATe** ON | OFF

The command switches the modulation on according to DECT standard. All other standards that might be switched on or digital modulation are automatically switched OFF. Example: :SOUR:DECT:STAT ON \*RST value is OFF

## **[:SOURce]:DECT:STANdard**

The command sets all modulation parameters to the values of the DECT standard. It does not set the parameters selected with the  $\cdot$ DECT: SLOT... commands described in the following. This command triggers an event and hence has no \*RST value and no query.

Example: : SOUR: DECT: STAN

### **[:SOURce]:DECT:FORMat** GFSK | P4DQpsk

The command selects the type of modulation.

Example: :SOUR:DECT:FORM P4DQ **\*RST** value is GFSK

### **[:SOURce]:DECT:FSK:DEViation** 1kHz to 1.2 MHz

The command sets the modulation depth (only for DECT:FORMat GFSK). The range of values depends on the symbol rate (DECT: SRATe  $\times$  0.1 to 1). Example: :SOUR:DECT:FSK:DEV 300.6kHz \*RST value is 288kHz

### **[:SOURce]:DECT:SRATe** 1 kHz to 1.2 MHz

The command sets the symbol rate. Permissible values for GFSK are 2 kHz to 1.2 MHz and 1 kHz to 0.6 MHz for P4QPsk.

Example: : SOUR: DECT: SRAT 192.1 kHz \*RST value is 1152/576kHz (GFSK/P4DQ)

### **[:SOURce]:DECT:FILTer**

The commands for selecting a filter are under this node.

### **[:SOURce]:DECT:FILTer:TYPE** GAUSs | SCOSine | COSine USER

The command selects the type of filter; SCOS and COS can be set for P4DQpsk. For DECT:FORMat GFSK, the GAUSs type is set automatically. A filter list should be selected with :DECT:FILT:SEL 'name' for the filter type USER.

Example: : SOUR: DECT: FILT: TYPE COS \*RST value is GAUS/SCOS (GFSK/P4DQ)

### **[:SOURce]:DECT:FILTer:SELect** 'name'

The command selects a named filter list. The list is used only if a user-defined filter is selected with :DECT:FILT:TYPE USER. To generate lists, cf. command [:SOURce]:DM:FLISt:SEL, to fill up lists, cf. command [:SOURce]:DM:FLISt:DATA.

Example: :SOUR:DECT:FILT:SEL 'test' \*RST value is NONE

### **[:SOURce]:DECT:FILTer:PARameter** 0.2 to 0.7

The command sets the filter parameter. Example: :SOUR:DECT:FILT:PAR 0.2 \*RST value is 0. 5

### **[:SOURce]:DECT:SEQuence** AUTO | RETRigger | AAUTo | ARETrigger

The command selects the trigger mode for the sequence.

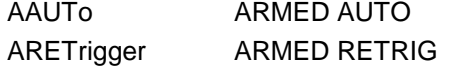

Example: :SOUR:DECT:SEQ AAUT \*RST value is AUTO

### **[:SOURce]:DECT:TRIGger:SOURce** EXTernal | INTernal

The command selects the trigger source. With INT selected, triggering is via IEC/IEEE bus or the Execute command in manual control.

Example: :SOUR:DECT:TRIG:SOUR EXT \*RST value is INT

### **[:SOURce]:DECT:TRIGger:INHibit** 0 to 67.1E6

The command sets the retrigger inhibit duration (in number of symbols). Example: :SOUR:DECT:TRIG:INH 1000 \*RST value is 0

### **[:SOURce]:DECT:TRIGger:DELay** 0 to 65535

The command sets the trigger delay (in number of symbols). Example: :SOUR:DECT:TRIG:DEL 200 \*RST value is 0

### **[:SOURce]:DECT:TRIGger:OUTPut[1|2]:DELay** 0 to 11519

The command determines the delay of the signal at trigger output 1 or 2 in comparison with the start of the frames/slots in number of symbols. Example: :SOUR:DECT:TRIG:OUTP2:DEL 16 \*RST value is 0

### **[:SOURce]:DECT:TRIGger:OUTPut[2]:PERiod** 1 to 67.1E6

The command sets the repeat rate (in number of frames) of the signal at trigger output 2. Example: :SOUR:DECT:TRIG:OUTP2:PER 8 \*RST value is 1

### **[:SOURce]:DECT:CLOCk**

The commands for setting the data clock are under this node.

### **[:SOURce]:DECT:CLOCk:SOURce** INTernal | EXTernal

The command selects the source for the DM data clock.

- INTernal The internal clock generator is used and output via the clock outputs of the serial and parallel interface. EXTernal The clock is externally fed in via the serial interface and output via the parallel interface.
- Example: :  $SOUR:DECT:CLOC:SOUR INT$  \*RST value is INT

### **[:SOURce]:DECT:CLOCk:DELay** 0 to 1.0

The command sets the delay of the symbol clock (as a fraction of the length of a symbol). Example: :SOUR:DECT:CLOC:DEL 0.75 \*RST value is 0

### **[:SOURce]:DECT:PRAMp**

The commands for the level control of the burst are under this node.

### **[:SOURce]:DECT:PRAMp:PRESet**

This command sets the standard-stipulated values for the following commands of level control. It is an event and hence has no query and no \*RST value. Example: : SOUR: DECT: PRAM: PRES

### **[:SOURce]:DECT:PRAMp:TIME** 0.25 to 16.0

The command sets the cutoff steepness (in symbol clocks). Example: :SOUR:DECT:PRAM:TIME 2.5 \*RST value is 2

# **[:SOURce]:DECT:PRAMp:DELay** -1.0 to +1.0

The command defines the shift of the envelope characteristic to the modulated signal. A positive value causes a delay of the envelope.

Example: :SOUR:DECT:PRAM:DEL 0.2 \*RST value is 0

### **[:SOURce]:DECT:PRAMp:SHAPe** LINear | COSine

The command selects the linear or cosine shape of the ramp-up and ramp-down (power burst). Example: :SOUR:DECT:PRAM:SHAP LIN \*RST value is COS

### **[:SOURce]:DECT:PRAMp:ROFFset -**9 to +9

The command determines the timing of the ('R'ising) edge of a power burst to the beginning of the slot.

Example: :SOUR:DECT:PRAM:ROFF -3 \* \*RST value is 0

### **[:SOURce]:DECT:PRAMp:FOFFset** -9 to +9

The command determines the timing of the ('F'alling) edge of a power burst to the data block. Example: : SOUR: DECT: PRAM: FOFF 4 \*RST value is 0

### **[:SOURce]:DECT:SLOT:ATTenuation** 0 to 70 dB

The command determines the amount by which the power of the slots marked by :DECT:SLOT:LEVEL ATT is reduced in comparison with the normal output power (attribute to :LEVEL FULL).

Example: :  $SOUR:DECT:SLOT:ATT 20 dB$  \*RST value is 0

### **[:SOURce]:DECT:SIMulation:TADJustment** -4 to +4 (in symbols)

This command simulates the timing adjust by extending every 35th frame by the set number of symbols (positive) or by reducing it (negative). 0 is off.

Example: :SOUR:DECT:SIM:TADJ 3 \*RST value is 0

#### **[:SOURce]:DECT:SIMulation:JITTer** 0 to 4 (in symbols)

This command simulates the jitter by advancing even frames by the set number of symbols and by delaying uneven frames. 0 is off.

Example: :SOUR:DECT:SIM:JITT 2 \*RST value is 0

#### **[:SOURce]:DECT:FLISt**

The commands for storing and reading complete frames including their bursts (slots) are under this node. Predefined and user-generated frames have to be distinguished.

#### **[:SOURce]:DECT:FLISt:PREDefined:CATalog?**

The command returns a list of all predefined frames. Example: : SOUR: DECT: FLIS: PRED: CAT?

### **[:SOURce]:DECT:FLISt:PREDefined:LOAD** 'name'

The command selects one of the predefined (fixed) frames (c.f. Chapter 2). This command triggers an event and hence has no \*RST value.

Example: : SOUR: DECT: FLIS: PRED: LOAD 'test'

### **[:SOURce]:DECT:FLISt:CATalog?**

The command returns a list of all user-defined frames. Example: : SOUR: DECT: FLIS: CAT?

### **[:SOURce]:DECT:FLISt:LOAD** 'name'

The command loads a user-defined frame. This command triggers an event and hence has no \*RST value.

Example: : SOUR: DECT: FLIS: LOAD 'test'

#### **[:SOURce]:DECT:FLISt:STORe** 'name'

The command stores the current frame under a name. This command triggers an event and hence has no \*RST value and no query.

Example: :SOUR:DECT:FLIS:STOR 'test'

#### **[:SOURce]:DECT:FLISt:DELete** 'name'

The command deletes the indicated frame. This command triggers an event and hence has no \*RST value and no query.

Example: : SOUR: DECT: FLIS: DEL 'test1'

### **[:SOURce]:DECT:DLISt:CATalog?**

The command returns an enumeration of all data lists.

```
These data lists are selected by means of :DECT:SLOT:AFI:DLIS 'name' and.
...:BFI:DLIS 'name' and used if :DECT:SLOT:AFI DLISt and...: :BFI DLIS are set.
Example: : SOUR: DECT: DLIS: CAT?
```
### **[:SOURce]:DECT:PREamble:TYPE** NORMal | PROLonged

The command selects the 16-bit (NORMal) or 32-bit (PROLonged) preamble.

Example: :SOUR:DECT:PRE PROL PRO \*RST value is NORM

### **[:SOURce]:DECT:SLOT<i>**

The commands for setting the slot characteristics are under this node. Since a frame contains 24 slots, suffix 'i' is used to select the slot to be changed.  $i = [1] | 2$  to  $| 22 | 23$ . Slot 0 to 11 can be used for downlink and slot 12 to 23 for uplink. For double slot even numbers can be entered only since it occupies two full slots.

### **[:SOURce]:DECT:SLOT<i>:TYPE** FULL | DOUBle | ADATa

The command selects the type of burst (slot) defined in the standard. ADATa is All Data; the data source set with SLOT<i>BFIeld is used. Example: :SOUR:DECT:SLOT2:TYPE ADAT \*RST value is FULL

### **[:SOURce]:DECT:SLOT<i>:LEVel** OFF | ATT | FULL

The command determines the power stage of the slot.

- OFF The slot is inactive
- ATT The power is reduced by the amount defined by : DECT: SLOT: ATT
- FULL Full power (predefined by level setting).
- Example: :SOUR:DECT:SLOT2:LEV ATT \*RST value is FULL

#### **[:SOURce]:DECT:SLOT<i>:PRESet**

The command sets all the following parameters of the slot to the values defined by the standard as a function of the type set above. This command triggers an event and hence has no \*RST value and no query.

Example: : SOUR: DECT: SLOT2: PRES

### **[:SOURce]:DECT:SLOT<i>:STSHift** -9 to +9 (in bit)

This command allows a timing shift of the indicated slot by the set number of bits to simulate a wrong timing (positive = delay; negative = advance).

Example: :SOUR:DECT:SLOT2:STSH -3 \*RST value is 0

### **[:SOURce]:DECT:SLOT<i>:RAMP:CW** ON | OFF

The command activates or deactivates the generation of unmodulated (CW) signal during the ramp time.

Example: :SOUR:DECT:SLOT2:PRAM:CW ON \*RST value is OFF

### **[:SOURce]:DECT:SLOT<i>:RAMP:DATA** #B0 to #B111 to (12bit)

The command sets the data used during the ramp time.

Example: :SOUR:DECT:SLOT2:PRAM:DATA #B111100001111

\*RST value is 101010101010 / 010101010101 (downl./uplink)

### **[:SOURce]:DECT:SLOT<i>:PREamble:DATA** #B0 to #B111 to (16bit)

The command sets the data used for the 16-bit long preamble.

Example: :SOUR:DECT:SLOT2:PRE:DATA #B1111000011110000

\*RST value is 1010101010101010 / 0101010101010101 (downlink/uplink)

### **[:SOURce]:DECT:SLOT<i>:PREamble:PROLonged:DATA** #B0 to #B111 to (32bit)

The command sets the data used for the 32-bit long preamble.

Example: : SOUR: DECT: SLOT2: PRE: PROL: DATA #B1111

\*RST value 10101010101010101010101010101010 (downlink)

\*RST value 01010101010101010101010101010101 (uplink)

### **[:SOURce]:DECT:SLOT<i>:SYNC** #B0 to #B111 to (16bit)

The command sets the data used for synchronization.

Example: : SOUR: DECT: SLOT2: SYNC #B0000111100001111

RST value is 1110100110001010 / 0001011001110101 (downl./uplink)

### **[:SOURce]:DECT:SLOT<i>[:SOURce]:AFIeld** PN9 | PN11 | PN15 | PN16 | PN20 | PN21 | PN23 | DLISt | SDATa

The command defines the data source for the A field. It is either a PRBS generator (of different sequence length), a data list or the serial interface.

Example: :  $SOUR: DECT: SLOT3: AFT PNI5$  \*RST value is PN9

### **[:SOURce]:DECT:SLOT<i>[:SOURce]:AFIeld:DLISt** 'name'

The command selects a data list. This list is used only if lists have been set as data source using the command :DECT:SLOT:AFI DLIS. This command triggers an event and hence has no \*RST value. Example: :DECT:SLOT:AFI:DLIS 'test'

### [:SOURce]:DECT:SLOT<i>[:SOURce]:BFIeld PN9 | PN11 | PN15 | PN16 | PN20 | PN21 | PN23 | DLISt | SDATa

The command determines the data source for the B field. The data source set by means of this command is also used for SLOT:TYPE ADATa. It is either a PRBS generator (of different sequence length), a data list or the serial interface.

Example: :SOUR:DECT:SLOT3:BFI PN15 \*RST value is PN9

### [:SOURce]:DECT:SLOT<i>[:SOURce]:BFIeld:DLISt 'name'

The command selects a data list. This list is used only if lists have been set as data source using the command :DECT:SLOT:BFI DLIS. This command triggers an event and hence has no \*RST value.

Example: :DECT:SLOT:BFI:DLIS 'test'

### **[:SOURce]:DECT:SLOT<i>[:SOURce]:ZFIeld** ON | OFF

The command activates/deactivates the repetition of the content of the X field.

Example: :SOUR:DECT:SLOT2:ZFI ON \*RST value is ON

## **3.5.14.4 SOURce:DIST Subsystem**

Subsystem DISTortion comprises all commands for setting the distortion simulator. The NDSim subsystem under CALibrate is available for the offset calibration.

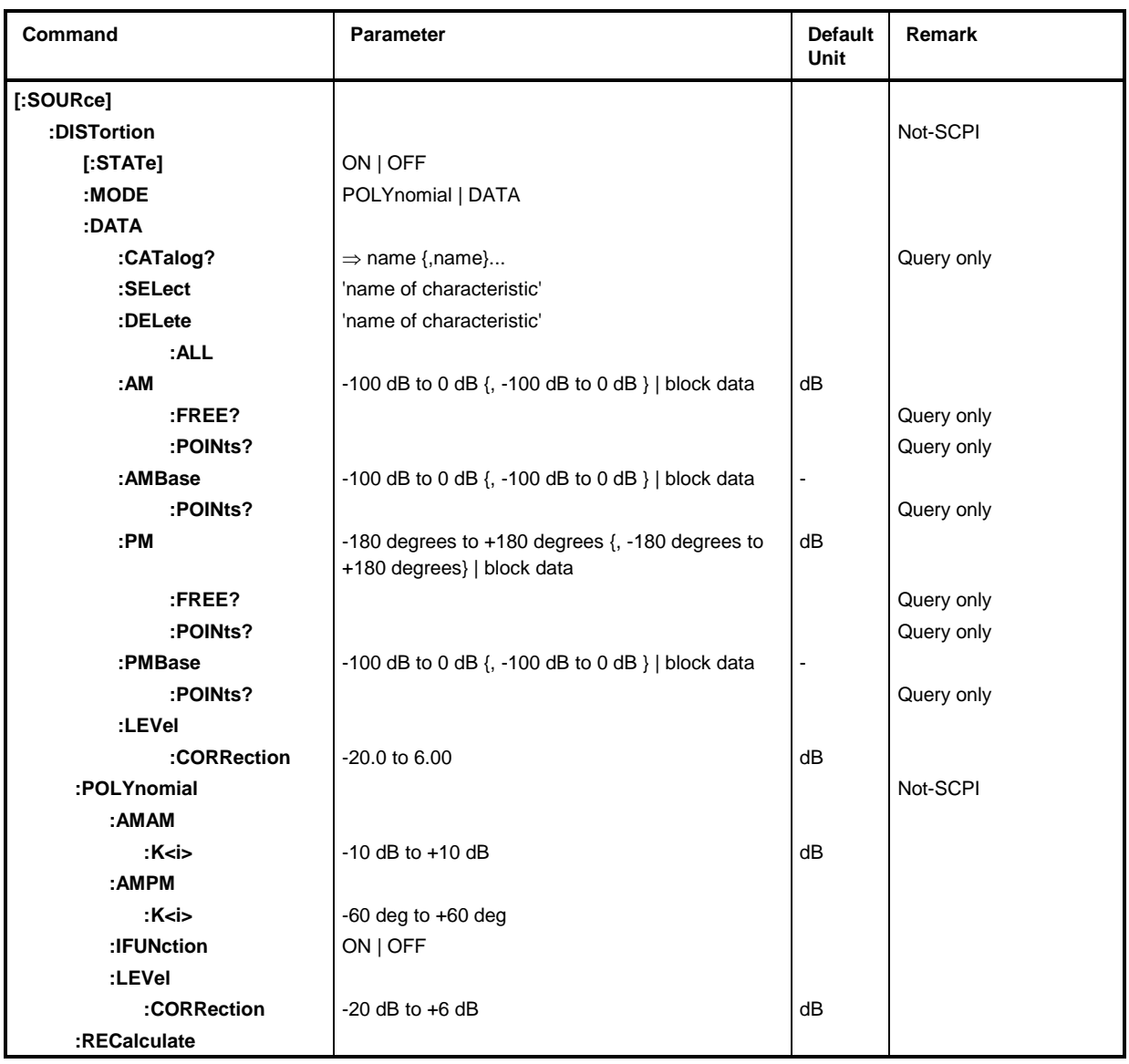

### **[:SOURce]:DISTortion[:STATe]** ON | OFF

This command switches the distortion function on or off. Example: :SOUR:DIST ON \*RST value is OFF

## **[:SOURce]:DISTortion:MODE** POLYnomial | DATA

Distortion data are calculated either by a list (: DIST: DATA... commands) or from the coefficients of a polynomial (: DIST: POLY... commands). Example: :SOUR:DIST POLY \*RST value is DATA

### **[:SOURce]:DISTortion:DATA**

The commands for the characteristics are under this node.

### **[:SOURce]:DISTortion:DATA:CATalog?**

This command outputs a list with the names of all characteristics stored in the unit separated by commas. The command is a query and hence has no \*RST value.

Example: :SOUR:DIST:DATA:CAT? Answer e.g.: TWTA, USER, ....

### **[:SOURce]:DISTortion:DATA:SELect** '<name of characteristic>'

This command selects the characteristic (data list) all other SOURCE:DIST:DATA:... commands refer to. If a new characteristic is to be generated, the name (max. 8 characters) can be entered here. A new characteristic is then created under this name. Up to 10 characteristics can be created. \*RST does not influence data lists.

Example: :SOUR:DIST:DATA:SEL "TWTA"

### **[:SOURce]:DISTortion:DATA:DELete** '<name of characteristic>'

This command deletes the indicated characteristic. \*RST does not influence data lists.

Example: :SOUR:DIST:DATA:DEL "TEST1"

### **[:SOURce]:DISTortion:DATA:DELete:ALL**

This command deletes all characteristics. \*RST does not influence data lists.

Example: :SOUR:DIST:DATA:DEL:ALL

### **[:SOURce]:DISTortion:DATA:AM** -100 dB to 0 dB {, -100 dB to 0 dB } | block data

This command fills the output values (y-axis) for the AM/AM conversion of the selected characteristic with data. The data can be transmitted as a list of any length separated by commas or as a binary block. If they are transmitted as block data, 8 (4) bytes are interpreted as floatingpoint value with double accuracy; settable with command FORMAT: DATA. \*RST does not influence data lists.

Example: : SOUR: DIST: DATA: AM -12.6, -7.8, -5.2, -4.4, -3.6, -3, -2.4,...

### **[:SOURce]:DISTortion:DATA:AM:FREE?**

This command outputs two values. One indicates the remaining storage capacity for new AM/AM characteristics and the other provides information about the space which is already occupied. All indications refer to the number of elements. The command is a query and hence has no \*RST value.

Example: :SOUR:DIST:DATA:AM:FREE? Answer e.g.: 30,0

#### **[:SOURce]:DISTortion:DATA:AM:POINts?**

The command provides the length of the output-value list (y-axis) of AM/AM conversion in elements. The command is a query and hence has no \*RST value.

Example: :SOUR:DIST:DATA:AM:POINts? Answere.q.:0

#### **[:SOURce]:DISTortion:DATA:AMBase** -100 dB to 0 dB {, -100 dB to 0 dB } | block data

This command fills the input values (x-axis) for the AM/AM conversion of the selected characteristic with data. The data can be transmitted as a list of any length separated by commas or as a binary block. If they are transmitted as block data, 8 (4) bytes are interpreted as floating-point value with double accuracy; settable with FORM: DATA. \*RST does not influence data lists.

Example: :SOUR:DIST:DATA:AMB -23.5,-18.5,-15.5,-14.5,-13.5,...

### **[:SOURce]:DISTortion:DATA:AMBase:POINts?**

This command provides the length of the input-value list (x-axis) of AM/AM conversion in elements. The command is a query and hence has no \*RST value.

Example: :SOUR:DIST:DATA:AMB:POINts? Answere.g.: 0

#### **[:SOURce]:DISTortion:DATA:PM** -180 degrees to +180 degrees {, -180 degrees to +180 degrees } | block data

This command fills the output values (y-axis) for the AM/PM conversion of the selected characteristic with data. The data can be transmitted as a list of any length separated by commas or as a binary block. If they are transmitted as block data, 8 (4) bytes are interpreted as floatingpoint value with double accuracy; settable with command FORMAT: DATA. \*RST does not influence data lists.

Example: :SOUR:DIST:DATA:PM 0,-1.2,-3.8,-9.5,-15.9,-23,-30.4,-43.4

### **[:SOURce]:DISTortion:DATA:PM:FREE?**

This command outputs two values. One indicates the remaining storage capacity for new AM/PM characteristics and the other provides information about the space which is already occupied. All indications refer to the number of elements. The command is a query and hence has no \*RST value.

Example: : SOUR: DIST: DATA: PM: FREE? Answer e.g.: 30, 0

### **[:SOURce]:DISTortion:DATA:PM:POINts?**

The command provides the length of the output-value list (y-axis) of AM/PM conversion in elements. The command is a query and hence has no \*RST value.

Example: :SOUR:DIST:DATA:PM:POINts?" Answer e.g.: 0

#### **[:SOURce]:DISTortion:DATA:PMBase** -100 dB to 0 dB {, -100 dB to 0 dB } | block data

This command fills the input values (x-axis) for the AM/PM conversion of the selected characteristic with data. The data can be transmitted as a list of any length separated by commas or as a binary block. If they are transmitted as block data, 8 bytes are interpreted as floating-point value; settable with command FORMAT:DATA. \*RST does not influence data lists.

Example: : SOUR: DIST: DATA: PMB -23.5, -18.5, -15.5, -12.5, -9.5, -6.5,...

#### **[:SOURce]:DISTortion:DATA:PMBase:POINts?**

The command provides the length of the input-value list (x-axis) of AM/PM conversion in elements. The command is a query and hence has no \*RST value.

Example: :SOUR:DIST:DATA:PMB:POINts?" Answer e.g.: 0

#### **[:SOURce]:DISTortion:DATA:LEVel:CORRection -**20 to +6.00 dB

This command serves for setting the level correction for a particular characteristic. Example: : SOUR: DIST: DATA: LEV: CORR -3.12 dB \*\* RST value is 0 dB

#### **[:SOURce]:DISTortion:POLYnomial:AMAM:K<i>** -10 dB to +10 dB

The command sets the coefficients k2 to k5 for the AM-AM distortion. Example: : SOUR: DIST: POLY: AMAM: K3 3.4 dB \*RST value is 0 dB
# **SOURce:DIST Subsystem SMIQ**

**[:SOURce]:DISTortion:POLYnomial:AMPM:K<i>** -60 deg to +60 deg

The command sets the coefficients k2 to k5 for the AM-PM distortion.

Example: : SOUR: DIST: POLY: AMPM: K4 12.8 deg \*RST value is 0 deg

## **[:SOURce]:DISTortion:POLYnomial:IFUNction** ON | OFF

The command switches on and off the inversion of the distortion characteristic to compensate an amplifier connected after the SMIQ.

Example: :SOUR:DIST:POLY:IFUN ON \*RST value is OFF

## **[:SOURce]:DISTortion:POLYnomial:LEVel:CORRection** -20 dB to +6 dB

The command sets the level correction for the distortion characteristic from the polynomial coefficients.

Example: : SOUR: DIST: DATA: LEV: CORR -3.12 DB \*\* RST value is 0 dB

## **[:SOURce]:DISTortion:RECalculate**

The distortion data transmitted to the unit via IEC/IEEE bus are loaded in the module and become active. This command triggers an action and therefore has no \*RST value.

Example: : SOUR: DIST: REC

# **3.5.14.5 SOURce:DM Subsystem**

In this subsystem, the types of digital standard modulation as well as vector modulation (I/Q modulation) are checked.

# **Vector Modulation**

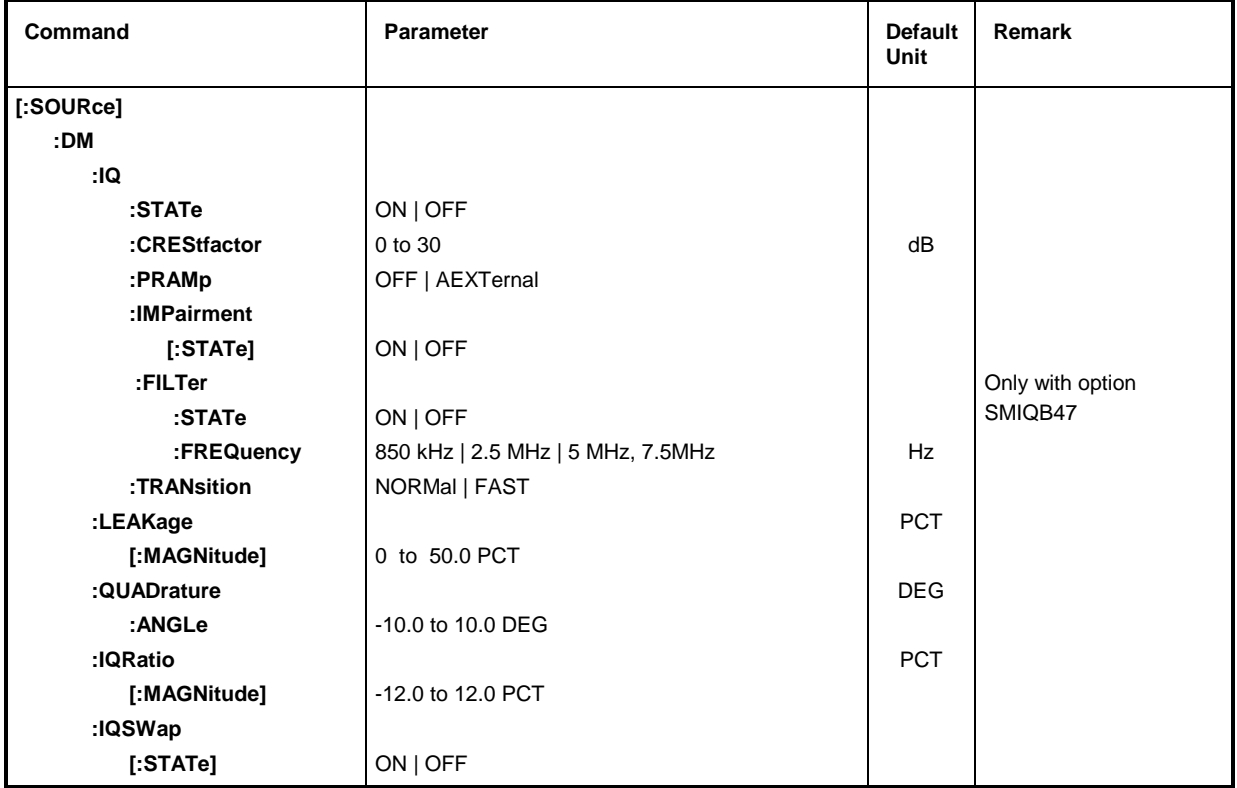

#### **[:SOURce]:DM:IQ:STATe** ON | OFF

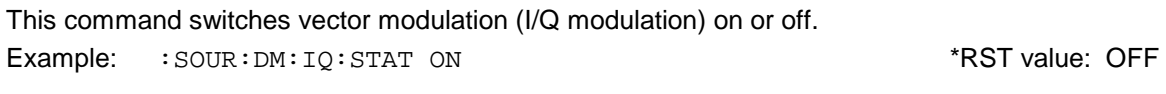

#### **[:SOURce]:DM:IQ:CREStfactor** 0 to 30 dB

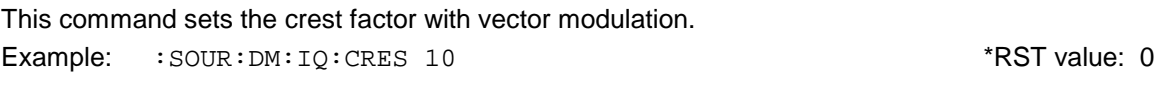

# **[:SOURce]:DM:IQ:PRAMp** OFF | AEXTernal

This command switches the level control via the input socket (analog external). Example: :SOUR:DM:IO:PRAM AEXT **\*RST value: OFF** 

#### **[:SOURce]:DM:IQ:IMPairment[:STATe]** ON | OFF

This command activates (ON) or deactivates (OFF) the three tuning or correction values LEAKage, QUADrature and IQRatio for I/Q modulation. Example: :SOUR:DM:IQ:IMP OFF \*RST value: OFF

#### **[:SOURce]:DM:IQ:FILTer**

The commands for the IQ filter settings are under this node.

#### **[:SOURce]:DM:IQ:FILTer:STATe** ON | OFF

This command switches the IQ filter ON or OFF. It is only available with option SMIQB47 - LOW ACP Filter. Example: :SOUR:DM:IQ:FILT:STAT ON \*RST value: OFF

#### **[:SOURce]:DM:IQ:FILTer:FREQuency** 850 kHz, 2.5 MHz, 5 MHz, 7.5 MHz

This command selects an IQ filter with the limit frequencies 850 kHz, 2.5 MHz, or 5 MHz or **7.5 MHz**. It is only available with option SMIQB47 - LOW ACP Filter.

Example: : SOUR: DM: IO: FILT: FREO 2.5 MHZ \*RST value is 2.5 MHz

#### **[:SOURce]:DM:IQ:TRANsition** NORMal | FAST

The command switches over the setting time for the IQ filter. FAST should only be used if a fast switchover between CW and I/Q modulation is required. Example: :SOUR:DM:IQ:TRAN FAST \*RST value is NORM

#### **[:SOURce]:DM:LEAKage[:MAGNitude]** 0 to 50.0 PCT

This command adjusts the residual carrier amplitude for I/Q modulation. Example: :SOUR:DM:LEAK 3PCT \*RST value: 0

#### **[:SOURce]:DM:QUADrature:ANGLe** -10.0 to 10.0 degree

This command changes the quadrature offset for I/Q modulation. Example: :SOUR:DM:QUAD:ANGL -5DEG \*RST value: 0

# **[:SOURce]:DM:IQRatio[:MAGNitude]** -12.0 to 12.0 PCT

This command adjusts the ratio of I and Q modulation (gain imbalance). Example: :SOUR:DM:IQR 4PCT \*RST value: 0

#### **[:SOURce]:DM:IQSWap[:STATe]** ON | OFF

This command interchanges the I and Q channels in position ON. Example: :SOUR:DM:IQSW OFF \*RST value: OFF

# **Digital Modulation**

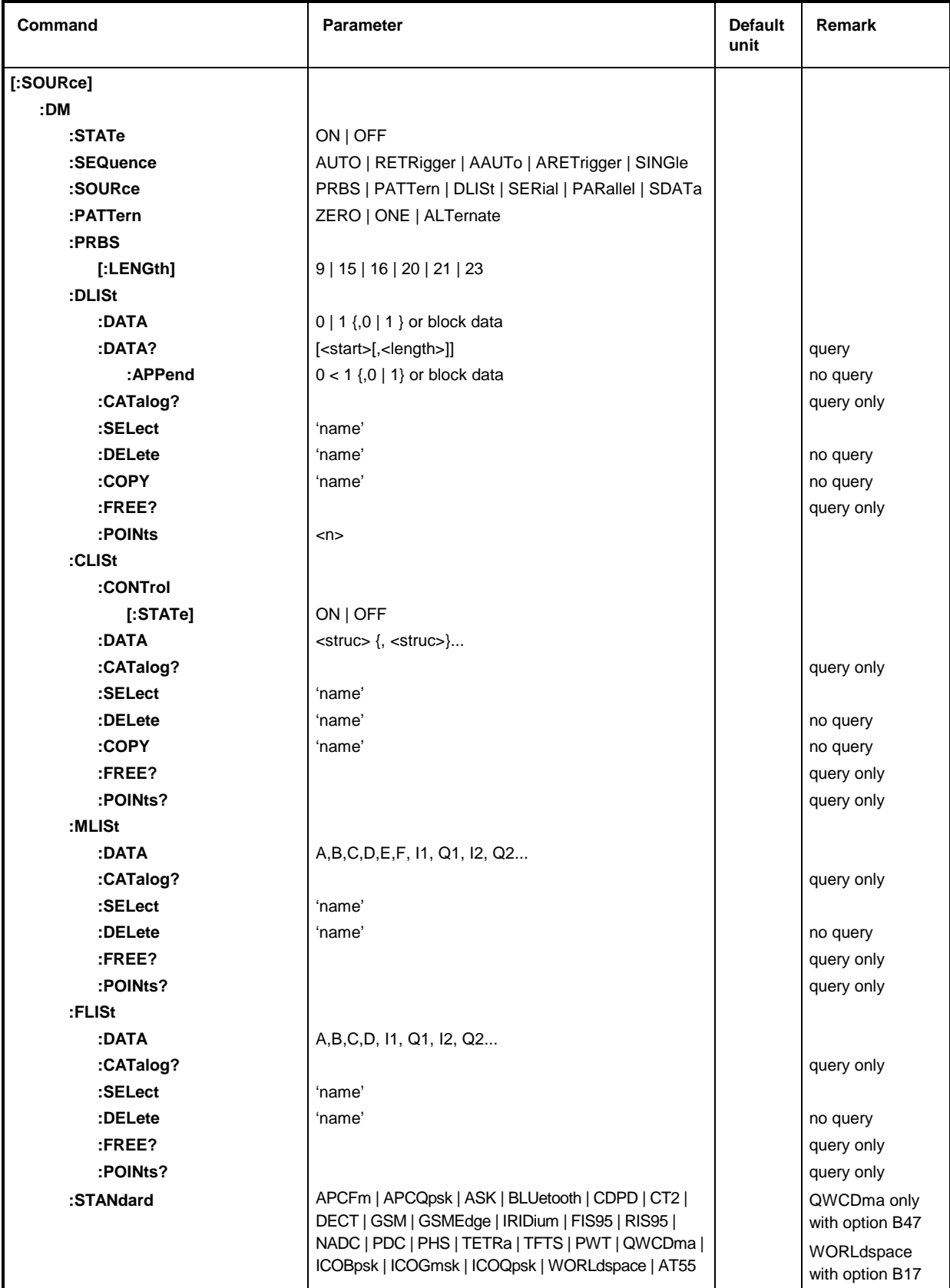

# **SOURce:DM Subsystem SMIQ**

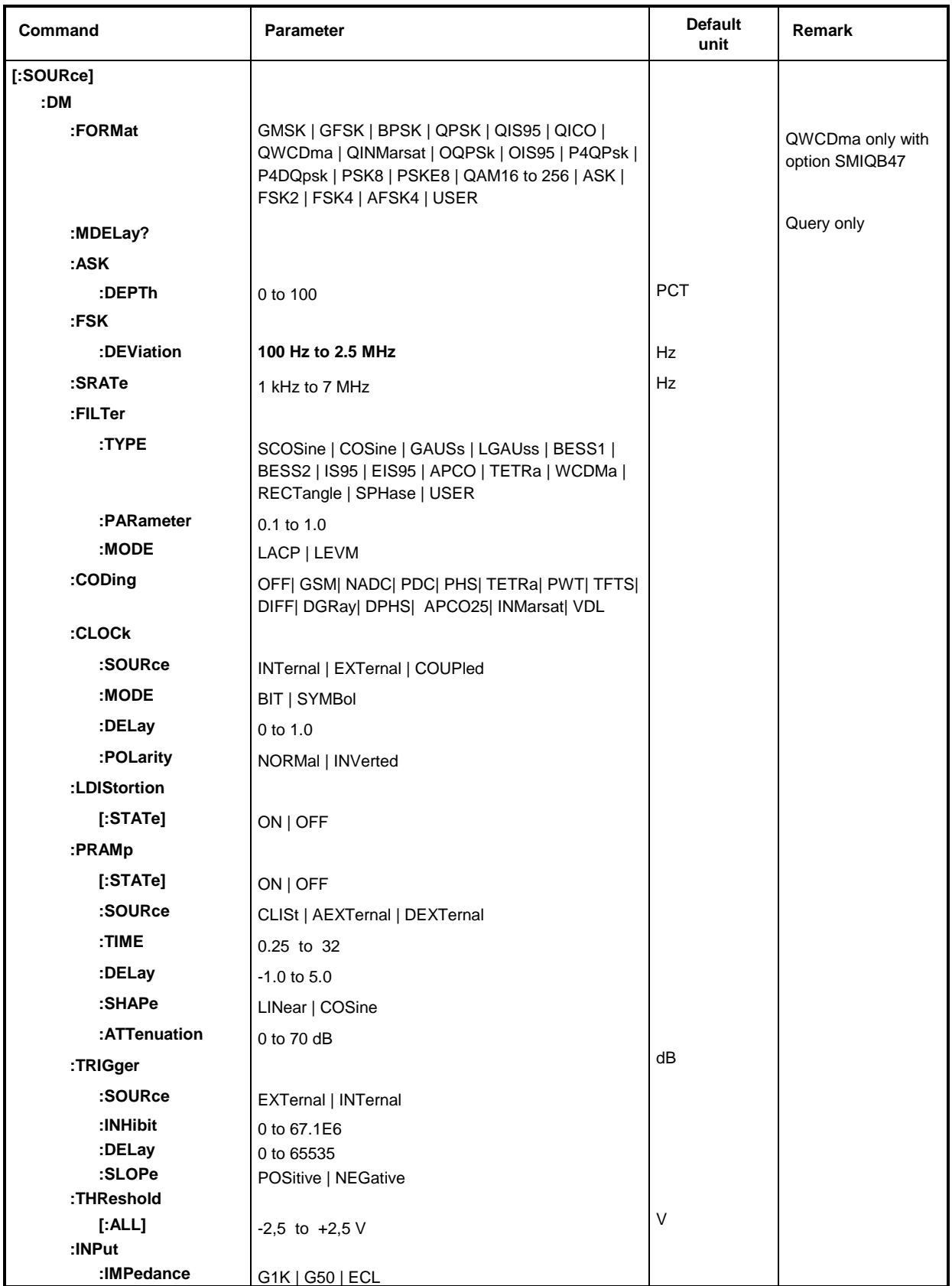

#### **[:SOURce]:DM:STATe** ON | OFF

The command switches the digital (user-defined, not stipulated by a standard) modulation on or off. Example: :SOUR:DM:STAT ON \*RST value is OFF

#### **[:SOURce]:DM:SEQuence** AUTO | RETRigger | AAUTo | ARETrigger | SINGle

This command selects the trigger mode:

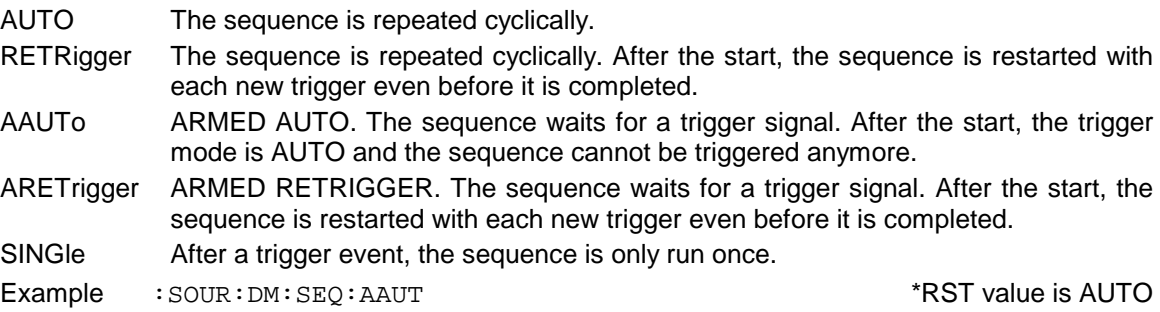

#### **[:SOURce]:DM:SOURce** PRBS | PATTern | DLISt | SERial | PARallel | SDATa

The command selects the data source.

- PRBS internally generated pseudo random bit sequences.
- PATT internally generated (fixed) data pattern.
- DLISt internal data generator (only with DGEN).
- SERial external serial interface.
- PARallel external parallel interface.
- SDATa asynchronous serial data input SER DATA.

Example: :SOUR:DM:SOUR SER \*RST value is PRBS

#### **[:SOURce]:DM:PATTern** ZERO | ONE | ALTernate

The command selects the data pattern. The data range is alternately assigned with 0 and 1 by means of ALTernate.

Example: :SOUR:DM:PATT ALT  $*$ RST value is ZERO

#### **[:SOURce]:DM:PRBS[:LENGth]** 9 | 15 | 16 | 20 | 21 | 23**.**

The command determines the length of the pseudo random sequence according to the following equation: Length =  $(2^{\wedge}$ LENGth $) - 1$ 

Example: :SOUR:DM:PRBS 21 **Example:** :SOUR:DM:PRBS 21

#### **[:SOURce]:DM:DLISt**

The commands for the data are under this node. Data lists are not affected by \*RST.

#### **[:SOURce]:DM:DLISt:DATA** 0 | 1 {,0 | 1 }...

This command transmits the bit data to the selected data list which is thus overwritten. The data can also be transmitted as block data in binary or PACKed format (see section: Parameter, Block Data). Each byte will then be interpreted as made up of 8 data bits. Here, the command :SYST:COMM:GPIB:LTER EOI should be used to set the delimiter mode to 'circuit message EOI only' so that an accidental LF within the data sequence is not first identified as a delimiter and thus momentarily interrupts the data transmission. The command ...LTER STAN resets the delimiter mode. The data are not modified by \*RST.

Example:

:SOUR:DM:DLIS:DATA 0,1,1,0,0,0,0,1,0,1,0,1,1,0,0,0,0,0,1,0,1,1,0,1 :SOUR:DM:DLIS:DATA #13aX-

#### **[:SOURce]:DM:DLISt:DATA?** [<start> [,<length>]]

The command reads out the data list. If the query is enhanced by the two parameters start and length, the list will be read out in smaller parts. Start and length are given in bits.

Without parameters the whole length will always be output from address 1.

The data format is selected by means of the : FORMat ASCii | PACKed command. The order of the bytes is stipulated in the IEC/IEEE-bus standard (MSbyte first).

Example: : SOUR: DM: DLIS: DATA? 2048, 1024

#### **[:SOURce]:DM:DLISt:DATA:APPend** 0 | 1 {,0 | 1 }...

The command allows the data lists, which can be very long (up to 20 Mbits =  $2.5$  Mbyte), to be transmitted in smaller parts. They are added to the end of already existing data.

First, the data list values have to be overwritten using the above  $DM: DLLS: DATA$  command. Further data can then be added using the DM:DLIS:DATA:APP commands. The data format is the same for the two commands.

Example: :SOUR:DM:DLIS:DATA:APP 0,1,1,0,0,0,0,0,1,0,1,1,0,1,0,0 :SOUR:DM:DLIS:DATA:APP #12aX

#### **[:SOURce]:DM:DLISt:CATalog?**

The command returns a list of data list names separated by commas.

Example: : SOUR: DM: DLIS: CAT?

#### **[:SOURce]:DM:DLISt:SELect** '<name>'

The command selects the indicated data list. This list will only take effect as data source with mode :DM:SOURce DLISt selected. The list can only be filled with values if it has been selected beforehand. If the indicated list does not exist, it will be generated. <name> has to be put in brackets (< >) and may have up to 8 characters.

Example: :SOUR:DM:DLIS:SEL 'test'

#### **[:SOURce]:DM:DLISt:DELete** '<name>'

This command deletes the data list indicated by  $\langle$ name>. The name has to be put in brackets  $\langle \langle \rangle$ and may have up to 8 alphanumeric characters. This command triggers an event and hence has no \*RST value and no query.

Example: : SOUR: DM: DLIS: DEL 'test1'

#### **[:SOURce]:DM:DLISt:COPY** '<name>'

The command copies the selected list to the data list indicated by <name>. This command triggers an event and hence has no \*RST value and no query.

Example: : SOUR: DM: DLIS: COPY 'test1'

#### **[:SOURce]:DM:DLISt:FREE?**

This command returns the available free space for digital data (in bits) and the length of the selected list. The 2 values are separated by a comma.

Example: : SOUR: DM: DLIS: FREE?

#### **:SOURce]:DM:DLISt:POINts** <n>

The command indicates the number of elements (in bits) of the currently selected data list. Since only multiples of 8 bits can be transmitted when using block data, the exact number of used bits can be set here. Overflow bits in the list are ignored.

Example: : SOUR: DM: DLIS: POIN 234

#### **[:SOURce]:DM:CLISt**

The commands for processing the control list are under this node. The control list contains the switching signals for the burst, the level, the modulation etc. The list index is with reference to the symbols in the data list and the list only contains the status changes. Control lists are not affected by \*RST.

## **[:SOURce]:DM:CLISt:CONTrol[:STATe]** ON | OFF

The command switches control on or off using the control list.

Example: :  $SOUR:DM:CLIS:CONT ON$  ON  $RST$  value is OFF

## **[:SOURce]:DM:CLISt:DATA** <struc>{,<struc>}...

The command transmits the bit data to the selected control list which is then overwritten.

 $struc =:$   $\leq$   $\leq$ 

 $\epsilon$ symbol-index $> \epsilon$ : numeric value: 1 to 2^26 ( 67108864)

 $\langle$ bin> =: numeric value: 0 | 1

The data can also be transmitted as a binary block with <struc> being a 4 byte value in which the 26 LSBs represent the symbol index and the remaining 6 bits the binary values (see also section parameter, block data). Each byte is interpreted as made up of 8 data bits. Here, the command .<br>:SYSTem:COMMunicate:GPIB:LTERminator **EOI should be used to set the delimiter mode to** 'circuit message EOI only' so that an accidental LF within the data sequence is not first identified as a delimiter and thus momentarily interrupts the data transmission.

The command ...LTER STANdard resets the delimiter mode.

For the query, switchover between the two formats given above is possible by means of the :FORMat ASCii | PACKed command. The order of bytes is stipulated in the IEC/IEEE-bus standard (MSByte first).

It should be noted that in the binary form the symbol index starts with 0. In the binary format this means that each symbol index is less by 1 than actually indicated on the screen and input/output via IEC/IEEE-bus in the ASCII format.

Example:

:SOUR:DM:CLIS:DATA 12345678,0,1,1,0,0,0,23456789,1,0,0,1,0,0 :SOUR:DM:CLIS:DATA #18aX-'y\$?s

The first two positions of the list are filled with the examples (with different values).

#### **[:SOURce]:DM:CLISt:CATalog?**

The command returns a list of data list names separated by commas. Example: : SOUR: DM: CLIS: CAT?

#### **[:SOURce]:DM:CLISt:SELect** '<name>'

The command selects the indicated control list. This list only becomes effective as control list if the:DM:PRAMp:SOURce CLISt mode has been selected. The list can only be filled with values if it has been selected beforehand. If the indicated list does not exist, it will be generated.  $\langle$ name> has to be put in brackets  $(<)$  and may have up to 8 characters.

Example: :SOUR:DM:CLIS:SEL 'TEST2'

#### **[:SOURce]:DM:CLISt:DELete** '<name>'

The command deletes the control list indicated by <name>. This command triggers an event and hence has no \*RST value and no query

Example: :SOUR:DM:CLIS:DEL 'TEST2'

#### **[:SOURce]:DM:CLISt:COPY** '<name>'

The command copies the selected list to the data list indicated by <name>. This command triggers an event and hence has no \*RST value and no query. Example: : SOUR: DM: CLIS: COPY 'TEST2'

## **[:SOURce]:DM:CLISt:FREE?**

This command returns the available free space for the control data (lines consisting of 4 bytes) in elements.

Example: : SOUR: DM: CLIS: FREE?

#### **[:SOURce]:DM:CLISt:POINts?**

The command returns the number of elements (lines consisting of 4 bytes) of the currently selected list.

Example: : SOUR: DM: CLIS: POIN?

## **[:SOURce]:DM:MLISt:DATA** A,B.C,D,E,F,I1,Q1,I2,Q2...

The command transmits the mapping data to the selected list which is therefore overwritten. The command can be used only if a list has been selected beforehand (compare with DM:MLISt:SELect ).

- A: 1 for PSK modulation 2 for QAM modulation 3 for FSK modulation 4 for PSK modulation with coding 5 for QAM modulation with coding 6 for FSK modulation with coding
- B: 1 to 8, with  $B = \log_2 m$  (mapping states)
- C: 0 if no delay is to be used in the Q-path 1 if the Q-path is to be delayed by  $T_{\text{symbol}}/2$  (e.g. for offset QPSK)
- D: 0, reserved
- E: 0, reserved
- F: 0, reserved
- I,Q: Floating point values for I and Q; m values for I and Q must be defined for PSK and QAM modulation. For FSK all Q-values must be set to 0. The values have to be entered in ascending order starting with the least significant data symbol.

Example (for QPSK with  $m = 4$ , user mapping without coding):

:SOUR:DM:MLIS:DATA 1,2,0,0,0,0,0.7,0.7,0.7,-0.7,-0.7,0.7,-0.7,-0.7

#### The example results in the following IQ mapping

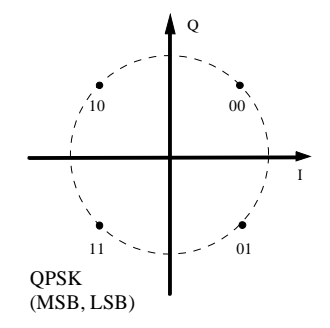

If data A is of value 4 to 6, a coding is activated. A variable number of values are added which are automatically set by application program UserMod<sup>1</sup>. The generation and transmission of a user mapping with or without coding can be performed by means of this program.

l

<sup>1</sup> Can be downloaded from Internet site http://www.rohde-schwarz.com.

## **[:SOURce]:DM:MLISt:CATalog?**

The command returns a list of mapping list names separated by commas. Example: : SOUR: DM: MLIS: CAT?

#### **[:SOURce]:DM:MLISt:SELect** '<name>'

The command selects the indicated user-defined mapping list. This list only becomes effective as modulation if the:DM:FORMat USER mode has been selected. The list can only be filled with values if it has been selected beforehand. If the indicated list does not exist, it will be generated.  $\alpha$  <name has to be put in brackets ( $\alpha$  ) and may have up to 8 characters.

Example: :SOUR:DM:MLIS:SEL 'test'

#### **[:SOURce]:DM:MLISt:DELete** '<name>

The command deletes the mapping list indicated by  $\langle$ name>. This command triggers an event and hence has no \*RST value and no query

Example: :SOUR:DM:MLIS:DEL 'TEST2'

#### **[:SOURce]:DM:MLISt:FREE?**

This command returns the available free space for the mapping data (lines consisting of 4 bytes) in elements.

Example: : SOUR: DM: MLIS: FREE?

#### **[:SOURce]:DM:MLISt:POINts?**

The command returns the number of elements (numbers) of the currently selected list. Example: : SOUR: DM: MLIS: POIN?

#### **[:SOURce]:DM:FLISt:DATA** A,B,C,D,I1,Q1,I2,Q2..

The command transfers filter data to the selected list which is overwritten. The command can only be used if a list has been selected before (see : DM: FLISt: SEL).

- A: Pulse length: 8, 16
- B: Oversampling: 2 to 32, number of coefficients  $x =$  pulse length  $*$  oversampling  $\leq$  256.
- C: 6 dB bandwidth
- D: 70 dB bandwidth
- I,Q: Coefficients for i and q with PSK/QAM or for f with FSK. The coefficients are not used for q with FSK.

A user filter can be loaded and transferred by means of application program UserMod.

#### **[:SOURce]:DM:FLISt:CATalog?**

The command returns a catalog of all available filter lists separated by comma. Example: : SOUR: DM: FLIS: CAT?

#### **[:SOURce]:DM:FLISt:SELect** '<name>'

The command selects the given user-defined filter list. This list is effective as a filter only if :DM:FILTer:TYPE USER mode is selected. Before the list can be filled up with values, it must be selected. If the indicated list does not exist, it will be generated. <name> should be put into brackets and have a maximum length of 7 characters.

Example: :SOUR:DM:FLIS:SEL 'test'

#### **[:SOURce]:DM:FLISt:DELete** '<name>

The command deletes the filter list specified by <name>. This command triggers an event and hence has neither \*RST value nor query.

Example: :SOUR:DM:FLIS:DEL 'TEST2'

#### **[:SOURce]:DM:FLISt:FREE?**

The command returns the free space available for filter data as a numeral.

Example: : SOUR: DM: FLIS: FREE?

#### **[:SOURce]:DM:FLISt:POINts?**

The command returns the number of values of the currently selected list.

Example: : SOUR: DM: FLIS: POIN?

 **[:SOURce]:DM:STANdard** APCFm | APCQpsk | ASK | BLUetooth | CDPD | CT2 | DECT | GSM | GSMEdge | IRIDium | FIS95 | RIS95 | NADC | PDC | PHS | TETRa | TFTS | PWT | ICOBpsk | ICOGmsk | ICOQpsk | WORLdspace | QWCDma | AT55

The command adjusts the modulation parameters MODULATION, SYMBOL RATE, FILTER and CODING to the selected standard. The default setting is USER. This setting is always activated automatically if one of the modulation parameters is changed and does not correspond to the selected standard. QWCDma is only available with option SMIQB47. WORLDspace only with option SMIQB17.

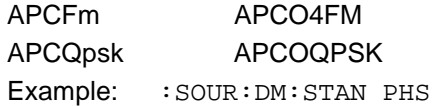

\*RST value USER

**[:SOURce]:DM:FORMat** BPSK | GFSK | GMSK | QPSK | QIS95 | QINMarsat | QICO | QWCDma | OQPSk | OIS95 | P4QPsk | P4DQpsk | PSK8 | PSKE8 | ASK | FSK2 | FSK4 | AFSK4 | QAM16 | QAM32 | QAM64 | QAM256 | USER

The command selects the modulation. QWCDma is only available with option SMIQB47.

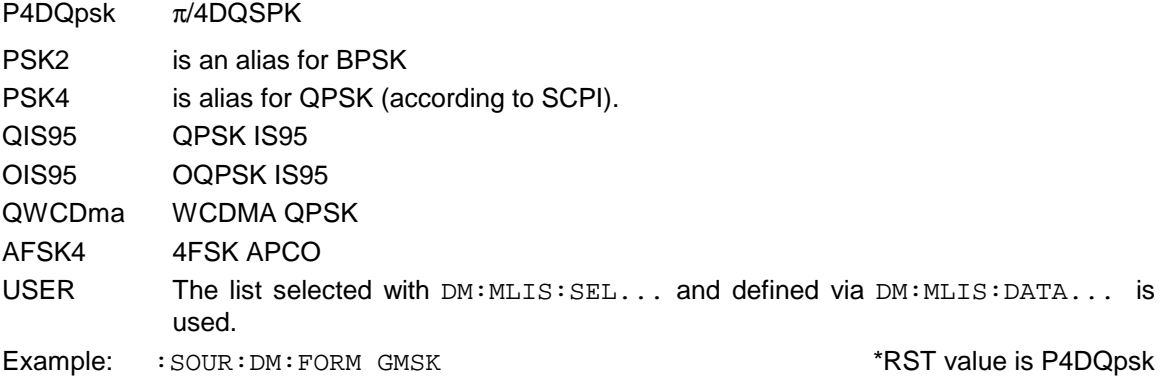

## **[:SOURce]:DM:MDELay?**

Value for time delay of digital modulation between data input/output and RF output of the SMIQ. Example: : SOUR: DM: MDEL?

#### **[:SOURce]:DM:ASK:DEPTh** 0 to 100 PCT

The commands sets the input value for the ASK modulation depth. Example: :  $SOUR:DM: ASK: DEPT 10$  \*RST value is 100 PCT

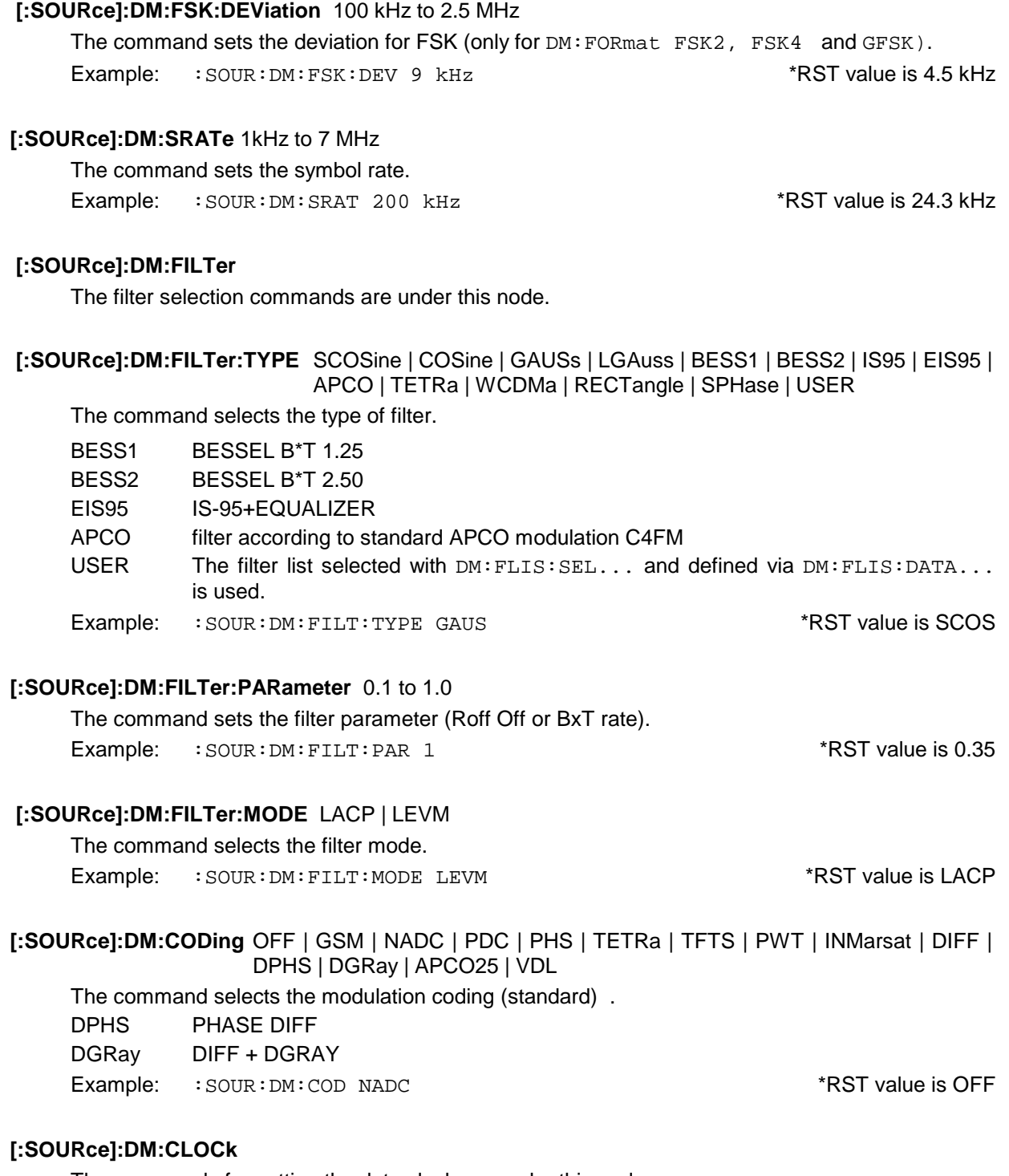

The commands for setting the data clock are under this node.

# **[:SOURce]:DM:CLOCk:SOURce** INTernal | EXTernal | COUPled

The command selects the source for the clock of the digital modulation.

INTernal The internal clock generator is used.

- EXTernal The clock is fed externally.
- COUPled The clock comes from the same source as the data. Selection is determined by :DM:SOURce.

Example: :  $SOUR:DM:CLOC:SOUR INT$  \*RST value is COUPled

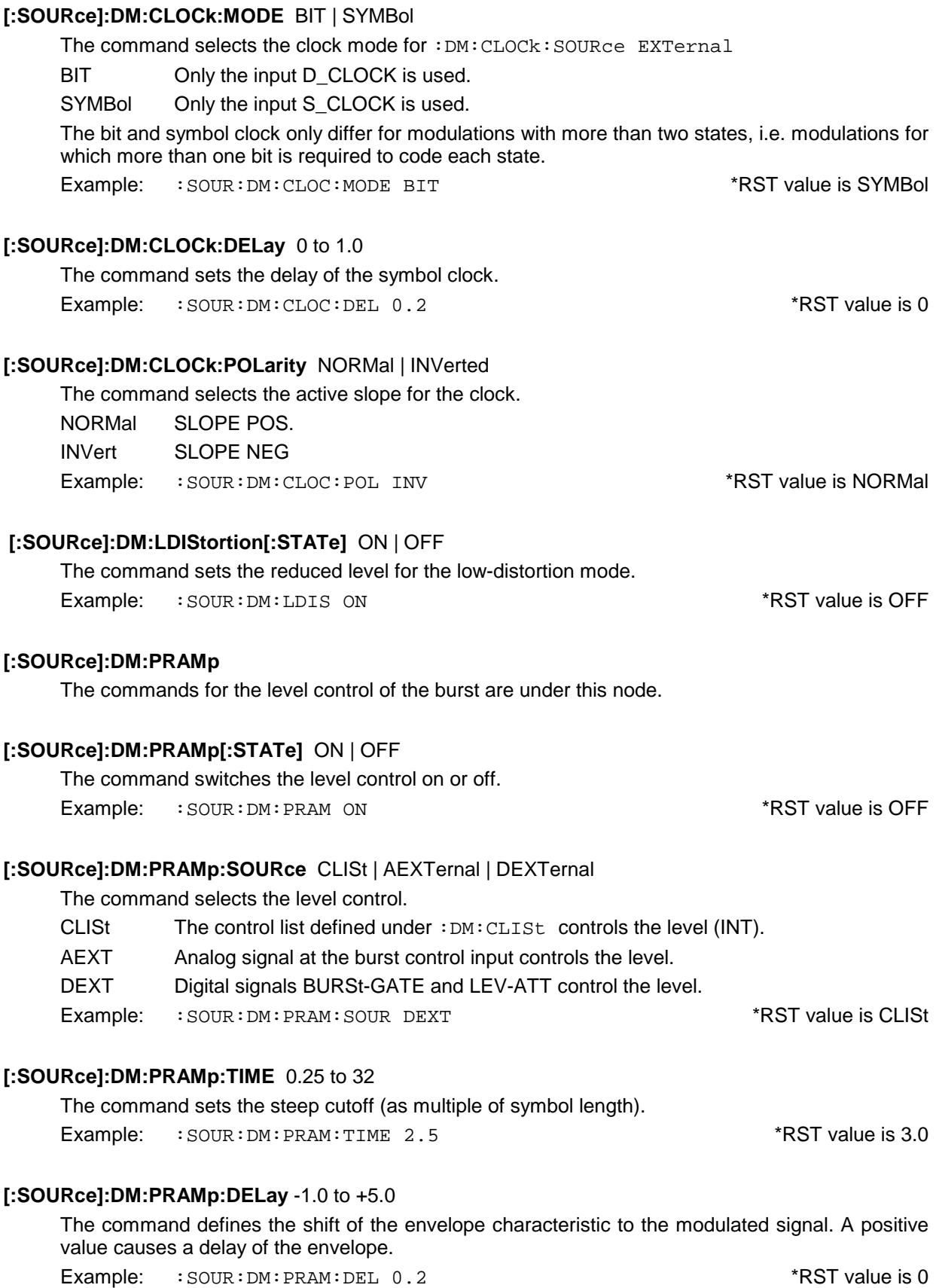

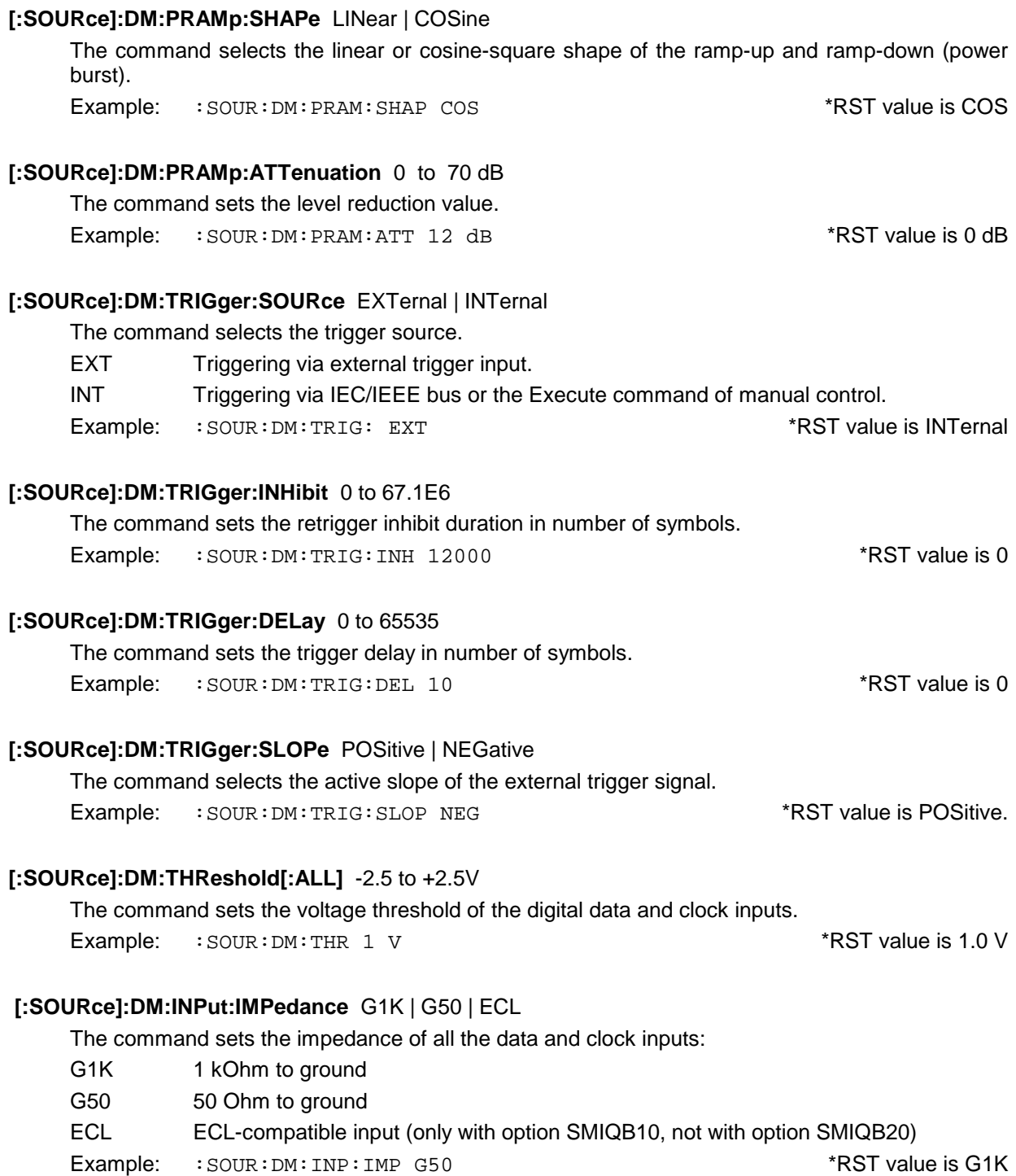

# **3.5.14.6 SOURce:FM Subsystem**

This subsystem contains the commands to check the frequency modulation and to set the parameters of the modulation signal. The SMIQ can be equipped with two independent frequency modulators (option SM-B5). They are differentiated by a suffix after FM. SOURce:FM1

SOURce:FM2

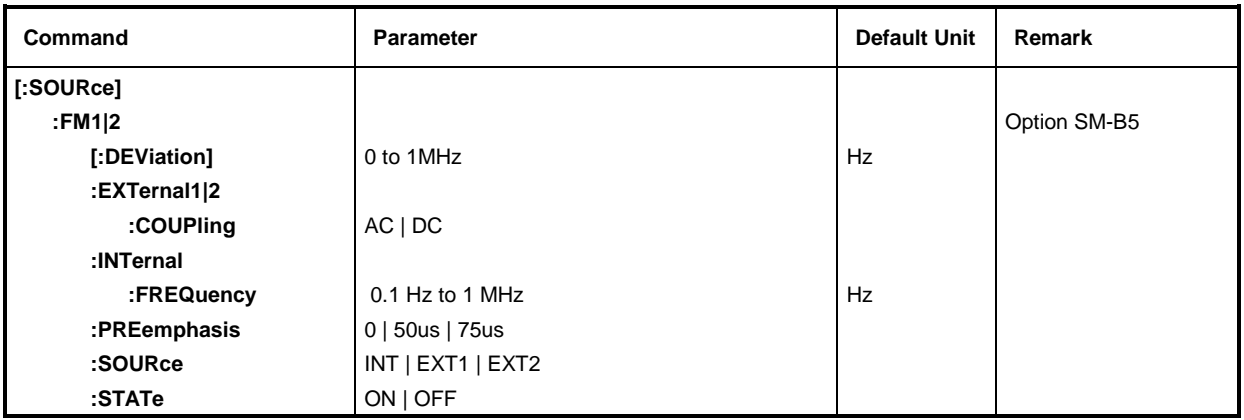

#### **[:SOURce]:FM1|2[:DEViation]** 0 to 1 MHz

The command specifies the frequency variation caused by the FM. Although the LF generator is used as modulation sources, the frequency variation is independent of the voltage at the LF output. The maximally possible DEViation depends on SOURce:FREQuency (cf. data sheet).

Example: :SOUR:FM1:DEV 5kHz \*RST value is 10 kHz

#### **[:SOURce]:FM1|2:EXTernal1|2**

The commands to set the external FM input are under this node. The settings under EXTernal for modulations AM, FM and PM are independent of each other. The settings are always related to the socket which is determined by the numeric suffix after EXTernal. The suffix after FM is ignored then. With the following commands, e.g., the settings are both related to EXT2 input: :SOUR:FM1:EXT2:COUP AC

:SOUR:FM2:EXT2:COUP AC

A command without suffix is interpreted like a command with suffix 1.

#### **[:SOURce]:FM1|2:EXTernal1|2:COUPling** AC | DC

The command selects the type of coupling for the external FM input.

AC The d.c. voltage content is separated from the modulation signal.

DC The modulation signal is not altered. The state is AC \*RST value is AC

Example: : SOUR: FM: EXT: COUP AC

#### **[:SOURce]:FM1|2:INTernal**

The settings for the internal FM generators are effected under this node. For FM1, this is always the internal LF generator. Here the same hardware is set for FM1, PM1, AM:INT as well as SOURce2. For FM2, only the external sources can be used (not the internal LF generator).

This means that, e.g., the following commands are coupled with each other and have the same effect: SOUR:AM:INT:FREQ

SOUR:FM:INT:FREQ SOUR:PM:INT:FREQ SOUR2:FREQ:CW

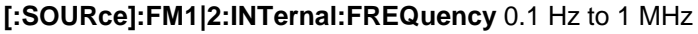

The command sets the modulation frequency.

Example: :SOUR:FM:INT:FREQ 10kHz \*RST value is 1 kHz

#### **[:SOURce]:FM1|2:PREemphasis** 0 | 50us | 75us

The command selects the preemphasis.

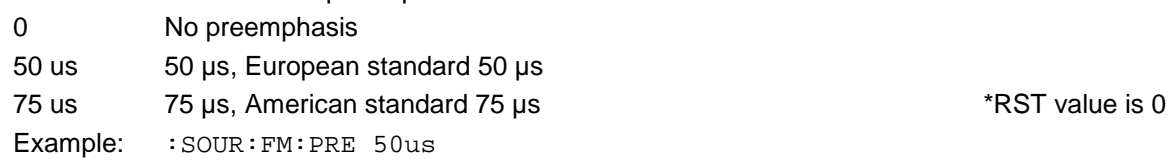

## **[:SOURce]:FM1|2:SOURce** INTernal | EXTernal1 | EXTernal2

The command selects the modulation source. A command without suffix is interpreted like a command with suffix 1. The LF generator is INT for FM1. The external and the internal modulation source can be indicated at the same time (see example)

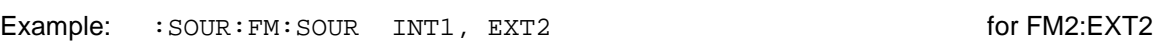

## **[:SOURce]:FM1|2:STATe** ON | OFF

The command switches the frequency modulation on or off. \*RST value is OFF.

Example: SOUR:FM:STAT OFF

\*RST value for FM1: INT

# **3.5.14.7 SOURce:FREQuency Subsystem**

This subsystem contains the commands for the frequency settings of the RF source including the sweeps.

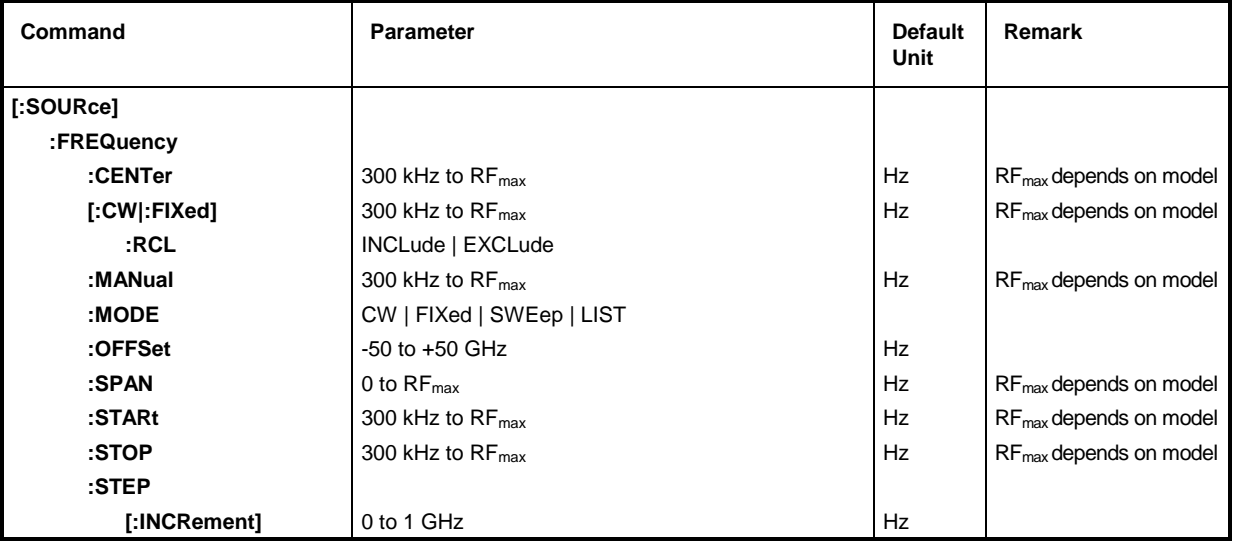

## **[:SOURce]:FREQuency:CENTer** 300 kHz to RF<sub>max</sub> (RF<sub>max</sub> depending on model)

The command sets the sweep range by means of the center frequency. This command is coupled to commands :SOURce:FREQuency:STARt and :SOURce:FREQuency:STOP.

In this command, value OFFSet is considered as with input value FREQUENCY in the header field. Thus the specified range indicated is only valid for  $OFFSet = 0$ . The specified range with other OFFSet values can be calculated according to the following formula (cf. Chapter 2, Section "Frequency Offset" as well):

300 kHz + OFFSet to 2.2 GHz + OFFSet \*RST value is (STARt + STOP)/2

Example: : SOUR: FREO: CENT 100 kHz

# **[:SOURce]:FREQuency[:CW|:FIXed]** 300 kHz to RF<sub>max</sub> (RF<sub>max</sub> depending on model)

The command sets the frequency for CW operation. This value is coupled to the current sweep frequency. In addition to a numeric value, UP and DOWN can be indicated. The frequency is increased or reduced by the value set under :SOURce:FREQuency:STEP. (As to specified range, cf. FREQuency:CENTer).

Example: :SOUR:FREQ:CW 100kHz \*RST value is 100 MHz

# **[:SOURce]:FREQuency[:CW|:FIXed]:RCL** INCLude | EXCLude

The command determines the effect of the recall function on the frequency. \*RST value has no effect to this setting.

INCLude The saved frequency is loaded when instrument settings are loaded with the [RECALL] key or with a memory sequence.

EXCLude The RF frequency is not loaded when instrument settings are loaded, the current settings are maintained.

Example: : SOUR: FREQ: RCL INCL

#### **[:SOURce]:FREQuency:MANual** 300 kHz to RF<sub>max</sub> (RF<sub>max</sub> depending on model)

The command sets the frequency if  $SOUR:SWE:MODE$  MAN and  $SOUR:FRED:MODE$  SWE are set. Only frequency values between the settings with : SOUR:FREQ: STAR and : SOUR:FREQ: STOP are permitted. (As to specified range, cf. FREQ:CENT) \*RST value is 100 MHz

Example: : SOUR: FREQ: MAN 500MHz

## **[:SOURce]:FREQuency:MODE** CW | FIXed | SWEep | LIST

The command specifies the operating mode and hence also specifies which commands check the FREQuency subsystem. The following allocations are valid

CW | FIXed CW and FIXed are synonyms. The output frequency is specified by means of :SOUR:FREQ:CW | FIX.

- SWEep The instrument operates in the SWEep operating mode. The frequency is specified by means of commands SOUR: FREQ: STAR; STOP; CENT; SPAN; MAN.
- LIST The instrument processes a list of frequency and level settings. The settings are effected in the SOURce:LIST subsystem. Setting SOUR :FREQ:MODE LIST automatically sets command SOUR:POW:MODE to LIST as well.

Example: :SOUR:FREQ:MODE SWE \*RST value is CW

#### **[:SOURce]:FREQuency:OFFSet** -50 to + 50 GHz

The command sets the frequency offset of an instrument which might be series-connected, e.g. a mixer. (cf. Chapter 2, Section "Frequency Offset"). If a frequency offset is entered, the frequency entered using SOURce:FREQuency: to does no longer correspond to the RF output frequency. The following connection is true:

 $SOWRce: FREQueueC$  :  $b = RF$  output frequency +  $SOWRce: FREQueueC$  :  $OFFSet$ .

Entering an offset does not alter the RF output frequency but the query value of SOURce:FREQuency:..

Example: :SOUR:FREQ:OFFS 100MHz \*RST value is 0

#### **[:SOURce]:FREQuency:SPAN** 0 to RF<sub>max</sub> (RF<sub>max</sub> depending on model)

This command indicates the frequency range for the sweep. This parameter is coupled to the start and stop frequency. Negative values for SPAN are permitted, then STARt > STOP is true. There is the following connection:

 $STARt = CENTer - SPAN/2$ 

STOP = CENTer + SPAN/2  $\qquad$  \*RST value is (STOP - STARt)

Example: : SOUR: FREQ: SPAN 1GHz

## **[:SOURce]:FREQuency:STARt** 300 kHz to RF<sub>max</sub> (RF<sub>max</sub> depending on model)

This command indicates the starting value of the frequency for the sweep operation. Parameters STARt, STOP, SPAN and CENTer are coupled to each other. STARt may be larger than STOP.<br>(As to specified range of FREQuency: CENTer) \*RST value is 100MHz (As to specified range, cf.  $FREQuency:CENTer$ ). Example: : SOUR: FREQ: STAR 1MHz

# [:SOURce]:FREQuency:STOP 300 kHz to RF<sub>max</sub> (RF<sub>max</sub> depending on model)

This command indicates the final value of the frequency for the sweep operation (see STARt as well). (As to specified range, cf. FREQuency:CENTer). \*RST value is 500MHz Example: : SOUR: FREQ: STOP 100MHz

#### **[:SOURce]:FREQuency:STEP**

The command to enter the step width for the frequency setting if frequency values UP or DOWN are used is under this node. This command is coupled to the KNOB STEP command in manual control. Only linear step widths can be set.

#### **[:SOURce]:FREQuency:STEP[:INCRement]** 0 to 1 GHz

The command sets the step width for the frequency setting.

Example: :SOUR:FREQ:STEP:INCR 1MHz \*RST value is 1MHz

# **3.5.14.8 SOURce:FSIM-Subsystem**

The FSIM system comprises the commands for the fading simulator (options SMIQB14, SMIQB15, SMIQB49).

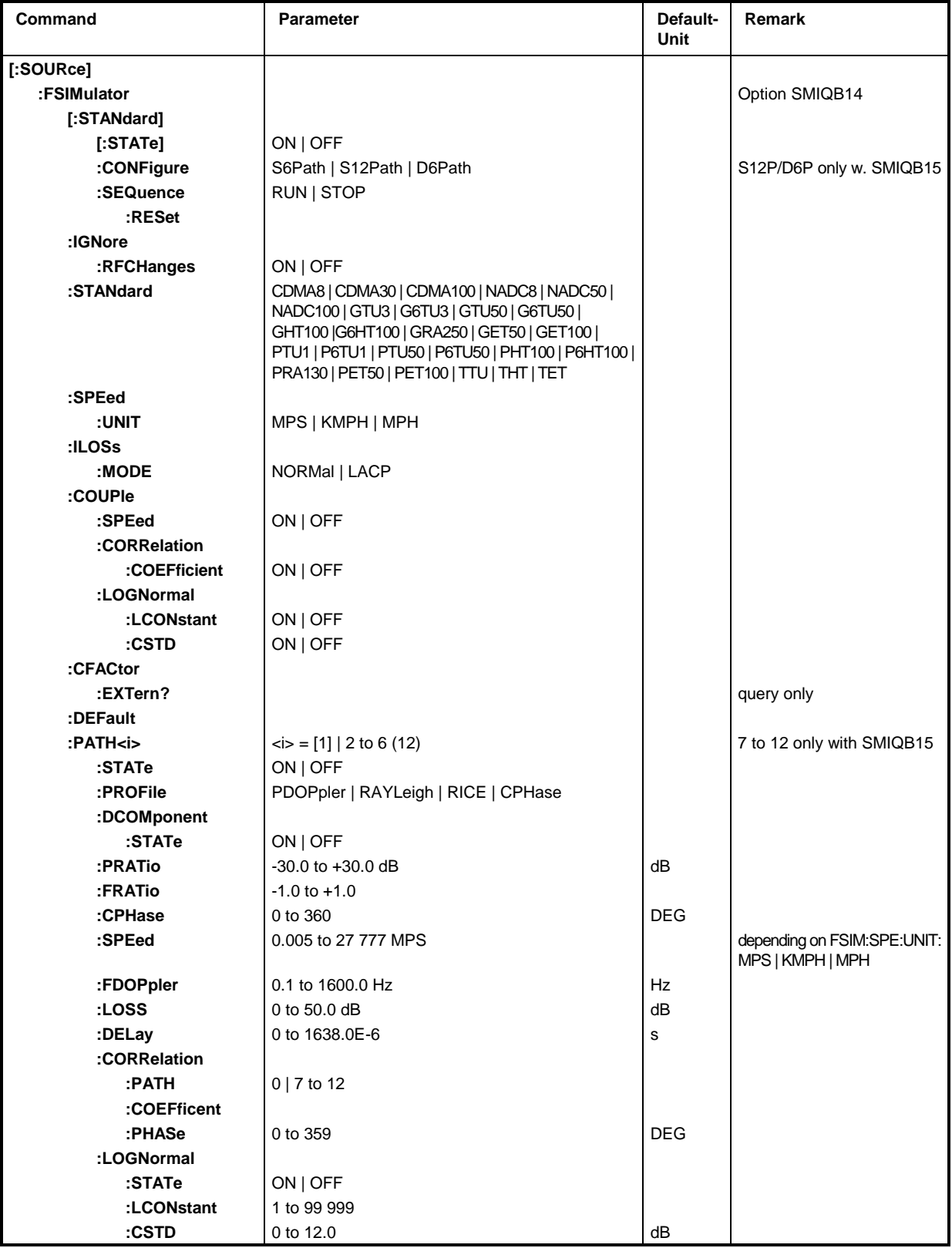

With option SMIQB49 only

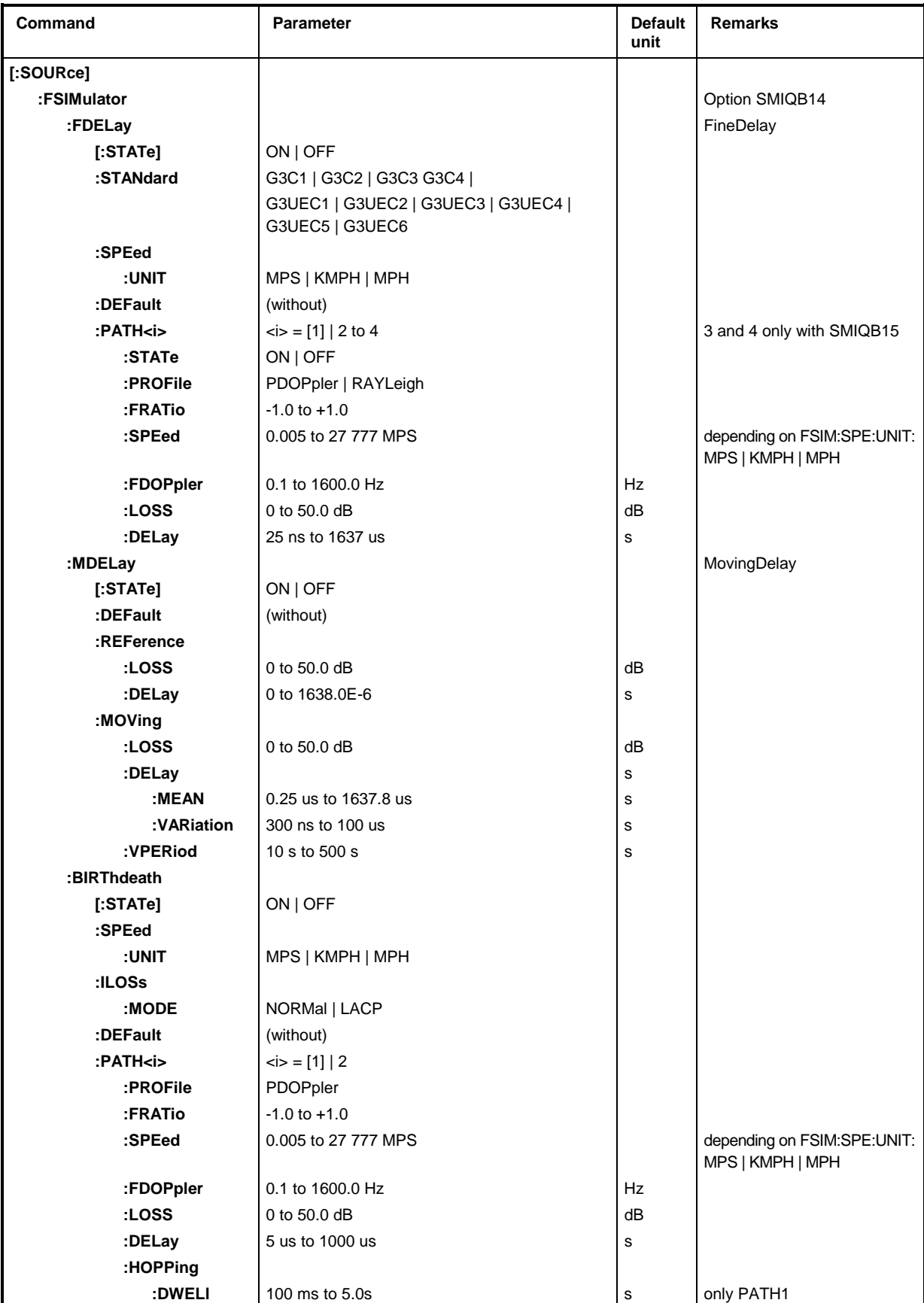

#### **[:SOURce]:FSIMulator[]**

The standard settings for the fading simulator that are available without Option SMIQB49 are under this node.

#### **[:SOURce]:FSIMulator:ALL[:STATe]** ON | OFF

This command switches the fading simulator on or off. The switch-on states of subgroups Standard, FDELay, MDELay and BIRThdeath remain unchanged. If, however, one of the subgroups is switched on (...:STATE ON), ON is automatically set. Example: :SOUR:FSIM OFF  $*RST$  value is OFF

#### **[:SOURce]:FSIMulator][:STATe]** ON | OFF

Switches the standard fading on or off.  $\blacksquare$ Example: : SOUR: FSIM ON

## **[:SOURce]:FSIMulator:CONFigure** S6Path | S12Path | D6Path

Defines the number of active paths and channels. S12Path and D6Path are only possible with option SMIQB15.

S6Path Single channel, 6 active paths

S12Path Single channel, 12 active paths

D6Path Dual channel, 6 active paths

Example: :SOUR:FSIM:CONF S6P \*RST value: S6P/S12P (without/with option SMIQB15)

## **[:SOURce]:FSIMulator:SEQuence** RUN | STOP

This command starts (RUN) or stops (STOP) the Pseudo Noise Generator for generating the fading process.

Example: :SOUR:FSIM:SEQ RUN \*RST value: STOP

#### **[:SOURce]:FSIMulator:SEQuence:RESet**

This command resets the pseudo random sequence for the fading to its original value. FSIMulator:SEQuence is set to STOP (and has to be restarted with RUN). Since this command triggers an event it has no \*RST value.

Example: : SOUR: FSIM: SEO: RES

#### **[:SOURce]:FSIMulator:IGNore:RFCHanges**

This command sets the status for recalculating the fading signals. When ON is selected, RF changes <5% do no longer cause a recalculation.

Example: :SOUR:FSIM:IGN:RFCH ON \*RST value is OFF

#### **[:SOURce]:FSIMulator[:STANdard** CDMA8 | CDMA30 | .....

Selects the fading standard. All subsequent FSIM commands are set to a predefined value. The parameters with a '6' as second character select the 6-path mode (this mode must be set if option SMIQB15, Second Fading Generator is not available). CDMA8. CDMA30, CDMA100 NADC8, NADC50, NADC100 GTU3, G6TU2, GTU50, G6TU50 GSM Typical Urban GHT100, G6HT100 GHT CONNECTION GOSM Hilly Terrain GRA250 GRA250 GET50, GET100 GSM Equal Test PTU1, P6TU1, PTU50, P6TU50 DCS1800/PCS1900 Typical Urban PHT100, P6HT100 DCS1800/PCS1900 Hilly Terrain PRA130 DCS1800/PCS1900 Rural Area PET50, PET100 DCS1800/PCS1900 Equal Test TTU TETRA Typical Urban THT THT TETRA Hilly Terrain, TET TET STATES THE TERM OF THE TERM OF THE TERM OF THE TERM OF THE TERM OF THE TERM OF THE TERM OF THE TERM OF THE TERM OF THE TERM OF THE TERM OF THE TERM OF THE TERM OF THE TERM OF THE TERM OF THE TERM OF THE TERM OF THE Example: :SOUR:FSIM:STAN NADC50 \*RST value: CDMA8

#### **[:SOURce]:FSIMulator:SPEed:UNIT** MPS | KMPH | MPH

This command selects the speed unit.

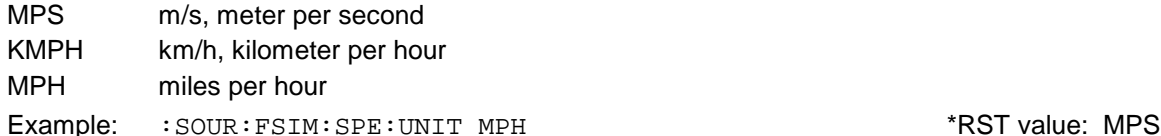

#### **[:SOURce]:FSIMulator:ILOSs:MODE** NORMal | LACP

This command sets the insertion loss of the fading simulator.

NORMal The insertion loss is fixed to 18 dB, which is ideal for BER measurements.

LACP The insertion loss is between 12 and 14 dB to obtain a better S/N ratio, for instance during adjacent-channel measurements.

Example: :SOUR:FSIM:ILOS:MODE LACP \*RST value is NORM

#### **[:SOURce]:FSIMulator:COUPle**

The commands for coupling the settings for all paths are under this node. If the following coupling commands are set to ON, the modification of a value for a path (path<i>) will be accepted by all other paths. When switching for the first time from OFF to ON, all paths will be set to the value of path 1.

#### **[:SOURce]:FSIMulator:COUPle:SPEed** ON | OFF

This command couples the setting of : FSIM: PATH < i >: SPE for all paths. Example: :SOUR:FSIM:COUP:SPE ON \*RST value is OFF

#### **[:SOURce]:FSIMulator:COUPle:CORRelation:COEFficient** ON | OFF

This command couples the setting of : FSIM: PATH<i>: CORR: COEF for all paths. Example: :  $SOUR:FSIM:COUP:CORR:COEF ON$  \*RST value is OFF

#### **[:SOURce]:FSIMulator:COUPle:LOGNormal:LCONstant** ON | OFF

This command couples the setting of : FSIM: PATH  $\leq i$  >: LOGN: LCON for all paths. Example: :SOUR:FSIM:COUP:LOGN:LCON ON \*RST value is OFF

#### **[:SOURce]:FSIMulator:COUPle:LOGNormal:CSTD** ON | OFF

This command couples the setting of : FSIM: PATH<i>: LOGN: CSTD for all paths. Example: :SOUR:FSIM:COUP:LOGN:CSTD ON \*RST value is OFF

#### **[:SOURce]:FSIMulator:CFACtor:EXTern?**

With this command the crest factor to be set on the second SMIQ can be read out (for 2-channel fading).

Example: : SOUR: FSIM: CFAC: EXT?

#### **[:SOURce]:FSIMulator:DEFault**

This command selects the default setting of the path parameters. Path 1 is switched on; all other paths are switched off. This command triggers an event and hence has no \*RST value and no query. Example: : SOUR: FSIM: DEF

#### **[:SOURce]:FSIMulator[:PATH<i>**

The following commands can be separately set for each path. The path is selected with the suffix <i>; <i> being assigned a value from 1 to 6 (one fading simulator) or 1 to 12 (two fading simulators).

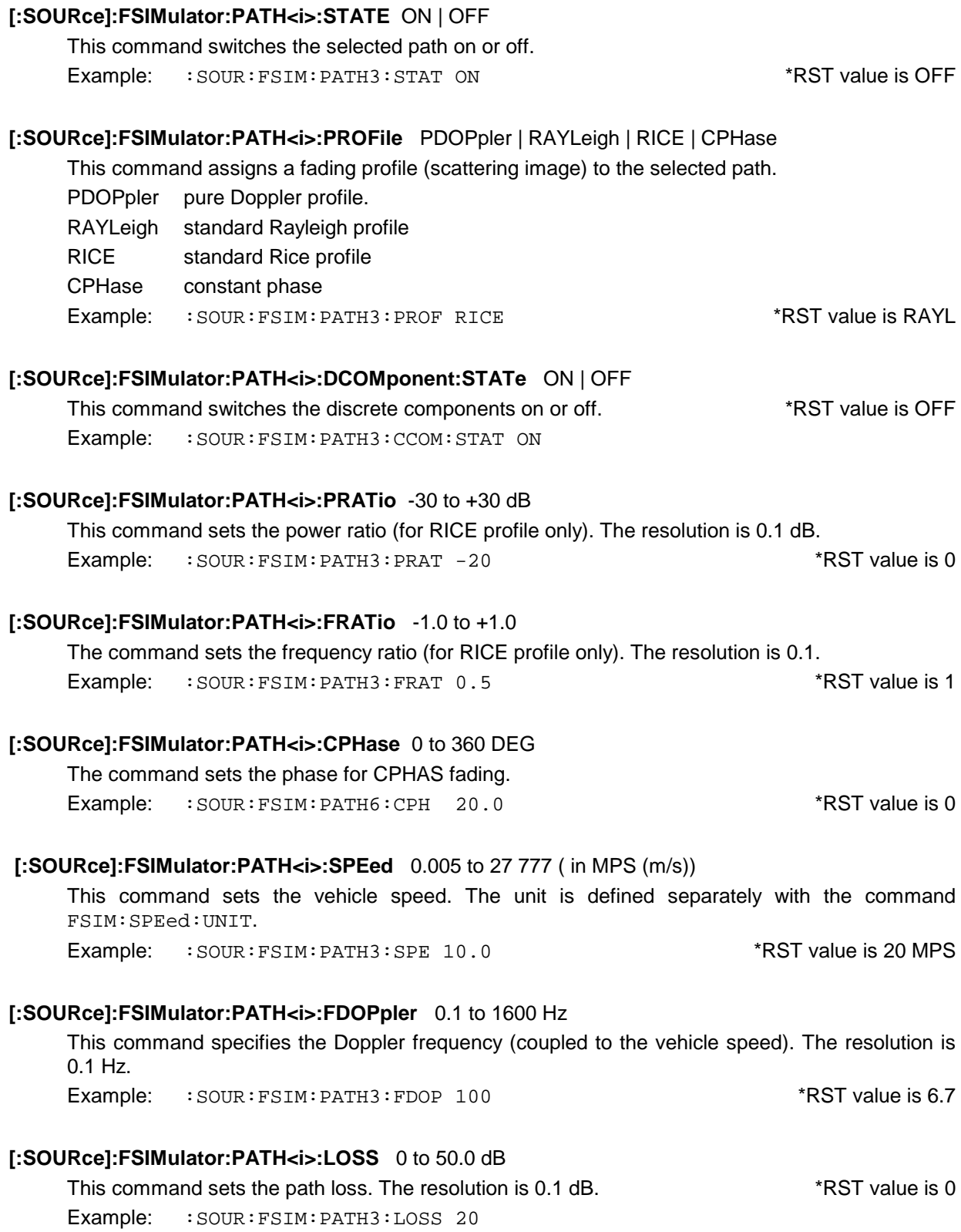

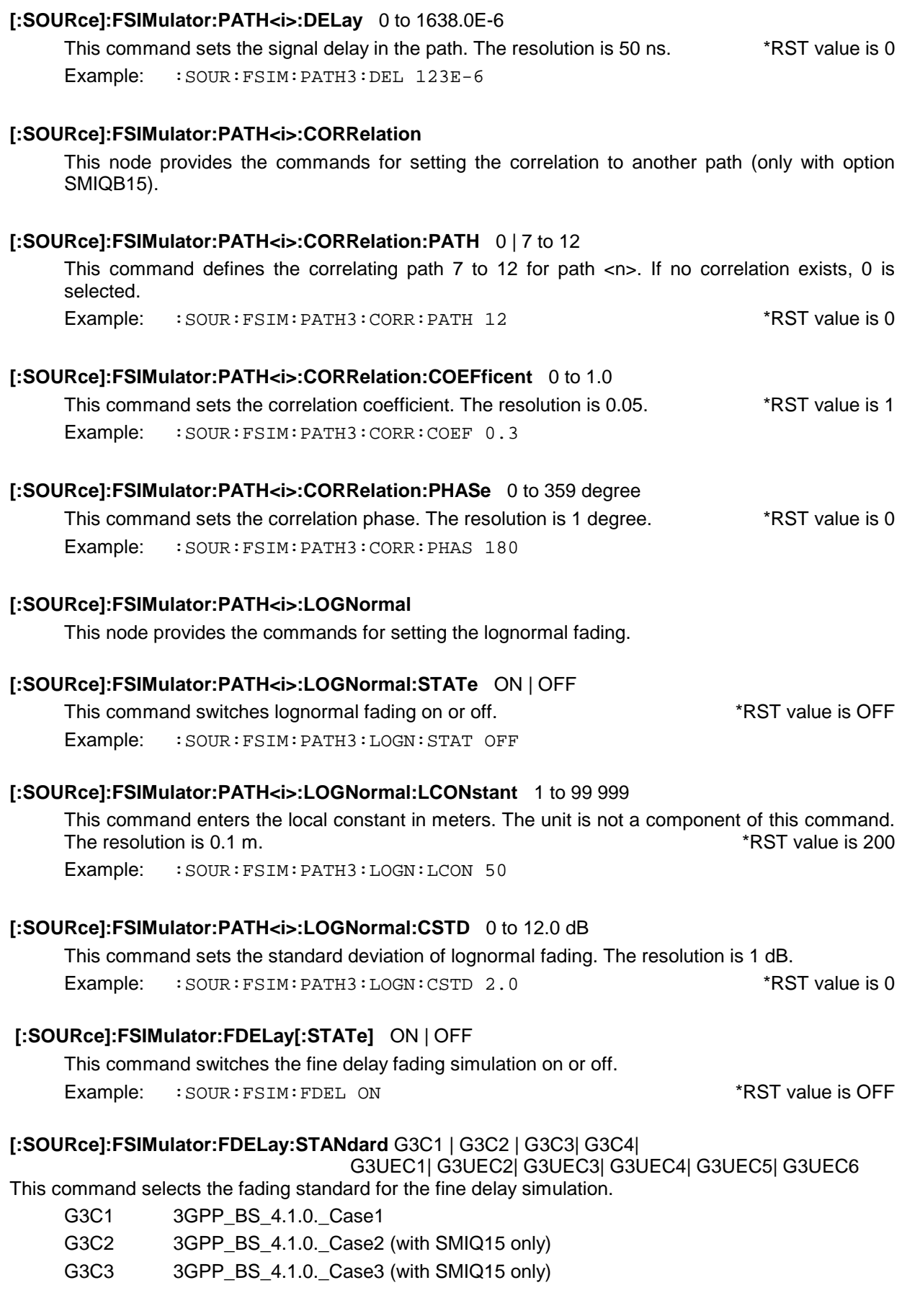

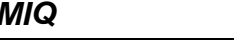

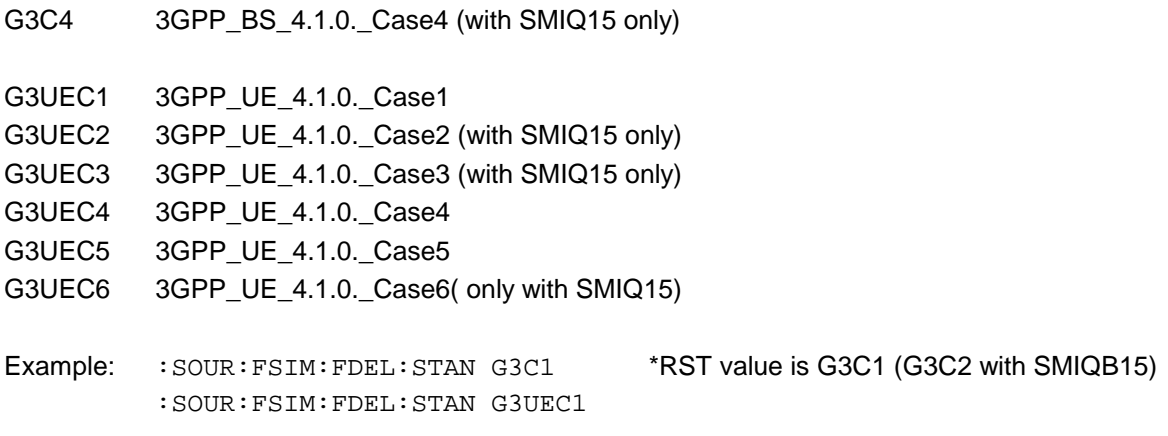

# **[:SOURce]:FSIMulator:FDELay:SPEed:UNIT** MPS | KMPH | MPH

This command sets the unit for the speed of fine delay simulation.

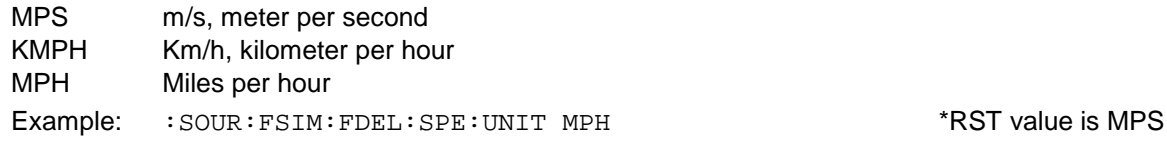

# **[:SOURce]:FSIMulator:FDELay:DEFault**

This command sets the default setting of the path parameters for the fine delay simulation (as for \*RST). This command triggers an event and hence has no \*RST value and no query. Example: : SOUR: FSIM: FDEL: DEF

#### **[:SOURce]:FSIMulator:FDELay:PATH<i>**

The following commands can be set individually for each path. The path is selected with suffix  $\langle \cdot \rangle$ which has valid values of 1 to 4 (3 and 4 only with option SMIQB15).

# **[:SOURce]:FSIMulator:FDELay:PATH<i>:STATE** ON | OFF

This command activates or deactivates the selected path for the fine delay simulation. Example: : SOUR: FSIM: FDEL: PATH3: STAT ON \*RST value is path 1, 2 ON; 3, 4 OFF

# **[:SOURce]:FSIMulator:FDELay:PATH<i>:PROFile** PDOPpler | RAYLeigh

This command assigns the selected path a fading profile for the fine delay simulation.

- PDOPpler Pure Doppler Profile
- RAYLeigh Standard Rayleigh

Example: : SOUR: FSIM: FDEL: PATH3: PROF PDOP \*RST value is RAYL

# **[:SOURce]:FSIMulator:FDELay:PATH<i>:FRATio** -1.0 to +1.0

This command sets the frequency ratio (Freq. Ratio) for the fine delay simulation. The resolution is 0.1.

Example: :SOUR:FSIM:FDEL:PATH3:FRAT 0.5 \* \*RST value is 1

# [:SOURce]:FSIMulator:FDELay:PATH<i>:SPEed 0.005 to 27 777 (in MPS (m/s))

This command sets the speed of the moving receiver for the fine delay simulation. The unit is specified with the FSIM:SPEed:UNIT command and is not part of this command. Example: :  $SOUR: FSIM: FDEL: PATH3: SPE 10.0$  \*RST value is 20 MPS

# **[:SOURce]:FSIMulator:FDELay:PATH<i>:FDOPpler** 0.1 to 1600 Hz

This command defines the Doppler frequency (coupled with the vehicle speed) for the fine delay simulation. The resolution is 0.1 dB.

Example: :SOUR:FSIM:FDEL:PATH3:FDOP 100 \*RST value is 6.7

## [:SOURce]:FSIMulator:FDELay:PATH<i>:LOSS 0 to 50.0 dB

This command enters the signal loss in the path for the fine delay simulation. The resolution is 0.1 dB.

Example: : SOUR: FSIM: FDEL: PATH3: LOSS 20 \*RST value is 0 (PATH1) 3 (PATH2) 6 (PATH3) 9 (PATH4)

# **[:SOURce]:FSIMulator:FDELay:PATH<i>:DELay** 25ns to 1637us

This command enters the signal delay in the path for the fine delay simulation. Example: : SOUR: FSIM: FDEL: PATH3: DEL 123E-6 \*RST value is 25 ns

# **[:SOURce]:FSIMulator:MDELay[:STATe]** ON | OFF

This command switches the moving delay simulation on or off. Example: :SOUR:FSIM:MDEL ON  $*$ RST value is OFF

# **[:SOURce]:FSIMulator:MDELay:DEFault**

This command sets the default setting of the path parameters for the moving delay simulation (as for \*RST). This command triggers an event and hence has no \*RST value and no query. Example: : SOUR: FSIM: MDEL: DEF

#### **[:SOURce]:FSIMulator:MDELay:REFerence:LOSS** 0 to 50.0 dB

This command enters the signal loss in the path for the moving delay simulation. The resolution is 0.1 dB.

Example: :SOUR:FSIM:MDEL:REF:LOSS 20 \*RST value is 0

# **[:SOURce]:FSIMulator:MDELay:REFerence:DELay** 0 to 1638.0E-6S

This command enters the signal delay in the path for the moving delay simulation. Example: :SOUR:FSIM:MDEL:REF:DEL 123E-6 \*RST value is 0

# This command enters the signal loss in the path for the moving delay simulation. The resolution is 0.1 dB. Example: :SOUR:FSIM:MDEL:MOV:LOSS 20 \* \*RST value is 0 **[:SOURce]:FSIMulator:MDELay:MOVing:DELay:MEAN** 0.25us to 1637.8us This command enters the mean value of the moving path delay for the moving delay simulation. Example: : SOUR: FSIM: MDEL: MOV: DEL: MEAN 123E-6 \*\* RST value is 5 us **[:SOURce]:FSIMulator:MDELay:MOVing:DELay:VARiation** 300ns to 100us This command enters the range for delay variation for the moving path (moving delay simulation). Example: :SOUR:FSIM:MDEL:MOV:DEL:VAR 123E-6 \* \*RST value is 5 us **[:SOURce]:FSIMulator:MDELay:MOVing:VPERiod** 10 to 500s This command enters the speed of delay variation in the path for the moving delay simulation. Example: :SOUR:FSIM:MDEL:MOV:VPER 12 \* \*RST value is 157 s **[:SOURce]:FSIMulator:BIRThdeath[:STATe]** ON | OFF This command switches the Birth-Death simulation on or off. Example: :SOUR:FSIM:BIRT ON  $*$ RST value is OFF **[:SOURce]:FSIMulator:BIRThdeath:SPEed:UNIT** MPS | KMPH | MPH This command sets the unit for the speed of Birth-Death simulation. MPS m/s, meter per second KMPH Km/h, kilometer per hour MPH Miles per hour Example: :SOUR:FSIM:BIRT:SPE:UNIT MPH \*RST value is MPS

#### **[:SOURce]:FSIMulator:BIRThdeath:ILOSs:MODE** NORMal | LACP

**[:SOURce]:FSIMulator:MDELay:MOVing:LOSS** 0 to 50.0 dB

This command sets the insertion loss of the fading simulator for the Birth-Death simulation.

- NORMal The insertion loss is fixed to 18 dB, which is optimal for BER measurements. LACP The insertion loss is between 12 and 14 dB to obtain a better S/N ratio, for instance during adjacent-channel measurements.
- Example: :SOUR:FSIM:BIRT:ILOS:MODE LACP \*RST value is NORM

#### **[:SOURce]:FSIMulator:BIRThdeath:DEFault**

This command sets the default setting of the path parameters for the Birth-Death simulation (as after \*RST). This command triggers an event and hence has no \*RST value and no query.

Example: : SOUR: FSIM: BIRT: DEF

#### **[:SOURce]:FSIMulator:BIRThdeath:PATH<i>**

The following commands can be set individually for each path. The path is selected with suffix  $\langle r \rangle$ which has valid values of 1 to 2.

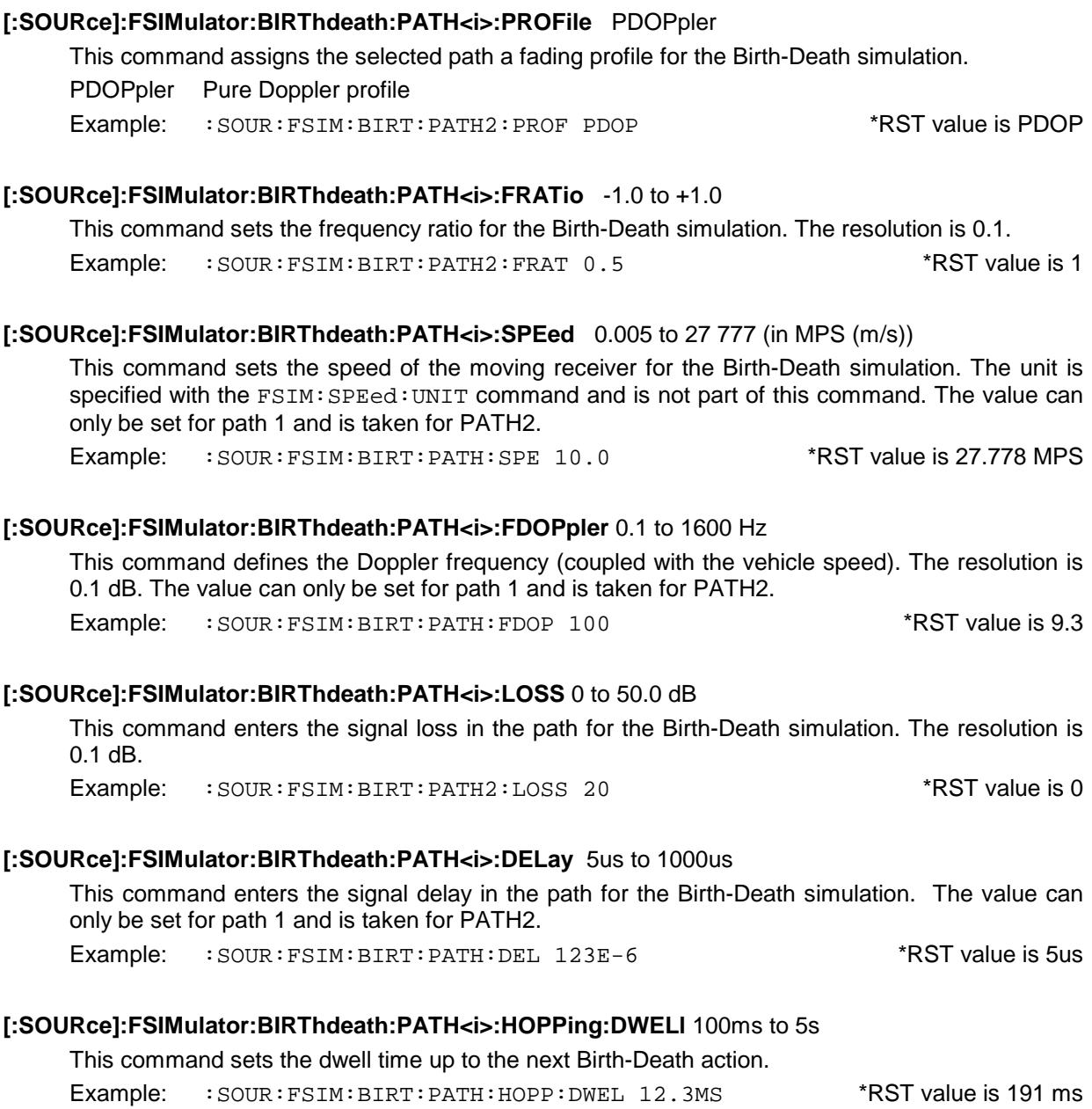

# **3.5.14.9 SOURce:GPS Subsystem**

This subsystem contains the commands for simulating a GPS satellite.

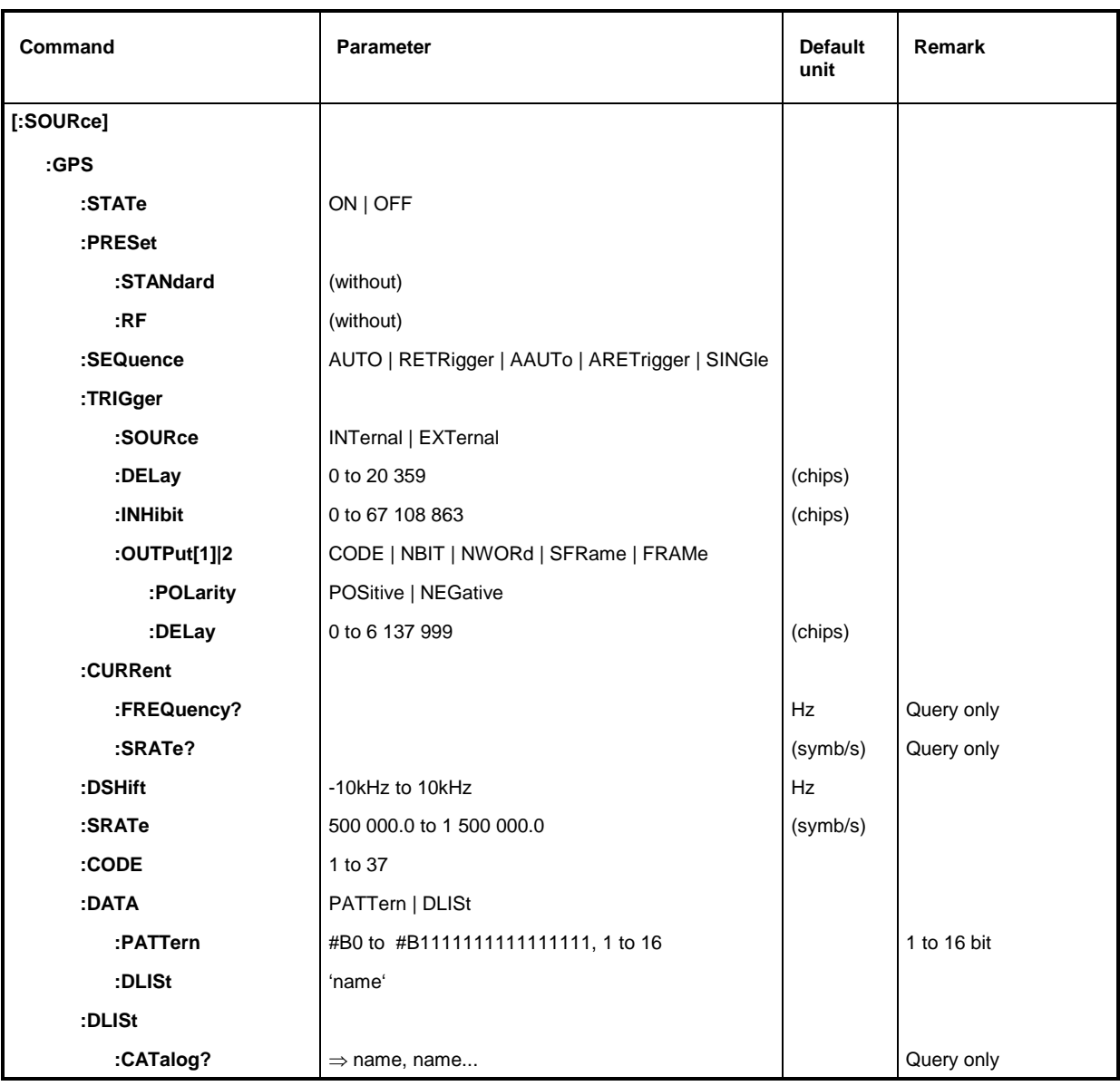

# **[:SOURce]:GPS:STATe** ON | OFF

The command switches the signal generation of a simulated GPS satellite on or off. Example: :  $SOUR: GPS: STAT ON.$ 

#### **[:SOURce]:GPS:PRESet:STANdard**

The command sets all the modulation parameters to the values of the GPS standard as with \*RST (i.e., it does not set the parameters selected with the:GPS:PRES:RF command described below, the GPS triggers or the GPS-sequence parameter. This command triggers an event and hence has no \*RST value and no query.

Example: : SOUR: GPS: PRES: STAN

#### **[:SOURce]:GPS:PRESet:RF**

The command sets the RF-parameter frequency to 1.57542 GHz and level to –125 dBm (the values of the GPS standard). This command triggers an event and hence has no \*RST value and no query.

Example: : SOUR: GPS: PRES: RF

## **[:SOURce]:GPS:SEQuence** AUTO | RETRigger | AAUTo | ARETrigger

The command selects the trigger mode for the sequence.

AAUTo is ARMED AUTO ARETrigger is ARMED RETRIG Example: :SOUR:GPS:SEQ AAUT \*RST value is AUTO

## **[:SOURce]:GPS:TRIGger:SOURce** EXTernal | INTernal

The command selects the trigger source. With INT selected, triggering in remote control is via the Trigger command, or via the Execute command in manual control. Example: :  $SOUR: GPS: TRIG: SOUR EXT$  \*RST value is INT

## **[:SOURce]:GPS:TRIGger:DELay** 0 to 20359

The command specifies the delay for an external trigger signal in number of chips prior to initiating a start.

Example: :SOUR:GPS:TRIG:DEL 200 \*RST value is 0

#### **[:SOURce]:GPS:TRIGger:INHibit** 0 to 67.1E6

The command sets the retrigger suppression time (in number of chips). Example: :SOUR:GPS:TRIG:INH 1000 \*RST value is 0

# **[:SOURce]:GPS:TRIGger:OUTPut[1]|2** CODE | NBIT | NWORd | SFRame | FRAMe

The command selects the signal for trigger output 1 or 2.

- CODE At the beginning of the C/A code sequence
- SFRame Sub Frame
- Example: :  $SOUR: GPS: TRIG: OUTP2 NBIT$  \*RST value OUTP1: NWOR, OUTP2: SFR

# **[:SOURce]:GPS:TRIGger:OUTPut[1]|2:POLarity** POSitive | NEGative

The command sets the polarity of the signal at trigger output 1 or 2. Example: :SOUR:GPS:TRIG:OUTP2:POL NEG \*RST value is POS

#### **[:SOURce]:GPS:TRIGger:OUTPut[1]|2:DELay** 0 to 6137999

The command determines the delay of the signal at trigger output 1 or 2 in number of chips. Example: :SOUR:GPS:TRIG:OUTP2:DEL 16 \*RST value is 0

#### **[:SOURce]:GPS:CURRent:FREQuency?**

The command queries the physically output carrier frequency. Example: : SOUR: GPS: CURR: FREQ?

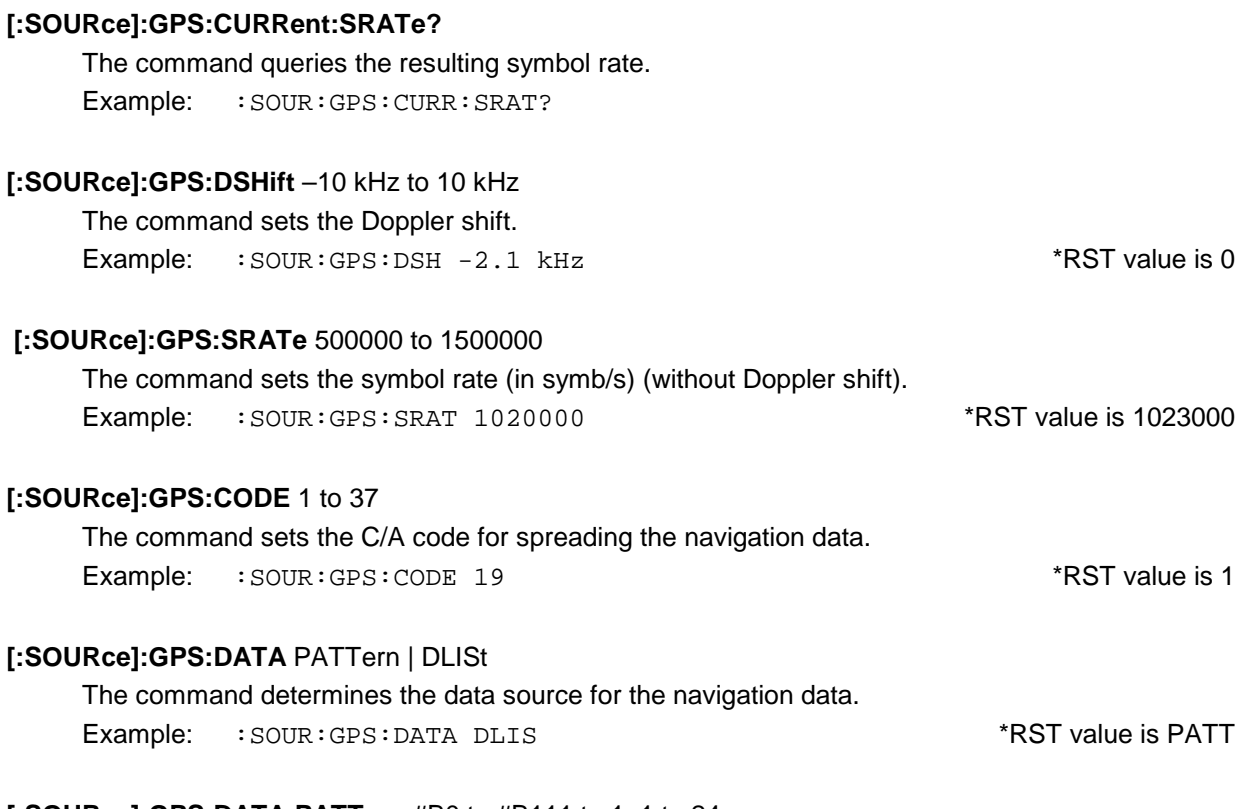

#### **[:SOURce]:GPS:DATA:PATTern** #B0 to #B111 to 1, 1 to 24

This command sets the bit pattern used for : SOUR: GPS: DATA PATT. The first parameter sets the bit pattern (optionally in hex, oct or bin notation); the second indicates the number of bits to be used.

Example: :SOUR:GPS:DATA:PATT #H3F,8 \*RST value is #B0,1

# **[:SOURce]:GPS:DATA:DLISt 'name'**

The command selects a data list. This list is only used if DLIS is set as the data source with the :GPS:DATA command. This command triggers an event and hence has no \*RST value. Example: : SOUR: GPS: DATA: DLIS 'test'

# **[:SOURce]:GPS:DLISt:CATalog?**

The command returns a list of all the user-defined data lists for GPS. Example: : SOUR: GPS: DLIS: CAT?

# **3.5.14.10 SOURce:GSM Subsystem (Digital Standard GSM/EDGE)**

*Note: #B0 to #B1 are characters which are entered in binary form manually. SCPI (and IEEE 488.2) also accept the entry of non-numeric characters in octal and hex such as #H|h <0 to 9, A|a to F|f>, #Q|q <0 to 7> and #B|b <0|1>. The characters are always output in binary format after a query.*

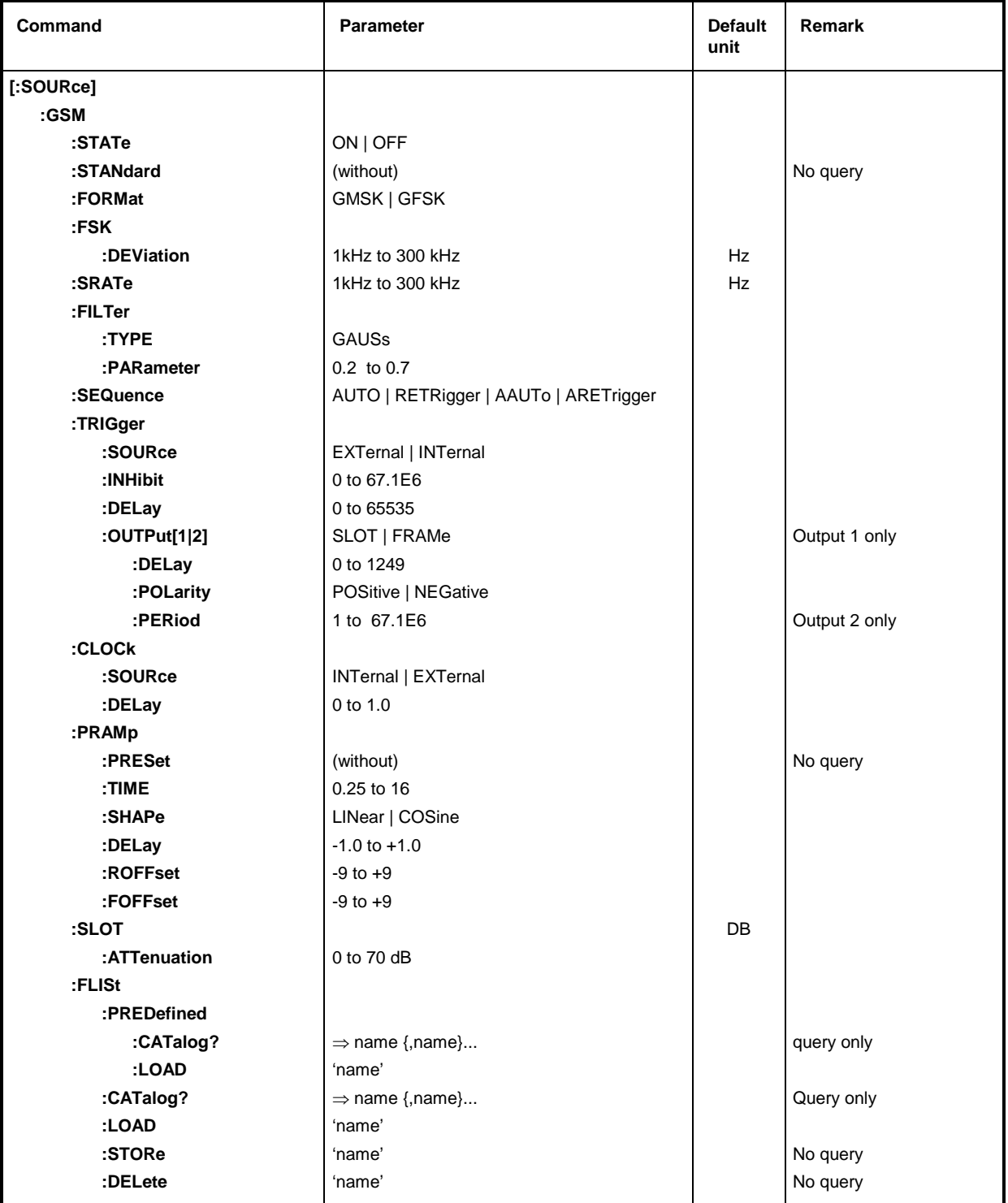

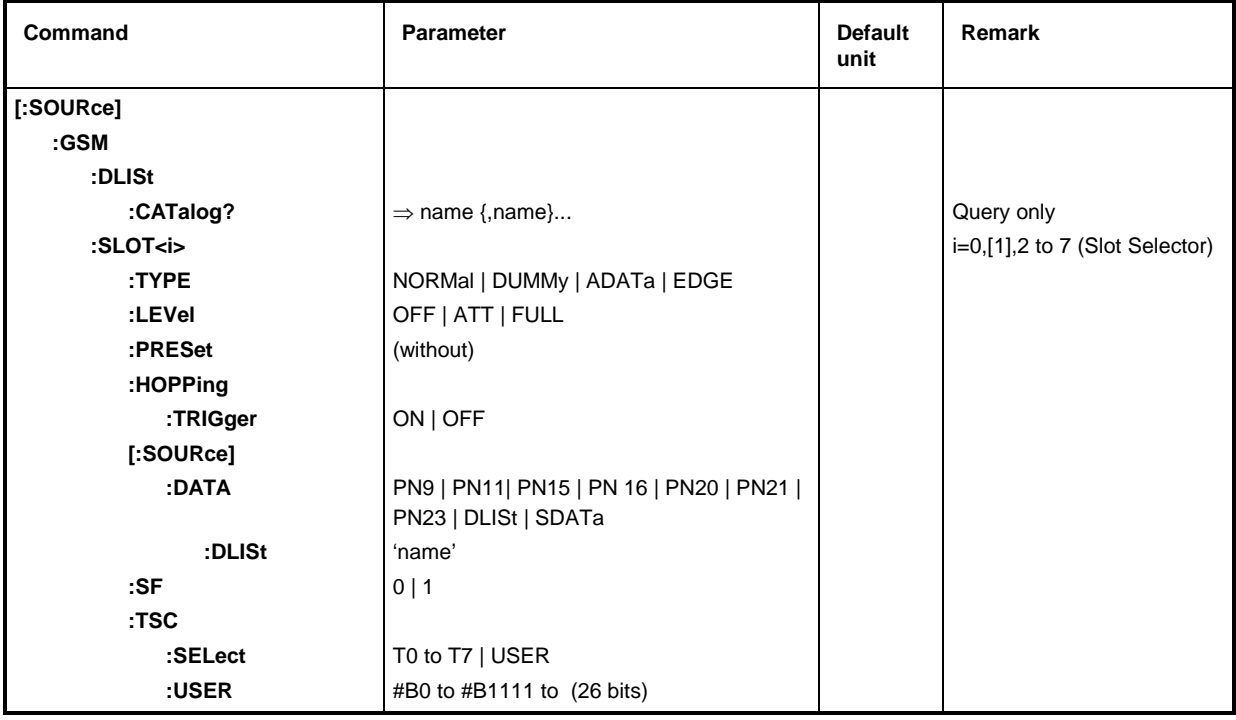

#### **[:SOURce]:GSM:STATe** ON | OFF

The command switches the modulation on according to GSM standard. All other standards that might be switched on or digital modulation are automatically switched OFF.

Example: :SOUR:GSM:STAT ON  $*RST$  value is OFF

#### **[:SOURce]:GSM:STANdard**

The command sets all modulation parameters to the values of the GSM standard. I.e., all values that have been selected by the : GSM: SLOT... commands described in the following are not valid. This command triggers an event and hence has no \*RST value and no query.

Example: : SOUR: GSM: STAN

#### **[:SOURce]:GSM:FORMat** GMSK | GFSK

# This command selects the modulation type.

Example: :SOUR:GSM:FORM GFSK \*RST value is GMSK

# **[:SOURce]:GSM:FSK:DEViation** 1kHz to 300 kHz

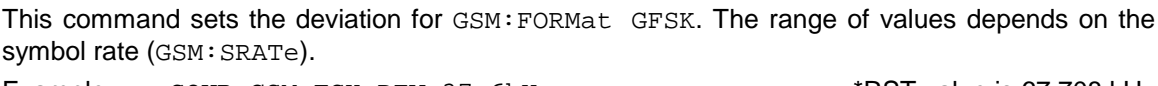

Example: :SOUR:GSM:FSK:DEV 37.6kHz \*RST value is 67.708 kHz

# **[:SOURce]:GSM:SRATe** 1kHz to 300 kHz

The command sets the symbol rate. Example: : SOUR: GSM: SRAT 270.9 kHz \*RST value is 270.833 kHz

# **[:SOUrce]:GSM:FILTer:TYPE** GAUSs

The command selects the filter type. Example: :  $SOUR:GSM:FILT:TYPE:USER$  \*RST value is GAUS

# *SOURce:GSM Subsystem (Digital Standard GSM/EDGE) SMIQ*

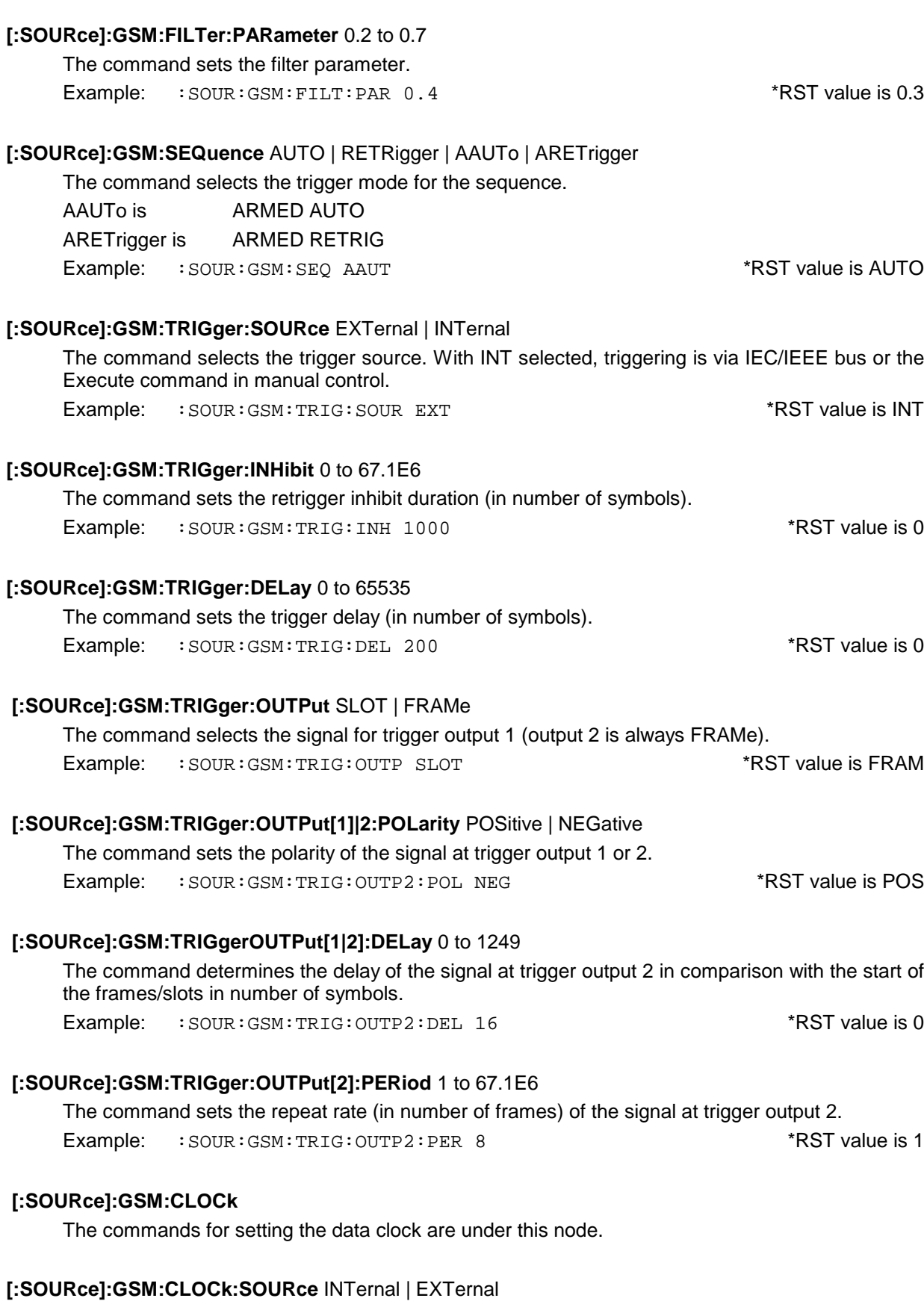

The command selects the source for the DM data clock.

# *SMIQ SOURce:GSM Subsystem (Digital Standard GSM/EDGE)*

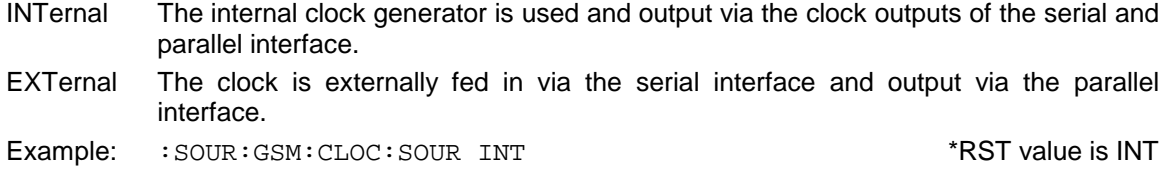

#### **[:SOURce]:GSM:CLOCk:DELay** 0 to 1.0

The command sets the delay of the symbol clock (as a fraction of the length of a symbol). Example: :SOUR:GSM:CLOC:DEL 0.75 \*RST value is 0

#### **[:SOURce]:GSM:PRAMp**

The commands for the level control of the burst are under this node.

#### **[:SOURce]:GSM:PRAMp:PRESet**

This command sets the standard-stipulated values for the following commands of level control. It is an event and hence has no query and no \*RST value. Example: : SOUR: GSM: PRAM: PRES

#### **[:SOURce]:GSM:PRAMp:TIME** 0.25 to 16.0

The command sets the cutoff steepness (in symbol clocks). Example: :SOUR:GSM:PRAM:TIME 2.5 \*RST value is 5

#### **[:SOURce]:GSM:PRAMp:DELay** -1.0 to + 1.0

The command defines the shift of the envelope characteristic to the modulated signal. A positive value causes a delay of the envelope. Example: :SOUR:GSM:PRAM:DEL 0.2 \*RST value is 0

#### **[:SOURce]:GSM:PRAMp:SHAPe** LINear | COSine

The command selects the linear or cosine shape of the ramp-up and ramp-down (power burst). Example: :SOUR:GSM:PRAM:SHAP COS \*RST value is COS

#### **[:SOURce]:GSM:PRAMp:ROFFset -**9 to +9

The command determines the timing of the  $(P_i)$  ising) edge of a power burst to the beginning of the block.

Example: :SOUR:GSM:PRAM:ROFF -3 \* \*RST value is 0

# **[:SOURce]:GSM:PRAMp:FOFFset** -9 to +9

The command determines the timing of the ('F'alling) edge of a power burst to the data block. Example: :SOUR:GSM:PRAM:FOFF 4 \*RST value is -1

# **[:SOURce]:GSM:SLOT:ATTenuation** 0 to -70 dB

The command determines the amount by which the power of the slots marked by :GSM:SLOT:LEVel ATT is reduced in comparison with the normal output power (attribute to :LEVel FULL).

Example: :SOUR:GSM:SLOT:ATT 20 dB \*RST value is 0
### **[:SOURce]:GSM:FLISt**

The commands for storing and reading complete frames including their bursts (slots) are under this node. Predefined and user-generated frames have to be distinguished.

# **[:SOURce]:GSM:FLISt:PREDefined:CATalog?**

The command returns a list of all predefined frames. Example: : SOUR: GSM: FLIS: PRED: CAT?

### **[:SOURce]:GSM:FLISt:PREDefined:LOAD** 'name'

The command selects one of the predefined (fixed) frames (c.f. Chapter 2). This command triggers an event and hence has no \*RST value.

Example: :SOUR:GSM:FLIS:PRED:LOAD 'NB0'

#### **[:SOURce]:GSM:FLISt:CATalog?**

The command returns a list of all user-defined frames. Example: : SOUR: GSM: FLIS: CAT?

### **[:SOURce]:GSM:FLISt:LOAD** 'name'

The command loads a user-defined frame. This command triggers an event and hence has no \*RST value.

Example: :SOUR:GSM:FLIS:LOAD 'test'

#### **[:SOURce]:GSM:FLISt:STORe** 'name'

The command stores the current frame under a name. This command triggers an event and hence has no \*RST value.

Example: : SOUR: GSM: FLIS: STOR 'test'

#### **[:SOURce]:GSM:FLISt:DELete** 'name'

The command deletes the indicated frame. This command triggers an event and hence has no \*RST value and no query.

Example: : SOUR: GSM: FLIS: DEL 'test1'

#### **[:SOURce]:GSM:DLISt:CATalog?**

The command returns an enumeration of all data lists.

These data lists are selected by means of :GSM:SLOT:DATA 'name' and used if:GSM:SLOT:DATA DLISt is set.

Example: : SOUR: GSM: DLIS: CAT?

#### **[:SOURce]:GSM:SLOT<i>**

The commands for setting the slot characteristics are under this node. Since a frame contains 8 slots, suffix 'i' is used to select the slot to be changed.  $i = 0$  | [1] | 2 | 3 | 3 | 5 | 6 | 7

#### **[:SOURce]:GSM:SLOT<i>:TYPE** NORM | DUMMy | ADATa | EDGE

The command selects the type of burst (slot) defined in the standard. ADATa is All Data Example: :SOUR:GSM:SLOT2:TYPE DUMM \*RST value is NORM

# **[:SOURce]:GSM:SLOT<i>:LEVel** OFF | ATT | FULL

The command determines the power stage of the slot.

OFF The slot is inactive

ATT The power is reduced by the amount defined by : GSM: SLOT: ATT

FULL Full power (predefined by level setting)

Example: :  $SOUR: GSM: SLOT2:LEV~ATT$  Slot 0: \*RST value is FULL

Slot 1 to 7: \*RST value is OFF

# [:SOURce]:GSM:SLOT<i>:PRESet

The command sets all the parameters of the slot to the values defined by the standard as a function of the type set above. This command triggers an event and hence has no \*RST value and no query.

Example: : SOUR: GSM: SLOT2: PRES

# **[:SOURce]:GSM:SLOT<i>:HOPPing:TRIGger** ON | OFF

This command provides a trigger signal at the PARDATA connector (ON). This signal can be used to perform frequency hopping in the LIST MODE.

Example: :SOUR:GSM:SLOT2:HOPP:TRIG ON \*RST value is OFF

# **[:SOURce]:GSM:SLOT<i>[:SOURce]:DATA** PN9 | PN15 | PN16 | PN20 | PN21 | PN23 | DLISt |

SDATa

The command determines the data source for the data words (for  $:$  SLOT: TYPE NORM and ADATa). Example: :  $SOUR: GSM: SLOT2: DATA \n $PM15$$ 

# [:SOURce]:GSM:SLOT<i>[:SOURce]:DATA:DLISt 'name'

The command selects a data list. This list will not be used unless it is set as a data source by means of the :GSM: SLOT: DATA DLIS command. This command triggers an event and hence has no \*RST value.

Example: : GSM: SLOT: DATA: DLIS 'test'

# **[:SOURce]:GSM:SLOT<i>:SF** 0 | 1

This command sets the stealing flag (GSM:SLOT:TYPE NORM only)

Example: :SOUR:GSM:SLOT2:SFR:STAT ON \*RST value is OFF

# **[:SOURce]:GSM:SLOT<i>:TSC:SELect** T0 to T7 | USER

This commands selects the training sequence code. T0 to T7 are the values stipulated by GSM 5.02. With USER selected as parameter, the given value described with the following ...:TSC:USER command will be used.

Example: :  $SOUR: GSM: SLOT2:TSC:SEL T3$ 

# **[:SOURce]:GSM:SLOT<i>:TSC:USER** #B0 to #B1111... (26/78 bits)

The TSC value is determined by the user by means of this command. TSC will be used if the parameter (!) USER is set by means of the above-mentioned :GSM:SLOT:TSC:SEL command. The value contains 78 bits only with :GSM:SLOT:TYPE EDGE.

Example: :SOUR:GSM:SLOT3:TSC:USER #B01101100110011100011111100

\*RST value is 111111111

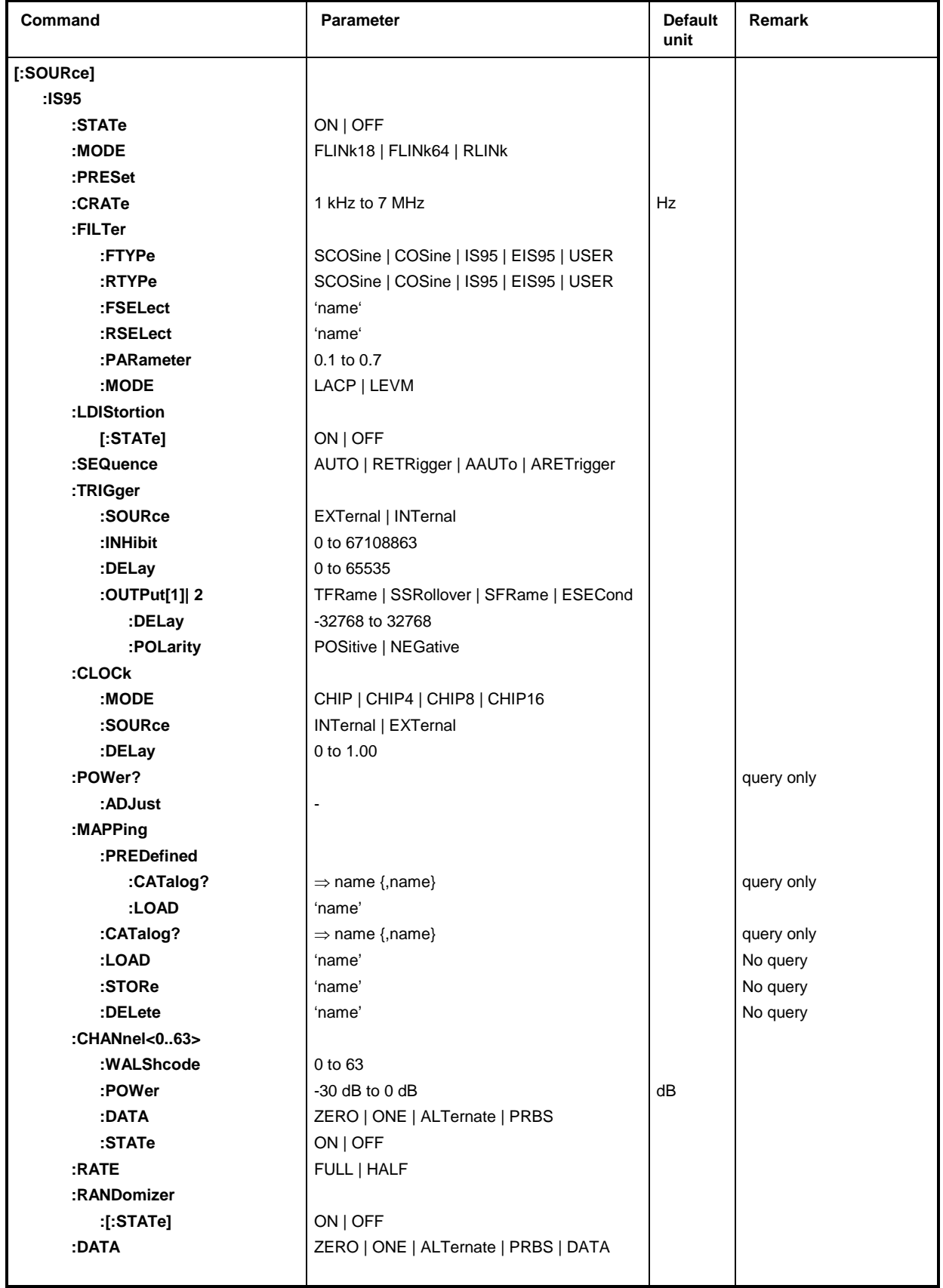

# **3.5.14.11 SOURce:IS95 Subsystem (Digital Standard IS-95 CDMA)**

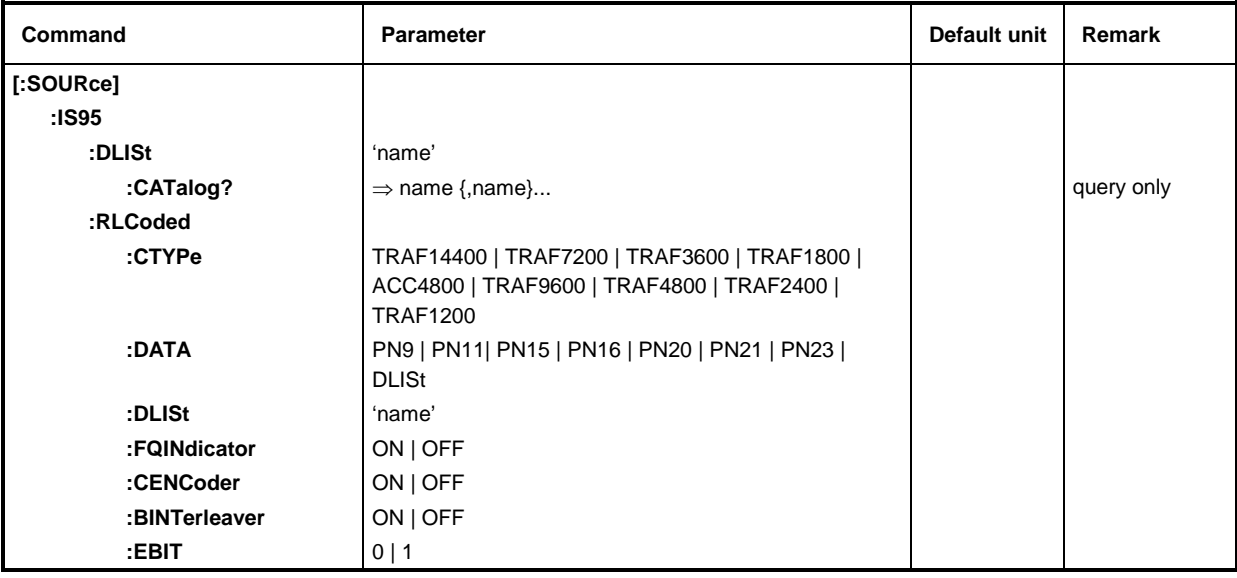

# **[:SOURce]:IS95:STATe** ON | OFF

The command switches the modulation on according to the IS95 standard which is a CDMA method. All other standards or digital modulation that might be switched on are automatically switched off (OFF).

Example: :SOUR:IS95:STAT ON \*RST value is OFF

# **[:SOURce]:IS95:MODE** FLINk18 | FLINk64 | RLINk | RLCoded

The command selects the operating mode.

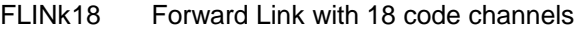

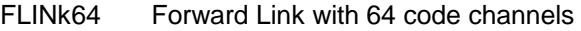

RLINk Reverse Link (from mobile station to base station)

RLCoded Reverse Link Coded

Example: : SOUR: IS95: MODE RLIN

# **[:SOURce]:IS95:PRESet**

The command sets all the following settings into a defined default state (as with to \*RST). It can thus be guaranteed that a signal is generated at all and that it is in line with standard. This command triggers an event and hence has no \*RST value and no query.

Example: : SOUR: IS95: PRES

# **[:SOURce]:IS95:CRATe** 1 kHz to 7 MHz

The command sets the chip rate.

Example: : SOUR: IS95: CRAT 1.21 MHz \*RST value is 1.2288 MHz

# **[:SOURce]:IS95:FILTer**

The commands for selecting a filter are under this node.

# *SOURce:IS95 Subsystem (Digital Standard IS-95 CDMA) SMIQ*

### **[:SOURce]:IS95:FILTer:FTYPe** SCOSine | COSine | IS95 | EIS95 | USER

The command selects the type of filter for the Forward Link Mode (IS95:FLINk18 or IS95:FLINk64). A filter list should be selected with :DECT:FILT:SEL 'name' for the filter type USER.

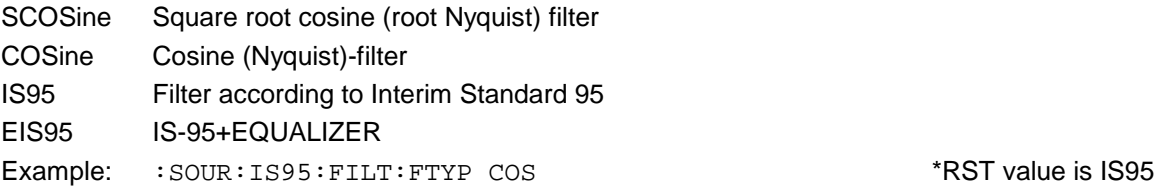

### **[:SOURce]:IS95:FILTer:RTYPe** SCOSine | COSine | IS95 | EIS95 | USER

The command selects the type of filter for the Reverse Link Mode. A filter list should be selected with :IS95:FILT:SEL 'name' for the filter type USER.

SCOSine Square root cosine (root Nyquist) filter

- COSine Cosine (Nyquist)-filter
- IS95 Filter according to Interim Standard 95
- EIS95 IS-95+EQUALIZER

Example: :SOUR:IS95:FILT:RTYP COS \*RST value is IS95

### **[:SOURce]:IS95:FILTer:FSELect** 'name'

The command selects a named filter list. The list is used only if a user-defined filter is selected with :IS95:FILT:FTYPe USER. To generate lists, cf. command [:SOURce]:DM:FLISt:SEL, to fill up lists, cf. command [:SOURce]:DM:FLISt:DATA.

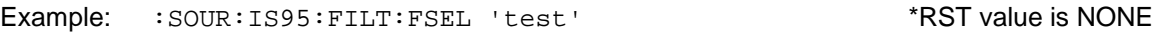

#### **[:SOURce]:IS95:FILTer:RSELect** 'name'

The command selects a named filter list. The list is used only if a user-defined filter is selected with :IS95:FILT:RTYPe USER. To generate lists, cf. command [:SOURce]:DM:FLISt:SEL, to fill up lists, cf. command [:SOURce]:DM:FLISt:DATA.

Example: :SOUR:IS95:FILT:RSEL 'test' \*RST value is NONE

#### **[:SOURce]:IS95:FILTer:PARameter** 0.1 to 0.7

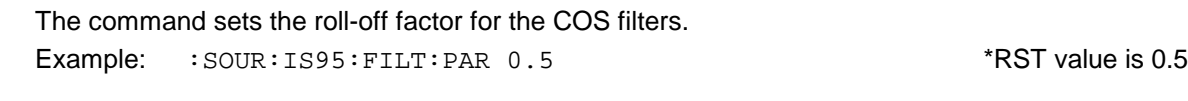

# **[:SOURce]:IS95:FILTer:MODE** LACP | LEVM

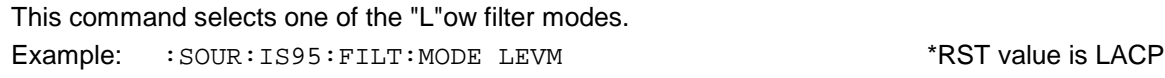

### **[:SOURce]:IS95:LDIStortion[:STATe]** ON | OFF

The command sets the reduced level for the low-distortion mode.

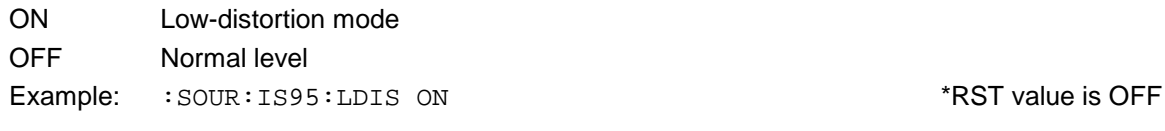

# **[:SOURce]:IS95:SEQuence** AUTO | RETRigger | AAUTo | ARETrigger

The command selects the trigger mode for the sequence..

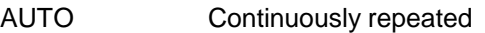

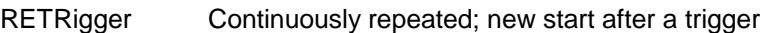

- AAUTo ARMED AUTO; waits for trigger, then switches over to AUTO and can no longer be triggered; ARETrigger ARMED RETRIG; a trigger event is required to start, each new trigger causes a
- restart

Example:  $:$   $:$   $S$ OUR:  $I$  $S$ 95:  $S$ EQ AAUT  $*$ RST value is AUTO

# **[:SOURce]:IS95:TRIGger:SOURce** EXTernal | INTernal

The command selects the trigger source. With INT selected, triggering is via remote control using the trigger command or via EXECUTE TRIGGER in case of manual control.

EXT The trigger signal is fed in via input TRIGIN

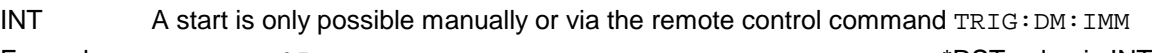

Example: :SOUR:IS95:TRIG:SOUR EXT \*RST value is INT

# **[:SOURce]:IS95:TRIGger:INHibit** 0 to 67108863

The command sets the retrigger inhibit duration (in number of chips). Example: :SOUR:IS95:TRIG:INH 1000 \*RST value is 0

# **[:SOURce]:IS95:TRIGger:DELay** 0 to 65535

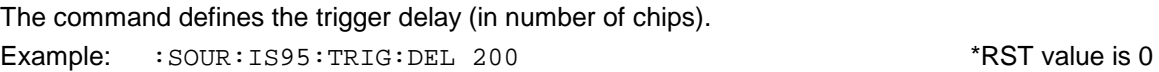

# **[:SOUrce]:IS95:TRIGger:OUTPut[1]|2** TFRame | SSRollover | SFRame | ESECond | GATE

The command defines the output signal at trigger output 1 or 2. The following times can be selected:

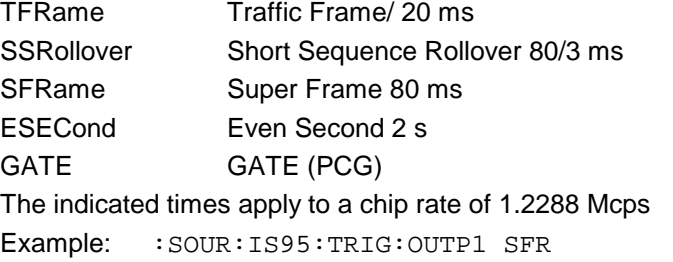

output1: \*RST value is ESECond output2: \*RST value is SSRollover

# **[:SOURce]:IS95:TRIGger:OUTPut[1]|2:DELay** -32768 to 32768

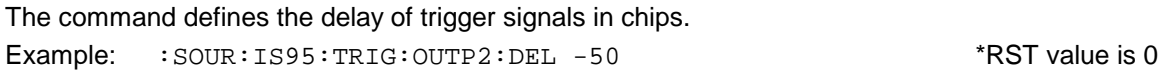

# **[:SOURce]:IS95:TRIGger:OUTPut[1]|2:POLarity** POSitive | NEGative

The commands defines the polarity of the signals at the trigger outputs. Example: :SOUR:IS95:TRIG:OUTP2:POL NEG \*RST value is POS

### **[:SOURce]:IS95:CLOCk**

The commands for setting the chip clock are under this node.

### **[:SOURce]:IS95:CLOCk:MODE** CHIP | CHIP4 | CHIP8 | CHIP16

The command sets the divider for the clock. With CHIP selected, the external clock is in the symbol mode, otherwise in the bit mode.

Example: :  $SOUR:IS95:CLOC: MODE CHIP8$  \*RST value is CHIP

# **[:SOURce]:IS95:CLOCk:SOURce** INTernal | EXTernal

The command selects the clock source.

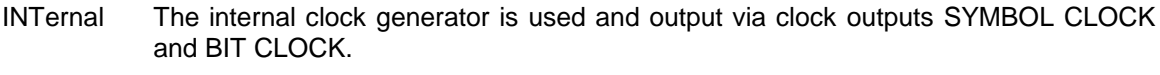

EXTernal The clock is fed externally via connector SYMBOL CLOCK.

Example: :  $SOUR:IS95:CLOC:SOUR EXT$  \*RST value is INT

### **[:SOURce]:IS95:CLOCk:DELay** 0 to 1.00

The command sets the delay of the chip clock with a high resolution. Example: :SOUR:IS95:CLOC:DEL 0.75 \*RST value is 0

# **[:SOURce]:IS95:POWer?**

The command queries the total power for the CDMA signal. Example: : SOUR: IS95: POW?

# **[:SOURce]:IS95:POWer:ADJust**

The command modifies the power of each active code channel. This means that the total power is set equal to the power in the level display. The command triggers an action and hence has no \*RST value assigned.

Example: : SOUR: IS95: POW: ADJ

# **[:SOURce]:IS95:MAPPing**

The command for storing and reading the complete channel assignments and settings are under this node. These mappings are not affected by \*RST.

# **[:SOURce]:IS95:MAPPing:PREDefined:CATalog?**

The command returns a list of all predefined mappings. Example: : SOUR: IS95: MAPP: PRED: CAT?

# **[:SOURce]:IS95:MAPPing:PREDefined:LOAD** 'name'

The command selects one of the predefined channel configurations (c.f. Chapter 2). This command triggers an event and hence has no \*RST value.

Example: :SOUR:IS95:MAPP:SEL 'PILOT'

# **[:SOURce]:IS95:MAPPing:CATalog?**

The command returns an enumerated list of all user-defined mappings.

Example: :SOUR:IS95:MAPP:CAT? Answer:'test1','test2'

# **[:SOURce]:IS95:MAPPing:LOAD** 'name'

The command loads a user-defined channel assignment and setting (mapping). The name may have a maximum of 7 characters. This command triggers an action and hence has no \*RST value. Example: :SOUR:IS95:MAPP:LOAD 'test'

### **[:SOURce]:IS95:MAPPing:STORe** 'name'

The command stores the current mapping under a name. The name may have a maximum of 7 characters. This command triggers an action and hence has no \*RST value and no query.

Example: : SOUR: IS95: MAPP: STOR 'test'

#### **[:SOURce]:IS95:MAPPing:DELete** 'name'

The command deletes the indicated mapping. This command triggers an action and hence has no \*RST value and no query.

Example: :SOUR:IS95:MAPP:DEL 'test1'

#### **[:SOURce]:IS95:CHANnel<0 to 63>**

The commands for specifying the channel configuration for the 18-channel Forward Link (channel 0 to 17) and 64-channel Forward Link (channel 0 to 63) are under this node. Channel 0 for which only the power can be set is the pilot channel.

### **[:SOURce]:IS95:CHANnel<1 to 17>:WALShcode** 0 to 63

This command assigns a Walsh code to a channel. This applies to FLINk18 only; for FLINk64, the Walsh code corresponding to its channel number is assigned to every channel. The command is not available in this case.

Example: : SOUR: IS95: CHAN2: WALS 23

#### **[:SOURce]:IS95:CHANnel<0 to 3>:POWer** -30 dB to 0 dB

This command determines the power of a channel. For Flink18 the power for channels 0, 1 and 2 can be set separately. The power setting for channel 3 is also valid for the subsequent channels. For Flink64 the power setting for channel 1 is valid for all subsequent channels (except for the pilot channel)

Example: : SOUR: IS95: CHAN2: POW -22 DB

#### **[:SOURce]:IS95:CHANnel<1 to 63>:DATA** ZERO | ONE | ALTernate | PRBS

This command determines the data source of the channel.

- ZERO 0000..., sequence of zeros
- ONE 1111..., sequence of ones
- ALT 1010..., alternating sequence, starting with 1
- PRBS Pseudo Random Bit sequence
- Example: : SOUR: IS95: CHAN2: DATA PRBS

# **[:SOURce]:IS95:CHANnel<0 to 63>:STATe** ON | OFF

The command switches the channel on or off.

Flink18: channels 0 to 8 are switched on and channels 9 to 17 are switched off.

Flink64: all channels are switched on.

Example: :SOUR:IS95:CHAN17:STAT ON \*RST value: see text

# **[:SOURce]:IS95:RATE** FULL | HALF

The command sets the data rate for operating mode Reverse Link (IS95: MODE RLINK). Example: :SOUR: IS95: RATE HALF  $\overline{RST}$  value is FULL

# **[:SOURce]:IS95:RANDomizer[:STATe]** ON | OFF

The command switches the burst randomizer for operating mode Reverse Link (IS95: MODE RLINK) on or off. The bursts are distributed at pseudo random within a 20-ms frame. Example: :SOUR:IS95:RAND ON \*RST value is OFF

# **[:SOURce]:IS95:DATA** ZERO | ONE | ALTernate | PRBS | DLISt

This command determines the data source for operating mode Reverse Link (IS95: MODE RLINK).

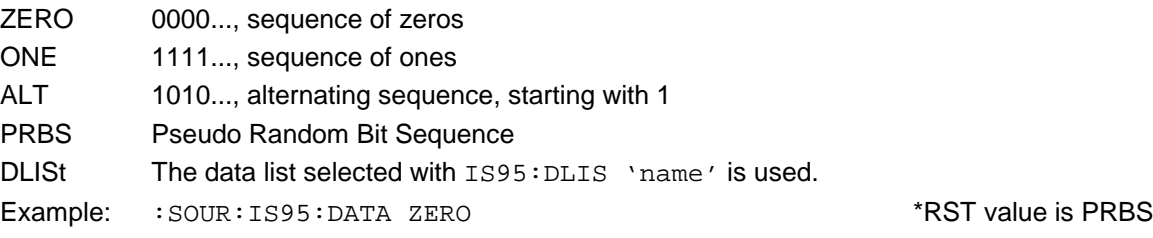

# **[:SOURce]:IS95:DLISt** 'name'

The command selects a data list. This list is used if DLISt is selected as the data source (IS95:DATA DLIS).

Example: :SOUR:IS95:DLIS 'test'

# **[:SOURce]:IS95:DLISt:CATalog?**

The command queries the available data lists. (Only query, no \*RST value) Example: : SOUR: IS95: DLIS: CAT?

# **[:SOURce]:IS95:RLCoded:CTYPe** TRAF14400 | TRAF7200 | TRAF3600 | TRAF1800 | ACC4800 | TRAF9600 | TRAF4800 | TRAF2400 | TRAF1200

The command defines the data rate and the channel type. It is only available with  $\cdot$  IS95: MODE RLCoded' selected.

Example: :  $SOUR: ISS1S95:RLC:CTYP TRAF1800$  \*RST value is TRAF14400

# **[:SOURce]:IS95:RLCoded:DATA** PN9 | PN11| PN15 | PN 16 | PN20 | PN21 | PN23 | DLISt

The command selects the data source. PN.. represent the PRBS generators, DLIS the data list selected with the following command. The command is only available with 'IS95:MODE RLCoded' selected.

Example: :SOUR:IS95:RLC:DATA DLIS \*RST value is PN9

# **[:SOURce]:IS95:RLCoded:DLISt** 'name'

The command selects a data list. This list is used if DLISt is selected as the data source. The command is only available with 'IS95:MODE RLCoded' selected.

Example: : SOUR: IS95: RLC: DLIS 'test'

# *SMIQ SOURce:IS95 Subsystem (Digital Standard IS-95 CDMA)*

### **[:SOURce]:IS95:RLCoded:FQINdicator** ON | OFF

The command switches the frame quality indicator (a CRC of the data) on or off. If the frame quality indicator is switched off, only zeros are transmitted. The command is only available with 'IS95:MODE RLCoded' selected.

Example: :SOUR:IS95:RLC:FQIN OFF \*RST value is ON

#### **[:SOURce]:IS95:RLCoded:CENCoder** ON | OFF

The command switches the convolutional encoder on or off. If the convolutional encoder is off, the required data rate is attained by repeating the symbols. The command is only available with 'IS95:MODE RLCoded' selected.

Example: :SOUR:IS95:RLC:CENC OFF \* \*RST value is ON

# **[:SOURce]:IS95:RLCoded:BINTerleaver** ON | OFF

The command selects the block interleaver function. It is only available with  $'$ IS95:MODE RLCoded' selected.

Example: :SOUR:IS95:RLC:BINT OFF \*RST value is ON

#### **[:SOURce]:IS95:RLCoded:EBIT** 0 | 1

The command sets the value of the erasure bit. It is only available with 'IS95: MODE RLCoded' selected.

Example: :SOUR:IS95:RLC:EBIT 0 \*RST value is 1

# **3.5.14.12 SOURce:LIST Subsystem**

This subsystem contains the commands for the LIST operating mode of the RF generator. The LIST mode is activated by command SOURce: FREQuency: MODE LIST. Processing the lists is controlled by the TRIGger:LIST subsystem. Each list consists of a FREQuency, POWer and DWELl content. The list contents must all be of the same length except for contents of length 1. This is interpreted as if the content had the same length as the other contents and all values were equal to the first value. After a list has been created and changed, command : LIST: LEARn has to be entered to have the settings transferred to the hardware.

*Note: SCPI designates the individual lists as segments.*

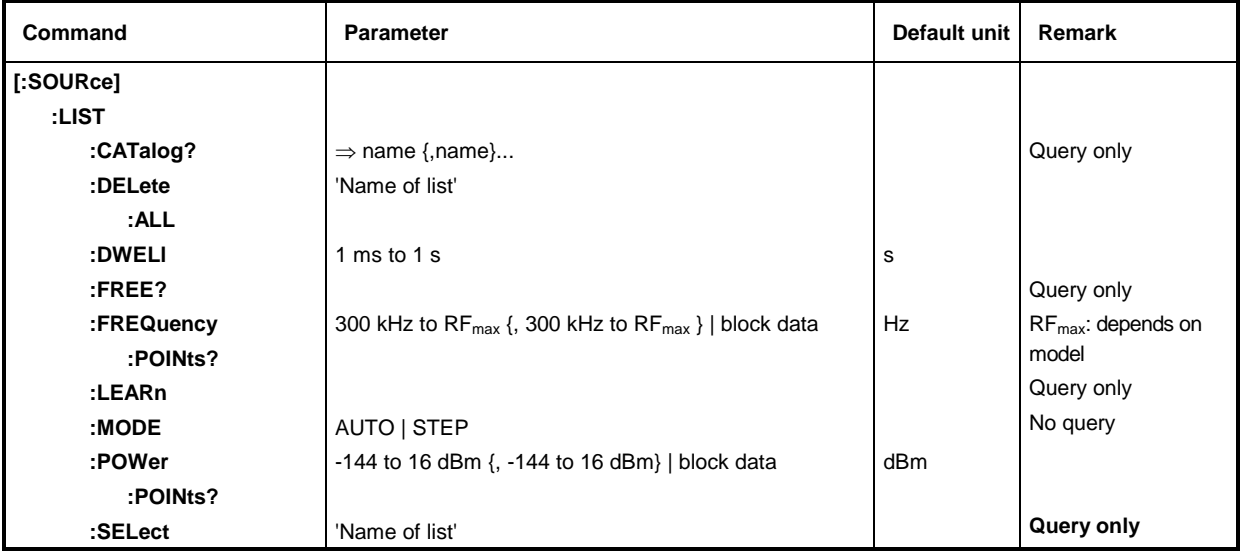

# **[:SOURce]:LIST:CATalog?**

The command requests a list of the lists available separated by commas. The command is a query and hence has no \*RST value.

Example: :SOUR:LIST:CAT? Answer: 'MYLIST', 'LIST1', 'LIST2'

# **[:SOURce]:LIST:DELete** 'Name of list'

The command deletes the list indicated. \*RST has no influence on data lists. Example: :SOUR:LIST:DEL 'LIST2'

# **[:SOURce]:LIST:DELete:ALL**

The command deletes all lists. As a possibly selected list is deleted as well, the LIST mode must be switched off (SOURce:FREQuency:MODE CW or SWEep). \*RST has no influence on data lists. Example: :SOUR:LIST:DEL:ALL

# **[:SOURce]:LIST:DWELl** 1 ms to 1 s

The command sets the time the instrument 'dwells' at this item. Example: : SOUR: LIST: DWEL 0.15

# **[:SOURce]:LIST:FREE?**

The command queries two values. The first one indicates the space still vacant for lists, the second one the space already occupied (in items). The command is a query and thus has no \*RST value. Example: :SOUR:LIST:FREE? Answer: 2400, 200

#### **[:SOURce]:LIST:FREQuency** 300 kHz to RF<sub>max</sub> {, 300 kHz to RF<sub>max</sub>} | block data (RFmax depending on model)

The command fills the FREQuency part of the list selected with data. The data can either be indicated as a list of numbers (separated by commas) of arbitrary length or as binary block data. In the case of block data transmission, always  $8 \times (4)$  bytes are interpreted as a floating-point number of double accuracy (cf. command FORMat : DATA). \*RST does not influence data lists.

Example: : SOUR:LIST: FREQ 1.4GHz, 1.3GHz, 1.2GHz, ...

### **[:SOURce]:LIST:FREQuency:POINts?**

The command queries the length (in items) of the FREQuency part of the list presently selected. The command is a query and thus has no \*RST value.

Example: :SOUR:LIST:FREQ:POIN? Answer: 327

### **[:SOURce]:LIST:LEARn**

The command learns the list selected. I.e., it determines the hardware setting for the entire list. The data thus determined are stored together with the list. The command triggers an event and thus has no \*RST value.

Example: : SOUR: LIST: LEAR

*Caution: This command has to be given after every creating and changing of a list.*

# **[:SOURce]:LIST:MODE** AUTO | STEP

The command indicates the mode in which the list is to be processed (by analogy with SOURce:SWEep:MODE).

AUTO Each trigger event triggers a complete list run.

STEP Each trigger event triggers only one step in processing the list.

Example: :SOUR:LIST:MODE STEP \*RST value is AUTO

### **[:SOURce]:LIST:POWer** -144 to 16 dBm {, -144 to 16 dBm} | block data

The command fills the LEVel part of the RF list selected with data. The data can either be indicated as a list of numbers (separated by commas) of arbitrary length or as binary block data. As to the format of the data, cf. command : SOURce: LIST: FREQ. \*RST does not influence data lists.

Example:  $:$  SOUR:LIST: POW 0dBm,  $-2$ dBm,  $-2$ dBm,  $-3$ dBm, ...

#### **[:SOURce]:LIST:POWer:POINts?**

The command queries the length (in items) of the LEVel part of the list presently selected. The command is a query and thus has no \*RST value

Example: :SOUR:LIST:POW:POIN? Answer: 32

### **[:SOURce]:LIST:SELect** 'Name of list

The command selects the list indicated. If there is no list of this name, a new list is created. The name may contain up to 8 letters. The command triggers an event and thus has no \*RST value

Example: :SOUR:LIST:SEL 'LIST1'

# **3.5.14.13 SOURce:MARKer Subsystem**

This subsystem contains the commands to check the marker generation with sweeps. The SMIQ has three markers each for frequency and level sweeps which are differentiated by a numeric suffix after MARKer. The settings for frequency sweep and level sweep marker are independent of each other.

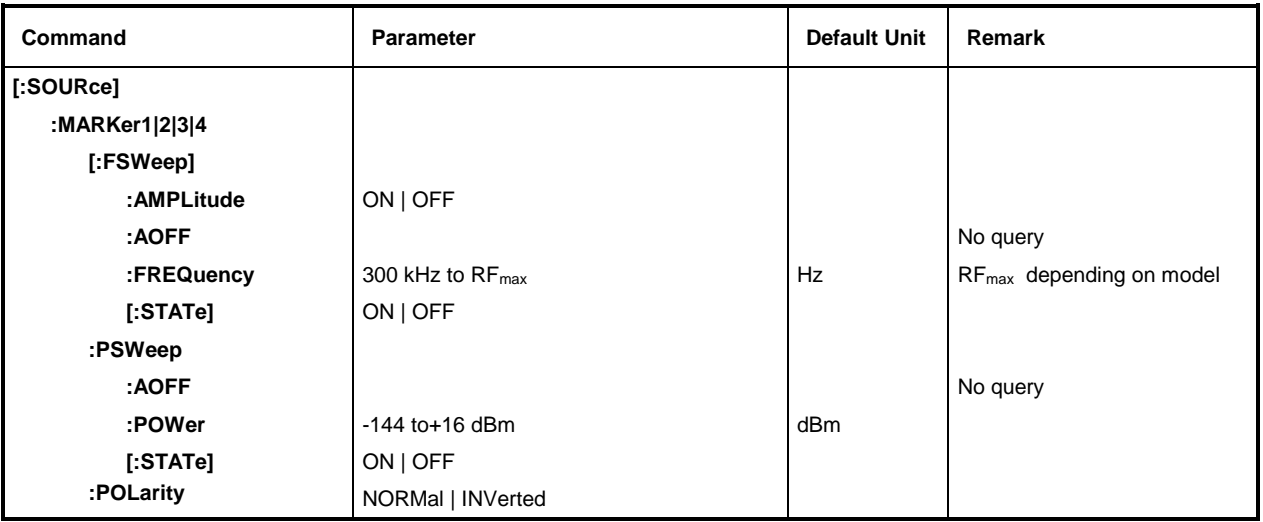

# **[:SOURce]:MARKer1|2|3|4[:FSWeep]**

The commands for the markers with frequency sweep are under this node. Keyword :FSWeep can be omitted, then the command conforms to SCPI regulations.

# **[:SOURce]:MARKer1|2|3|4[:FSWeep]:AMPLitude** ON | OFF

The command specifies whether the marker influences the signal level.

ON The output level is reduced by a constant value when the marker frequency is executed. OFF The output level remains unchanged. The state of the state is OFF The output level remains unchanged.

Example: : SOUR: MARK1: FSW: AMP ON

# **[:SOURce]:MARKer1|2|3|4[:FSWeep]:AOFF**

Command (All markers off) switches off all frequency markers. This command triggers an event, thus it has no \*RST value and no query form.

Example: : SOUR: MARK: FSW: AOFF

# **[:SOURce]:MARKer1|2|3[:FSWeep]:FREQuency** 300 kHz to RF<sub>max</sub> (RF<sub>max</sub> depending on model)

The command sets the marker selected by the numeric suffix with MARKer to the frequency indicated.

In this command, the OFFSet value of the subsystem (menu) FREQuency is considered as with input value MARKER in the SWEEP-FREQ menu. Thus the specified range indicated is only valid for  $\text{Source:}$   $\text{FREQuery:}$   $\text{OFFSet} = 0$ . The specified range with other OFFSet values can be calculated according to the following formula (cf. Chapter 2, Section "Frequency Offset", as well):

300 kHz - OFFSet to **RFmax** - OFFSet \*RST value for MARK1: 100 MHz MARK2: 200 MHz MARK3: 300 MHz MARK4: 400 MHz

Example: : SOUR: MARK1: FSW: FREQ 30MHz

# **[:SOURce]:MARKer1|2|3|4[:FSWeep][:STATe]** ON | OFF

The command switches the marker selected by the numeric suffix with MARKer on or off. Example: :SOUR:MARK1:FSW:STAT ON \*RST value is OFF

# **[:SOURce]:MARKer1|2|34:PSWeep**

The commands for the markers with level sweep are under this node (Power sweep). The three markers are differentiated by a numeric suffix after MARKer.

### **[:SOURce]:MARKer1|2|34:PSWeep:AOFF**

The command switches all level markers off. This command is an event and thus has no \*RST value and no query form.

Example: : SOUR: MARK: PSW: AOFF

### **[:SOURce]:MARKer1|2|34:PSWeep:POWer** -144 dBm to +16 dBm

The command sets the marker selected by the numeric suffix with MARKer to the level indicated.

In this command, the OFFSet value of subsystem (menu) POWER (LEVEL) is considered in correspondence with input value MARKER in the SWEEP LEVEL menu. Thus the specified range indicated is only valid for  $SOLVEce:POWer:OFFSet = 0$ . The specified range with other OFFSet values can be calculated according to the following formula (cf. Chapter 2, Section "Level Offset" as well):

-144 dBm OFFSet to 16 dBm OFFSet \*RST value for MARK1: 1 dBm

MARK2: 2 dBm MARK3: 3 dBm MARK4: 4 dBm

Example: : SOUR: MARK1: PSW: POW -2dBm

# **[:SOURce]:MARKer1|2|3:PSWeep[:STATe]** ON | OFF

The command switches the marker selected by the numeric suffix with MARKer on or off. Example: :SOUR:MARK1:PSW:STAT ON \*RST value is OFF

# **[:SOURce]:MARKer1|2|3:POLarity** NORMal | INVerted

The command specifies the polarity of the marker signal.

- NORMal When running through the marker condition, TTL level is applied at the marker output, otherwise 0 V.
- INVerted When running through the marker condition, 0 V is applied at the marker output, \*RST value is NORM

Example: : SOUR: MARK: POL INV

# **3.5.14.14 SOURce:MODulation Subsystem**

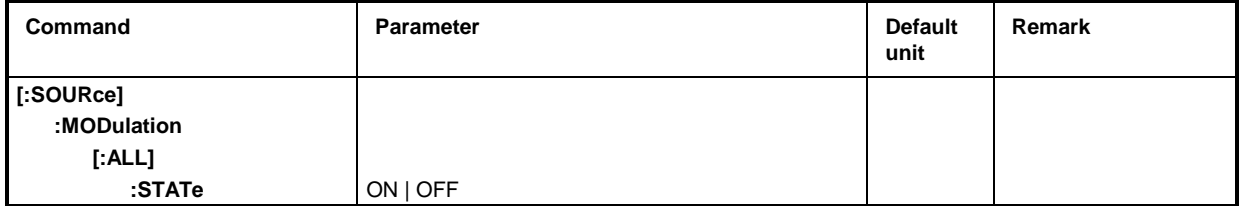

# **[:SOURce]:MODulation[:ALL]:STATe** ON | OFF

This command deactivates all types of modulation with OFF. All analog, vector, digital, digital standard and ARB modulations are thus set to OFF if they were switched on before. This command can be used before switching on a new type of modulation in order to avoid the error message "settings conflict" since only one type of modulation can be operated at the same time. The modulation used last is activated again with ON (same function as MOD ON/OFF key).

This command triggers an event and hence has no \*RST value and no query.

Example: : SOUR: MOD: STAT OFF

# **3.5.14.15 SOURce:NADC Subsystem**

*Note #H0 to #HF are characters which are entered in alphanumeric Hex form manually. SCPI (and IEEE 488.2) also accept the entry of non-decimal characters in octal and binary such as #H|h <0 to 9, A|a to F|f>, #Q|q <0 to 7> and*

*#B|b <0|1>.*

*The characters are always output in Hex format after a query.*

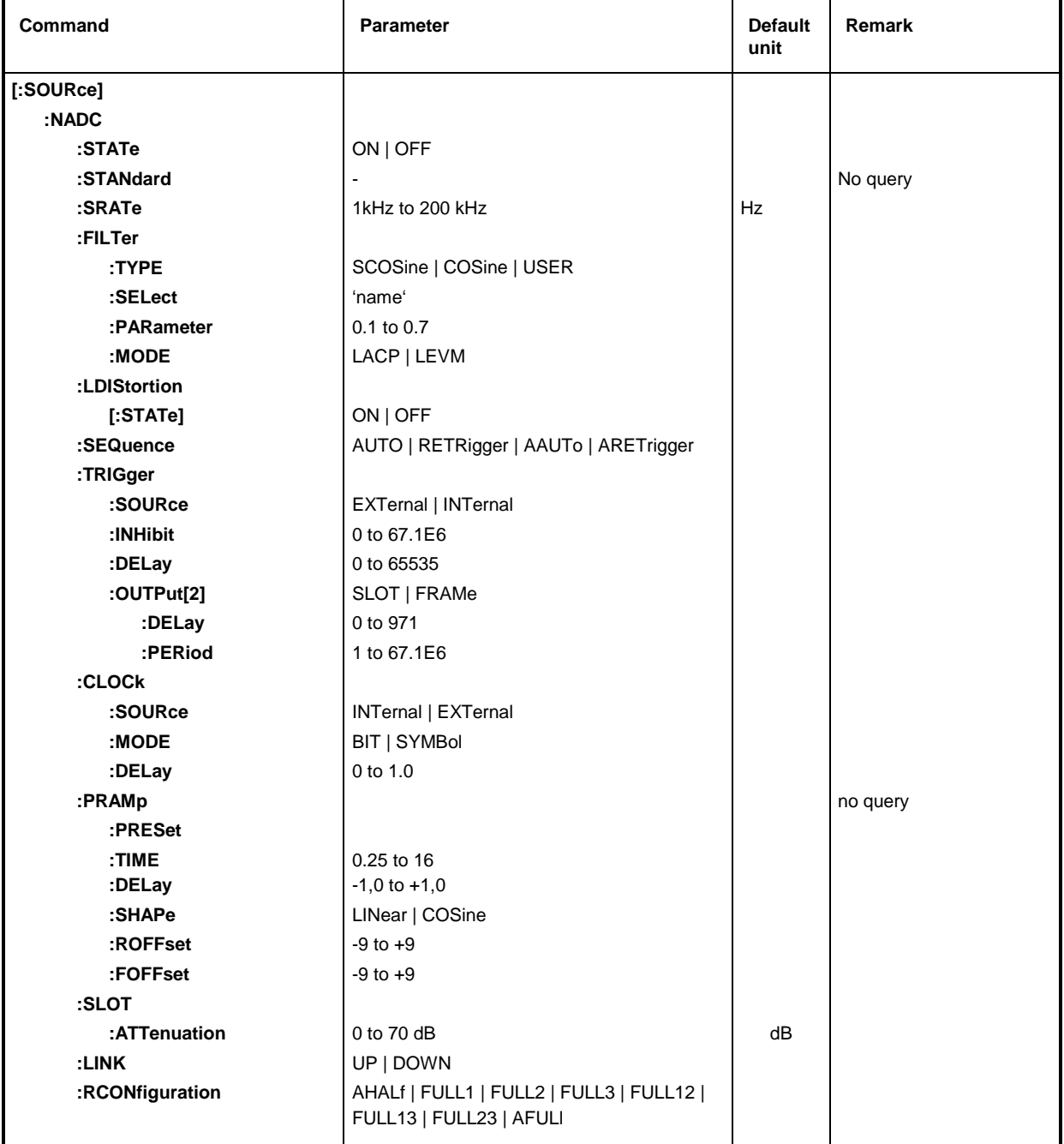

# **SOURce:NADC Subsystem SMIQ**

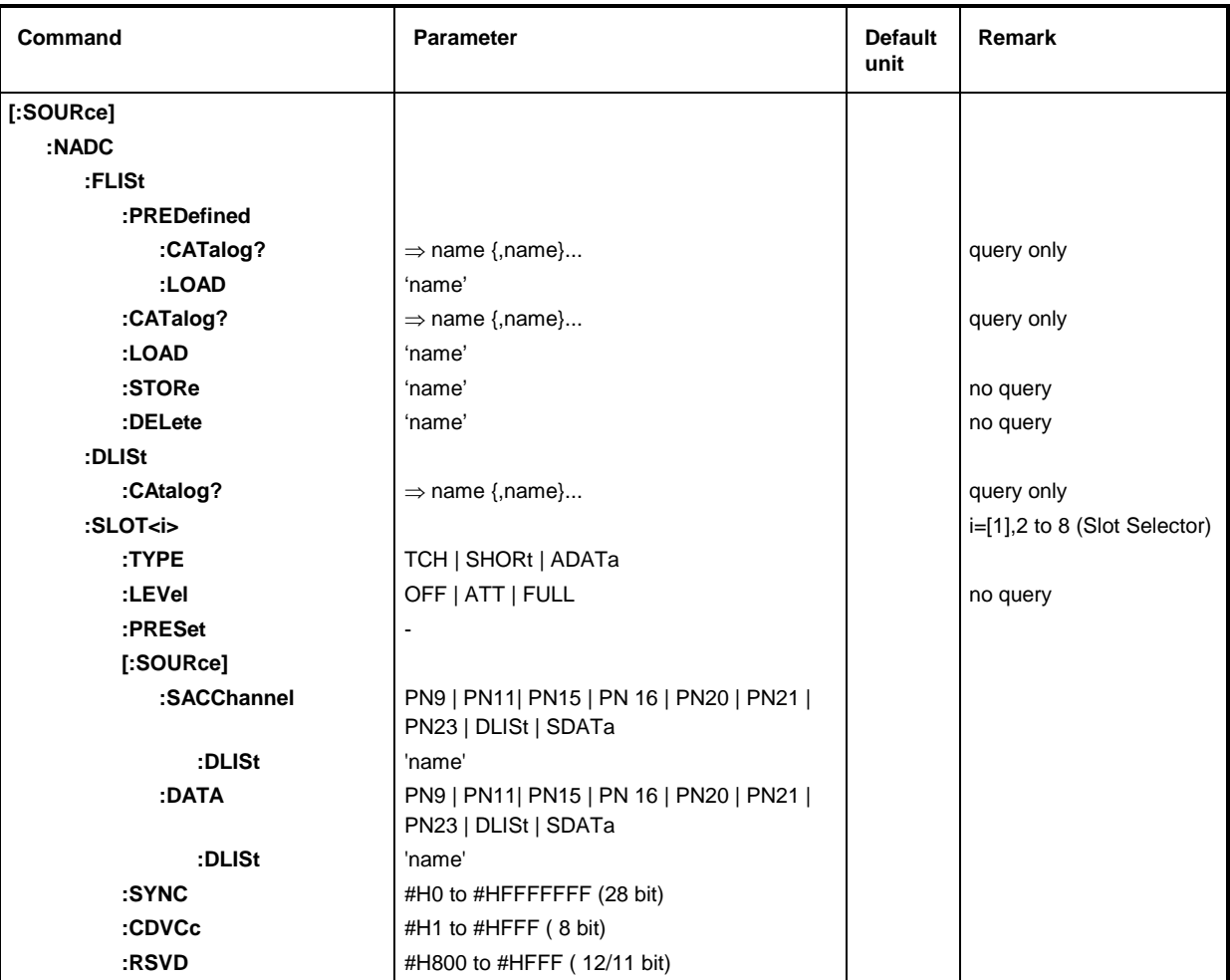

# **[:SOURce]:NADC:STATe** ON | OFF

The command switches the modulation on according to NADC standard. All other standards that might be switched on or digital modulation are automatically switched OFF.

Example: :  $SOUR : NADC : STAT ON$  \*RST value is OFF

# **[:SOURce]:NADC:STANdard**

The commands sets all modulation parameters to the values of the NADC standard. I.e., all values that have been selected by the : NADC: SLOT... commands described in the following are not valid. This command triggers an event and hence has no \*RST value and no query. Example: : SOUR: NADC: STAN

# **[:SOURce]:NADC:SRATe** 1kHz to 200 kHz

The command sets the symbol rate. Example: :SOUR:NADC:SRAT 192.1 kHz \*RST value is 192 kHz

# **[:SOURce]:NADC:FILTer**

The commands for selecting a filter are under this node.

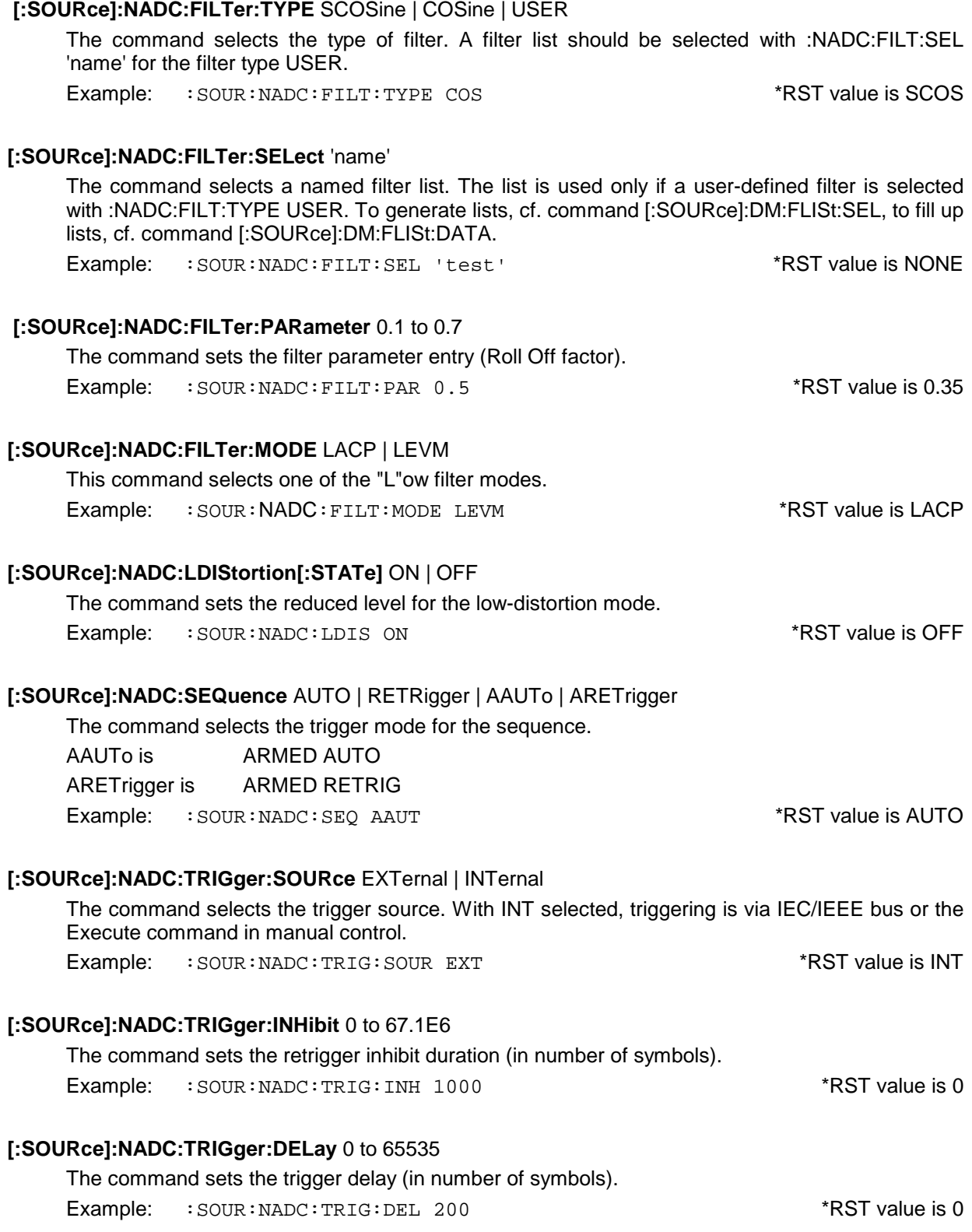

# **[:SOURce]:NADC:TRIGgerOUTPut[2]:DELay** 0 to 971

The command determines the delay of the signal at trigger output 2 in comparison with the start of the frames/slots in number of symbols.

Example: :SOUR:NADC:TRIG:OUTP2:DEL 16 \*RST value is 0

# **[:SOURce]:NADC:TRIGger:OUTPut[2]:PERiod** 1 to 67.1E6

The command sets the repeat rate (in number of frames) of the signal at trigger output 2. Example: :  $SOUR: NADC: TRIG: OUTP2: PER 8$  \*RST value is 1

# **[:SOURce]:NADC:CLOCk**

The commands for setting the data clock are under this node.

# **[:SOURce]:NADC:CLOCk:SOURce** INTernal | EXTernal

The command selects the source for the DM data clock.

- INTernal The internal clock generator is used and output via the clock outputs of the serial and parallel interface.
- EXTernal The clock is externally fed in via the serial interface and output via the parallel interface.
- Example: :SOUR:NADC:CLOC:SOUR INT \*RST value is INT

# **[:SOURce]:NADC:CLOCk:MODE** BIT | SYMBol

The command sets the clock mode for : NADC: CLOCk: SOURce EXTernal.

- BIT The external clock has to be a bit clock.
- SYMBol The external clock has to be a symbol clock.

The bit and symbol clock only differ for this modulation, because it has more than two states, i.e. more than one bit is required to code each state.

Example: :  $SOUR: NADC: CLOC: MODE BIT$  \* RST value is SYMB

# **[:SOURce]:NADC:CLOCk:DELay** 0 to 1.0

The command sets the delay of the symbol clock (as a fraction of the length of a symbol). Example: :SOUR:NADC:CLOC:DEL 0.75 \*RST value is 0

# **[:SOURce]:NADC:PRAMp**

The commands for the level control of the burst are under this node.

# **[:SOURce]:NADC:PRAMp:PRESet**

This command sets the standard-stipulated values for the following commands of level control. It is an event and hence has no query and no \*RST value. Example: : SOUR: NADC: PRAM: PRES

# **[:SOURce]:NADC:PRAMp:TIME** 0.25 to 16.0

The command sets the cutoff steepness (in symbol clocks). Example: :SOUR:NADC:PRAM:TIME 2.5 \*RST value is 3

# **[:SOURce]:NADC:PRAMp:DELay** -1.0 to + 1.0

The command defines the shift of the envelope characteristic to the modulated signal. A positive value causes a delay of the envelope.

Example: :SOUR:NADC:PRAM:DEL 0.2 \*RST value is 0

# **[:SOURce]:NADC:PRAMp:SHAPe** LINear | COSine

The command selects the linear or cosine shape of the ramp-up and ramp-down (power burst). Example: :SOUR:NADC:PRAM:SHAP COS \*RST value is COS

# **[:SOURce]:NADC:PRAMp:ROFFset -**9 to +9

The command determines the timing of the ('R'ising) edge of a power burst to the beginning of the block.

Example: :SOUR:NADC:PRAM:ROFF -3 \* \*RST value is 0

# **[:SOURce]:NADC:PRAMp:FOFFset** -9 to +9

The command determines the timing of the ('F'alling) edge of a power burst to the data block Example: :SOUR:NADC:PRAM:FOFF 4 \*RST value is 0

# **[:SOURce]:NADC:SLOT:ATTenuation** 0 to -70 dB

The command determines the amount by which the power of the slots marked by :NADC:SLOT:LEVEL ATT is reduced in comparison with the normal output power (attribute to :LEVEL FULL).

Example: :  $SOUR: NADC: SLOT: ATT 20 dB$  \*RST value is 0

# **[:SOURce]:NADC:LINK** UP | DOWN

The command determines the burst type which differs depending on the transmit direction. The structure of the frames is different and thus has an effect on the selection of possible :NADC:SLOT commands. This command is stored as a part of the :NADC:FLISt configurations described below.

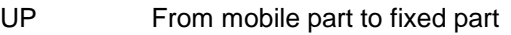

DOWN From fixed part to mobile part

Example: :SOUR:NADC:LINK DOWN **\*RST value is DOWN** 

# **[:SOURce]:NADC:RCONfiguration** AHALf | FULL1 | FULL2 | FULL3 | FULL12 | FULL13 | FULL23 | AFUL

This configuration setup determines how the FULL- and HALF-rate channels (slots) are distributed among the frames. This command is stored as a part of the :NADC:FLISt configurations described below.

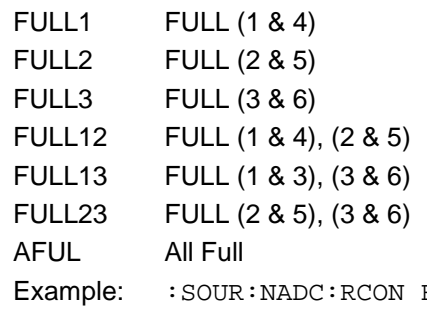

AHALf All Half

EXAMPLE:  $\begin{array}{c} \text{FITL1.3} \\ \text{FIST value is AFLJ} \end{array}$ 

# **[:SOURce]:NADC:FLISt**

The commands for storing and reading complete frames including their bursts (slots) are under this node. Predefined and user-generated frames have to be distinguished.

### **[:SOURce]:NADC:FLISt:PREDefined:CATalog?**

The command returns a list of all predefined frames. Example: : SOUR: NADC: FLIS: PRED: CAT?

# **[:SOURce]:NADC:FLISt:PREDefined:LOAD** 'name'

The command selects one of the predefined (fixed) frames (c.f. Chapter 2). This command triggers an event and hence has no \*RST value and no query.

Example: : SOUR: NADC: FLIS: PRED: LOAD 'test'

### **[:SOURce]:NADC:FLISt:CATalog?** ⇒name, {name}...

The command returns a list of all user-defined frames. Example: : SOUR: NADC: FLIS: CAT?

### **[:SOURce]:NADC:FLISt:LOAD** 'name'

The command loads a user-defined frame. This command triggers an event and hence has no \*RST value and no query.

Example: :SOUR:NADC:FLIS:LOAD 'dn\_tch'

#### **[:SOURce]:NADC:FLISt:STORe** 'name'

The command stores the current frame under a name. This command triggers an event and hence has no \*RST value and no query.

Example: : SOUR: NADC: FLIS: STOR 'test'

#### **[:SOURce]:NADC:FLISt:DELete** 'name'

The command deletes the indicated frame. This command triggers an event and hence has no \*RST value and no query.

Example: : SOUR: NADC: FLIS: DEL 'test1'

#### **[:SOURce]:NADC:DLISt:CATalog?**

The command returns an enumeration of all data lists.

These data lists are selected by means of :NADC:SLOT:SACC:DLIS 'name' and...:DATA:DLIS 'name' and used if :NADC:SLOT:SACC DLISt and...:DATA DLISt are set.

Example: : SOUR: NADC: DLIS: CAT?

#### **[:SOURce]:NADC:SLOT<i>**

The commands for setting the slot characteristics are under this node. Since a frame contains 6 slots, suffix 'i' is used to select the slot to be changed.  $i = \lceil 1 \rceil \lceil 2 \rceil \lceil 3 \rceil \lceil 5 \rceil \lceil 6 \rceil$ 

### **[:SOURce]:NADC:SLOT<i>:TYPE** TCH | SHORt | ADATa

The command selects the type of burst (slot) defined in the standard.

- TCH Normal communication channel with the fields defined by the standard.
- ADATa All data (without predefined SYNC, SACCh, CDVCc and RSVD fields)
- SHORt Only used for uplink to set up TCH.
- Example: :SOUR:NADC:SLOT2:TYPE TCH \*RST value is TCH

### **[:SOURce]:NADC:SLOT<i>:LEVel** OFF | ATT | FULL

The command determines the power stage of the slot.

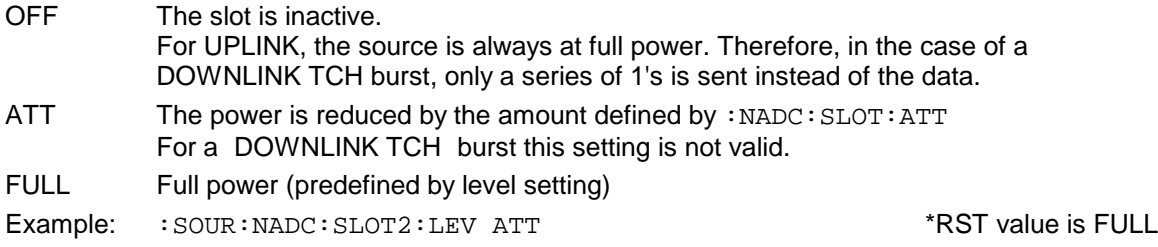

### **[:SOURce]:NADC:SLOT<i>:PRESet**

The command sets all the parameters of the slot to the values defined by the standard as a function of the type set above and the direction (LINK). This command triggers an event and hence has no \*RST value and no query.

Example: : SOUR: NADC: SLOT2: PRES

#### [:SOURce]:NADC:SLOT<i>[:SOURce]

The commands for determining the source for the data contents are under this node. The source is either a PRBS generator (with different sequence length), the data input SER DATA or a data list.

Selection of data source for the data fields of the burst:

PN9 to 23 PRBS generator has been selected

- DLISt Data of a programmable data list
- SDATa Data from data input SER DATA

#### [:SOURce]:NADC:SLOT<i>[:SOURce]:SACChannel PN9 | PN11 | PN15 | PN16 | PN20 | PN21 | PN23 | DLISt | SDATa

The command determines the data source for the data words.

Example: : NADC: SLOT3: SACC PN15  $*$ RST value is PN9

#### [:SOURce]:NADC:SLOT<i>[:SOURce]:SACChannel:DLISt 'name'

The command selects a data list. This list will not be used unless it is set as a data source by means of the :NADC:SLOT:SACC DLIS command. This command triggers an event and hence has no \*RST value.

Example: : NADC: SLOT: SACC: DLIS 'test'

# **[:SOURce]:NADC:SLOT<i>[:SOURce]:DATA** PN9 | PN11 | PN15 | PN16 | PN20 | PN21 | PN23 |

DLISt | SDATa

The command determines the data source for the data words.

Example: :SOUR:NADC:SLOT2:DATA DLIS \*RST value is PN9

# [:SOURce]:NADC:SLOT<i>[:SOURce]:DATA:DLISt 'name'

The command selects a data list. This list will not be used unless it is set as a data source by means of the :NADC:SLOT:DATA DLIS command. This command triggers an event and hence has no \*RST value.

Example: :NADC:SLOT:DATA:DLIS 'test'

### **[:SOURce]:NADC:SLOT<i>:SYNC** #H0 to #HFFFFFFF (28 bit)

The command changes the sync word predefined by the standard.

Example: :SOUR:NADC:SLOT2:SYNC #HC7E3C0C \*RST value depends on SLOT:TYPE

# **[:SOURce]:NADC:SLOT<i>:CDVCc** #H1 to #HFFF (8 bit)

This command sets the Coded Digital Verification Color Code. Example: :  $SOUR : NADC : SLOT2 : CDVCC #H3F$  \*RST value is 1

# **[:SOURce]:NADC:SLOT<i>:RSVD** #H800 to #HFFF (12/11 bit)

The command sets the reserved word (only for TCH and LINK DOWN). The MSBit is normally set.

Example: :  $SOUR : NADC : SLOT2 : RSVD #H80F #H80F$  \*RST value is #H800

# **3.5.14.16 SOURce:NOISe Subsystem**

Subsystem NOISe comprises all commands for setting the noise generator.

The NDSim subsystem under CALibrate is available for the offset calibration. In the DIAGnostic subsystem the noise or carrier signal can be switched off for C/N measurements (refer to chapter Performance Test in the Operating Manual).

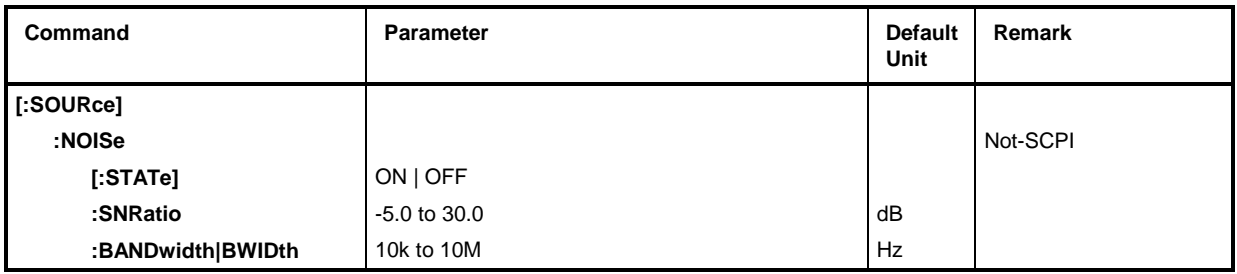

# **[:SOURce]:NOISe[:STATe]** ON | OFF

This command switches White Gaussian Noise on or off. Example: :SOUR:NOIS ON \*RST value is OFF

# **[:SOURce]:NOISe:SNRatio** -5.0 to 30.0 dB

This command sets the S/N ratio. Setting range is -5 dB to +30 dB, resolution is 0.1 dB. Example: :SOUR:NOIS:SNR 10 DB \*RST value is 0 dB

# **[:SOURce]:NOISe:BANDwidth|BWIDth** 10000 to 10000000 Hz

This command sets the noise bandwidth. Setting range is 10 kHz to 10 MHz. Example: :SOUR:NOIS:BAND 1.23 MHZ \*RST value is 10 kHz

# **3.5.14.17 SOURce:PDC Subsystem**

*Note: #H0 to #HF are characters which are entered in alphanumeric Hex form manually. SCPI (and IEEE 488.2) also accept the entry of non-numeric characters in octal and binary such as #H|h <0 to 9, A|a to F|f>, #Q|q <0 to 7> and #B|b <0|1>. The characters are always output in Hex format after a query.*

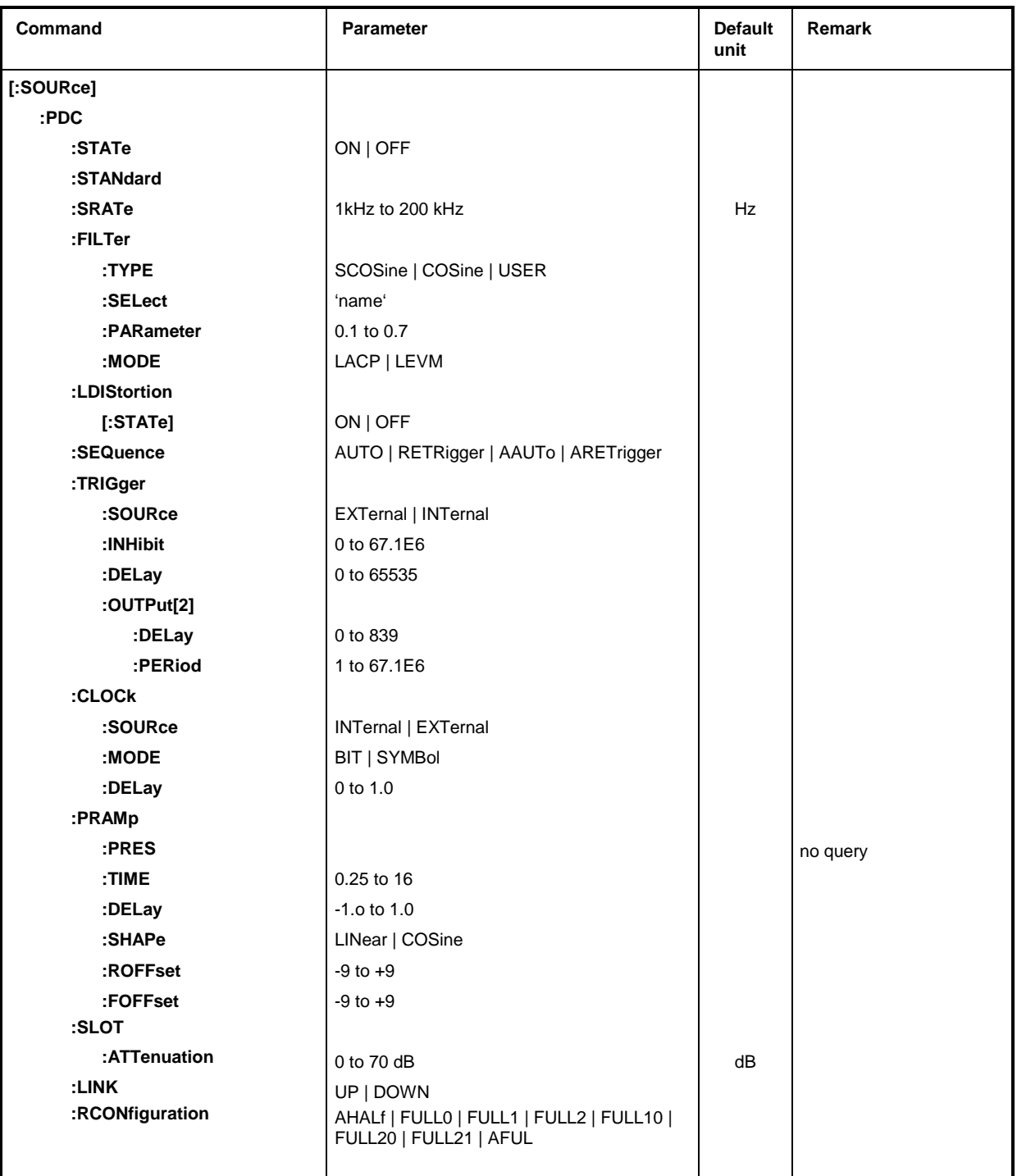

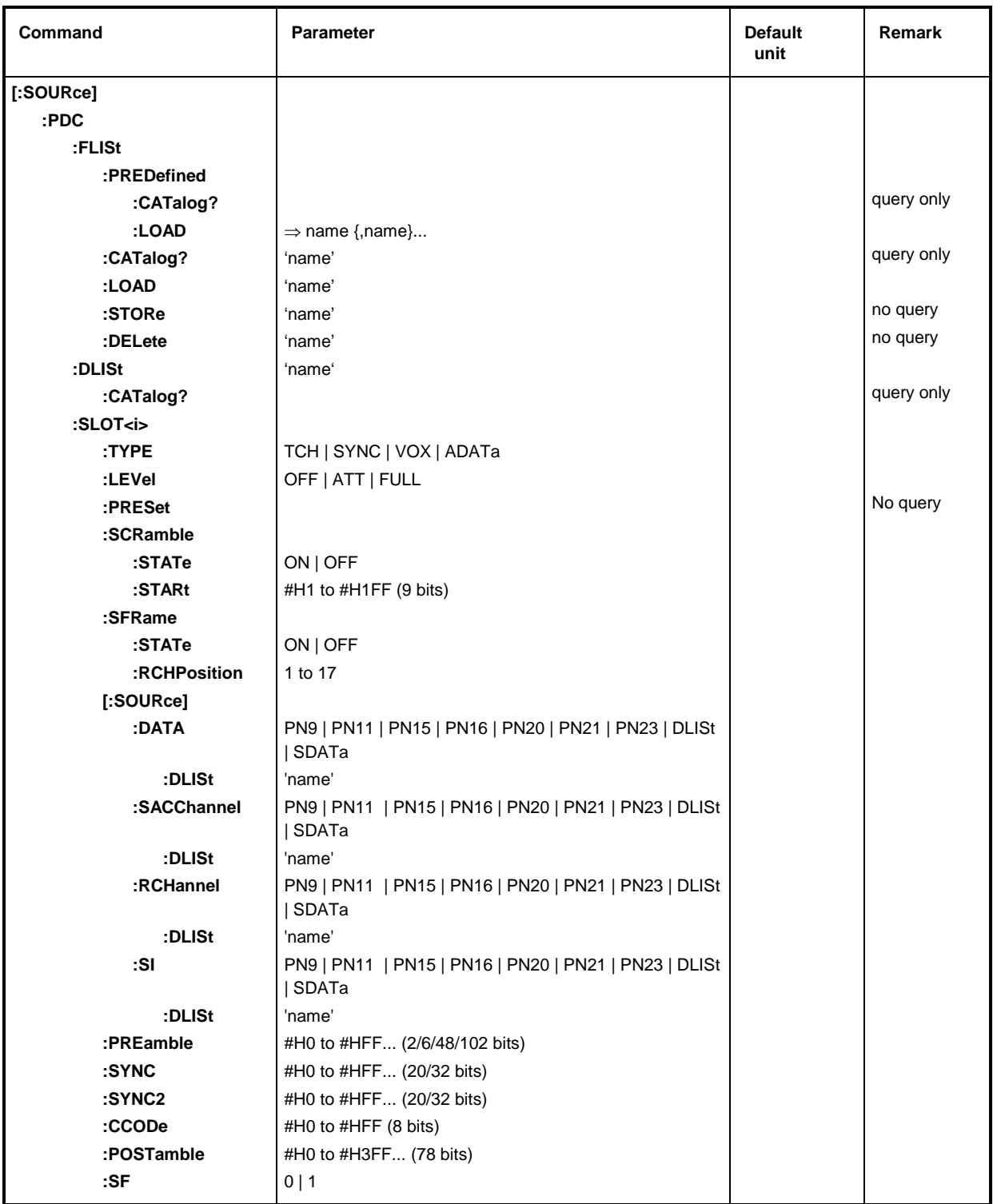

# **[:SOURce]:PDC:STATe** ON | OFF

The command switches the modulation on or off according to PDC standard. All other standards that might be switched on or digital modulation are automatically switched OFF. Example: :  $SOUR: PDC: STATE ON$  \*RST value is OFF

### **[:SOURce]:PDC:STANdard**

The commands sets all modulation parameters to the values of the PDC standard. I.e., all values that have been selected by the :PDC:SLOT... commands described in the following are not valid. This command triggers an event and hence has no \*RST value and no query. Example: : SOUR: PDC: STAN

### **[:SOURce]:PDC:SRATe** 1kHz to 200 kHz

The command sets the symbol rate. Example: :SOUR:PDC:SRAT 21.1 kHz  $*$ RST value is 21.0 kHz

# **[:SOURce]:PDC:FILTer**

The commands for selecting a filter are under this node.

# **[:SOURce]:PDC:FILTer:TYPE** SCOSine | COSine | USER

The command selects the type of filter. A filter list should be selected with :PDC:FILT:SEL 'name' for the filter type USER.

Example: :  $SOUR: PDC: FILT: TYPE \ COS$  \*RST value is SCOS

# **[:SOURce]:PDC:FILTer:SELect** 'name'

The command selects a named filter list. The list is used only if a user-defined filter is selected with :PDC:FILT:TYPE USER. To generate lists, cf. command [:SOURce]:DM:FLISt:SEL, to fill up lists, cf. command [:SOURce]:DM:FLISt:DATA.

Example: :SOUR:PDC:FILT:SEL 'test' \*RST value is NONE

# **[:SOURce]:PDC:FILTer:PARameter** 0.1 to 0.7

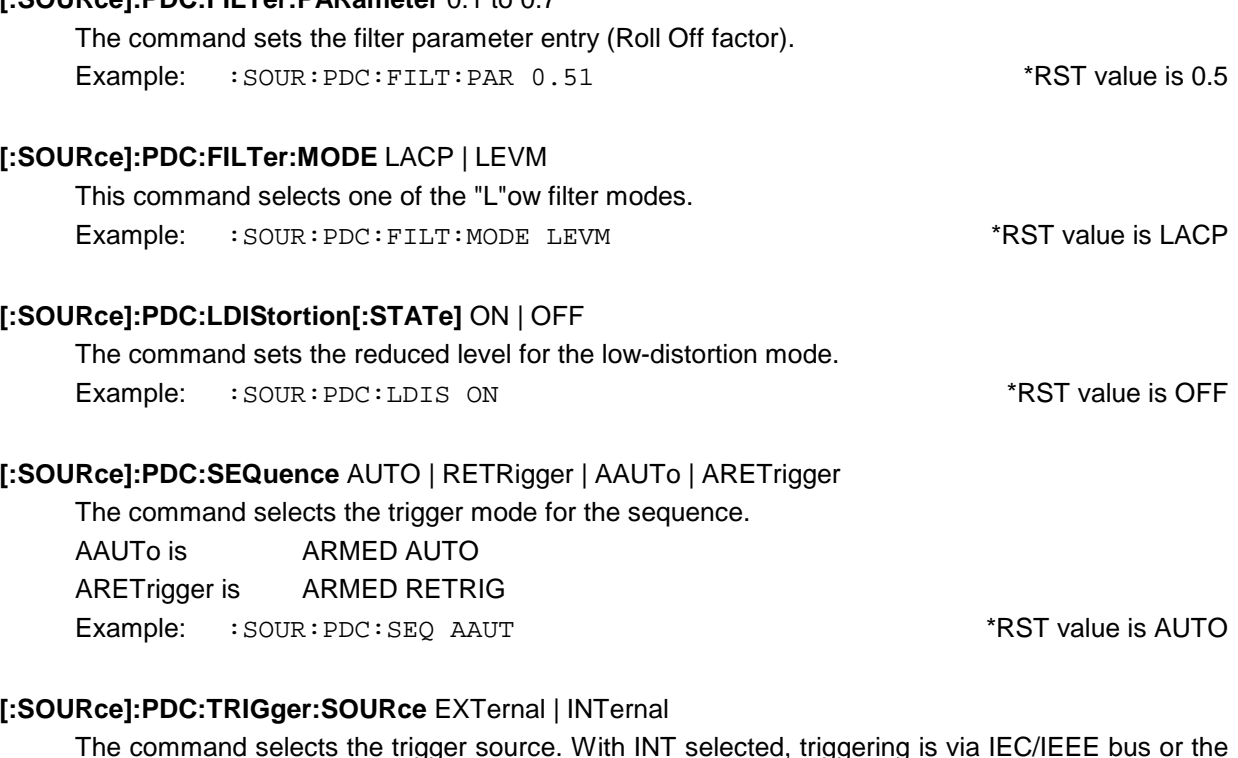

The command selects the trigger source. With INT selected, triggering is via IEC/IEEE bus or the Execute command in manual control. Example: :SOUR:PDC:TRIG:SOUR EXT \*RST value is INT

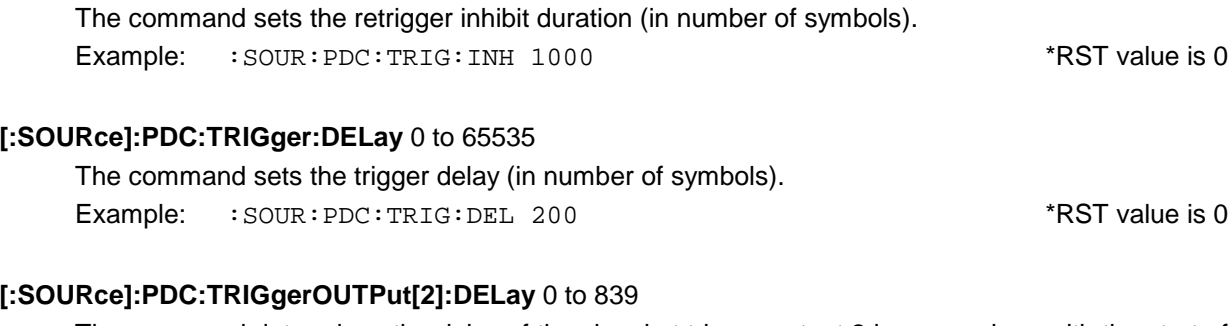

The command determines the delay of the signal at trigger output 2 in comparison with the start of the frames/slots in number of symbols. Example: :SOUR:PDC:TRIG:OUTP2:DEL 16 \*RST value is 0

# **[:SOURce]:PDC:TRIGger:OUTPut[2]:PERiod** 1 to 67.1E6

**[:SOURce]:PDC:TRIGger:INHibit** 0 to 67.1E6

The command sets the repeat rate (in number of frames) of the signal at trigger output 2. Example: :SOUR:PDC:TRIG:OUTP2:PER 8 \*RST value is 1

# **[:SOURce]:PDC:CLOCk**

The commands for setting the data clock are under this node.

# **[:SOURce]:PDC:CLOCk:SOURce** INTernal | EXTernal

The command selects the source for the DM data clock.

- INTernal The internal clock generator is used and output via the clock outputs of the serial and parallel interface.
- EXTernal The clock is externally fed in via the serial interface and output via the parallel interface.
- Example: :  $SOUR: PDC: CLOC: SOUR INT$  \*RST value is INT

# **[:SOURce]:PDC:CLOCk:MODE** BIT | SYMBol

The command sets the clock mode for : PDC: CLOCk: SOURCe EXTernal.

BIT The external clock has to be a bit clock.

SYMBol The external clock has to be a symbol clock.

The bit and symbol clock only differ for modulations with more than two states, i.e. modulations for which more than one bit is required to code each state.

Example: :SOUR:PDC:CLOC:MODE BIT \*RST value is SYMB

# **[:SOURce]:PDC:CLOCk:DELay** 0 to 1.0

The command sets the delay of the symbol clock (as a fraction of the length of a symbol). Example: :SOUR:PDC:CLOC:DEL 0.75 \*RST value is 0

# **[:SOURce]:PDC:PRAMp**

The commands for the level control of the burst are under this node.

# **[:SOURce]:PDC:PRAMp:PRESet**

This command sets the standard-stipulated values for the following commands of level control. It is an event and hence has no query and no \*RST value.

Example: : SOUR: PDC: PRAM: PRES

### **[:SOURce]:PDC:PRAMp:TIME** 0.25 to 16.0

The command sets the cutoff steepness (in symbol clocks). Example: :SOUR:PDC:PRAM:TIME 2.5 \*RST value is 2

# **[:SOURce]:PDC:PRAMp:DELay** -1.0 to + 1.0

The command defines the shift of the envelope characteristic to the modulated signal. A positive value causes a delay of the envelope.

Example: :SOUR:PDC:PRAM:DEL 0.2 \*RST value is 0

# **[:SOURce]:PDC:PRAMp:SHAPe** LINear | COSine

The command selects the linear or cosine shape of the ramp-up and ramp-down (power burst). Example: :SOUR:PDC:PRAM:SHAP COS \*RST value is COS

### **[:SOURce]:PDC:PRAMp:ROFFset -**9 to +9

The command determines the timing of the ('R'ising) edge of a power burst to the beginning of the block.

Example: :SOUR:PDC:PRAM:ROFF -3 \*RST value is 0

### **[:SOURce]:PDC:PRAMp:FOFFset** -9 to +9

The command determines the timing of the ('F'alling) edge of a power burst to the data block Example: :SOUR:PDC:PRAM:FOFF 4 \*RST value is 0

#### **[:SOURce]:PDC:SLOT:ATTenuation** 0 to 70 dB

The command determines the amount by which the power of the slots marked by :PDC:SLOT:LEVel ATT is reduced in comparison with the normal output power (Attribut to :LEVel FULL).

Example: :SOUR:PDC:SLOT:ATT 20 dB \*RST value is 0

# **[:SOURce]:PDC:LINK** UP | DOWN

The command determines the burst type which differs depending on the transmit direction. The structure of the frames is different and thus has an effect on the selection of possible : PDC: SLOT commands. This command is stored as a part of the :PDC:FLISt configurations (see below).

- UP From mobile part to fixed part
- DOWN From fixed part to mobile part

Example: :SOUR:PDC:LINK DOWN **\*RST value is DOWN** 

# **[:SOURce]:PDC:RCONfiguration** AHALf | FULL1 | FULL2 | FULL3 | FULL12 | FULL13 | FULL23 | AFUL

This configuration setup determines how the FULL- and HALF-rate channels (slots) are distributed among the frames. This command is stored as a part of the :PDC:FLISt configurations (see below).

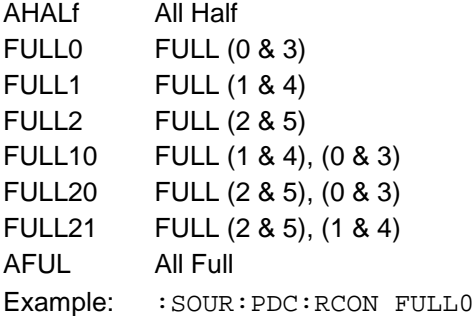

\*RST value is AFUL

# **[:SOURce]:PDC:FLISt**

The commands for storing and reading complete frames including their bursts (slots) are under this node. Predefined and user-generated frames have to be distinguished.

### **[:SOURce]:PDC:FLISt:PREDefined:CATalog?**

The command returns a list of all predefined frames. Example: : SOUR: PDC: FLIS: PRED: CAT?

### **[:SOURce]:PDC:FLISt:PREDefined:LOAD** 'name'

The command selects one of the predefined (fixed) frames (c.f. Chapter 2) . This command triggers an event and hence has no \*RST value.

Example: :SOUR:PDC:FLIS:PRED:LOAD 'dn\_tch'

# **[:SOURce]:PDC:FLISt:CATalog?**

The command returns a list of all user-defined frames. Example: : SOUR: PDC: FLIS: CAT?

#### **[:SOURce]:PDC:FLISt:LOAD** 'name'

The command loads a user-defined frame. This command triggers an event and hence has no \*RST value.

Example: : SOUR: PDC: FLIS: LOAD 'test'

### **[:SOURce]:PDC:FLISt:STORe** 'name'

The command stores the current frame under a name. This command triggers an event and hence has no \*RST value and no query.

Example: : SOUR: PDC: FLIS: STOR 'test'

#### **[:SOURce]:PDC:FLISt:DELete** 'name'

The command deletes the indicated frame. This command triggers an event and hence has no \*RST value and no query.

Example: : SOUR: PDC: FLIS: DEL 'test1'

# **[:SOURce]:PDC:DLISt:CATalog?**

The command returns an enumeration of all data lists.

These data lists are selected by means of :PDC:SLOT:SACC:DLIS, ..:RCH:DLIS, ...SI:DLIS, or ...:DATA:DLIS 'name' and used if :PDC:SLOT:SACC, ...RCH, SI, or ...:DATA DLISt are set.

Example: : SOUR: PDC: DLIS: CAT?

# **[:SOURce]:PDC:SLOT<i>**

The commands for setting the slot characteristics are under this node. Since a frame contains 8 slots, suffix 'i' is used to select the slot to be changed.  $i = 0$  | [1] | 2 | 3 | 3 | 5 | 6 | 7

# **[:SOURce]:PDC:SLOT<i>:TYPE** TCH | SYNC | VOX | ADATa

The command selects the type of burst (slot) defined in the standard.

ADATa is All Data

Example: :SOUR:PDC:SLOT2:TYPE TCH  $*RST$  value is TCH

# [:SOURce]:PDC:SLOT<i>:LEVel OFF | ATT | FULL

The command determines the power stage of the slot.

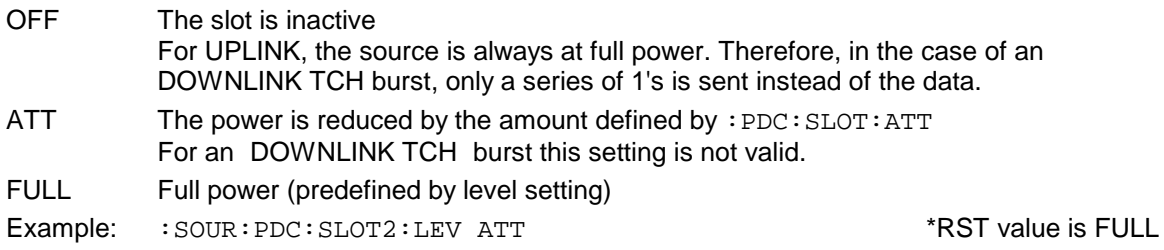

# [:SOURce]:PDC:SLOT<i>:PRESet

The command sets all the parameters of the slot to the values defined by the standard as a function of the type set above. This command triggers an event and hence has no \*RST value and no query.

Example: : SOUR: PDC: SLOT2: PRES

# [:SOURce]:PDC:SLOT<i>:SCRamble

The commands for setting the scramble method are under this node.

# **[:SOURce]:PDC:SLOT<i>:SCRamble:STATe** ON | OFF

The command switches scrambling for data fields DATA, SI and SACCH on or off.

Example: :  $SOUR: PDC: SLOT2:SCR: STAT ON$  \*RST value is OFF

# **[:SOURce]:PDC:SLOT<i>:SCRamble:STARt** #H1 to #H1FF (9 bits)

The command sets the start value for the scramble sequence.

Example: :SOUR:PDC:SLOT2:SCR:STAR #H12 \*RST value is 1

# **[:SOURce]:PDC:SLOT<i>:SFRame:STATe** ON | OFF

This command switches the superframe on or off. When switched on, RCD data will be inserted instead of SACCH data in some slots and SYNC2 will be used instead of SYNC in the first slot of the superframe.

Example: :SOUR:PDC:SLOT2:SFR:STAT ON \*RST value is OFF

# **[:SOURce]:PDC:SLOT<i>:SFRame:RCHPosition** 1 to 17

The command determines the position of the second RCH.

Example: :SOUR:PDC:SLOT2:SFR:RCHP 10 \*RST value is 1

# [:SOURce]:PDC:SLOT<i>[:SOURce]

The commands for determining the source for the data contents are under this node. The source is either a PRBS generator (with different sequence length), the data input SER DATA or a data list.

Selection of data source for the data fields of the burst:

PN9 to 23 PRBS generator has been selected

DLISt Data from a programmable data list

SDATa Data from data input SER DATA

# **[:SOURce]:PDC:SLOT<i>[:SOURce]:DATA** PN9 | PN11 | PN15 | PN16 | PN20 | PN21 | PN23 | DLISt | SDATa

The command determines the data source for the data words.

Example: :  $SOUR: PDC: SLOT3: DATA PNI5$  \* \* RST value is PN9

# [:SOURce]:PDC:SLOT<i>[:SOURce]:DATA:DLISt 'name'

The command selects a data list. This list will not be used unless it is set as a data source by means of the :PDC:SLOT:DATA DLIS command. This command triggers an event and hence has no \*RST value.

Example: :SOUR:PDC:SLOT:DATA:DLIS 'test'

#### [:SOURce]:PDC:SLOT<i>[:SOURce]:SACChannel PN9 | PN11 | PN15 | PN16 | PN20 | PN21 | PN23 | DLISt | SDATa

The command determines the data source for the slow associated control channel (for  $:_{SLOT}:_{TYPE}$ TCH... and vox).

Example: :  $SOUR: PDC: SLOT3: SACC PN15$  \*RST value is PN9

# [:SOURce]:PDC:SLOT<i>[:SOURce]:SACChannel:DLISt 'name'

The command selects a data list. This list will not be used unless it is set as a data source by means of the: SOUR:: PDC: SOUR: SLOT: SACC DLIS command. This command triggers an event and hence has no \*RST value.

Example: : SOUR: PDC: SLOT: SACC: DLIS 'test'

### **[:SOURce]:PDC:SLOT<i>[:SOURce]:RCHannel** PN9 | PN11 | PN15 | PN16 | PN20 | PN21 | PN23 | DLISt | SDATa

The command determines the data source for the housekeeping channel (for :SLOT:FRAMe:STATe ON).

Example: :SOUR:PDC:SLOT2:RCH DLIS \*RST value is PN9

### **[:SOURce]:PDC:SLOT<i>[:SOURce]:RCHannel:DLISt** 'name'

The command selects a data list. This list will not be used unless it is set as a data source by means of the :SOUR:PDC:SLOT:RCH DLIS command. This command triggers an event and hence has no \*RST value.

Example: :PDC:SLOT:RCH:DLIS 'test'

#### **[:SOURce]:PDC:SLOT<i>[:SOURce]:SI** PN9 | PN11 | PN15 | PN16 | PN20 | PN21 | PN23 | DLISt | SDATa

The command determines the data source for the sync information field (for :SLOT:TYPE SYNC). Example: :SOUR:PDC:SLOT2:SI DLIS \*RST value is PN9

# [:SOURce]:PDC:SLOT<i>[:SOURce]:SI:DLISt 'name'

The command selects a data list. This list will not be used unless it is set as a data source by means of the : SOUR:PDC: SLOT: SI DLIS command. This command triggers an event and hence has no \*RST value.

Example: : SOUR: PDC: SLOT: SI: DLIS 'test'

#### **[:SOURce]:PDC:SLOT<i>:PREamble** #H0 to #H... (2/6/48/102 bits)

The command sets the value of the 'P' bits. The length and the \*RST value depend on the slot type and the link direction:

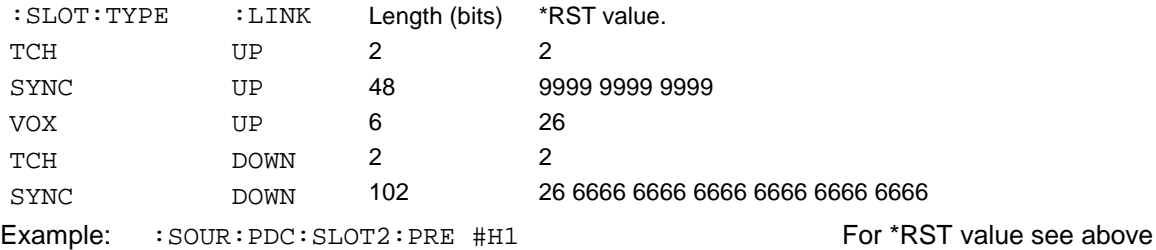

#### [:SOURce]:PDC:SLOT<i>:SYNC #H0 to #HFFFFF/FFFFFFFF (20/32 bits)

The command sets the value of the sync word. The length 32bit is only available for  $SLOT:TYPE$ SYNC.

Example: :  $SOUR: PDC: SLOT2: SNNC #H1A$  \*RST value depends on SLOT

#### **[:SOURce]:PDC:SLOT<i>:SYNC2** #H0 to #HFF... (20/32 bits)

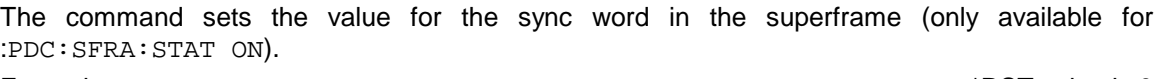

Example: :SOUR:PDC:SLOT2:SYNC2 #H1AB \*RST value is 0

#### **[:SOURce]:PDC:SLOT<i>:CCODe** #H0 to #HFF (8 bits)

The command sets the value for the color code.

Example: :SOUR:PDC:SLOT2:CCOD #H1F \*RST value is 0

# **[:SOURce]:PDC:SLOT<i>:POSTamble** #H0 to 3FF... (78 bits)

The command sets the value for postamble (only valid for SLOT: TYP SYNC and LINK DOWN). Example: :SOUR:PDC:SLOT2:POST #HF2 \*RST value is 2666 6666 6666 6666 6666

# **[:SOURce]:PDC:SLOT<i>:SF** 0 | 1

The command sets the state of the steal flag. Example: :SOUR:PDC:SLOT2:SF 1 \*RST value is 0

# **3.5.14.18 SOURce:PHASe Subsystem**

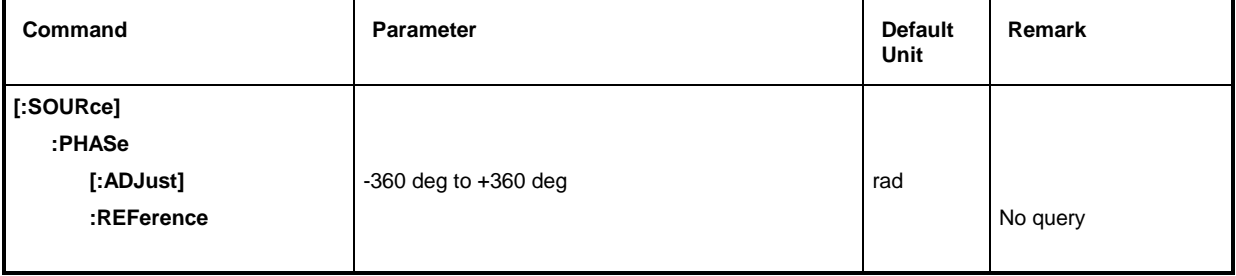

# **[:SOURce]:PHASe[:ADJust] -**360 deg to +360 deg

The command indicates the phase between output signal and reference oscillator signal. This setting is only accepted using SOURce: PHASe: REFerence (cf. below). An indication in RADian is possible.

Example: :SOUR:PHAS:ADJ 2DEG :SOUR:PHAS:ADJ 0.1RAD \*RST value is 0.0 DEG

# **[:SOURce]:PHASe:REFerence**

The command accepts the phase set using SOURce:PHASe:ADJust as a new reference phase. The command has no \*RST value.

Example: : SOUR: PHAS: REF

# **3.5.14.19 SOURce:PHS Subsystem**

*Note #H0 to #HF are characters which are entered in alphanumeric Hex form manually. SCPI (and IEEE 488.2) also accept the entry of non-decimal characters in octal and binary such as #H|h <0 to 9, A|a to F|f>, #Q|q <0 to 7> and #B|b <0|1>. The characters are always output in Hex format after a query.*

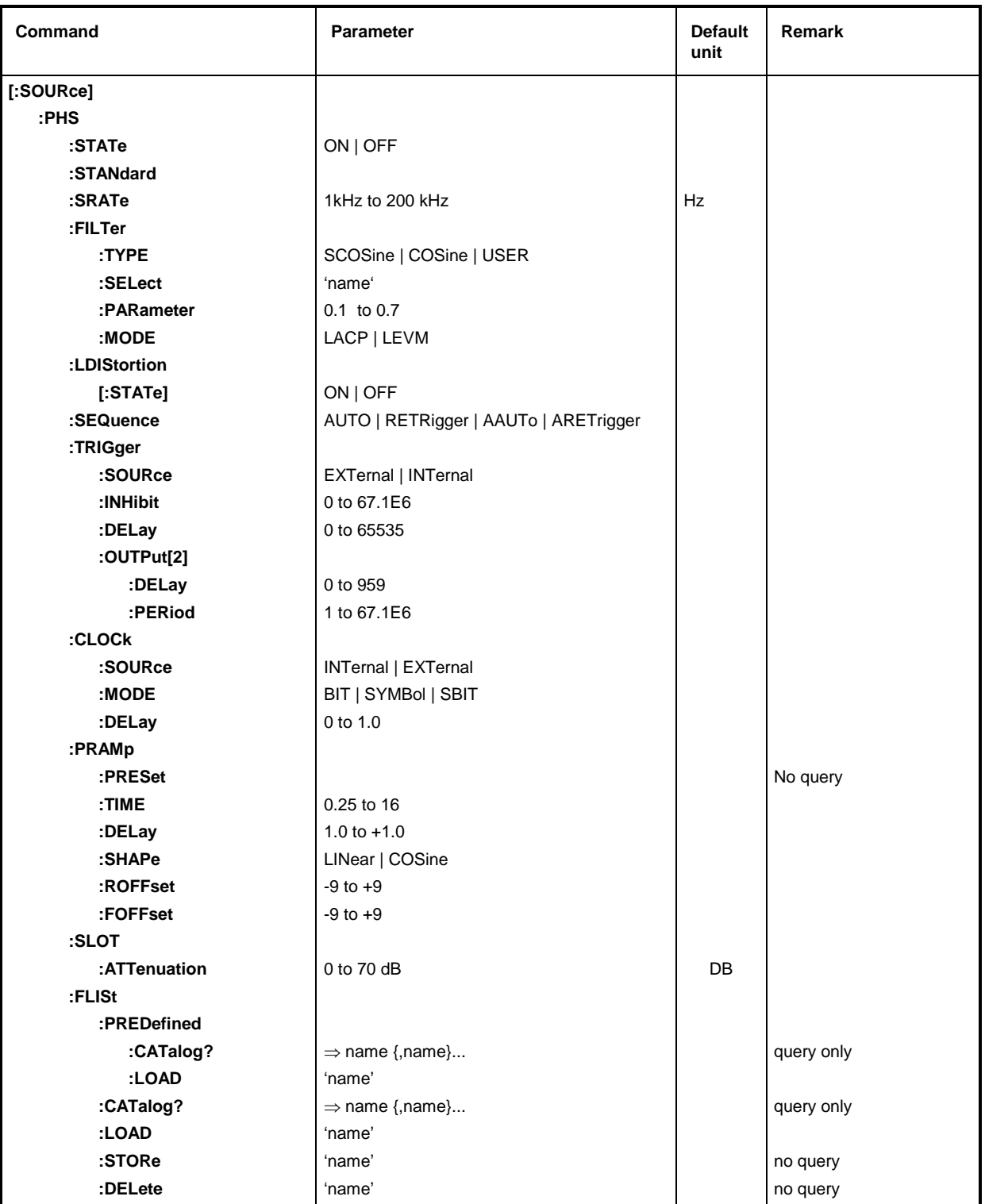

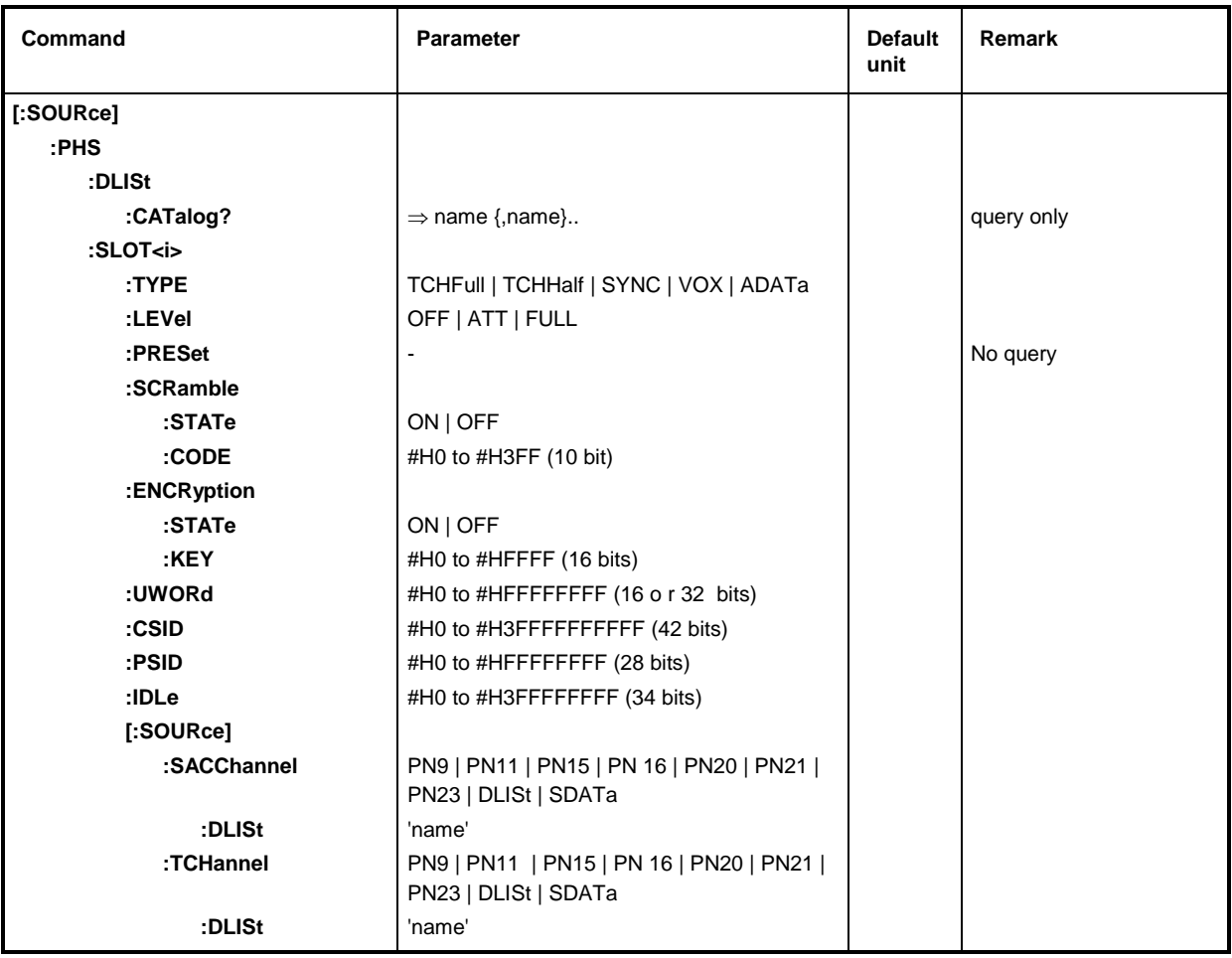

# **[:SOURce]:PHS:STATe** ON | OFF

The command switches the modulation on according to PHS standard. All other standards that might be switched on or digital modulation are automatically switched OFF. Example: :SOUR:PHS:STAT ON  $*RST$  value is OFF

# **[:SOURce]:PHS:STANdard**

The commands sets all modulation parameters to the values of the PHS standard. I.e., all values that have been selected by the : PHS: SLOT... commands described in the following are not valid. This command triggers an event and hence has no \*RST value and no query. Example: : SOUR: PHS: STAN

# **[:SOURce]:PHS:SRATe** 1kHz to 200 kHz

The command sets the symbol rate. Example: :SOUR:PHS:SRAT 192.1 kHz \*RST value is 192 kHz

# **[:SOURce]:PHS:FILTer**

The commands for selecting a filter are under this node.

# **[:SOURce]:PHS:FILTer:TYPE** SCOSine | COSine | USER

The command selects the type of filter. A filter list should be selected with :PHS:FILT:SEL 'name' for the filter type USER.

Example: :  $SONGRST$
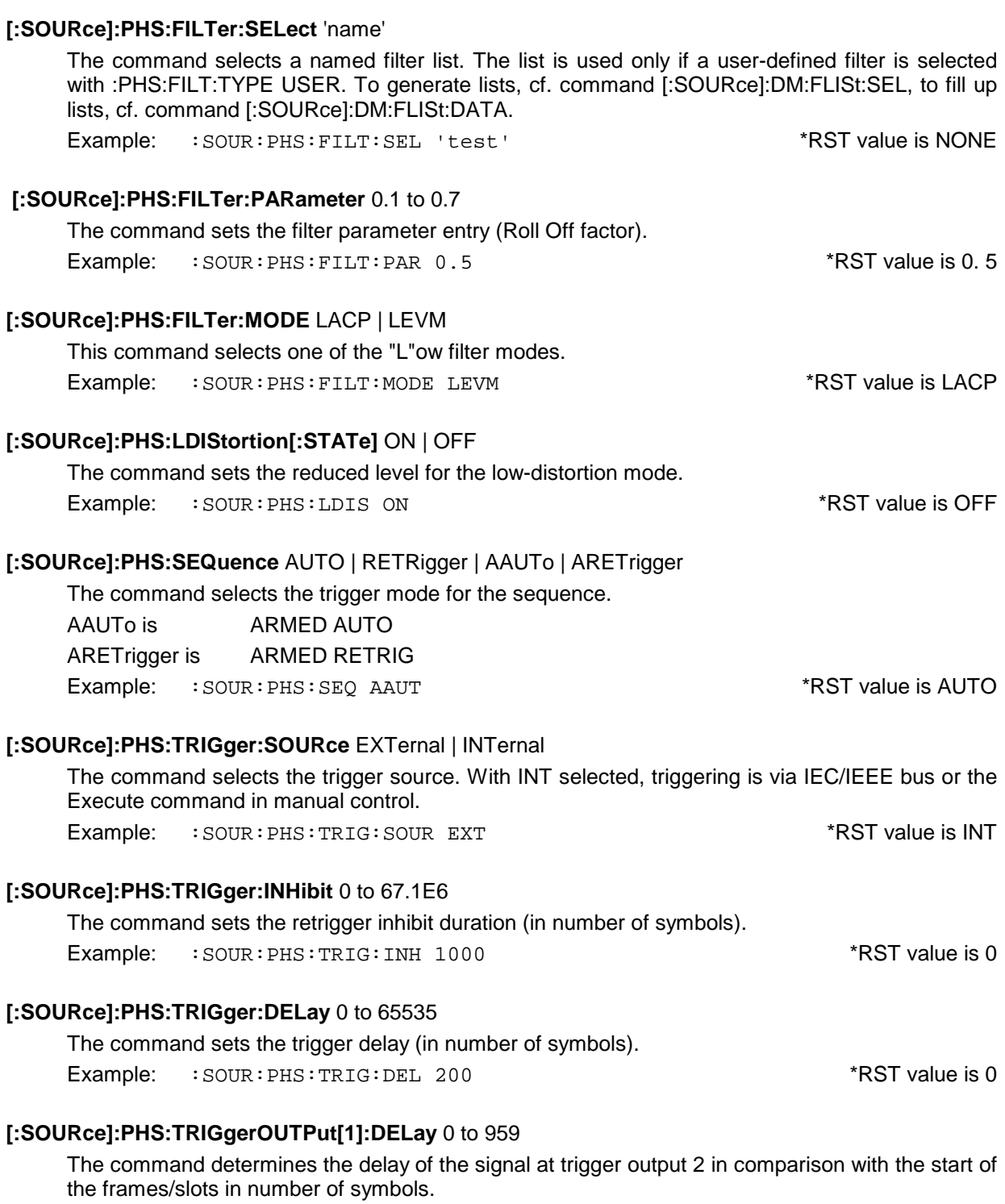

Example: :SOUR:PHS:TRIG:OUTP2:DEL 16 \*RST value is 0

## **[:SOURce]:PHS:TRIGger:OUTPut[2]:PERiod** 1 to 67.1E6

The command sets the repeat rate (in number of frames) of the signal at trigger output 2. Example: :SOUR:PHS:TRIG:OUTP:PER 8 \*RST value is 1

## **[:SOURce]:PHS:CLOCk**

The commands for setting the data clock are under this node.

## **[:SOURce]:PHS:CLOCk:SOURce** INTernal | EXTernal

The command selects the source for the DM data clock.

- INTernal The internal clock generator is used and output via the clock outputs of the serial and parallel interface.
- EXTernal The clock is externally fed in via the serial interface and output via the parallel interface.
- Example: :SOUR:PHS:CLOC:SOUR INT \*RST value is INT

# **[:SOURce]:PHS:CLOCk:MODE** BIT | SYMBol

The command sets the clock mode for :PHS:CLOCk:SOURce EXTernal.

BIT The external clock has to be a bit clock. SYMBol The external clock has to be a symbol clock.

The bit and symbol clock only differ for modulations with more than two states, i.e. modulations for which more than one bit is required to code each state.

Example: :SOUR:PHS:CLOC:MODE BIT \*RST value is SYMB

# **[:SOURce]:PHS:CLOCk:DELay** 0 to 1.0

The command sets the delay of the symbol clock (as a fraction of the length of a symbol). Example: :SOUR:PHS:CLOC:DEL 0.75 \*RST value is 0

# **[:SOURce]:PHS:PRAMp**

The commands for the level control of the burst are under this node.

## **[:SOURce]:PHS:PRAMp:PRESet**

This command sets the standard-stipulated values for the following commands of level control. It is an event and hence has no query and no \*RST value. Example: : SOUR: PHS: PRAM: PRES

## **[:SOURce]:PHS:PRAMp:TIME** 0.25 to 16.0

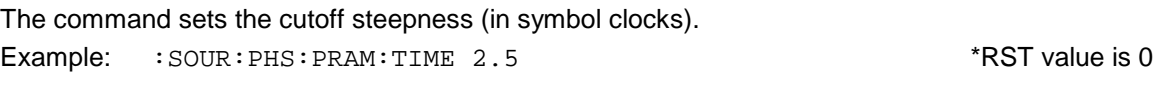

## **[:SOURce]:PHS:PRAMp:DELay** -1.0 to + 1.0

The command defines the shift of the envelope characteristic to the modulated signal. A positive value causes a delay of the envelope.

Example: :SOUR:PHS:PRAM:DEL 0.2 \*RST value is 0

#### **[:SOURce]:PHS:PRAMp:SHAPe** LINear | COSine

The command selects the linear or cosine shape of the ramp-up and ramp-down (power burst). Example: :SOUR:PHS:PRAM:SHAP COS \*RST value is LIN

#### **[:SOURce]:PHS:PRAMp:ROFFset -**9 to +9

The command determines the timing of the ('R'ising) edge of a power burst to the beginning of the slot. Example: :SOUR:PHS:PRAM:ROFF -3 \*RST value is 0

#### **[:SOURce]:PHS:PRAMp:FOFFset** -9 to +9

The command determines the timing of the ('F'alling) edge of a power burst to the data block Example: :SOUR:PHS:PRAM:FOFF 4 \*RST value is 0

#### **[:SOURce]:PHS:SLOT:ATTenuation** 0 to 70 dB

The command determines the amount by which the power of the slots marked by :PHS:SLOT:LEVel ATT is reduced in comparison with the normal output power (Attribut to :LEVel FULL).

Example: :SOUR:PHS:SLOT:ATT 20 dB \*RST value is 0

#### **[:SOURce]:PHS:FLISt**

The commands for storing and reading complete frames including their bursts (slots) are under this node. Predefined and user-generated frames have to be distinguished.

#### **[:SOURce]:PHS:FLISt:PREDefined:CATalog?**

The command returns a list of all predefined frames. Example: : SOUR: PHS: FLIS: PRED: CAT?

#### **[:SOURce]:PHS:FLISt:PREDefined:LOAD** 'name'

The command selects one of the predefined (fixed) frames (c.f. Chapter 2). This command triggers an event and hence has no \*RST value.

Example: :SOUR:PHS:FLIS:PRED:LOAD 'test' \*RST value is 0

#### **[:SOURce]:PHS:FLISt:CATalog?**

The command returns a list of all user-defined frames. Example: : SOUR: PHS: FLIS: CAT?

#### **[:SOURce]:PHS:FLISt:LOAD** 'name'

The command loads a user-defined frame. This command triggers an event and hence has no \*RST value.

Example: : SOUR: PHS: FLIS: LOAD 'test'

#### **[:SOURce]:PHS:FLISt:STORe** 'name'

The command stores the current frame under a name. This command triggers an event and hence has no \*RST value and no query.

Example: : SOUR: PHS: FLIS: STOR 'test'

#### **[:SOURce]:PHS:FLISt:DELete** 'name'

The command deletes the indicated frame. This command triggers an event and hence has no \*RST value and no query.

Example: : SOUR: PHS: FLIS: DEL 'test1'

#### **[:SOURce]:PHS:DLISt:CATalog?**

The command returns an enumeration of all data lists.

These data lists are selected by means of :PHS:SLOT:SACC:DLIS 'name' and...:TCH:DLIS 'name' and used if :PHS:SLOT:SACC DLISt and...:TCH DLISt are set. Example: : SOUR: PHS: DLIS: CAT?

#### **[:SOURce]:PHS:SLOT<i>**

The commands for setting the slot characteristics are under this node. Since a frame contains 8 slots, suffix 'i' is used to select the slot to be changed.  $i = [1] | 2 | 3 | 3 | 5 | 6 | 7 | 8$ 

#### **[:SOURce]:PHS:SLOT<i>:TYPE** TCHFull | TCHHalf | SYNC | VOX | ADATa

The command selects the type of burst (slot) defined in the standard.

ADATa All Data

Example: : SOUR: PHS: SLOT2: TYPE TCHH Slot1: \*RST value is SYNC

Slot2 to 8: \*RST value is TCHF

#### **[:SOURce]:PHS:SLOT<i>:LEVel** OFF | ATT | FULL

The command determines the power stage of the slot.

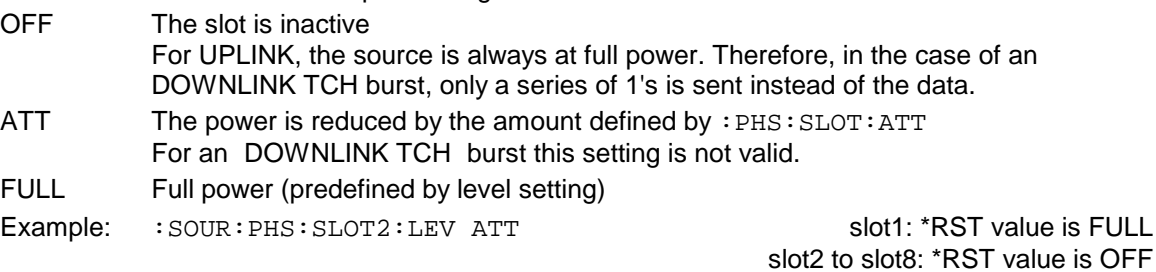

#### **[:SOURce]:PHS:SLOT<i>:PRESet**

The command sets all the parameters of the slot to the values defined by the standard as a function of the type set above. This command triggers an event and hence has no \*RST value and no query.

Example: : SOUR: PHS: SLOT2: PRES

#### **[:SOURce]:PHS:SLOT<i>:SCRamble**

The commands for setting the scramble method are under this node.

#### **[:SOURce]:PHS:SLOT<i>:SCRamble:STATe** ON | OFF

The command switches scrambling on or off.

Example: :  $SOUR:PHS:SLOT2:SCR:STAT ON$  \*RST value is OFF

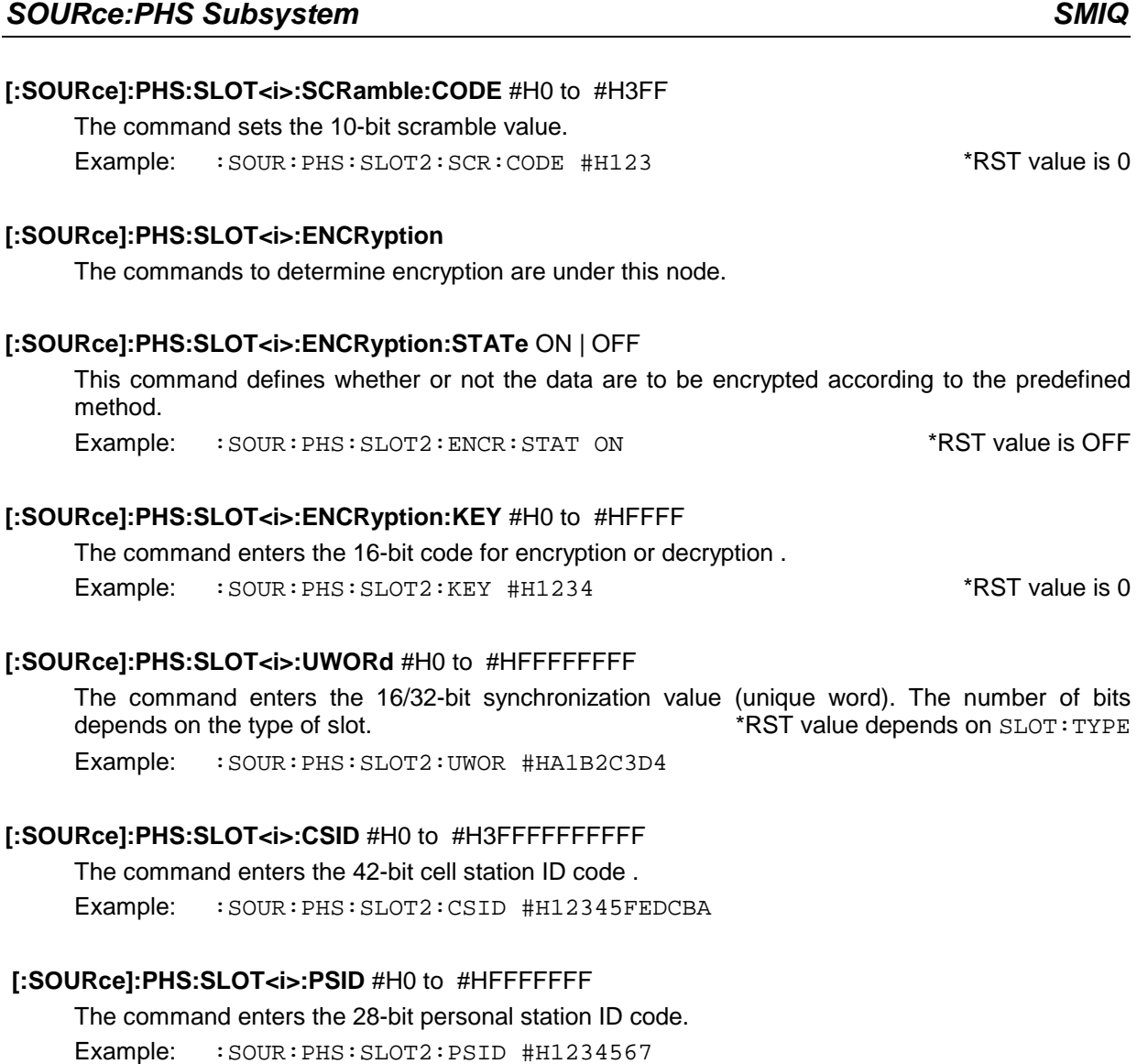

#### **[:SOURce]:PHS:SLOT<i>:IDLe** #H0 to #HFFFFFFF

The command enters the 24-bit Idle bit. Example: : SOUR: PHS: SLOT2: PSID #H1234567

#### [:SOURce]:PHS:SLOT<i>[:SOURce]

The commands for determining the source for the data contents are under this node. The source is either a PRBS generator (with different sequence length) or a data list.

Selection of data source for the data fields of the burst:

- PN9 to 23 PRBS generator has been selected
- DLISt Data of a programmable data list
- SDATa Data from data input SER DATA

[:SOURce]:PHS:SLOT<i>[:SOURce]:SACChannel PN9 | PN11 | PN15 | PN16 | PN20 | PN21 | PN23 | DLISt | SDATa

The command determines the data source for the slow associated control channel (for :SLOT:TYPE TCH... and VOX).

Example: :  $SOUR : PHS : SLOT3 : SACC PNI5$  \*RST value is PN9

#### [:SOURce]:PHS:SLOT<i>[:SOURce]:SACChannel:DLISt 'name'

The command selects a data list. This list will not be used unless it is set as a data source by means of the :PHS: SLOT: SACC DLIS command. This command triggers an event and hence has no \*RST value.

Example: :PHS:SLOT:SACC:DLIS 'test'

#### **[:SOURce]:PHS:SLOT<i>[:SOURce]:TCHannel** PN9 | PN11 | PN15 | PN16 | PN20 | PN21 | PN23 | DLISt | SDATa

The command determines the data source for the traffic channel (for  $: \text{SLOT}: \text{TYPE}$  TCH... and

Example: :  $SOUR : PHS : SLOT2 : TCH P N9$  \*RST value is PN9

#### [:SOURce]:PHS:SLOT<i>[:SOURce]:TCHannel:DLISt 'name'

The command selects a data list. This list will not be used unless it is set as a data source by means of the :PHS:SLOT:TCH DLIS command. This command triggers an event and hence has no \*RST value.

Example: :PHS:SLOT:TCH:DLIS 'test'

VOX).

## **3.5.14.20 SOURce:PM Subsystem**

This subsystem contains the commands to check the phase modulation and to set the parameters of the modulation signal. The SMIQ can be equipped with two independent phase modulators (option SM-B5). They are differentiated by a suffix after PM.

#### SOURce:PM1 SOURce:PM2

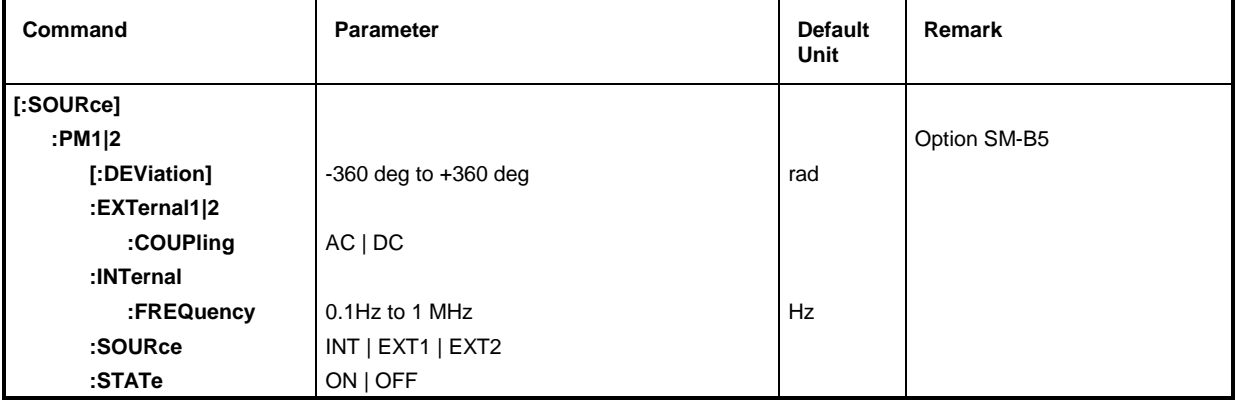

## **[:SOURce]:PM1|2[:DEViation]** -360 to +360 deg

The command sets the modulation depth in Radian. DEGree are accepted.

\*RST value is 1 rad

Example: SOUR:PM:DEV 20DEGR

#### **[:SOURce]:PM1|2:EXTernal1|2**

The commands to check the external input of the PM modulators are under this node. The settings under EXTernal for modulations AM, FM and PM are independent of each other. The settings are always related to the socket determined by the suffix after EXTernal. The suffix after PM is ignored then. With the following commands, e.g., the settings are both related to socket EXT2:

> :SOUR:PM1:EXT2:COUP AC :SOUR:PM2:EXT2:COUP AC

A command without suffix is interpreted like a command with suffix 1.

#### **[:SOURce]:PM1|2:EXTernal1|2:COUPling** AC | DC

The command selects the type of coupling for the external PM input.

- AC The d.c. voltage content is separated from the modulation signal.
- DC The modulation signal is not changed. The modulation signal is not changed.

Example: : SOUR: PM: COUP DC

#### **[:SOURce]:PM1|2:INTernal**

The settings for the internal PM generators are effected under this node. For PM1, this is always LF generator 1, for PM2, always LF generator 2. Here the same hardware is set for FM1, PM1, AM::INT1 as well as SOURce0, for FM2, PM2 and AM:INT2 and SOURce2 as well. This means that, e.g., the following commands are coupled with each other and have the same effect: SOUR:AM:INT2:FREQ SOUR:FM2:INT:FREQ SOUR:PM2:INT:FREQ

SOUR2:FREQ:CW

#### **[:SOURce]:PM1|2:INTernal:FREQuency** 0.1 Hz to 1 MHz

The command sets the modulation frequency. The command sets the modulation frequency. Example: : SOUR: PM: INT: FREQ 10kHz

#### **[:SOURce]:PM1|2:SOURce** INTernal | EXTernal1 | EXTernal2

The command selects the modulation source. A command without suffix is interpreted like a command with suffix 1. For PM1 the LF generator is INTernal. For PM2, only the external sources can be used (not the internal LF generator).

The external and the internal modulation source can be indicated at the same time (see example) \*RST value for PM1: INT

Example: : SOUR: PM: SOUR INT; PM2: SOUR EXT2 for PM2: EXT2

#### **[:SOURce]:PM1|2:STATe** ON | OFF

The command switches the phase modulation selected by the numeric suffix with PM on or off. Example: :SOUR:PM1:STAT OFF  $*RST$  value is OFF

## **3.5.14.21 SOURce:POWer Subsystem**

This subsystem contains the commands to set the output level, the level control and the level correction of the RF signal. Other units can be used instead of dBm:

– by indication directly after the numeric value (Example : POW  $0.5V$ ),

– by altering the DEFault unit in the UNIT system (see Command :UNIT:POWER)

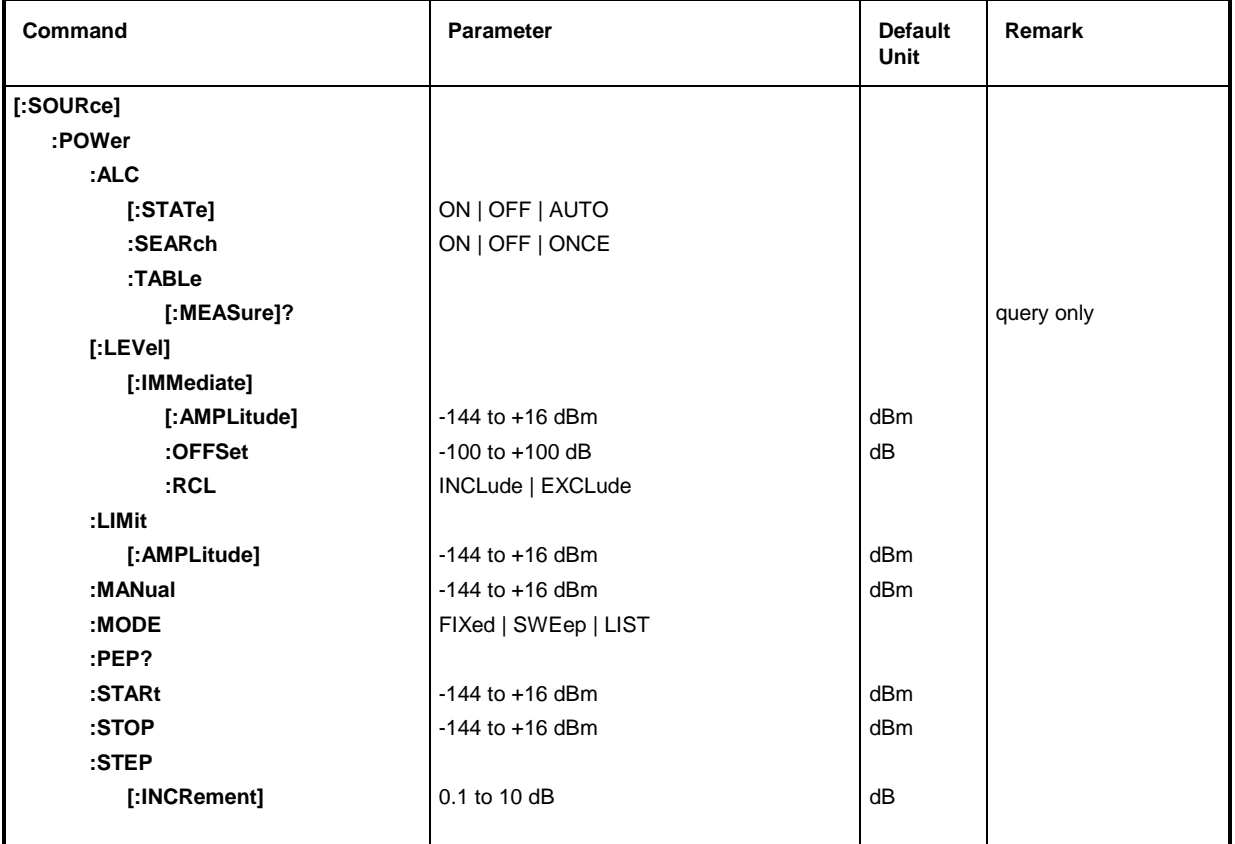

#### **[:SOURce]:POWer:ALC**

The commands checking the automatic level control are under this node.

#### **[:SOURce]:POWer:ALC:TABLe[:MEASure]?**

The command starts a calibration measurement. It fills the level table for the POW: ALC: SEARCH OFF mode.

Example:  $:$  SOUR:POW:ALC:TABL:MEAS? Answer: 0

## **[:SOURce]:POWer:ALC[:STATe]** ON | OFF | AUTO

The command switches level control on or off.

- ON Level control is permanently switched on.
- OFF Level control is handled depending on POW:ALC:SEAR described below.
- AUTO Depending on the operating mode, level control is automatically switched on or off.
- Example:  $:$   $SOUR:$   $POW: ALC: STATON$   $ON$   $'RST$  value is ON

## **[:SOURce]:POWer:ALC:SEARch** ON | OFF | ONCE

This command is only valid with level control switched off.

ON Level control is switched on briefly after a level or frequency change (SAMPLE & HOLD).

OFF Level control is never switched on (TABLE mode).

ONCE Level control is briefly switched on for calibration. Example: :SOUR:POW :ALC:SEAR ONCE \*RST value: ON

#### **[:SOURce]:POWer[:LEVel][:IMMediate][:AMPLitude]** -144 to +16 dBm

The command sets the RF output level in operating mode CW. UP and DOWN can be indicated in addition to numeric values. Then the level is increased or reduced by the value indicated under :SOURce:POWer:STEP.

In this command, the OFFSet value is considered as with input value AMPLITUDE in the LEVEL-LEVEL menu. Thus the specified range indicated is only valid for : POWer: OFFSet = 0. The specified range with other OFFSet values can be calculated according to the following formula (cf. Chapter 2, Section "Level Offset" as well):

-144dBm+ OFFSet to +16dBm +OFFSet

The keywords of this command are optional to a large extent, thus the long as well as the short form of the command is shown in the example. \*RST value is -30 dBm

Example: : SOUR: POW: LEV: IMM: AMPL 15 or :POW 15

#### **[:SOURce]:POWer[:LEVel][:IMMediate]:OFFSet** -100 to +100 dB

The command enters the constant level offset of a series-connected attenuator/amplifier (cf. Chapter 2, Section "Level Offset"). If a level offset is entered, the level entered using :POWer:AMPLitude does no longer conform to the RF output level. The following connection is true:

:POWer = RF output level + POWer:OFFSet.

Entering a level offset does not change the RF output level but only the query value of :POWer:AMPLitude.

Only dB is permissible as a unit here, linear units (V, W etc.) are not permitted.

*Caution: The level offset is also valid in the case of level sweeps!*

Example: : SOUR: POW: LEV: IMM: OFFS 0 or \*RST value is 0 :POW:OFFS 0

#### **[:SOURce]:POWer[:LEVel][:IMMediate][:AMPLitude]:RCL** INCLude | EXCLude

The command determines the effect of the recall function on the RF level.\*RST value has no effect to this setting.

- INCLude The saved RF level is loaded when instrument settings are loaded with the [RECALL] key or with a memory sequence.
- EXCLude The RF level is not loaded when instrument settings are loaded, the current settings are maintained.

Example: : SOUR: POW: RCL INCL

#### **[:SOURce]:POWer:LIMit[:AMPLitude] -**144 to + 16 dBm

The command limits the maximum Rf output level in operating mode CW and SWEEP. It does not influence the display LEVEL and the answer to query POW?.

Example: :  $SOUR: POW: LIM: AMPL 15$  \*RST value is +16 dBm

#### **[:SOURce]:POWer:MANual -**144 to +16 dBm

The command sets the level if SOURce:POWer:MODE is set to SWEep and SOURce:SWEep:MODE to MANual. Only level values between START and STOP are permissible. (As to specified range, cf. : POWer). The state of the state of the state of the state of the state of the state of the state of the state of the state of the state of the state of the state of the state of the state of th

Example: : SOUR: POW: MAN 1dBm

#### **[:SOURce]:POWer:MODE** FIXed | SWEep | LIST

The command specifies the operating mode and thus also by means of which commands the level setting is checked.

- FIXed The output level is specified by means of commands under :SOURce:POWer:LEVel.
- SWEep The instrument operates in the SWEep mode. The level is specified by means of :SOURce:POWer;STARt; STOP; CENTer; SPAN and MANual.
- LIST The instrument processes a list of frequency and level settings. The settings are effected in the SOURce:LIST subsystem.

Setting :SOURce:POWer:MODE LIST automatically sets command :SOURce :FREQuency :MODE to LIST as well.

Example: :SOUR:POW:MODE FIX  $\blacksquare$ 

#### **[:SOURce]:POWer:PEP?**

This command returns the peak envelope power in dBm (Digital Modulation and Digital Standards).

Example: :POW:PEP?

#### **[:SOURce]:POWer:STARt** -144 to +16 dBm

The command sets the starting value for a level sweep. STARt may be larger than STOP, then the sweep runs from the high to the low level (As to specified range, cf. : POWer: AMPLitude).

Example:  $:$   $:$   $SOUR:$   $POW:$   $STRA - 20$  \*RST value is -30dBm

#### **[:SOURce]:POWer:STOP** -144 to +16 dBm

The command sets the final value for a level sweep. STOP may be smaller than STARt. (As to specified range, cf. : POWer: AMPLitude).  $*$ RST value is -10dBm

Example: : SOUR: POW: STOP 3

#### **[:SOURce]:POWer:STEP[:INCRement]** 0.1 to 10 dB

The command sets the step width with the level setting if UP and DOWN are used as level values. The command is coupled with KNOB STEP in the manual control, i.e., it also specifies the step width of the shaft encoder.

Only dB is permissible as a unit here, the linear units (V, W etc.) are not permitted. Example: :SOUR:POW:STEP:INCR 2 \*RST value is 1dB

# **3.5.14.22 SOURce:PULM Subsystem**

This subsystem contains the commands to check the external pulse modulation

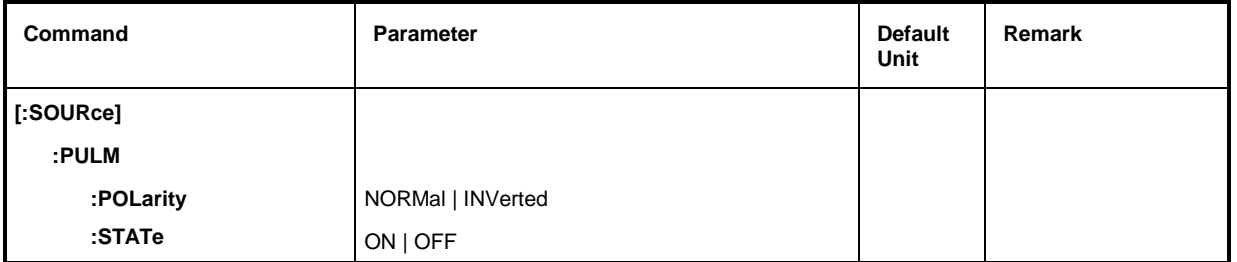

## **[:SOURce]:PULM:POLarity** NORMal | INVerted

The command specifies the polarity between modulating and modulated signal.

NORMal The RF signal is suppressed during the interpulse period.

INVerted The RF signal is suppressed during the pulse.

Example: :SOUR:PULM:POL INV \*RST value is NORMal

## **[:SOURce]:PULM:STATe** ON | OFF

The command switches on or off the pulse modulation. \*RST value is OFF Example: : SOUR: PULM: STAT ON

# **3.5.14.23 SOURce:ROSCillator Subsystem**

This subsystem contains the commands to set the external and internal reference oscillator.

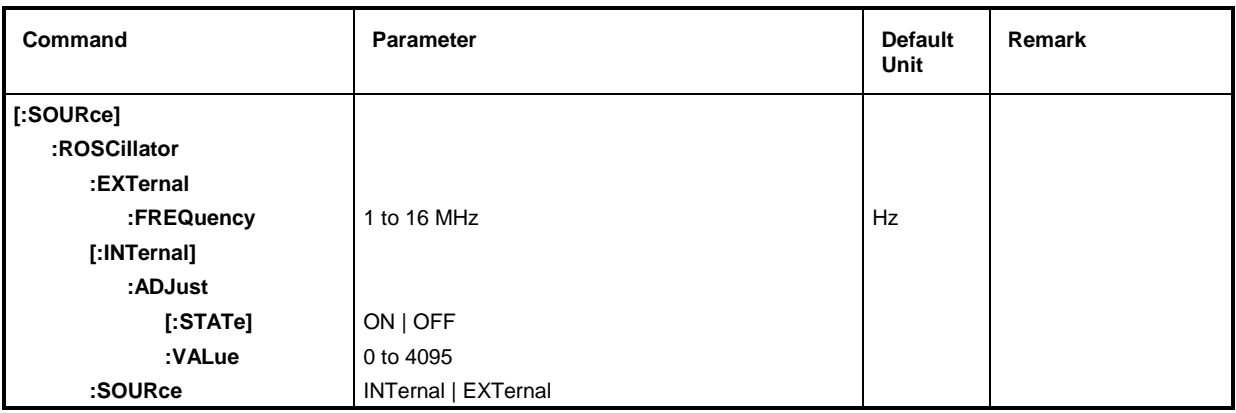

#### **[:SOURce]:ROSCillator:EXTernal**

The commands to set the external reference oscillator are under this node.

#### **[:SOURce]:ROSCillator:EXTernal:FREQuency** 1 to 16 MHz

The command informs the instrument about at which frequency the external reference oscillator oscillates.

Example: :SOUR:ROSC:FREQ 5MHz \*RST value is 10 MHz

## **[:SOURce]:ROSCillator[:INTernal]**

The commands to set the internal reference oscillator are under this node.

#### **[:SOURce]:ROSCillator[:INTernal]:ADJust**

The commands for frequency correction (fine adjustment of the frequency) are under this node.

#### **[:SOURce]:ROSCillator[:INTernal]:ADJust[:STATe]** ON | OFF

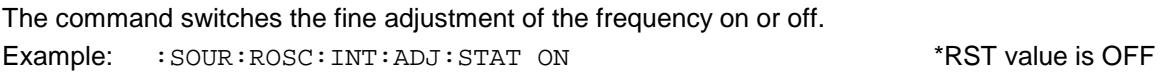

#### **[:SOURce]:ROSCillator[:INTernal]:ADJust:VALue** 0 to 4095

The command indicates the frequency correction value (tuning value). For a detailed definition, cf. Chapter 2, Section "Reference Frequency Internal/External". Example: :  $SOUR : ROSC : INT : ADJ : VAL 2048$  \*RST value is 2048

## **[:SOURce]:ROSCillator:SOURce** INTernal | EXTernal

The command selects the reference source. INTernal The internal oscillator is used. EXTernal The reference signal is fed externally. The state of the state is INT Example: : SOUR: ROSC: SOUR EXT

## **3.5.14.24 SOURce:SWEep Subsystem**

This subsystem contains the commands to check the RF sweep, i.e., sweeps of the RF generators. Sweeps are triggered on principle. The frequency sweep is activated by command SOURce:FREQuency:MODE SWEep, the level sweep by command SOURce:POWer:MODE SWEep.

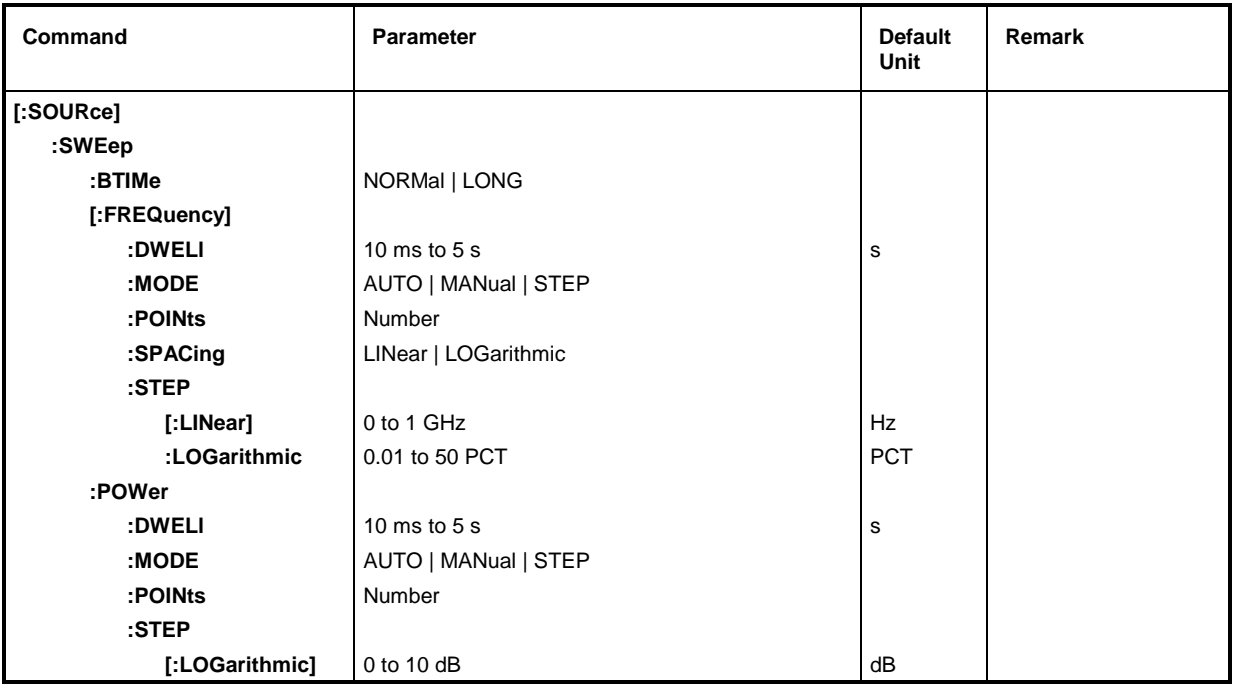

#### **[:SOURce]:SWEep:BTIMe** NORMal | LONG

The command sets the blank time (Blank TIMe) of the sweep. The setting is valid for all sweeps, i.e., also for LF sweeps.

NORMal Blank time as short as possible.

LONG Blank time long enough to permit an XY recorder to return to 0.

Example:  $:$   $SOUR:$   $SWE:$   $BTIME$   $SING$   $SOW$   $SWE:$   $STIME$   $SOW$ 

#### **[:SOURce]:SWEep[:FREQuency]**

The commands to set the frequency sweeps are under this node. Keyword [:FREQuency] can be omitted (cf. examples). The commands are SCPI compatible then unless stated otherwise.

#### **[:SOURce]:SWEep[:FREQuency]:DWELl** 10 ms to 5 s

The command sets the dwell time per frequency step.

Example: :SOUR:SWE:DWEL 12ms \*RST value is 15 ms

#### **[:SOURce]:SWEep[:FREQuency]:MODE** AUTO | MANual | STEP

The command specifies the run of the sweep.

AUTO Each trigger triggers exactly one entire sweep cycle.

- MANual Each frequency step of the sweep is triggered by means of manual control or a SOURce:FREQuency:MANual command, the trigger system is not active. The frequency increases or decreases (depending on the direction of the shaft encoder) by the value indicated under [: SOURce]: FREQuency: STEP: INCRement.
- STEP Each trigger triggers only one sweep step (single-step mode). The frequency increases by the value indicated under [:SOURce]:SWEep:STEP:LOGarithmic.

Example: : SOUR: SWE: MODE AUTO

#### **[:SOURce]:SWEep[:FREQuency]:POINts** Number

The command determines the number of steps in a sweep.

Instead of this command, commands SOURce:SWEep:FREQuency:STEP:LINear and SOURce:SWEep:FREQuency:STEP:LOGarithmic should be used, as SOURce:SWEep :FREQuency:POINts has been adapted to the instrument characteristics in comparison to the SCPI command.

The value of POINts depends on SPAN and STEP according to the following formulas..

The following is true for linear sweeps : POINts = SPAN / STEP:LIN + 1 The following is true for logarithmic sweeps and STARt < STOP:

POINts = ((log STOP - log STARt) / log (1+ STEP:LOG))

Two independent POINts values are used for SPACing LOG and SPACing LIN. I.e., before POINts is changed, SPACing must be set correctly. A change of POINts results in an adaptation of STEP, but not of STARt, STOP and SPAN.

Example: : SOUR: SWE: POIN 100

#### **[:SOURce]:SWEep[:FREQuency]:SPACing** LINear | LOGarithmic

The command selects whether the steps have linear or logarithmic spacings.

Example: :SOUR:SWE:SPAC LIN \*RST value is LIN

#### **[:SOURce]:SWEep[:FREQuency]:STEP**

The commands to set the step width for linear and logarithmic sweeps. The settings for STEP:LIN and STEP:LOG are independent.

#### **[:SOURce]:SWEep[:FREQuency]:STEP[:LINear]** 0 to 1 GHz

The command sets the step width with the linear sweep. If STEP[:LINear] is changed, the value of POINts valid for SPACing:LINear also changes according to the formula stated under POINts. A change of SPAN does not result in a change of STEP[:LINear]. Keyword [:LINear] can be omitted, then the command conforms to SCPI regulations (see example).

Example: :SOUR:SWE:STEP 1MHz  $*$ RST value is 1 MHz

#### **[:SOURce]:SWEep[:FREQuency]:STEP:LOGarithmic** 0.01 to 50 PCT

The command indicates the step width factor for logarithmic sweeps. The next frequency value of a sweep is calculated according to

new frequency = prior frequency + STEP:LOG x prior frequency (if STARt < STOP)

STEP:LOG indicates the fraction of the prior frequency by which this is increased for the next sweep step. Usually STEP:LOG is indicated in percent, with the suffix PCT having to be used explicitly. If STEP:LOG is changed, the value of POINts valid for SPAC:LOG also changes according to the formula stated under POINts. A change of STARt or STOP does not result in a change of STEP:LOG.

Example: :SOUR:SWE:STEP:LOG 10PCT \*RST value is 1 PCT

#### **[:SOURce]:SWEep:POWer:DWELl** 10 ms to 5 s

The command sets the dwell time per level step.

Example: :  $SOW:SWE:POW:DWE1 12ms$  \*RST value is 15 ms

#### **[:SOURce]:SWEep:POWer:MODE** AUTO | MANual | STEP

The command specifies the run of the sweep.

- AUTO Each trigger triggers exactly one entire sweep cycle.
- MANual Each level step of the sweep is triggered by means of manual control or a SOURce:POWer:MANual command, the trigger system is not active. The level increases or decreases (depending on the direction of the shaft encoder) by the value stated under :SOURce:POWer:STEP:INCRement.
- STEP Each trigger triggers only one sweep step (single-step mode). The level increases by the value indicated under :SOURce:POWer:STEP:INCRement.

Example:  $:$   $SOUR:SWE:POW:MODE$  AUTO  $*$ RST value is AUTO

#### **[:SOURce]:SWEep:POWer:POINts** Number

The command determines the number of steps in a sweep. Instead of this command, command SOURce:SWEep:POWer:STEP:LOGarithmic should be used, as POINts has been adapted to the instrument characteristics in comparison to the SCPI command.

The value of :POINts depends on .SPAN and :STEP according to the following formulas:

POINts = ((log STOP - log STARt) / log STEP:LOG) + 1

A change of POINts results in an adaptation of STEP but not of STARt and STOP.

Example: : SOUR: SWE: POW: POIN 100

#### **[:SOURce]:SWEep:POWer:STEP**

The commands to set the step width for a sweep are under this node.

#### **[:SOURce]:SWEep:POWer:STEP[:LOGarithmic]** 0 to 10 dB

The command indicates the step width factor for logarithmic sweeps. The next level value of a sweep is calculated according to

new level = prior level +  $STEP:LOG \times prior$  level

STEP:LOG indicates the fraction of the prior level by which this is increased for the next sweep step. Usually STEP:LOG is indicated in dB, with suffix dB having to be used explicitly. If STEP:LOG is changed, the value of POINts also changes according to the formula indicated under POINts. A change of STARt or STOP does not result in a change of STEP:LOG. Keyword :LOG can be omitted, then the command conforms to SCPI regulation (see example).

Example: :SOUR:SWE:STEP:LOG 10dB \*RST value is 1dB

## **3.5.14.25 SOURce:WCDMa Subsystem (NTT DoCoMo/ARIB 0.0)**

*Note: #H0 to #HF are numerals which are entered in alphanumerical hex syntax in manual operation. SCPI (and IEEE 488.2) allow the octal and binary entry for non-decimal numbers in the following form #H|h <0 to 9, A|a to F|f>, #Q|q <0 to 7> and #B|b <0|1>. However, the hex format is always used for the output generated by a query.*

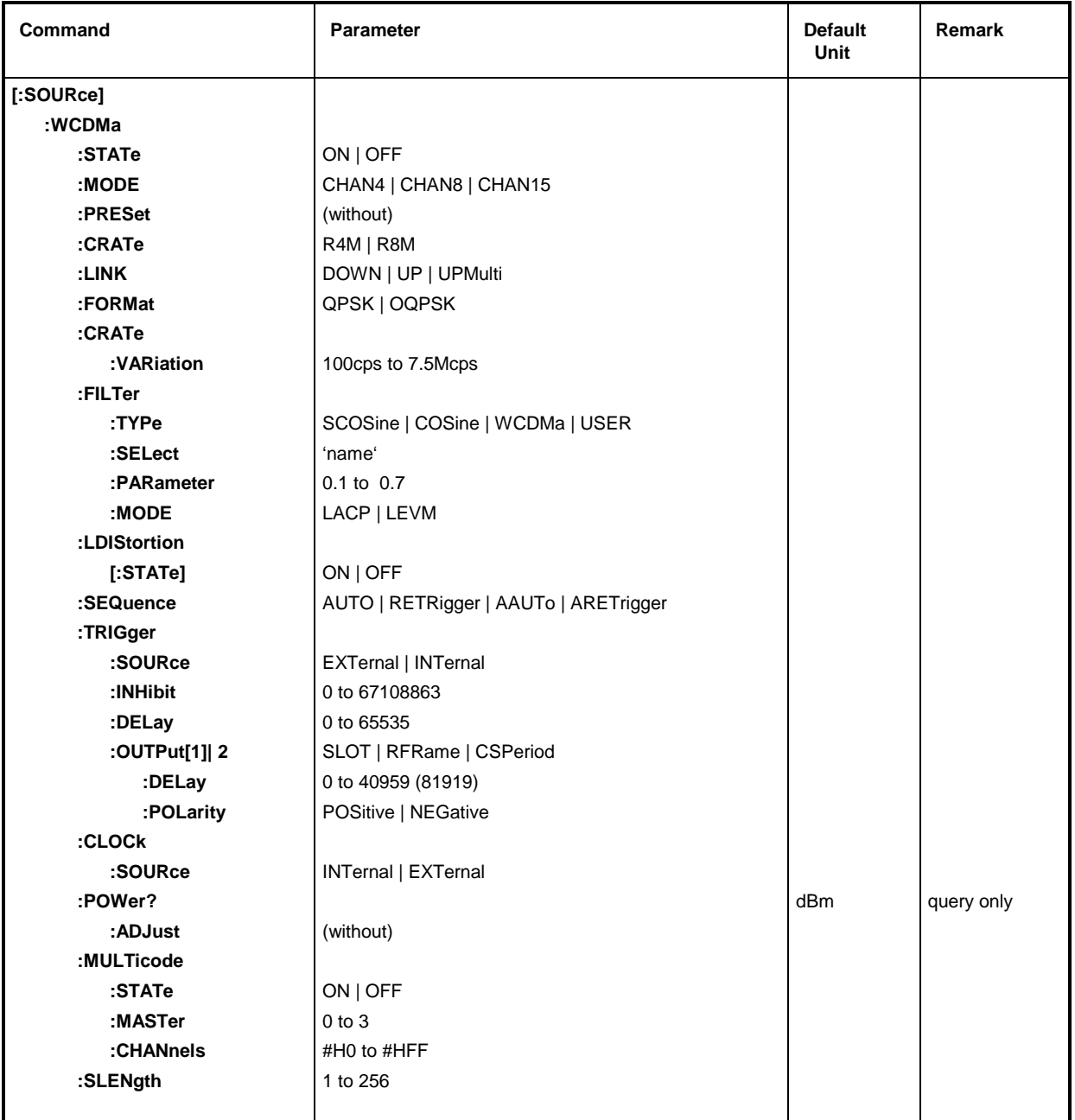

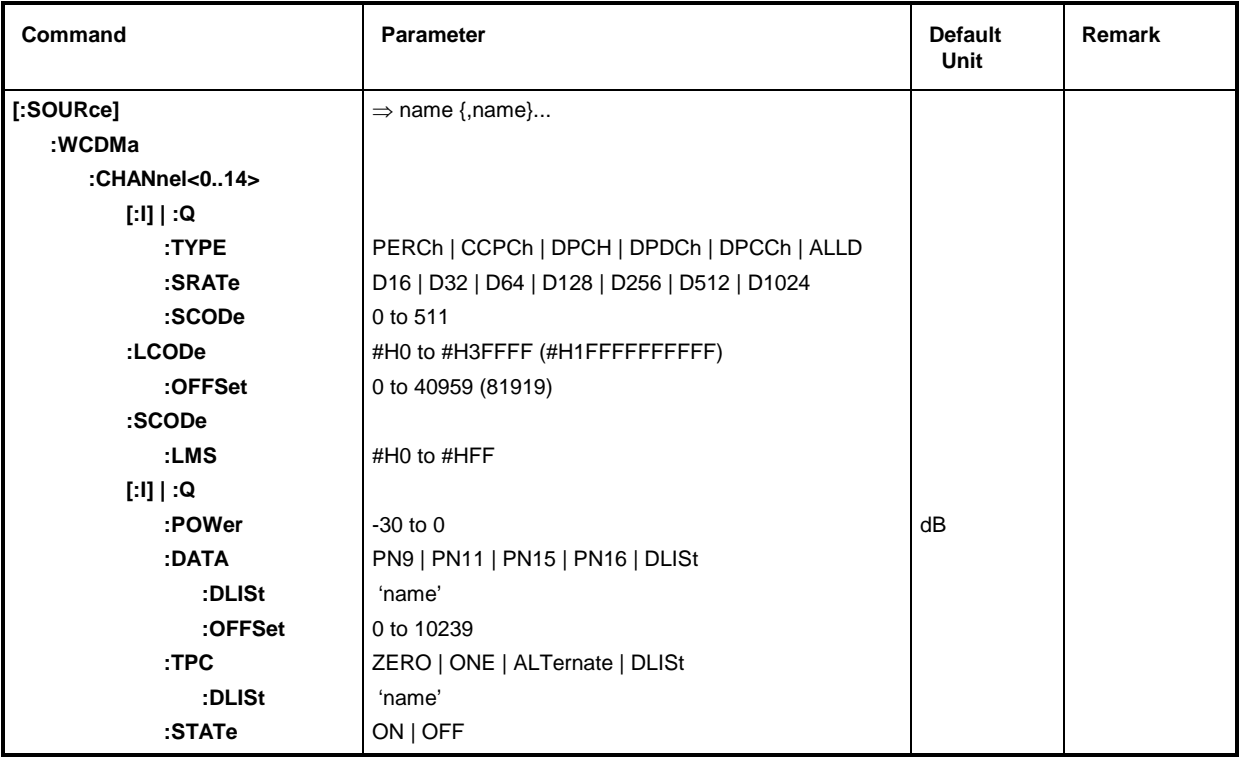

*Note: The calculation of the W-CDMA sequences is rather time-consuming and should be restarted for any new setting. The WCDMA modulation is therefore switched off for each command (autom. WCDM:STAT OFF performed). The user can then perform several settings without any delay and has to switch on again the WCDMA modulation (with WCDM:STAT ON). The calculations are performed and the previous settings are effective after the command is given.*

## **[:SOURce]:WCDMa:STATe** ON | OFF

The command switches on the modulation in line with the W-CDMA procedure (ARIB standard). Option SMIQB43 is required for this purpose. All other standards that are switched on or the digital modulation are automatically switched to off state.

Caution: The command with ON should be used after any :WCDM command or after a series of WCDM commands in order to activate the previous settings.

Example: :SOUR:WCDM:STAT ON  $*RST$  value is OFF

## **[:SOURce]:WCDMa:MODE** CHAN4 | CHAN8 | CHAN15

The command selects the number of code channels. The limitations for setting the power of different channels thus become effective.

Example: :SOUR:WCDM:MODE CHAN4  $*$ RST value is CHAN8

#### **[:SOURce]:WCDMa:PRESet**

The command sets all the following settings to a defined initial state (as after \*RST). This ensures that a signal is actually generated and that it is in line with the standard. This command triggers an event and hence has no \*RST value and no query.

Example: : SOUR: WCDM: PRES

1125.5555.03 3.154 E-9

# *SOURce:WCDMa Subsystem (NTT DoCoMo/ARIB 0.0) SMIQ*

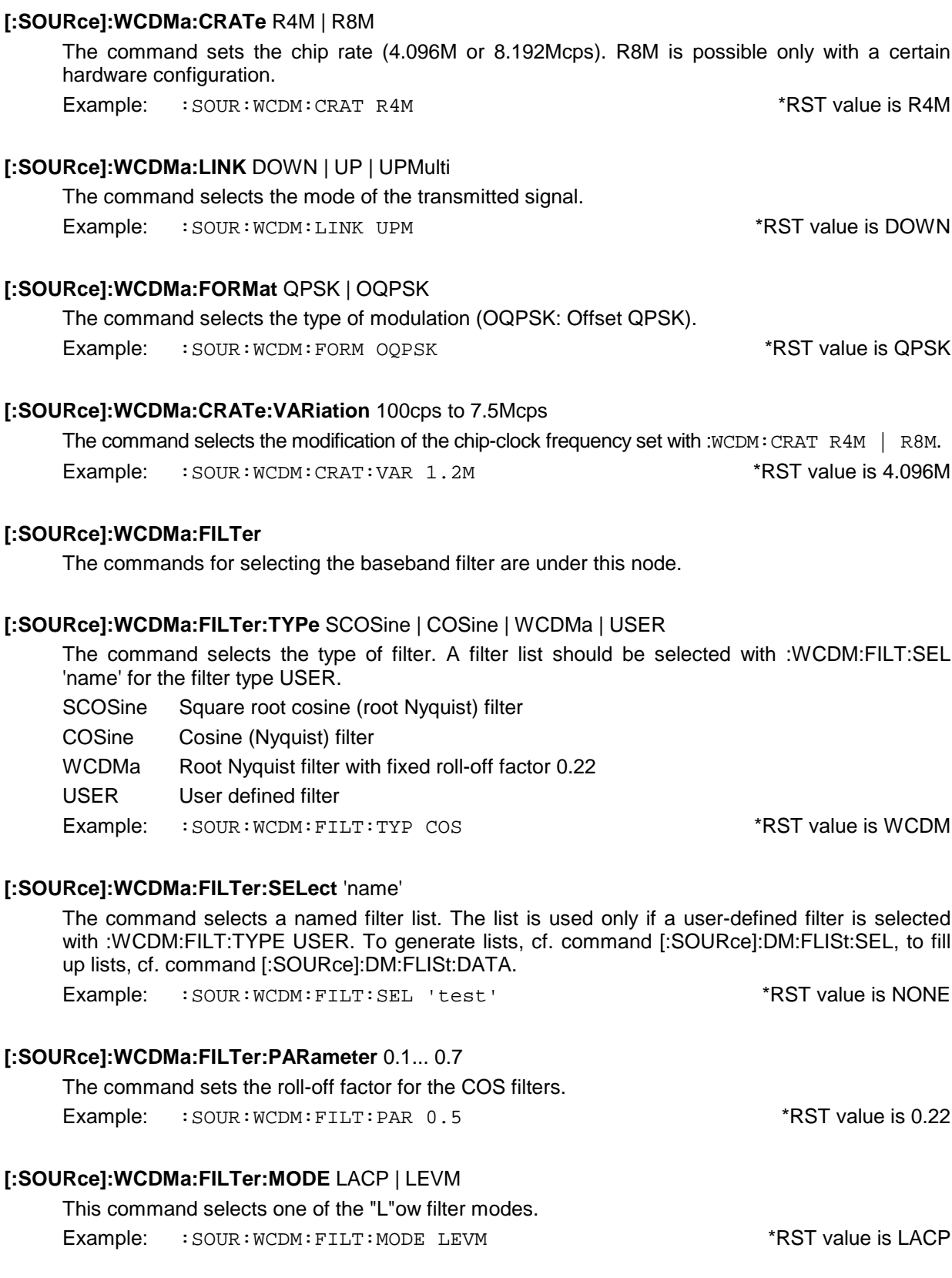

## *SMIQ SOURce:WCDMa Subsystem (NTT DoCoMo/ARIB 0.0)*

#### **[:SOURce]:WCDMa:LDIStortion[:STATe]** ON | OFF

The command sets the reduced level for the low-distortion mode.

ON Low-distortion mode

OFF Normal level

Example: :SOUR:WCDM:LDIS ON \*RST value is OFF

#### **[:SOURce]:WCDMa:SEQuence** AUTO | RETRigger | AAUTo | ARETrigger

The command selects the trigger mode for the W-CDMA sequence.

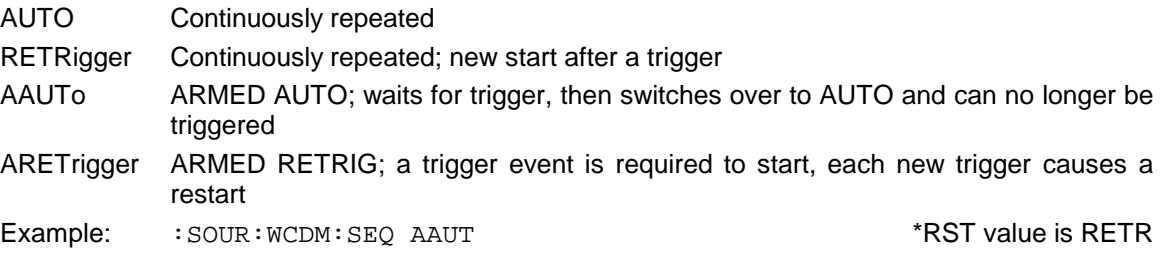

### **[:SOURce]:WCDMa:TRIGger:SOURce** EXTernal | INTernal

The command selects the trigger source. With INT selected, triggering is via remote control using the trigger command or via EXECUTE TRIGGER in case of manual control.

EXT The trigger signal is fed in via input TRIGIN

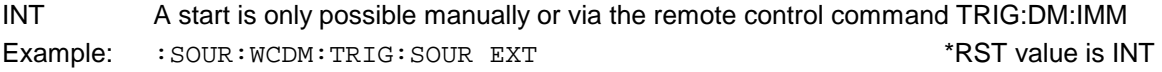

#### **[:SOURce]:WCDMa:TRIGger:INHibit** 0 to 67108863

The command sets the retrigger inhibit duration (in number of chips). Example: :SOUR:WCDM:TRIG:INH 1000 \*RST value is 0

## **[:SOURce]:WCDMa:TRIGger:DELay** 0 to 40959

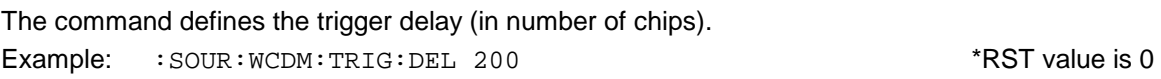

#### **[:SOURce]:WCDMa:TRIGger:OUTPut[1]|2** SLOT | RFRame | CSPeriod

The command defines the output signal at trigger output 1 or 2. The following times can be selected: SLOT Time slot clock RFRame Radio Frame (frame clock) CSPeriod Chip Sequence Period Example: : SOUR: WCDM: TRIG: OUTP1 RFR \*RST value is: for OUTPut 1: RFR

for OUTPut 2: CSP

## **[:SOURce]:WCDMa:TRIGger:OUTPut[1]|2:POLarity** POSitive | NEGative

The commands defines the polarity of the signals at the trigger outputs.

Example: :SOUR:WCDM:TRIG:OUTP2:POL NEG \*RST value is POS

## *SOURce:WCDMa Subsystem (NTT DoCoMo/ARIB 0.0) SMIQ*

#### **[:SOURce]:WCDMa:TRIGger:OUTPut[1]|2:DELay** 0 to 40959 (81919)

The command defines the delay of trigger signals in chips.

Example: :SOUR:WCDM:TRIG:OUTP2:DEL 50 \*RST value is 0

### **[:SOURce]:WCDMa:CLOCk:SOURce** INTernal | EXTernal

The command selects the clock source.

INTernal The internal clock generator is used.

EXTernal The clock is fed externally via connector SYMBOL CLOCK.

Example: :  $SOUR: WCDM: CLOC: SOUR EXT$  \*RST value is INT

#### **[:SOURce]:WCDMa:POWer?**

The command queries the total power for the W-CDMA signal. Example: : SOUR: WCDM: POW?

#### **[:SOURce]:WCDMa:POWer:ADJust**

The command modifies the power of each active code channel. This means that the total power is set equal to the power in the level display. The command triggers an action and hence has no \*RST value assigned.

Example: : SOUR: WCDM: POW: ADJ

#### **[:SOURce]:WCDMa:MULTicode**

The commands for selecting multicode settings (not available with :WCDM:LINK UPMulti) are under this node.

#### **[:SOURce]:WCDMa:MULTicode:STATe** ON | OFF

The command permits to switch on or off the multicode mode. Example: : SOUR: WCDM: MULT: STAT OFF

#### **[:SOURce]:WCDMa:MULTicode:MASTer** 0 to 3

The command selects the master channel for the spread code.

Example: : SOUR: WCDM: MULT: MAST 3

#### **[:SOURce]:WCDMa:MULTicode:CHANnels** #H0 to #HFF

The command permits to select the channels for the multicode transmission. Each set bit in the 15-bit hex figure corresponds to a set channel. The figure 9, for example, switches on channel 0 (binary significance) and channel 3 (significance 8).

Example: : SOUR: WCDM: MULT: CHAN #H3A

#### **[:SOURce]:WCDMa:SLENgth** 1 to 256

The command determines the length of the calculated chip sequence in number of frames. Example: : SOUR: WCDM: SLEN 8

#### **[:SOURce]:WCDMa:CHANnel<0...14>[:I]|:Q**

The commands for determining the channel configuration are under this node. For the sense of transmission DOWN (: $WCDM: LINK$  DOWN) the settings cannot be separately set to I and Q component; :I and :Q need not be specified.

Example: :WCDM:CHAN2:TYPE PERC

For UP, however, there is the multiplex setting (UPMulti) with which settings are distinguished between I and Q. :I is optional, :I is used if no indication is made.

Example: :WCDM:CHAN2:I:TYPE PERC

has the same meaning as  $:WCDM:CHAN2:TYPE$  PERC

Example for Q-component setting: : WCDM: CHAN2: Q: TYPE PERC

There are some commands which do not make a distinction between I and Q:

:WCDM:CHAN<0...14>:LCOD :WCDM:CHAN<0...14>:LCOD OFFS

:WCDM:CHAN<0...14>:SCOD:LMS

#### **[:SOURce]:WCDMa:CHANnel<0...14>[:I]|:Q:TYPE** PERCh | CCPCh | DPCH | DPDCh | DPCCh | ALLD

The command selects the channel type.

- PERCh Perch Channel (only for :WCDM: LINK DOWN)
- CCPCh Common Control Physical Channel (not for :WCDM:LINK UPM)
- DPCH Dedicated Physical Channel (not for :WCDM:LINK UPM)
- ALLD All Data (not for :WCDM:LINK UPM)
- DPDCh Dedicated Physical Data Channel (only for : WCDM: LINK UPM)

DPCCh Dedicated Physical Control Channel (only for : WCDM: LINK UPM)

Example: :  $SOUR: WCDM:CHAN2:I:TYPE PERC *RST value is DPCH$ 

\*RST value is PERC for channel 0, mode 8, downlink

**[:SOURce]:WCDMa:CHANnel<0...14>[:I]|:Q:SRATe** D16 | D32 | D64 | D128 | D256 | D512 | D1024

The command determines the symbol rate. The values depend on the channel type. Example: :SOUR:WCDM:CHAN2:I:SRAT D64 \*RST value is D32 \*RST value is 16 for channel 0, mode 8, downlink

#### **[:SOURce]:WCDMa:CHANnel<0...14>[:I]|:Q:SCODe** 0 to 511

The command is used to set the short code of the spread code. The upper limit depends on :WCDM:CRAT, :WCDM:SRAT and :WCDM:CHAN:TYPE. Example:  $:$   $SOUR: WCDM:CHAN2:I: S COD 123$  \*RST value is (<chan>+9)

\*RST value is 0 for channel 0, mode 8, downlink

#### **:SOURce]:WCDMa:CHANnel<0...14>:LCODe** #H0 to #H3FFFF (#H1FFFFFFFFFF)

The command determines the long code of the spread code.

Example: :SOUR:WCDM:CHAN2:LCOD #H3FFF \*RST value is #H1

#### **[:SOURce]:WCDMa:CHANnel<0...14>:LCODe:OFFSet** 0 to 40959 (81919)

The command is used to set the long code offset of the spread code.

Example: :SOUR:WCDM:CHAN2:LCOD:OFFS 345 \*RST value is 0

## *SOURce:WCDMa Subsystem (NTT DoCoMo/ARIB 0.0) SMIQ*

## **[:SOURce]:WCDMa:CHANnel<0...14>:SCODe:LMS** #H0 to #HFF

The command determines the short code index used for the spreading of the long code mask symbols (LMS).

Example: :SOUR:WCDM:CHAN2:SCOD:LMS #H3F \*RST value is #H1

## **[:SOURce]:WCDMa:CHANnel<0...14>[:I]|:Q:POWer** -30dB to 0dB

The command determines the power of a channel in relation to the power indication on the level display. Setting limitations are to be observed with respect to :  $WCDM:MODE$  CHANx.

Example: :SOUR:WCDM:CHAN2:I:POW -22 DB \* \*RST value is -9

## **[:SOURce]:WCDMa:CHANnel<0...14>[:I]|:Q:DATA** PN9 | PN11 | PN15 | PN16 | DLISt

The command is used to determine the data source for the data field. PNx are PRBS data and DLISt data from a list previously defined. It is selected with the following command.

Example: :SOUR:WCDM:CHAN2:I:DATA DLIS \*RST value is PN15

## **[:SOURce]:WCDMa:CHANnel<0...14>[:I]|:Q:DATA:DLISt** 'name'

The command selects the data list used with :WCDM:CHAN:DATA DLIS. The command has no \*RST value.

Example: : SOUR: WCDM: CHAN2: I: DATA: DLIS 'test2'

### **[:SOURce]:WCDMa:CHANnel<0...14>[:I]|:Q:DATA:OFFSet** 0 to 10239

The command is used to set the data offset (unit symbol duration). It shifts the modulation data with respect to the spread code.

Example: :SOUR:WCDM:CHAN2:I:DATA:OFFS 345 \*RST value is (<chan> \* 3) \*RST value is 0 for channel 0, mode 8, downlink

#### **[:SOURce]:WCDMa:CHANnel<1...14>:TPC** ZERO | ONE | ALTernate | DLISt

The command determines the data source for the TPC field in channel types DPCH and DPCCh.

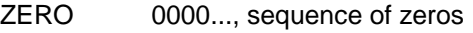

ONE 1111..., sequence of ones

ALT alternating sequence

DLISt Data from a list previously defined.

Example: :  $SOUR: WCDM:CHAN2:TPC$   $DLIS$  \* RST value is ALT

## **[:SOURce]:WCDMa:CHANnel<1...14>:TPC:DLISt** 'name

The command selects the data list used with :WCDM:CHAN:TPC DLIS. The command has no \*RST value.

Example: :SOUR:WCDM:CHAN2:TPC DLIS 'test1'

#### **[:SOURce]:WCDMa:CHANnel<0...14>:STATe** ON | OFF

Switches the assigned code channel on or off.

Example: :SOUR:WCDM:CHAN12:STAT ON \*RST value is ON

## **3.5.14.26 SOURce:W3GPp-Subsystem**

*Note: #H0 to #HF are numerals which are entered in alphanumerical hex syntax in manual operation. #B0|1 are numerals in binary syntax. SCPI (and IEEE 488.2) allow entries of all forms for non-decimal numbers #H|h <0 to 9, A|a to F|f>, #Q|q <0 to 7> and #B|b <0|1>. However, the format of manual operation is always used for the output generated by a query.*

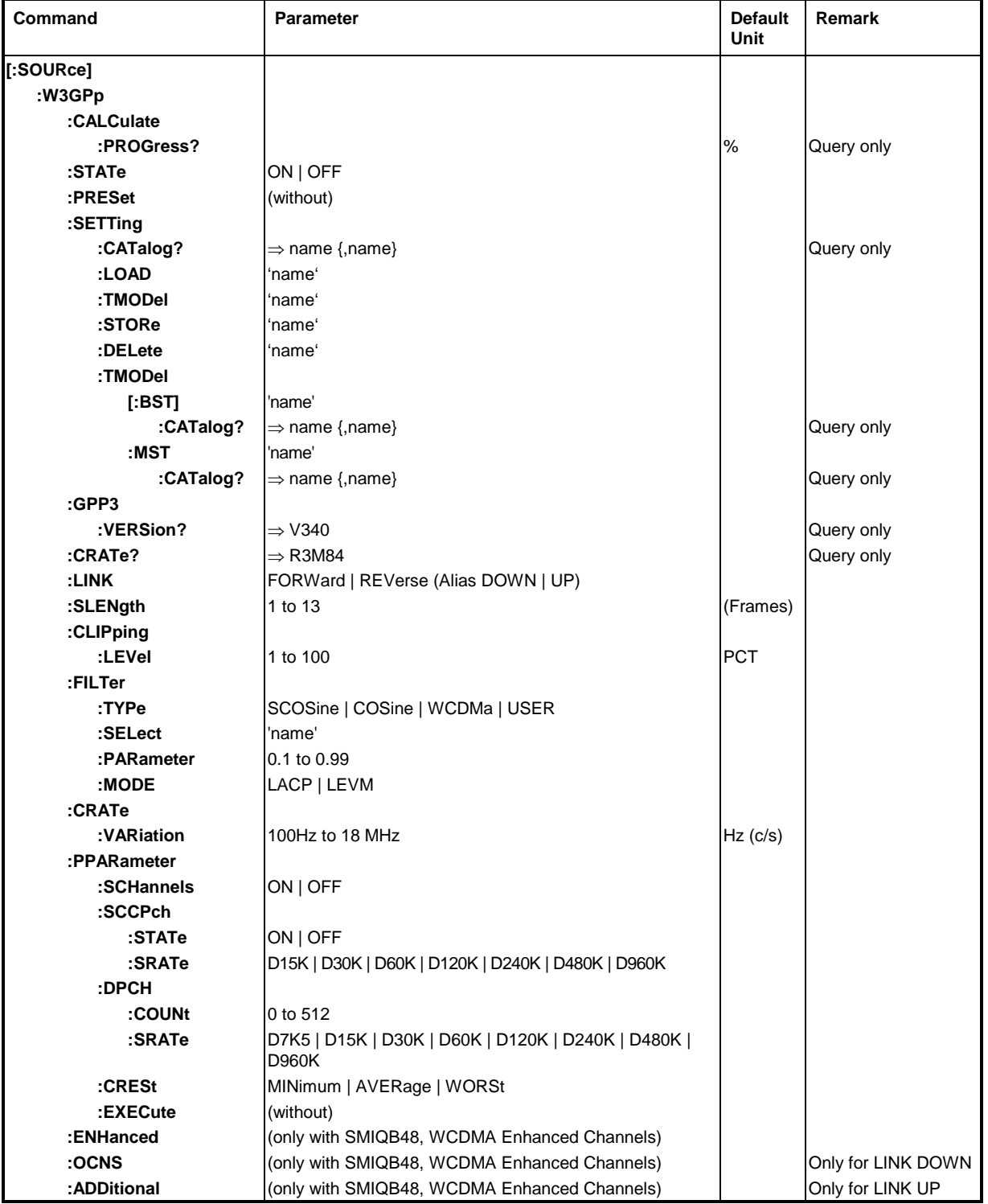

# **SOURce:W3GPp-Subsystem SMIQ**

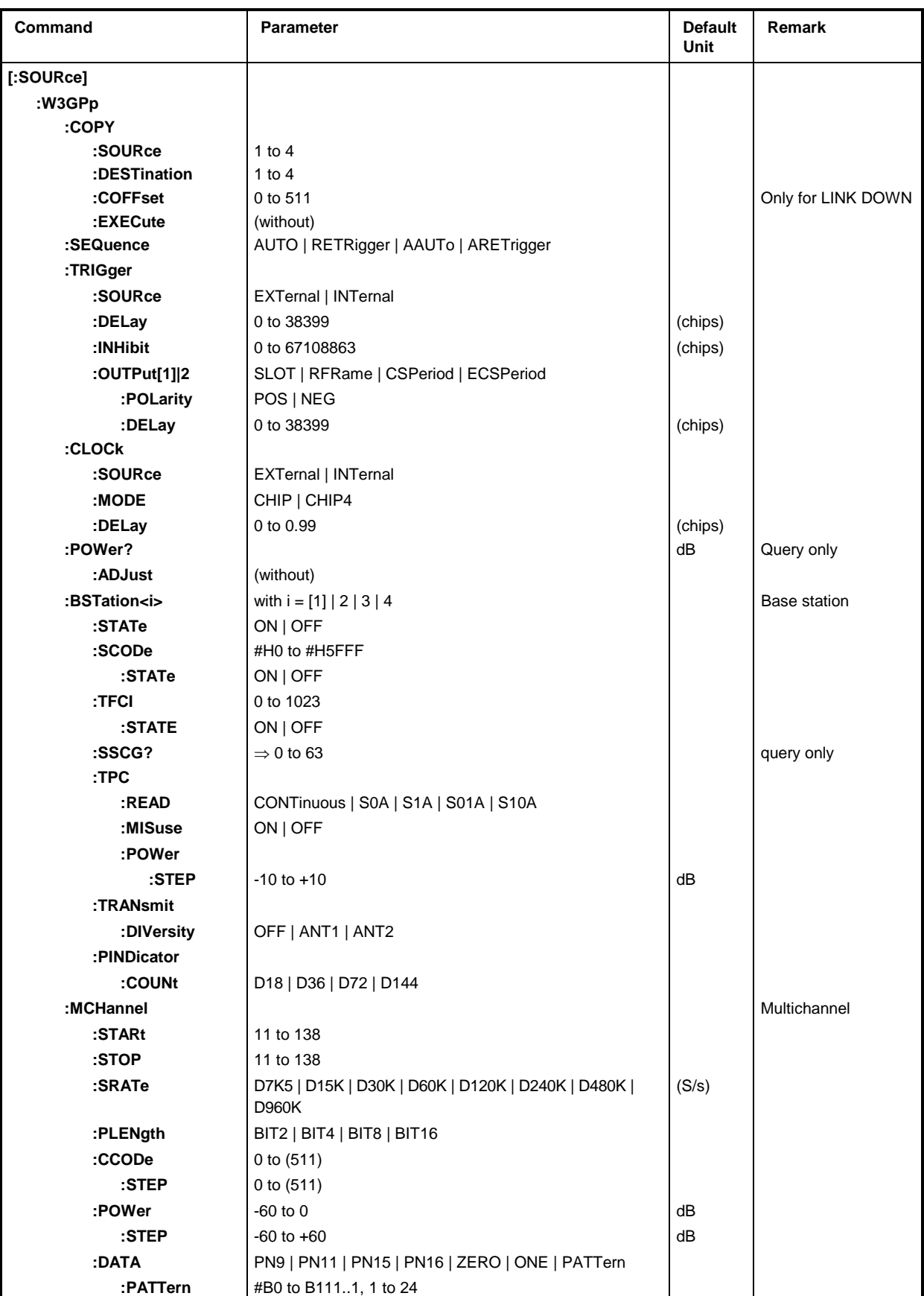

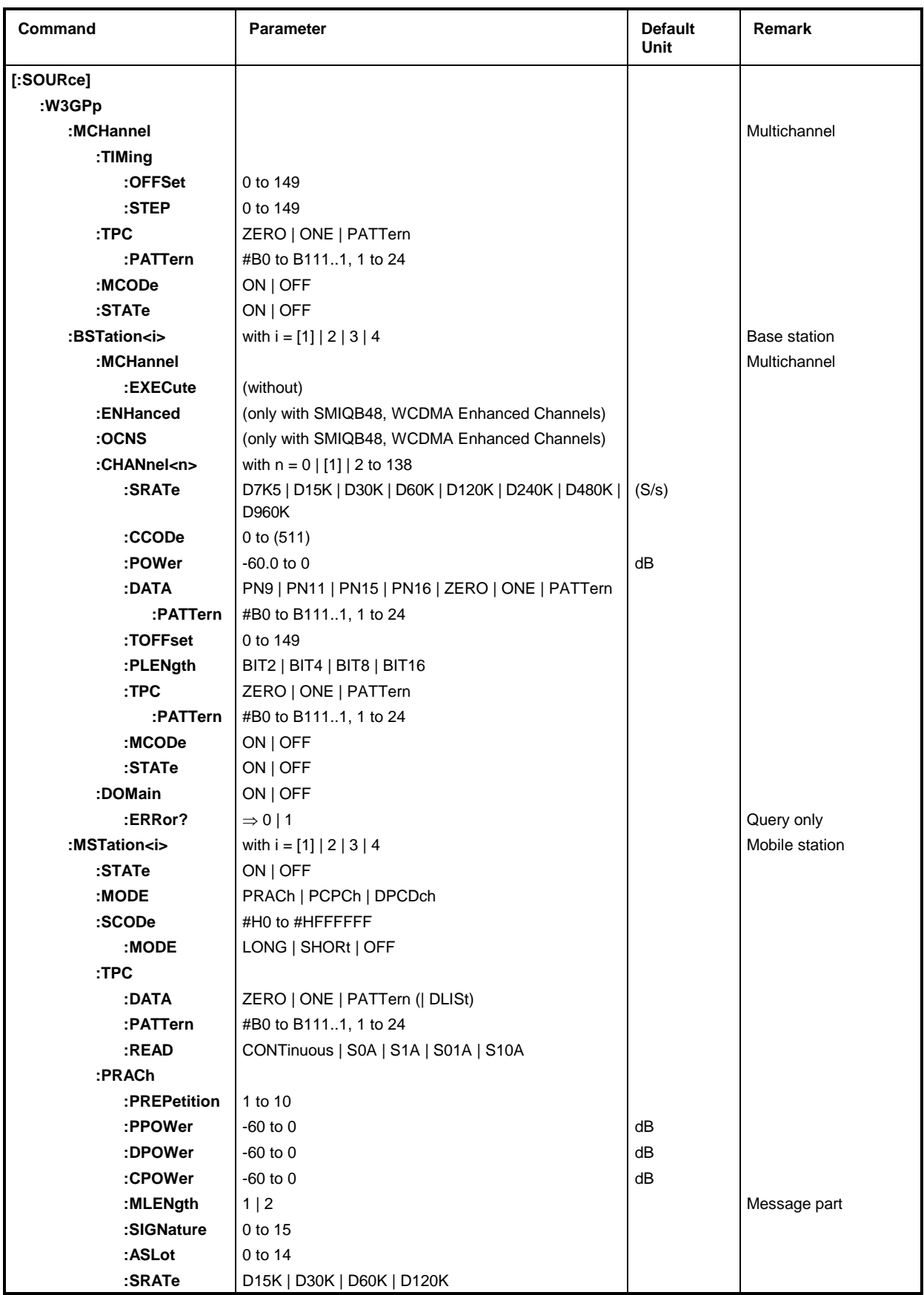

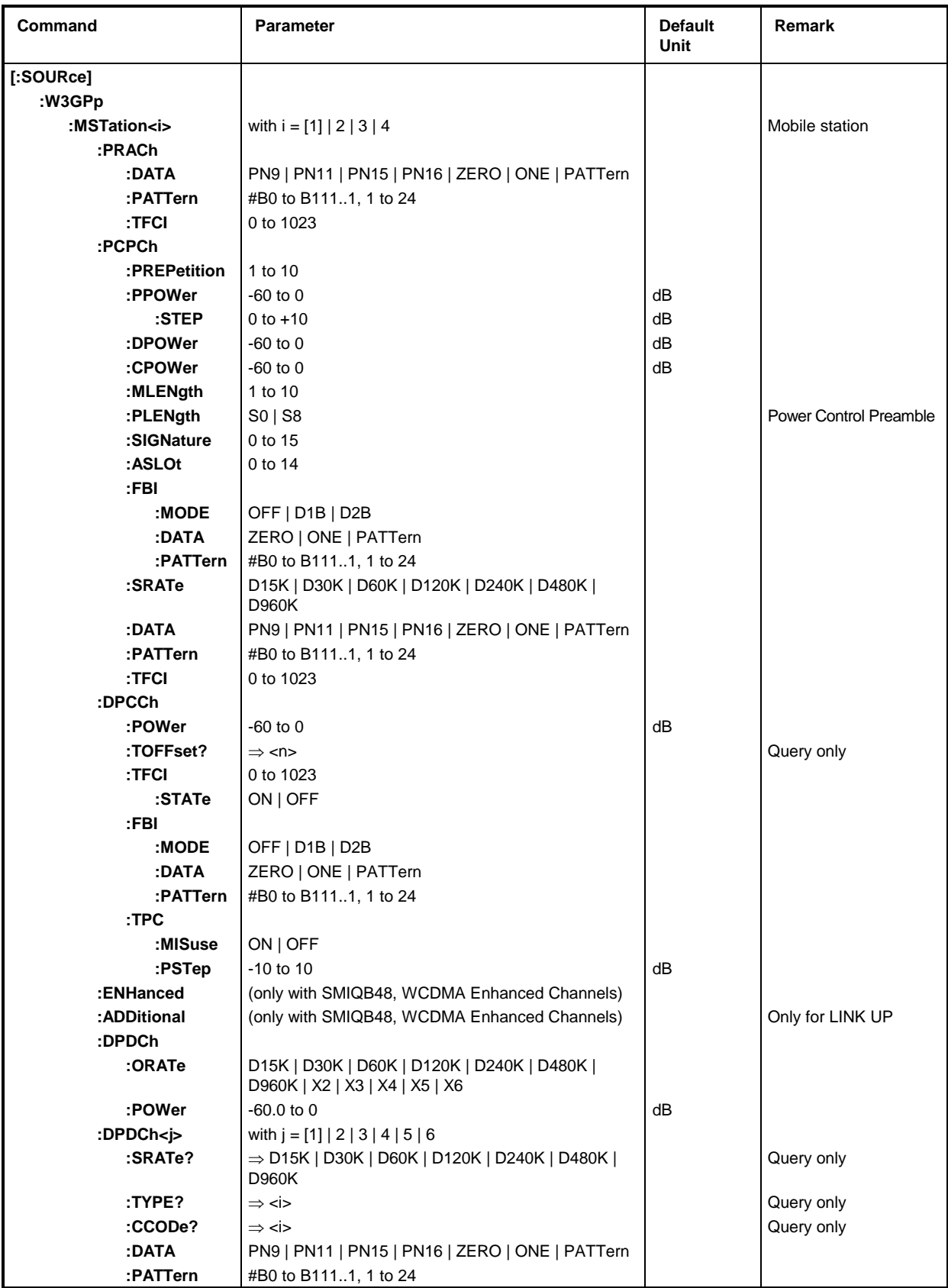

*Note: The calculation of the W-CDMA sequences is rather time-consuming and should be restarted for any new setting. The WCDMA modulation is therefore switched off for each command (autom.* :SOUR:W3GP:STAT OFF *performed). The user can then perform several settings without any delay and has to switch on again the WCDMA modulation (with* :SOUR:W3GP*:*STAT ON*). The calculations are performed and the previous settings are effective after the command is given.*

#### **[:SOURce]:W3GPp:CALCulate:PROGress?**

The command queries the calculation status. The value is returned in percent.

Example: : SOUR: W3GP: CALC: PROG

#### **[:SOURce]:W3GPp:STATe** ON | OFF

The command switches on the modulation in line with the W-CDMA procedure (3GPP standard). Option SMIQB45 is required for this purpose. All other standards that are switched on or the digital modulation are automatically switched to off state.

**Caution:** The command with ON should be used after any : SOUR: W3GP command or after a series of W3GP commands in order to activate the previous settings.

Example: : SOUR: W3GP: STAT ON (or : SOUR: W3GP: STAT ON) \*\* RST value is OFF

#### **[:SOURce]:W3GPp:PRESet**

The command sets all the following settings to a defined initial state (as after \*RST). This ensures that a signal is actually generated and that it is in line with the standard. This command triggers an event and hence has no \*RST value and no query.

Example: : SOUR: W3GP: PRES

#### **[:SOURce]:W3GPp:SETTing:CATalog?**  $\Rightarrow$ 'name'

The command returns a list of all user-defined sequence configurations.

Example: : SOUR: W3GP: SETT: CAT? Response: 'test1', 'test2'

#### **[:SOURce]:W3GPp:SETTing:LOAD** 'name of sequence'

The command loads a user-defined sequence configuration. The name may have a maximum number of 8 characters. This command triggers an action and hence has no \*RST value. Example: : SOUR:W3GP: SETT: LOAD 'test'

#### **[:SOURce]:W3GPp:SETTing:STORe** 'name of sequence'

The command stores a current sequence configuration under a name. The name may contain a maximum of 8 letters. This command triggers an action and so has no \*RST value and no query. Example: : SOUR: W3GP: SETT: STOR 'test'

#### **[:SOURce]:W3GPp:SETTing:DELete** 'name of sequence'

The command deletes the specified sequence configuration. This command triggers an action and so has no \*RST value and no query.

Example: : SOUR: W3GP: SETT: DEL 'test1'

#### **[:SOURce]:W3GPp:SETTing:TMODel**

The commands for default setting (test models) are under this node.

#### **[:SOURce]:W3GPp:SETTing:TMODel[:BST]** 'name'

The command loads a default setting (test model) defined in 3GPP standard TS25.141 for the base station, i.e. for link direction FORW. This command triggers an action and hence has no \*RST value.

TEST1\_16 Spectrum emission mask ACLR; 16 Channels)

TEST1\_32 Spectrum emission mask ACLR; 32 Channels)

TEST1\_64 Spectrum emission mask ACLR; 64 Channels)

TEST2 Output power dynamics

TEST3\_16 Peak code domain error; 16 Channels

TEST3\_32 Peak code domain error; 32 Channels

TEST4

Example: :SOUR:W3GP:SETT:TMOD 'TEST1\_32'

#### **[:SOURce]:W3GPp:SETTing:TMODel[:BST]:CATalog?**

The command returns a list of all the available test models for the base station, i.e. for link direction FORW.

Example: : SOUR: W3GP: SETT: TMOD: CAT?

#### **[:SOURce]:W3GPp:SETTing:TMODel:MST** 'name'

The command loads a non-standardized default setting (test model) for the mobile station, i.e. for link direction REV. This command triggers an action and hence has no \*RST value.

'C+D 60K 'C+D960K Example: : SOUR:W3GP: SETT: TMOD: MST'C+D 60K'

#### **[:SOURce]:W3GPp:SETTing:TMODel[:MST]:CATalog?**

The command returns a list of all the available test models for the mobile station, i.e. for link direction REV.

Example: : SOUR:W3GP:SETT:TMOD:MST:CAT?

#### **[:SOURce]:W3GPp:GPP3:VERSion?**

The command queries the version. Example: :SOUR:W3GP:GPP3:VERS? Response: (V3420)

#### **[:SOURce]:W3GPp:CRATe?**

The command queries the chip rate. Example: :SOUR:W3GP:CRAT? Response: (R3M84)

## **[:SOURce]:W3GPp:LINK** FORWard | REVerse

The command selects the mode of the transmitted signal (sense of transmission). The signal either corresponds to that of a base station (FORWard, alias DOWN) or a mobile station (REVerse, alias UP).

Example: :SOUR:W3GP:LINK REV \*RST value is FORW

## **[:SOURce]:W3GPp:SLENgth** 1 to 13

The command defines the length of the calculated chip sequence as a number of frames.

Example: :SOUR:W3GP:SLEN 8 \*RST value is 1

## **[:SOURce]:W3GPp:CLIPping:LEVel** 1 to 100PCT

The command limits the output level (referred to the unlimited level). Can only be set if the Enhanced Channels are switched off.

Example: : SOUR: W3GP: CLIP: LEV 95

## **[:SOURce]:W3GPp:FILTer:TYPe** SCOSine | COSine | WCDMa | USER

The command selects the filter type. A filter list should be selected with :W3GP:FILT:SEL 'name' for the filter type USER.

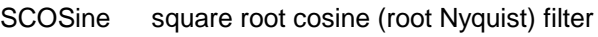

COSine cosine (Nyquist) filter

WCDMa root Nyquist filter with fixed roll-off factor 0.22

USER user-defined list

Example: :SOUR:W3GP:FILT:TYP COS \*RST value is WCDM

## **[:SOURce]:W3GPp:FILTer:SELect** 'name'

The command selects a named filter list. The list is used only if a user-defined filter is selected with :W3GPp:FILT:TYPE USER. To generate lists, cf. command [:SOURce]:DM:FLISt:SEL, to fill up lists, cf. command [:SOURce]:DM:FLISt:DATA.

Example: :SOUR:SOUR:W3GP:FILT:SEL 'test' \*RST value is NONE

## **[:SOURce]:W3GPp:FILTer:PARameter** 0.1 to 0.99

The command sets the roll-off factor for the COS and SCOS filters.

Example: :SOUR:W3GP:FILT:PAR 0.5 \*RST value is 0.22

LEVM: lowest error vector).

**[:SOURce]:W3GPp:FILTer:MODE** LACP | LEVM

# Example: :SOUR:W3GP:FILT:MODE LEVM \*RST value is LACP **[:SOURce]:W3GPp:CRATe:VARiation** 100 Hz to 18 MHz (cps) The command selects the variation for the chip rate frequency (as against that set with :SOUR:W3GP:CRAT). Example: :SOUR:W3GP:CRAT:VAR 1.2MHz \* \*RST value is 3.84M **[:SOURce]:W3GPp:PPARameter** The commands for the parameterizable predefined settings are under this node. The channel table is filled (preset) with the following parameters, if the : SOUR: W3GP: PPAR: EXEC action command is executed.  **[:SOURce]:W3GPp:PPARameter:SCHannels** ON | OFF The channels (P-CPICH, P-SCH, S-SCH, PCCPCH) required for the synchronization of the mobile are switched on (ON) or remain unused (OFF). Example: :SOUR:W3GP:PPAR:SCH OFF \*RST value is ON **[:SOURce]:W3GPp:PPARameter:SCCPch:STATe** ON | OFF SCCPCH is used in the scenario (ON) or remains unused (OFF). Example: :SOUR:W3GP:PPAR:SCCP:STAT OFF \* \*RST value is ON  **[:SOURce]:W3GPp:PPARameter:SCCPch:SRATe** D15K | D30K | D60K | D120K | D240K | D480K | D960K The symbol rate of S-CCPCH is set. The permissible rates depend on the channel type. Example: : SOUR: W3GP: PPAR: SCCP: SRATE D120K \*RST value is D60K

This command selects one of the "L"ow filter modes (LACP: lowest adjacent channel power,

#### **[:SOURce]:W3GPp:PPARameter:DPCH:COUNt** 0 to 512

The command sets the number of DPCH channels. The maximum number depends on the chip rate and the symbol rate.

Example: :  $SOUR:W3GP:PPAR:DPCH:COUNT 16$  \*RST value is 3

#### **[:SOURce]:W3GPp:PPARameter:SRATe** D7K5 | D15K | D30K | D60K | D120K | D240K | D480K | D960K

The command sets the symbol rate of DPCH channels. The permissible rates depend on the type of channel.

Example: :SOUR:W3GP:PPAR:SRAT D240K \* \*RST value is D30K

#### **[:SOURce]:W3GPp:PPARameter:CRESt** MINimum | AVERage | WORSt

The command sets the crest factor. MIN sets the timing offset and channelization code so that they are minimized. An average value is generated with AVG, the highest value of the crest factor with MAX.

Example: :SOUR:W3GP:PPAR:CRES WORS \*RST value is MIN

#### **[:SOURce]:W3GPp:PPARameter:EXECute**

This action command fills (presets) the channel table with the above parameters.

Example: : SOUR: W3GP: PPAR: EXEC

#### **[:SOURce]:W3GPp:COPY**

The commands for copying the setting of a mobile or base station to the data record of another are under this node. The  $:$  SOUR: W3GP: COPY: EXEC command starts copying.

#### **[:SOURce]:W3GPp:COPY:SOURce** 1 to 4

The command selects the station whose data are to be copied. Example: : SOUR: W3GP: COPY: SOUR 2

#### **[:SOURce]:W3GPp:COPY:DESTination** 1 to 4

The command selects the station to which data are to be copied. Example: : SOUR: W3GP: COPY: DEST 3

#### **[:SOURce]:W3GPp:COPY:COFFset** 0 to 511

The command sets the offset value for the channelization code in the target station. This command is only available under: SOUR: W3GP: LINK FORW/DOWN.

Example: : SOUR: W3GP: COPY: SOFF 100

#### **[:SOURce]:W3GPp:COPY:EXECute**

The command starts copying. Example: : SOUR: W3GP: COPY: EXEC

#### **[:SOURce]:W3GPp:SEQuence** AUTO | RETRigger | AAUTo | ARETrigger

The command selects the trigger mode for the W-CDMA sequence.

- AUTO Continuously repeated
- RETRigger Continuously repeated; new start after a trigger
- AAUTo ARMED AUTO; waits for trigger, then switches over to AUTO and can no longer be triggered
- ARETrigger ARMED RETRIG; a trigger event is required to start, each new trigger causes a restart Example: :SOUR:W3GP:SEQ AAUT \*RST value is RETR

#### **[:SOURce]:W3GPp:TRIGger:SOURce** EXTernal | INTernal

The command selects the trigger source. With INT selected, triggering is via remote control using the trigger command or via EXECUTE TRIGGER in case of manual control.

- EXT The trigger signal is fed in via input TRIGIN
- INT A start is only possible manually or via the remote control command TRIG: DM: IMM

Example: :SOUR:W3GP:TRIG:SOUR EXT \*RST value is INT

#### **[:SOURce]:W3GPp:TRIGger:DELay** 0 to 38399

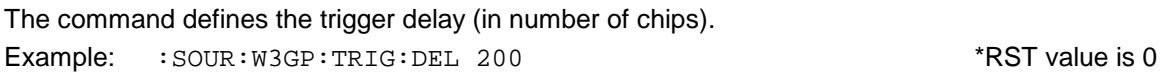

#### **[:SOURce]:W3GPp:TRIGger:INHibit** 0 to 67108863

The command sets the retrigger inhibit duration (in number of chips). Example: :SOUR:W3GP:TRIG:INH 1000 \*RST value is 0

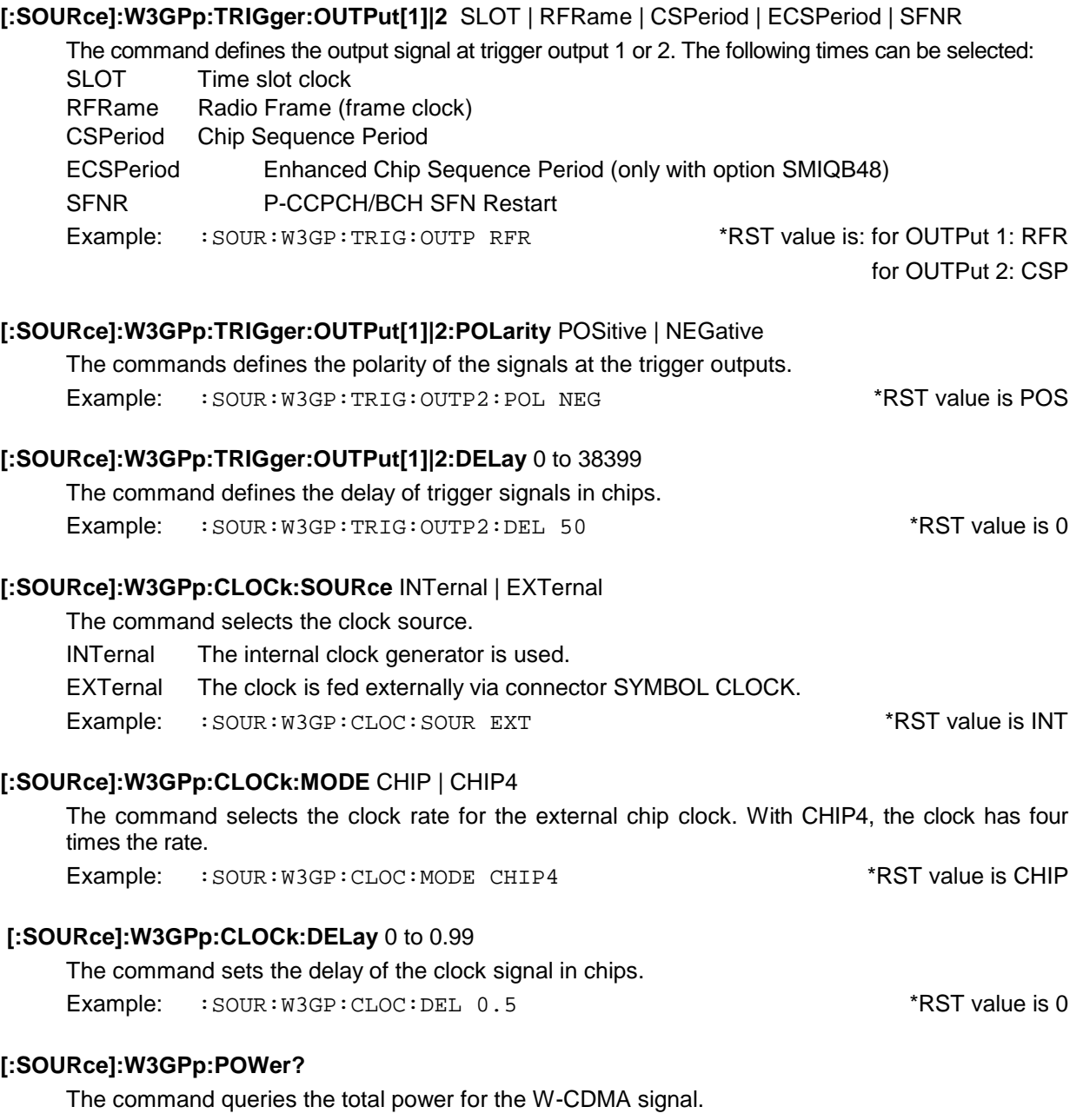

Example: : SOUR: W3GP: POW?

### **[:SOURce]:W3GPp:POWer:ADJust**

The command changes the power of the activated code channels. The total power then equals the power shown by the Level display (total power). This command triggers an action and so has no \*RST value and no query form.

Example: : SOUR: W3GP: POW: ADJ

### [:SOURce]:W3GPp:BSTation<i> where  $i = [1] | 2 | 3 | 4$

This node comprises commands for one of the 4 base stations. They are only effective if the link direction is set to FORW. (: SOUR: W3GP: LINK FORW).

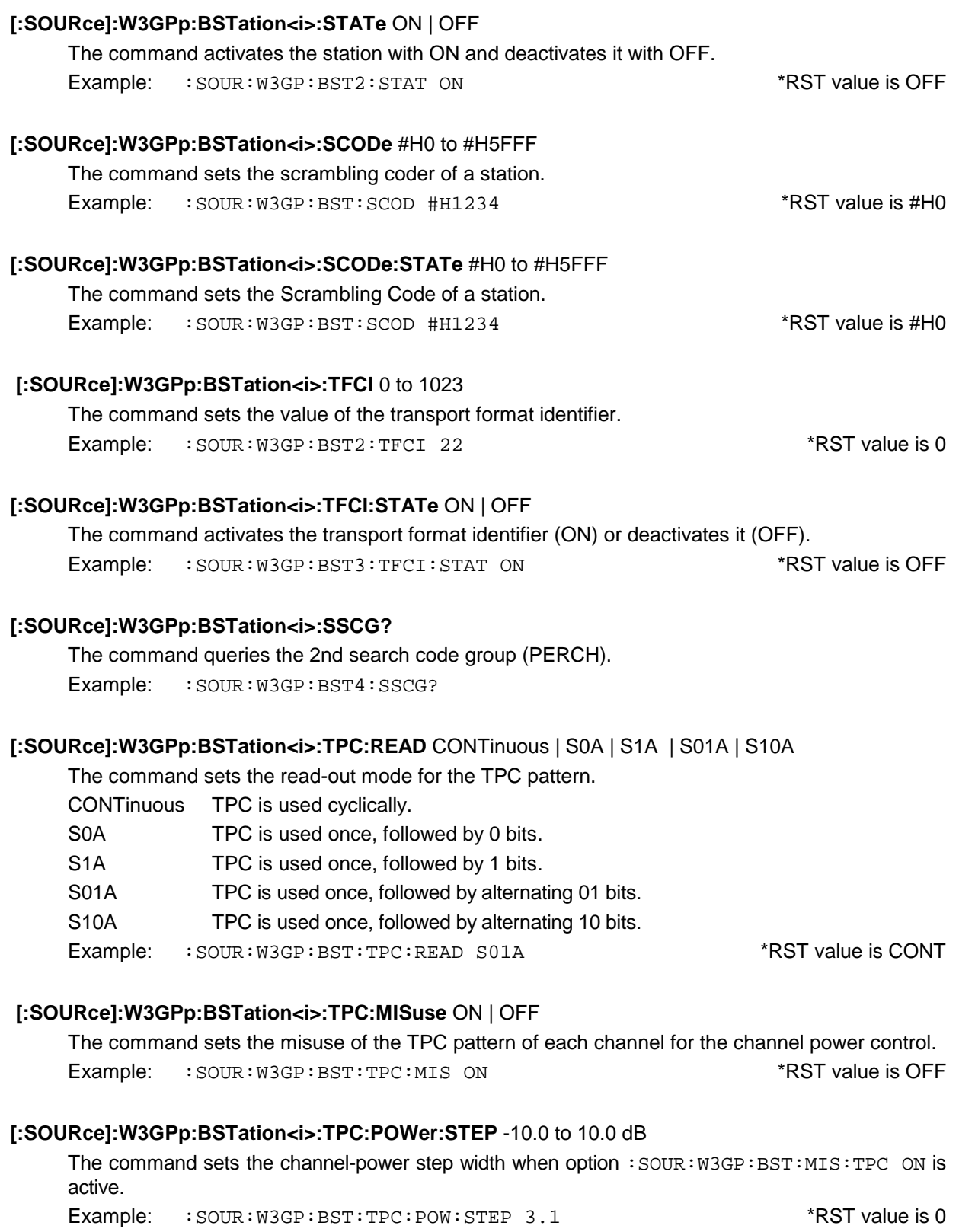

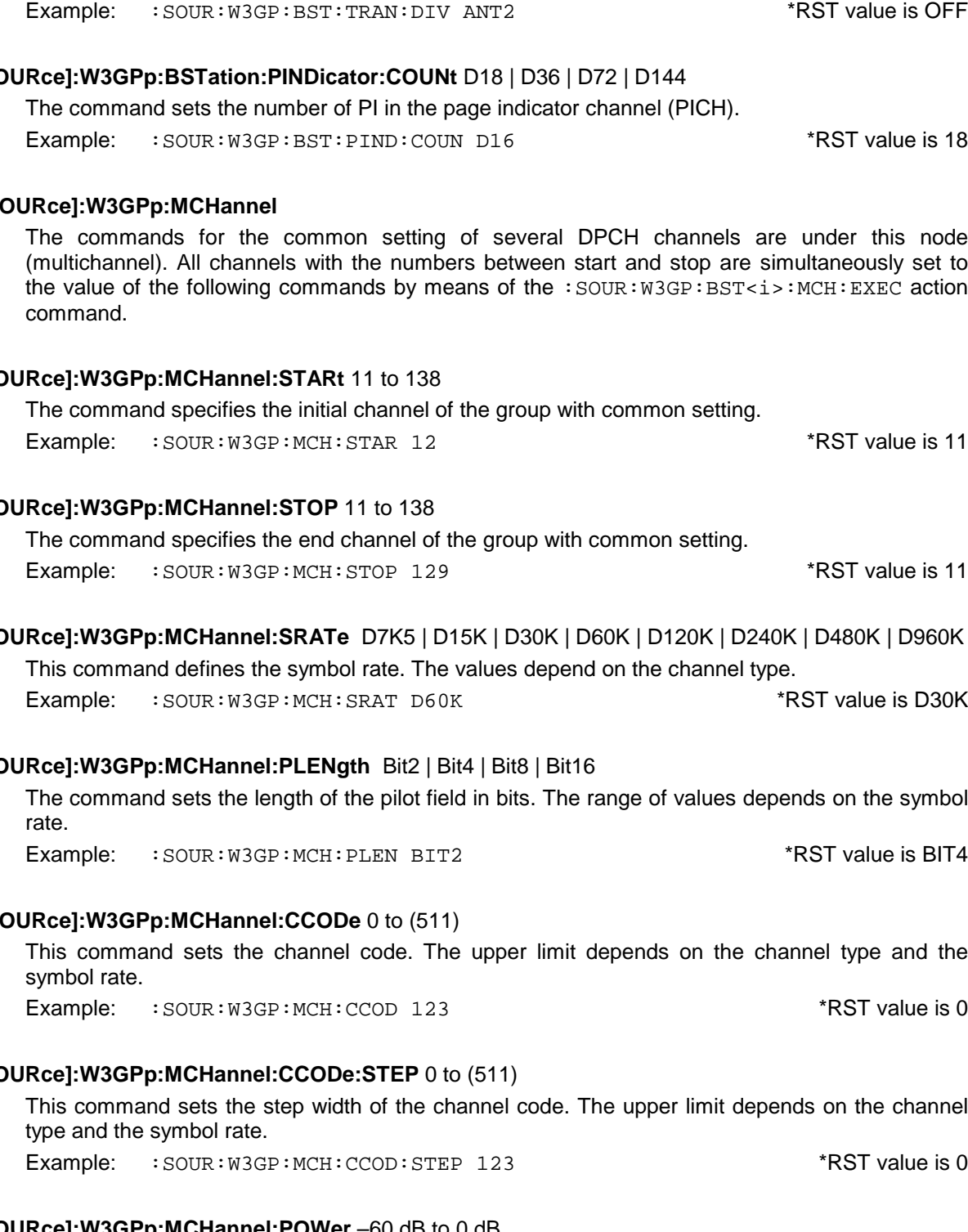

**[:SOURce]:W3GPp:BSTation<i>:TRANsmit:DIVersity** OFF | ANT1 | ANT2 This command sets the calculation of the signal without transmit diversity (OFF) or for antenna 1, or antenna 2 (SCH channels with TSTD mode, other channels with STTD mode).

## **[:SOURce]:W3GPp:BSTation:PINDicator:COUNt** D18 | D36 | D72 | D144

## [:So

The commands for the common setting of several DPCH channels are under this node (multichannel). All channels with the numbers between start and stop are simultaneously set to the value of the following commands by means of the : SOUR: W3GP: BST<i>: MCH: EXEC action

## **[:SOURce]:W3GPp:MCHannel:STARt** 11 to 138

## **[:SOURce]:W3GPp:MCHannel:STOP** 11 to 138

Example: :SOUR:W3GP:MCH:STOP 129 \*RST value is 11

# **[:SOURce]:W3GPp:MCHannel:SRATe** D7K5 | D15K | D30K | D60K | D120K | D240K | D480K | D960K

Example: :SOUR:W3GP:MCH:SRAT D60K \*RST value is D30K

## **[:SOURce]:W3GPp:MCHannel:PLENgth** Bit2 | Bit4 | Bit8 | Bit16

The command sets the length of the pilot field in bits. The range of values depends on the symbol

## **[:SOURce]:W3GPp:MCHannel:CCODe** 0 to (511)

This command sets the channel code. The upper limit depends on the channel type and the

# **[:SOURce]:W3GPp:MCHannel:CCODe:STEP** 0 to (511)

# **[:SOURce]:W3GPp:MCHannel:POWer** –60 dB to 0 dB

The power of a channel compared to the powers of other channels is determined. Example: : SOUR: W3GP: MCH: POW -22DB \*RST value is 0 dB

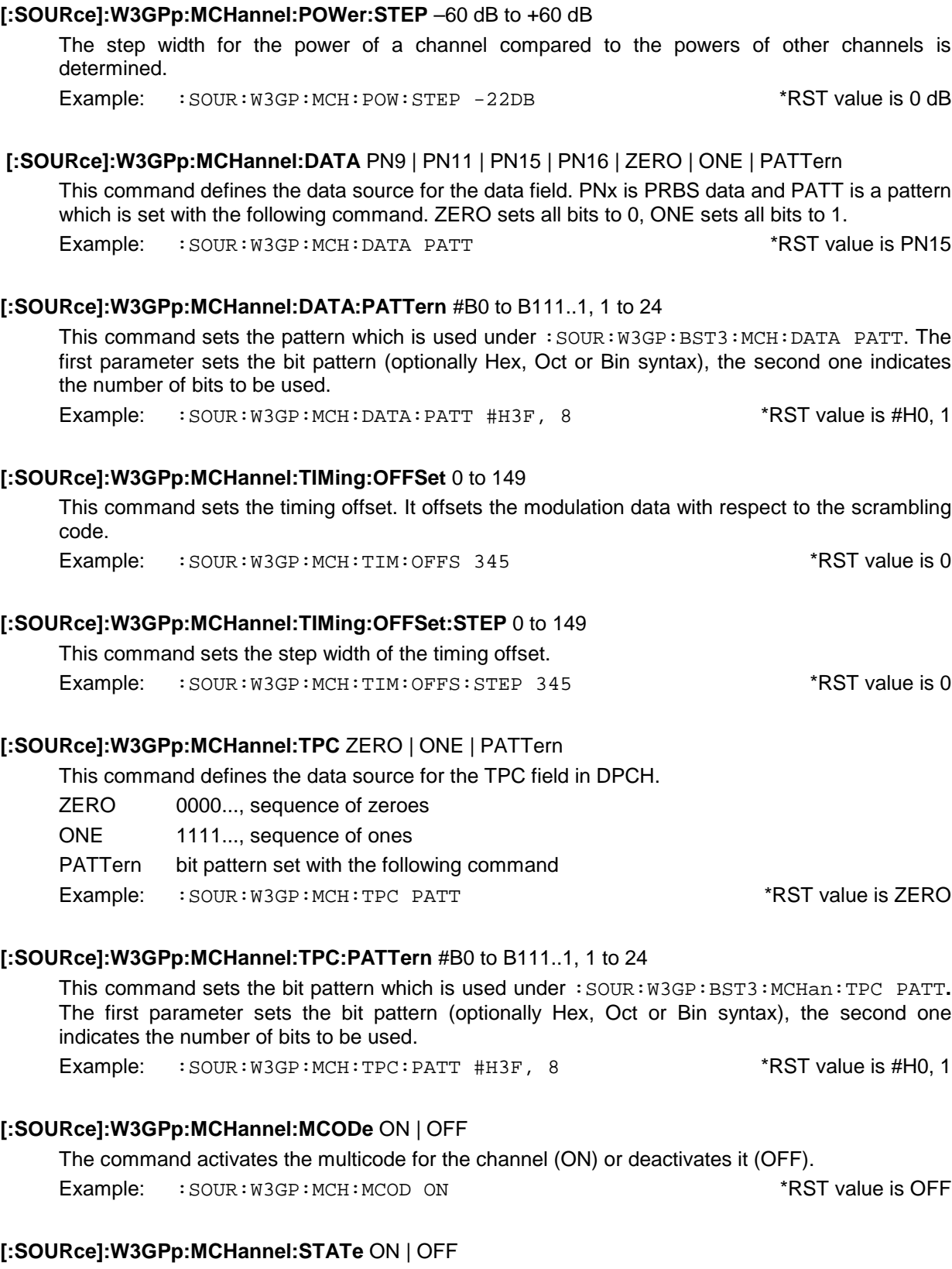

The command activates the code channels (ON) or deactivates them (OFF). Example: :SOUR:W3GP:MCH:STAT OFF \*RST value is ON
#### **[:SOURce]:W3GPp:BSTation<i>:MCHannel:EXECute**

All channels with the numbers between start and stop are simultaneously set to the value of the above :SOUR:W3GP:MCH commands.

Example: : SOUR: W3GP: BST3: MCH: EXEC

#### [:SOURce]:W3GPp:BSTation<i>:ENHanced....

The commands for setting the enhanced functions for the 3GPP W-CDMA standard are under this node. These commands are only available if option SMIQB48 is installed. For further information see remote-control commands of this option.

#### [:SOURce]:W3GPp:BSTation<i>:OCNS....

The commands for simulating the orthogonal channel noise are under this node. These commands are only available if option SMIQB48 is installed. For further information see manual on remote-control commands of this option.

#### **[:SOURce]:W3GPp:BSTation<i>:CHANnel<n>** with n = 0 | [1] | 2 to 138

The commands for determining the channel configuration are under this node. Suffix 1 is optional. For channels 0 to 10 not all commands are available (settable).

#### **[:SOURce]:W3GPp:BSTation<i>:CHANnel<n>:SRATe** D7K5 | D15K | D30K | D60K | D120K | D240K | D480K | D960K

This command defines the symbol rate. The permissible rates depend on the type of channel. Example: : SOUR: W3GP: BST: CHAN2: SRAT D60K

\*RST value is mostly D15K (see manual control)

#### **[:SOURce]:W3GPp:BSTation<i>:CHANnel<n>:CCODe** 0 to 511

This command sets the channelization code. The upper limit depends on the symbol rate and the channel type and cannot be set for P-SCH and S-SCH.

Example: :  $SOUR:W3GP: BST1: CHAN3: CCOD 123$  \*RST value is mostly 0 (see manual control)

#### **[:SOURce]:W3GPp:BSTation<i>:CHANnel<n>:POWer** –60 dB to 0 dB

The power of a channel compared to the powers of other channels is determined. Example: :SOUR:W3GP:BST2:CHAN4:POW -22DB \*RST value is 0

#### **[:SOURce]:W3GPp:BSTation<i>:CHANnel<n>:DATA** PN9 | PN11 | PN15 | PN16 | ZERO | ONE | PATTern

This command defines the data source for the data field. PNx is PRBS data and PATT is a pattern which is set with the following command. ZERO sets all bits to 0, ONE sets all bits to 1.

Example: :  $SOUR:W3GP: BST3:CHAN5:DATA PAT$  \*RST value is PN15

#### **[:SOURce]:W3GPp:BSTation<i>:CHANnel<n>:DATA:PATTern** #B0 to B111..1, 1 to 24

This command sets the pattern which is used under :SOUR:W3GP:BST:CHAN:DATA PATT. The first parameter sets the bit pattern (optionally Hex, Oct or Bin syntax), the second one indicates the number of bits to be used.

Example: : SOUR: W3GP: BST: CHAN2: DATA: PATT #H3F, 8 \*RST value is #H0, 1

#### **[:SOURce]:W3GPp:BSTation<i>:CHANnel<n>:TOFFset** 0 to 149

This command sets the timing offset. It offsets the modulation data with respect to the scrambling code.

Example: :SOUR:W3GP:BST2:CHAN6:TOFF 345 \*RST value is 0

#### **[:SOURce]:W3GPp:BSTation<i>:CHANnel<n>:TPC** ZERO | ONE | PATTern

This command defines the data source for the TPC field in DPCH.

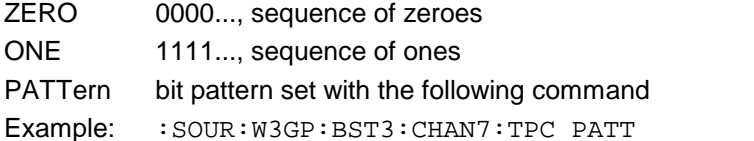

\*RST value is ZERO

#### **[:SOURce]:W3GPp:BSTation<i>:CHANnel<n>:PLENgth** BIT2 | BIT4 | BIT8 | BIT16

The command sets the length of the pilot field in bits. The range of values depends on the symbol rate.

Example: : SOUR: W3GP: BST: CHAN2: PLEN BIT4

\* RST value is mostly bit4 (see manual control)

## **[:SOURce]:W3GPp:BSTation<i>:CHANnel<n>:TPC:PATTern** #B0 to B111..1, 1 to 24

This command sets the bit pattern which is used under :SOUR:W3GP:BST:CHAN:TPC PATT. The first parameter sets the bit pattern (optionally Hex, Oct or Bin syntax), the second one indicates the number of bits to be used.

Example: : SOUR: W3GP: BST4: CHAN2: TPC: PATT #H3F, 8 \*RST value is #H0, 1

### **[:SOURce]:W3GPp:BSTation<i>:CHANnel<n>:MCODe** ON | OFF

The command switches the multicode for the channel on or off. Example: :SOUR:W3GP:BST:CHAN3:MCOD ON \*RST value is OFF

## **[:SOURce]:W3GPp:BSTation<i>:CHANnel<n>:STATe** ON | OFF

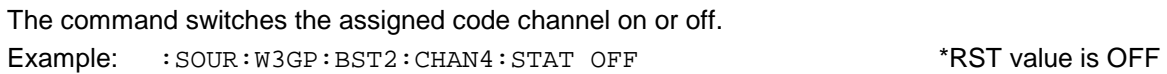

## **[:SOURce]:W3GPp: BSTation<i>:DOMain:ERRor?**

The command queries whether there is a conflict in the hierarchically structured spreading codes (response 1) or not (response 0). The cause can be pinpointed with manual control. Example: : SOUR: W3GP: BST2: DOM: ERR?

## **[:SOURce]:W3GPp:MSTation<i>:STATe** ON | OFF

The command activates the mobile station (ON) or deactivates it (OFF). Example: : SOUR: W3GP: MST2: STAT ON \*RST value is ON (for MST1), OFF (for 2 to 4)

## **[:SOURce]:W3GPp:MSTation<i>:MODE** PRACh | PCPCh | DPCDch

The command sets the mode of the mobile station. Depending on this mode, another group of commands is relevant for the generation of the output signal.

- PRACh Physical Random Access Channel
- PCPCh Physical Common Packet Channel
- DPCDch DPCCh and DPDCh (Standard mode)
- Example: :SOUR:W3GP:MST3:MODE PRAC \*RST value is DPCD

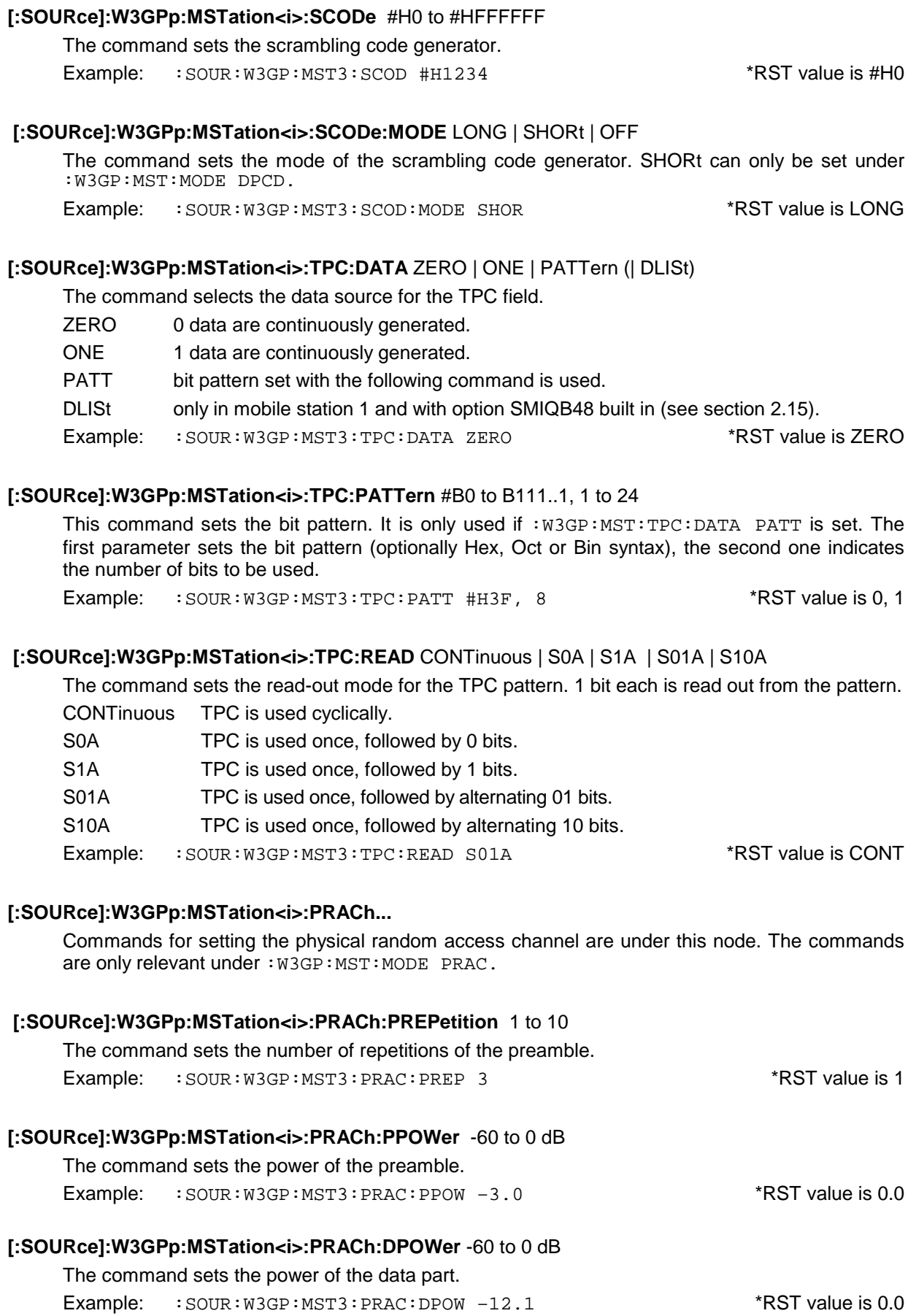

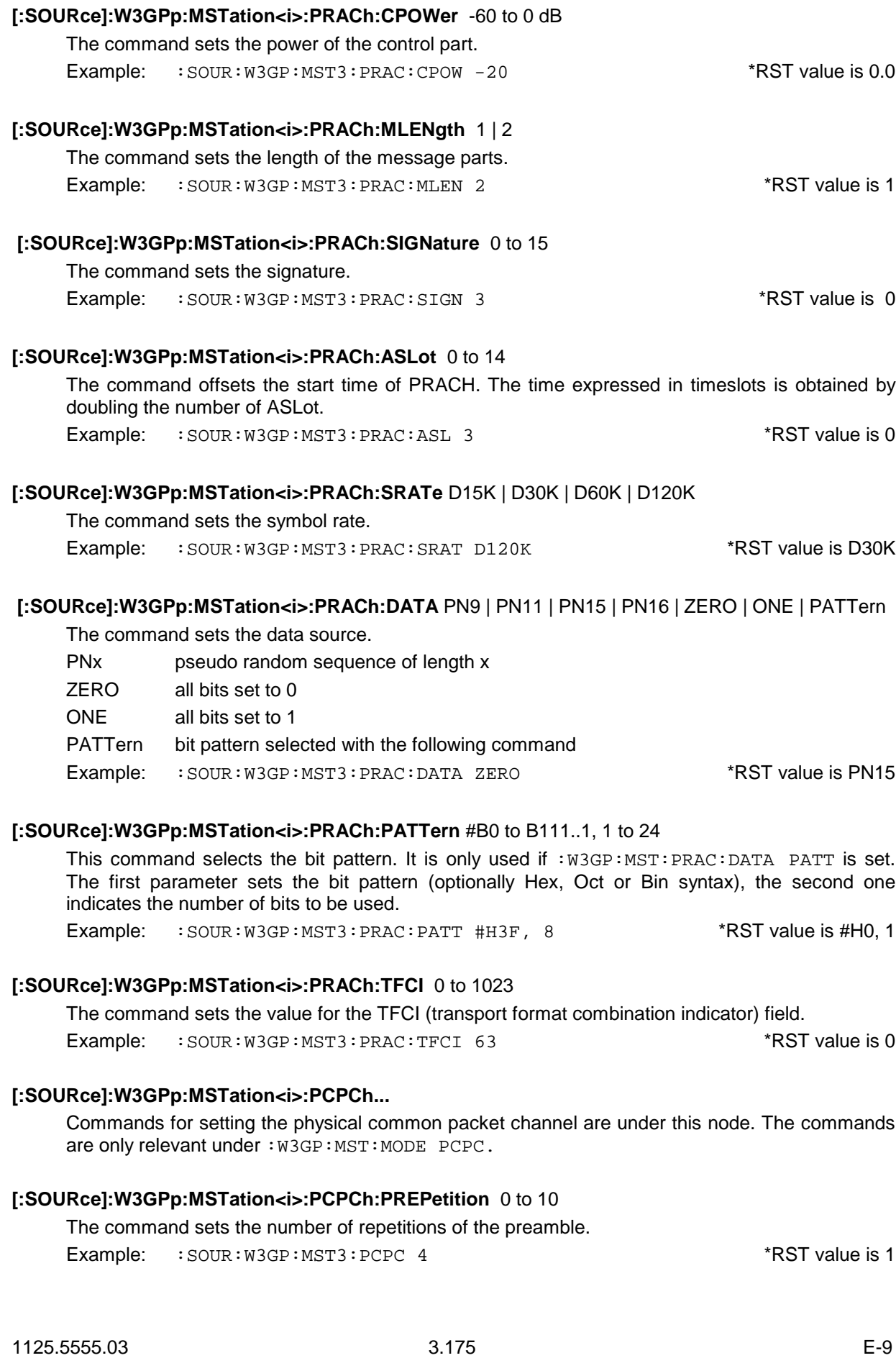

## **SOURce:W3GPp-Subsystem SMIQ**

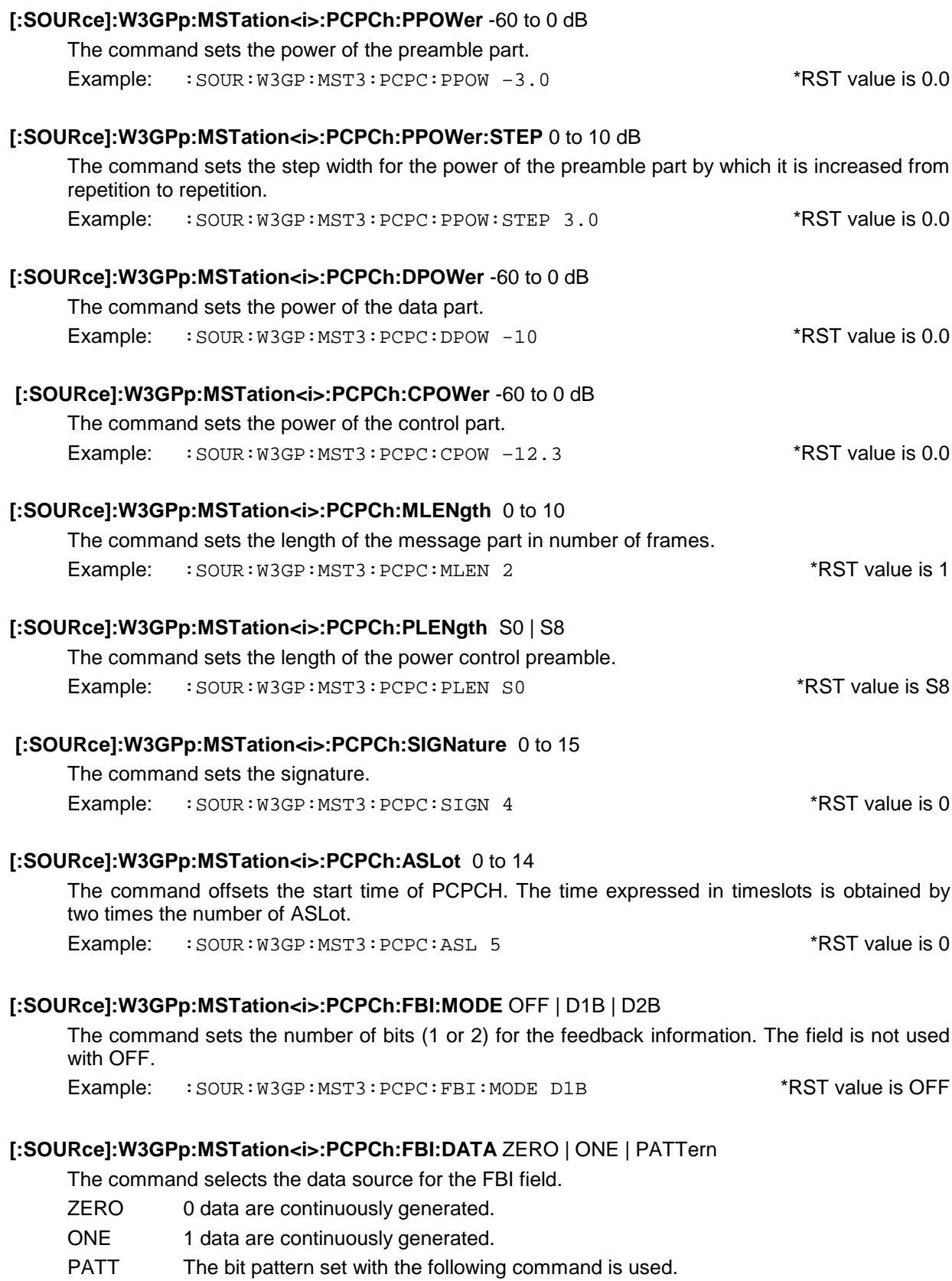

#### **[:SOURce]:W3GPp:MSTation<i>:PCPCh:FBI:PATTern** #B0 to B111..1, 1 to 24

This command sets the bit pattern. It is only used if :  $W3GP$ :  $MST$ :  $PCPC$ :  $FBI$ :  $DATA$   $PATH$  is set. The first parameter sets the bit pattern (optionally Hex, Oct or Bin syntax), the second one indicates the number of bits to be used. Example: :SOUR:W3GP:MST3:PCPC:FBI:PATT #H3F, 8 \*RST value is #H0, 1

 **[:SOURce]:W3GPp:MSTation<i>:PCPCh:SRATe** D15K | D30K | D60K | D120K | D240K | D480K | D960K

The command sets the symbol rate. The selection depends on the channel type. Example: : SOUR: W3GP: MST3: PCPC: SRAT D15K \*RST value is D30K

#### **[:SOURce]:W3GPp:MSTation<i>:PCPCh:DATA** PN9 | PN11 | PN15 | PN16 | ZERO | ONE | PATTern

The command sets the data source.

PNx Pseudo random sequence of length x

ZERO All bits are set to 0

ONE all bits are set to 1

PATTern bit pattern selected with the following command

Example: :  $SOUR:W3GP:MST3:PCPC:DATA PN11$  \*RST value is PN15

#### **[:SOURce]:W3GPp:MSTation<i>:PCPCh:PATTern** #B0 to B111..1, 1 to 24

The command sets the bit pattern. It is only used if  $W3GP:MST:PCPC:DATA$  PATT is set. The first parameter sets the bit pattern (optionally Hex, Oct or Bin syntax), the second one indicates the number of bits to be used.

Example: : SOUR: W3GP: MST3: PCPC: PATT #H3F, 8 \*RST value is #H0, 1

#### [:SOURce]:W3GPp:MSTation<i>:PCPCh:TFCI 0 to 1023

The command sets the value for the TFCI (transport format combination indicator) field. Example: :SOUR:W3GP:MST3:PCPC:TFCI 63 \*RST value is 0

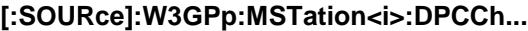

The commands for setting the standard operating mode with active control channel are under this node. The commands are only relevant under : W3GP: MST: MODE DPCD.

#### [:SOURce]:W3GPp:MSTation<i>:DPCCh:POWer -60 to 0 dB

The command sets the power. Example: :SOUR:W3GP:MST3:DPCC:POW –10.0 \*RST value is 0.0

#### [:SOURce]:W3GPp:MSTation<i>:DPCCh:TOFFset?

The command queries the time offset in multiples of 256 chips. Example: : SOUR: W3GP: MST3: DPCC: TOFF?

#### **I:SOURcel:W3GPp:MSTation<i>:DPCCh:TFCI 0 to 1023**

The command sets the value for the TFCI (transport format combination indicator) field. Example: :SOUR:W3GP:MST3:DPCC:TFCI 63 \*RST value is 0

with OFF.

#### **[:SOURce]:W3GPp:MSTation<i>:DPCCh:FBI:PATTern** #B0 to B111..1, 1 to 24

The command sets the bit pattern for the FBI field. It is only used if :W3GP:MST:DPCC:FBI:DATA PATT is set. The first parameter sets the bit pattern (optionally Hex, Oct or Bin syntax), the second one indicates the number of bits to be used.

Example: :SOUR:W3GP:MST3:DPCC:FBI:PATT #H3F, 8 \*RST value is #H0, 1

#### **[:SOURce]:W3GPp:MSTation<i>:DPCCh:TPC:MISuse** ON | OFF

The command sets the TPC mode. With ON the TPC pattern is misused for controlling the transmit power.

Example: : SOUR: W3GP: MST3: DPCC: TPC: MIS ON \*\*\* RST value is OFF

#### [:SOURce]:W3GPp:MSTation<i>:DPCCh:TPC:PSTep -10 to 10 dB

The command sets the step width for controlling the transmit power. The command is only used under W3GP:MST:DPCC:TPC:MISuse ON.

Example: : SOUR: W3GP: MST3: DPCC: TPC: PST 1.5 \*RST value is 0.0

#### [:SOURce]:W3GPp:MSTation<i>:ENHanced...

The commands for setting the enhanced functions for the 3GPP W-CDMA standard are under this node. These commands are only available if option SMIQB48 is installed. For further information see manual on remote-control commands of this option.

#### [:SOURce]:W3GPp:MSTation<i>:ADDitional...

The commands for simulating up to 50 other mobile stations are under this node. These commands are only available if option SMIQB48 is installed. For further information see remotecontrol commands of this option.

#### [:SOURce]:W3GPp:MSTation<i>:DPDCh(<j>)...

The commands for setting the standard operating mode with up to 6 data channels are under this node. <j> selects one of 6 data channels. The commands are only relevant under :W3GP:MST:MODE DPCD.

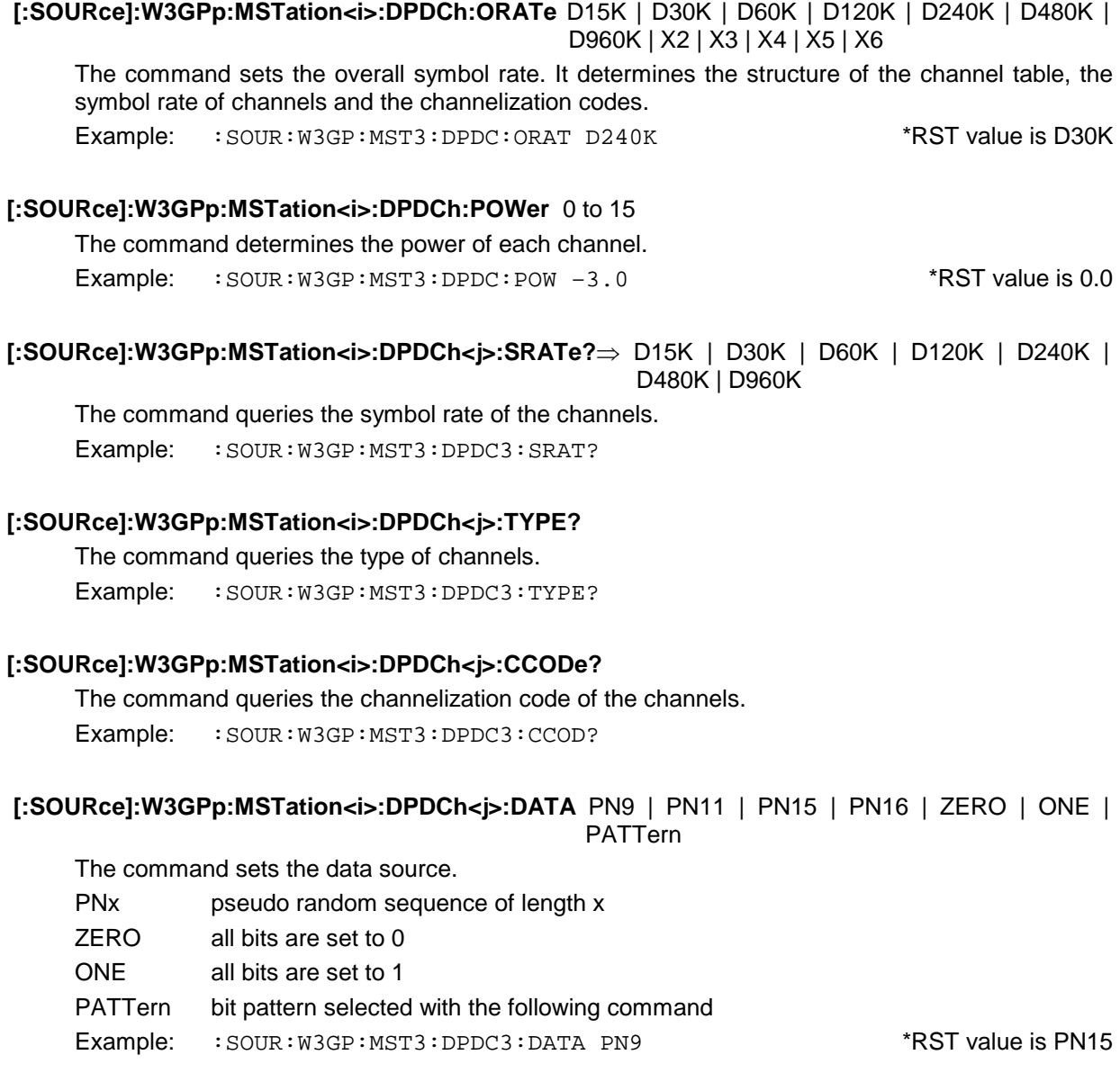

#### **[:SOURce]:W3GPp:MSTation<i>:DPDCh<j>:PATTern** #B0 to B111..1, 1 to 24

This command sets the bit pattern. It is only used if : W3GP: MST: DPDC: DATA PATT is set. The first parameter sets the bit pattern (optionally Hex, Oct or Bin syntax), the second one indicates the number of bits to be used.

Example: : SOUR: W3GP: MST3: DPDC3: PATT #H3F, 8 \*RST value is #H0, 1

## **3.5.14.27 SOURce:W3GPp:ENHanced/OCNS/ADDitional Subsystems**

The commands for generating an extended 3 GPP W-CDMA signal are contained in these subsystems. They are only available with option SMIQB48 installed.

*Note: #H0 to #HF are numerals which are entered in alphanumerical hex syntax manually. #B0|1 are numerals of binary syntax. SCPI (and IEEE 488.2) allow the entry of non-decimal numbers in all forms*

*#H|h <0 to 9, A|a to F|f>, #Q|q <0 to 7> and #B|b <0|1>.*

*However, the format of manual operation is always used for the output generated by a query.*

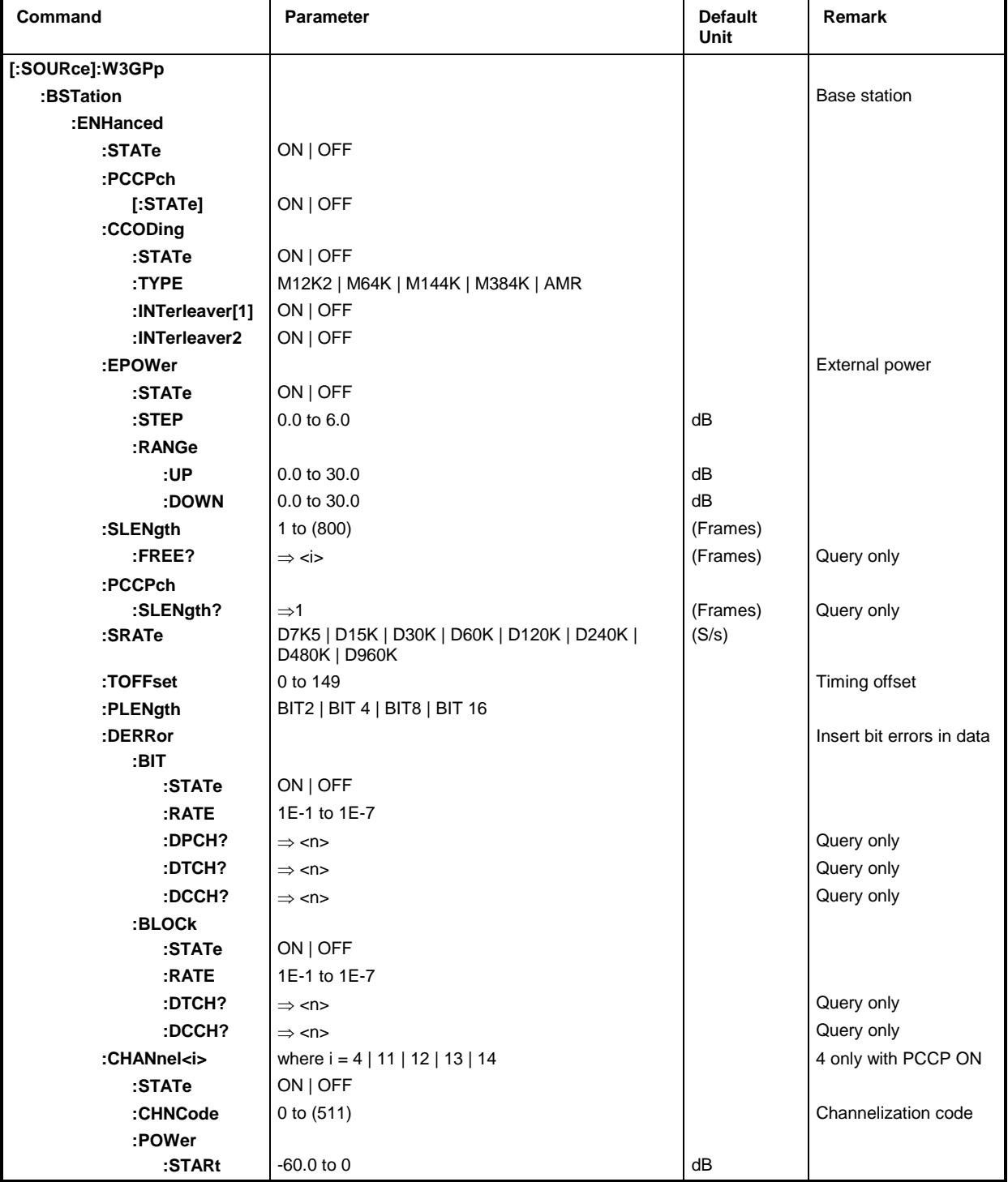

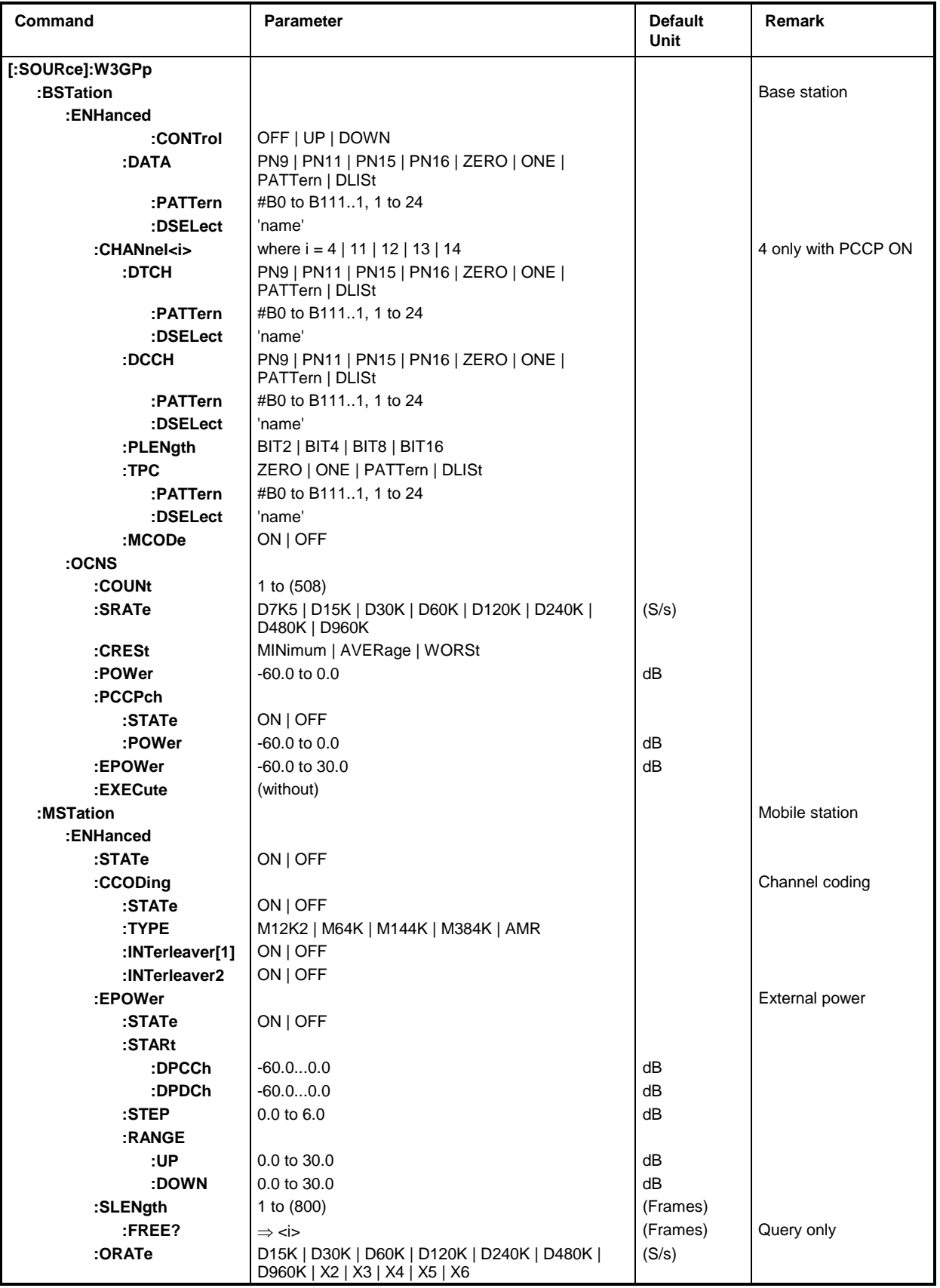

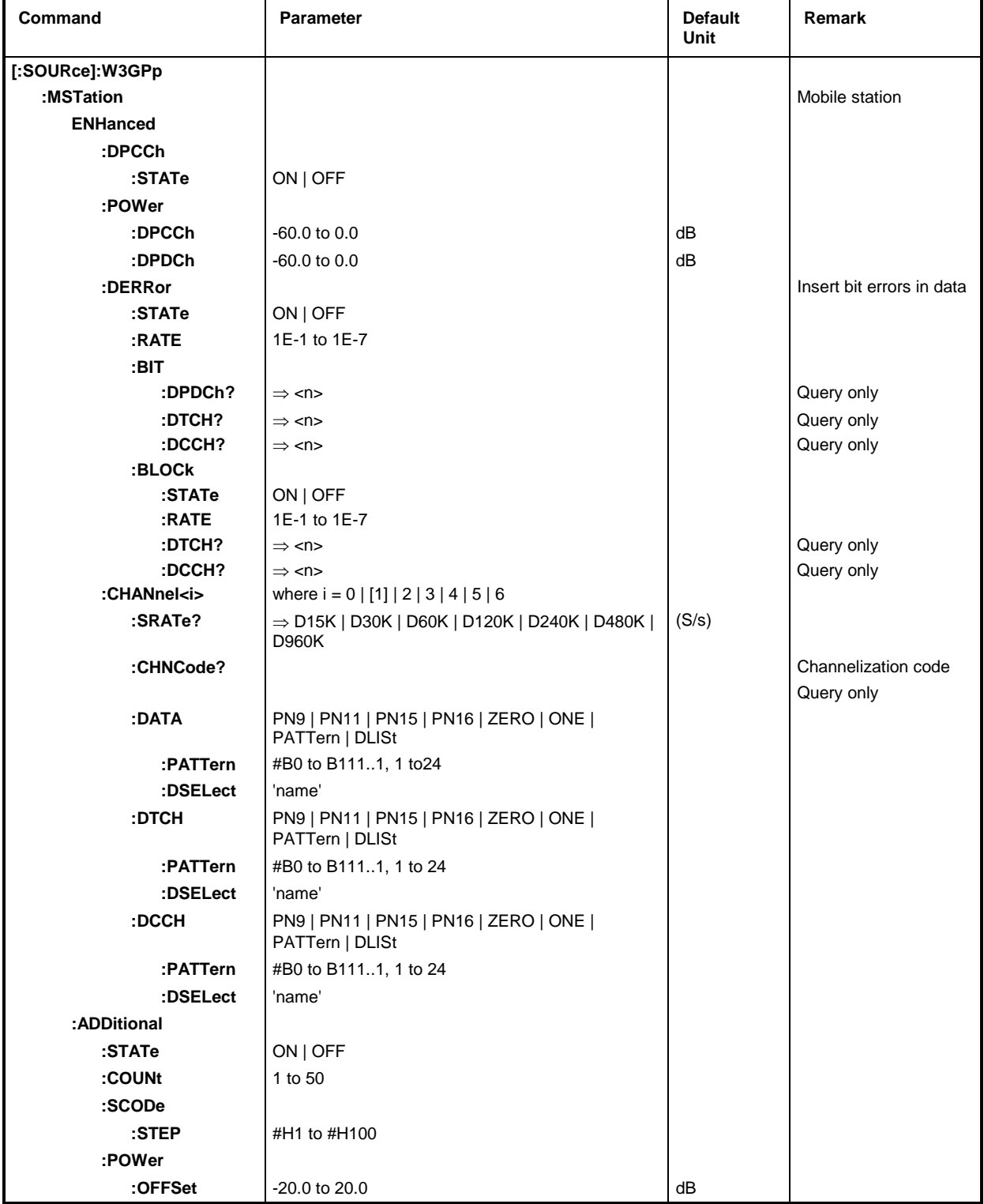

*Note: The calculation of the W-CDMA sequences is rather time-consuming and should be re-started for any new setting. The W-CDMA modulation is therefore switched off for each command (*:SOUR:W3GP:STAT OFF *performed automatically). The user can now perform several settings without any delay and has to switch on again the W-CDMA modulation (with* :SOUR:W3GP:STAT ON*). The calculations are performed and the previous settings are effective after this command is given.*

#### **[:SOURce]:W3GPp:BSTation:ENHanced...**

The commands for generating an enhanced 3 GPP W-CDMA signal for the base stations are under this node. They are only available with option SMIQB48 installed. They are only effective if the link direction is set to FORW (SOUR: W3GP:LINK FORW) and are only valid for base station 1 (suffix 2, 3 or 4 after BSTation – as in the higher W-CDMA commands – is not permitted).

#### **[:SOURce]:W3GPp:BSTation:ENHanced:STATe** ON | OFF

The command activates (up to 4) enhanced channels (ON) or deactivates them (OFF). Example: :SOUR:W3GP:BST:ENH:STAT ON \*RST value is OFF

#### **[:SOURce]:W3GPp:BSTation:ENHanced:CCODing...**

The commands for the channel coding of all enhanced channels are under this node.

#### **[:SOURce]:W3GPp:BSTation:ENHanced:CCODing:STATe** ON | OFF

The command activates or deactivates the channel coding of all enhanced channels. Example: :  $SOUR:W3GP:BST:ENH:CCOD:STAT ON$  \*RST value is OFF

#### **[:SOURce]:W3GPp:BSTation:ENHanced:PCCPch[:STATe]**ON | OFF

The command activates (ON) or deactivates (OFF) the Enhanced P-CCPCH/BCH\_Channel including SFN. This enables channel 4 to be set. The only other channel that can be set, however, is channel 11 (see: SOUR: W3GP: BST: ENH: CHAN<i>...). Example: :SOUR:W3GP:BST:ENH:PCCP ON \*RST value is OFF

#### **[:SOURce]:W3GPp:BSTation:ENHanced:CCODing:TYPE** M12K2 | M64K | M144K | M384K | AMR

The command sets one of four measurement channel coding types that are predefined by 3GPP and differ in the data bit rate to be processed. Also the AMR-CODER schematic can be switched on. Example: :SOUR:W3GP:BST:ENH:CCOD:TYPE M144K \*\* RST value is M12K2

#### **[:SOURce]:W3GPp:BSTation:ENHanced:CCODing:INTerleaver[1]** ON | OFF

The command switches the channel coding interleaver stage 1 on or off. Suffix 1 can be given as an option

Example: :  $SOUR:W3GP:BST:ENH:CCOD:INT OFF$  \*RST value is ON

#### **[:SOURce]:W3GPp:BSTation:ENHanced:CCODing:INTerleaver2** ON | OFF

The command switches the channel coding interleaver stage 2 on or off. Example: :SOUR:W3GP:BST:ENH:CCOD:INT2 OFF \* \*RST value is ON

#### **[:SOURce]:W3GPp:BSTation:ENHanced:EPOWer:STATe** ON | OFF

The command activates the external power control mechanism of the enhanced channels on or off.<br>Example:  $:$   $:$   $SOUR : W3GP : BST : EM : EPOW : STAT ON$ Example: : SOUR:W3GP:BST: ENH: EPOW: STAT ON

#### **[:SOURce]:W3GPp:BSTation:ENHanced:EPOWer:STEP** 0 to 6.0 dB

The command sets the step width of the channel power for the external power control mechanism.<br>Example: :  $\frac{1}{5}$  :  $\frac{1}{5}$  :  $\frac{1}{5}$  :  $\frac{1}{5}$  :  $\frac{1}{5}$  :  $\frac{1}{5}$  :  $\frac{1}{5}$  :  $\frac{1}{5}$  :  $\frac{1}{5}$  :  $\frac{1}{5$ Example: : SOUR: W3GP: BST: ENH: EPOW: STEP 3.1

**[:SOURce]:W3GPp:BSTation:ENHanced:EPOWer:RANGe:UP** 0 to 30.0 dB

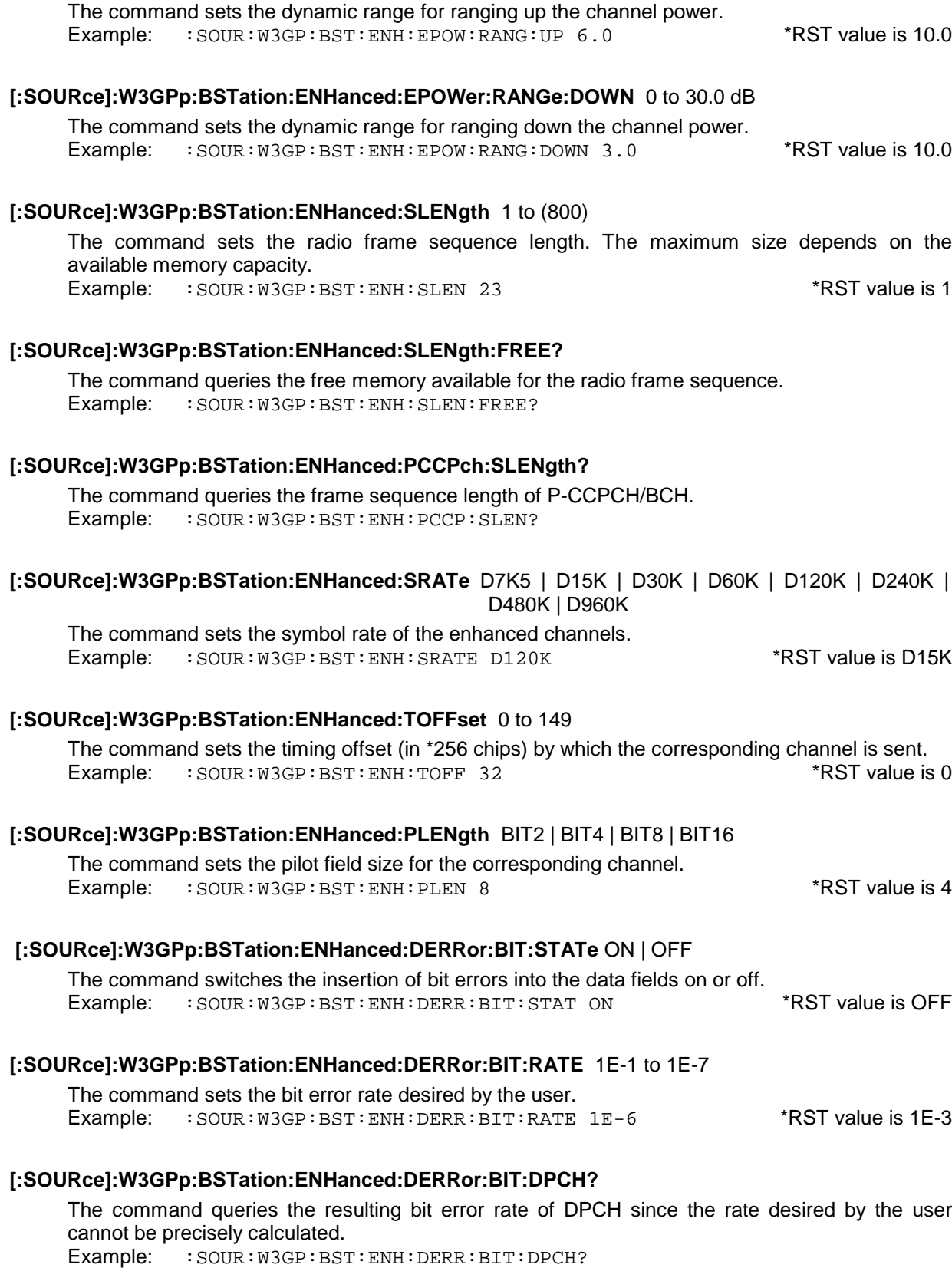

#### **[:SOURce]:W3GPp:BSTation:ENHanced:DERRor:BIT:DTCH?**

The command queries the resulting bit error rate of the DTCHs since the rate desired by the user cannot be precisely calculated. Example: : SOUR: W3GP: BST: ENH: DERR: BIT: DTCH?

#### **[:SOURce]:W3GPp:BSTation:ENHanced:DERRor:BIT:DCCH?**

The command queries the resulting bit error rate of the DCCHs since the rate desired by the user cannot be precisely calculated.

Example: : SOUR: W3GP: BST: ENH: DERR: BIT: DCCH?

#### **[:SOURce]:W3GPp:BSTation:ENHanced:DERRor:BLOCk:STATe** ON | OFF

The command switches the insertion of bit errors into the CRC fields of the channel-coding stage on or off.

Example: : SOUR: W3GP: BST: ENH: DERR: BLOCk: STAT ON \*\* RST value is OFF

#### **[:SOURce]:W3GPp:BSTation:ENHanced:DERRor:BLOCk:RATE** 1E-1 to 1E-7

The command sets the bit error rate desired by the user into the CRC fields of the channel-coding stage.

Example: :  $SOUR:W3GP:BST:ENH:DERR:BLOCK:RATE 1E-6$  \*RST value is 1E-3

#### **[:SOURce]:W3GPp:BSTation:ENHanced:DERRor:BLOCk:DTCH?**

The command queries the resulting bit error rate of the DTCHs since the rate desired by the user cannot be precisely calculated. Example: : SOUR: W3GP: BST: ENH: DERR: BLOCK: DTCH?

#### **[:SOURce]:W3GPp:BSTation:ENHanced:DERRor:BLOCk:DCCH?**

The command queries the resulting bit error rate of the DCCHs since the rate desired by the user cannot be precisely calculated. Example: : SOUR: W3GP: BST: ENH: DERR: BLOCk: DCCH?

#### **[:SOURce]:W3GPp:BSTation:ENHanced:CHANnel<i>**

The commands that can separately be set for each channel are under this node. Channels 11 to 14 can be changed. Therefore, suffix i has 11, 12, 13 or 14 as valid values. With :SOUR:W3GP:BST:ENH:PCCP ON set, channel 4 can also be set. The only other channel that can be set, however, is channel 11.

#### **[:SOURce]:W3GPp:BSTation:ENHanced:CHANnel<i>:STATe** ON | OFF

The command switches the corresponding channel on or off. Example: :  $SOUR:W3GP:BST:ENH:CHAN:STAT ON$  \* Texample:  $S$  or  $RST$  value is OFF

#### **[:SOURce]:W3GPp:BSTation:ENHanced:CHANnel<i>:CHNCode** 0 to (511)

The command sets the channelization code for the corresponding channel. Example: :  $SOUR:W3GP: BST: ENH: CHAN: CHNC 5$  \*RST value is 0

#### **[:SOURce]:W3GPp:BSTation:ENHanced:CHANnel<i>:POWer:STARt** -60.0 to 0 dB

The command sets the channel power for the external power control mechanism for the corresponding channel. Example: : SOUR: W3GP: BST: ENH: CHAN13: POW: STAR -20 \*RST value is 0

1125.5555.03 3.185 E-9

#### **[:SOURce]:W3GPp:BSTation:ENHanced:CHANnel<i>:POWer:CONTrol** OFF | UP | DOWN

The command sets the direction of the STEP for the external power control mechanism for the corresponding channel. Example: : SOUR: W3GP: BST: ENH: CHAN11: POW: CONT. UP \*RST value is OFF

#### **[:SOURce]:W3GPp:BSTation:ENHanced:CHANnel<i>:DATA** PN9 | PN11 | PN15 | PN16 | ZERO | ONE | PATTern | DLISt

The command selects the data source for the data fields of the corresponding channel.

PNx Pseudo random sequence of length x

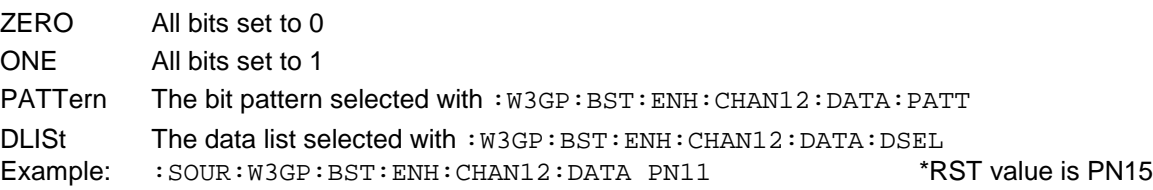

#### **[:SOURce]:W3GPp:BSTation:ENHanced:CHANnel<i>:DATA:PATTern** #B0 to #B111..1, 1 to 24

The command defines a bit pattern for the data of the corresponding channel. The first parameter sets the bit pattern (optionally Hex, Oct or Bin syntax), the second one indicates the number of bits to be used.

Example: : SOUR: W3GP: BST: ENH: CHAN12: DATA: PATT #H3F, 8 \*RST value is #H0, 1

#### **[:SOURce]:W3GPp:BSTation:ENHanced:CHANnel<i>:DATA:DSELect** 'name'

The command defines a data list for the data of the corresponding channel. Example: :SOUR:W3GP:BST:ENH:CHAN12:DATA:DSEL 'test' without \*RST value

#### **[:SOURce]:W3GPp:BSTation:ENHanced:CHANnel<i>:DTCH** PN9 | PN11 | PN15 | PN16 | ZERO | ONE | PATTern | DLISt

The command selects the data source for the DTCH channel.

PNx pseudo random sequence of length x

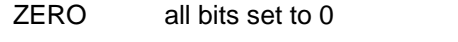

ONE all bits set to 1

PATTern bit pattern selected with : W3GP: BST: ENH: CHAN12: DTCH: PATT

DLISt data list selected with :W3GP:BST:ENH:CHAN12:DTCH:DSEL

Example: : SOUR: W3GP: BST: ENH: CHAN12: DTCH PN11 \*RST value is PN15

#### **[:SOURce]:W3GPp:BSTation:ENHanced:CHANnel<i>:DTCH:PATTern** #B0 to #B111..1, 1 to 24 The command defines a bit pattern for the data of the DTCH channel. The first parameter sets the bit pattern (optionally in hex, oct or bin notation), the second one indicates the number of bits to be used. Example: : SOUR: W3GP: BST: ENH: CHAN12: DTCH: PATT #H3F, 8 \*RST value is #H0, 1

#### **[:SOURce]:W3GPp:BSTation:ENHanced:CHANnel<i>:DTCH:DSELect** 'name'

The command selects a data list for the data of the DTCH channel. Example: :SOUR:W3GP:BST:ENH:CHAN12:DTCH:DSEL 'test' without \*RST value

#### **[:SOURce]:W3GPp:BSTation:ENHanced:CHANnel<i>:DCCH** PN9 | PN11 | PN15 | PN16 | ZERO | ONE | PATTern | DLISt

The command selects the data source for the DCCH channel.

PNx pseudo random sequence of length x

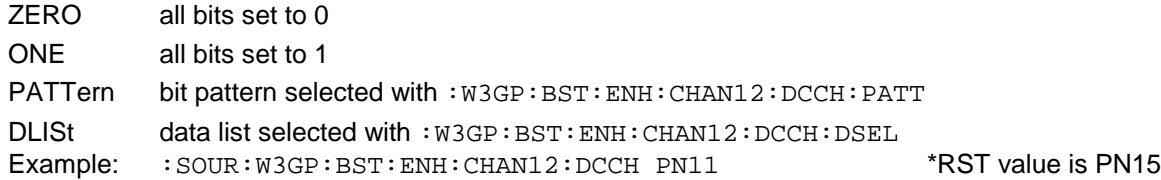

 **[:SOURce]:W3GPp:BSTation:ENHanced:CHANnel<i>:DCCH:PATTern** #B0 to #B111..1, 1 to 24 The command defines a bit pattern for the data of the DCCH channel. The first parameter sets the bit pattern (optionally in hex, oct or bin notation), the second one indicates the number of bits to be used. Example: : SOUR: W3GP: BST: ENH: CHAN12: DCCH: PATT #H3F, 8 \*RST value is #H0, 1

#### **[:SOURce]:W3GPp:BSTation:ENHanced:CHANnel<i>:DCCH:DSELect** 'name'

The command selects a data list for the data of the DCCH channel. Example: :SOUR:W3GP:BST:ENH:CHAN12:DCCH:DSEL 'test' without \*RST value

#### **[:SOURce]:W3GPp:BSTation:ENHanced:CHANnel<i>:TPC** ZERO | ONE | PATTern | DLISt

The command selects the data source for the TPC field of the corresponding channel.

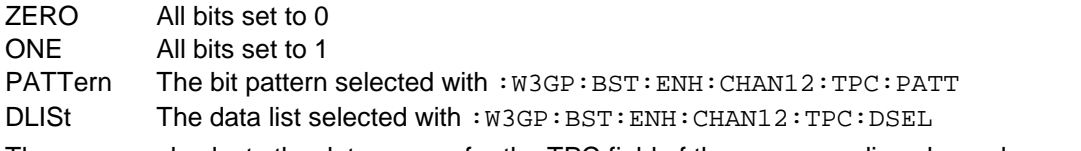

The command selects the data source for the TPC field of the corresponding channel. Example: : SOUR: W3GP: BST: ENH: CHAN12: TPC ZERO \*RST value is PATT

#### **[:SOURce]:W3GPp:BSTation:ENHanced:CHANnel<i>:TPC:PATTern** #B0 to #B111..1, 1 to 24

The command defines a bit pattern for the TPC field of the corresponding channel. The first parameter sets the bit pattern (optionally Hex, Oct or Bin syntax), the second one indicates the number of bits to be used.

Example: : SOUR: W3GP: BST: ENH: CHAN12: TPC: PATT #H3F, 8 \*RST value is #H0, 1

#### **[:SOURce]:W3GPp:BSTation:ENHanced:CHANnel<i>:TPC:DSELect** 'name'

The command selects a data list for the TPC field of the corresponding channel. Example: :SOUR:W3GP:BST:ENH:CHAN12:TPC:DSEL 'test' without \*RST value

#### **[:SOURce]:W3GPp:BSTation:ENHanced:CHANnel<i>:MCODe** ON | OFF

The command switches the multicode for the corresponding channel on or off. Example: : SOUR: W3GP: BST: ENH: CHAN12: MCOD ON \* \* RST value is OFF

#### **[:SOURce]:W3GPp:BSTation:OCNS...**

The commands for generating the OCNS superimposed impairments for the enhanced 3 GPP W-CDMA channels are under this node. The commands are only available with option SMIQB48 installed. They are only effective if the link direction is set to  $\overrightarrow{FORW}$  ( $\overrightarrow{SOW}$ :  $\overrightarrow{BST:EMH:LINK}$ FORW) and are only valid for base station 1 (suffix 2, 3 or 4 after BSTation – as in the higher W-CDMA commands – is not permitted). All OCNS settings become effective only after execution of :W3GP:BST:OCNS:EXEC.

#### **[:SOURce]:W3GPp:BSTation:OCNS:STATe** ON | OFF

The command activates the OCNS channels (ON) or deactivates them (OFF). Example: :  $SOUR:W3GP:BST:OCNS:STAT ON$  \*RST value is OFF

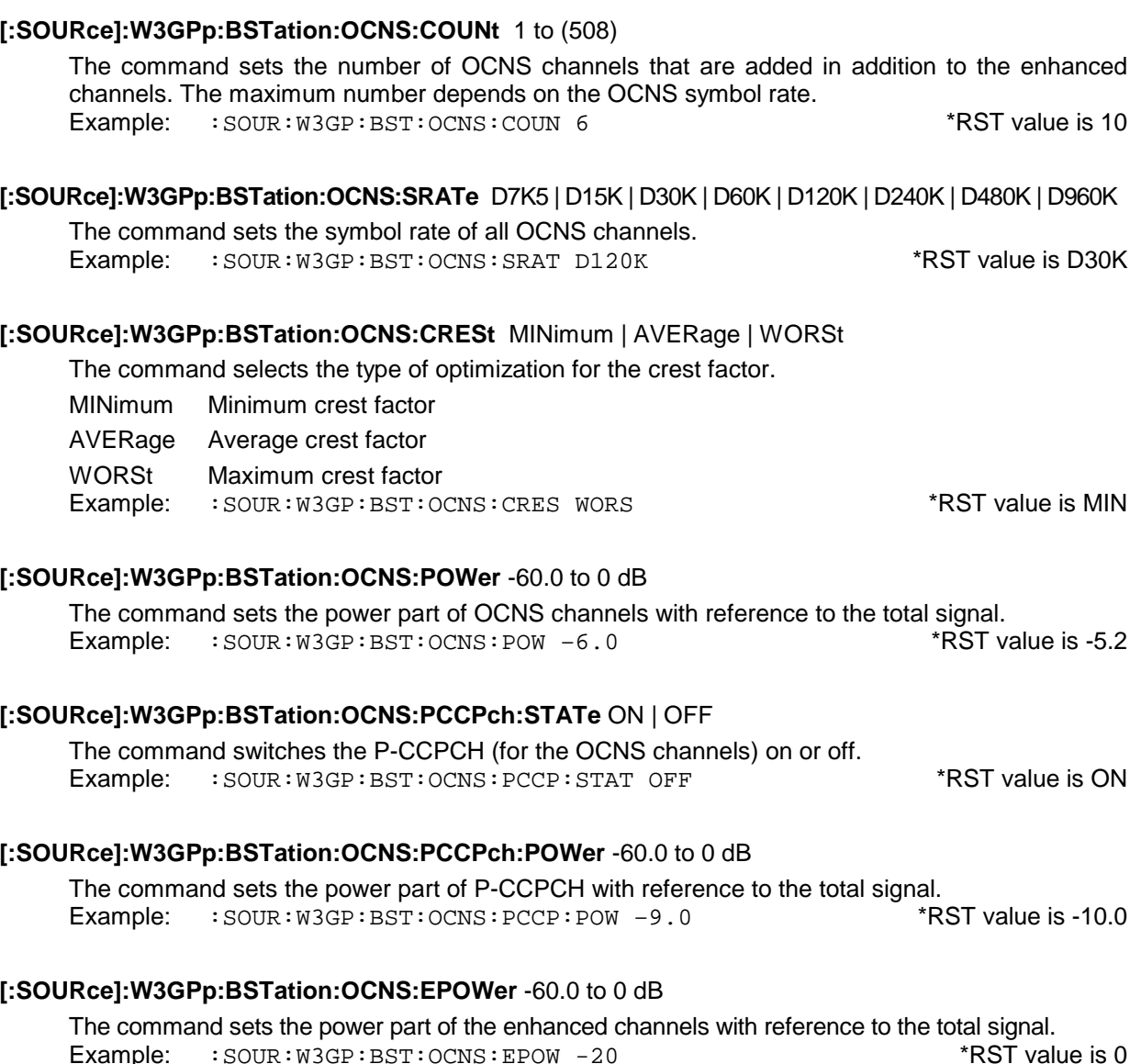

## **[:SOURce]:W3GPp:BSTation:OCNS:EXECute**

The channel table for the OCNS superimposed impairments are filled with this command. All OCNS settings become valid. Moreover, the calculation of W-CDMA sequences has to be started with :SOUR:W3GP:STAT ON for the channel table to become effective. Example: : SOUR: W3GP: BST: OCNS: EXEC

## **[:SOURce]:W3GPp:MSTation:ENHanced...**

The commands for generating an enhanced 3 GPP W-CDMA signal for the mobile station are under this node. They are only available with option SMIQB48 installed. They are only effective if the link direction is set to REVerse (SOUR: W3GP: LINK REV) and are only valid for mobile station 1 (suffix 2, 3 or 4 after MSTation – as in the higher W-CDMA commands – is not permitted).

## **[:SOURce]:W3GPp:MSTation:ENHanced:STATe** ON | OFF

The command activates (up to 4) enhanced channels (ON) or deactivates them (OFF). Example: : SOUR: W3GP: MST: ENH: STAT ON

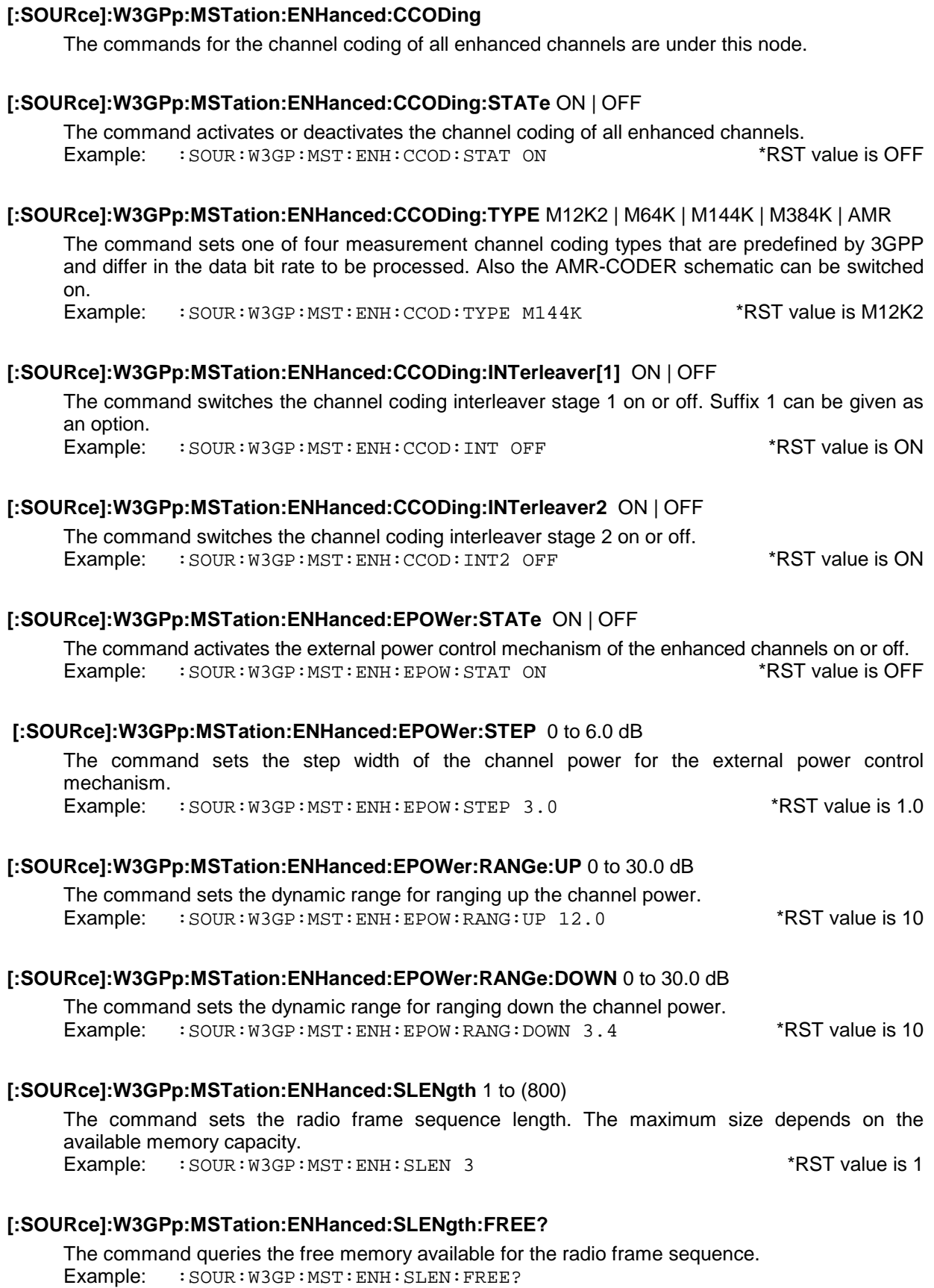

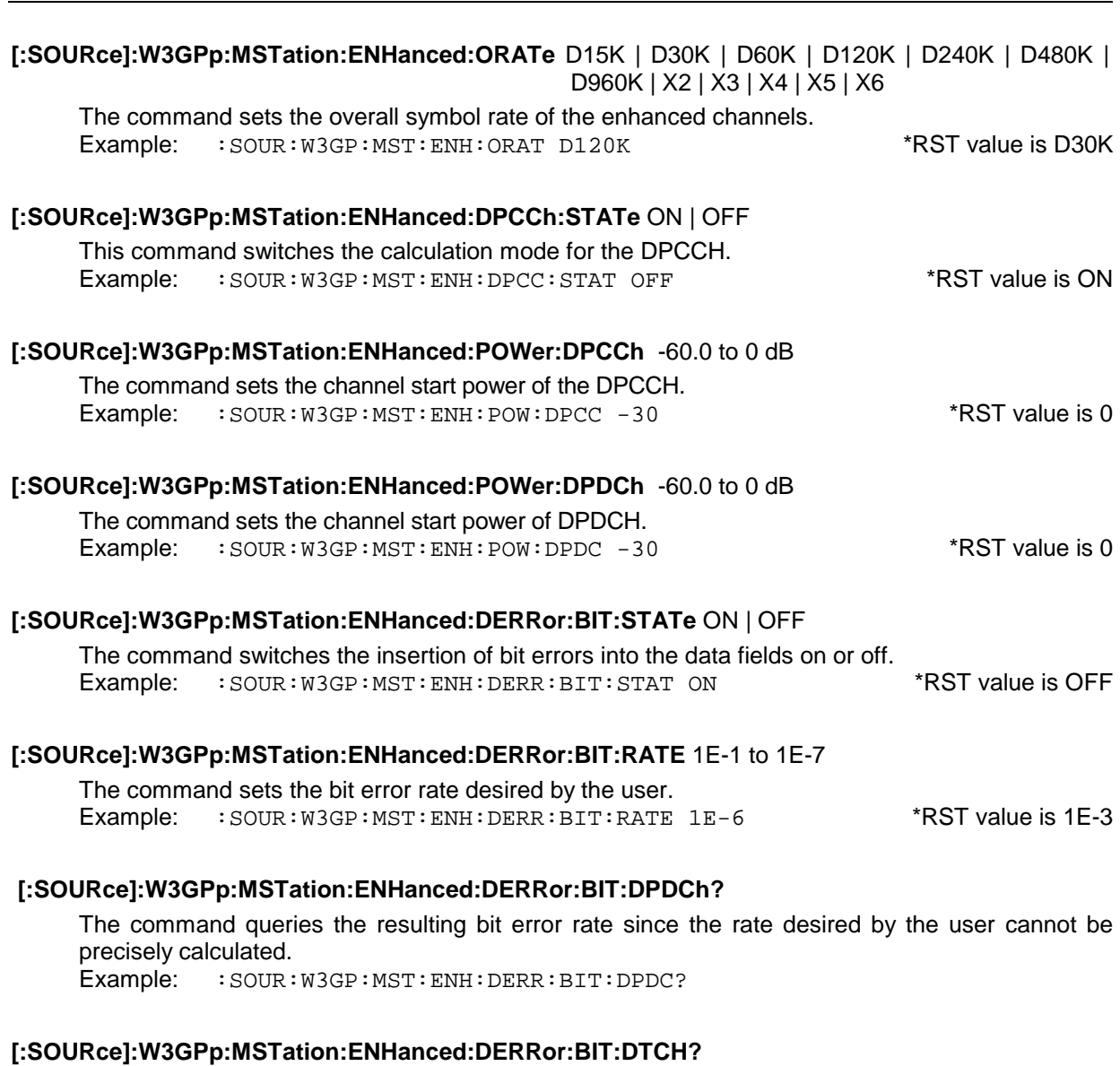

The command queries the resulting bit error rate of the DTCHs since the rate desired by the user cannot be precisely calculated. Example: : SOUR: W3GP: MST: ENH: DERR: BIT: DTCH?

#### **[:SOURce]:W3GPp:MSTation:ENHanced:DERRor:BIT:DCCH?**

The command queries the resulting bit error rate of the DCCHs since the rate desired by the user cannot be precisely calculated. Example: : SOUR: W3GP: MST: ENH: DERR: BIT: DCCH?

### **[:SOURce]:W3GPp:MSTation:ENHanced:DERRor:BLOCk:STATe** ON | OFF

The command switches the insertion of bit errors into the CRC fields of the channel-coding stage on or off.

Example: : SOUR: W3GP: MST: ENH: DERR: BLOCK: STAT ON \*RST value is OFF

#### **[:SOURce]:W3GPp:MSTation:ENHanced:DERRor:BLOCk:RATE** 1E-1 to 1E-7

The command sets the bit error rate desired by the user into the CRC fields of the channel-coding stage.

Example: : SOUR: W3GP: MST: ENH: DERR: BLOCK: RATE 1E-6 \*RST value is 1E-3

#### **[:SOURce]:W3GPp:MSTation:ENHanced:DERRor:BLOCk:DTCH?**

The command queries the resulting bit error rate of the DTCHs since the rate desired by the user cannot be precisely calculated. Example: :SOUR:W3GP:MST:ENH:DERR:BLOCk:DTCH?

#### **[:SOURce]:W3GPp:MSTation:ENHanced:DERRor:BLOCk:DCCH?**

The command queries the resulting bit error rate of the DCCHs since the rate desired by the user cannot be precisely calculated. Example: : SOUR:W3GP:MST:ENH:DERR:BLOCk:DCCH?

#### **[:SOURce]:W3GPp:MSTation:ENHanced:CHANnel<i>**

The commands that can separately be set for each channel are under this node. Channels 1 to 6 (0=DPCCH; 1 to 6=DPDCH) can be changed which is why suffix i has 0 to 6 as valid values. Without suffix, channel 1 is set.

#### **[:SOURce]:W3GPp:MSTation:ENHanced:CHANnel<i>:SRATe?**

The command queries the resulting symbol rate. Example: : SOUR: W3GP: MST: ENH: CHAN: SRAT?

#### [:SOURce]:W3GPp:MSTation:ENHanced:CHANnel<i>:CHNCode?

The command queries the channelization code for the corresponding enhanced channel. Example: : SOUR: W3GP: MST: ENH: CHAN: CHNC?

#### **[:SOURce]:W3GPp:MSTation:ENHanced:CHANnel<i>:DATA** PN9 | PN11 | PN15 | PN16 | ZERO | ONE | PATTern | DLISt

The command selects the data source for the data fields of the corresponding channel.

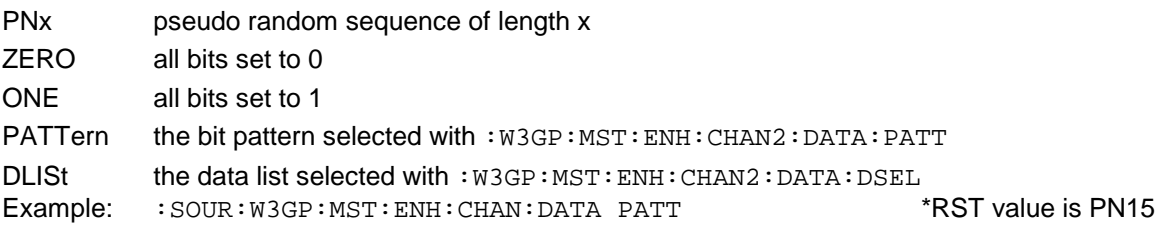

#### **[:SOURce]:W3GPp:MSTation:ENHanced:CHANnel<i>:DATA:PATTern** #B0 to #B111..1, 1 to 24

The command defines a bit pattern for the data of the corresponding channel. The first parameter sets the bit pattern (optionally Hex, Oct or Bin syntax), the second one indicates the number of bits to be used.

Example: : SOUR: W3GP: MST: ENH: CHAN2: DATA: PATT #H3F, 8 \*RST value is #H0, 1

#### **[:SOURce]:W3GPp:MSTation:ENHanced:CHANnel<i>:DATA:DSELect** 'name'

The command defines a data list for the data of the corresponding channel. Example: :SOUR:W3GP:MST:ENH:CHAN:DATA:DSEL 'test' without \*RST value

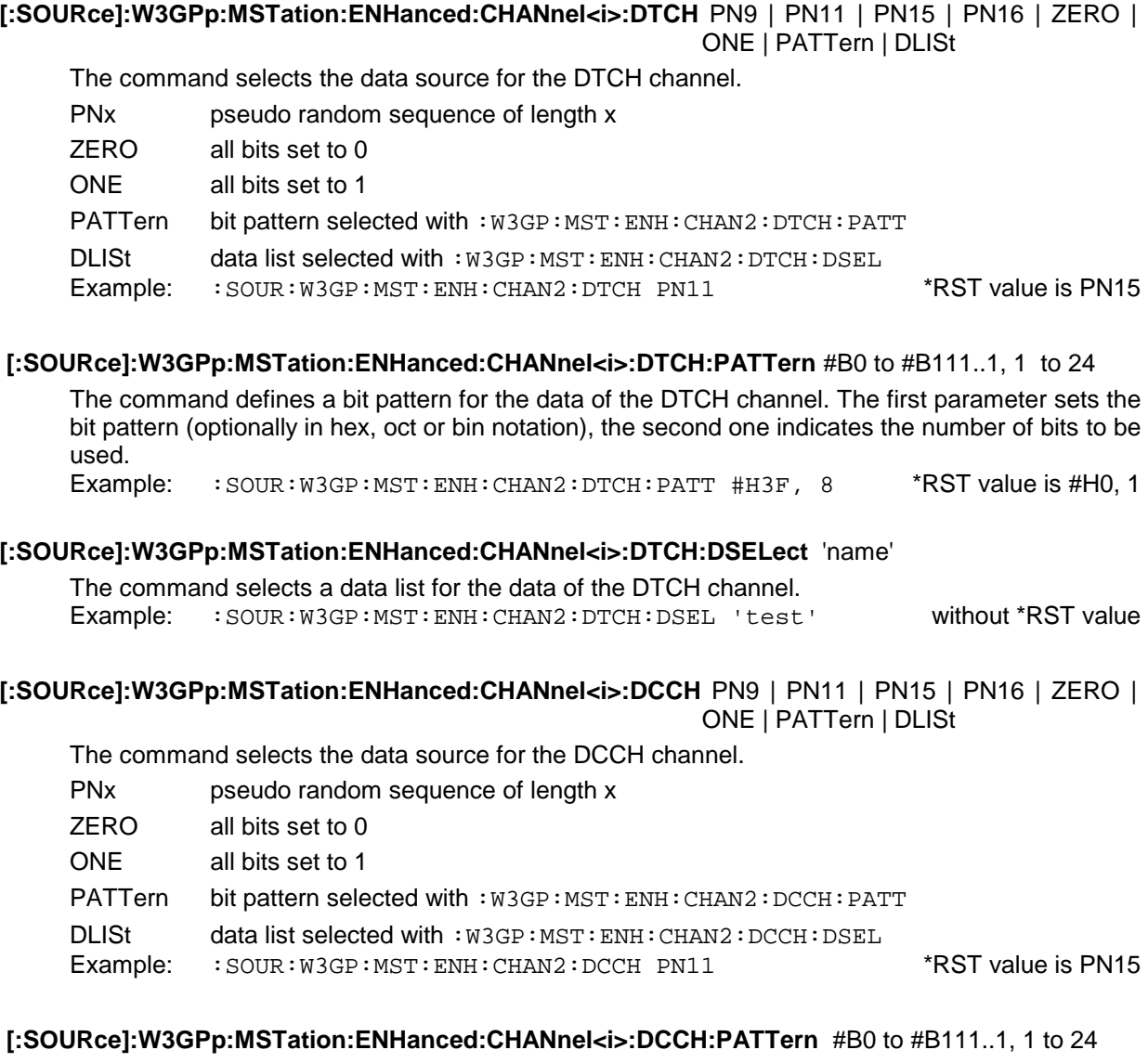

The command defines a bit pattern for the data of the DCCH channel. The first parameter sets the bit pattern (optionally in hex, oct or bin notation), the second one indicates the number of bits to be used.

Example: : SOUR: W3GP: MST: ENH: CHAN2: DCCH: PATT #H3F, 8 \*RST value is #H0, 1

#### **[:SOURce]:W3GPp:MSTation:ENHanced:CHANnel<i>:DCCH:DSELect** 'name'

The command selects a data list for the data of the DCCH channel. Example: :SOUR:W3GP:MST:ENH:CHAN2:DCCH:DSEL 'test' without \*RST value

#### **[:SOURce]:W3GPp:MSTation:ADDitional...**

The commands with which up to 50 further secondary mobile stations  $-$  in addition to the 4 primary mobile stations – can be added are under this node. The settings for them are based on the settings of primary mobile station 4. The commands are only available if option SMIQB48 is installed. They are only effective if the LINK direction is set to REVerse (SOUR: W3GP: LINK REV).

#### **[:SOURce]:W3GPp:MSTation:ADDitional:STATe** ON | OFF

The command switches the additional mobile stations on or off. Example: :SOUR:W3GP:MST:ADD:STAT ON \*RST value is OFF

#### **[:SOURce]:W3GPp:MSTation:ADDitional:COUNt** 1 to 50

The command determines the number of additional mobile stations. Example: :SOUR:W3GP:MST:ADD:COUN 6 \*RST value is 4

#### **[:SOURce]:W3GPp:MSTation:ADDitional:SCODe:STEP** #H1 to #H1000

The command sets the initialization increment of the scrambling code – relative to mobile station 4. Example: : SOUR: W3GP: MST: ADD: SCOD: STEP #H55

#### **[:SOURce]:W3GPp:MSTation:ADDitional:POWer:OFFset** -20.0 to 20.0 dB

The command sets the power offset of the additional mobile stations relative to the powers of the primary mobile stations.

Example: : SOUR: W3GP: MST: ADD: POW: OFFS -3.1 \* \* RST value is 0

## **3.5.15 SOURce2 System**

The SOURce2 system contains the commands to configure the LF signal source. It is designated as INT if used as a modulation source (cf. command  $\text{source}:\text{AM}: \text{SOWCe}$  INT, e.g.).

The commands to set the output voltage of the LF generators are in the OUTPut2 system.

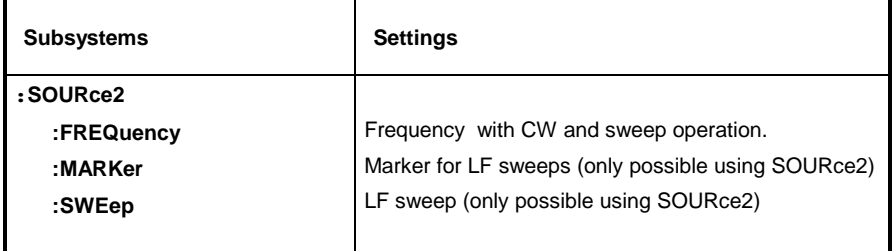

## **3.5.15.1 SOURce2:FREQuency Subsystem**

This subsystem contains the commands for the frequency settings in operating modes CW and SWEep for the LF generator.

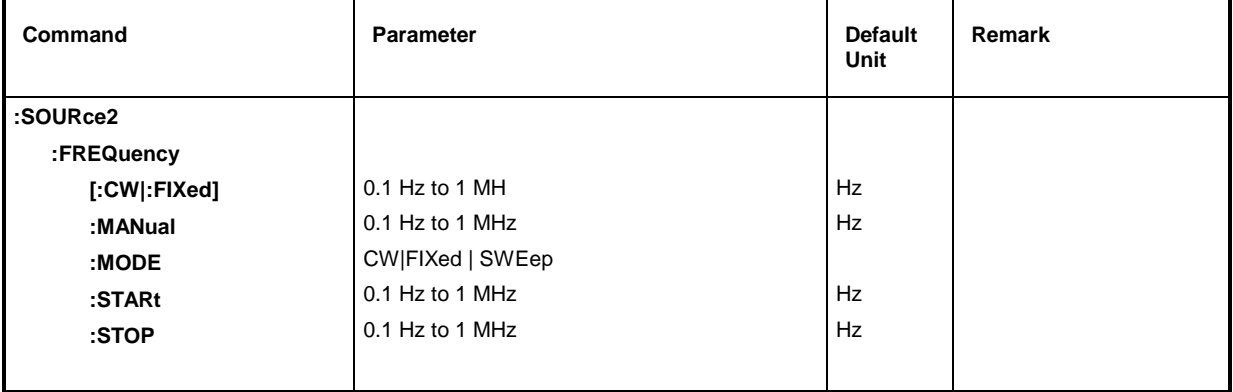

#### **:SOURce2:FREQuency[:CW | :FIXed]** 0.1 Hz to 1 MHz

The command sets the frequency for the CW mode. \*RST value is 1 kHz Example: : SOUR2: FREQ: CW 1kHz

#### **:SOURce2:FREQuency:MANual** 0.1 Hz to 1 MHz

The command sets the frequency if

:SOURce2:SWEep:MODe MANual and SOURce2:FREQuency:MODe SWEep are set. In this case, only frequency values between the settings SOURce2:FREQuency:STARt and ...:STOP are allowed.

Example: :  $SOUR2:FREQ:MAN 1kHz$  \*RST value is 1kHz

#### **:SOURce2:FREQuency:MODE** CW|FIXed | SWEep

The command specifies the operating mode and hence by means of which commands the FREQuency subsystem is checked. The following allocations are valid:

CW |FIXed CW and FIXed are synonyms. The output frequency is specified by means of SOURce2:FREQuency:CW |FIXed.

SWEep The generator operates in the SWEep mode. The frequency is specified by means of commands SOURce2:FREQuency:STARt; STOP; MANual.

Example: :SOUR2:FREQ:MODE CW \*RST value is CW

#### **:SOURce2:FREQuency:STARt** 0.1 Hz to 1 MHz

This command indicates the starting value of the frequency for the sweep.

Example: :SOUR2:FREQ:STAR 100kHz \*RST value is 1kHz

#### **:SOURce2:FREQuency:STOP** 0.1 Hz to 1 MHz

This command indicates the end value of the frequency for the sweep.

Example: :  $SOUR2:FREQ:STOP 200kHz$  \*RST value is 100 kHz

## **3.5.15.2 SOURce2:MARKer Subsystem**

This subsystem contains the commands to check the marker generation in the case of LF sweeps. The three markers existing are differentiated by a numeric suffix after marker.

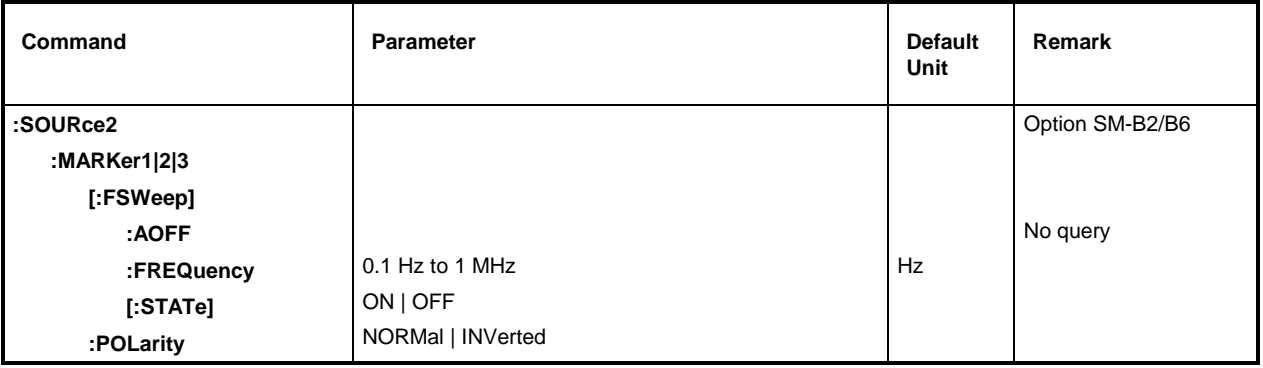

#### **:SOURce2:MARKer1|2|3[:FSWeep]**

The commands for the markers with the LF frequency sweep (Frequency SWeep) are under this node. Keyword [:FSWeep] can also be omitted, then the command conforms to SCPI regulation (see examples).

#### **:SOURce2:MARKer1|2|3[:FSWeep]:AOFF**

The command switches off all LF frequency markers. This command triggers an event, thus is has no \*RST value and no query form.

Example: : SOUR2: MARK: AOFF

#### **:SOURce2:MARKer1|2|3[:FSWeep]:FREQuency** 0.1 Hz to 1 MHz

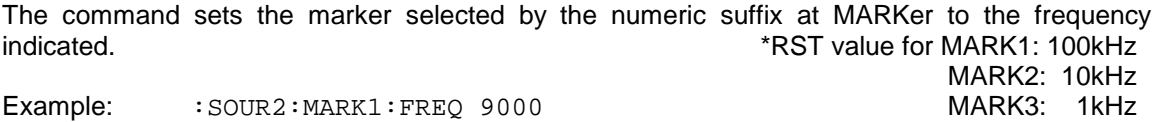

#### **:SOURce2:MARKer1|2|3[:FSWeep][:STATe]** ON | OFF

The command switches on or off the marker selected by the numeric suffix at MARKer. Example: :  $SOUR2:MARK1:STAT ON$  \*RST value is OFF

#### **:SOURce2:MARKer1|2|3:POLarity** NORMal | INVerted

The command specifies the polarity of the marker signal as follows:

- NORMal When running through the marker condition, TTL level is applied at the marker output, otherwise 0 V.
- INVers When running through the marker condition, 0 V is applied at the marker output, otherwise TTL level. The state of the state of the state of the state of the state of the state of the state of the state of the state of the state of the state of the state of the state of the state of the state of the st

Example: : SOUR2: MARK1: POL INV

## **3.5.15.3 SOURce2:SWEep Subsystem**

This subsystem contains the commands to check the LF sweep of SOURce2. Sweeps are triggered on principle.

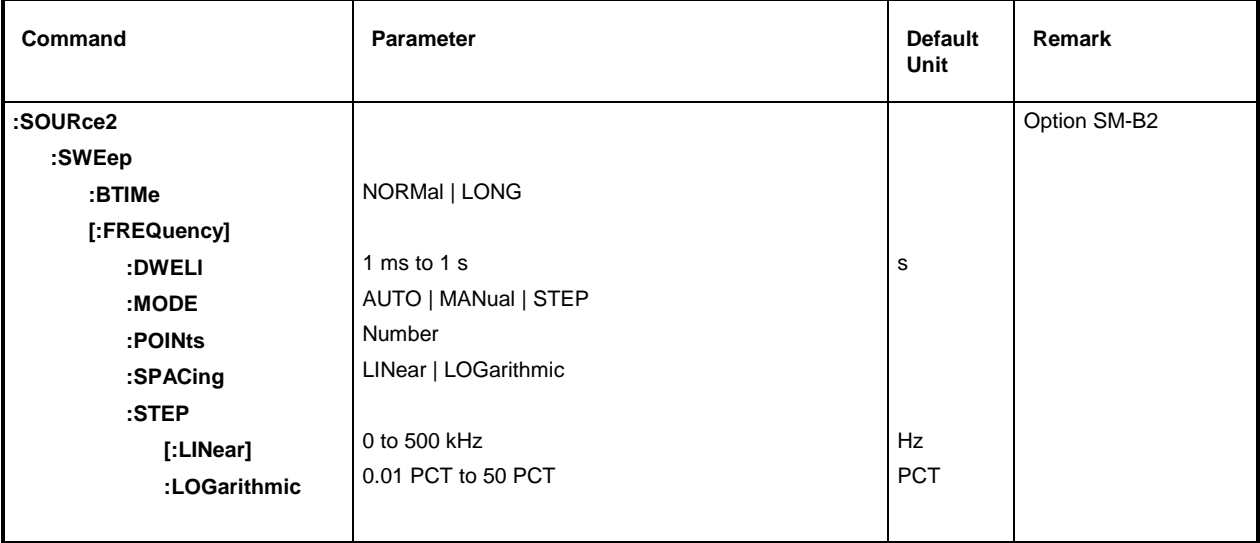

#### **:SOURce2:SWEep:BTIMe** NORMal | LONG

The command sets the blank time (Blank TIMe) of the sweep. The setting is valid for all sweeps, i.e., also for RF sweeps

NORMal Blank time as short as possible.

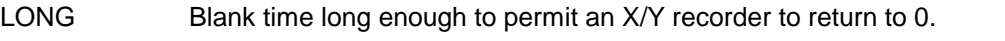

Example: :  $SOWB2:SWE:BTIM$  LONG  $R^*RST$  value is NORM

#### **:SOURce2:SWEep[:FREQuency]**

The commands to set the frequency sweeps are under this node. Keyword [:FREQuency] can be omitted. Then the commands are SCPI-compatible unless stated otherwise (see examples).

#### **:SOURce2:SWEep[:FREQuency]:DWELl** 1 ms to 1 s

The command sets the time per frequency step (dwell).

Example: :SOUR2:SWE:DWEL 20ms \*RST value is 15 ms

### **:SOURce2:SWEep[:FREQuency]:MODE** AUTO | MANual | STEP

The command specifies the run of the sweep.

AUTO Each trigger triggers exactly one entire sweep cycle.

STEP Each trigger triggers only one sweep step (single-step mode). The frequency increases by the value indicated under :SOURce2:SWEep

Example:  $\cdot$ :  $\text{SOUR2: SWE: MODE}$  AUTO  $\cdot$   $\cdot$  RST value is AUTO

#### should be used, as :SOURce2:SWEep:FREQuency: POINts has been adapted to the instrument characteristics in comparison to the SCPI command. The value of POINts depends on SPAN and STEP according to the following formulas.

The following is true of linear sweeps : POINts = SPAN / STEP:LIN + 1 The following is true of logarithmic sweeps and STARt < STOP:

POINts = ((log STOP log STARt) / log STEP:LOG) + 1

Two independent POINts values are used for SPACing LOG and SPACing LIN. That is to say, before POINts is changed, SPACing must be set correctly. A change of POINts causes an adaption of STEP, but not of STARt, STOP and SPAN.

The command determines the number of steps in a sweep. Instead of this command, commands :SOURce2:FREQuency:STEP:LINear and :SOURce2 :FREQuency:STEP:LOGarithmic

Example: : : SOUR2: SWE: POIN 50

**:SOURce2:SWEep[:FREQuency]:POINts** Number

## **:SOURce2:SWEep[:FREQuency]:SPACing** LINear | LOGarithmic

The command selects whether the steps have linear or logarithmic spacings.

Example:  $:$   $:$   $SOUR2:$   $SWR:$   $SPAR$   $LOG$   $SMR:$   $SPR:$   $SMR:$   $SMR:$   $SMR:$   $SMR:$   $SMR:$   $SMR:$   $SMR:$   $SMR:$   $SMR:$   $SMR:$   $SMR:$   $SMR:$   $SMR:$   $SMR:$   $SMR:$   $SMR:$   $SMR:$   $SMR:$   $SMR:$   $SMR:$   $SMR:$   $SMR:$   $SMR:$   $SMR:$   $SMR:$   $SMR:$   $SMR:$   $SMR:$   $SMR$ 

## **:SOURce2:SWEep[:FREQuency]:STEP**

The commands to set the step width with linear and logarithmic sweeps are under this node. The settings of STEP:LIN and STEP:LOG are independent of each other.

## **:SOURce2:SWEep[:FREQuency]:STEP[:LINear]** 0 to 500 kHz

The command sets the step width with the linear sweep. If STEP:LINear is changed, the value of POINts valid for SPACing:LINear also changes according to the formula indicated under POINts. A change of SPAN does not cause a change of STEP:LINear. Keyword [:LINear] can be omitted, then the command conforms to SCPI regulation (see example)

Example:  $:$   $:$   $SOUR2:$   $SWE:$   $STEP 10kHz$   $SATEX$   $SME:$   $STEP 10kHz$ 

## **:SOURce2:SWEep[:FREQuency]:STEP:LOGarithmic** 0.01 to 50PCT

The command indicates the step width factor for logarithmic sweeps. The next frequency value of a sweep is calculated according to (if STARt < STOP) :

new frequency = prior frequency + STEP:LOG x prior frequency

Thus STEP:LOG indicates the fraction of the prior frequency by which this is increased for the next sweep step. Usually STEP:LOG is indicated in percent, with the suffix PCT having to be used explicitly. If STEP:LOG is changed, the value of POINts valid for SPACing:LOGarithmic also changes according to the formula stated unde

Example: :  $SOUR2: SWE: STEP: LOGBERT$  \*RST value is 1 PCT

## **3.5.16 STATus System**

This system contains the commands for the status reporting system (c.f. Section "Status Reporting System"). \*RST has no influence on the status registers.

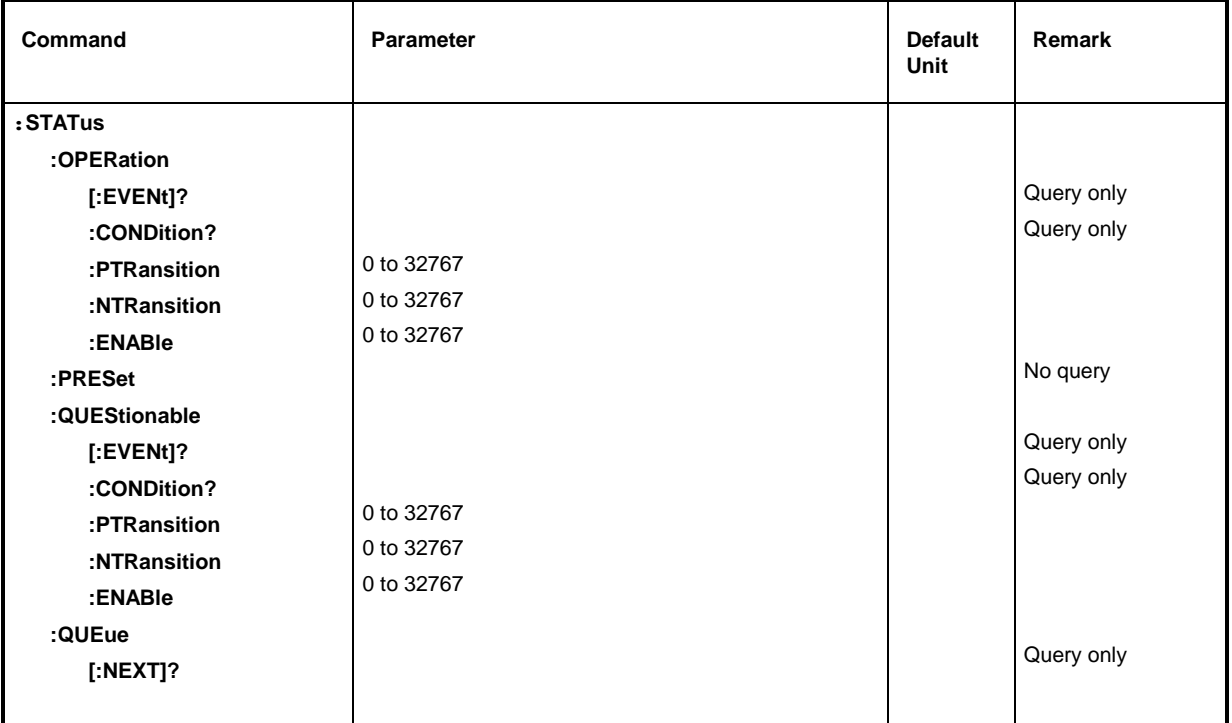

#### **:STATus:OPERation**

The commands for the STATus:OPERation register are under this node.

#### **:STATus:OPERation[:EVENt]?**

The command queries the content of the EVENt part of the STATus:OPERation register. In reading out, the content of the EVENt part is deleted.

Example: : STAT: OPER: EVEN? Response: 17

#### **:STATus:OPERation:CONDition?**

The command queries the content of the CONDition part of the STATus:OPERation register. In reading out, the content of the CONDition part is not deleted. The value returned directly reflects the current hardware state.

Example: :STAT:OPER:COND? Response: 1

## **:STATus:OPERation:PTRansition** 0 to 32767

The command (Positive TRansition) sets the edge detectors of all bits of the STATus:OPERation register from 0 to1 for the transitions of the CONDition bits. Example: : STAT: OPER: PTR 32767

#### **:STATus:OPERation:NTRansition** 0 to 32767

The command (Negative TRansition) sets the edge detectors of all bits of the STATus:OPERation register from 1 to 0 for the transitions of the CONDition bit.

Example: : STAT: OPER: NTR 0

### **:STATus:OPERation:ENABle** 0 to 32767

The command sets the bits of the ENABle register. This register selectively enables the individual events of the appropriate status event register for the sum bit in the status byte.

Example: : STAT: OPER: ENAB 1

## **:STATus:PRESet**

The command resets the edge detectors and ENABle parts of all registers to a defined value. All PTRansition parts are set to FFFFh, i.e., all transitions from 0 to 1 are detected. All NTRansition parts are set to 0, i.e., a transition from 1 to 0 in a CONDition bit is not detected. The ENABle parts of STATus:OPERation and STATus:QUEStionable are set to 0, i.e., all events in these registers are not passed on.

Example: : STAT: PRES

### **:STATus:QUEStionable**

The commands for the STATus:QUEStionable register are under this node.

## **:STATus:QUEStionable[:EVENt]?**

The command queries the content of the EVENt part of the STATus:QUEStionable register. In reading out, the content of the EVENt part is deleted.

Example: :STAT:QUES:EVEN? Response: 1

### **:STATus:QUEStionable:CONDition?**

The command queries the content of the CONDition part of the STATus:QUEStionable register. In reading out, the content of the CONDition part is not deleted.

Example: :STAT:QUES:COND? Response: 2

# **:STATus:QUEStionable:PTRansition** 0 to 32767

The command (Positive TRansition) sets the edge detectors of all bits of the STATus:QUEStionable register from 0 to 1 for transitions of the CONDition bit. Example: : STAT: QUES: PTR 32767

## **:STATus:QUEStionable:NTRansition** 0 to 32767

The command (Negative TRansition) sets the edge detectors of all bits of the STATus:QUEStionable register from 1 to 0 for transitions of the CONDition bit. Example: : STAT: OUES: NTR 0

## **:STATus:QUEStionable:ENABle** 0 to 32767

The command sets the bits of the ENABle part of the STATus:QUEStionable register. This part selectively enables the individual events of the appropriate EVENt part for the sum bit in the status byte

Example: : STAT: QUES: ENAB 1

## **:STATus:QUEue[:NEXT]?**

The command queries the entry that has been in the error queue for the longest time and thus deletes it. Positive error numbers denote errors specific of the instrument, negative error numbers error messages specified by SCPI (see annex B). If the error queue is empty, 0, "No error", is returned. The command is identical to SYSTem :ERRor?

Example: STATus: QUEue: NEXT? Response: -221, "Settings conflict"

## **3.5.17 SYSTem System**

In this system, a number of commands for general functions which are not immediately related to signal generation, are combined.

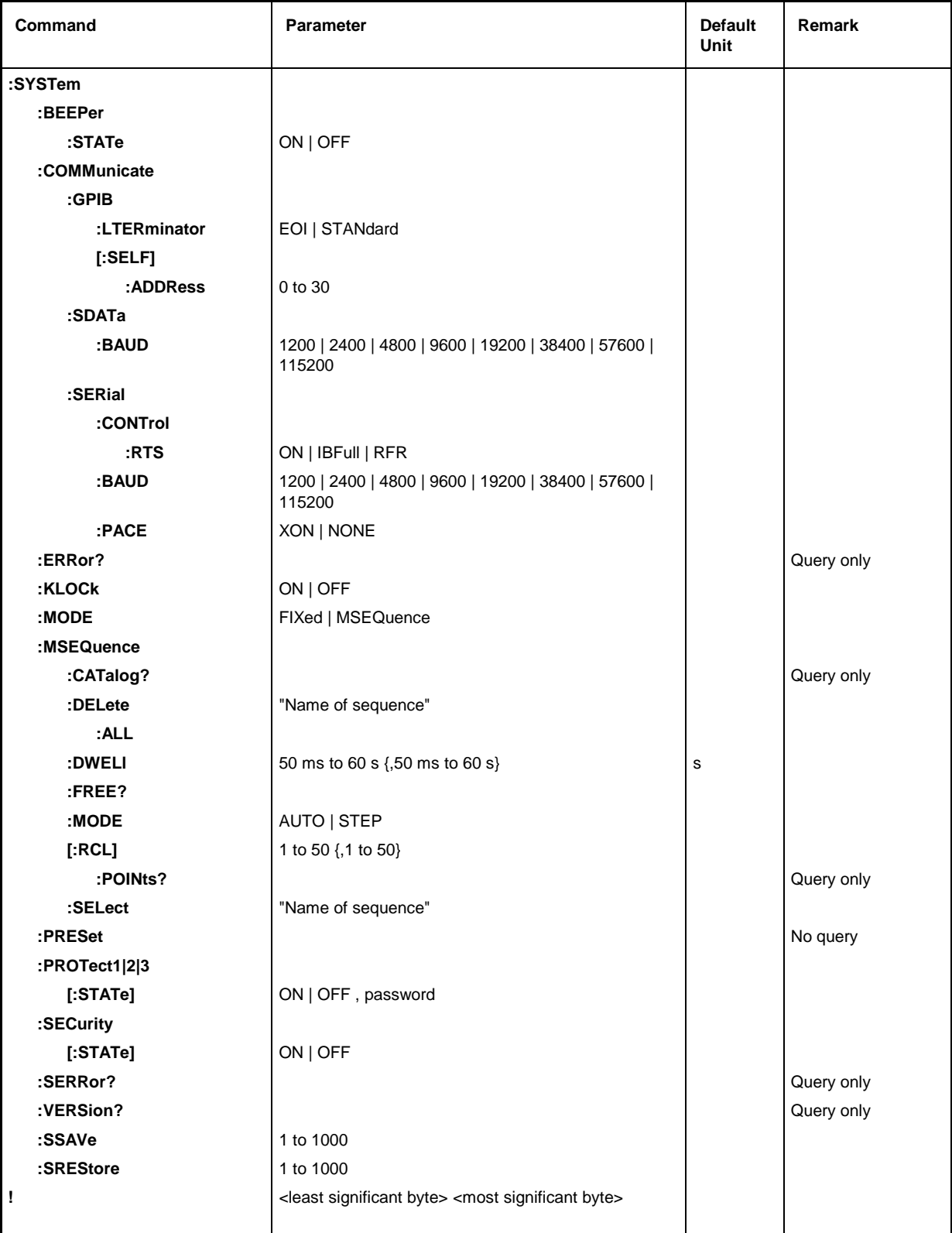

#### **:SYSTem:BEEPer:STATe** ON | OFF

This node contains the commands to set the beeper fitted. \*RST value is OFF Example: : SYST: BEEP: STAT OFF

#### **:SYSTem:COMMunicate:GPIB**

The commands to check the IEC bus are under this node (GPIB = **G**eneral **P**urpose **I**nterface **B**us)

#### **:SYSTem:COMMunicate:GPIB:LTERminator** EOI | STANdard

The command activates the delimiter identification mode.

EOI only signs transmitted with the circuit message EOI are identified. The EOI mode is particularly suitable for binary block transmission where an arbitrary sign not representing a delimiter could accidentally have the value LF STANdard LF (with or without EOI) is identified as a delimiter as well. Example: :SYST:COMM:GPIB:LTER EOI \*RST value is STAN

#### **:SYSTem:COMMunicate:GPIB[:SELF]:ADDRess** 1 to 30

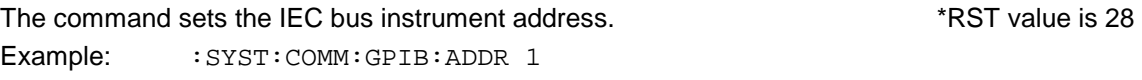

**:SYSTem:COMMunicate:SDATa:BAUD** 1200| 2400| 4800| 9600| 19200| 38400| 57600| 115200 The commands sets the baud rate for the asynchronous data (connector SERDATA) for digital modulation and digital standards.. \*RST has no influence on this parameter. Example: :SYST:COMM:SDAR:BAUD 1200 \*RST value is 9600

#### **:SYSTem:COMMunicate:SERial**

The command to set the serial interface are under this node. The data format is fixedly set to 8 data bits, no parity and 1 stop bit. These values cannot be changed. The device represents a DTE (Data Terminal Equipment) in relation to the serial interface. Therefore the the controller must be connected via a 0-modem.

**:SYSTem:COMMunicate:SERial:BAUD** 1200| 2400| 4800| 9600| 19200| 38400| 57600| 115200

The commands sets the baud rate for both the transmit and the receive direction. \*RST has no influence on this parameter.

Example: :SYST:COMM:SER:BAUD 1200 \*RST value is 9600

#### **:SYSTem:COMMunicate:SERial:CONTrol:RTS** ON | IBFull | RFR

he commands sets the hardware handshake. \*RST has no influence on this parameter.

- ON Interface line RTS is always active.
- IBFull | RFR Input Buffer Full | Ready For Receiving. Interface line RTS remains active as long  $\frac{1}{2}$  is the instrument is ready to receive data

Example: :  $SIST:COMM:SER:CONT:RTS$  ON  $RST$  \*RST value is RFR

#### **:SYSTem:COMMunicate:SERial:PACE** XON | NONE

The command sets the software handshake. \*RST has no influnence on this parameter.

XON Software handshake using the ASCII codes 11h (XON) and 13h (XOFF).

*Note: This mode is not recommended for binary data and for baud rates above 9600 bauds.*

NONE No software handshake.

Example: :SYST:COMM:SER:PACE NONE \*RST value is NONE

#### **:SYSTem:ERRor?**

The command queries the entry that has been in the error queue for the longest time. Positive error numbers denote errors specific of the instrument, negative error numbers denote error messages specified by SCPI (see annex B). If the error queue is empty, 0, "No error", is returned. The command is identical to STATus: OUEue: NEXT?

Example: :SYST:ERR? Response: -221, "Settings conflict"

#### **:SYSTem:KLOCk** ON | OFF

The command (Keyboard LOCk) disables the keyboard of the SMIQ including the [LOCAL] key or enables it again (OFF).

*Caution: If :SYSTem:SECurity is ON, the keyboard cannot be enabled, i.e., :SYSTem:KLOCk OFF is not accepted. If the disabling of the command is released by switching over to :SYSTem:SECurity OFF, data will be lost.*

Example: :SYST:KLOC ON \*RST value is OFF

#### **:SYSTem:MODE** FIXed | MSEQence

The command sets the operating mode of the instrument.

FIXed The overall instrument state can only be switched over using \*RCL.

MSEQuence The instrument successively sets the instrument states indicated under :SYSTem:MSEQuence:RCL. \*RST value is FIXed

Example: : SYST: MODE FIX

#### **:SYSTem:MSEQuence**

This node follows the SOURce:LIST system. It can manage several memory sequences which each consist of a list of instrument state numbers and a time list. If : SYSTem: MODE is switched to MSEQuence, the instrument states stated in the list selected are set successively for the time stated in the time list in each case.

#### **:SYSTem:MSEQuence:CATalog?**

The command queries the memory sequences available. It returns a list, the entries are separated by means of commas.

Example: :SYST:MSEQ:CAT? Response: "SEQ1", "DEMO", "SEQA"

#### **:SYSTem:MSEQuence:DELete** "Name of sequence"

The command deletes the memory sequence indicated.

Example: :SYST:MSEQ:DEL "SEQ1"

#### **:SYSTem:MSEQuence:DELete:ALL**

The command deletes all memory sequences. The memory-sequence mode must be switched off as a selected sequence cannot be deleted (SYSTem:MODE FIXed).

Example: : SYST: MSEO: DEL: ALL

#### **:SYSTem:MSEQuence:DWELl** 50 ms to 60 s{,50 ms to 60 s}

For the memory sequence which has currently been selected, the command transmits a list indicating the time for which an instrument setting is "held" in each case before the instrument proceeds to the next setting. If DWELl indicates only one parameter, every item of the instrument state list is set for the same, indicated time. Lists are not influenced by \*RST.

Example: : SYST: MSEO: DWEL 1s

#### **:SYSTem:MSEQuence:FREE?**

The command queries the space available for memory sequences. It returns two values. The first value indicates the space still vacant, the second the space already occupied.

Example: :SYST:MSEQ:FREE? Response: 20, 236

#### **:SYSTem:MSEQuence:MODE** AUTO | STEP

The command indicates in which way the memory sequence is to be processed (by analogy with :SOURce:SWEep:MODE) .

- AUTO Each trigger event triggers a complete cycle of the memory sequence selected with automatic restart at the beginning.
- STEP Each trigger event only triggers one step in processing the memory sequence.
- Example: :SYST:MSEQ:MODE AUTO \*RST value is AUTO

#### **:SYSTem:MSEQuence[:RCL]** 1 to 50 {,1 to 50}

The command transmits the list of the instrument states to be assumed successively. The list contains integers denoting the states stored by means of \*SAV. These instrument states are set successively using a simulated \*RCL (thus the name of the list). The length of the list is not limited. The values of the list are between 1 and 50 (number of memory locations to be called). Lists are not influenced by \*RST.

Example: :SYST:MSEQ:RCL 30, 31, 32, 32, 32, 33

#### **:SYSTem:MSEQuence[:RCL]:POINts?**

The command queries the length of the RCL list selected. The RCL list is user-defined and of variable length. The maximal length of the list can be queried by means of :SYSTem:MSEQence:FREE? (addition of the two values)..

Example: :SYST:MSEO:RCL:POIN? RESPONSE: 17

#### **:SYSTem:MSEQuence:SELect** "Name of sequence"

The command selects a memory sequence. The name of the sequence may be an arbitrary character string of up to 7 letters. If there is no memory sequence of the name indicated, the command creates it, i.e., this command can be used to generate new lists.

Example: : SYST:MSEO: SEL "SEOA"

#### **:SYSTem:PRESet**

The command triggers an instrument reset. It has the same effect as the RESET key of the manual control or as command \*RST. This command triggers an event and hence has no \*RST value. Example: : SYST: PRES

#### **:SYSTem:PROTect1|2|3**

The commands to disable certain instrument functions are under this node. A list of the functions concerned can be found in the manual control (Section Password Input With Protected Functions). There are three protection levels which are differentiated by means of a suffix after PROTect. \*RST has no effects on the disabling/enabling of the instrument functions.

#### **:SYSTem:PROTect1|2|3 [:STATe]** ON | OFF, password

The command switches a protection level on or off. The passwords are 6-digit numbers. They are fixedly stored in the firmware. The password for the first level is 123456.

- ON disables the functions belonging to this protection level. A password need not be indicated.
- OFF deactivates the disabling again if the correct password is indicated. Otherwise an error -224, "Illegal parameter value" is generated and STATe remains ON.

Example: : SYST: PROT1: STAT OFF, 123456

#### **:SYSTem:SECurity**

The commands setting the security characteristics of the instrument are under this node.

#### **:SYSTem:SECurity[:STATe]** ON | OFF

The command switches the security state on or off. The command is not influenced by \*RST and \*RCL.

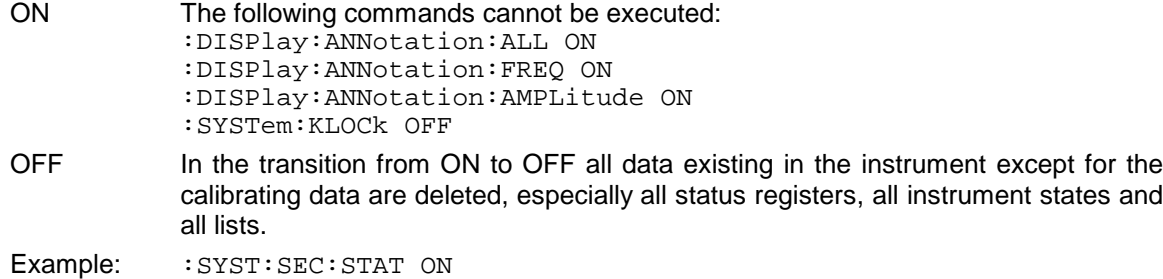

#### **:SYSTem:SERRor?**

This command returns a list of all errors existing at the point of time of the query. This list corresponds to the indication on the ERROR page with manual control (cf. Section Error Messages).

Example: : SYST: SERR? Response: -221, "Settings conflict", 153, "Input voltage out of range"

#### **:SYSTem:VERSion?**

The command returns the SCPI version number the instrument acts in accordance with. This command is a query and thus has no \*RST value.

Example: :SYST:VERS? Response: 1994.0

#### **:SYSTem:SSAVe 1...1000**

This command saves the current device setting at the memory location indicated.

#### **:SYSTem:SREStore 1...1000**

This command loads a device status that was stored using the : SYSTem: SSAVe command (RESTORE). One of 1000 available memory locations is selected by entering a numeral.

#### **! <least significant byte> <most significant byte>**

This command has the same effect as the:SYSTem:SREStore command. The setting time however is 300 µs less. It is optimized for highest speed and does not comply with the SCPI syntax regulations. Exactly 3 bytes are transmitted including the '!' (which is the identifier of this command). With the last byte, EOI has to be activated as delimiter. The memory location is binary-coded in the 2 bytes indicated.

## **3.5.18 TEST System**

This system contains the commands to execute the selftest routines (RAM?, ROM? FSIM?, MCOD?, BERT? and BATTery?) as well as to directly manipulate the hardware modules (:TEST:DIRect). The selftests return a "0" if the test has been executed successfully, otherwise a value unequal to "0". All commands of this system do not have an \*RST value.

**Caution:** The commands under node : TEST: DIRect directly act on the respective hardware *module circumventing any security mechanisms. They are provided for service purposes and should not be used by the user. Improper use of the commands may damage the module.*

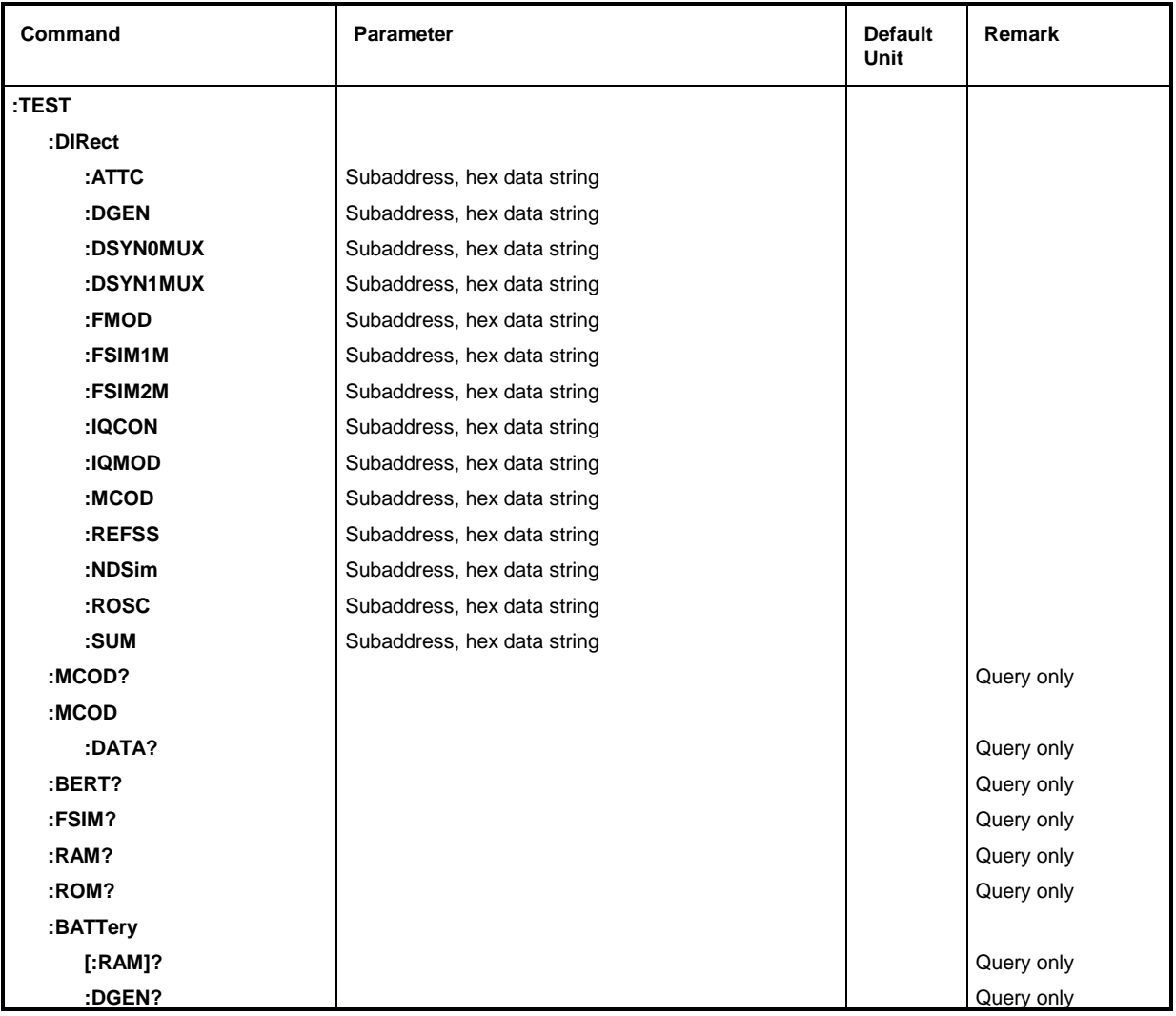

#### **:TEST:DIRect**

This node contains the commands directly acting on the respective hardware module circumventing any security mechanisms. The commands under this node have no short form.
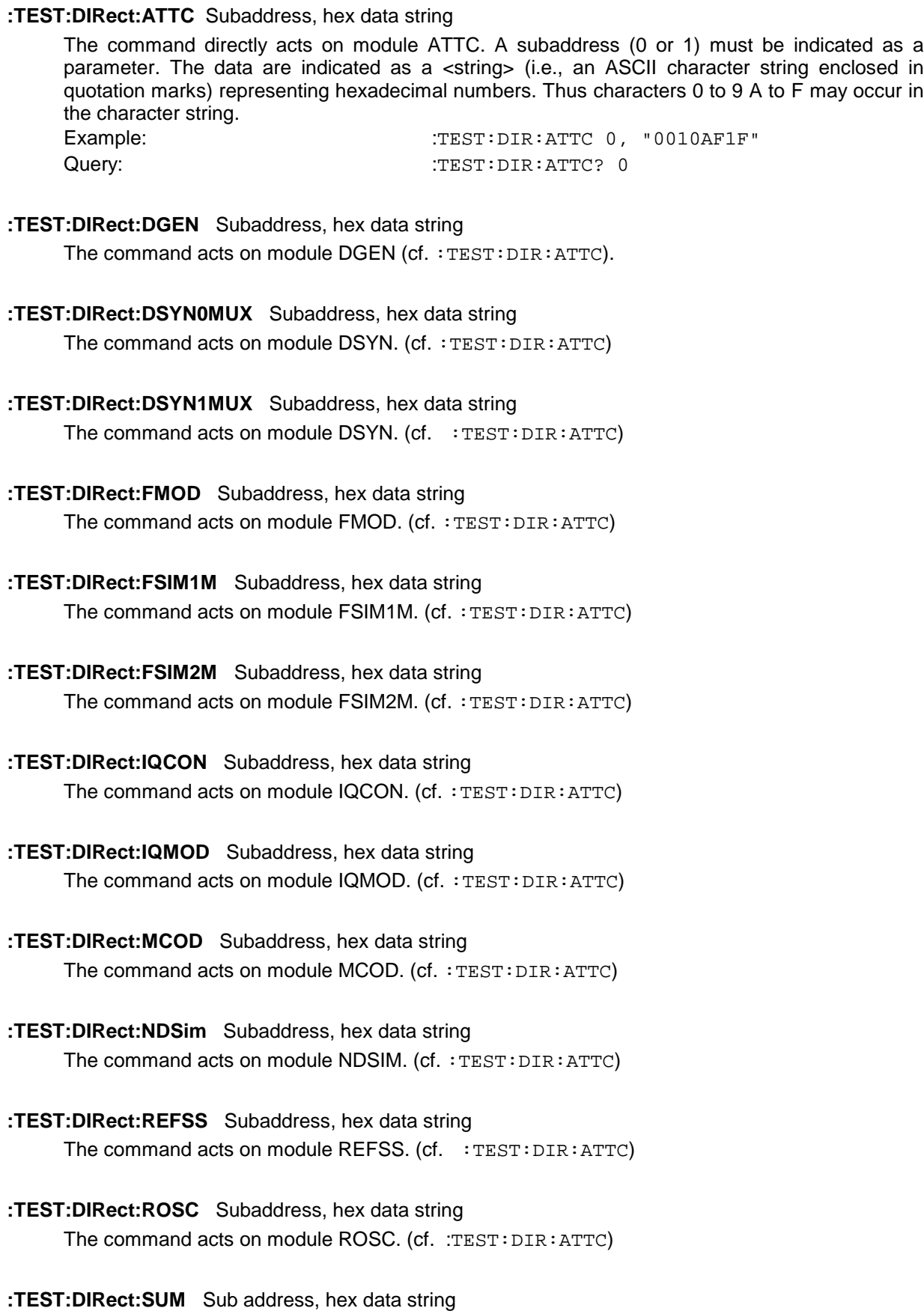

The command acts on module SUM. (cf. :TEST:DIR:ATTC)

### **:TEST:MCOD?**

The command triggers a test of the modulation coder.

### **:TEST:BERT?**

The command triggers a test of BERT.

### **:TEST:FSIM?**

The command triggers a test of the fading simulator.

### **:TEST:RAM?**

The command triggers a test of the RAM.

### **:TEST:ROM?**

The command triggers a test of the EPROM.

### **:TEST:BATTery[:RAM]?**

The command triggers a test of the RAM battery voltage. The voltage should be at least 2.5 V.

### **:TEST:BATTery:DGEN?**

The command triggers a test of the battery voltage of the data generator.

### **3.5.19 TRIGger System**

The TRIGger system contains the commands to select the trigger source and to configure the external trigger socket. The suffix is only important for the SWEEP subsystem:  $TRIGger1 = RF$  generator TRIGger2 = LFGEN

The trigger system of the SMIQ is a simplified implementation of the SCPI trigger system. Compared to SCPI, the TRIGger system shows the following differences:

- No INITiate command, the instrument behaves as if INITiate:CONTinuous ON was set.
- There are several subsystems denoting the different parts of the instrument under TRIGger (SWEep, BERT, LIST, DM, MSEQuence).

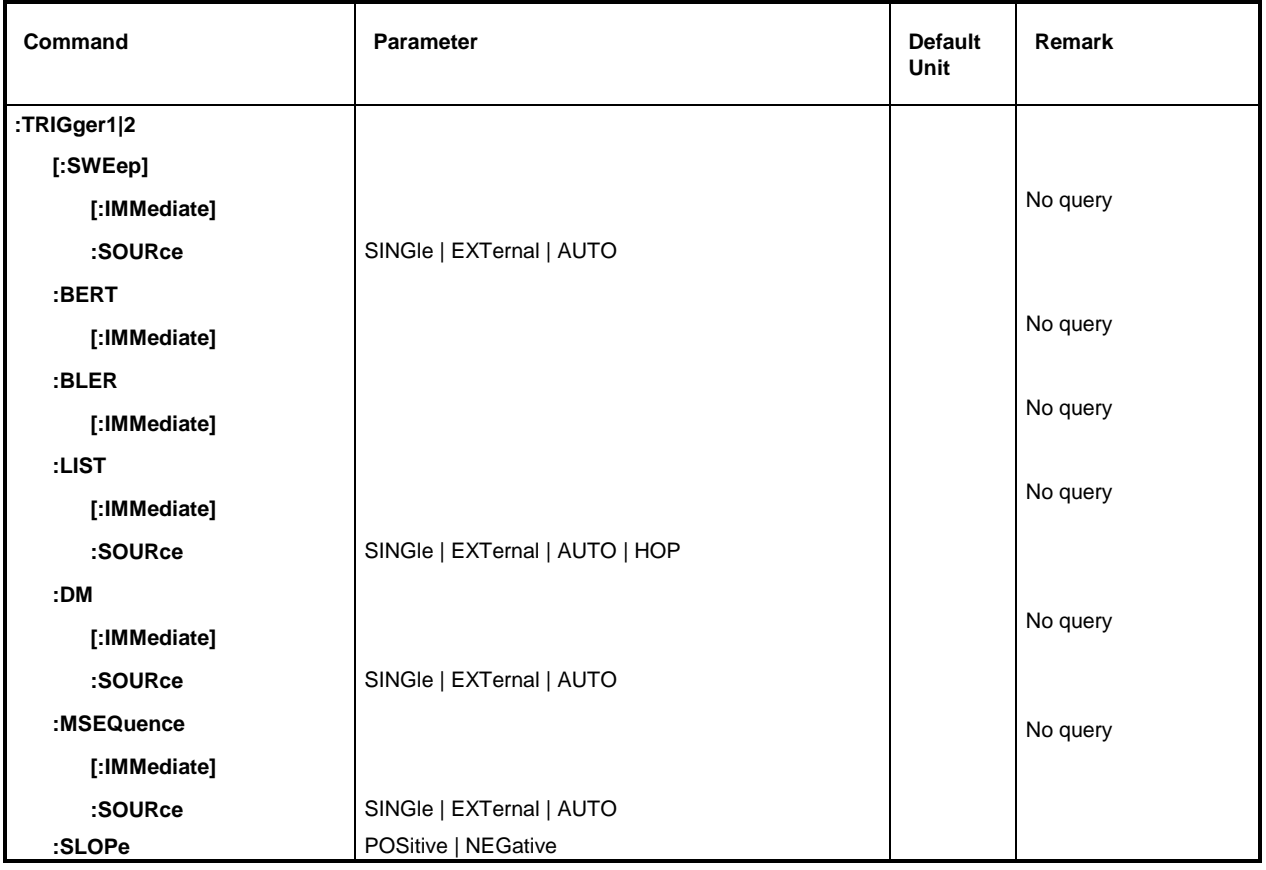

Further commands as to the trigger system of the SMIQ can be found in the ABORt system.

### **:TRIGger1|2[:SWEep]**

All commands to trigger a sweep are under this node. The settings here act on level and frequency sweeps for RF generator (TRIG1) and LF generator (TRIG2).

### **:TRIGger1|2[:SWEep][:IMMediate]**

The command immediately starts a sweep. Which sweep is executed depends on the respective MODE setting, e.g. :SOURce:FREQuency:MODE SWEep. The command corresponds to manual-control command EXECUTE SINGLE SWEEP. This command triggers an event and thus has no \*RST value.

Example: : TRIG: SWE: IMM

### **:TRIGger1|2[:SWEep]:SOURce** AUTO | SINGle | EXTernal

The command specifies the trigger source. The naming of the parameters directly corresponds to the different settings with manual control. SCPI uses other designations for the parameters the instrument accepts as well. These designations are to be preferred if compatibility is important. The following table provides an overview.

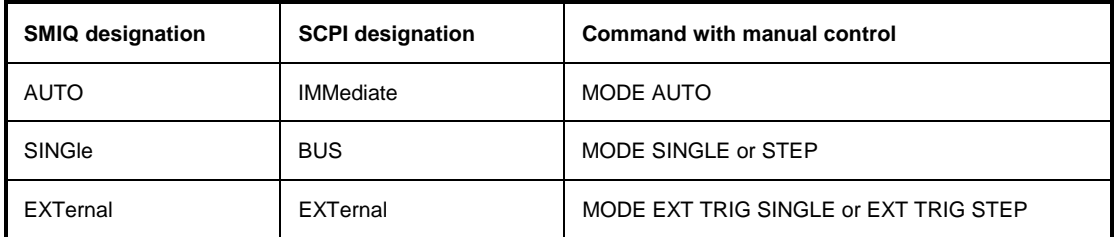

AUTO The trigger is free-running, i.e., the trigger requirement is permanently met. As soon as a sweep has been terminated, the next one is started.

- SINGle Triggering is effected by means of IEC-bus commands :TRIGger:SWEep:IMMediate or \*TRG. If :SOURce:SWEep:MODE is set to STEP, a step, in the case of the AUTO setting a complete sweep, is executed.
- EXTernal Triggering is effected from outside via the EXT.TRIG. socket or by the GET command via IEC/IEEE-bus (see annex A). The action triggered depends on the setting of the sweep mode as in the case of SINGle.

Example: :TRIG:SWE:SOUR AUTO \*RST value is SINGle

### **:TRIGger:BERT[:IMMediate]**

The command immediately starts the BER measurement. It corresponds to command EXECUTE SINGLE MODE of the manual control in the BERT/BER menu. This command is an event and thus has no \*RST value.

Example: : TRIG: BERT: IMM

The command immediately starts the BLER measurement. It corresponds to the manual control command EXECUTE SINGLE MODE in the BERT/BLER menu. This command is an event and therefore has no \*RST value.

Example: : TRIG: BLER: IMM

### **:TRIGger:LIST**

This node contains all commands to trigger a list in the LIST mode.

### **:TRIGger:LIST[:IMMediate]**

The command immediately starts the processing of a list of the LIST mode. It corresponds to command EXECUTE SINGLE MODE of the manual control in the LIST menu. This command is an event and thus has no \*RST value.

Example: :TRIG:LIST:IMM

### **:TRIGger1|2:LIST:SOURce** AUTO | SINGle | EXTernal | HOP

The command specifies the trigger source. The naming of the parameters corresponds to the one with sweep mode. SCPI uses other designations for the parameters the instrument accepts as well. These designations are to be preferred if compatibility is important. The following table provides an overview:

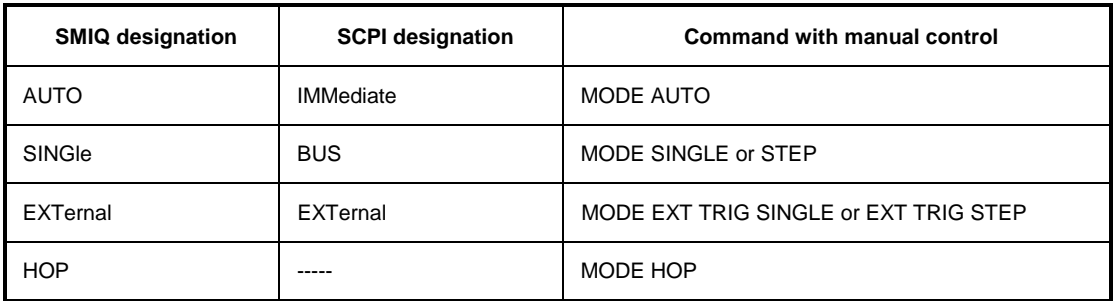

- AUTO The trigger is free-running, i.e., the trigger condition is permanently fulfilled. As soon as the list selected has been finished in the LIST mode, it is started anew.
- SINGle Triggering is executed by means of IEC-bus command :TRIGger:LIST :IMM. The list is executed once.
- EXTernal Triggering is carried out from outside via the EXT.TRIG. socket or by the GET command via IEC/IEEE-bus (see annex A). The list is executed once
- HOP Triggering is carried out from inside via control list (HOP bit is set; option SMIQB11 data generator). Only with LIST: MODE STEP.
- Example: : TRIG:LIST: SOUR AUTO **\*RST** value is SING

### **:TRIGger:DM**

The commands for the autorun control of digital modulation are under this node. These commands are only valid for TRIGger1.

### **:TRIGger:DM[:IMMediate]**

In case of basic digital modulations, this command immediately starts the processing of the data list of the DM data generator. The command acts on the type of modulation presently set using :SOURce:DM:TYPE. It corresponds to the EXECUTE SINGLE command of the manual control in the associated DIGITAL MOD menu. This command is an event and thus has no \*RST value. Example: : TRIG: DM: IMM

### **:TRIGger:DM:SOURce** AUTO | SINGle | EXTernal

The command specifies the valid trigger events. See following table for effect on complex modulation.

- AUTO The trigger condition is always fulfilled. In case of basic digital modulations, the list is processed repeatedly, the RF signal is continuously DM-modulated.
- SINGle The trigger condition can be fulfilled by manual control or by using the commands TRIG:DM:IMM oder \*TRG. The list is processed only once. DM is subsequently inactive.
- EXTernal This setting has no effect on the basic digital modulations.

Example: :TRIG:DM:SOUR AUTO \*RST value is AUTO

### **:TRIGger:MSEQuence**

This node contains all commands to trigger a memory sequence. The commands are only valid for TRIGger1.

### **:TRIGger:MSEQuence[:IMMediate]**

The command immediately starts a memory sequence. It corresponds to the EXECUTE SINGLE MODE command of the manual control in the MEMORY SEQUENCE menu. This command is an event and thus has no \*RST value.

Example: : TRIG: MSEO: IMM

### **:TRIGger:MSEQuence:SOURce** AUTO | SINGle | EXTernal

The command specifies the trigger source (cf. : TRIGger: SWEep: SOURce) Example: :TRIG:MSEQ:SOUR AUTO \*RST value is SING

## **:TRIGger:SLOPe** POSitive | NEGative

The command indicates whether the external trigger input only responds to the positive, the negative or to both edges of the trigger signal. The command acts on TRIGger:SWEep, TRIGger:LIST and TRIGger:MSEQuence. The pulse generator has an own trigger input and thus also an own SLOPe command.  $*$ RST value is POS

Example: : TRIG: SLOP NEG

# **3.5.20 UNIT System**

This system contains the commands specifying which units are valid if no unit is indicated in a command. These settings are valid for the entire instrument.

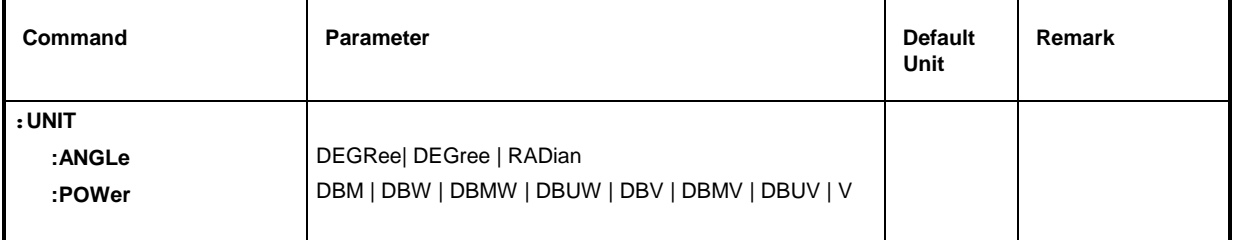

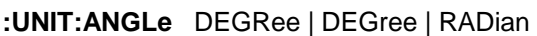

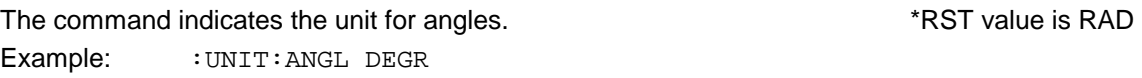

### **:UNIT:POWer** DBM | DBW | DBMW | DBUW | DBV | DBMV | DBUV | V

The command indicates the unit for power. \*RST value is DBM Example: : UNIT: POW V

# **3.6 Instrument Model and Command Processing**

The instrument model shown in Fig. 3-2 has been made viewed from the standpoint of the servicing of IEC-bus commands. The individual components work independently of each other and simultaneously. They communicate by means of so-called "messages".

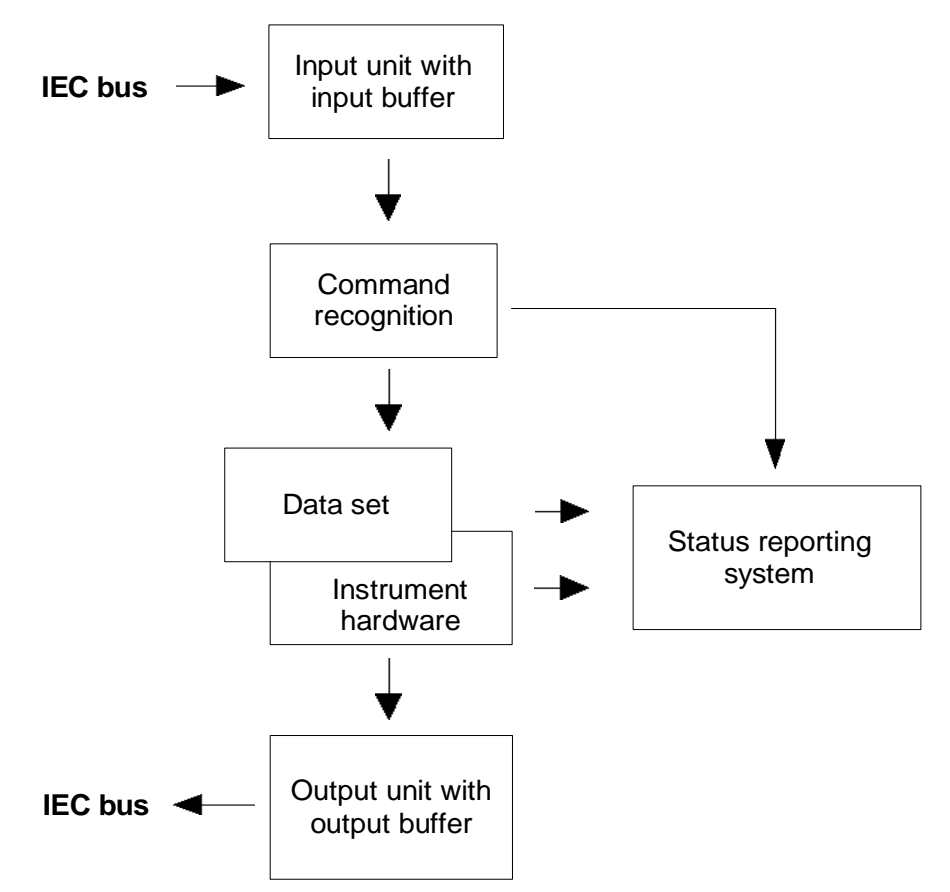

Fig. 3-2 Instrument model in the case of remote control by means of the IEC bus

# **3.6.1 Input Unit**

The input unit receives commands character by character from the IEC bus and collects them in the input buffer. The input buffer has a size of 1024 characters. The input unit sends a message to the command recognition as soon as the input buffer is full or as soon as it receives a delimiter, <PROGRAM MESSAGE TERMINATOR>, as defined in IEEE 488.2, or the interface message DCL.

If the input buffer is full, the IEC-bus traffic is stopped and the data received up to then are processed. Subsequently the IEC-bus traffic is continued. If, however, the buffer is not yet full when receiving the delimiter, the input unit can already receive the next command during command recognition and execution. The receipt of a DCL clears the input buffer and immediately initiates a message to the command recognition.

### **3.6.2 Command Recognition**

The command recognition analyses the data received from the input unit. It proceeds in the order in which it receives the data. Only a DCL is serviced with priority, a GET (Group Execute Trigger), e.g., is only executed after the commands received before as well. Each recognized command is immediately transferred to the data set but without being executed there at once.

Syntactical errors in the command are recognized here and supplied to the status reporting system. The rest of a command line after a syntax error is analyzed further if possible and serviced.

If the command recognition recognizes a delimiter or a DCL, it requests the data set to set the commands in the instrument hardware as well now. Subsequently it is immediately prepared to process commands again. This means for the command servicing that further commands can already be serviced while the hardware is still being set ("overlapping execution").

### **3.6.3 Data Set and Instrument Hardware**

Here the expression "instrument hardware" denotes the part of the instrument fulfilling the actual instrument function - signal generation, measurement etc. The controller is not included.

The data set is a detailed reproduction of the instrument hardware in the software.

IEC-bus setting commands lead to an alteration in the data set. The data set management enters the new values (e.g. frequency) into the data set, however, only passes them on to the hardware when requested by the command recognition. As this is always only effected at the end of a command line, the order of the setting commands in the command line is not relevant.

The data are only checked for their compatibility among each other and with the instrument hardware immediately before they are transmitted to the instrument hardware. If the detection is made that an execution is not possible, an "execution error" is signaled to the status reporting system. All alterations of the data set are canceled, the instrument hardware is not reset. Due to the delayed checking and hardware setting, however, it is permissible to set impermissible instrument states within one command line for a short period of time without this leading to an error message (example: simultaneous activation of FM and PM). At the end of the command line, however, a permissible instrument state must have been reached again.

Before passing on the data to the hardware, the settling bit in the STATus:OPERation register is set. The hardware executes the settings and resets the bit again as soon as the new state has settled. This fact can be used to synchronize command servicing.

IEC-bus queries induce the data set management to send the desired data to the output unit.

### **3.6.4 Status Reporting System**

The status reporting system collects information on the instrument state and makes it available to the output unit on request. The exact structure and function are described in the next section.

### **3.6.5 Output Unit**

The output unit collects the information requested by the controller, which it receives from the data set management. It processes it according to the SCPI rules and makes it available in the output buffer. The output buffer has a size of 1024 characters. If the information requested is longer, it is made available "in portions" without this being recognized by the controller.

If the instrument is addressed as a talker without the output buffer containing data or awaiting data from the data set management, the output unit sends error message "Query UNTERMINATED" to the status reporting system. No data are sent on the IEC bus, the controller waits until it has reached its time limit. This behavior is specified by SCPI.

### **3.6.6 Command Sequence and Command Synchronization**

What has been said above makes clear that all commands can potentially be carried out overlapping. Equally, setting commands within one command line are not absolutely serviced in the order in which they have been received.

In order to make sure that commands are actually carried out in a certain order, each command must be sent in a separate command line, that is to say, with a separate IBWRT()-call.

In order to prevent an overlapping execution of commands, one of commands \*OPC, \*OPC? or \*WAI must be used. All three commands cause a certain action only to be carried out after the hardware has been set and has settled. By a suitable programming, the controller can be forced to wait for the respective action to occur (cf. Table 3-3).

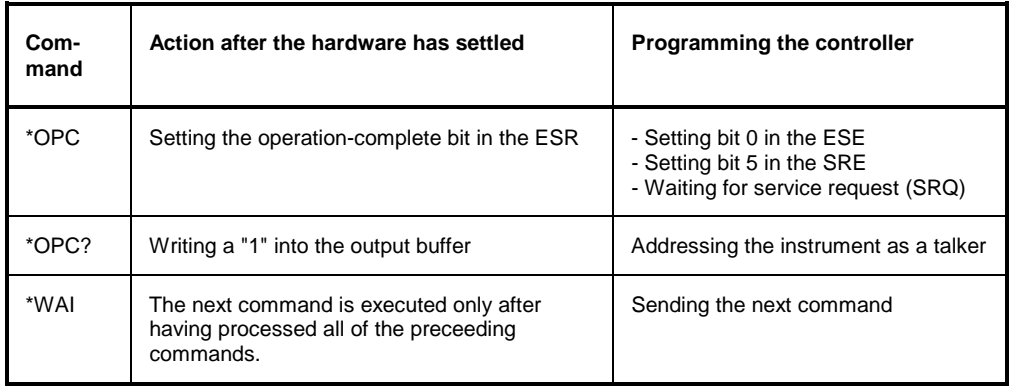

### Table 3-3 Synchronization with \*OPC, \*OPC? and \*WAI

An example as to command synchronization can be found in annex D "Program Examples".

# **3.7 Status Reporting System**

The status reporting system (cf. [Fig. 3-4\)](#page-264-0) stores all information on the present operating state of the instrument, e.g. that the instrument presently carries out an AUTORANGE and on errors which have occurred. This information is stored in the status registers and in the error queue. The status registers and the error queue can be queried via IEC bus.

The information is of a hierarchical structure. The register status byte (STB) defined in IEEE 488.2 and its associated mask register service request enable (SRE) form the uppermost level. The STB receives its information from the standard event status register (ESR) which is also defined in IEEE 488.2 with the associated mask register standard event status enable (ESE) and registers STATus:OPERation and STATus:QUEStionable which are defined by SCPI and contain detailed information on the instrument.

The IST flag ("Individual STatus") and the parallel poll enable register (PPE) allocated to it are also part of the status reporting system. The IST flag, like the SRQ, combines the entire instrument status in a single bit. The PPE fulfills an analog function for the IST flag as the SRE for the service request.

The output buffer contains the messages the instrument returns to the controller. It is not part of the status reporting system but determines the value of the MAV bit in the STB and thus is represented in [Fig. 3-4.](#page-264-0)

# **3.7.1 Structure of an SCPI Status Register**

Each SCPI register consists of 5 parts which each have a width of 16 bits and have different functions (cf. Fig. 3-3). The individual bits are independent of each other, i.e. each hardware status is assigned a bit number which is valid for all five parts. For example, bit 3 of the STATus:OPERation register is assigned to the hardware status "wait for trigger" in all five parts. Bit 15 (the most significant bit) is set to zero for all parts. Thus the contents of the register parts can be processed by the controller as positive integer.

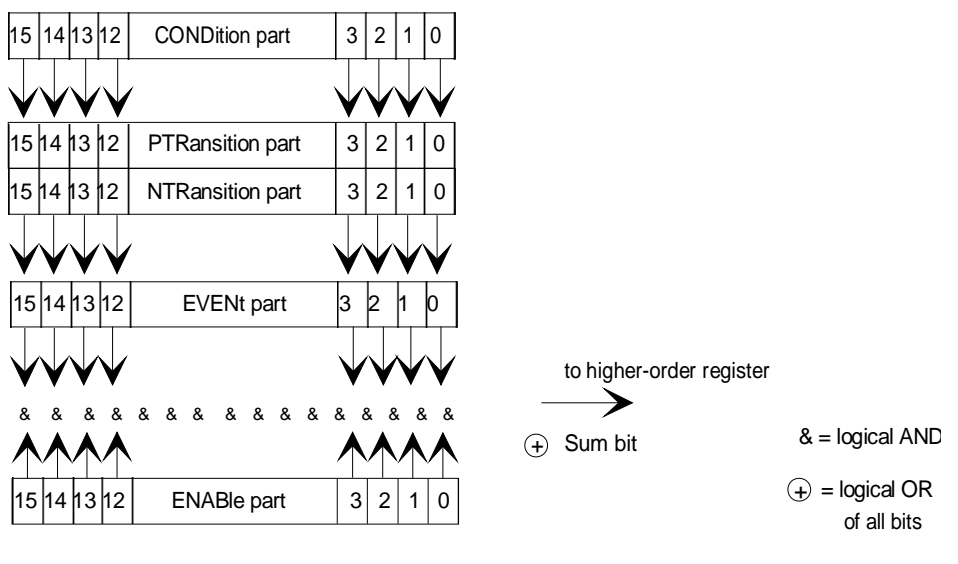

Fig. 3-3 The status -register model

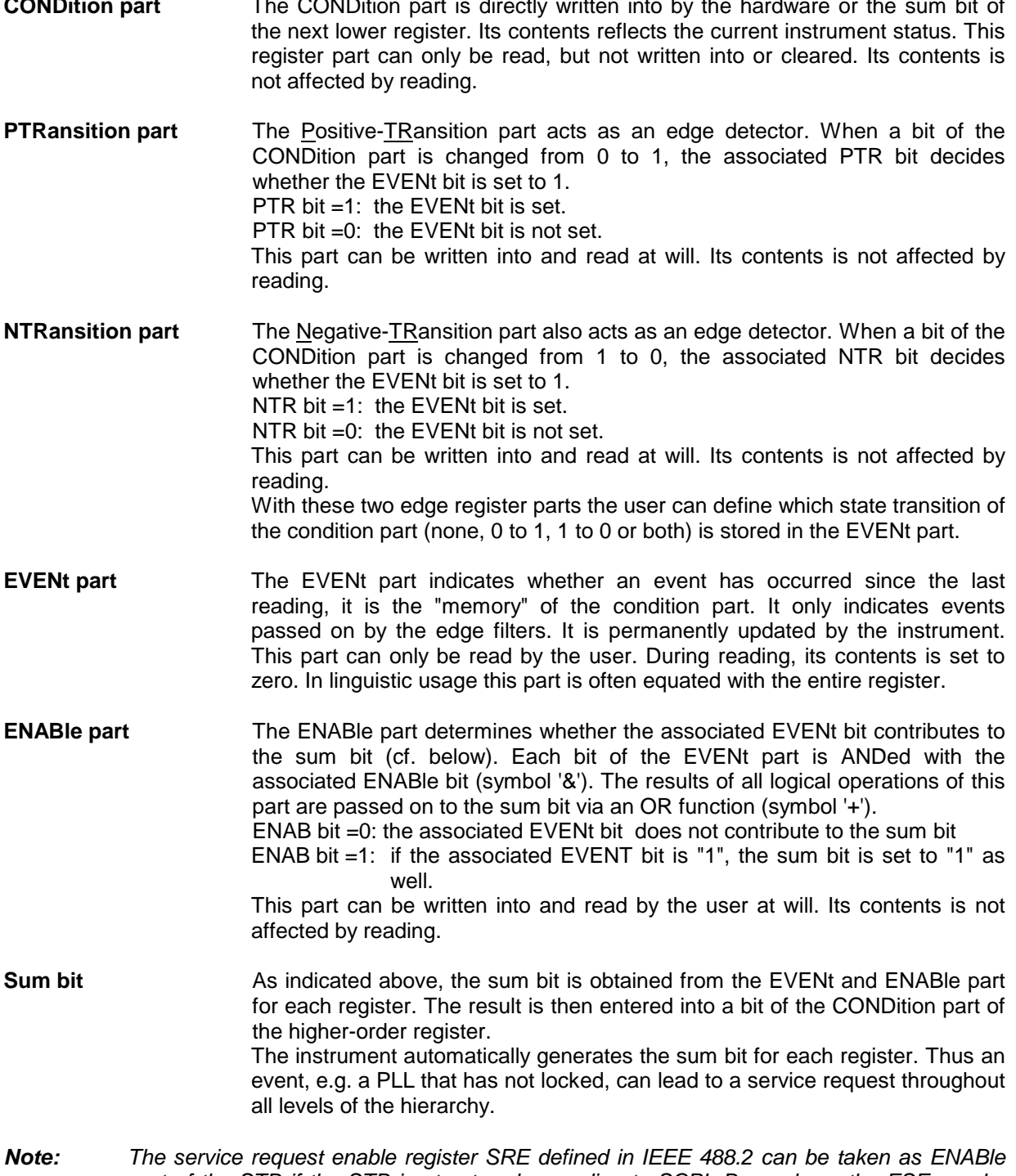

*part of the STB if the STB is structured according to SCPI. By analogy, the ESE can be taken as the ENABle part of the ESR.*

### <span id="page-264-0"></span>**3.7.2 Overview of the Status Registers**

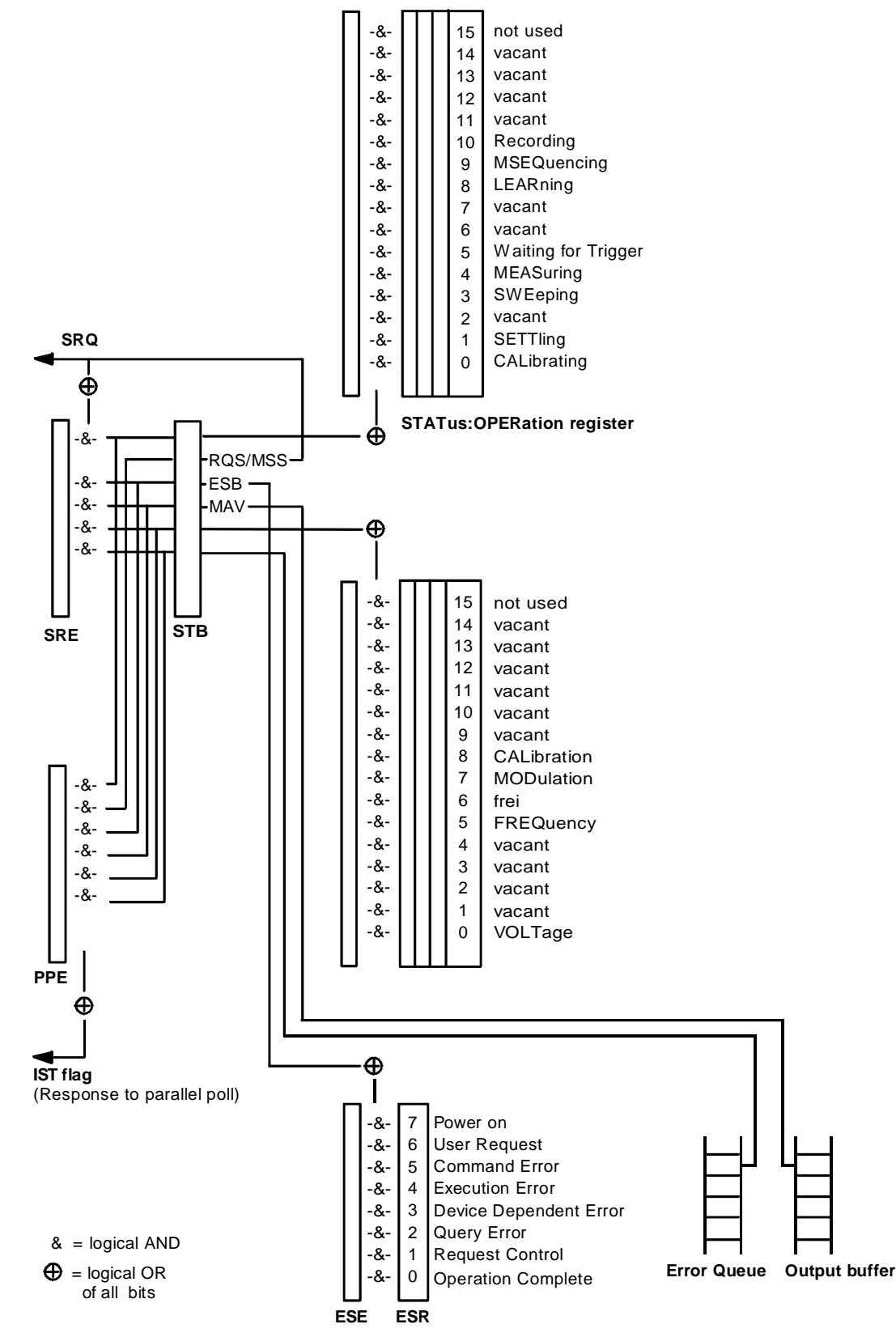

Fig. 3-4 Overview of the status register

# **3.7.3 Description of the Status Registers**

### **3.7.3.1 Status Byte (STB) and Service Request Enable Register (SRE)**

The STB is already defined in IEEE 488.2. It provides a rough overview of the instrument status by collecting the pieces of information of the lower registers. It can thus be compared with the CONDition part of an SCPI register and assumes the highest level within the SCPI hierarchy. A special feature is that bit 6 acts as the sum bit of the remaining bits of the status byte.

The STATUS BYTE is read out using the command "\*STB?" or a serial poll.

The STB implies the SRE. It corresponds to the ENABle part of the SCPI registers as to its function. Each bit of the STB is assigned a bit in the SRE. Bit 6 of the SRE is ignored. If a bit is set in the SRE and the associated bit in the STB changes from 0 to 1, a Service Request (SRQ) is generated on the IEC bus, which triggers an interrupt in the controller if this is appropriately configured and can be further processed there.

The SRE can be set using command "\*SRE" and read using "\*SRE?".

Table 3-4 Meaning of the bits used in the status byte

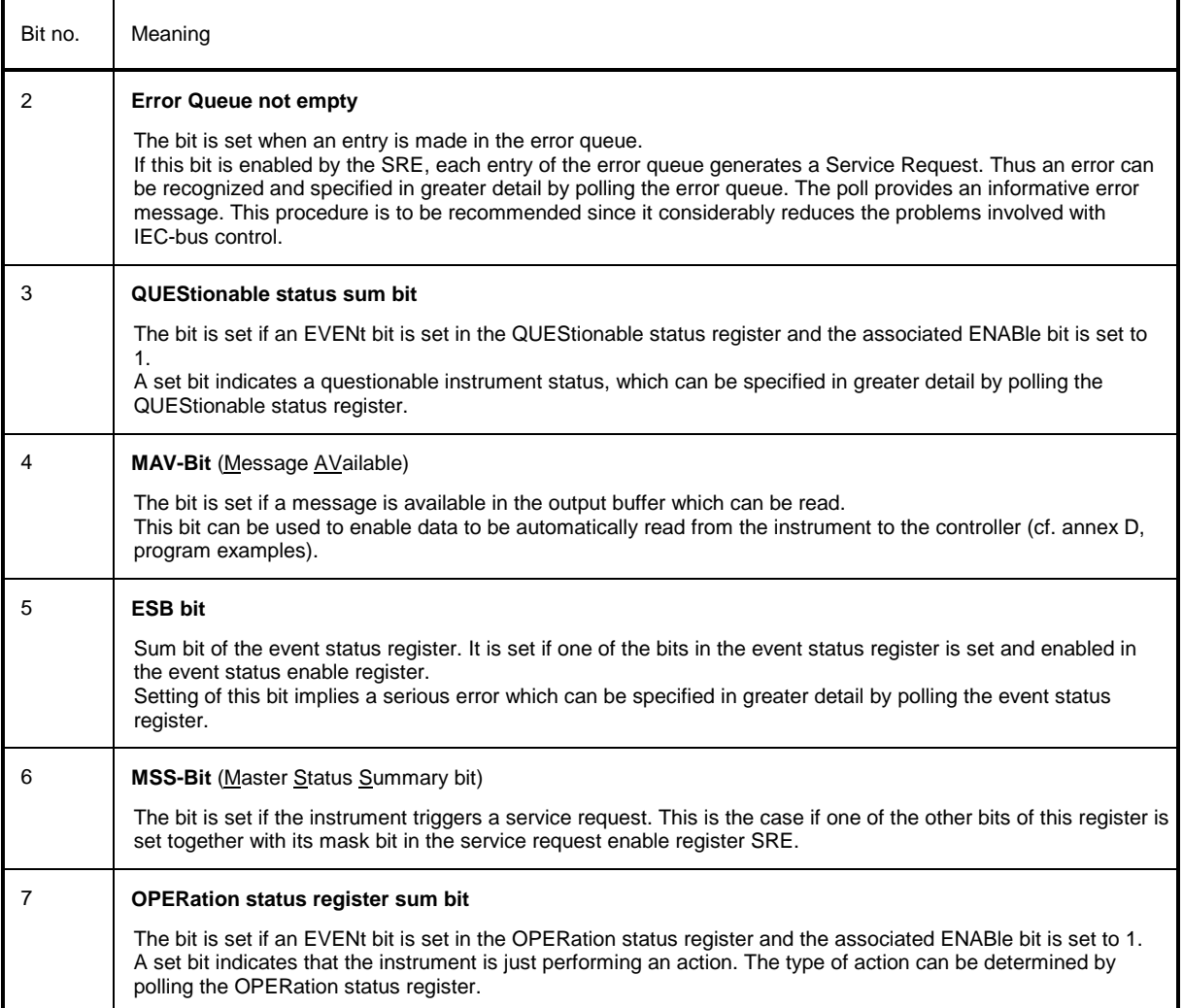

### **3.7.3.2 IST Flag and Parallel Poll Enable Register (PPE)**

By analogy with the SRQ, the IST flag combines the entire status information in a single bit. It can be queried by means of a parallel poll or using command "\*IST?".

The parallel poll enable register (PPE) determines which bits of the STB contribute to the IST flag. The bits of the STB are ANDed with the corresponding bits of the PPE, with bit 6 being used as well in contrast to the SRE. The Ist flag results from the ORing of all results. The PPE can be set using commands "\*PRE" and read using command "\*PRE?".

# **3.7.3.3 Event Status Register (ESR) and Event Status Enable Register (ESE)**

The ESR is already defined in IEEE 488.2. It can be compared with the EVENt part of an SCPI register. The event status register can be read out using command "\*ESR?".

The ESE is the associated ENABle part. It can be set using command "\*ESE" and read using command "\*ESE?".

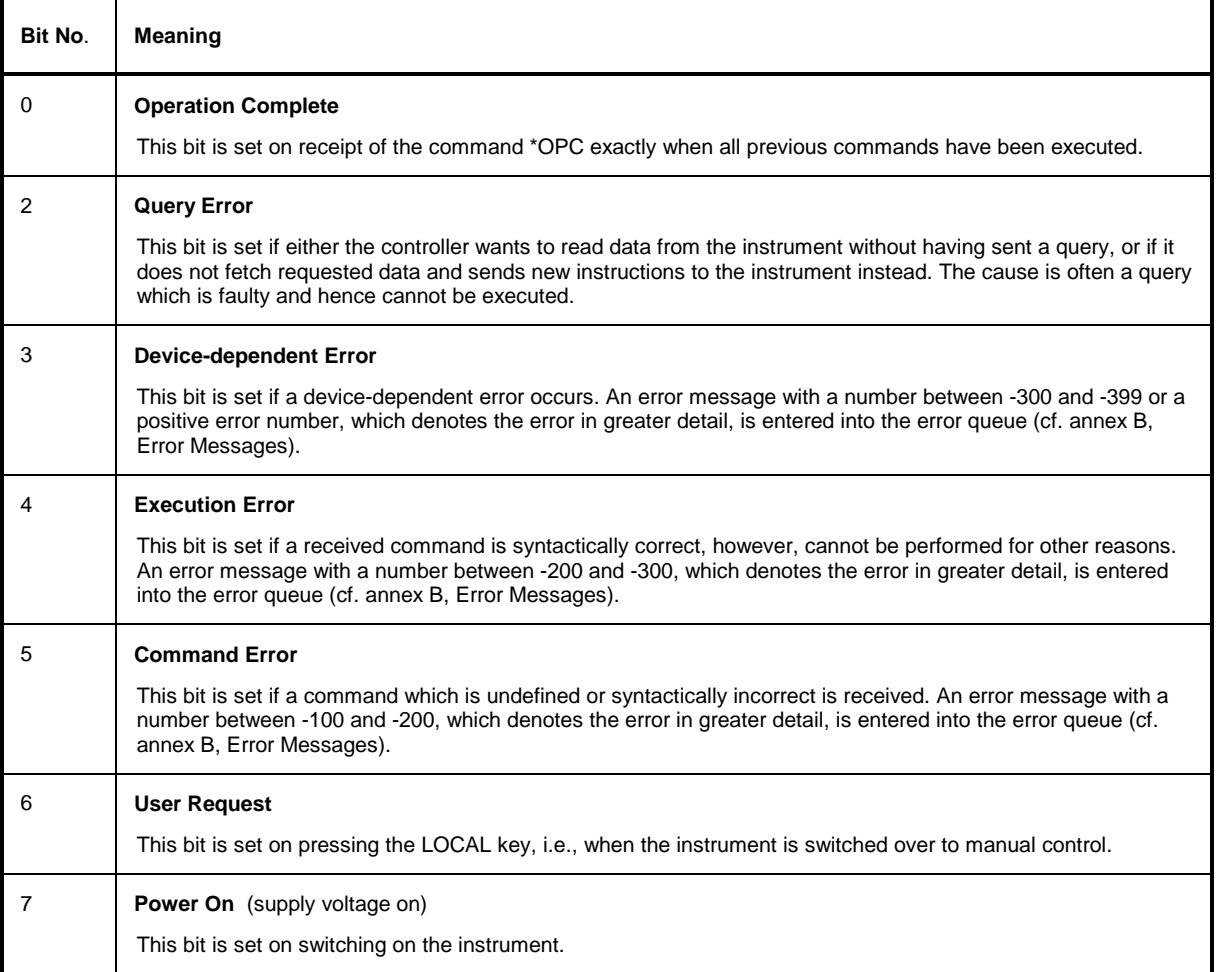

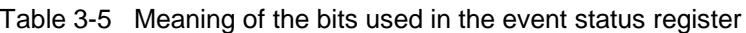

## **3.7.3.4 STATus:OPERation Register**

In the CONDition part, this register contains information on which actions the instrument is being executing or, in the EVENt part, information on which actions the instrument has executed since the last reading. It can be read using commands "STATus:OPERation:CONDition?" or "STATus:OPERation[:EVENt]?"..

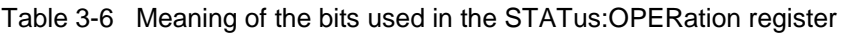

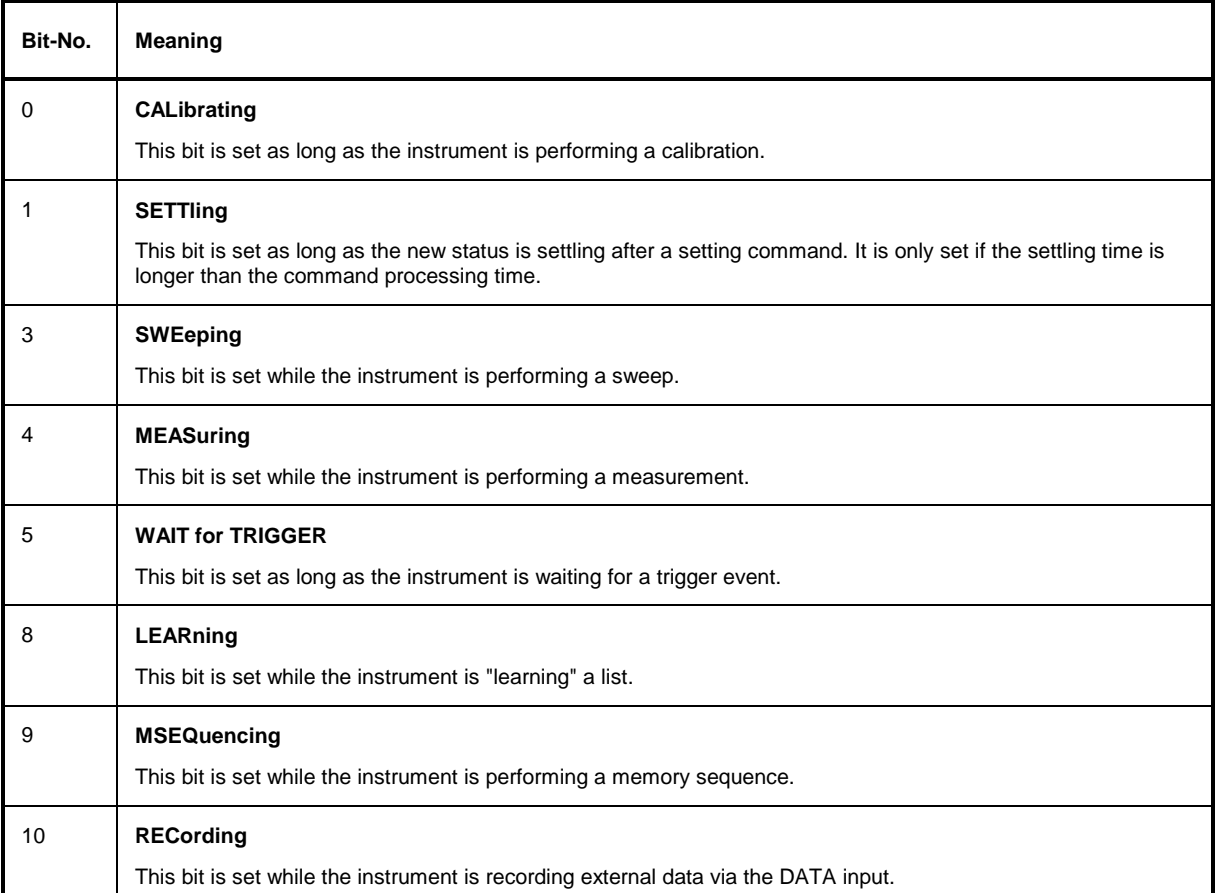

### **3.7.3.5 STATus:QUEStionable Register**

This register contains information on questionable instrument states. They can occur, e.g. if the instrument is operated out of its specifications. It can be queried using commands "STATus:QUEStionable:CONDition?" or "STATus:QUEStionable[:EVENt]?".

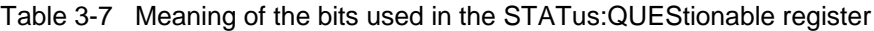

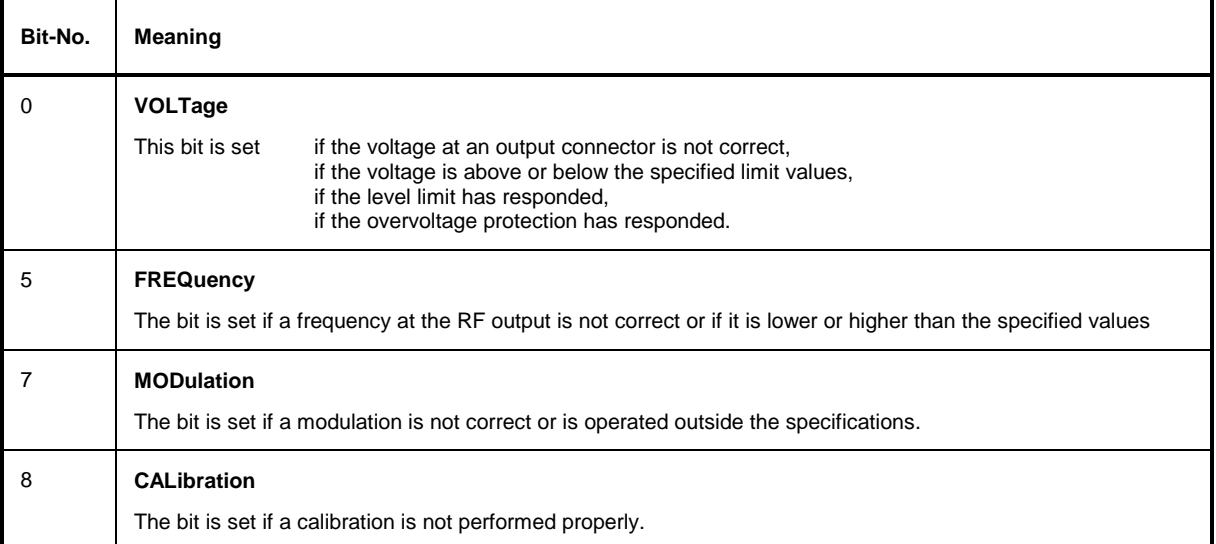

### **3.7.4 Application of the Status Reporting Systems**

In order to be able to effectively use the status reporting system, the information contained there must be transmitted to the controller and further processed there. There are several methods which are represented in the following. Detailed program examples are to be found in annex D, Programming Examples.

### **3.7.4.1 Service Request, Making Use of the Hierarchy Structure**

Under certain circumstances, the instrument can send a service request (SRQ) to the controller. Usually this service request initiates an interrupt at the controller, to which the control program can react with corresponding actions. As evident from [Fig. 3-4,](#page-264-0) an SRQ is always initiated if one or several of bits 2, 3, 4, 5 or 7 of the status byte are set and enabled in the SRE. Each of these bits combines the information of a further register, the error queue or the output buffer. The corresponding setting of the ENABle parts of the status registers can achieve that arbitrary bits in an arbitrary status register initiate an SRQ. In order to make use of the possibilities of the service request, all bits should be set to "1" in enable registers SRE and ESE.

Examples (cf. [Fig. 3-4](#page-264-0) and Program Examples, annex D as well):

Use of command "\*OPC" to generate an SRQ

- $\triangleright$  Set bit 0 in the ESE (Operation Complete)
- $\triangleright$  Set bit 5 in the SRE (ESB)

After its settings have been completed, the instrument generates an SRQ.

Indication of the end of a sweep by means of an SRQ with the controller

- $\triangleright$  Set bit 7 in the SRE (sum bit of the STATus: OPERation register)
- $\triangleright$  Set bit 3 (sweeping ) in the STATus: OPERation: ENABle.
- $\triangleright$  Set bit 3 in the STATus: OPERation: NTRansition so as to make sure that the transition of sweeping bit 3 from 1 to 0 (sweep end) is recorded in the EVENt part.

After a sweep has been completed, the instrument generates an SRQ.

The SRQ is the only possibility for the instrument to become active on its own. Each controller program should set the instrument such that a service request is initiated in the case of malfunction. The program should react appropriately to the service request. A detailed example for a service request routine is to be found in annex D , Program Examples.

### **3.7.4.2 Serial Poll**

In a serial poll, just as with command "\*STB", the status byte of an instrument is queried. However, the query is realized via interface messages and is thus clearly faster. The serial-poll method has already been defined in IEEE 488.1 and used to be the only standard possibility for different instruments to poll the status byte. The method also works with instruments which do not adhere to SCPI or IEEE 488.2.

The quick-BASIC command for executing a serial poll is "IBRSP()". Serial poll is mainly used to obtain a fast overview of the state of several instruments connected to the IEC bus.

### **3.7.4.3 Parallel Poll**

In a parallel poll, up to eight instruments are simultaneously requested by the controller by means of a single command to transmit 1 bit of information each on the data lines, i.e., to set the data line allocated to each instrument to logically "0" or "1". By analogy to the SRE register which determines under which conditions an SRQ is generated, there is a parallel poll enable register (PPE) which is ANDed with the STB bit by bit as well considering bit 6. The results are ORed, the result is then sent (possibly inverted) as a response in the parallel poll of the controller. The result can also be queried without parallel poll by means of command "\*IST".

The instrument first has to be set for the parallel poll using quick-BASIC command " $IBPPC()$ ". This command allocates a data line to the instrument and determines whether the response is to be inverted. The parallel poll itself is executed using "IBRPP()".

The parallel-poll method is mainly used in order to quickly find out after an SRQ which instrument has sent the service request if there are many instruments connected to the IEC bus. To this effect, SRE and PPE must be set to the same value. A detailed example as to the parallel poll is to be found in annex D, Program Examples.

### **3.7.4.4 Query by Means of Commands**

Each part of every status register can be read by means of queries. The individual commands areindicated in the detailed description of the registers. What is returned is always a number which represents the bit pattern of the register queried. Evaluating this number is effected by the controller program.

Queries are usually used after an SRQ in order to obtain more detailed information on the cause of the SRQ.

## **3.7.4.5 Error Queue Query**

Each error state in the instrument leads to an entry in the error queue. The entries of the error queue are detailed plain-text error messages which can be looked at in the ERROR menu via manual control or queried via the IEC bus using command "SYSTem:ERRor?". Each call of "SYSTem:ERRor?" provides one entry from the error queue. If no error messages are stored there any more, the instrument responds with 0, "No error"

The error queue should be queried after every SRQ in the controller program as the entries describe the cause of an error more precisely than the status registers. Especially in the test phase of a controller program the error queue should be queried regularly since faulty commands from the controller to the instrument are recorded there as well.

### **3.7.5 Resetting Values of the Status Reporting Systems**

Table 3-8 comprises the different commands and events causing the status reporting system to be reset. None of the commands, except for \*RST and SYSTem:PRESet influences the functional instrument settings. In particular, DCL does not change the instrument settings.

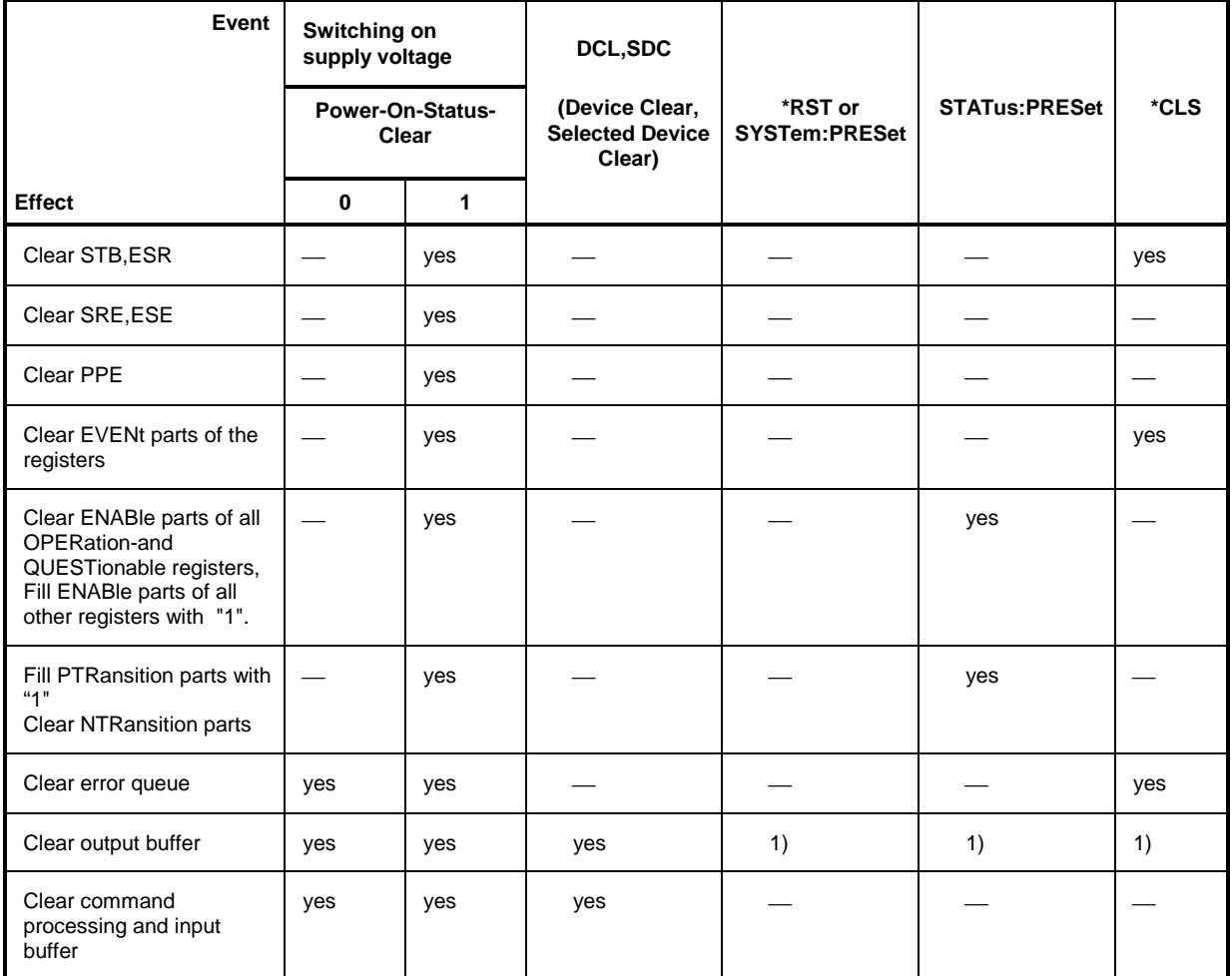

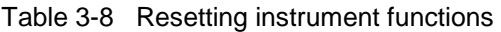

1) Every command being the first in a command line, i.e. immediately following a <PROGRAM MESSAGE TERMINATOR> clears the output buffer.

# **3.8 Fast Restore Mode**

Device settings can be saved and recalled very quickly via the IEC/IEEE bus using the commands described below. 1000 memory locations are available.

In contrast to the SAVE/RECALL function, not the unit parameters but only the setting data of the modules are stored in the Fast Restore mode. RESTORE by means of the ':SYSTem:SREStore' or '!..' command has an immediate effect on the module. The database (which stores all entries and delivers the display data) is bypassed. This allows a very high setup speed.

### **3.8.1 Commands**

### **:SYSTem:SSAVe 1...1000**

This command saves the current device setting at the memory location indicated.

### **:SYSTem:SREStore 1...1000**

This command loads a device status that was stored using the  $:$  SYSTem: SSAVe command (RESTORE). One of 1000 available memory locations is selected by entering a numeral.

### **! <least significant byte> <most significant byte>**

This command has the same effect as the:SYSTem:SREStore command. The setting time however is 300 us less. It is optimized for highest speed and does not comply with the SCPI syntax regulations. Exactly 3 bytes are transmitted including the '!' (which is the identifier of this command). With the last byte, EOI has to be activated as delimiter. The memory location is binary-coded in the 2 bytes indicated.

### **Example:**

RESTORE at memory location 268 (-> 010C hex) corresponds to the following binary command:

0010 0001 0000 1100 0000 0001

'!' hex 0C hex 01

Binary-coded bytes can usually not be written as printable ASCII characters.

When programmed in C, the above command has the following form:

char sendstring[3] =  ${ ' \cdot \cdot \cdot , 0 \times 0 \text{ C}, 0 \times 01 }$ 

In BASIC, the command string to be output is as follows:

 $'$ !' + CHR\$(12) + CHR\$(1)

(The pros for CHR\$ are decimal numbers, therefore 12 for 0C hex.)

Since binary-coded bytes may also have the value of the LF (line feed) character which is interpreted as a delimiter, switch over to 'only EOI' as delimiter by selecting ':SYSTem:COMMunicate:GPIB:LTERminator EOI' prior to using this command.

# **3.8.2 Call-Up and Termination of Operating Mode**

After a RESTORE, the database does no longer reflect the device setting which means that

- the displayed values are no longer relevant,
- the desired result is not obtained by a query of setup values.
- normal setting commands may not be executed properly (see below 'Alternative ...)

It is therefore recommended either

to use the \*RST command or

to store the device setting prior to using the first RESTORE command by means of the :SYSTem:SSAVe n command and to restore it after the last RESTORE command using :SYSTEM:SRESTore n. The database and the device setting will then match again.

No other commands are required to activate or deactivate this mode.

- *Note: Since the module setting depends on the temperature of the unit, any temperature variation of more than 5°C should be avoided between storage and call-up to ensure the accuracy of the unit.*
	- If the mechanically switched attenuator is switched over due to a RESTORE command, the setting time increases by 15 ms. This can be avoided by setting one of the two functions for interruption-free level setting (:OUTPut:AMODe FIXed or ELECtronic) prior to storing the setting.

## **3.8.3 Effects on Device Settings**

The Fast Restore commands have an effect on almost all device settings (see table).

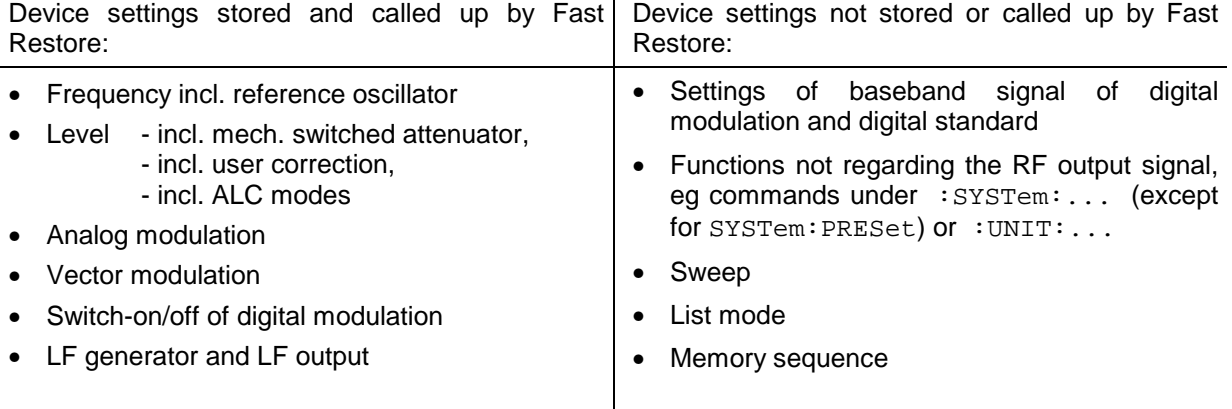

### **3.8.4 Alternative Use with Other IEC/IEEE-Bus Commands**

The alternative use of the RESTORE commands (':SYSTem:SREStore' or '!..') and normal IEC/IEEE-bus commands is

- useful in case of digital modulation: First, the baseband signal is configured by means of normal commands and digital modulation is switched on. Then, digital modulation can be switched on/off by means of the RESTORE commands.
- possible for all commands that do not regard the RF output signal (eg : SYSTem:..., :UNIT:...),
- normally not possible for all the functions listed in the left column of the above table. In case of doubt, we recommend testing.

### **3.8.5 Synchronization Signal**

In the Fast Restore mode a synchronization signal is available at the rear-panel BLANK connector to synchronize other devices.

The BLANK signal is high during settling of the RF output signal and low in the settled state.

# **4 Maintenance and Troubleshooting**

The instrument does not need a periodic maintenance. What is necessary is essentially the cleaning of the instrument. However, it is recommended to check the rated data from time to time.

# **4.1 Maintenance**

### **4.1.1 Cleaning the Outside**

The outside of the instrument is suitably cleaned using a soft, line-free dustcloth.

*Caution! Do not use solvents such as thinners, acetone and similar things in any case, because otherwise the front panel labeling or plastic parts will be damaged.*

### **4.1.2 Storage**

The storage temperature range of the instrument is -40 to +70 degrees Celsius. If the instrument is to be stored for a longer period of time, it must be protected against dust.

# **4.2 Functional Test**

The SMIQ carries out a selftest on switching on the instrument and permanently during operation. On switching on, the RAM and ROM contents are checked and the batteries of the non-volatile RAMs are tested. If an error is detected, this is indicated through a corresponding error message. The most important instrument functions are automatically monitored during operation.

If a faulty function is detected in the selftest, ERROR is displayed in the status line. To identify the error, the ERROR menu, in which the error messages are entered, can be called by pressing the [ERROR] key (cf. Chapter 2, Section "Error Messages").

The tests can additionally be called via the menu.

Access to the tests is offered by the UTILITIES - TEST menu. Menu selection: UTILITIES - TEST

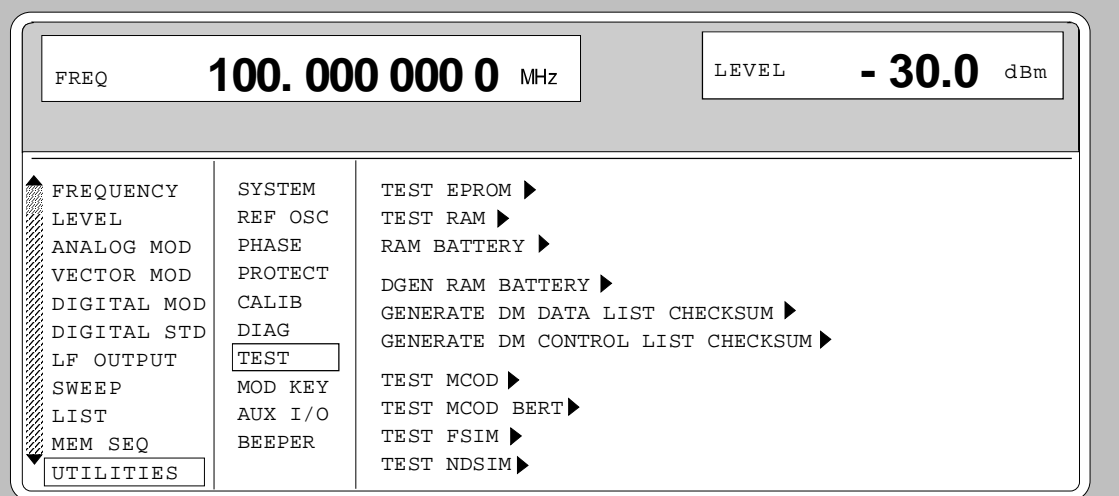

Fig. 4-1 UTILITIES-TEST menu

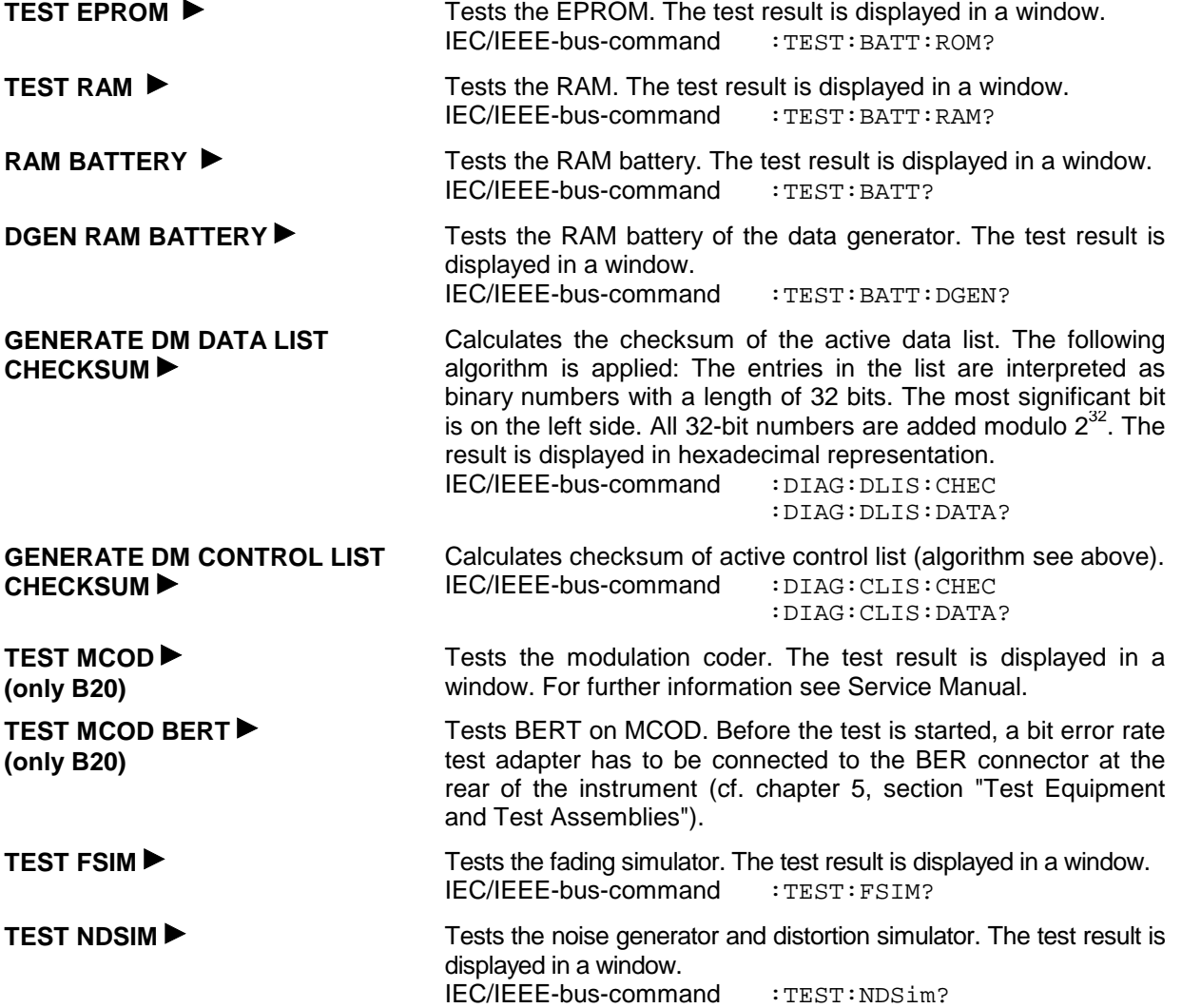

# **5 Checking the Rated Characteristics**

# **5.1 Test Equipment and Test Assemblies**

# **5.1.1 Measuring Equipment and Accessories**

Table 5-1 Measuring equipment and accessories

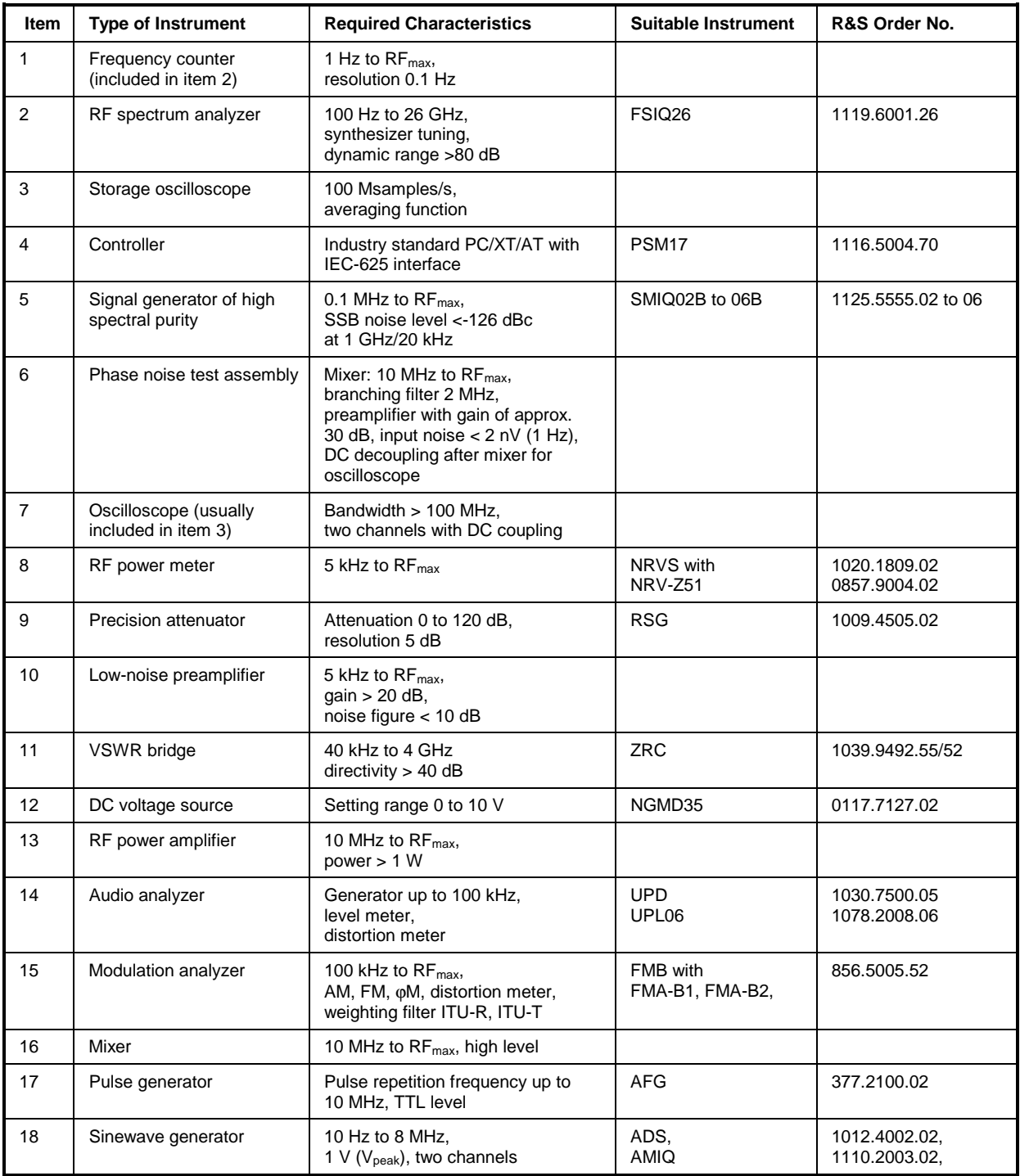

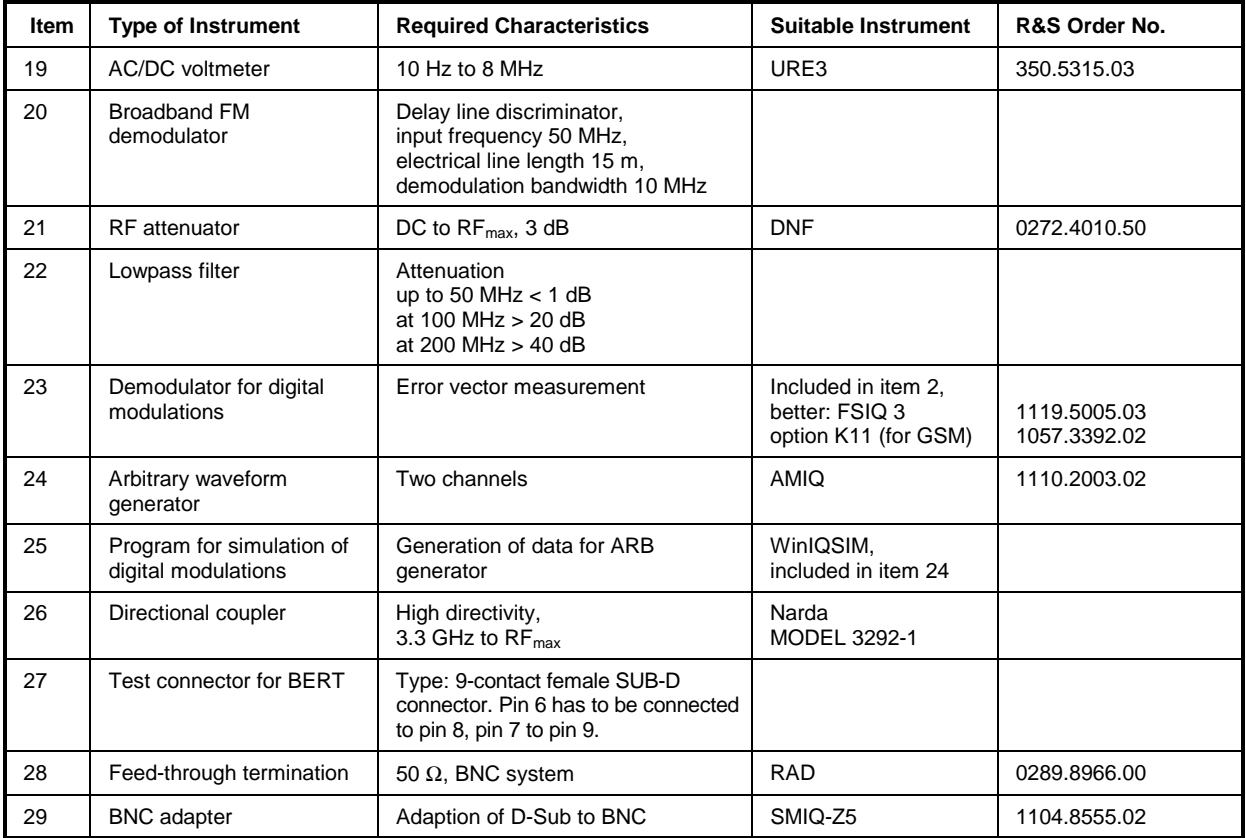

# **5.1.2 Test Assemblies**

# **5.1.2.1 Standard Test Assembly for Analog Modulations**

- Test equipment Modulation analyzer (Table 5-1, item 15)
	- Oscilloscope (Table 5-1, item 7, only for a few measurements)

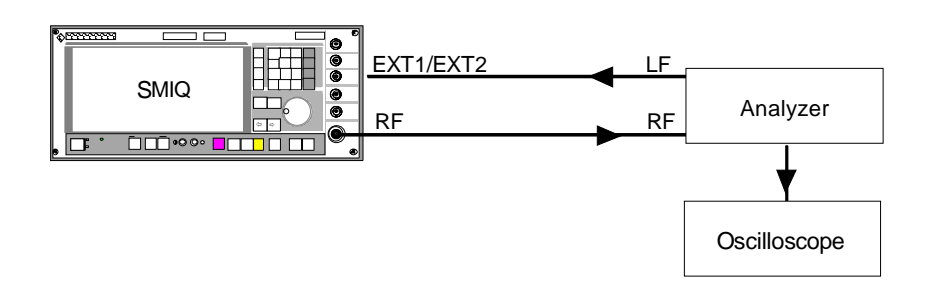

# **5.1.2.2 Test Assembly for Analog Modulations with Audio Analyzer**

- Test equipment Modulation analyzer (Table 5-1, item 15)
	- Audio analyzer (Table 5-1, item 14)

Test setup

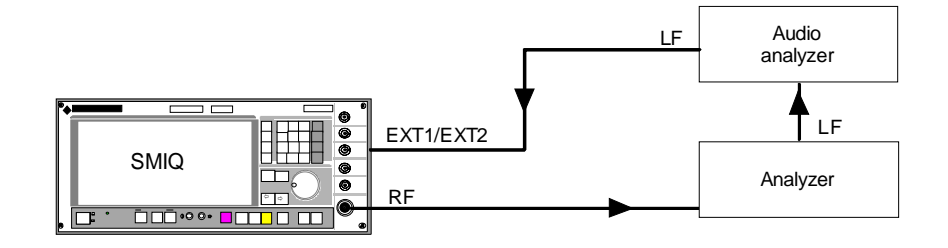

# **5.1.2.3 Test Assembly for Broadband FM**

- Test equipment Second signal generator (Table 5-1, item 5)
	- Mixer (Table 5-1, item 16)
	- Sinewave generator (Table 5-1, item 18)
	- AC voltmeter (Table 5-1, item 19)
	- Broadband FM demodulator (Table 5-1, item 20)
	- RF attenuator (Table 5-1, item 21)
	- Lowpass filter (Table 5-1, item 22)

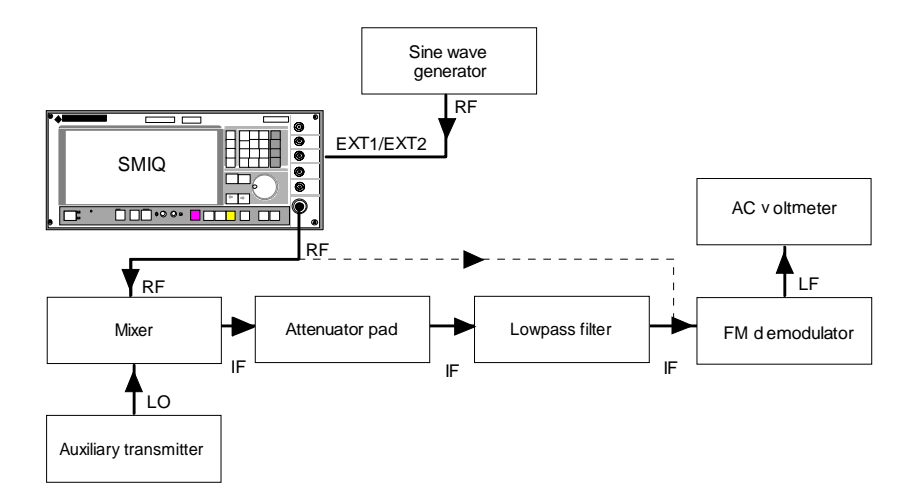

### **5.1.2.4 Test Assembly for Pulse Modulation**

- Test equipment Second signal generator (Table 5-1, item 5)
	- Oscilloscope (Table 5-1, item 7)
	- Mixer (Table 5-1, item 16)
	- Pulse generator (Table 5-1, item 17)
	- RF attenuator (Table 5-1, item 21)
	- Lowpass filter (Table 5-1, item 22)

Test setup

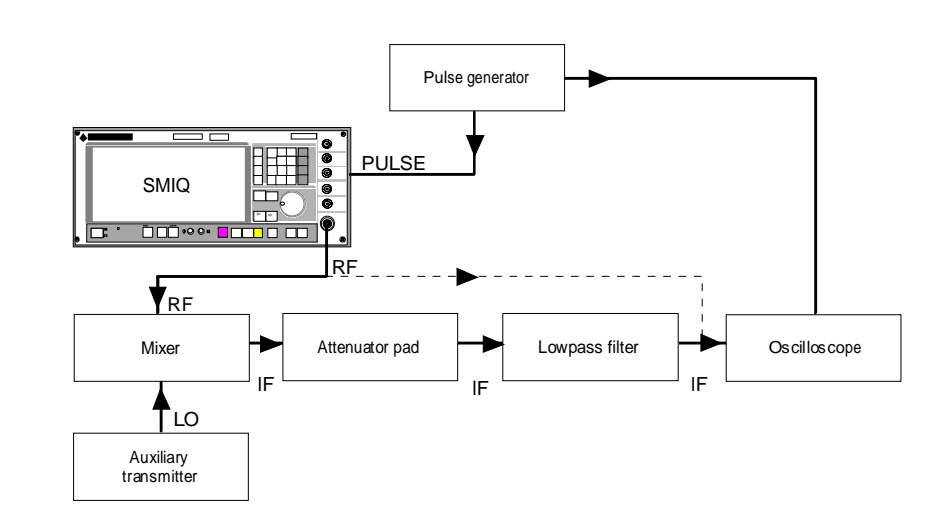

## **5.1.2.5 Test Assembly for Vector Modulation**

- Test equipment **-** Demodulator for digital modulation (Table 5-1, item 23)
	- Arbitrary waveform generator (Table 5-1, item 24)
	- Program for simulation of digital modulations (Table 5-1, item 25)
	- Controller to industry standard (Table 5-1, item 4)

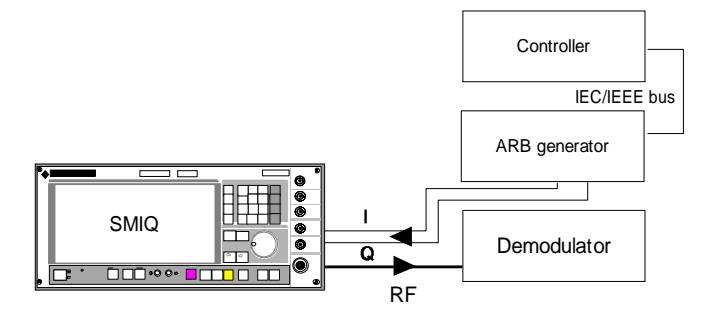

# **5.1.2.6 Test Assembly for SSB Phase Noise**

- Test equipment Second signal generator (Table 5-1 item 5),
	- Phase noise test assembly consisting of mixer with lowpass filter and preamplifier (Table 5-1 item 6)
	- Oscilloscope (Table 5-1 item 7)
	- Spectrum analyzer (Table 5-1 item 2)

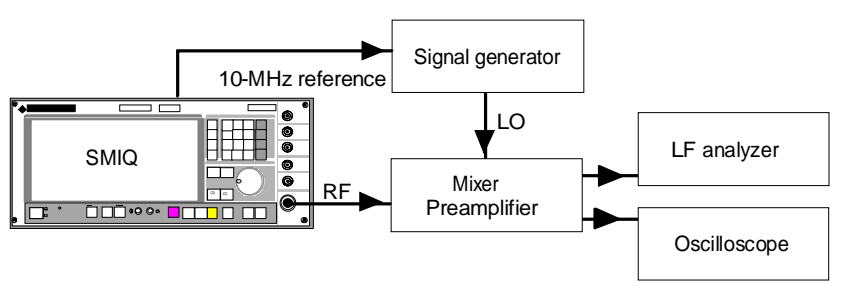

Test setup

# **5.1.2.7 Test Assembly for Output Impedance (VSWR)**

- 
- Test equipment VSWR bridge (Table 5-1, item 11), for frequencies >3.3 GHz directional coupler (Table 5-2, item 26)
	- Second signal generator (Table 5-1, item 5)
	- Spectrum analyzer (Table 5-1, item 2)

Test setup

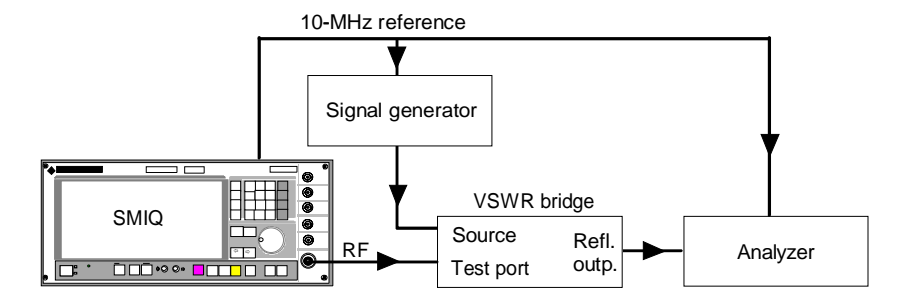

*Note: The test port of the VSWR bridge has to be screwed directly to the DUT. The INPUT connector of the directional coupler, too, has to be screwed directly to the DUT. The line output of the directional coupler has to be connected to the second signal generator, and the reflection output (-13 dB) to the analyzer.*

# **5.1.2.8 Test Assembly with Spectrum Analyzer for Fading Simulation**

- Test equipment Arbitrary waveform generator (Table 5-1, item 24)
	- Spectrum analyzer (Table 5-1, item 2)

Test setup

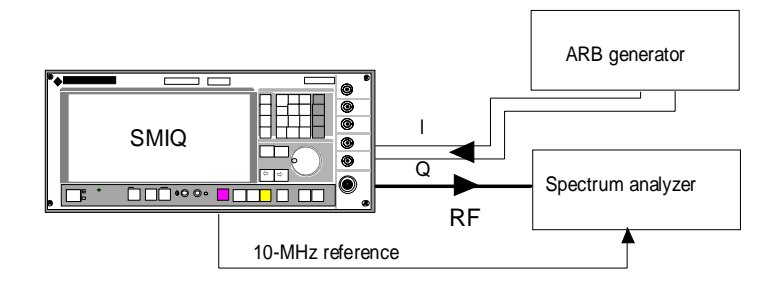

## **5.1.2.9 Test Assembly with Sampling Oscilloscope for Fading Simulation**

- Test equipment Arbitrary waveform generator (Table 5-1, item 24)
	- Sampling oscilloscope (Table 5-1, item 3)

Test setup

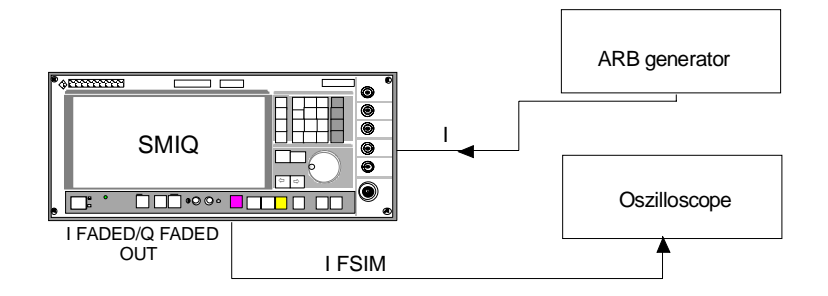

## **5.1.2.10 Test Assembly for Amplitude Settling**

- Test equipment Spectrum analyzer with video output (Table 5-1, item 2)
	- Storage oscilloscope (Table 5-1, item 3)
	- Pulse generator (Table 5-1, item 17)

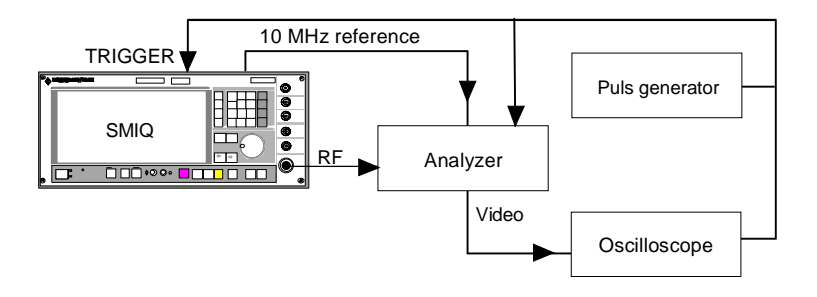

# **5.2 Preparation, Recommended Test Frequencies and Levels**

To ensure that rated specifications are maintained and to prevent setting errors, the following preparations must be made prior to checking the rated characteristics:

- At least **30 minutes warmup period**.
- All **internal calibrations** must be carried out (see Chapter 2)
- A defined initial status must be set by pressing the **PRESET key** prior to making the settings for a new measurement.

In the following sections, the procedures for checking the rated specifications are described. **The binding nominal values are specified in the data sheet.**

lists the sampling frequencies for internal calibration (with and without vector modulation). For a full functional test of the instrument, we recommend measurements at these frequencies unless particular test frequencies are given.

The asterisk (\*) marks range limits which constitute the main test frequencies.

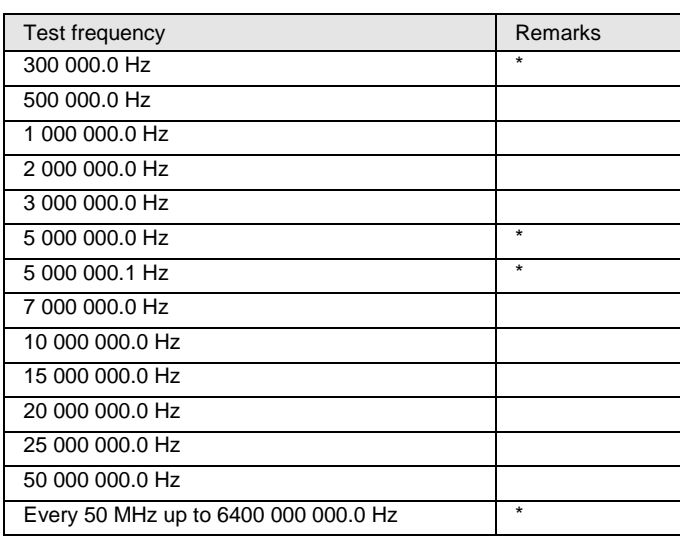

Table 5-2 Range limits, main test frequencies with/without vector modulation

The following range limits **and the 0.1 Hz higher frequencies** are further main (\*) frequencies:

Oscillator switchover, CW: 1100 MHz, 2200 MHz Oscillator switchover, VM: 800 MHz, 1500 MHz

General range limits, CW: 450 MHz, 1500 MHz, 3000 MHz, 3040 MHz General range limits, VM: 525 MHz, 750 MHz,1200 MHz, 1800 MHz, 2500 MHz General range limits, CW and VM: 3300 MHz, 4200 MHz, 5100 MHz, 6000 MHz, 6400 MHz

Because of the different level algorithms used, the test levels are given separately for the different models. With attenuator switching in steps of 5 dB, it is also possible to perform measurements at lower levels (for example if mixers are used) by lowering the level exactly in 5.0 dB steps. For Signal Analyzer FSIQ, the optimum mixer level is –15 dBm (i.e. –5 dBm at 10 dB attenuation); the level of the SMIQ should have this value.

| Model               | P <sub>CW</sub> <sub>max</sub> | $Pcw_{min}$ | Pvm <sub>max</sub> | $Pvm_{min}$ | Pam <sub>max</sub>                | $Pam_{min}$ |
|---------------------|--------------------------------|-------------|--------------------|-------------|-----------------------------------|-------------|
| 02, 03,  A, E,<br>W | $10.0$ dBm                     | 5.1 dBm     | $7.0$ dBm          | $2.1$ dBm   | 7.9 dBm at 80%<br>10.7 dBm at 30% | $2.1$ dBm   |
| 02B, 03B            | $10.0$ dBm                     | $5.1$ dBm   | $8.0*$<br>dBm      | $3.1$ dBm   | 7.9 dBm at 80%<br>10.7 dBm at 30% | $2.1$ dBm   |
| 04B, 06B            | $7.0$ dBm                      | $2.1$ dBm   | $5.0$ dBm          | $0.1$ dBm   | 4.9 dBm at 80%,<br>7.7 dBm at 30% | $-0.9$ dBm  |

 \* \* For SMIQ B models, OUTPUT MODE NORMAL/LOW\_NOISE/LOW\_DIST has been introduced in the LEVEL menu from software 5.65. Moreover, the level setting algorithms were changed for digital modulation. For these units, the switchover level of the mechanical attenuator must be read under ATTEN FIXED RANGE in the LEVEL<br>menu or must be read out under remote control. 5.0 dB bel levels for digital modulation are 4.8 dB and 5.2 dB under this level corresponding to the smallest and largest internal level ahead of the attenuator.

# **5.3 Test Procedures**

# **5.3.1 Display and Keyboard**

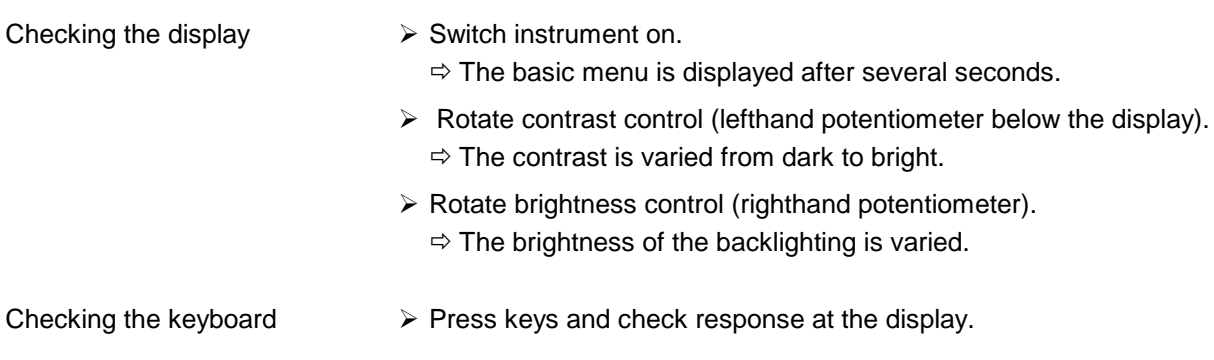

# **5.3.2 Frequency**

# **5.3.2.1 Frequency Setting**

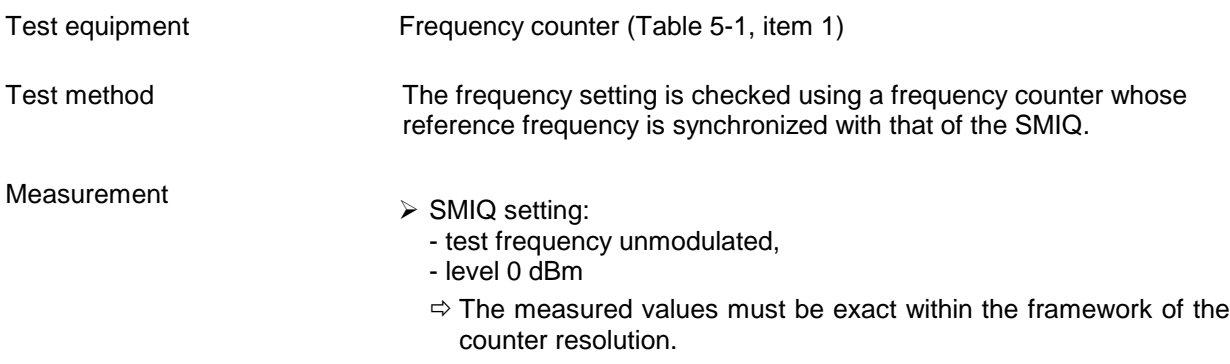

# Recommended test frequencies:

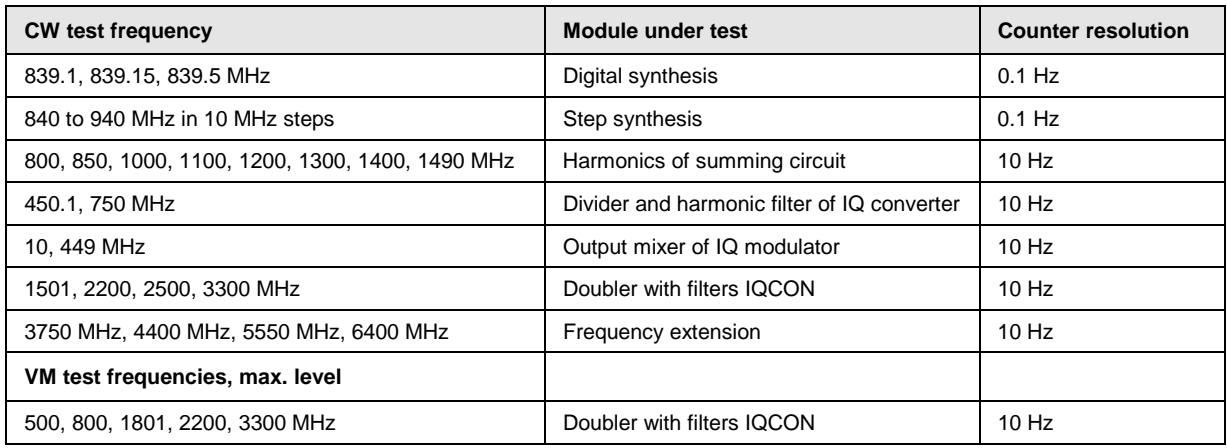

# **5.3.2.2 Settling Time**

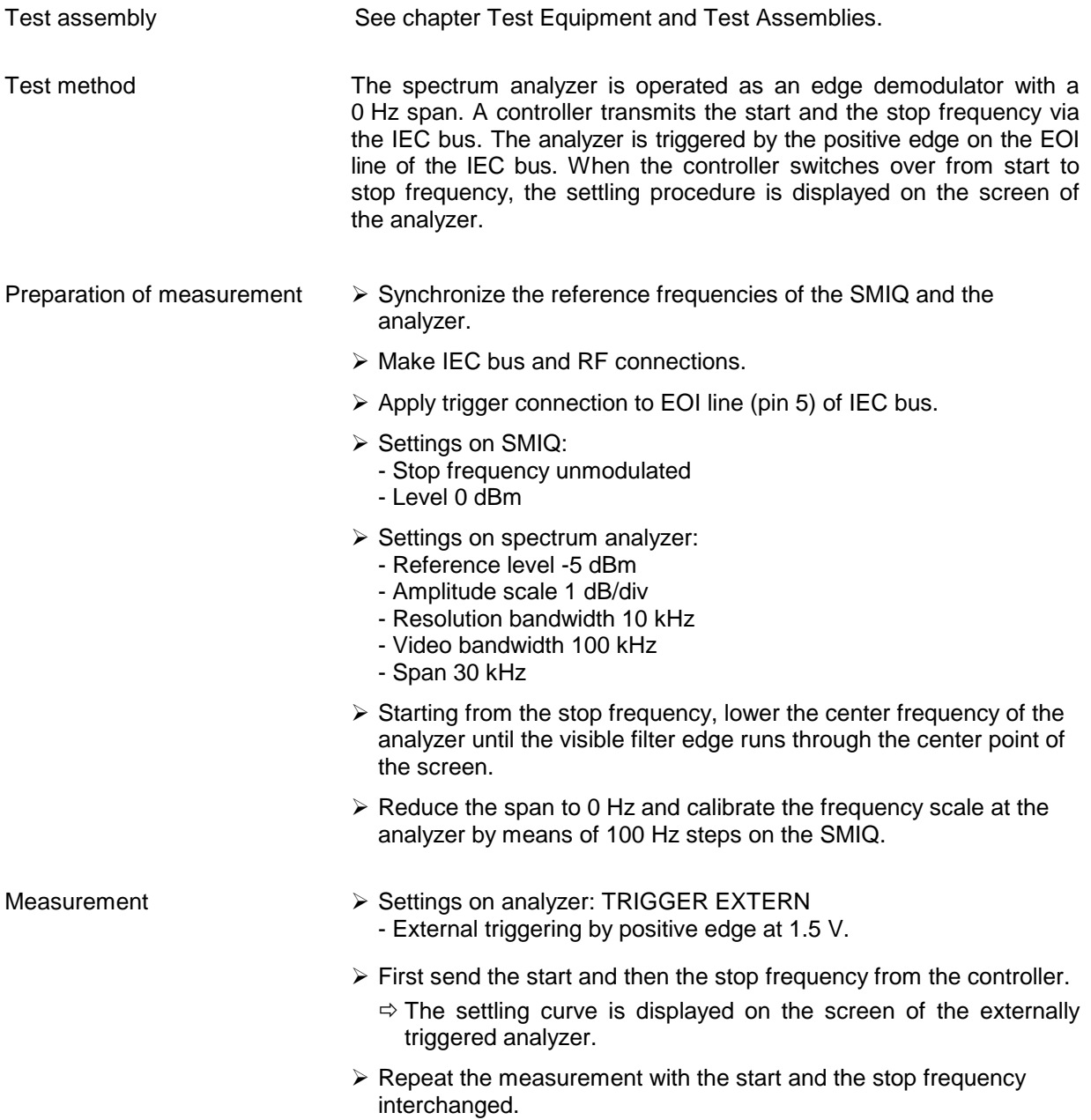

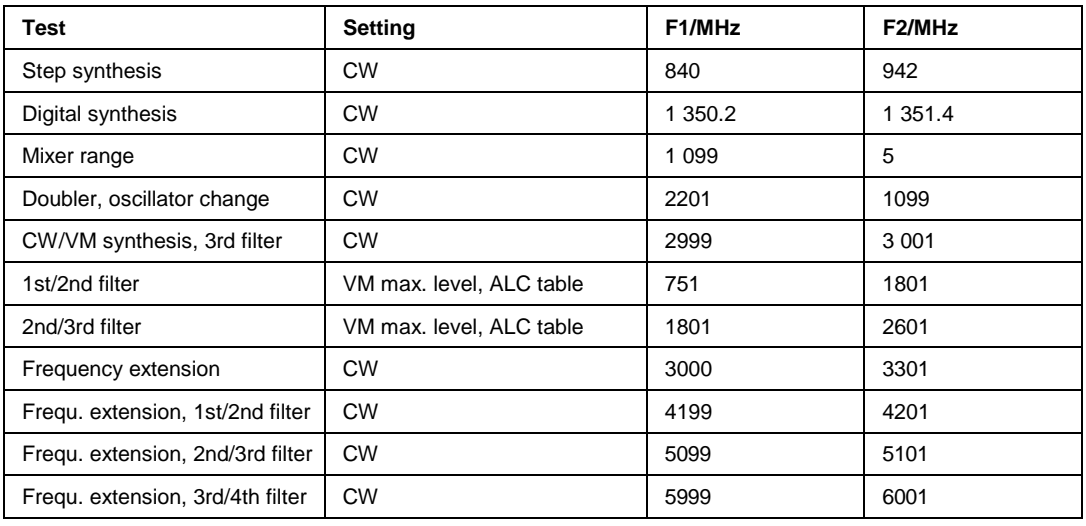

 $\Rightarrow$  Measure the following steps in both directions:

QuickBasic program for the controller

```
CLS
iecadresse% = 28 IEC/IEEE-bus address of the SMIQ (28)
CALL IBFIND("DEV1", generator%) Open DEV1 and obtain access number
CALL IBPAD(generator%, iecadresse%) Set IEC-bus address of DEV1 to 28
iecterm% = &HA ' Set EOS to LINE FEED
CALL IBEOS(generator%, iecterm% + &H800)
CALL IBWRT(generator%, "POW 0dBm")
DO
 INPUT "Start frequency in MHz";F1$
 INPUT "Stop frequency in MHz";F2$
 DO
  CALL IBWRT(generator%, "FREQ" + F1$ + "MHz")
  PRINT "Frequency:";F1$; "MHz"
 DO ' Press any key
   kbd$ = INKEY$
 LOOP UNTIL LEN(kbd$)
 SWAP F1$, F2$
 LOOP UNTIL kbd$ = CHR$(27) ' Exit with ESCAPE
 INPUT "Repeat (y/n)"; w$
LOOP UNTIL NOT UCASE$(w5) = "Y"END
```
# **5.3.2.3 Setting Time LIST MODE**

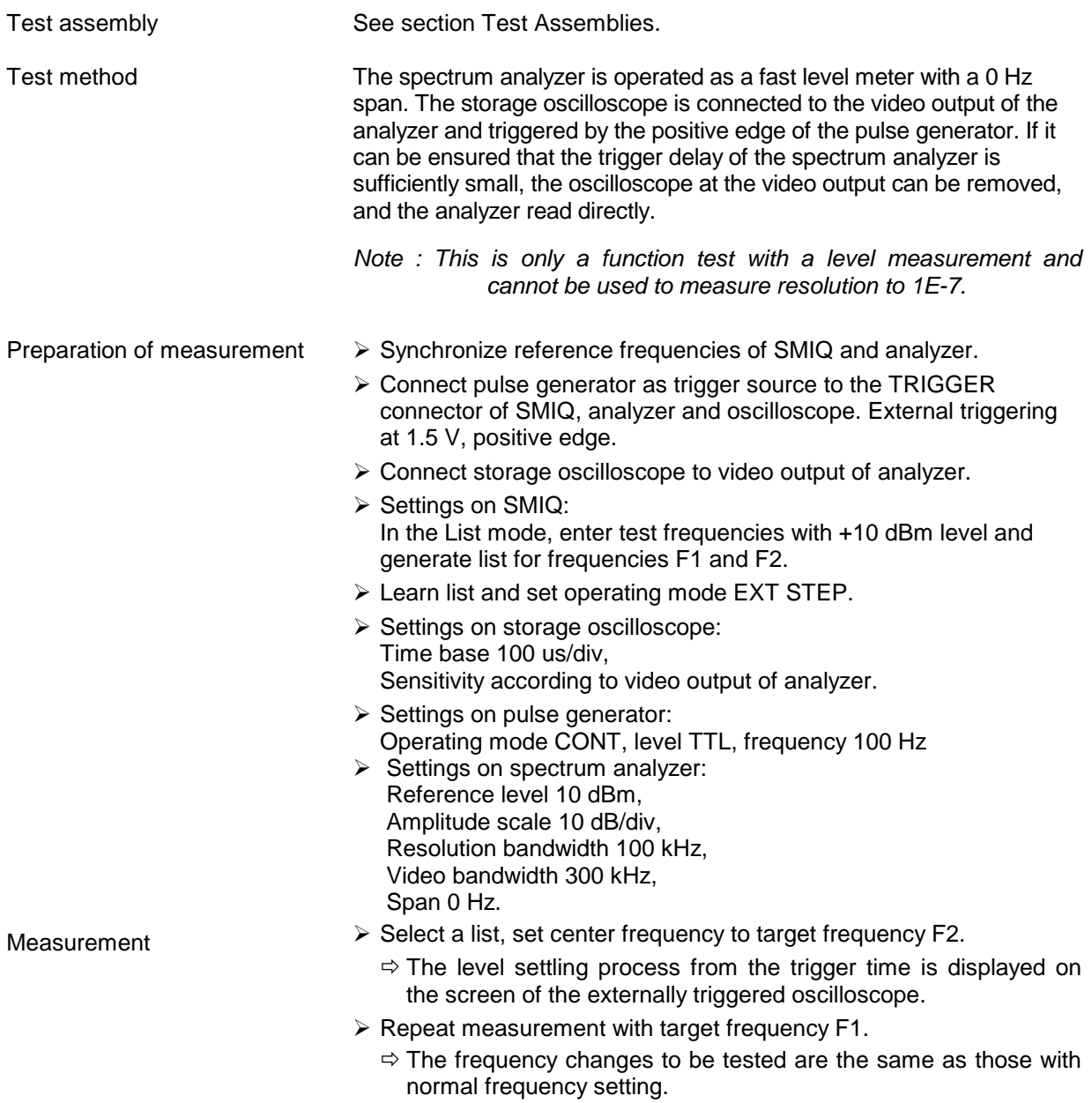
#### **5.3.3 Reference Frequency**

#### **5.3.3.1 Output of Internal Reference**

*Important: Allow the SMIQ to warm up for at least 2 hours before the measurement.*

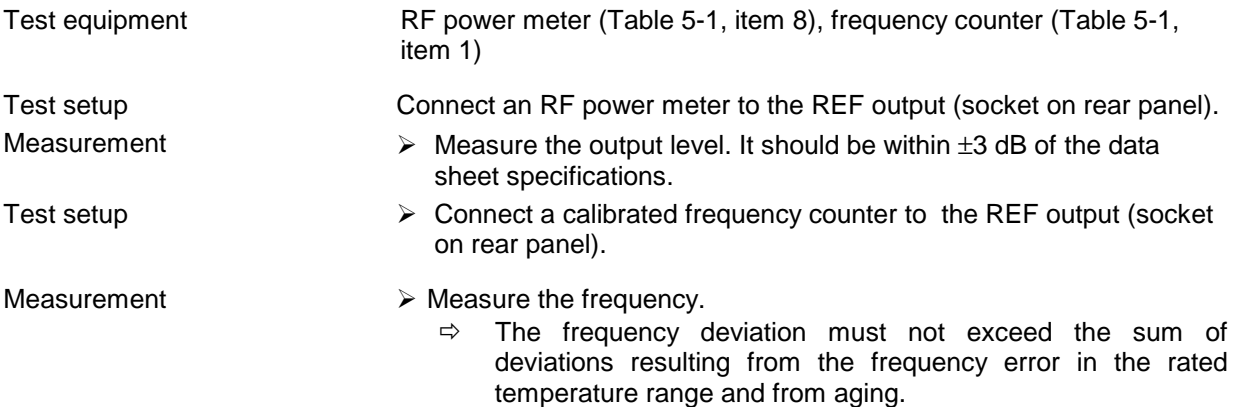

#### **5.3.3.2 Input for External Reference**

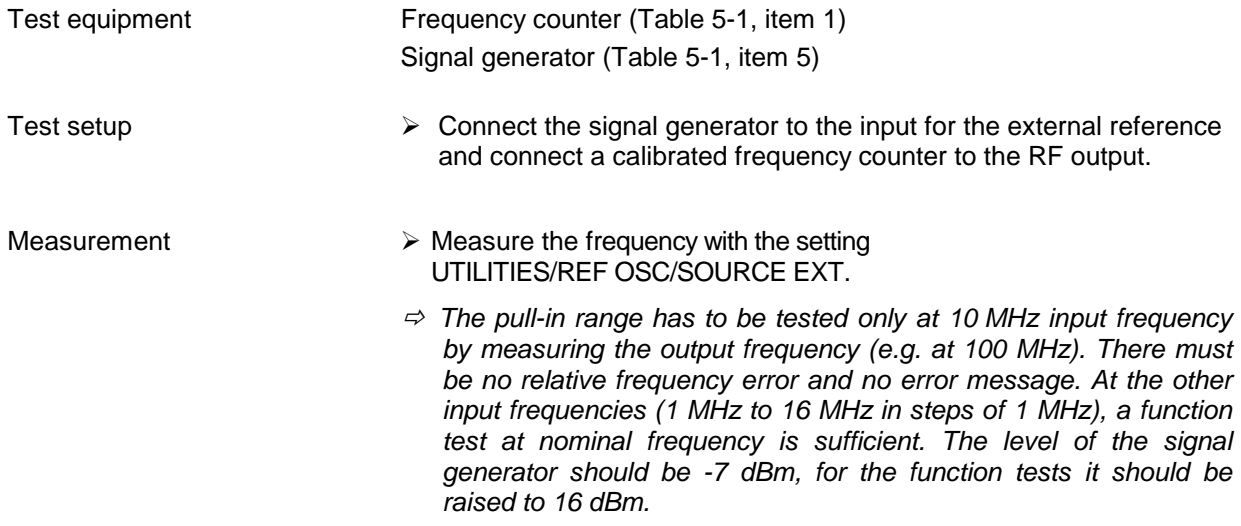

#### **5.3.4 Level**

#### **5.3.4.1 Level Uncertainty**

The level uncertainty is measured in two steps. First, the frequency response is measured at a fixed level and - based on this - the linearity as relative measurement. Both deviations form the measurement result.

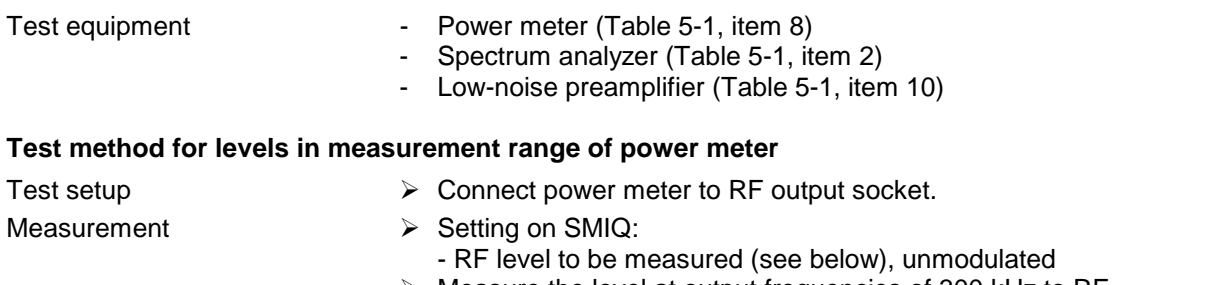

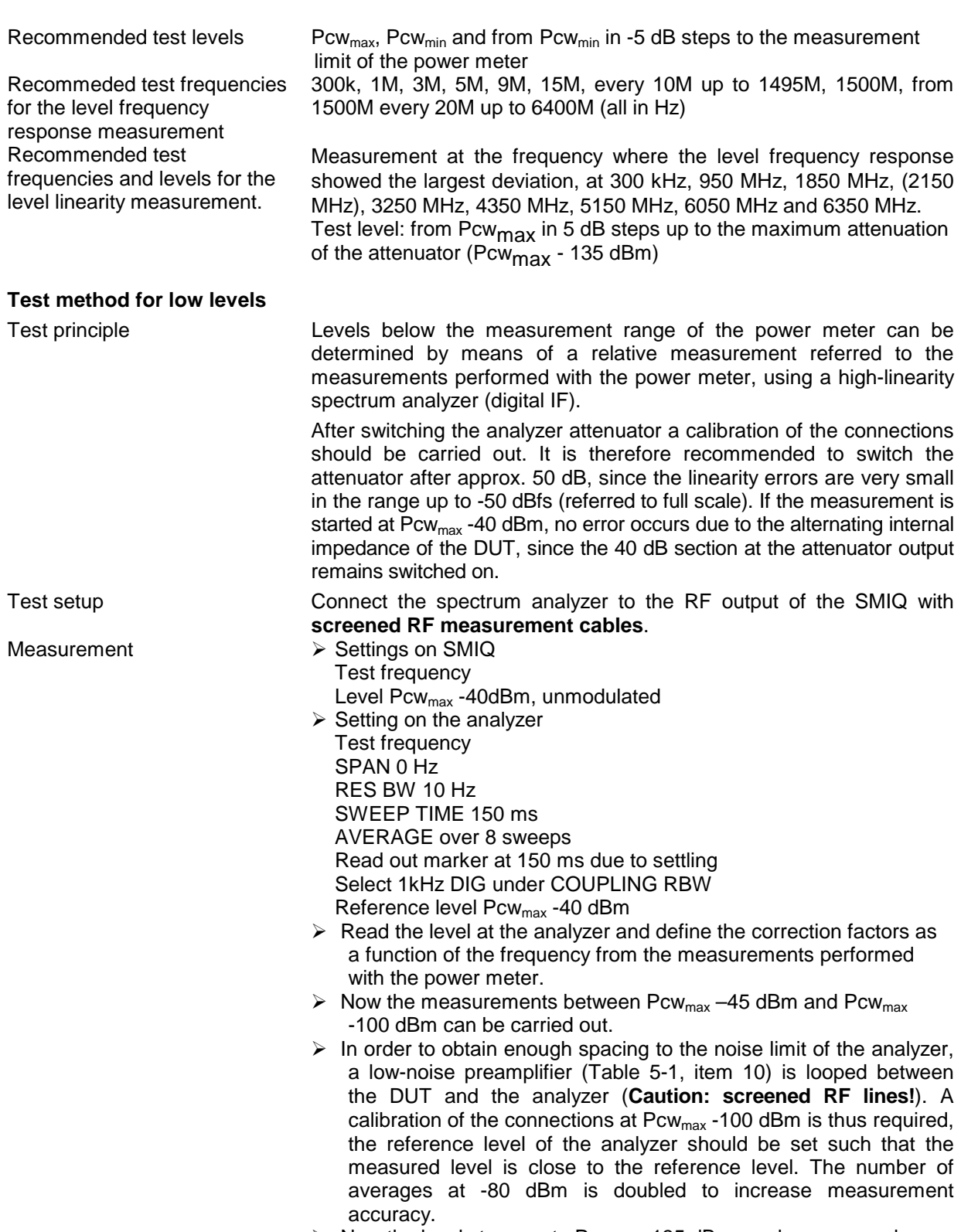

 $\triangleright$  Now the level steps up to Pcw<sub>max</sub> -135 dBm can be measured.

## **5.3.4.2 Output Impedance**

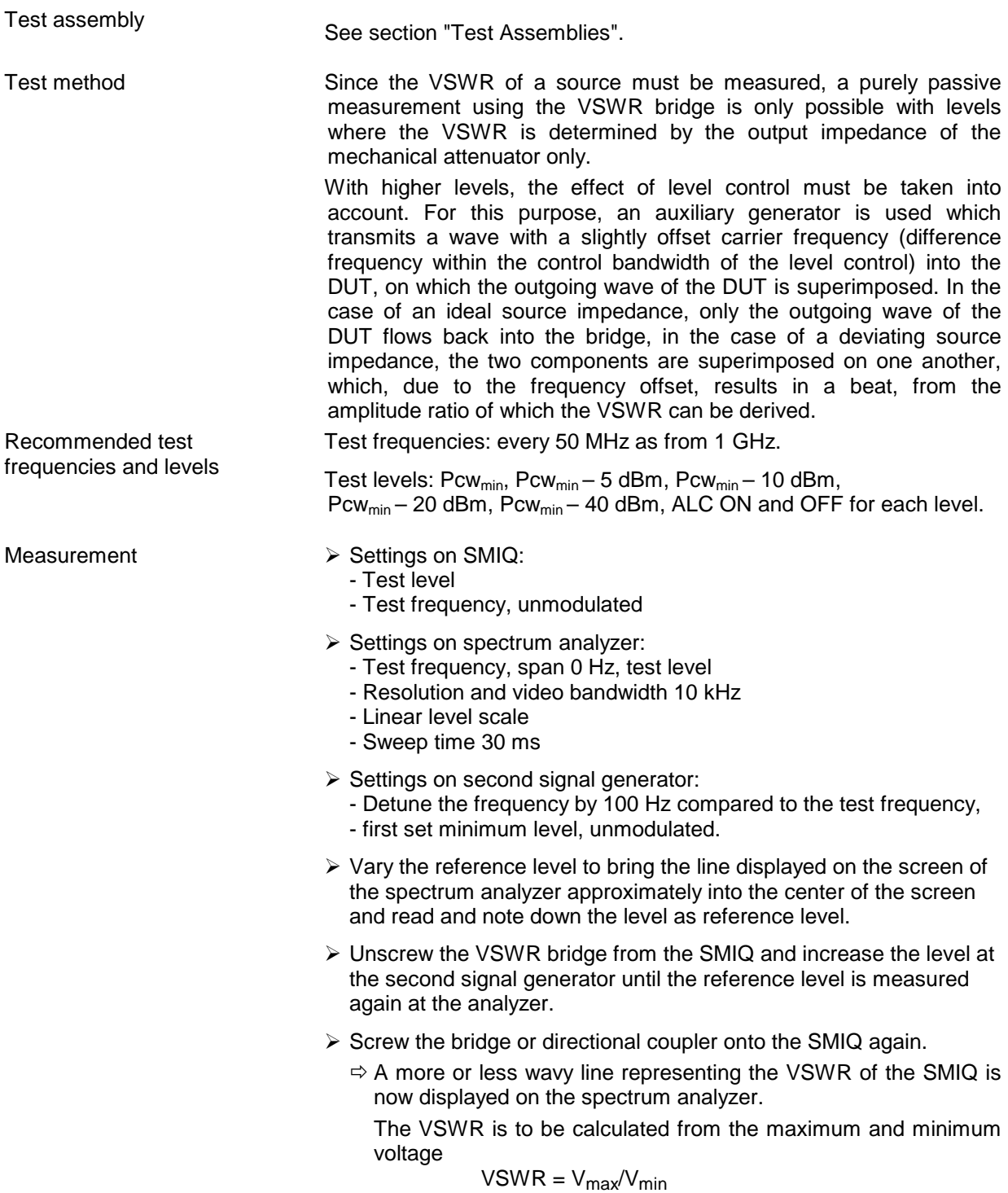

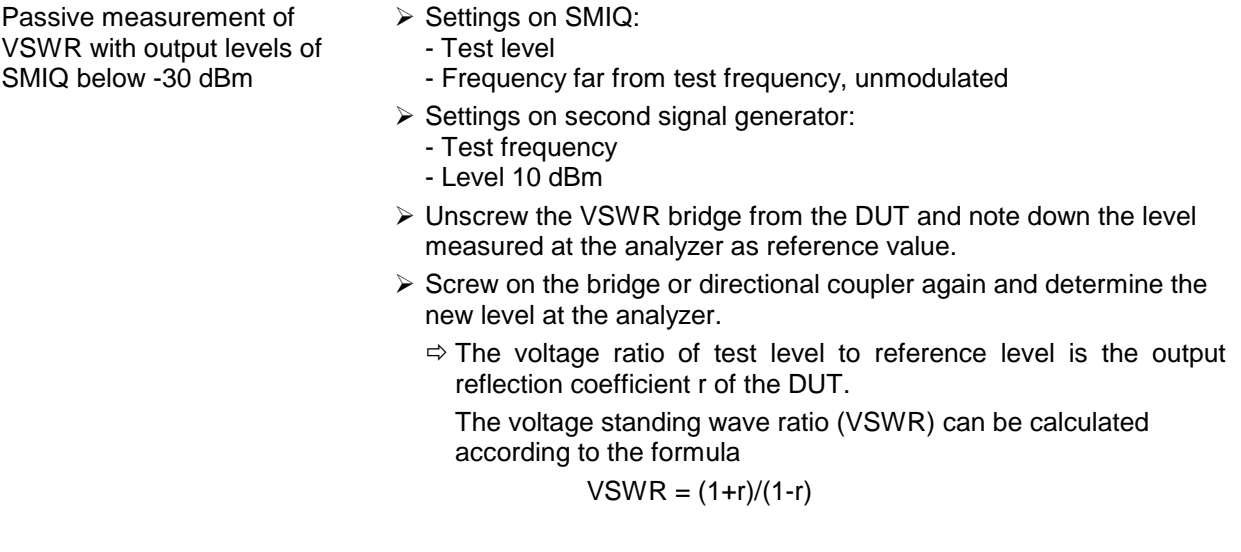

# **5.3.4.3 Settling Time**

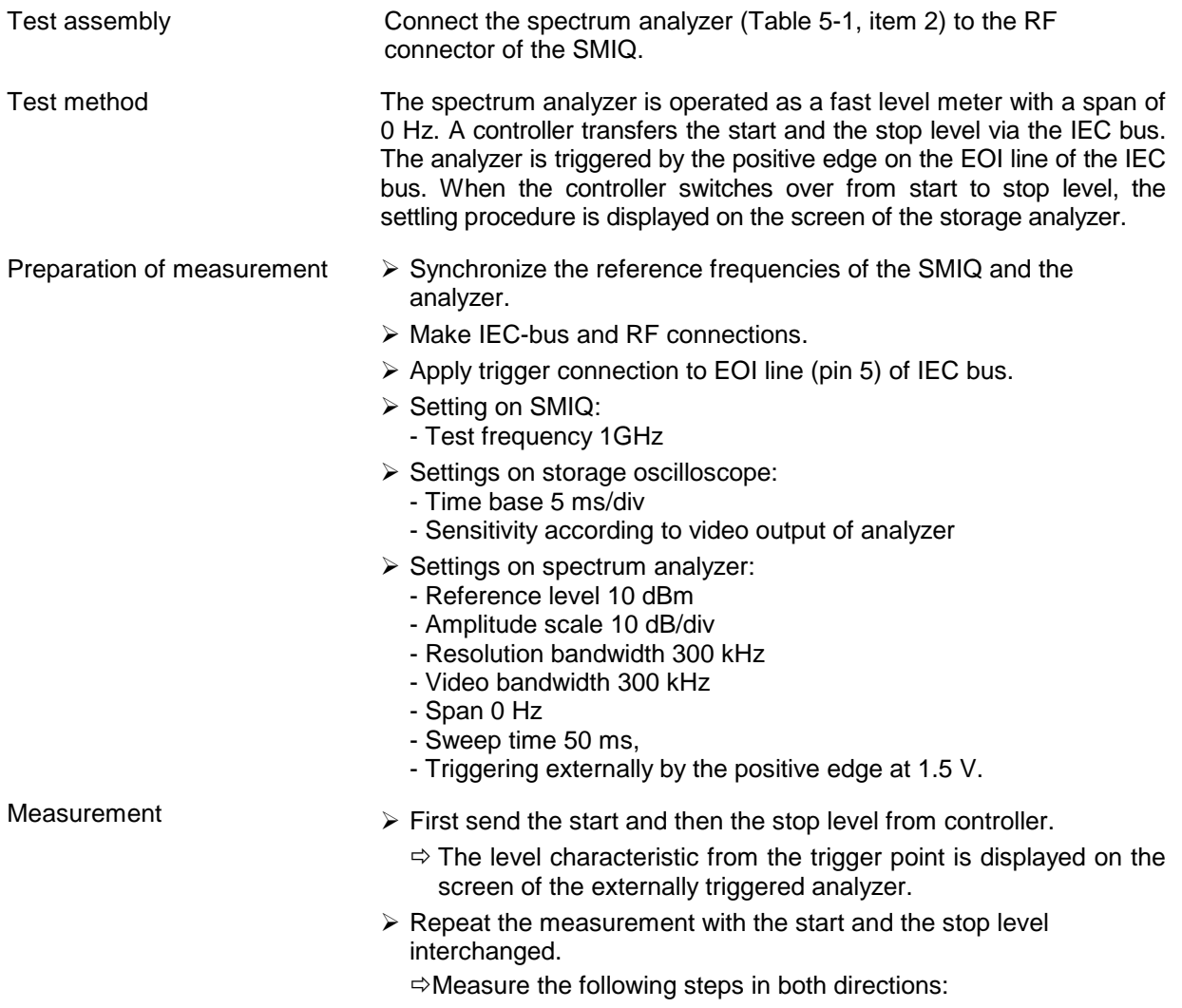

#### *Test Procedures SMIQ*

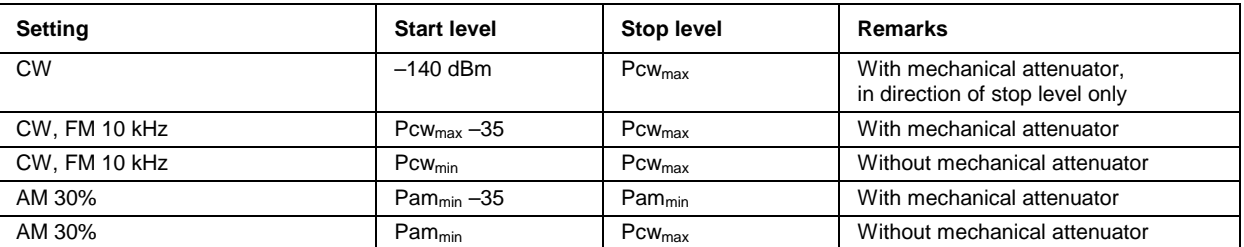

QuickBasic program for the controller

```
CLS
iecadresse% = 28 IEC/IEEE-bus address of the SMIQ (28)
CALL IBFIND("DEV1", generator%) Open DEV1 and obtain access number
CALL IBPAD(generator%, iecaddress%) Set IEC-bus address of DEV1 to 28
iecterm% = &HA ' Set EOS to LINE FEED
CALL IBEOS(generator%, iecterm% + &H800)
CALL IBWRT(generator%, "FREQ 1GHz")
DO
 INPUT "Start level in dBm";P1$
 INPUT "Stop level in dBm";P2$
 DO
 CALL IBWRT(generator%, "POW" + P1$ + "dBm")
 PRINT "Level: "; P1$; "dBm"
 DO ' Press any key
  kbd$ = INKEY$
 LOOP UNTIL LEN(kbd$)
 SWAP P1$, P2$
 LOOP UNTIL kbd$ = CHR$(27) ' Exit with ESCAPE
 INPUT "Repeat (y/n)"; w$
LOOP UNTIL NOT UCASE$(w$) = "Y"
END
```
# **5.3.4.4 Non-Interrupting Level Setting (ATTENUATOR MODE FIXED)**

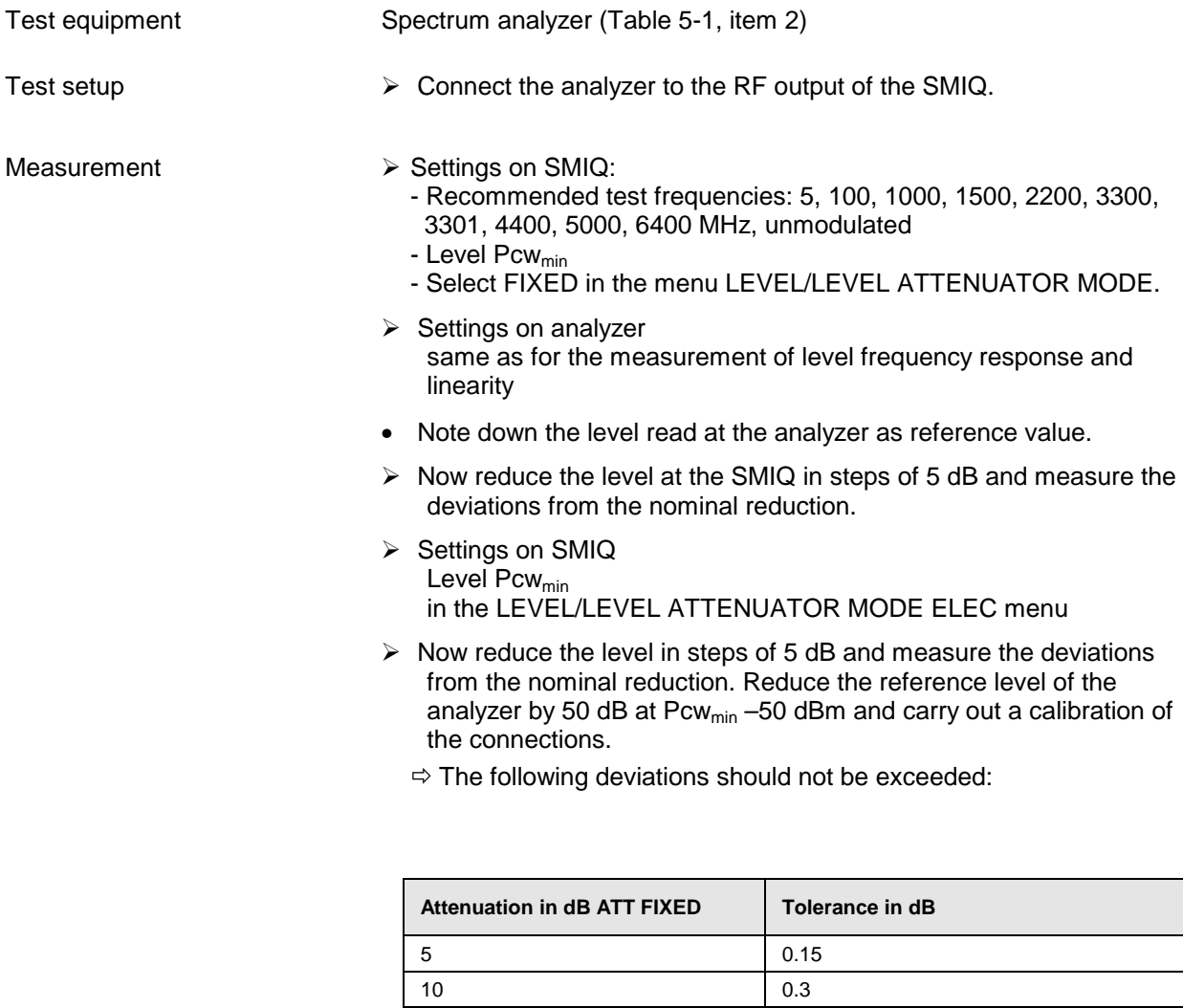

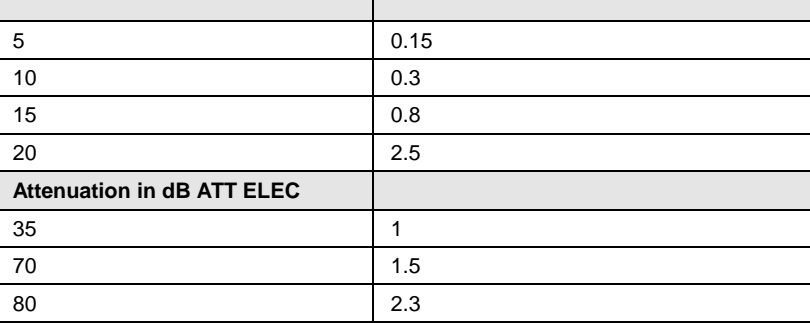

## **5.3.4.5 Overvoltage Protection (if provided)**

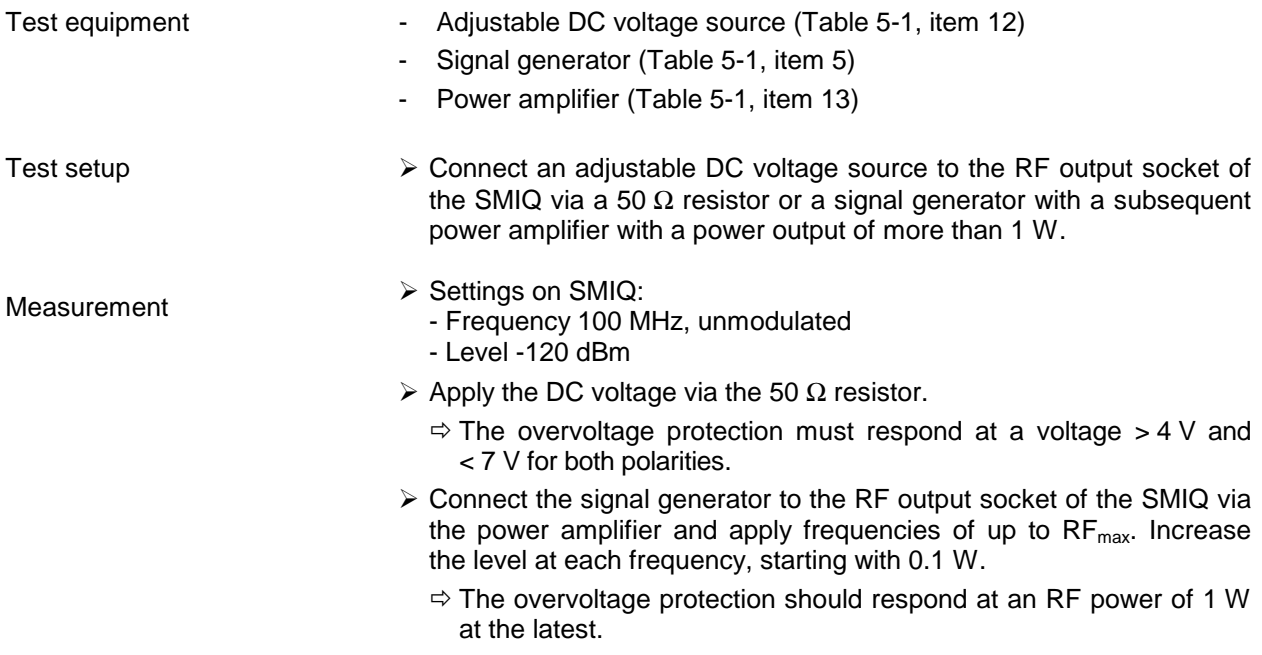

## **5.3.5 Spectral Purity**

## **5.3.5.1 Harmonics**

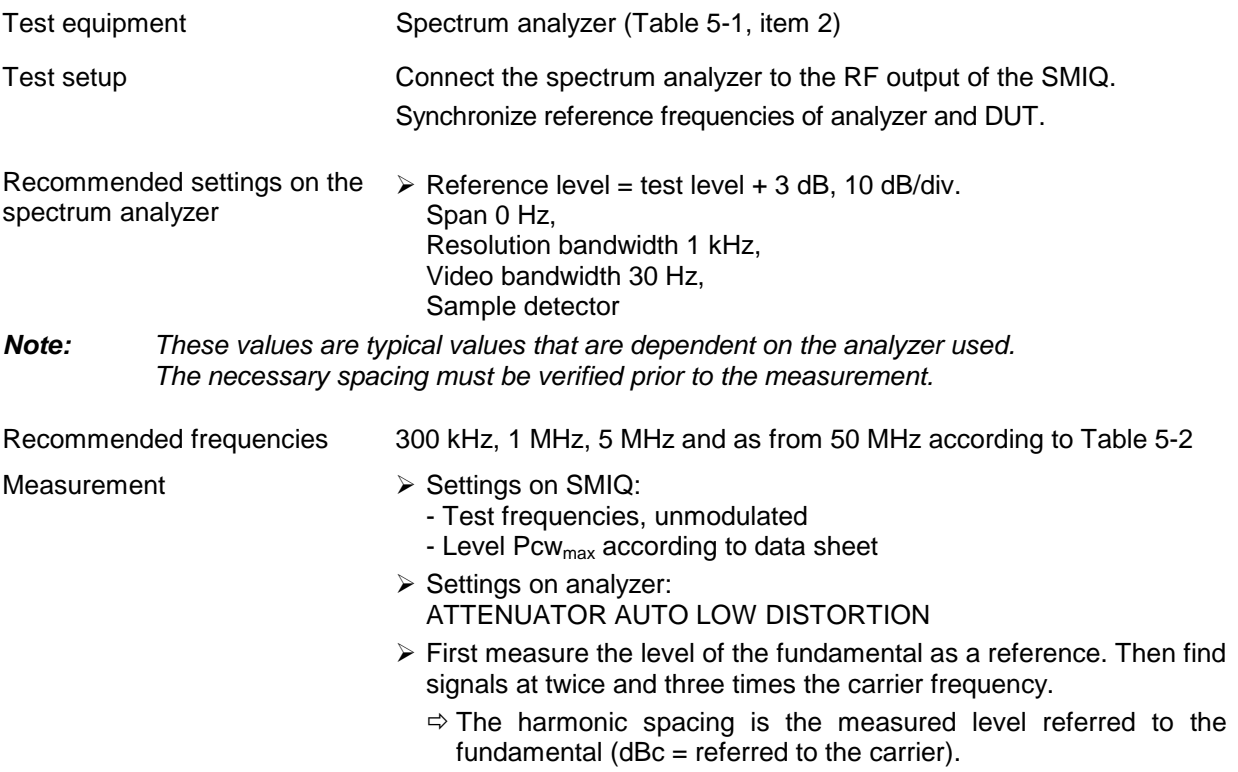

#### **5.3.5.2 Subharmonics**

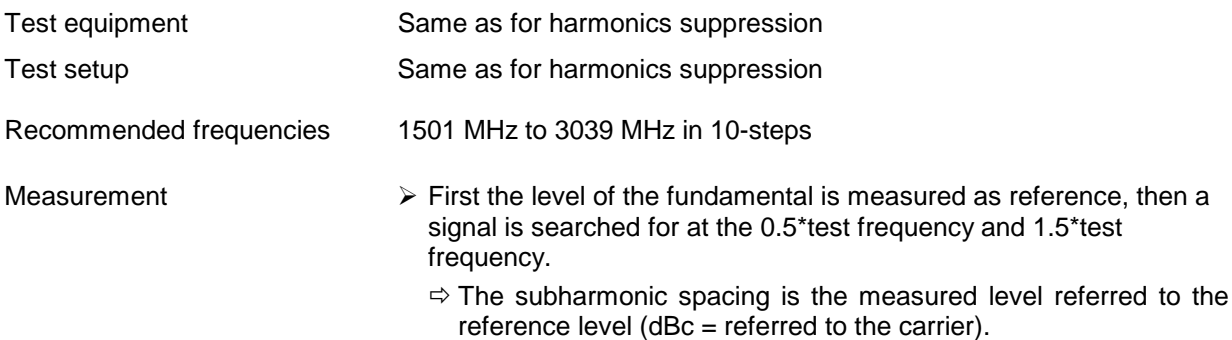

#### **5.3.5.3 Nonharmonics**

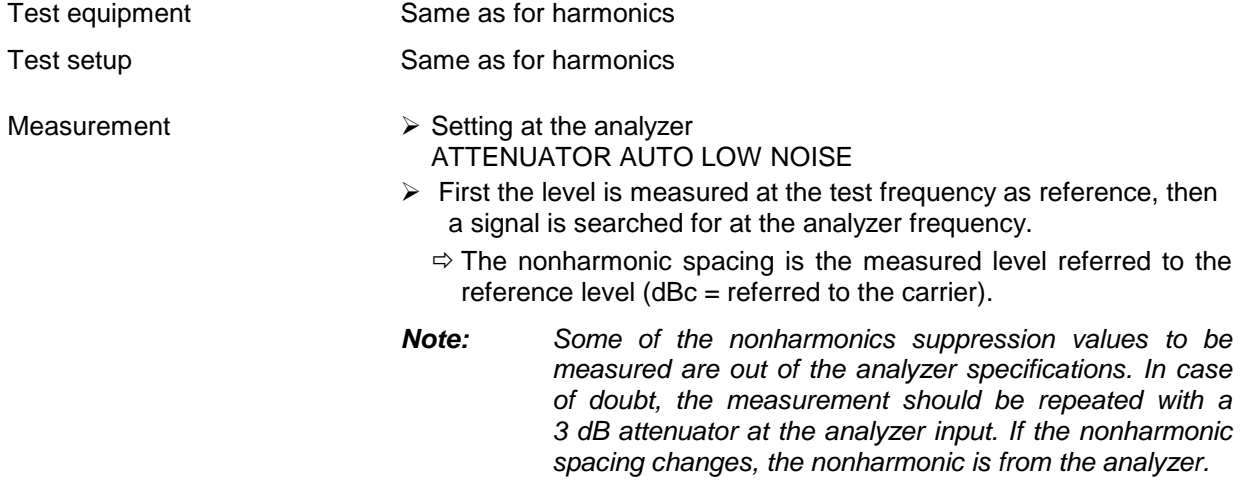

#### **Recommended settings and sampling frequencies:**

Nonharmonics of step synthesis at test level Pcw<sub>min</sub>, unmodulated

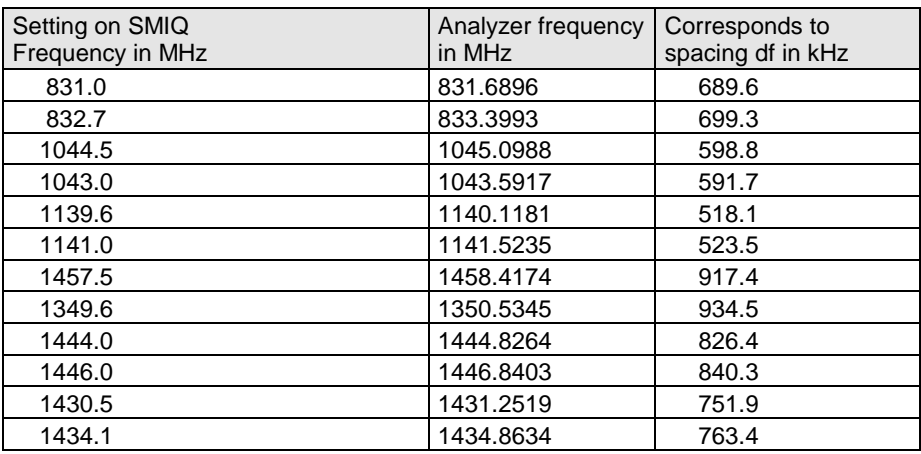

#### *Test Procedures SMIQ*

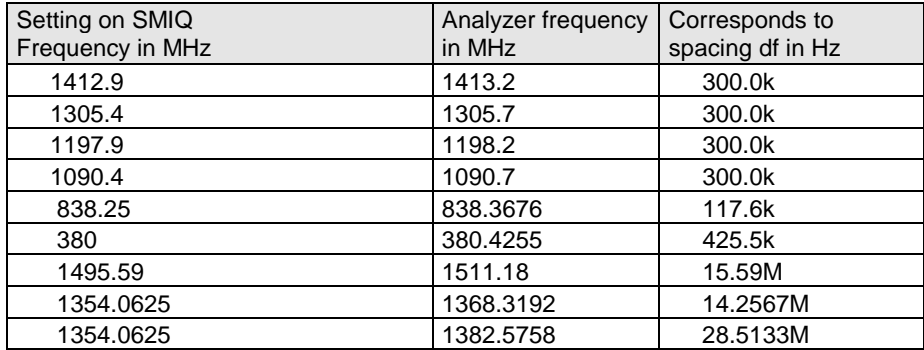

Nonharmonics of summing circuit at test level Pcw<sub>min</sub>, unmodulated

#### Nonharmonics IQMOD at test level Pcw<sub>min</sub>, unmodulated

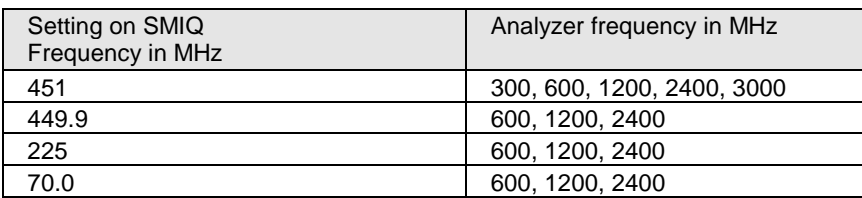

Nonharmonics of output mixer IQMOD at test level Pcw<sub>max</sub>, unmodulated

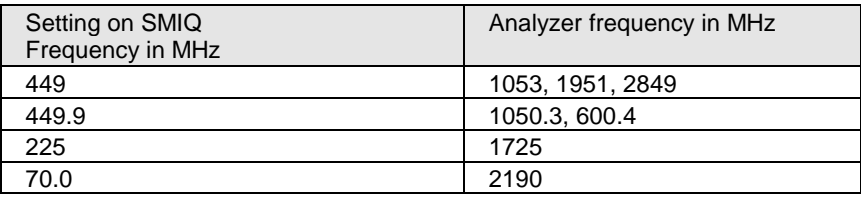

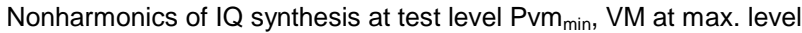

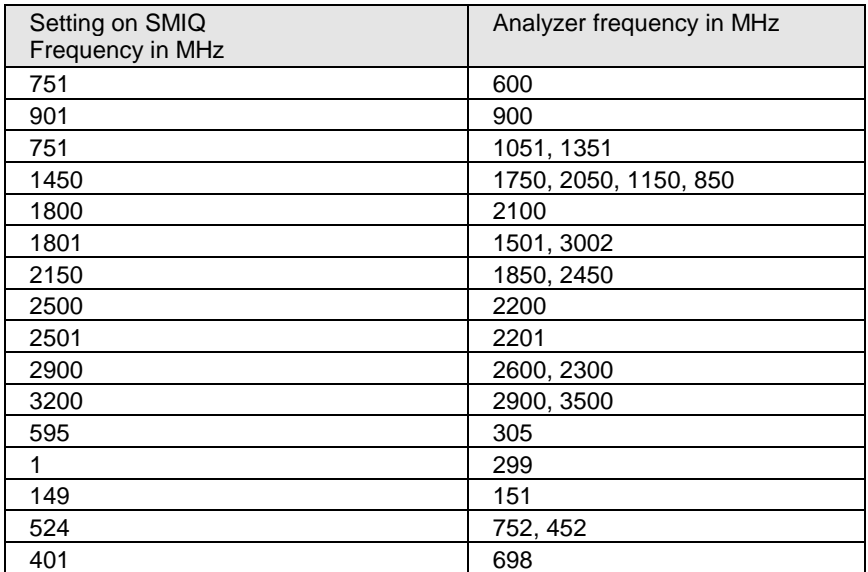

Nonharmonics of output mixer IQMOD at test level Pvm<sub>max</sub>, VM at max. level

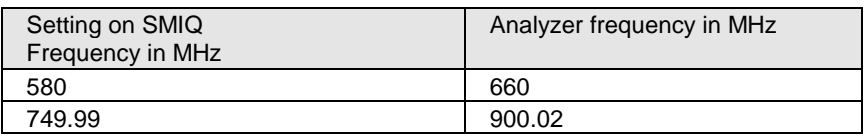

Nonharmonics of module E6GHZ at test level Pcw<sub>min</sub>, unmodulated

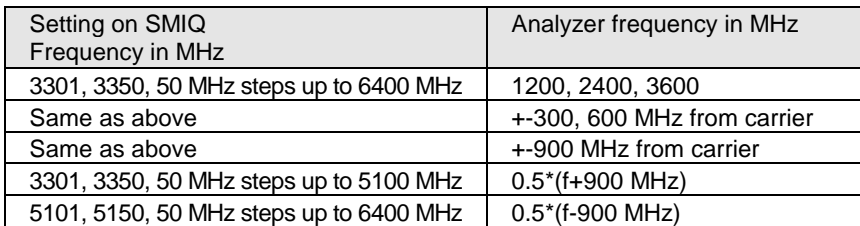

Non-systematic nonharmonics

- Measurement  $\triangleright$  Settings on SMIQ:
	- Test frequencies: 93, 520, 749, 751, 1799, 2200, 2499, 2501, 3300, 3301, 4199, 4400, 5099, 5101, 5999, 6001, 6400 MHz
	- Test levels  $Pcw_{min}$  unmodulated and  $Pvm_{min}$ with vector modulation at max. level
	- Recommended settings on analyzer:

- Sample detector

- Frequency far from the carrier: REF ATTEN AUTO LOW NOISE Resolution bandwidth 30 kHz Video bandwidth 1 kHz Span 10 MHz
- Frequency at 50 kHz to 1 MHz from the carrier: Resolution bandwidth 1 kHz Video bandwidth 1 kHz Average over at least 3 sweeps.

1125.5555.03 5.21 E-9

#### **5.3.5.4 Broadband Noise**

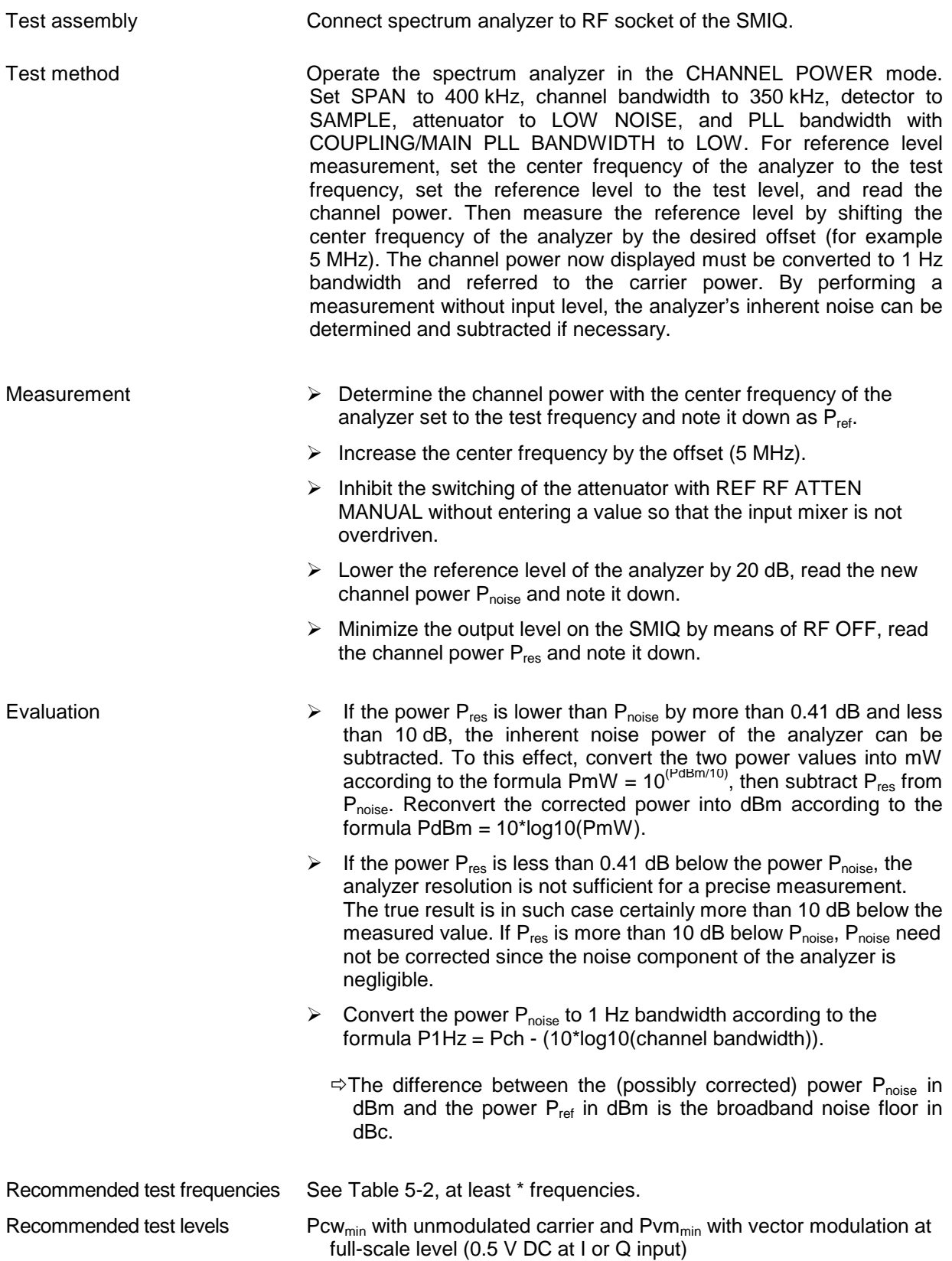

#### **5.3.5.5 SSB Phase Noise**

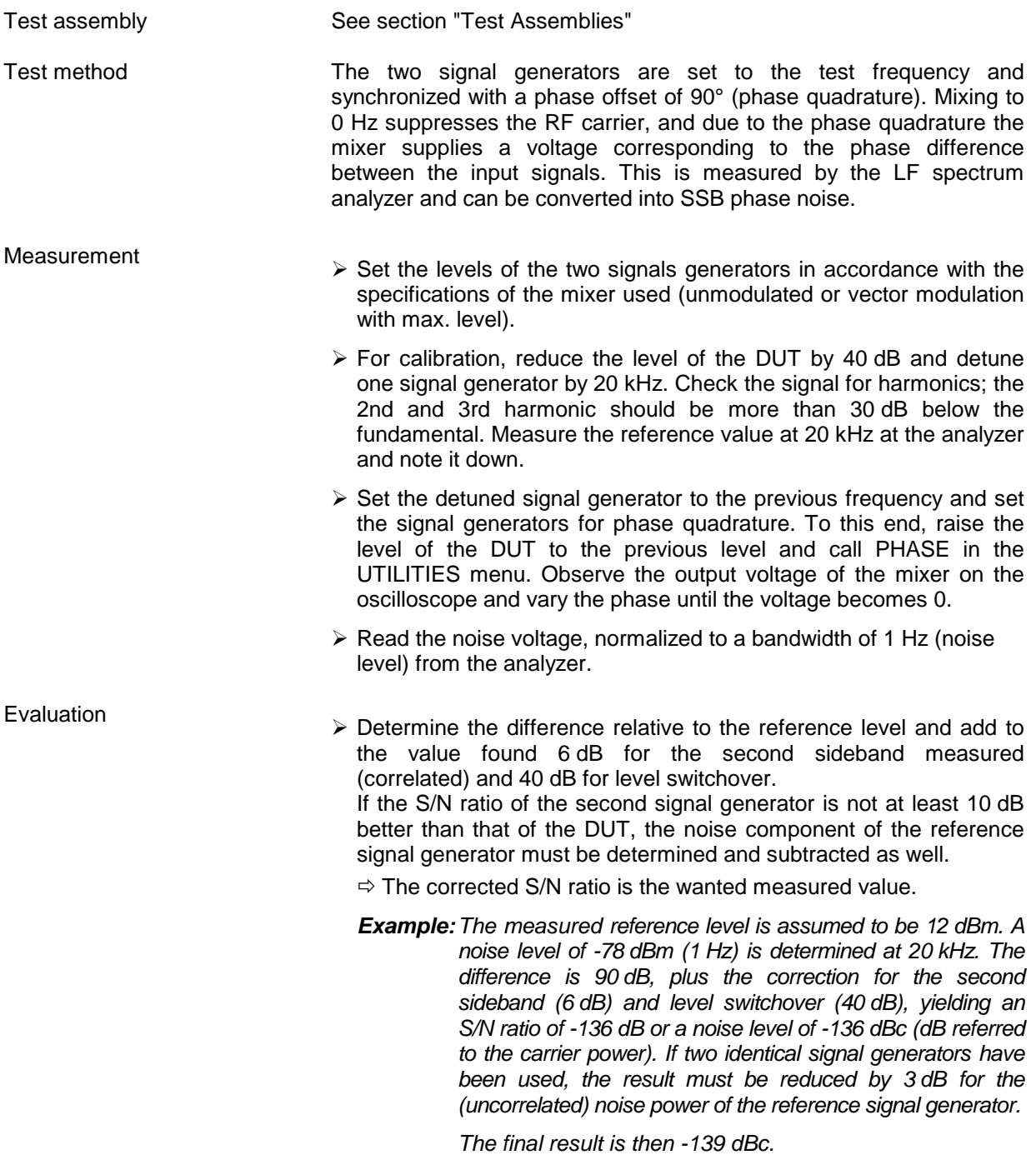

#### **5.3.5.6 Residual FM**

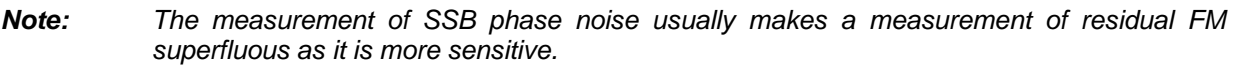

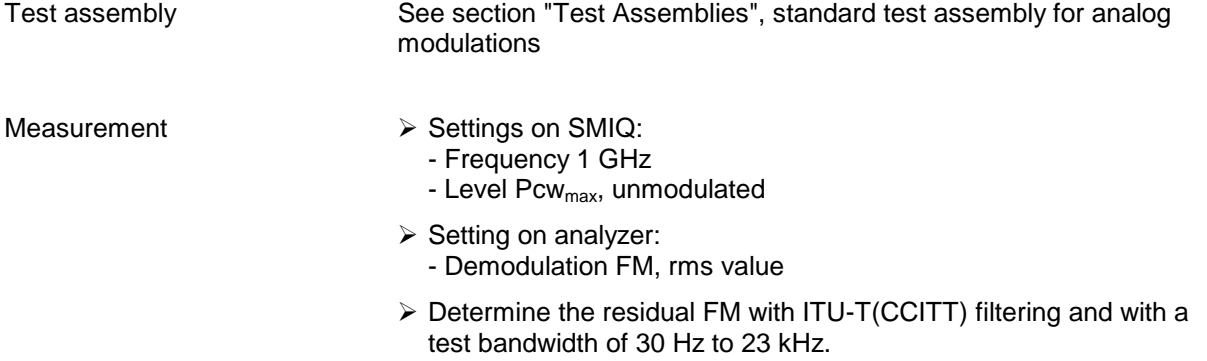

### **5.3.5.7 Residual AM**

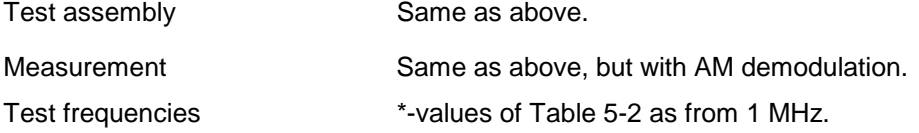

#### **5.3.6 Sweep**

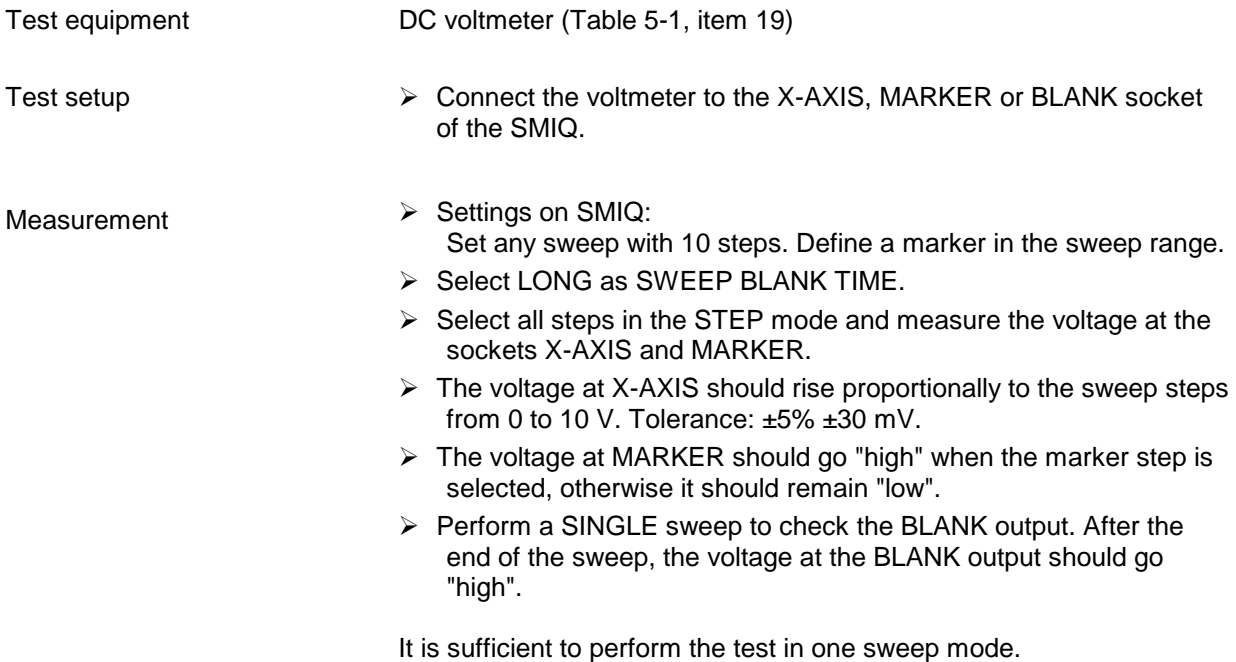

#### **5.3.7 Internal Modulation Generator**

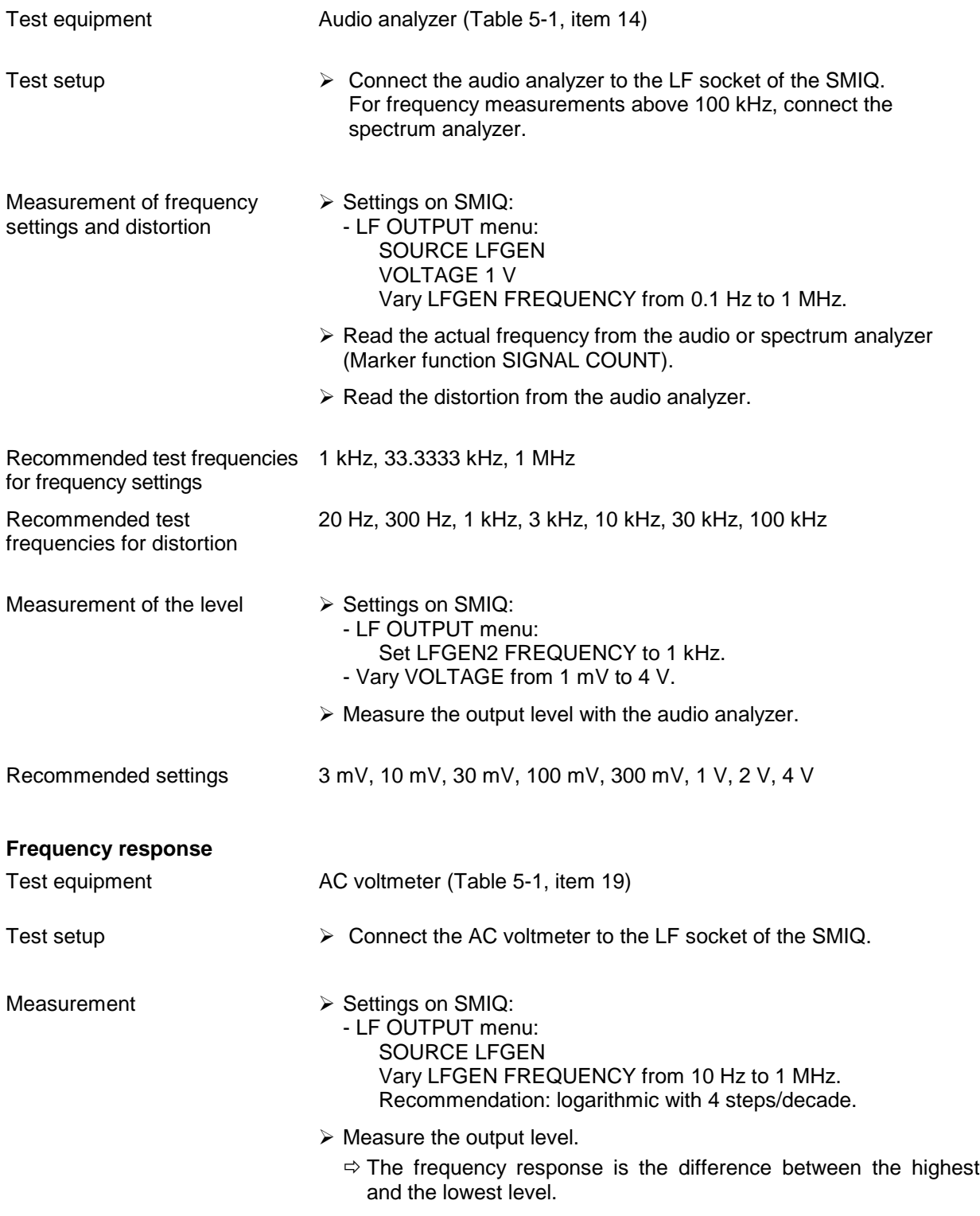

*Note: The required settling time is a pure computer time and need therefore not be measured.*

#### **5.3.8 Vector Modulation**

#### **5.3.8.1 Input Impedance (VSWR)**

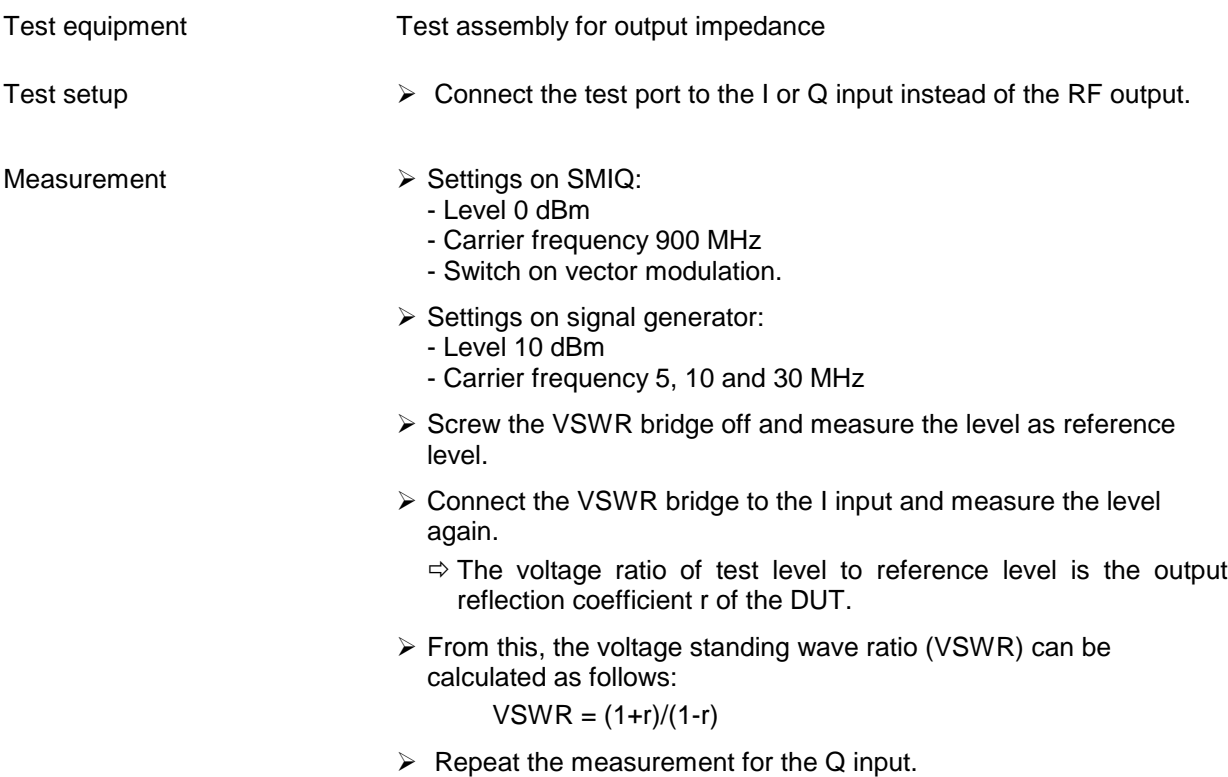

## **5.3.8.2 Maximum Level**

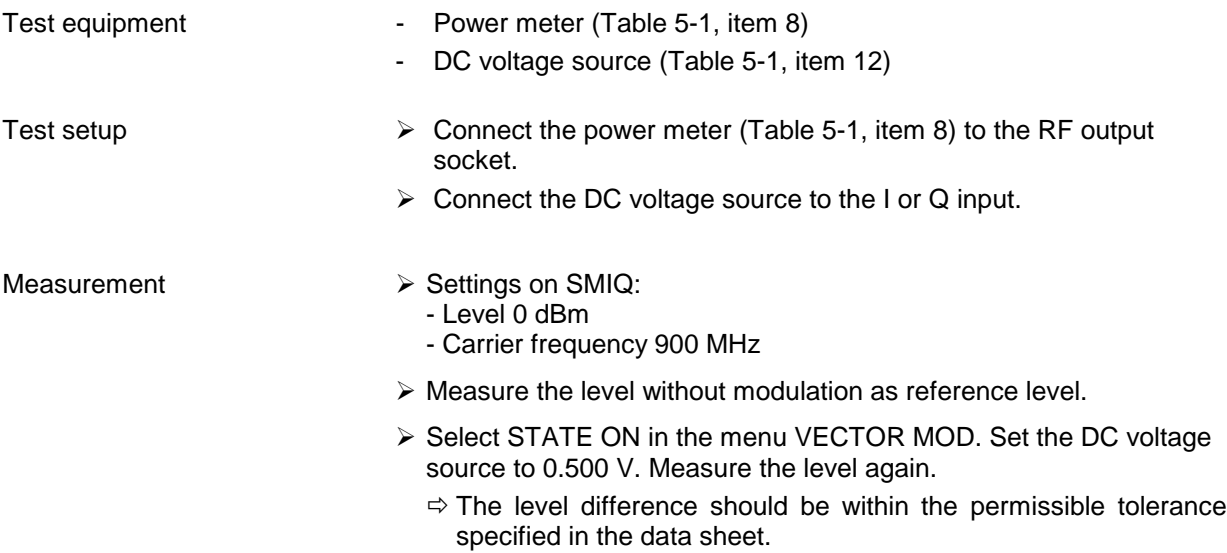

#### **5.3.8.3 Error Vector**

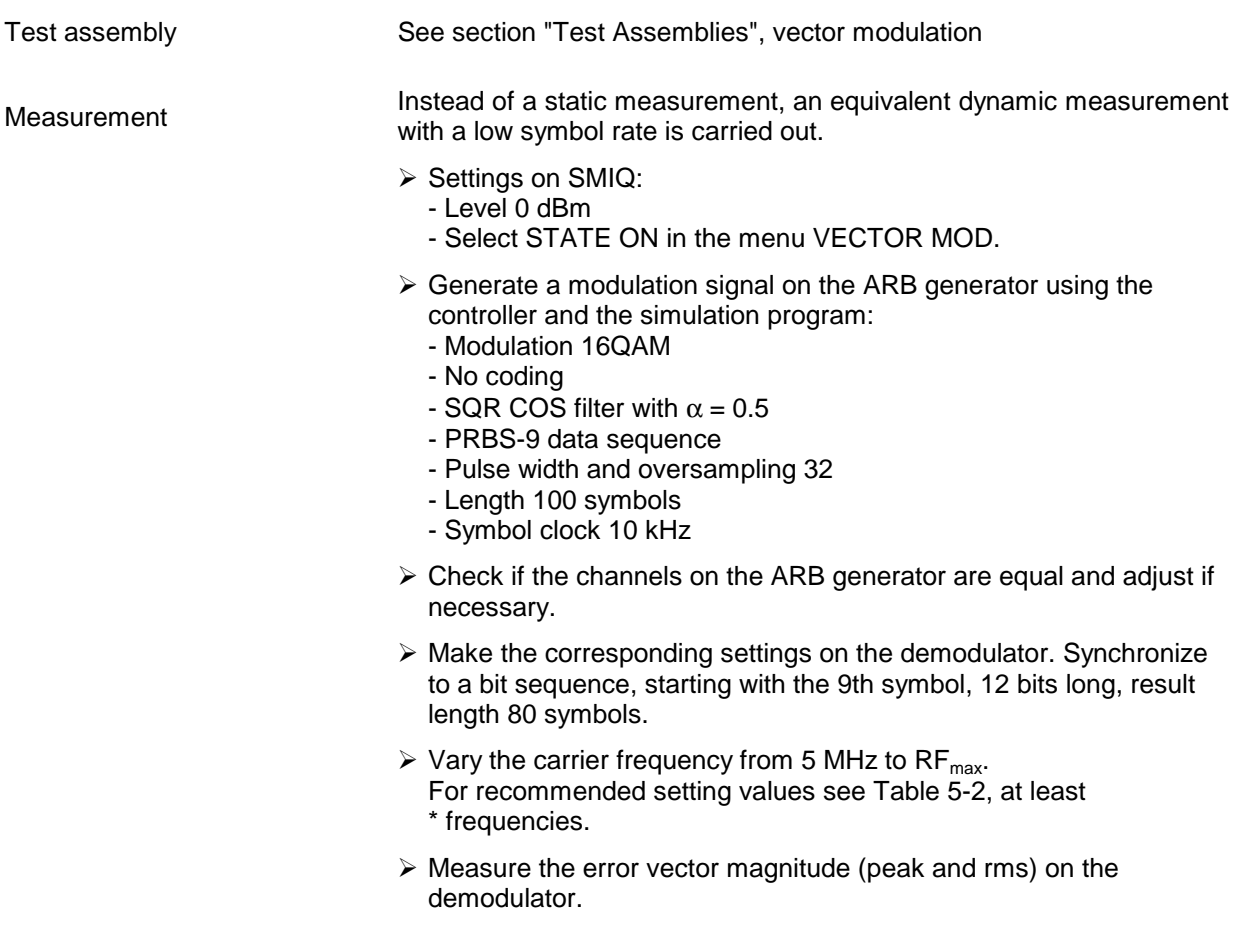

# **5.3.8.4 Modulation Frequency Response**

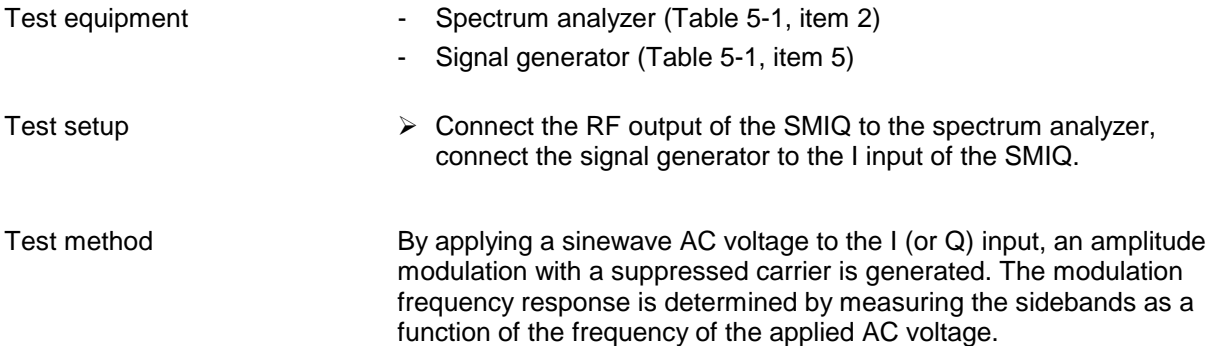

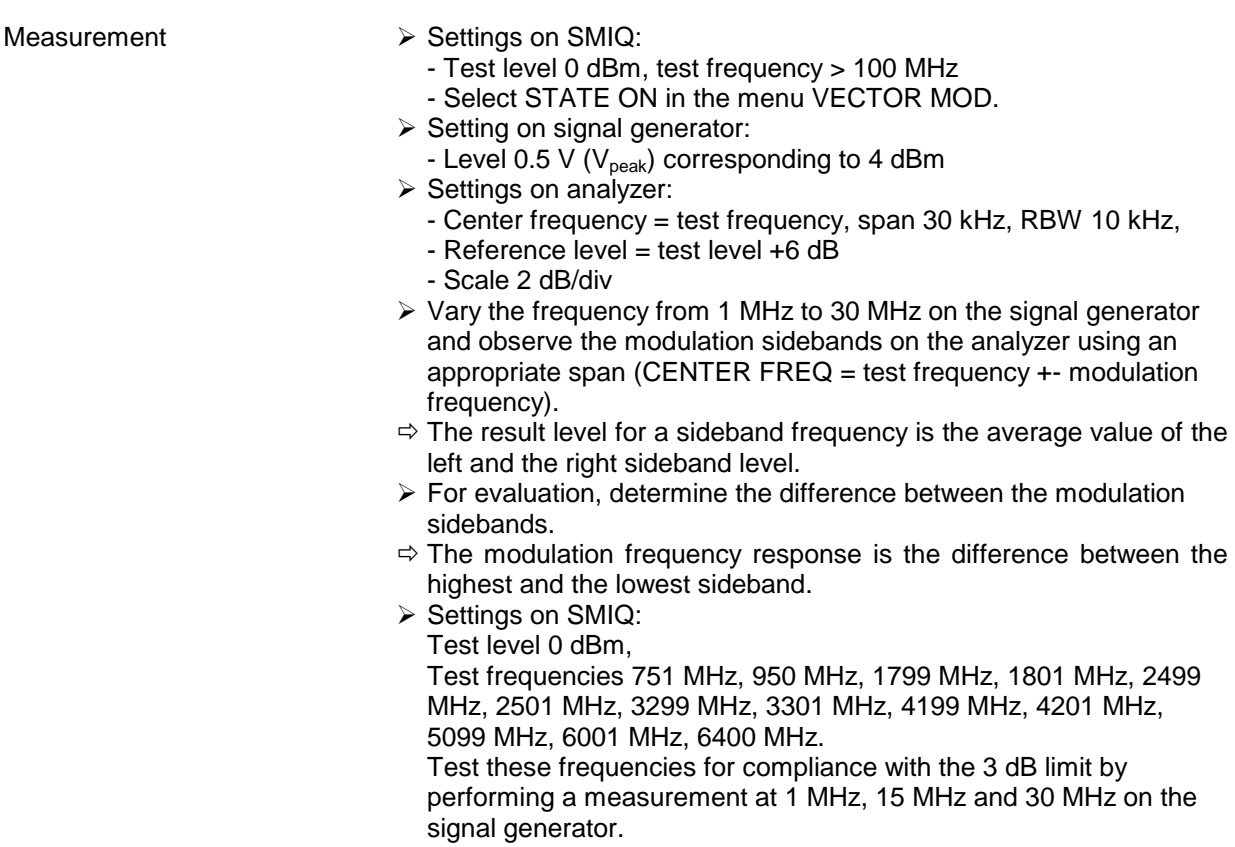

## **5.3.8.5 Residual Carrier and Leakage**

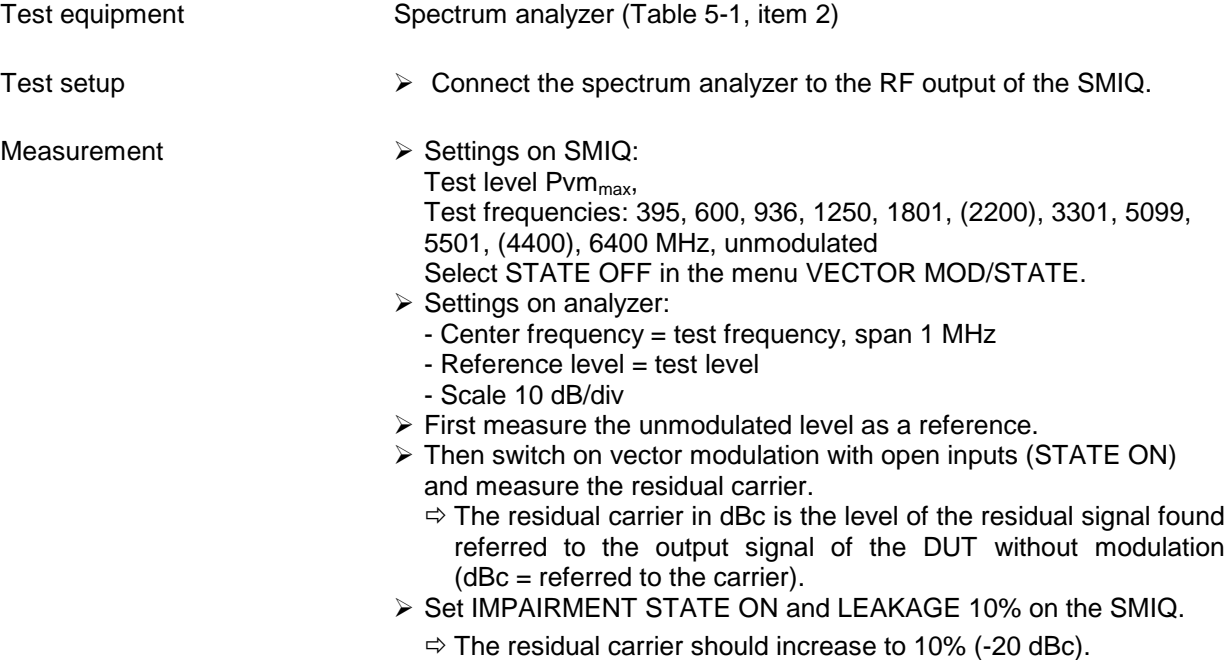

#### **5.3.8.6 I/Q Imbalance**

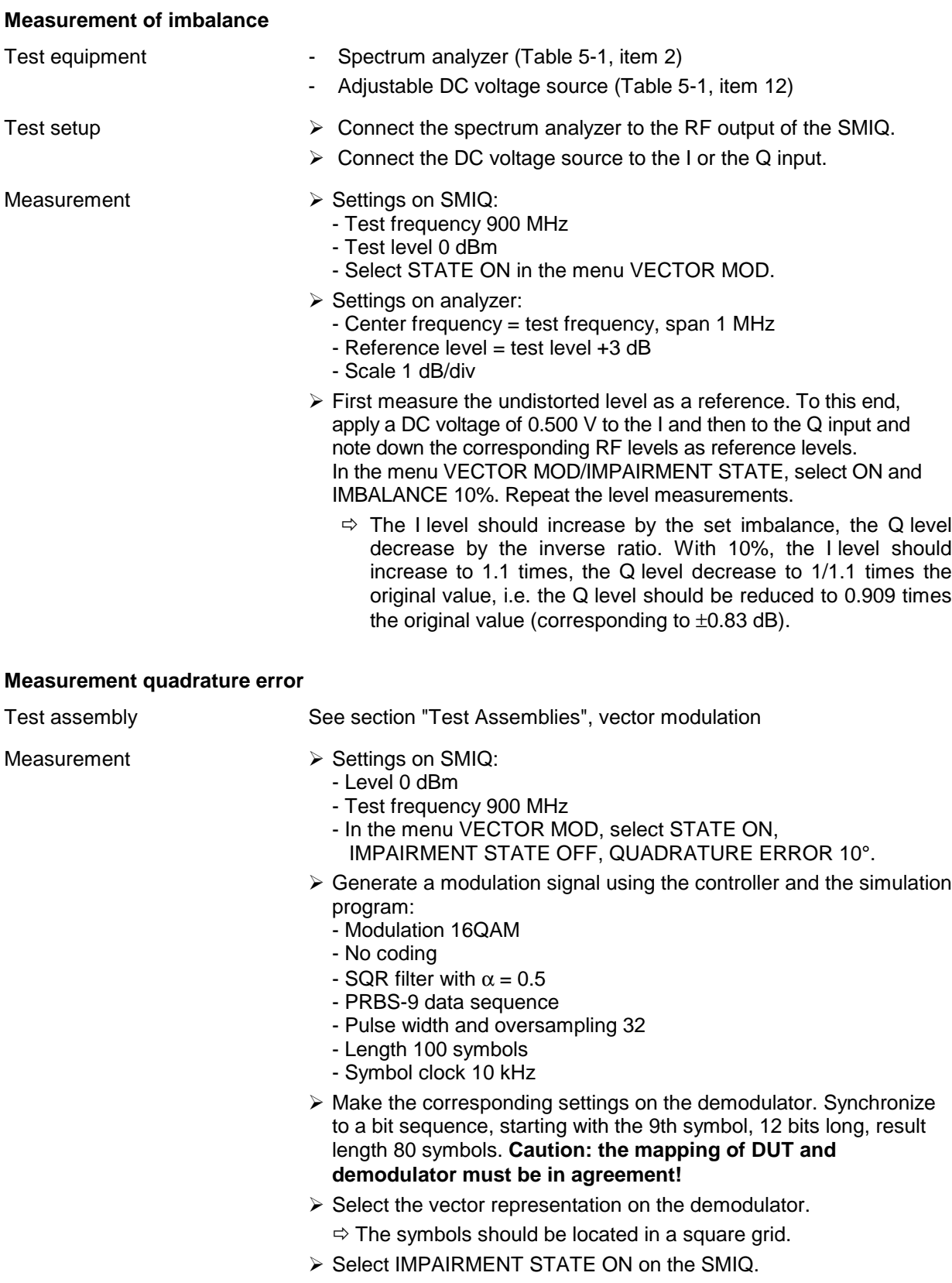

 $\Rightarrow$  The symbols must no longer be arranged at right angles; the Y axis should be inclined towards the left by 10°, with a setting of -10° it should be inclined towards the right.

## **5.3.8.7 Level Control POW RAMP**

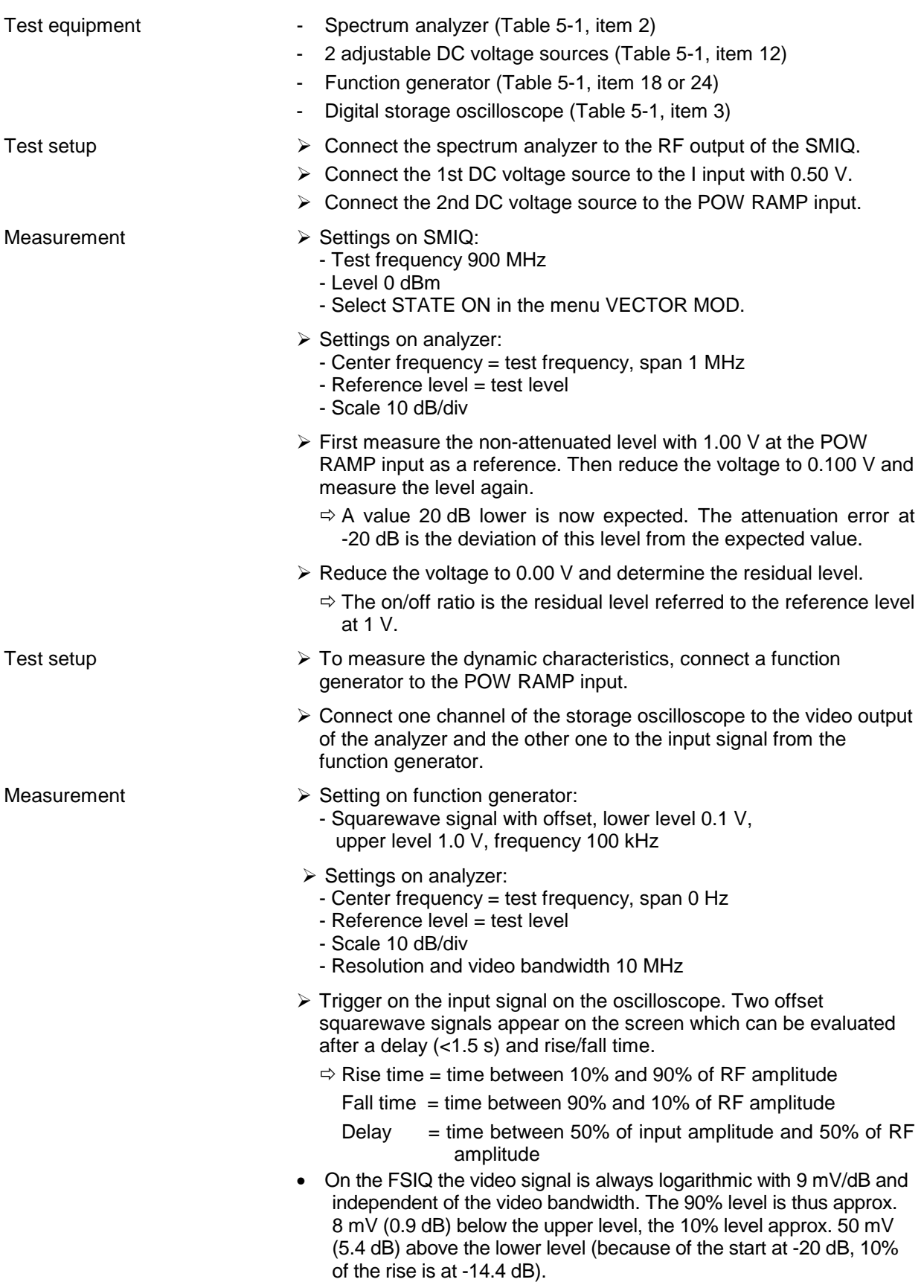

#### **5.3.9 Amplitude Modulation**

#### **5.3.9.1 Modulation Depth Setting**

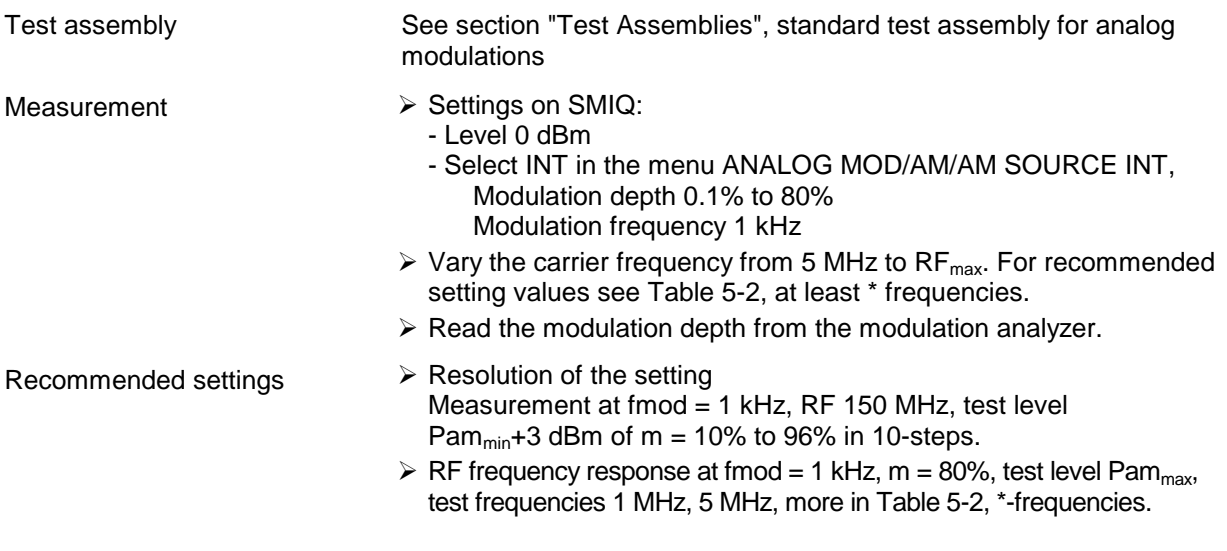

## **5.3.9.2 AM Distortion**

Test assembly See section "Test Assemblies", standard test assembly for analog

- Measurement  $\triangleright$  Settings on SMIQ:
	- $-$  Level Pam $_{min}$

modulations

- Select INT in the menu ANALOG MOD/AM/AM SOURCE INT
- Modulation depth 30%
- Modulation frequency 1 kHz
- $\triangleright$  Vary the carrier frequency from 5 MHz to RF $_{max}$ . For recommended setting values see Table 5-2, at least \* frequencies.
- $\triangleright$  Read the distortion from the modulation analyzer.
- $\triangleright$  Repeat the measurement with Pam<sub>max</sub> and AM 80%.

#### **5.3.9.3 AM Frequency Response**

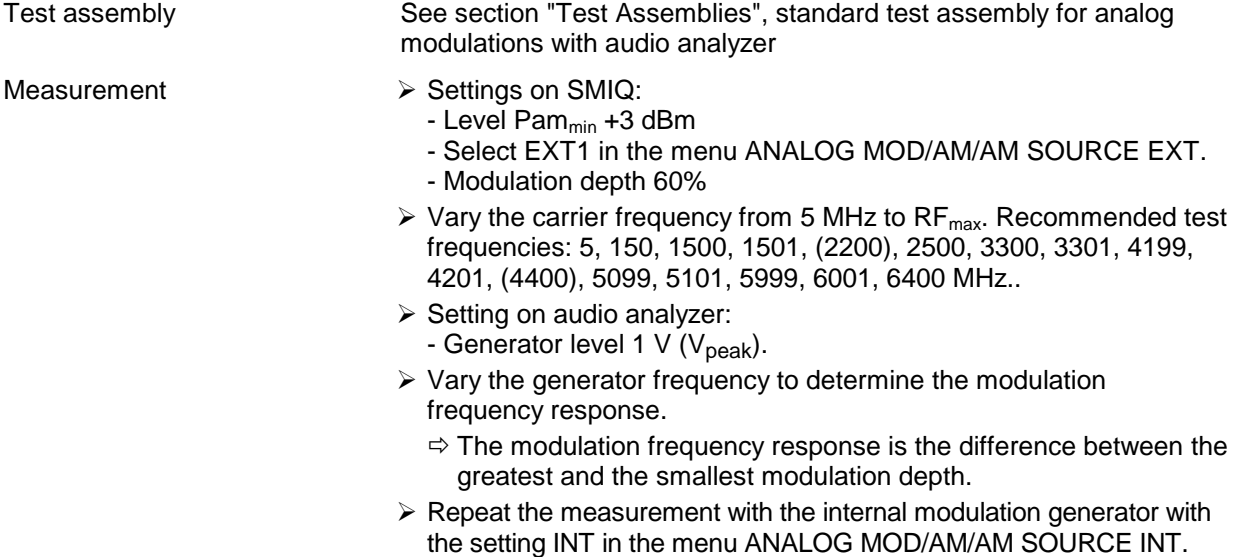

#### **5.3.9.4 Residual PhiM with AM**

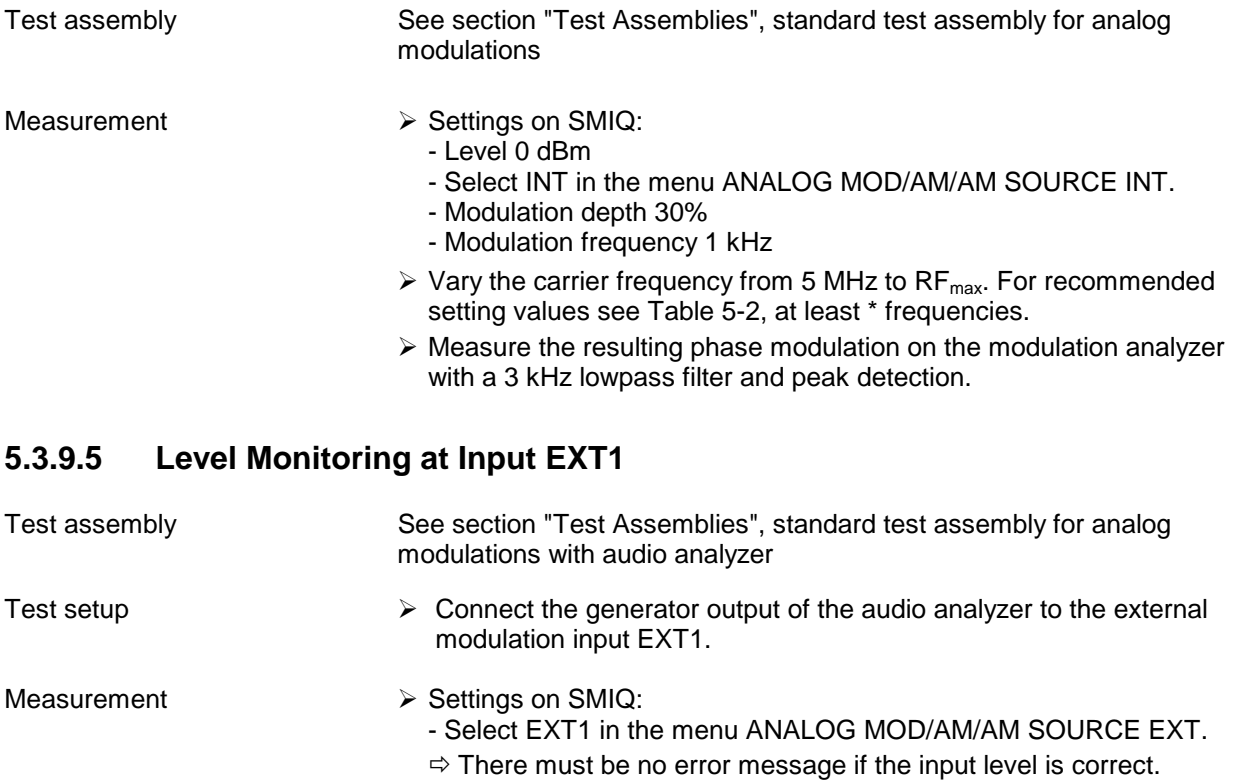

 $\Leftrightarrow$  An error message must be displayed when the deviation attains the value given in the data sheet.

#### **5.3.10 Broadband Amplitude Modulation**

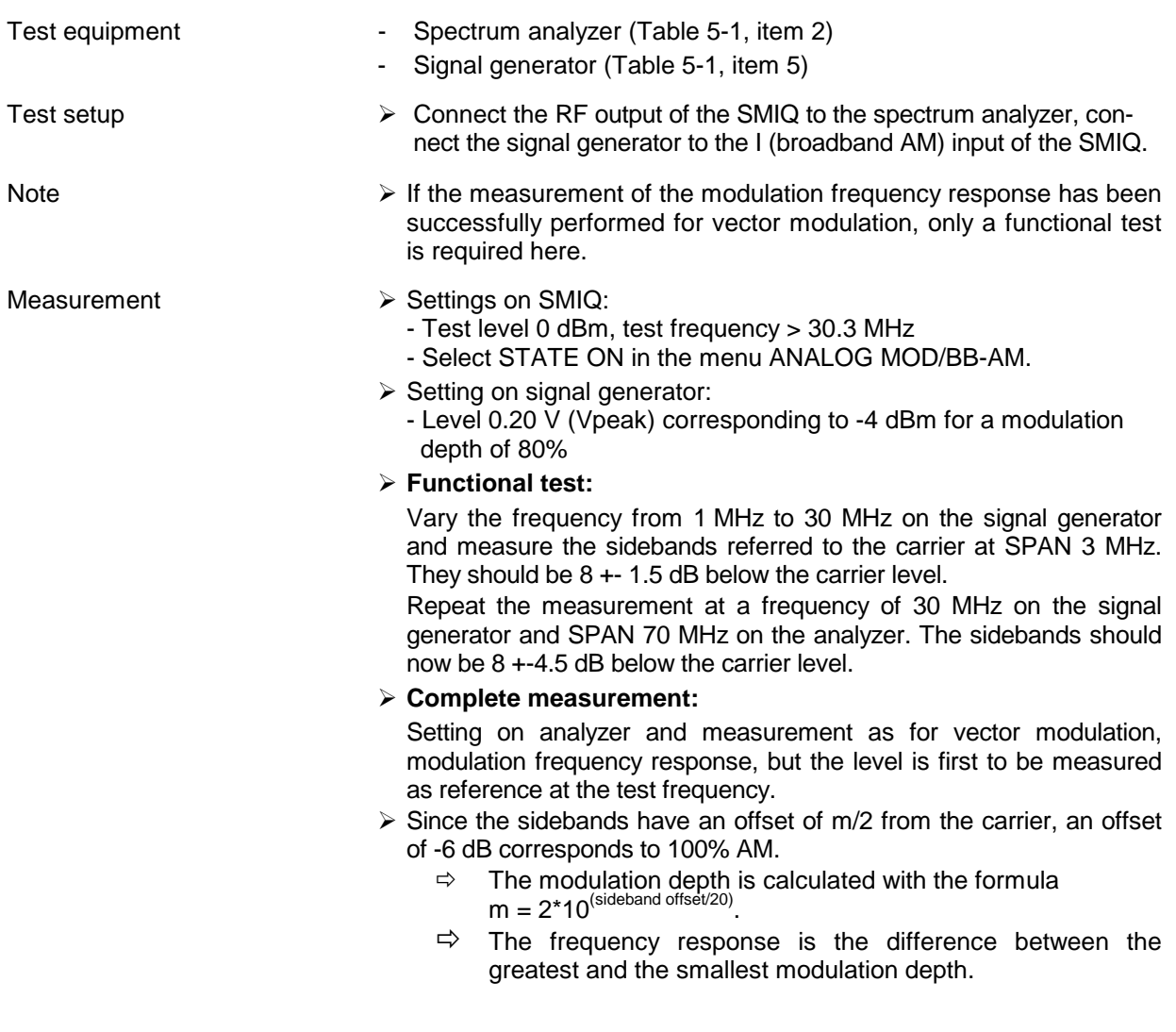

## **5.3.11 Pulse Modulation**

### **5.3.11.1 ON/OFF Ratio**

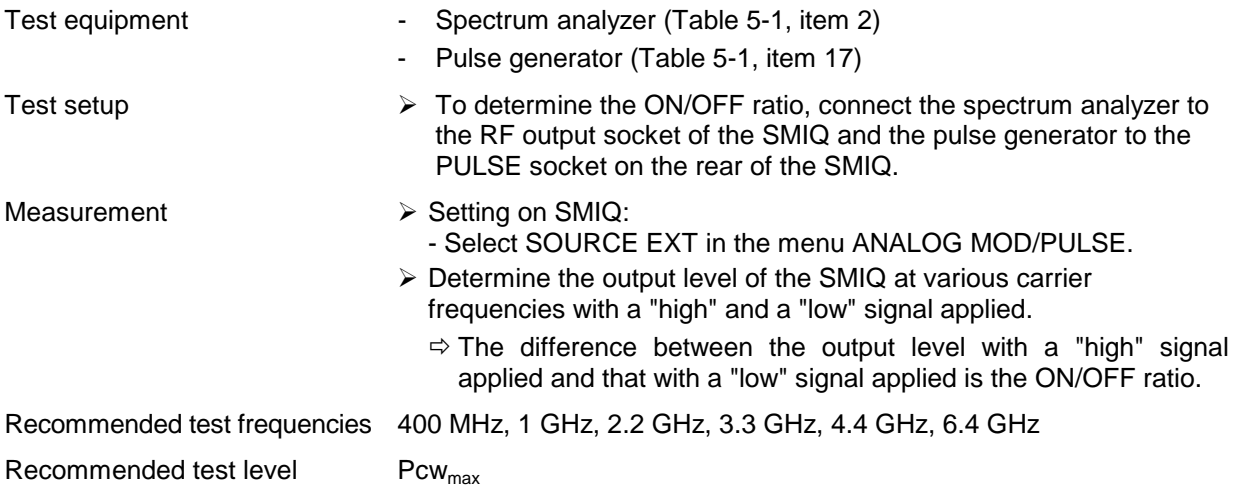

#### **5.3.11.2 Dynamic Characteristics**

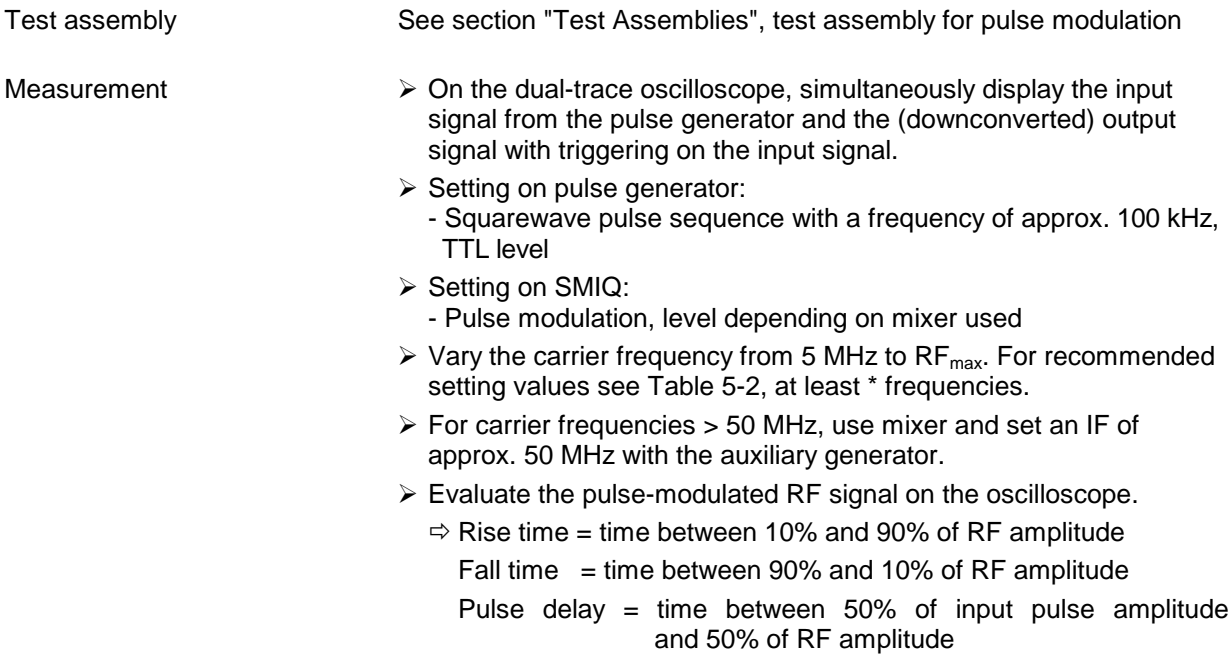

#### **5.3.12 Frequency Modulation (Option SM-B5)**

#### **5.3.12.1 FM Deviation Setting**

Test assembly See section "Test Assemblies", standard test assembly for analog modulations

- Measurement  $\triangleright$  Settings on SMIQ:
	- RF 500 MHz
	- Level 0 dBm
	- Select INT in the menu ANALOG MOD/FM/FM1 SOURCE.
	- Modulation frequency 1 kHz
	- Recommended test deviations 300 Hz,1, 3, 10, 30, 100, 250, 500 kHz
	- $\triangleright$  Read the FM deviation from the modulation analyzer.
	- $\triangleright$  Repeat test at a deviation of 50 kHz and carrier frequencies of 150, 300, 600, 1200, 2200, 3500, 4400, 5600, 6400 MHz.

#### **5.3.12.2 FM Distortion**

Test assembly See section "Test Assemblies", standard test assembly for analog modulations

- Measurement  $\triangleright$  Settings on SMIQ:
	- Carrier frequencies 100, 1200 and 3301 MHz
	- Half maximum deviation each
	- Level 0 dBm
	- Select INT in the menu ANALOG MOD/FM/FM1 SOURCE.
	- Modulation frequency 1 kHz
	- $\triangleright$  Read the distortion from the modulation analyzer.

#### **5.3.12.3 FM Frequency Response**

#### **FM frequency response up to 100 kHz**

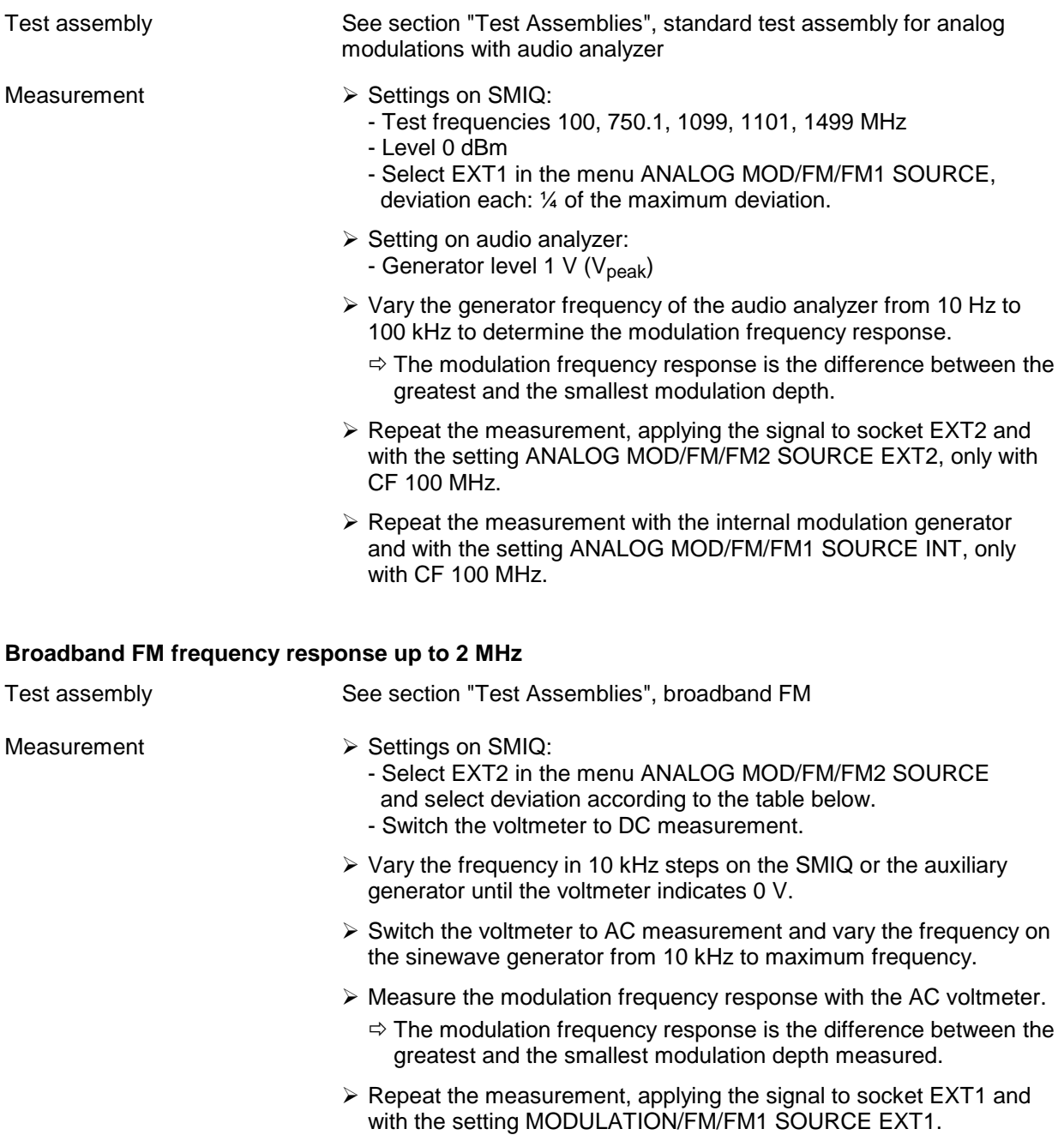

#### Recommended settings:

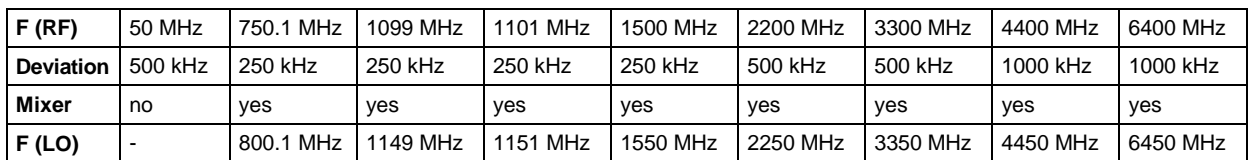

#### **5.3.12.4 FM Preemphasis (optional)**

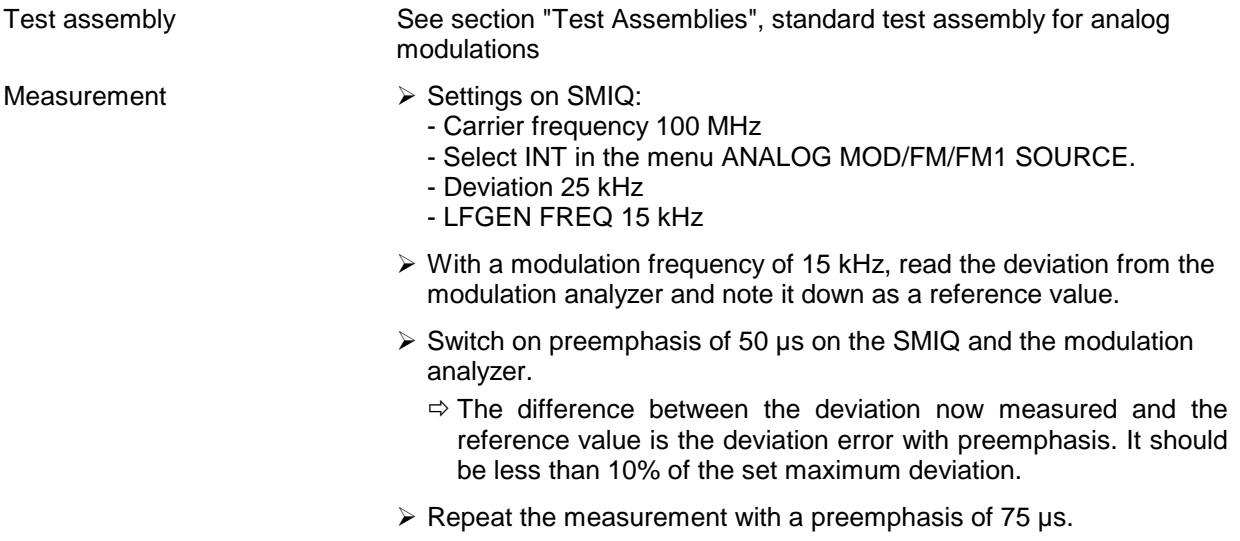

#### **5.3.12.5 Residual AM with FM**

Test assembly See section "Test Assemblies", standard test assembly for analog modulations

- Measurement  $\triangleright$  Settings on SMIQ:
	- Level 0 dBm
	- Select INT in the menu MODULATION/FM/FM1 SOURCE.
	- Deviation 40 kHz
	- Modulation frequency 1 kHz
	- $\triangleright$  Vary the carrier fre[quency fro](#page-283-0)m 5 MHz to RF $_{max}$ . For recommended setting values see Table 5-2, at least \* frequencies.
	- $\triangleright$  Measure the resulting amplitude modulation on the modulation analyzer with a 20 Hz highpass filter, a 3 kHz lowpass filter and peak detection.

#### **5.3.12.6 Carrier Frequency Error with FM**

Test assembly See section "Test Assemblies", standard test assembly for analog modulations

- Measurement  $\triangleright$  Settings on SMIQ:
	- Frequency 500 MHz
	- Level 0 dBm
	- Select INT in the menu ANALOG MOD/FM/FM1 SOURCE.
	- Deviation 0 kHz
	- $\triangleright$  Setting on modulation analyzer - Counter function
	- $\triangleright$  Measure the frequency error on switching on the FM.
	- $\triangleright$  Increase the deviation to 200 kHz on the SMIQ.
	- $\triangleright$  Measure the frequency error with FM with deviation.

#### **5.3.12.7 Level Monitoring at Input EXT2**

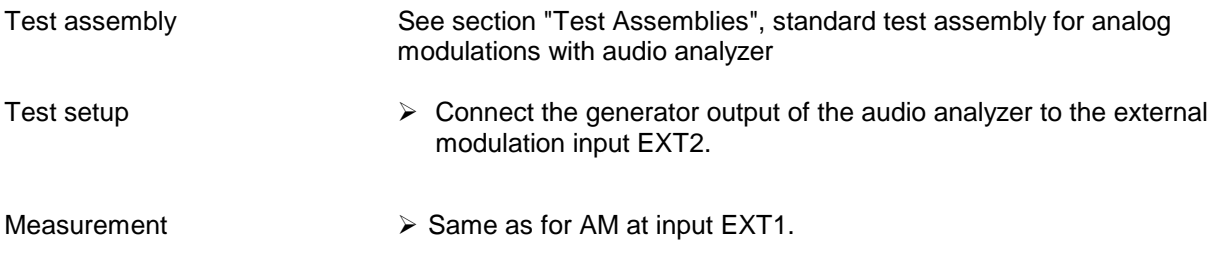

#### **5.3.13 Phase Modulation (Option SM-B5)**

**Note:** As a precondition for these measurements, the measurements described under "Frequency Modulation" must have been successfully concluded.

#### **5.3.13.1 Deviation Setting**

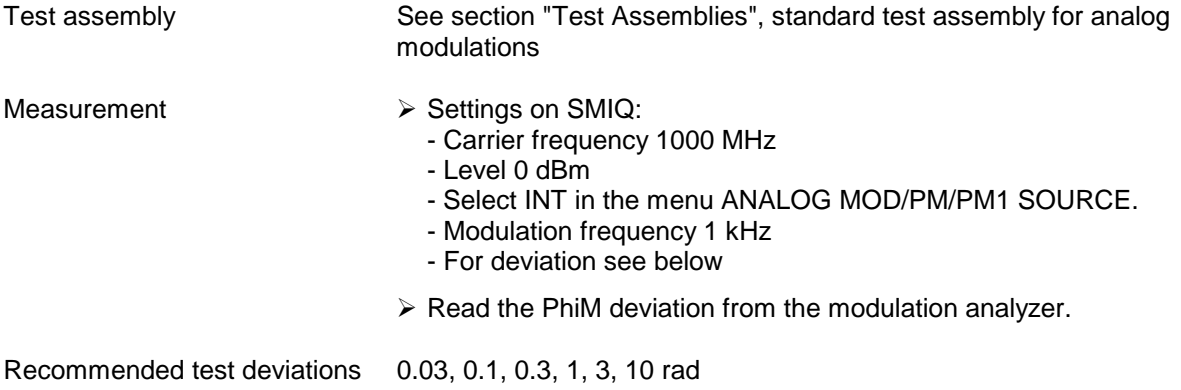

#### **5.3.13.2 PhiM Distortion**

Test assembly See section "Test Assemblies", standard test assembly for analog modulations Measurement  $\triangleright$  Settings on SMIQ: - Carrier frequency 1 GHz - Level 0 dBm - Select INT in the menu ANALOG MOD/PM/PM1 SOURCE. - Deviation 5 rad - Modulation frequency 1 kHz

 $\triangleright$  Read the distortion from the modulation analyzer.

#### **5.3.13.3 PhiM Frequency Response**

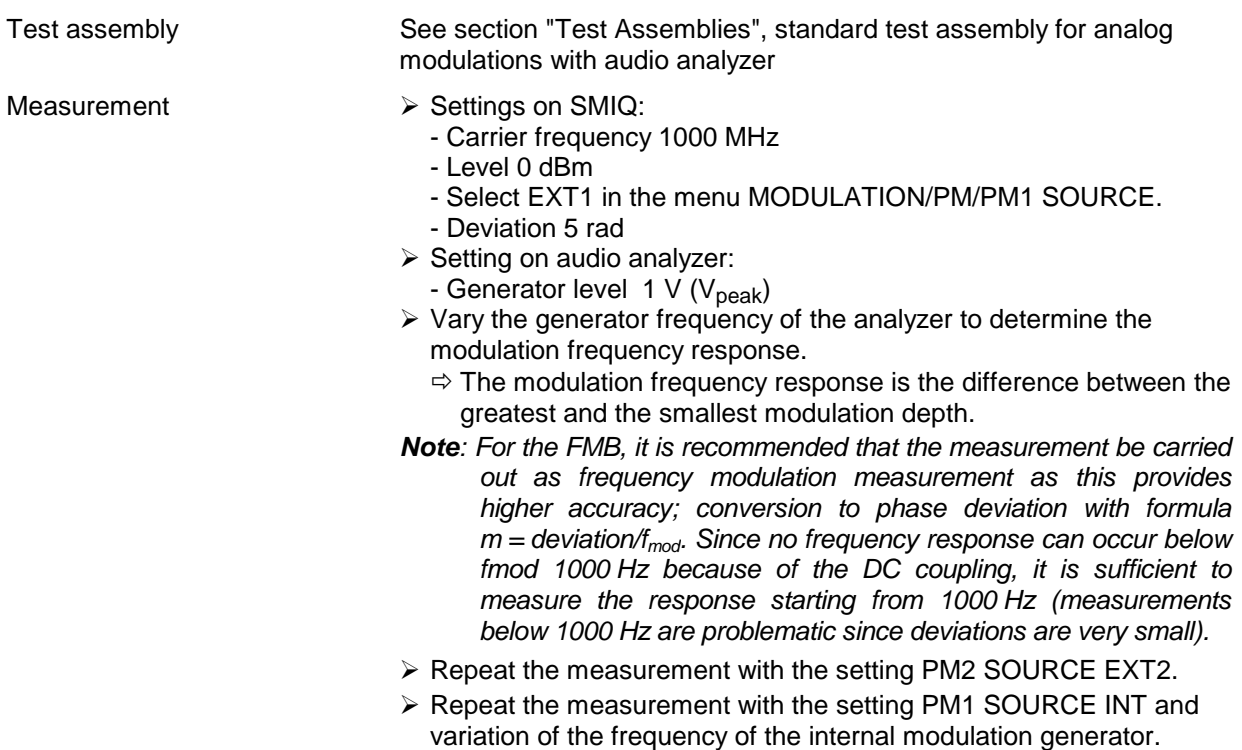

### **5.3.14 Digital Modulation (Option SMIQB20)**

The basic functioning of the module can be checked by calling up the built-in test. To do this, select UTILITIES/TEST TEST MCOD in the menu. No fault messages should occur.

#### **5.3.14.1 Level Error and Residual Carrier with Digital Modulation**

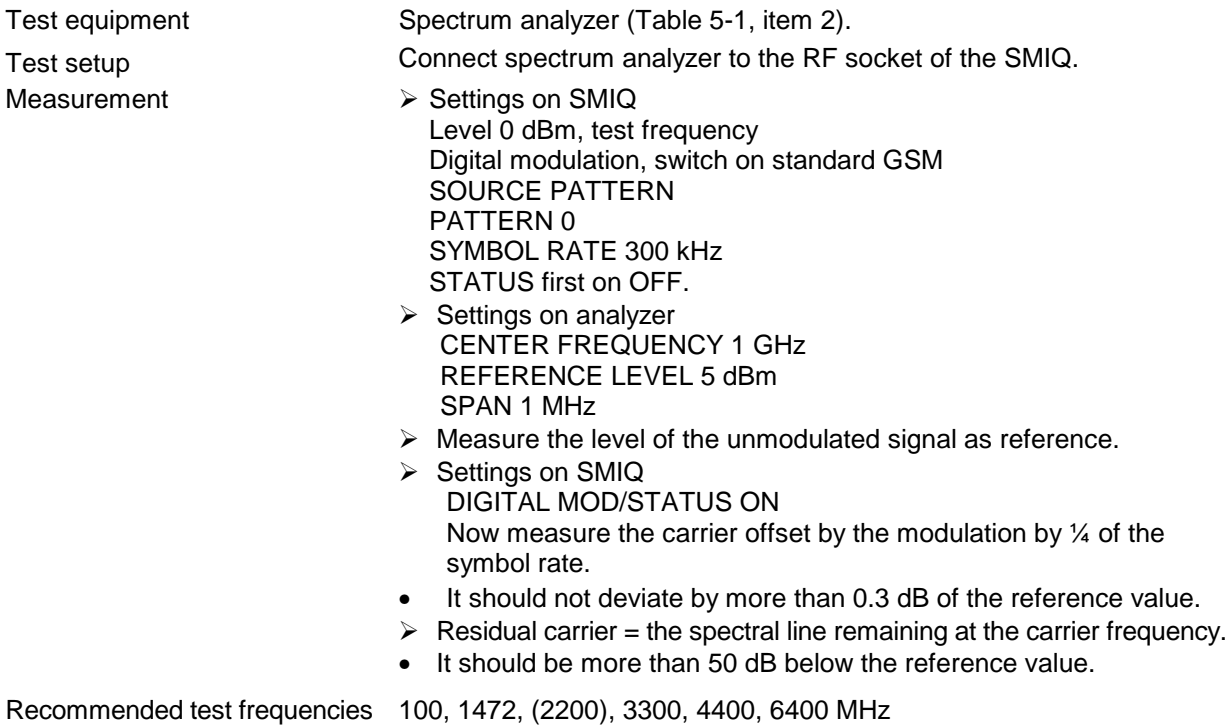

#### **5.3.14.2 Analog Outputs with Digital Modulation**

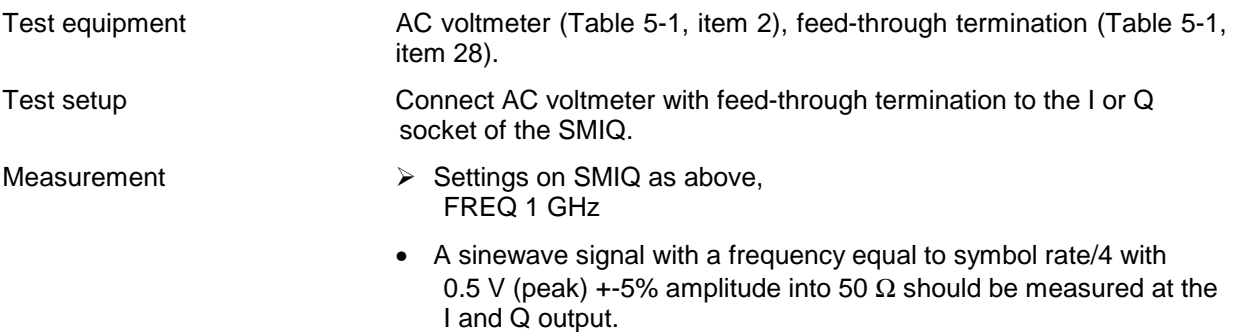

#### **5.3.14.3 Modulation Depth with ASK**

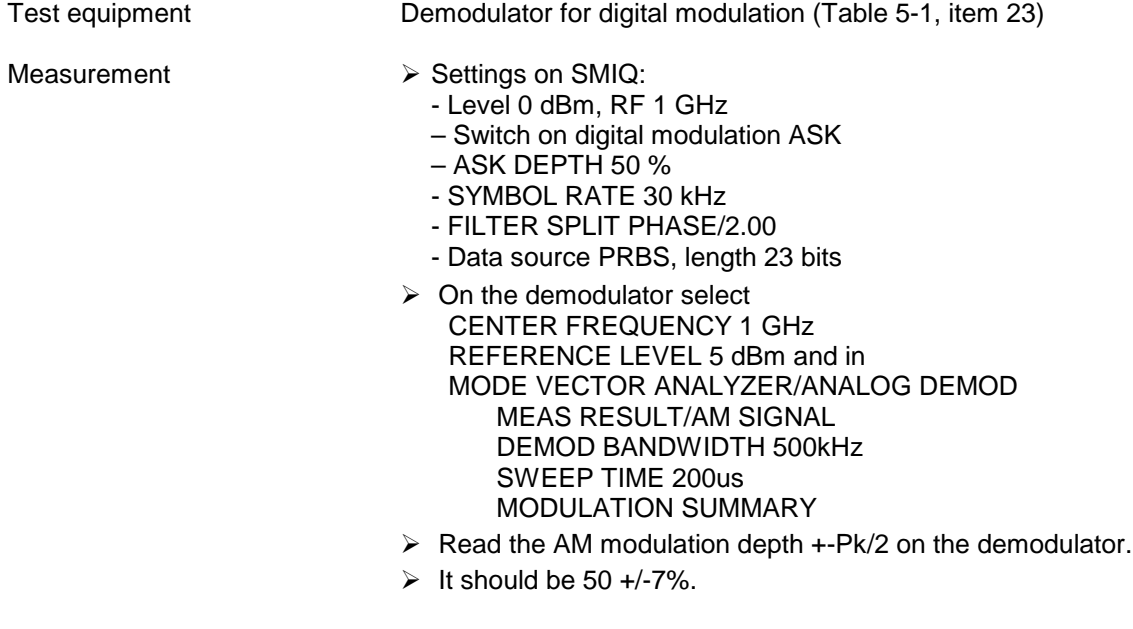

#### **5.3.14.4 Deviation Error with FSK**

- Test equipment Demodulator for digital modulation (Table 5-1, item 23)
- Measurement  $\triangleright$  Settings on SMIQ:
	- Level 0 dBm, RF 1 GHz
	- Switch on digital modulation 2FSK
	- Symbol rate 1 kHz, deviation 200 Hz
	- Filter GAUSS 0.2
	- Data source PRBS, length 23 bits
	- $\triangleright$  Make the corresponding settings on the demodulator in MODE VECTOR ANALYZER/DIGITAL DEMOD, evaluation over 150 symbols, 10 averaging procedures
	- Measure the FSK deviation error (rms) on the demodulator.
	- $\triangleright$  Repeat the measurement with 4FSK, filter parameter 0.7.

#### **5.3.14.5 Deviation Error with GFSK**

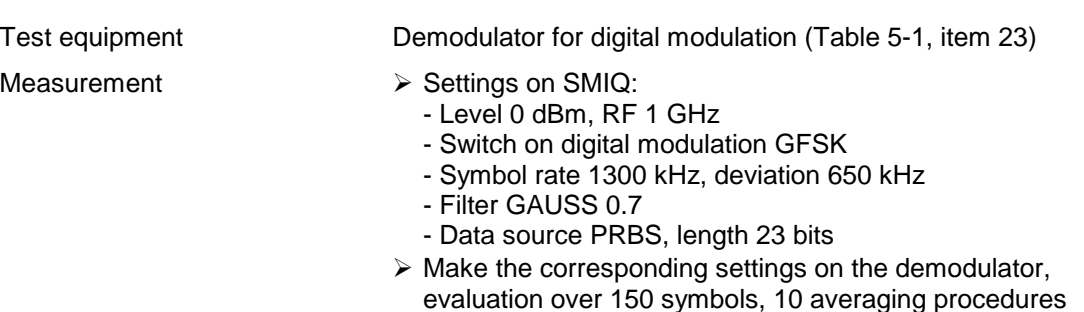

Measure the GFSK deviation error (rms) on the demodulator.

#### **5.3.14.6 Phase Error with GMSK**

Test equipment Demodulator for digital modulation (Table 5-1, item 23)

 $Measurement$  > Settings on SMIQ:

- 
- Level 0 dBm, RF 1 GHz
- Switch on digital modulation GMSK
- Symbol rate 1000 kHz
- Filter GAUSS 0.3 and 1 kHz
- 
- Data source PRBS, length 23 bits
- $\triangleright$  Make the corresponding settings on the demodulator, evaluation over 150 symbols, 10 averaging procedures
- $\triangleright$  Measure the GMSK phase error (rms) on the demodulator.

#### **5.3.14.7 Error Vector with PSK**

- Test equipment Demodulator for digital modulation (Table 5-1, item 23)
- Measurement  $\triangleright$  Settings on SMIQ:
	- Level 0 dBm, RF 1 GHz
	- Switch on digital modulation  $\pi/4$  DQPSK
	- Symbol rates 1/18/192/1500 and 3000 kHz
	- Filter SQR COS 0.25/0.35/0.5/0.7
	- Data source PRBS, length 23 bits
	- $\triangleright$  Make the corresponding settings on the demodulator, evaluation over 150 symbols, 10 averaging procedures
	- $\triangleright$  Measure the error vector magnitude (rms) on the demodulator for all combinations of the given filters and symbol rates.

#### **5.3.14.8 Error Vector with QAM**

Test equipment Demodulator for digital modulation (Table 5-1, item 23)

- Measurement  $\triangleright$  Settings on SMIQ:
	- Level 0 dBm, RF 1 GHz
	- Switch on digital modulation 16QAM
	- Symbol rates 1 and 3 MHz
	- Filter SQR COS 0.35
	- Data source PRBS, length 23 bits
	- $\triangleright$  Make the corresponding settings on the demodulator, evaluation over 150 symbols, 10 averaging procedures
	- $\triangleright$  Measure the error vector magnitude (rms) on the demodulator for the given symbol rates.

#### **5.3.15 Data Generator and Memory Extension (Option SMIQB11/SMIQB12)**

#### **5.3.15.1 Battery Test**

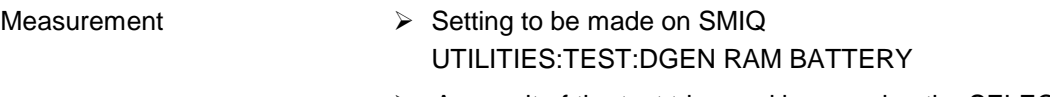

 $\triangleright$  As result of the test triggered by pressing the SELECT key, "test passed" should be displayed.

00000065 00010001 00010001 00010001 00010001 00000097 01110111 01110111 01110111 01110111 00000129 00000000 00000000 00001110 10101111 00000161 01010101 01010101 01010101 00110011  $\begin{array}{cccccccc} 0.0000129 & 0.0000000 & 0.0000000 & 0.0001110 & 10101111 \\ 0.00000161 & 0.1010101 & 0.1010101 & 0.0110011 \\ 0.00000193 & 0.0110011 & 0.0110011 & 0.0010001 \\ 0.00000225 & 0.0010001 & 0.0010001 & 0.0110011 & 0.1110111 \end{array}$ 00000225 00010001 00010001 00010001 01110111

#### **5.3.15.2 Function Test**

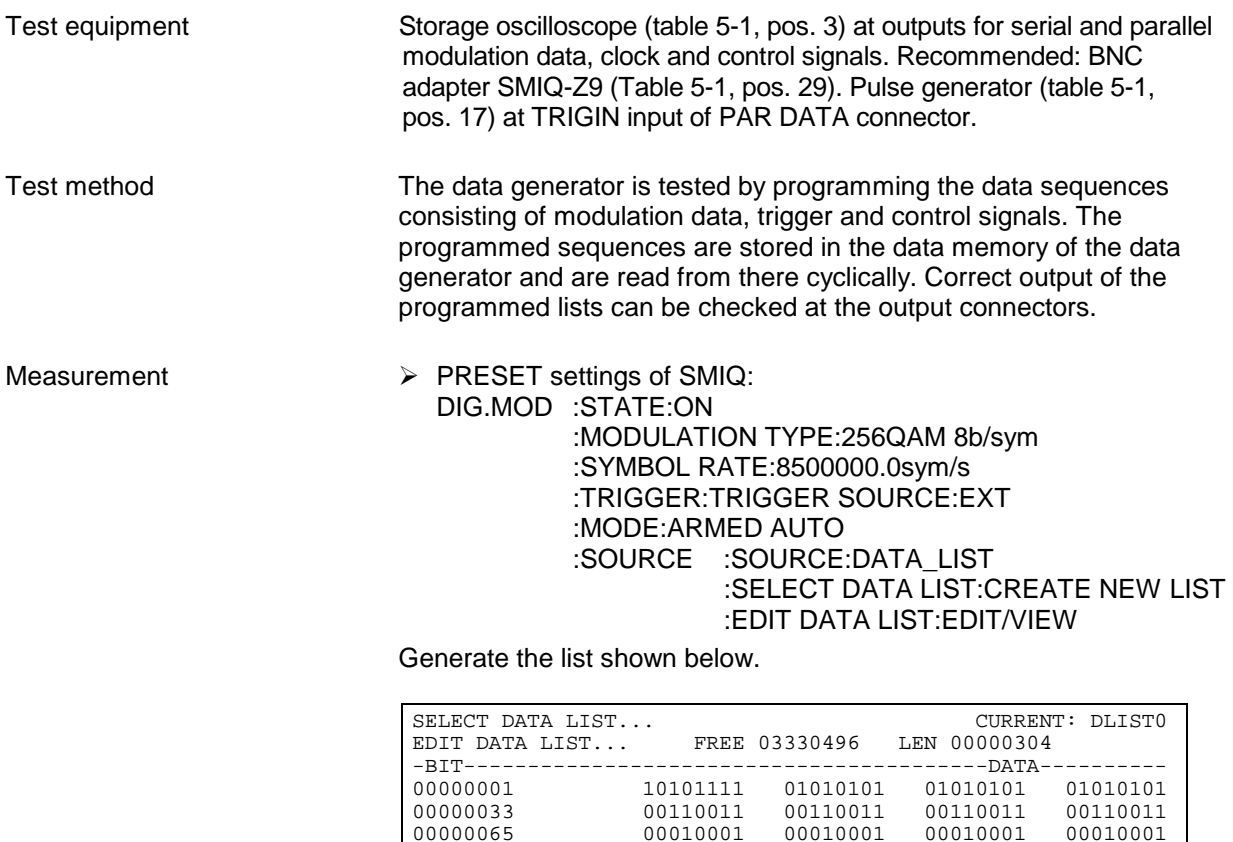

 $\begin{array}{cccc} 00000257 & 01110111 & 01110111 \\ 00000289 & 00000000 & 00001110 \end{array}$ 0000000

- $\triangleright$  Connect the storage oscilloscope to outputs DATA-D0 to D7, BURST, LEVATT, CW, HOP, TRIGGER OUT 1 to 3, SYMBCLK and input TRIGIN of rear-panel connector PARDATA. Trigger to the rising edge of the signal TRIGGER OUT 3.
- $\triangleright$  Feed a single pulse (HCT level) to the TRIGIN input (the rising edge is active).
- $\triangleright$  At the SYMBCLK output, the set symbol clock should be measurable with HCT level. The remaining output signals must be stable on the rising edge of the clock signal and have HCT level (see qualitative timing diagram below).
- $\triangleright$  The TRIGIN signal is read in on the rising edge of SYMBCLK. On the third falling edge of SYMBCLK following the read-in, the TRIGGER OUT 3 signal must change from LOW to HIGH and be stable on the next rising edge (see qualitative timing diagram below).
- $\triangleright$  Two symbol-clock periods following the signal TRIGGER OUT 3, the eight DATA signals DATA-D0 to D7 appear. A DATA sequence is 19 symbol-clock periods long, repeating cyclically. The following table shows the 19 states of each DATA signal on the rising edge of SYMBCLK.

#### **Timing Diagram**

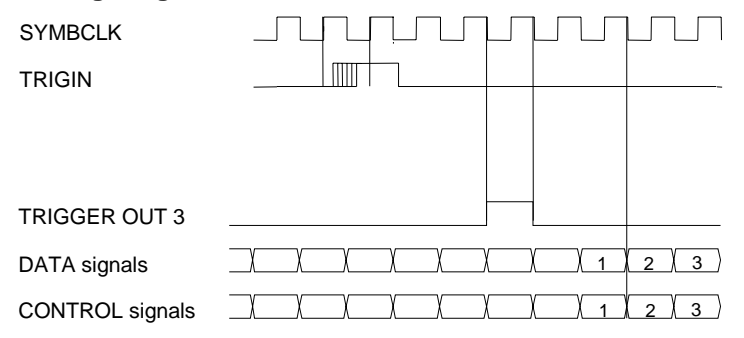

Table of DATA signal states

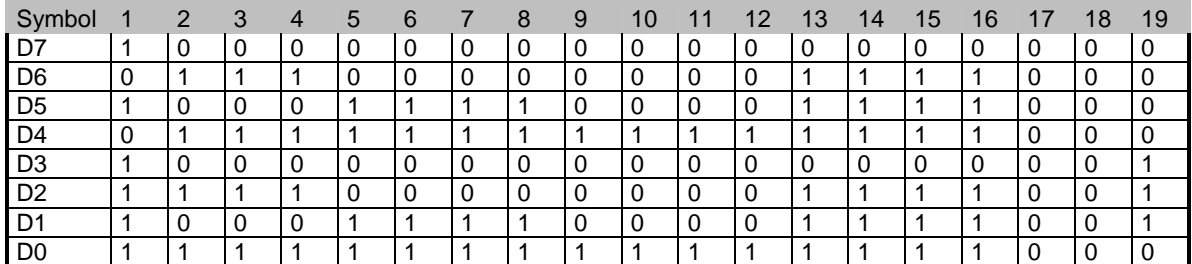

Generate a CONTROL list:

 $\triangleright$  SMIQ settings:

DIG.MOD :SYMBOL RATE:1000000.0sym/s

:SOURCE :CONTROL STATE:ON

:SEL.CONTROL LIST:CREATE NEW LIST :EDIT CONTROL LIST:EDIT/VIEW

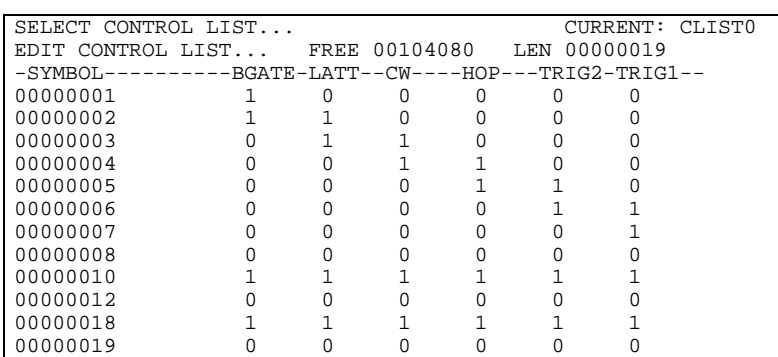

- $\triangleright$  The bit clock measured at the BIT CLK output must have a frequency of 8 MHz and HCT level:
- $\triangleright$  Two symbol-clock periods following the signal TRIGGER OUT.3, the six CONTROL signals appear. A CONTROL sequence is 19 symbol-clock periods long, repeating cyclically. The table below shows, the 19 states of each CONTROL signal on the rising edge of SYMB CLK.

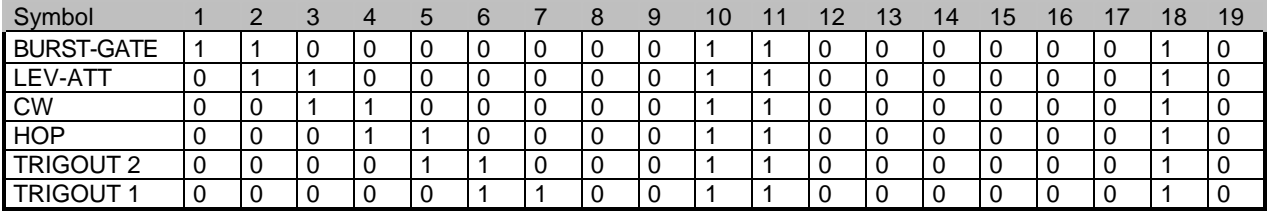

### **5.3.15.3 Interface SERDATA**

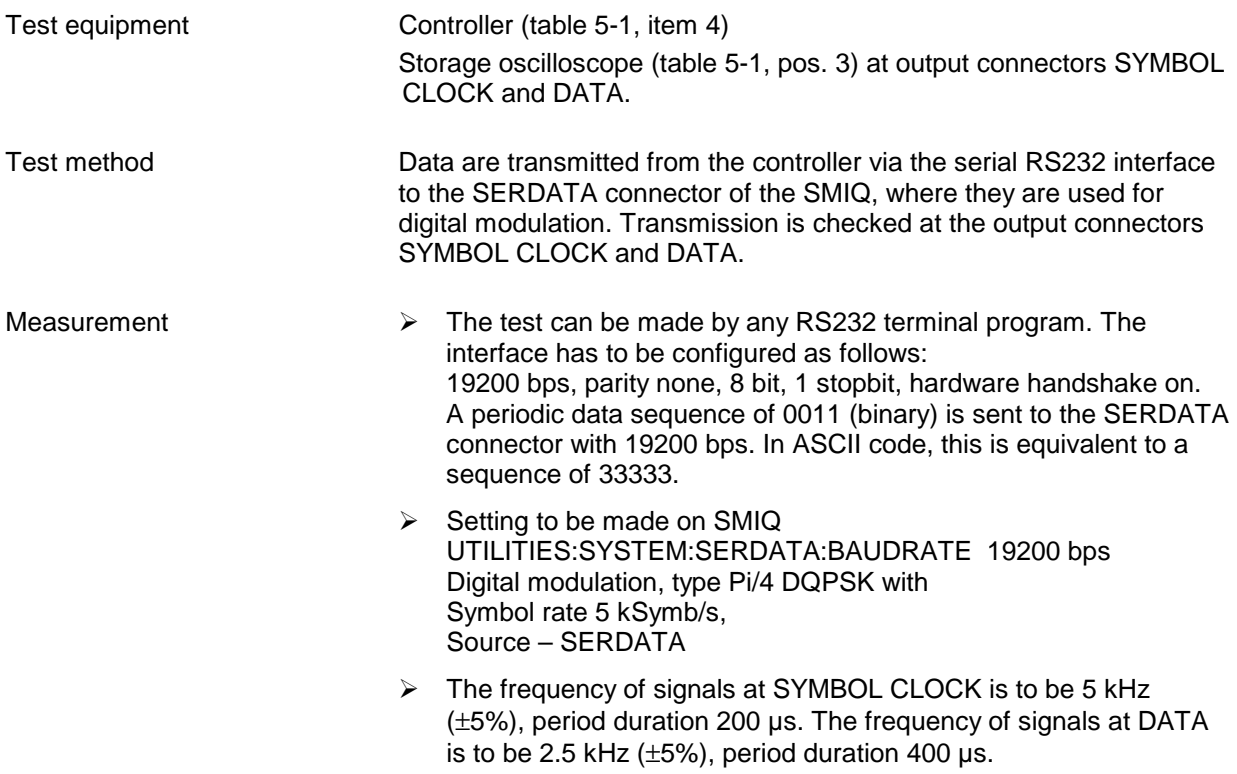

#### **5.3.15.4 Memory Test (including SMIQB12)**

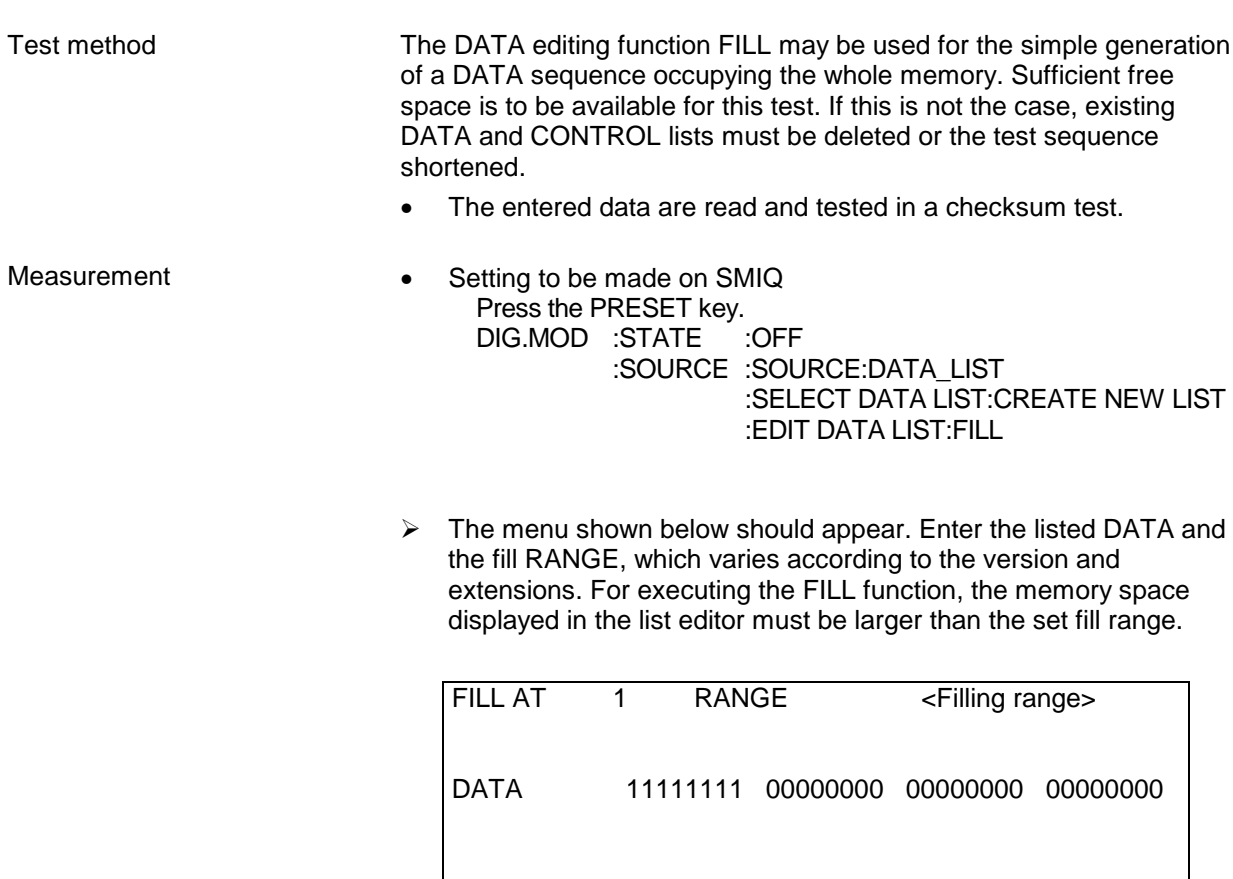

EXECUTE

The following table shows the fill range to be set and the checksum depending on the version and the number of fitted memory extensions (option SMIQB12).

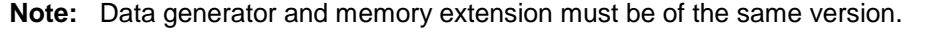

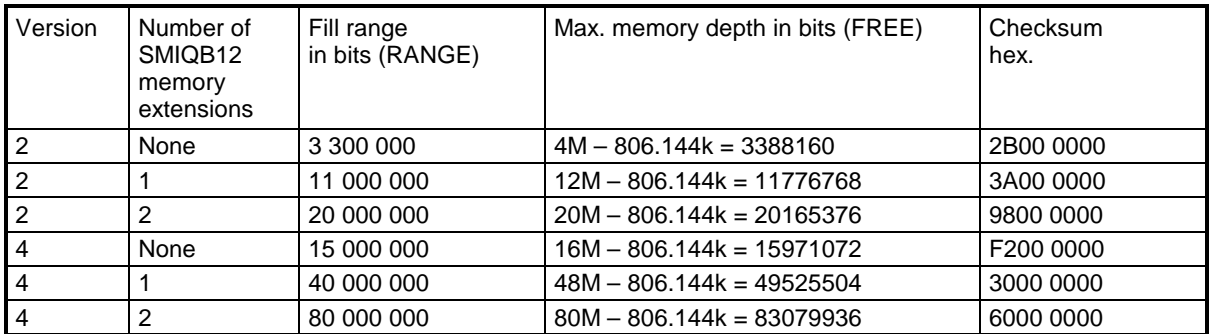

The entered data are now read and tested in a checksum test.

- Setting on SMIQ UTILITIES:TEST:GENERATE DM DATA LIST CHECKSUM
- $\triangleright$  The displayed checksum should agree with the values of the above table.
- $\triangleright$  To check the buffer battery, repeat the checksum test upon switching the unit off and on.

### **5.3.16 Digital Standards (Options)**

#### **5.3.16.1 Adjacent-Channel Power Measurement with Higher Resolution**

#### **5.3.16.1.1 Broadband Systems**

Especially in measurements using the LOW-ACP filter (option SMIQB47), results are influenced by the inherent noise components of the analyzer. The procedure described below allows the measurement limit to be extended beyond that of standard settings.

- The adjacent-channel power measurements are made with the RF analyzer (Table 5-1, item 2) using the CHANNEL POWER marker function.
- > To measure the channel power, set the CENTER FREQUENCY to the carrier frequency, SPAN to about twice the symbol rate, POWER MEAS SETTING/CHANNEL BANDWIDTH to about 1.4 times the symbol rate (unless otherwise specified), TRACE/DETECTOR RMS, SWEEP/TIME MANUAL to 1 s, REF LEVEL to approx. 3 to 5 dB below the PEP of the SMIQ, ATTEN AUTO LOW NOISE. Note down the channel power  $P_{Chan}$ .
	- *Note: The dynamic range of the FSIQ is at its maximum with reference levels close below a 10 dB limit, for example -1 dB and 9 dBm with –11 dB.*
- $\triangleright$  To measure the adjacent-channel power, detune the CENTER FREQUENCY by the channel spacing, set CHANNEL BANDWIDTH and SPAN (1.4 times the CHANNEL BANDWIDTH) anew if the adjacent-channel power is measured with a different bandwidth. To prevent a switchover of the analyzer attenuator, activate REF/RF ATTEN MANUAL. Reduce the REF LEVEL by 20 dB (unless otherwise specified). For some measurements the PLL bandwidth of the FSIQ must be set manually. This is done under COUPLING/MAIN PLL BANDWIDTH. Read the adjacent-channel power ACP. The measurement must be made for both sides (plus and minus the channel spacing); the worse value is the result to be taken.
- $\triangleright$  In critical cases, the inherent noise of the FSIQ must be determined and subtracted. To this end, press RF OFF on the SMIQ and read the inherent noise power PFSIQ from the FSIQ. If the inherent noise power is below the previously measured power by more than 0.41 dB and less than 10 dB, the adjacent-channel power can be corrected as follows:
- $\triangleright$  P<sub>Corr</sub> = 10 \*log10(10<sup>(ACP/10)</sup> 10<sup>(PFSIQ/10)</sup>)
- $\triangleright$  The relative adjacent-channel power in dBc is ACPR =  $P_{Chan} P_{Corr}$ .
- If the inherent noise power is less than 0.41 dB below the previously measured power, the power measured is the inherent noise power of the FSIQ; the component contributed by the SMIQ cannot be exactly determined, it is more than 10 dB below the measured value. If the inherent noise power is more than 10 dB below the previously measured power, a correction is not necessary since the noise component of the FSIQ is negligible.
- $\triangleright$  Since intermodulation products of the analyzer can be introduced especially in the first adjacent channel, the measurement should be repeated with a 3 dB attenuator at the analyzer input at least on preparing the test setup. The results must not be altered by this measurement.

#### **5.3.16.1.2 Narrowband Systems**

- $\triangleright$  With the systems NADC, TETRA and PDC implemented as standard, the contribution of the analyzer can be eliminated by way of calculation in a similar way. The noise, however, is derived from the synthesis of the analyzer (phase noise), so that it disappears on switching off the input signal. The reference measurement should therefore be performed with the **modulation** switched off. This method is correct when the noise spectrum of the unmodulated DUT is significantly below the modulated spectrum in the range of the measured adjacent channel.
- $\triangleright$  As implemented in the analyzer, the measurement of the relative adjacent-channel power is performed with the specified special settings. To reduce fluctuations in the measured values, the results are averaged over at least 5 measurements (ACPR).
- Fig. The DUT is then switched to CW using the MOD ON/OFF key. 5 measurements are again averaged (ACPRCW). Using the formula

 $ACPRCorr = 10 * log10(10<sup>(ACPR/10)</sup> - 10<sup>(PACPRCW/10)</sup>)$ 

a correction calculation can be performed taking into account the above limitations.

#### **5.3.16.2 GSM/EDGE**

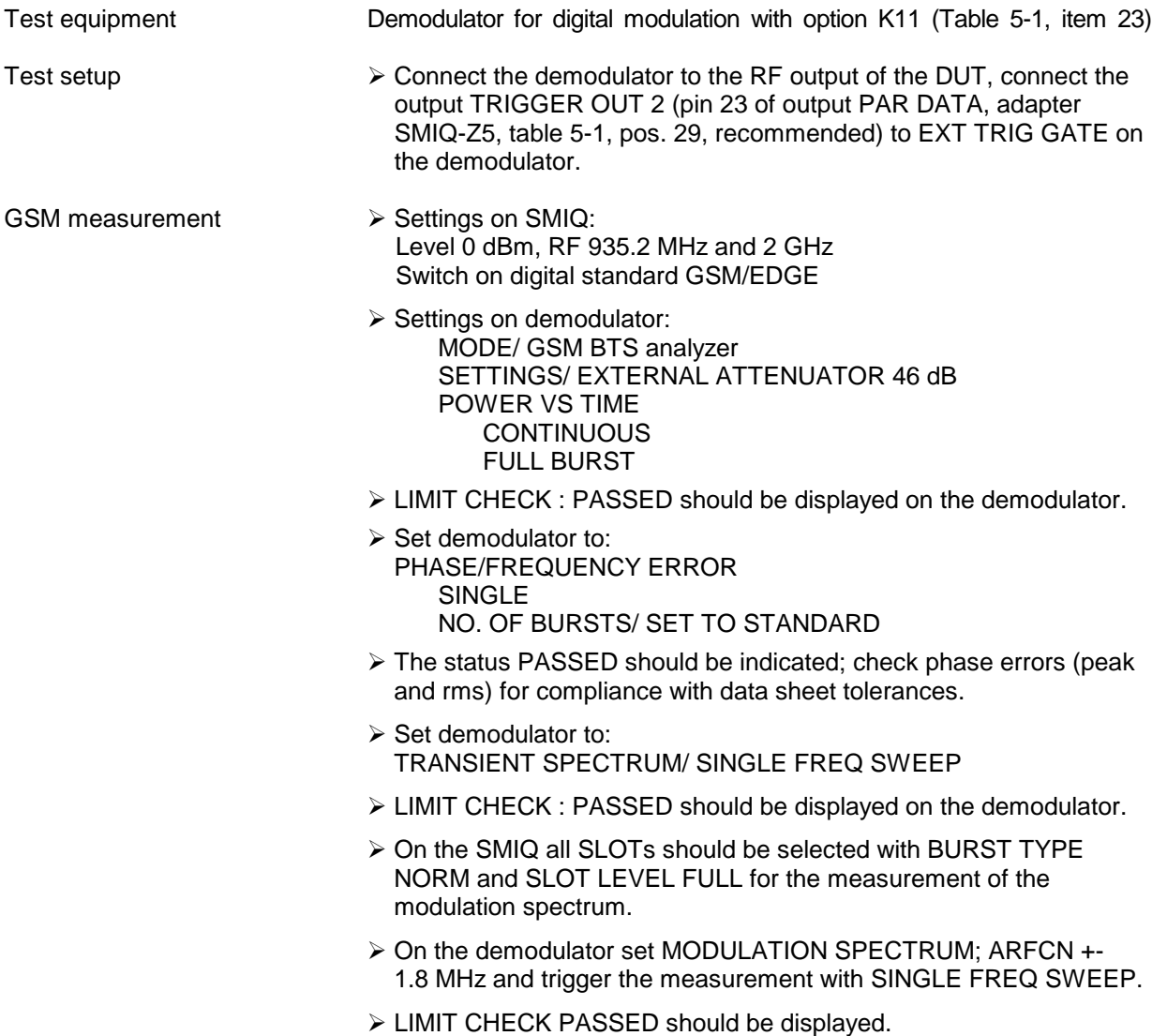

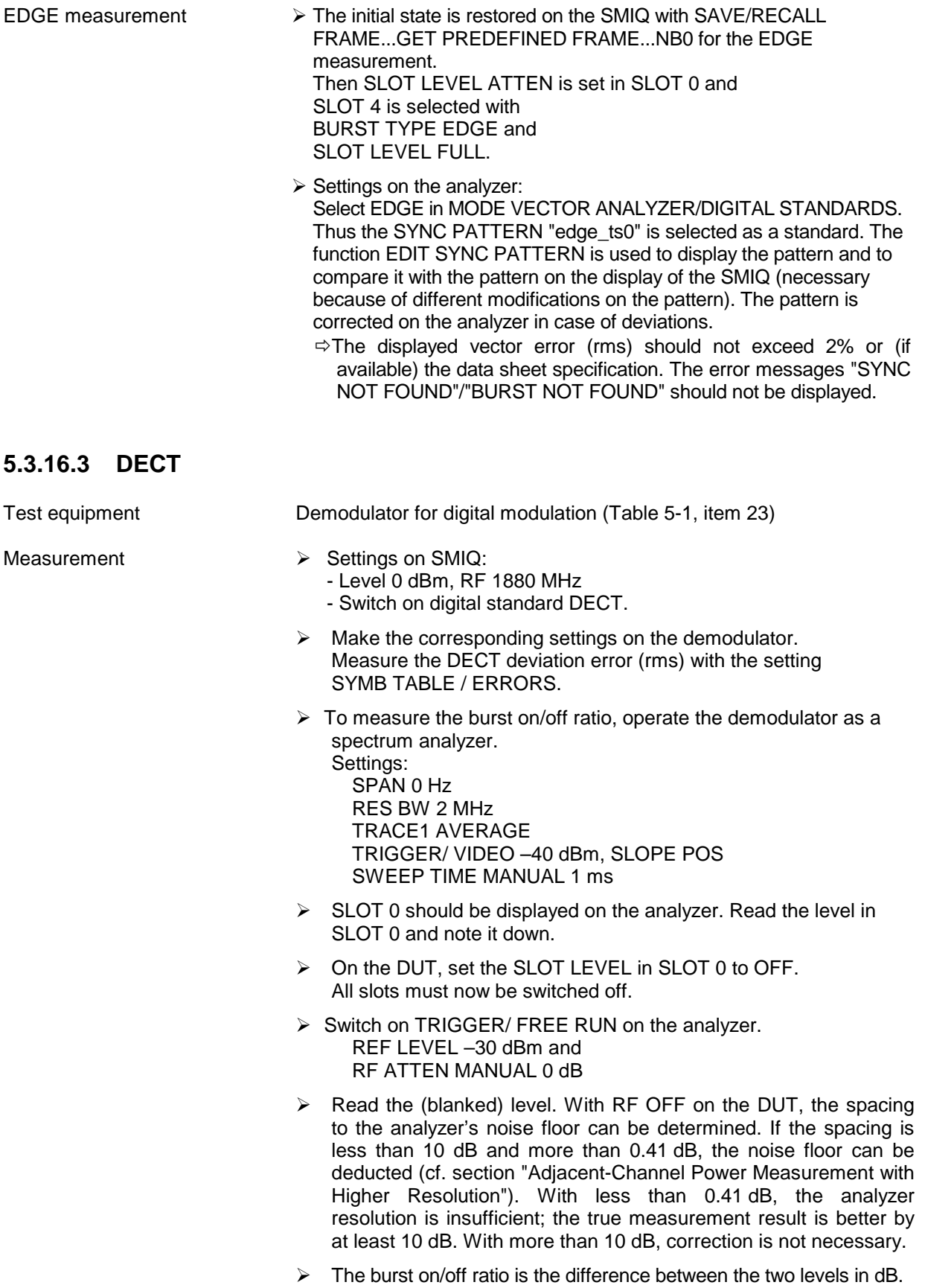
## **5.3.16.4 NADC**

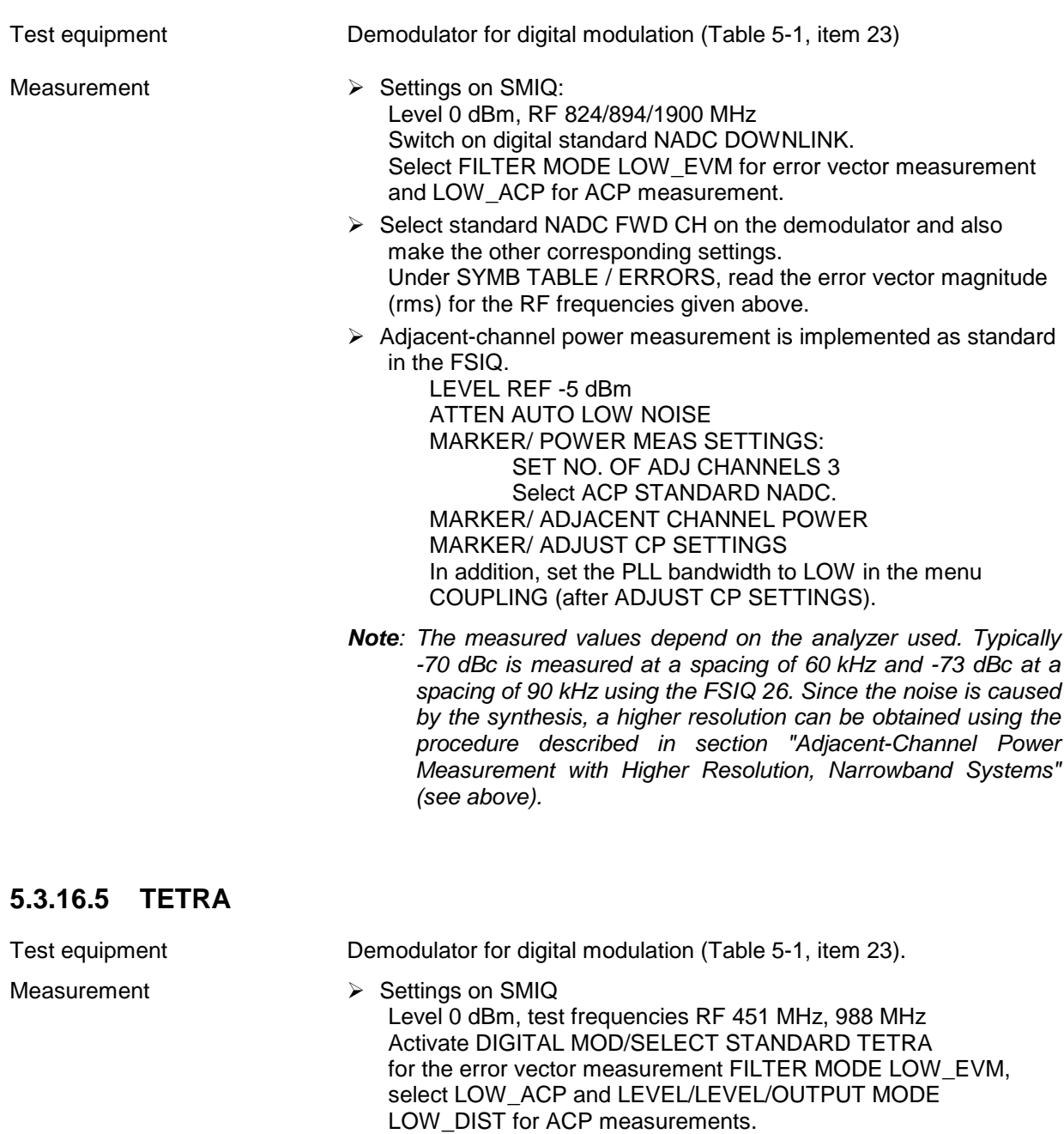

FETRA standard at the demodulator and make the other settings required, TRIGGER FIND BURST OFF,

in SYMB TABLE / ERRORS read the error vector magnitude rms for the specified RF frequencies.

 $\triangleright$  Settings on SMIQ LEVEL -5 dBm (PEP).  $\triangleright$  The adjacent-channel measurement is implemented as standard in the FSIQ

LEVEL REF to –5 dBm ATTEN AUTO LOW NOISE MARKER/ POWER MEAS SETTINGS/ SET NO. OF ADJ CHANNELS 2 Select ACP STANDARD TETRA MARKER/ ADJACENT CHANNEL POWER MARKER/ ADJUST CP SETTINGS

*Note: The measured values depend on the analyzer used. Using FSIQ26, 451 MHz typically –73 dBc is measured at a spacing of 25 kHz with MAIN PLL BANDWIDTH HIGH and - 72 dBc at a spacing of 50 kHz with MAIN PLL BANDWIDTH LOW. Since the noise is caused by the synthesis, a higher resolution can be obtained using the procedure described in "Adjacent-Channel Power Measurement with Higher Resolution, Narrowband Systems" (see above). The test frequency in the lower band must be 451 MHz so that the correction without modulation does not suppress inherent noise components (switchover into divider range at CW).*

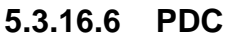

Test equipment Demodulator for digital modulation (Table 5-1, item 23) Measurement  $\triangleright$  Settings on SMIQ: Level 0 dBm, RF 810/956/1501 MHz Switch on digital standard PDC DOWNLINK. Select FILTER MODE LOW\_EVM for error vector measurement and LOW\_ACP for ACP measurement. Select LEVEL REF 5 dBm and standard PDC DOWN on the demodulator and also make the other corresponding settings. Under SYMB TABLE / ERRORS, read the error vector magnitude (rms) for the RF frequencies given above.  $\triangleright$  Adjacent-channel power measurement is implemented as standard in the FSIQ, in addition the PLL bandwidth must be set to LOW in the menu COUPLING. *Note: The measured values depend on the analyzer used. Typically - 70 dBc is measured at a spacing of 50 kHz and -74 dBc at a spacing of 100 kHz with the aid of FSIQ26. Since the noise is caused by the synthesis, a higher resolution can be obtained with the procedure described in "Adjacent-Channel Power*

> *Measurement with Higher Resolution, Narrowband Systems" (see above). Make sure that correct power measurements are used to determine the correction. The test specification stipulates a peak detector. The results determined by this detector are corrected by the factor obtained from the power*

*measurements.*

# **5.3.16.7 PHS**

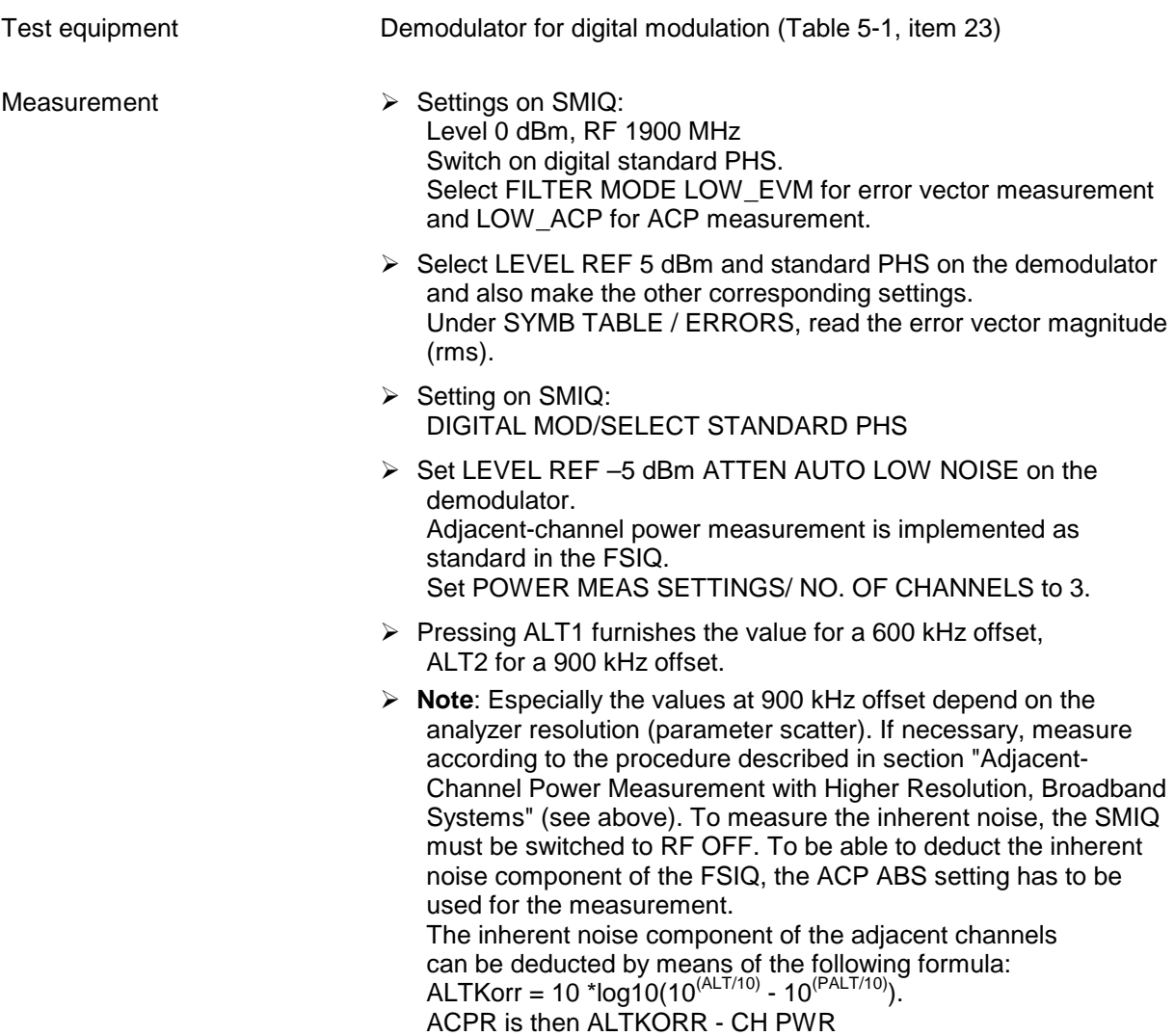

# **5.3.17 IS-95 CDMA (Option SMIQB42)**

## **Rho factor**

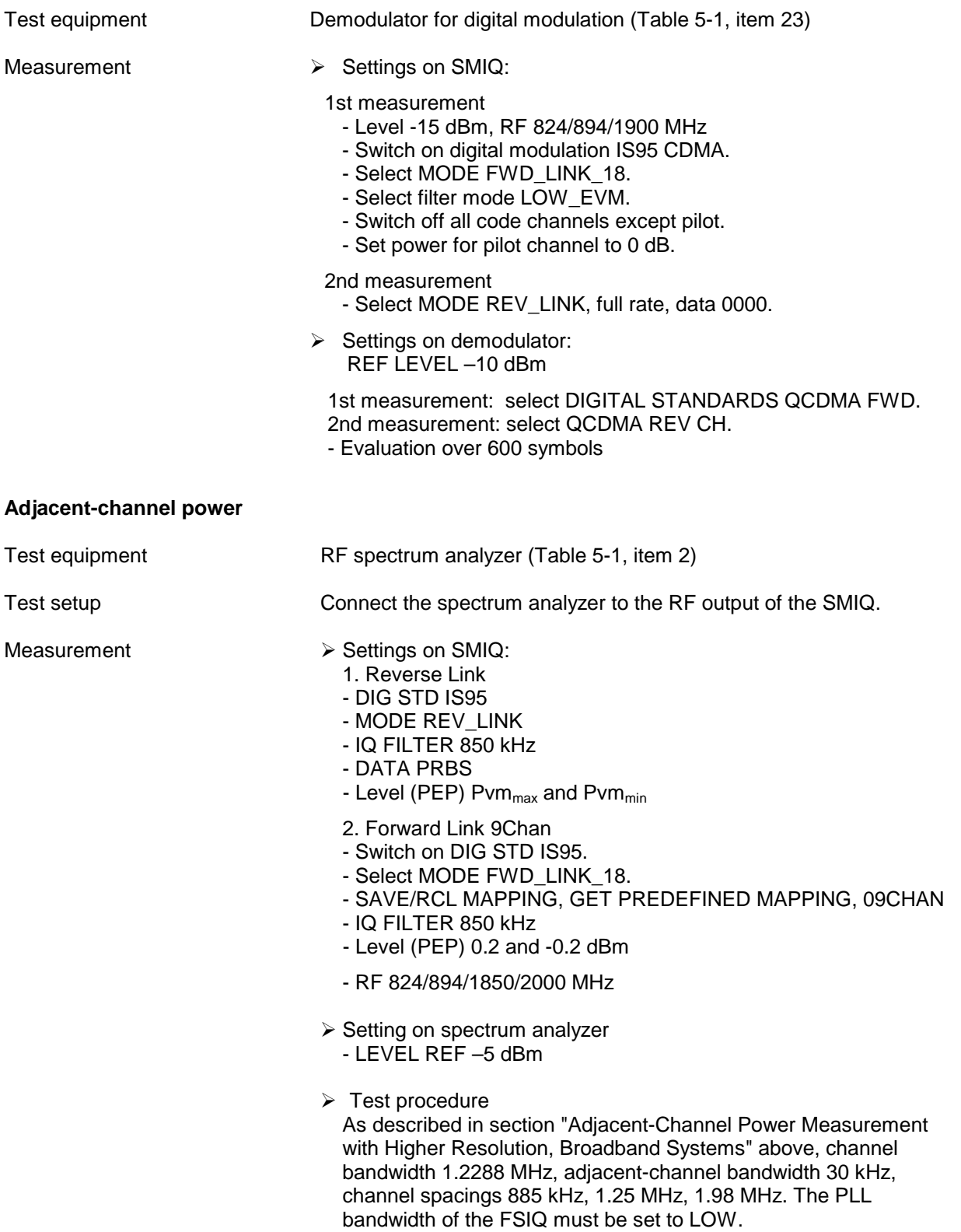

# **5.3.18 W-CDMA - NTT DoCoMo/ARIB 0.0 (Option SMIQB43)**

### **Error vector**

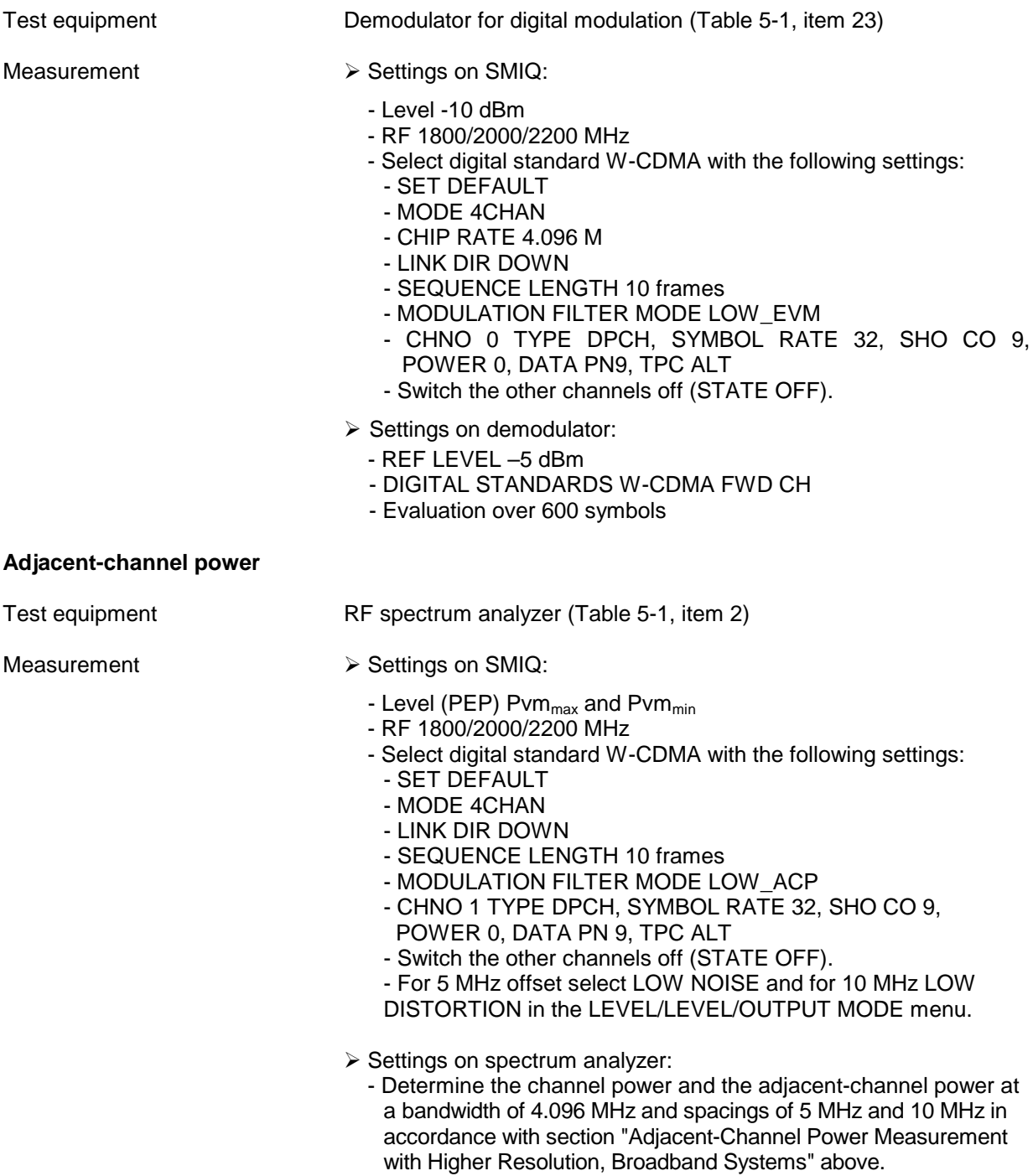

## **5.3.19 3GPP W-CDMA for SMIQ with firmware version up to 5.20 (Options SMIQB20 and SMIQB45)**

## **5.3.19.1 3GPP W-CDMA with 1 Code Channel**

Test equipment RF spectrum analyzer (Table 5-1, item 2)

- Measurement 
Seneral settings on SMIQ
	- Level (PEP)  $Pvm_{max}$  and  $Pvm_{min}$
	- RF 1800, 2000 and 2200 MHz
	- > Modulation settings on SMIQ:
		- SET DEFAULT
		- 3GPP VERSION 2.1.0
		- CHIP RATE 4.096 M
		- LINK DIRECTION DOWN/FORWARD
		- SEQUENCE LENGTH 10
		- CLIPPING LEVEL 100%
		- FILTER WCDMA 0.22

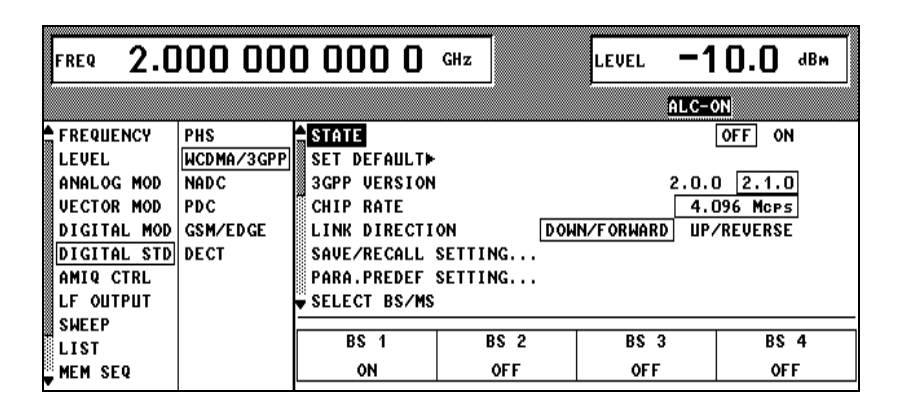

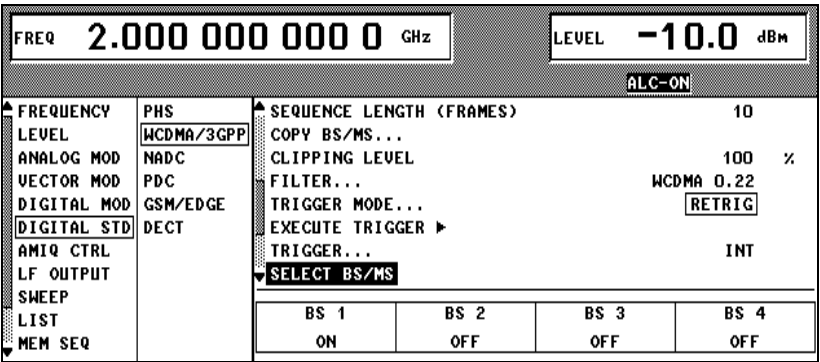

- Menu **PARA. PREDEF** (all parameters and channel tables of the base station are automatically set)
	- PERCH OFF
	- SCCPCH OFF
	- NUMBER OF DPCH 1
	- SYMBOL RATE 32 ksym/s
	- CREST MINIMUM

#### - EXECUTE

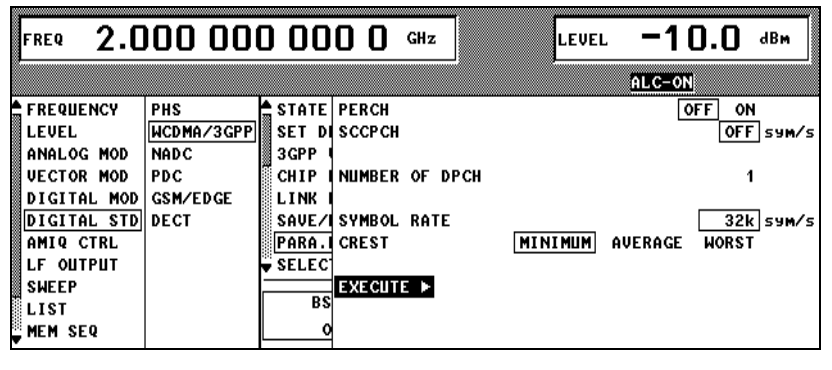

 $\triangleright$  The following settings result from this selection:

- BS 1 ON, all other channels BS OFF

Menu Select BS/MS: BS1

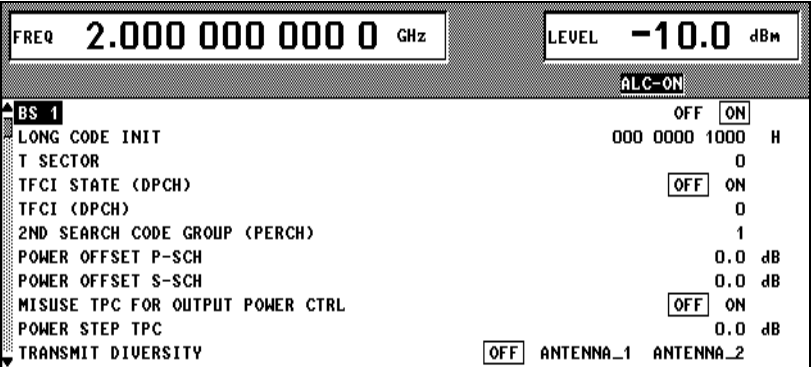

- Channel table:
	- CHNO 2
	- TYPE DPCH
	- SYMB RATE 32k
	- SPREAD. CODE 0
	- POWER 0 dB
	- DATA PN 15
	- OFFS 0
	- TPC ALL0
	- MC STATE OFF, STATE ON
- > All other channels: STATE OFF

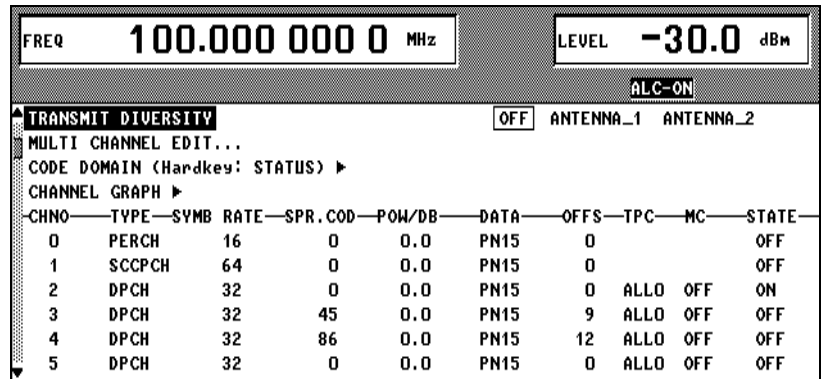

- > Settings on demodulator for error vector measurements
	- REF LEVEL same as PEP on SMIQ
	- DIGITAL STANDARDS W-CDMA FWD CH
	- Evaluation over 600 symbols
- Measure EVM (observe data in data sheet), filter mode LOW\_EVM, for SMIQB47 without and with filter 2.5 MHz.
- Measure adjacent-channel power (ACPR) (cf. section "Adjacent-Channel Power Measurement with Higher Resolution, Broadband Systems" above), filter mode LOW\_ACP, bandwidth of channel and adjacent channel 4.096 MHz, for SMIQB47 without and with filter 2.5 MHz.

## **5.3.19.2 3GPP W-CDMA with 8 Code Channels**

- Test equipment RF spectrum analyzer (Table 5-1, item 2)
- Measurement 
Seneral settings on SMIQ
	- Level (PEP) Pvm<sub>max</sub> and Pvm<sub>min</sub>
	- RF 1800, 2000 and 2200 MHz
	- $\triangleright$  Modulation settings on SMIQ:
		- SET DEFAULT
		- 3GPP VERSION 2.1.0
		- CHIP RATE 4.096 M
		- LINK DIRECTION DOWN/FORWARD
		- SEQUENCE LENGTH 10
		- CLIPPING LEVEL 100%
		- FILTER WCDMA 0.22, same as 3GPP W-CDMA with 1 code channel
	- Menu **PARA. PREDEF** (all parameters and channel tables of the
		- base station are automatically set)
		- PERCH OFF
		- SCCPCH OFF
		- NUMBER OF DPCH 8
		- SYMBOL RATE 32 ksym/s
		- CREST MINIMUM
		- EXECUTE

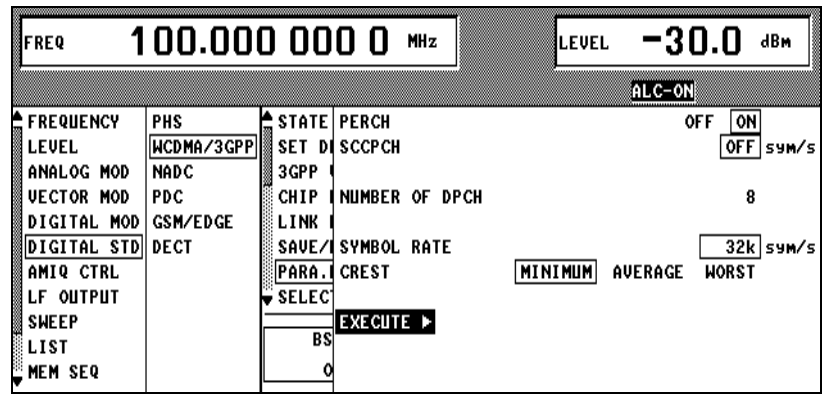

- $\triangleright$  The following settings result from this selection: - BS 1 ON, all other channels BS OFF
- Menu Select BS/MS: BS1

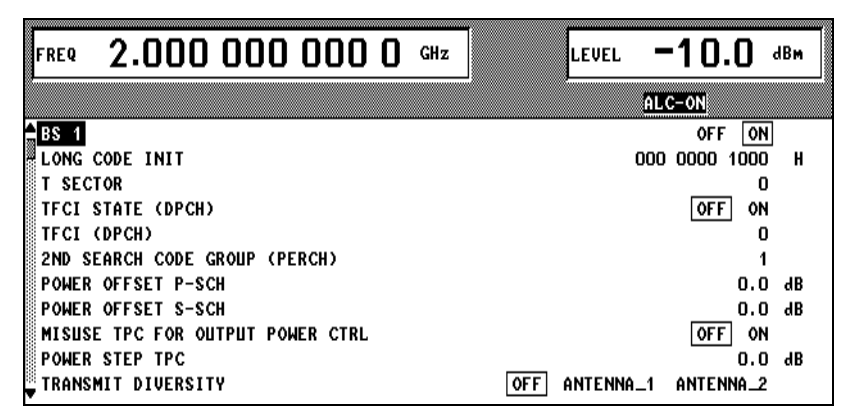

Channel table: CHNO 2 to 9:

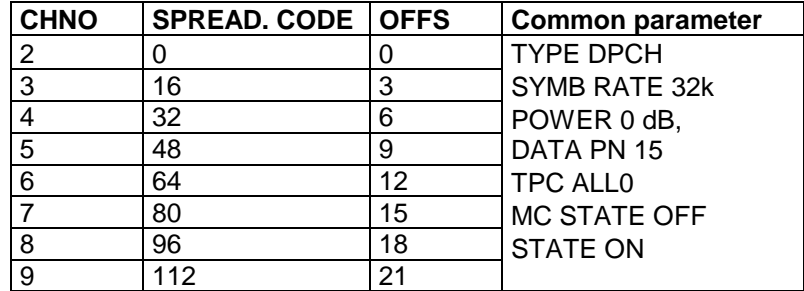

> All other channels: STATE OFF

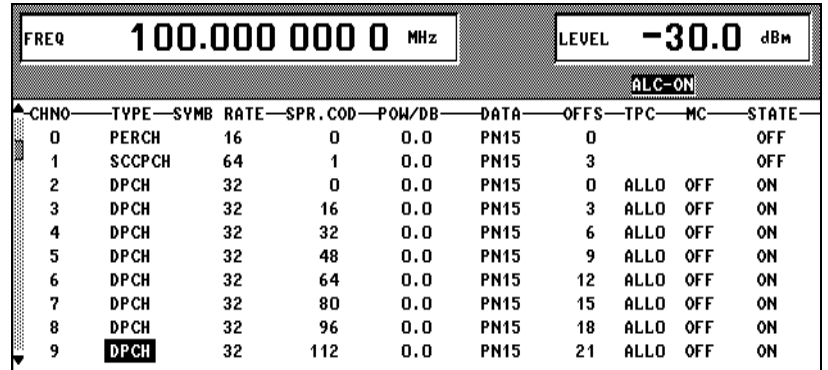

- For 5 MHz offset, select LOW DISTORTION in the LEVEL/LEVEL/OUTPUT MODE menu and for 10 MHz select LOW NOISE.
- Measure the adjacent-channel power (ACPR) (cf. section "Adjacent-Channel Power Measurement with Higher Resolution, Broadband Systems" above), filter mode LOW\_ACP, bandwith of channel and adjacent channel 4.096 MHz, for SMIQB47 without and with filter 2.5 MHz.

## **5.3.20 3GPP W-CDMA for SMIQ with Firmware Versions 5.30 or Higher (Options SMIQB20 and SMIQB45)**

## **5.3.20.1 3GPP W-CDMA with 1 Code Channel**

- Test equipment RF spectrum analyzer (Table 5-1, item 2)
- Measurement  $\triangleright$  General settings on SMIQ
	- Level (PEP)  $Pvm_{max}$  and  $Pvm_{min}$ - RF 1800, 2000 and 2200 MHz
	- $\triangleright$  Modulation settings on SMIQ:
		- SET DEFAULT(confirm with SELECT)
		- 3GPP VERSION (current version is displayed)
		- CHIP RATE 3.84 Mcps
		- LINK DIRECTION DOWN/FORWARD
		- SEQUENCE LENGTH 10
		- CLIPPING LEVEL 100%
		- FILTER WCDMA 0.22

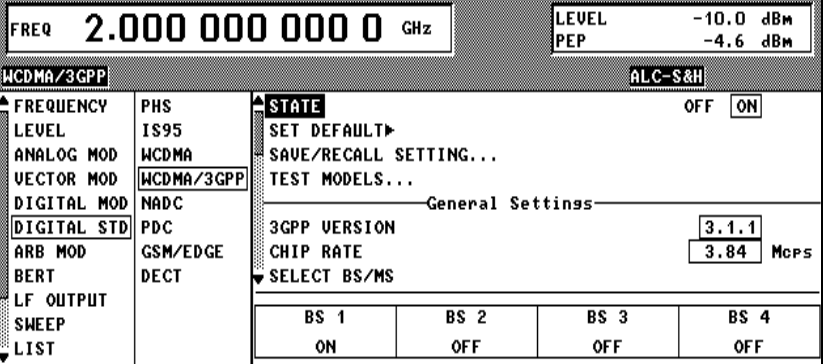

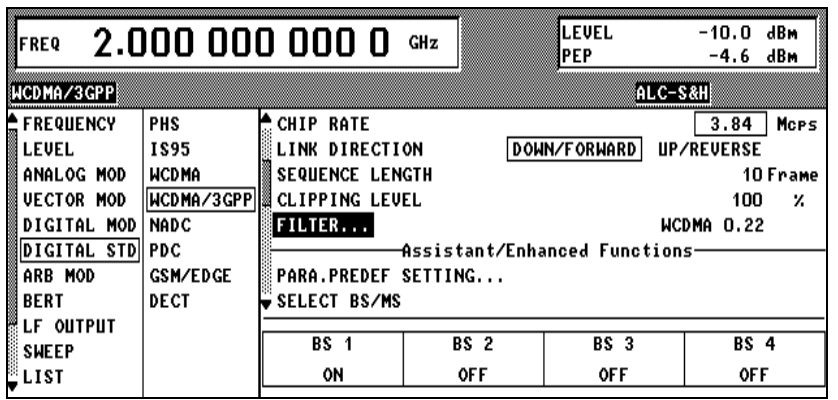

- Menu **PARA. PREDEF** (all parameters and channel tables of the
	- base station are automatically set)
	- CHANNELS FOR SYNC OF MOBILE OFF
	- S-CCPCH OFF
	- NUMBER OF DPCH 1
	- SYMBOL RATE 30 ksps
	- CREST MINIMUM
	- EXECUTE

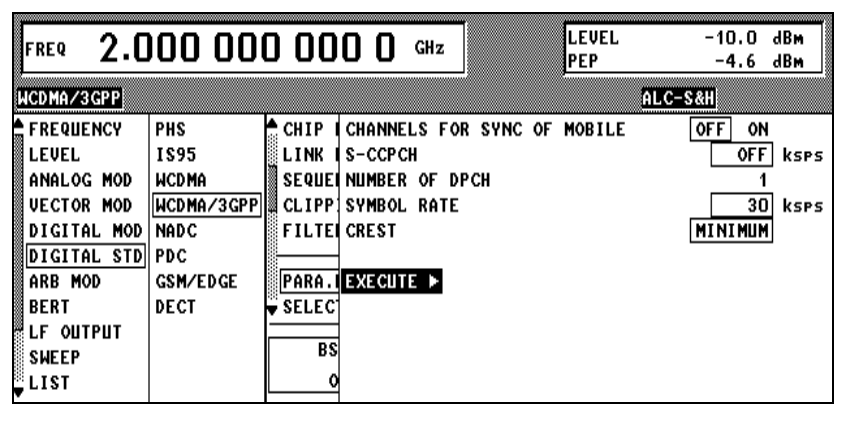

 $\triangleright$  The following settings result from this selection: - BS 1 ON, all other channels BS OFF

Menu Select BS/MS: BS1

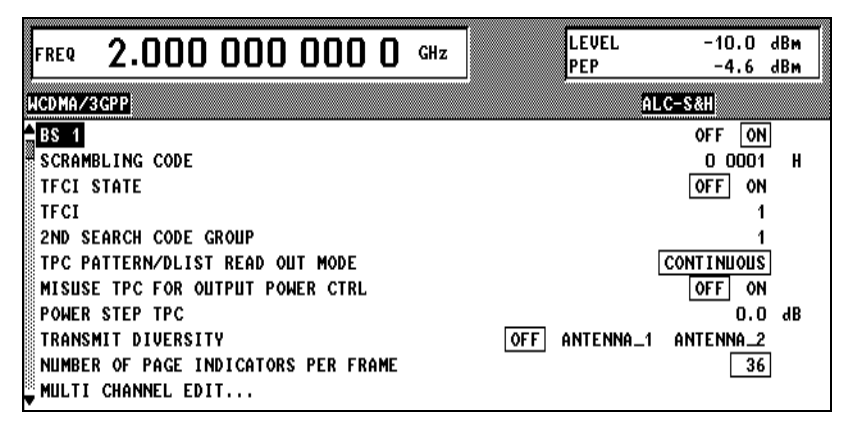

- $\triangleright$  Channel table:
	- CHNO 11
	- TYPE DPCH
	- SYMB RATE 30 ksps
	- CHAN. CODE 0
	- POWER 0dB
	- DATA PN 15
- T OFFS 0
- PILOT LENGTH 4
- TPC PATTERN ("0011")
- MC STATE OFF, STATE ON
- > All other channels: STATE OFF

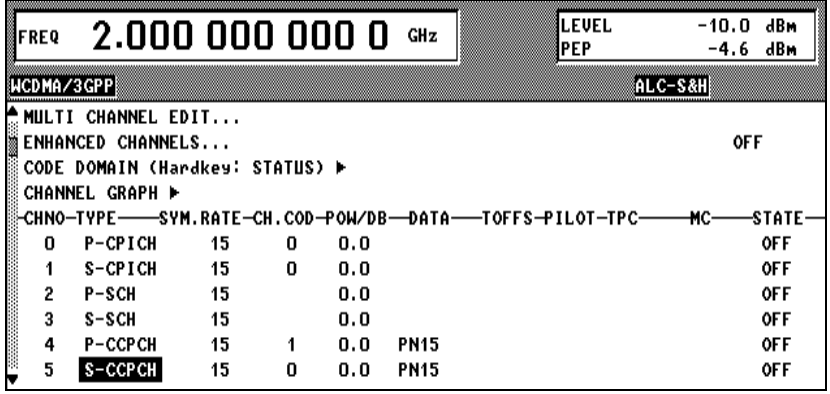

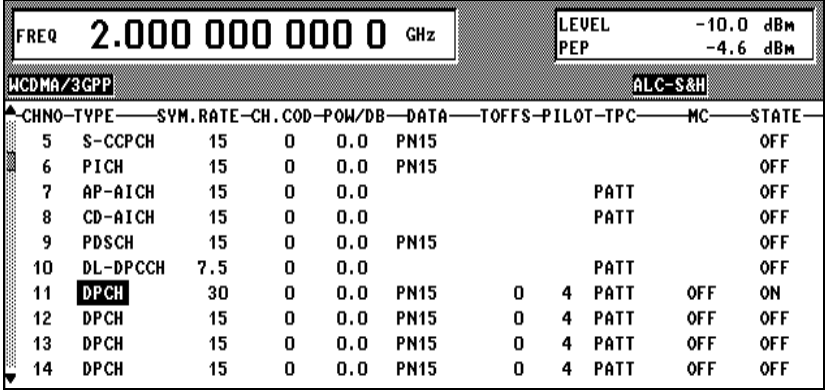

- $\triangleright$  Settings on demodulator for error vector measurements
	- REF LEVEL same as PEP on SMIQ
	- DIGITAL STANDARDS W-CDMA FWD CH
	- Evaluation over 600 symbols
- Measure EVM (observe data in data sheet), filter mode LOW\_EVM, for SMIQB47 without and with filter 2.5 MHz.
- Measure adjacent-channel power (ACPR) (cf. section "Adjacent-Channel Power Measurement with Higher Resolution, Broadband Systems" above), filter mode LOW\_ACP, bandwidth of channel and adjacent channel 3.84 MHz, for SMIQB47 without and with filter 2.5 MHz.

## **5.3.20.2 3GPP W-CDMA with 8 Code Channels**

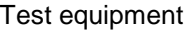

- RF spectrum analyzer (Table 5-1, item 2)
- Measurement  $\triangleright$  General settings on SMIQ
	- Level (PEP)  $Pvm<sub>max</sub>$  and  $Pvm<sub>min</sub>$
	- RF 1800, 2000 and 2200 MHz
	- Modulation settings on SMIQ (same as 3GPP W-CDMA with 1 code channel):
		- SET DEFAULT (confirm with SELECT)
			- 3GPP VERSION (current version is displayed)
			- CHIP RATE 3.84 Mcps
			- LINK DIRECTION DOWN/FORWARD
			- SEQUENCE LENGTH 10
			- CLIPPING LEVEL 100%
			- FILTER WCDMA 0.22,
	- Menu **PARA. PREDEF** (all parameters and channel tables of the base station are automatically set)
		- CHANNELS FOR SYNC OF MOBILE OFF
		- S-CCPCH OFF
		- NUMBER OF DPCH 8
		- SYMBOL RATE 30 ksps
		- CREST MINIMUM
		- EXECUTE

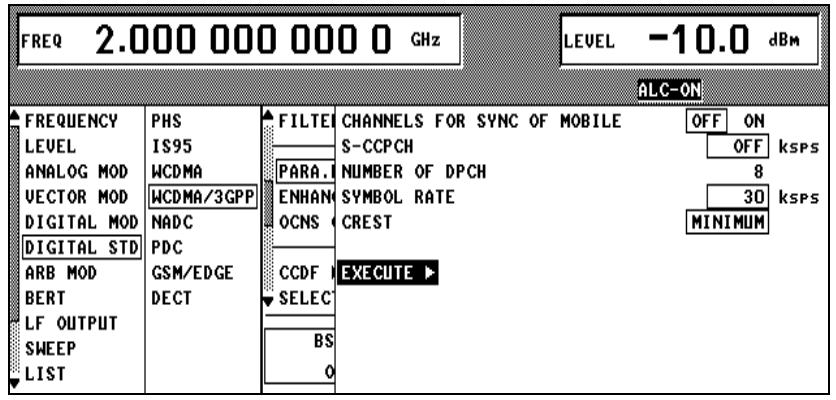

- $\triangleright$  The following settings result from this selection:
	- BS 1 ON, all other channels BS OFF

> Menu Select BS/MS: BS1

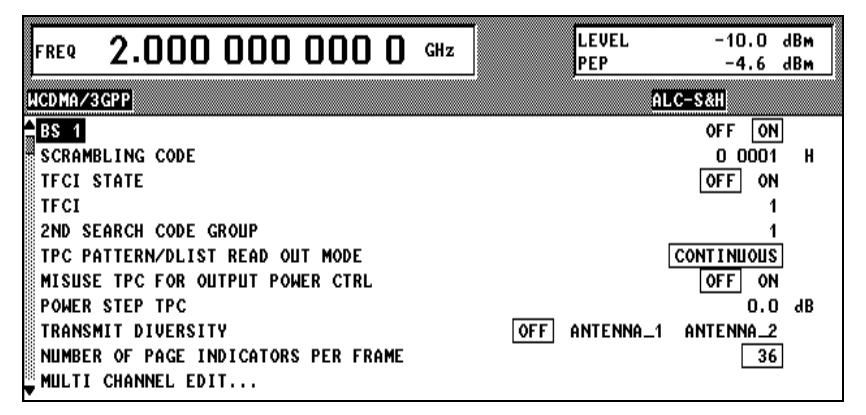

Channel table: CHNO 11 to 18:

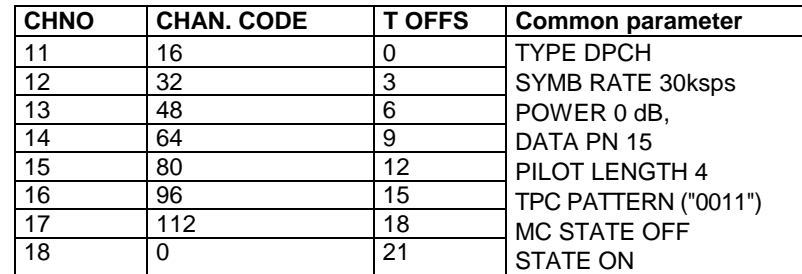

#### All other channels: STATE OFF

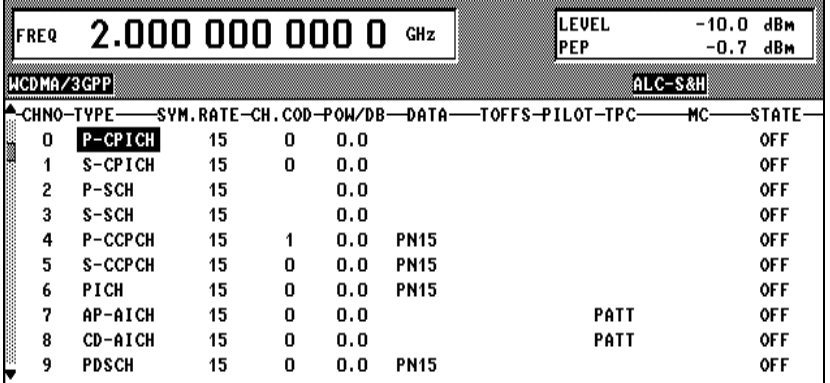

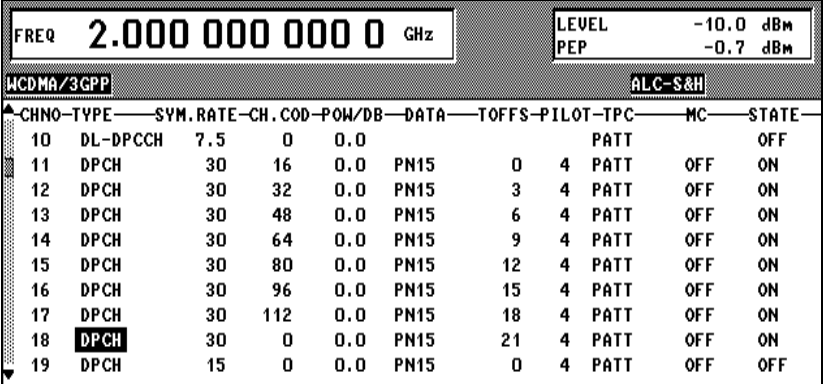

 Measure adjacent-channel power (ACPR) (cf. section "Adjacent-Channel Power Measurement with Higher Resolution, Broadband Systems" above), filter mode LOW\_ACP, bandwidth of channel and adjacent channel 3.84 MHz, for SMIQB47 without and with filter 2.5 MHz.

## **5.3.20.3 3GPP W-CDMA Test Model 1, 64 DPCH**

This measurement will replace the 3GPP W-CDMA measurement with 8 code channels from software version 5.60.<br>Test equipment  $RF$  spectrum analyzer (Table 5-1, item 2)

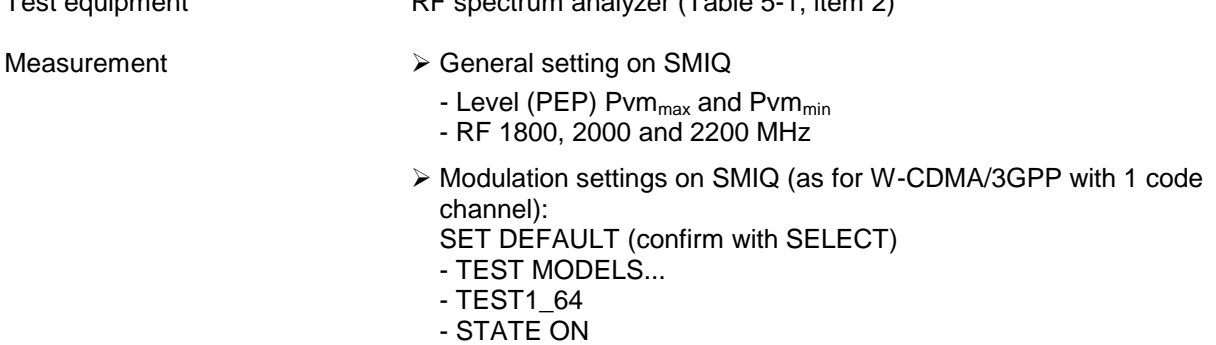

 Measure adjacent-channel power (ACPR) (cf. section "Adjacent-Channel Power Measurement with Higher Resolution, Broadband Systems", filter mode LOW\_ACP, bandwidth for channel and adjacent channel 3.84 MHz, when SMIQB47 is used without and with 2.5 MHz filter. For 5 MHz offset, select LOW DISTORTION in the LEVEL/LEVEL/OUTPUT MODE menu and for 10 MHz select LOW NOISE.

DC-voltage source as LEVATT input signal (Table 5-1, item 12)

## **5.3.21 3GPP W-CDMA Enhanced Channels (SMIQB48)**

## **5.3.21.1 External Power Control**

Test equipment RF spectrum analyzer (Table 5-1, item 2)

- Measurement **EXECUTE:**  $\triangleright$  General setting at SMIQ - Level -10 dBm – Test frequency 2000 MHz
	- $\triangleright$  Modulation settings on SMIQ: Menu **DIGITAL STD/WCDMA 3GPP:** SET DEFAULT
		- LINK DIRECTION DOWN/FORWARD
		- SEQUENCE LENGTH 1
		- CLIPPING LEVEL 100%
		- FILTER WCDMA 0.22

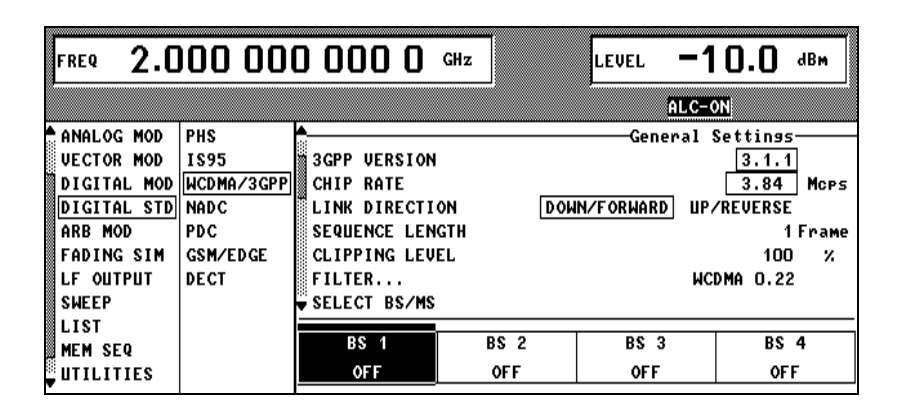

## Menu **BS/MS1/ENHANCED CHANNELS**

- **-** ENHANCED CHANNELS STATE ON
- EXTERNAL POWER CONTROL STATE ON
- POWER STEP 1.0 dB
- POWER UP RANGE 10 dB
- POWER DOWN RANGE 10 dB
- CHANNEL NUMBER 11
- STATE ON
- POWER CONTROL UP

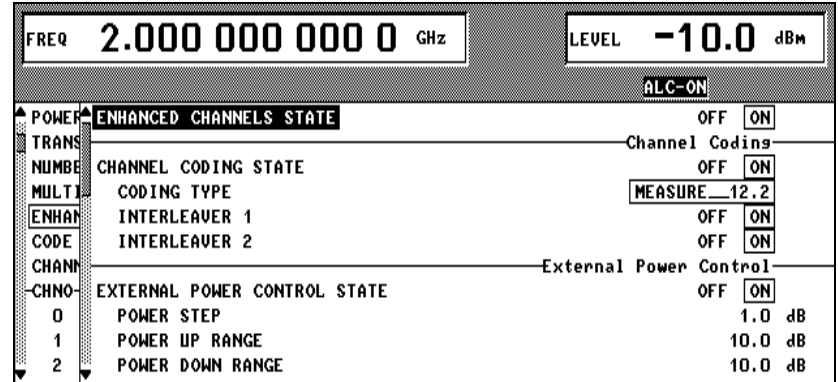

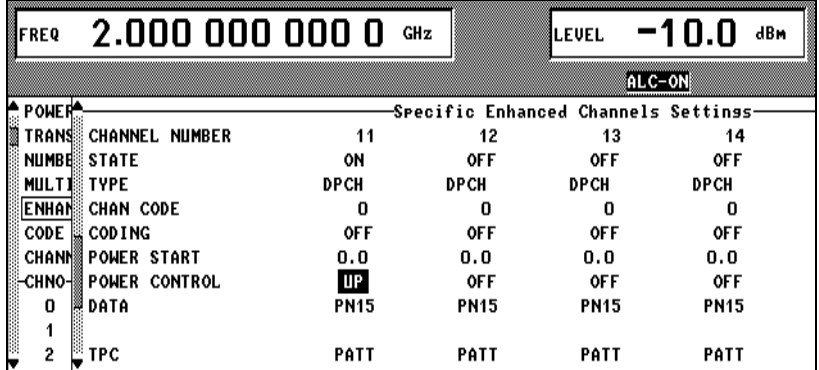

- Menu **Select BS/MS: BS1** - BS1 ON
- Menu **WCDMA/3GPP**:
	- STATE ON

Settings on the spectrum analyzer for the channel power measurement:

- $\triangleright$  REF LEVEL as PEP at the SMIQ
	- CENTER FREQUENCY test frequency
		- POWER MEAS SETTINGS/ACP STANDARD/WCDMA-FWD,
		- CHANNEL POWER, CP/ACP ABS
- $\triangleright$  Apply a TTL high level to the LEVATT input of the SMIQ.
- The measured channel power should be  $0 \pm 1$  dBm.
- $\triangleright$  Apply a TTL low level to the LEVATT input of the SMIQ.
- Now the measured channel power should be  $-20 \pm 1$  dBm.

## **5.3.22 Bit Error Rate Test (Option SMIQB21)**

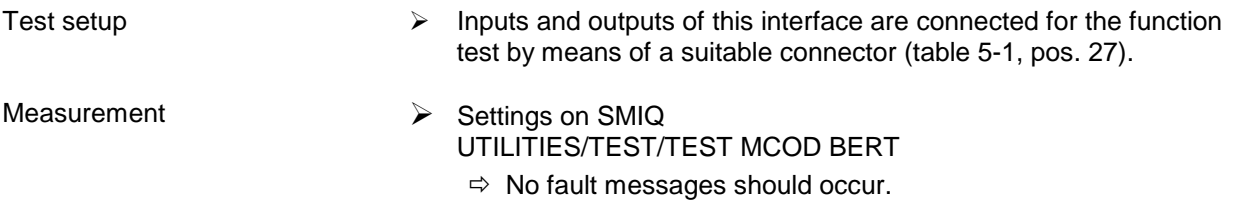

# **5.3.23 Fading Simulation (Option SMIQB14/SMIQB15)**

The basic functioning of the module can be checked by calling up the built-in test. To do this, select UTILITIES/TEST TEST FSIM in the menu. No fault messages should occur.

# **5.3.23.1 Frequency Response**

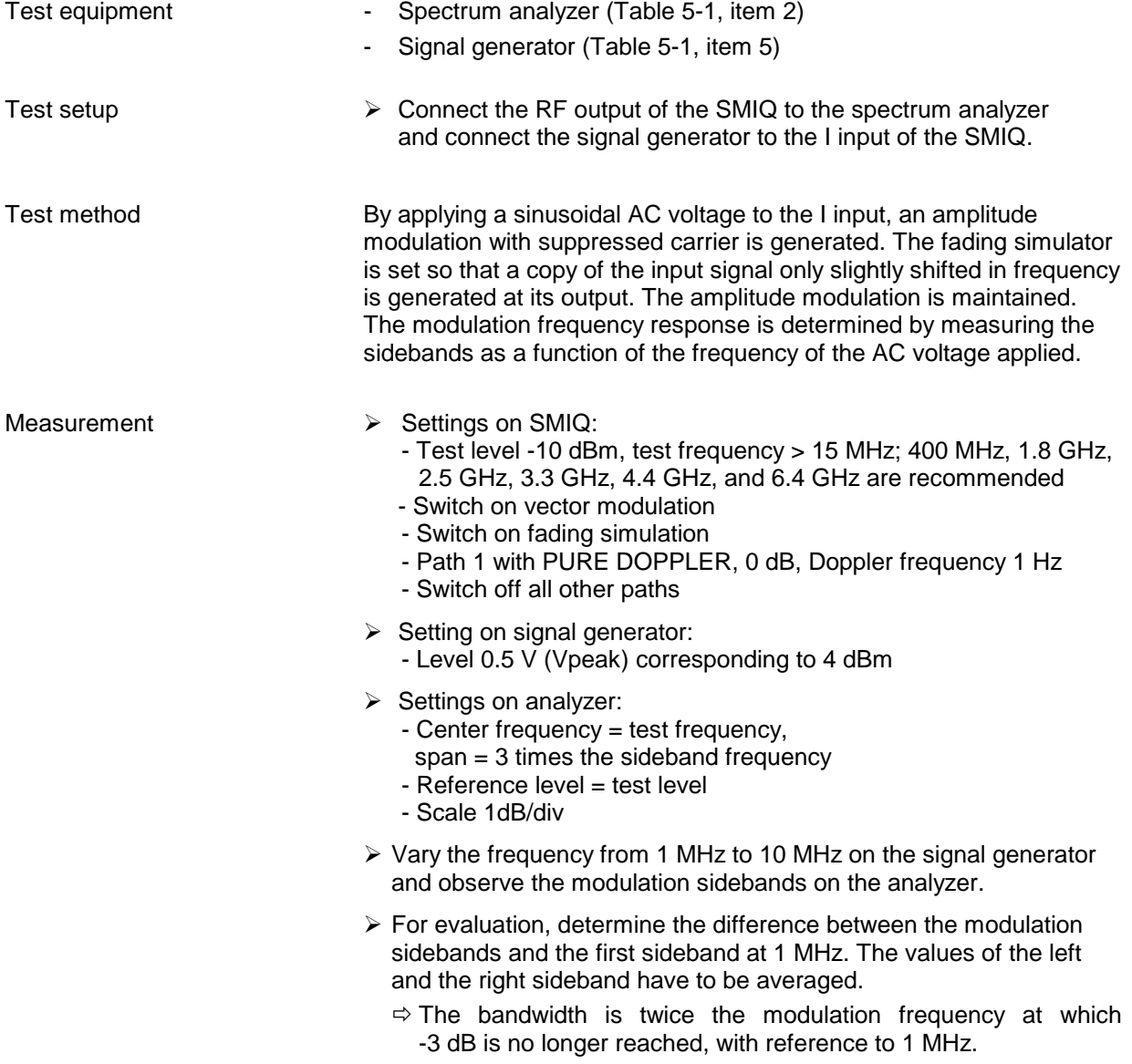

# **5.3.23.2 Additional Modulation Frequency Response**

Test equipment, setup and method as above

- Testing Testing Testing Testing Testing Testing Testing Testing Testing Testing Testing Testing Testing Testing Testing Testing Testing Testing Testing Testing Testing Testing Testing Testing Testing Testing Testing Testin with the fading simulator switched off and the second with bandwidth measurement setting.
	- $\Rightarrow$  The additional frequency response is the difference between the first and second measurement.

# **5.3.23.3 Carrier Leakage for Fading**

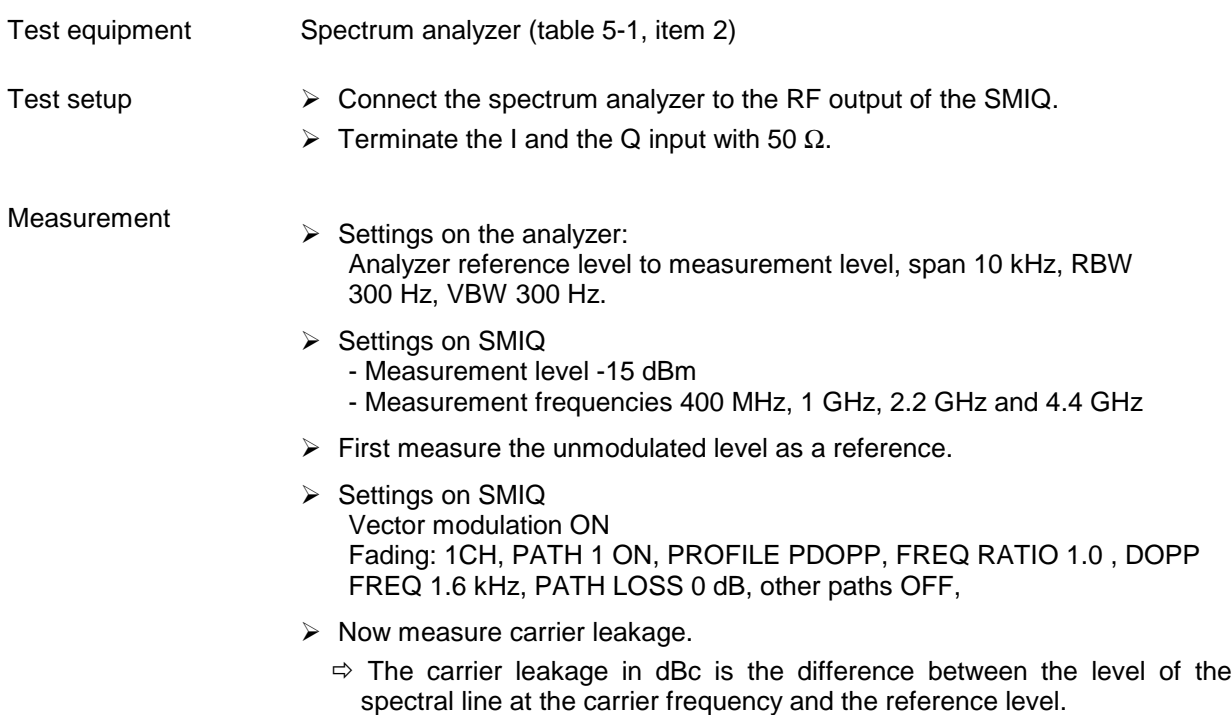

# **5.3.23.4 Path Attenuation**

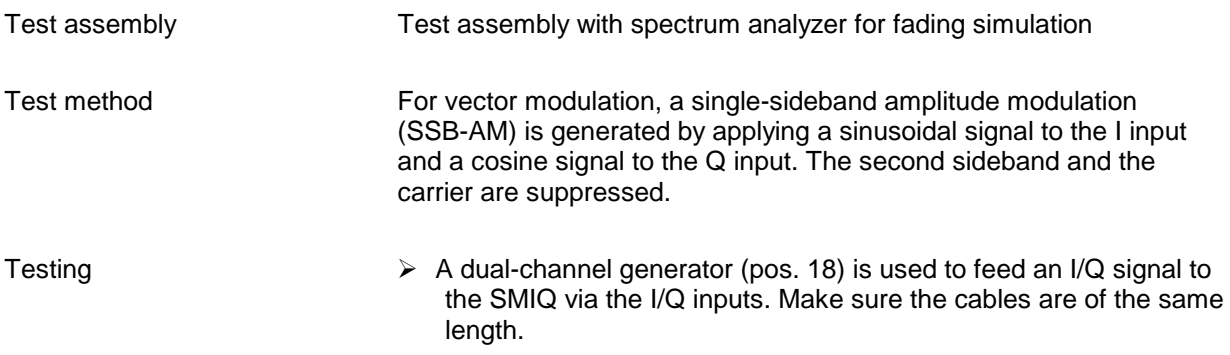

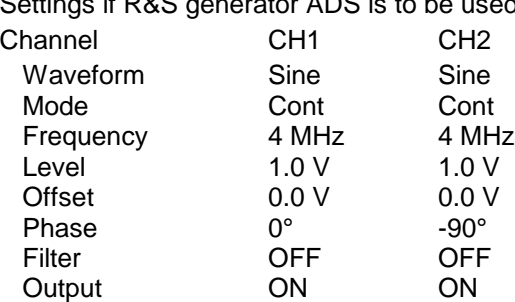

Settings if R&S generator ADS is to be used

Make the following settings on SMIQ.

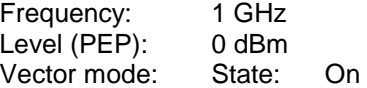

The quadrature of the input signals is at first set on the spectrum analyzer at a span of 20 MHz. This is necessary to compensate for small differences of cable length at the I and Q channels. Activate SYNC/PHASE at the dual-channel generator and minimize the left sideband with the phase.

Further settings on SMIQ:

Fading Sim: Configuration: 1CH\_6P or 1CH\_12P dep. on extensions Mode: RUN

Configuration: for ref. measurement OFF, for measurement 1CH\_6P or 1CH\_12P

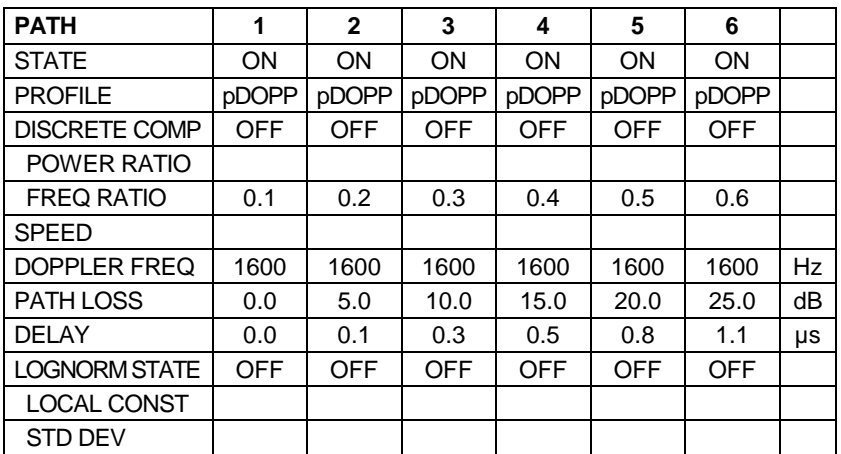

and for 12 paths are installed

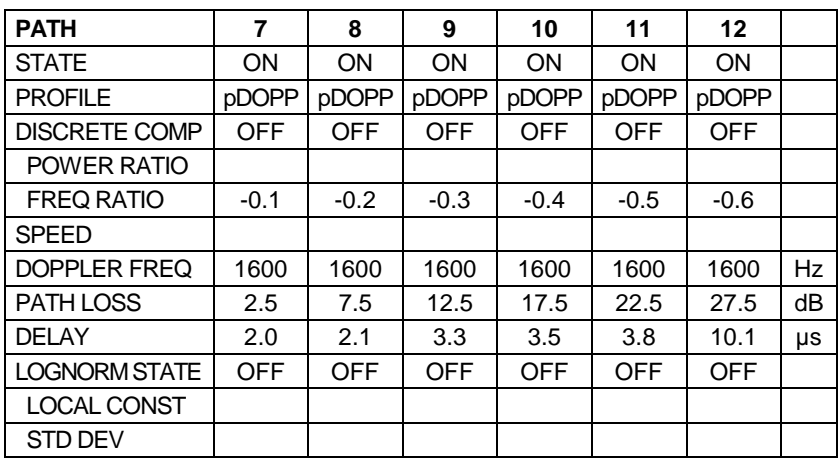

- $\triangleright$  The result is a spectrum consisting of carrier leakage, imagefrequency bands and the sought spectrum. The line of a channel is offset by the DOPPLER FREQ<sup>\*</sup> FREQ RATIO with reference to the theoretical, undistorted line at the distance of the I/Q input frequency (in this case 1004 MHz).
- $\triangleright$  The spectrum analyzer is used to measure the RF output spectrum of the SMIQ. Recommended settings: CENTER 1004 MHz, SPAN 3 kHz, COUPLING RATIO SPAN/RBW 100

path | delta f to line | relative level/dB | tolerance **at CONF. OFF** 1 | 160 | -1.65 6 paths, -3.58 12 paths 0.5 dB 2 320 -5 0.3 dB with reference to 1st path 3 480 -10 4 640 -15 5 800 -20 6 960 -25 0.4 dB

Nominal values for the individual paths:

If 12 paths are installed:

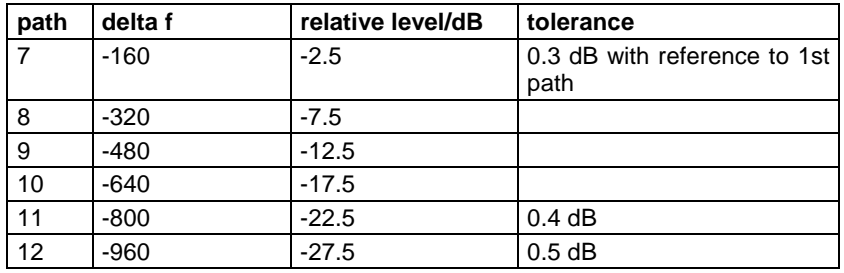

- $\triangleright$  The image-frequency band at 996 MHz should be suppressed  $>40$ dB compared to the useful band at 1004 MHz.
- $\triangleright$  There is another image-frequency band at the carrier (i.e. at 1000 MHz), which should also be suppressed >40 dB. (Note: this requires an offset-free modulation signal.)

# **5.3.23.5 Path Delay (optional)**

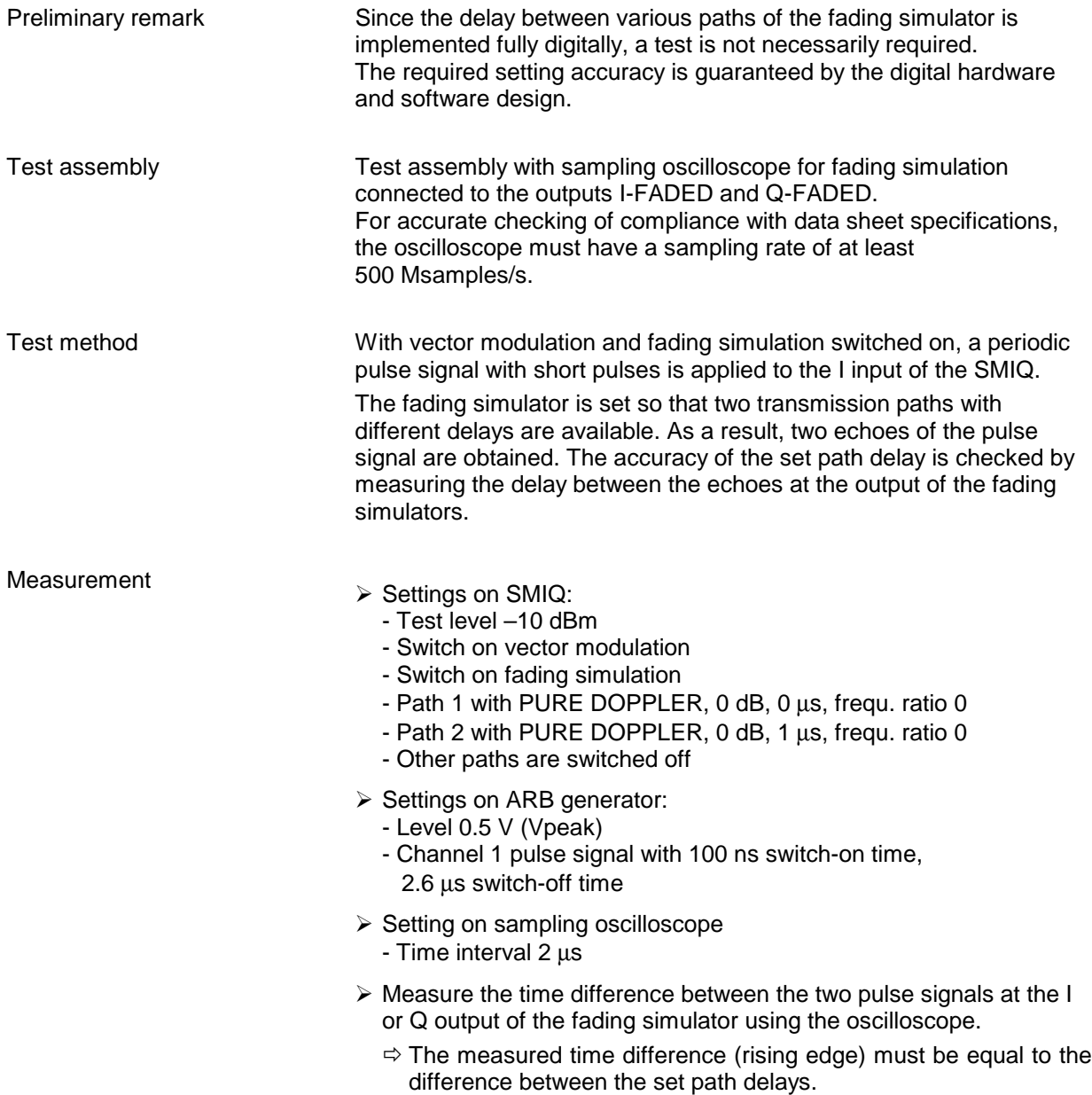

# **5.3.23.6 Doppler Shift (optional)**

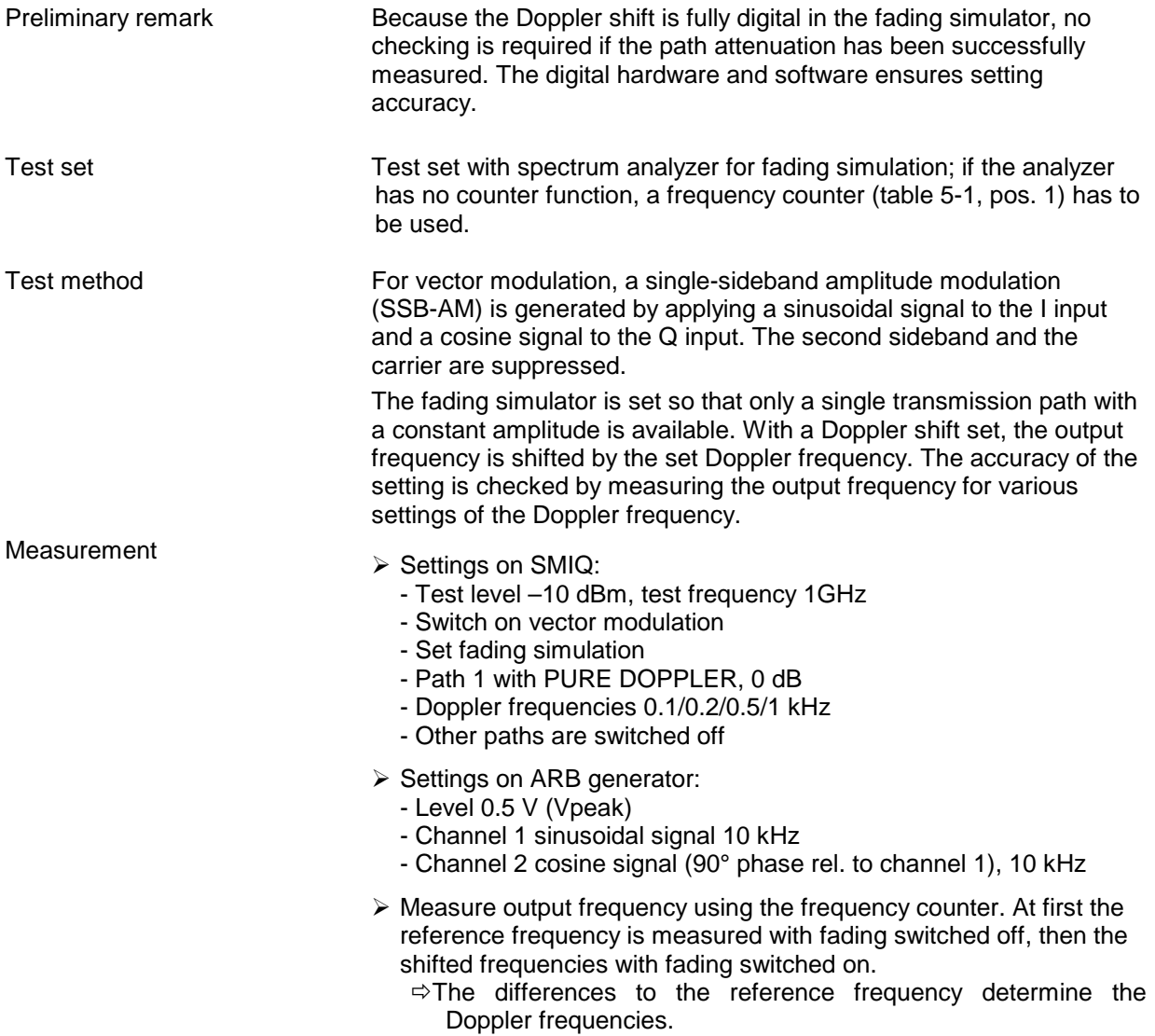

# **5.3.24 Noise Generation and Distortion Simulation (Option SMIQB17)**

The basic functioning of the module can be checked by calling up the built-in test. To do this, select UTILITIES/TEST TEST NDSIM in the menu. No fault messages should occur.

## **5.1.1.1 RF Bandwidth**

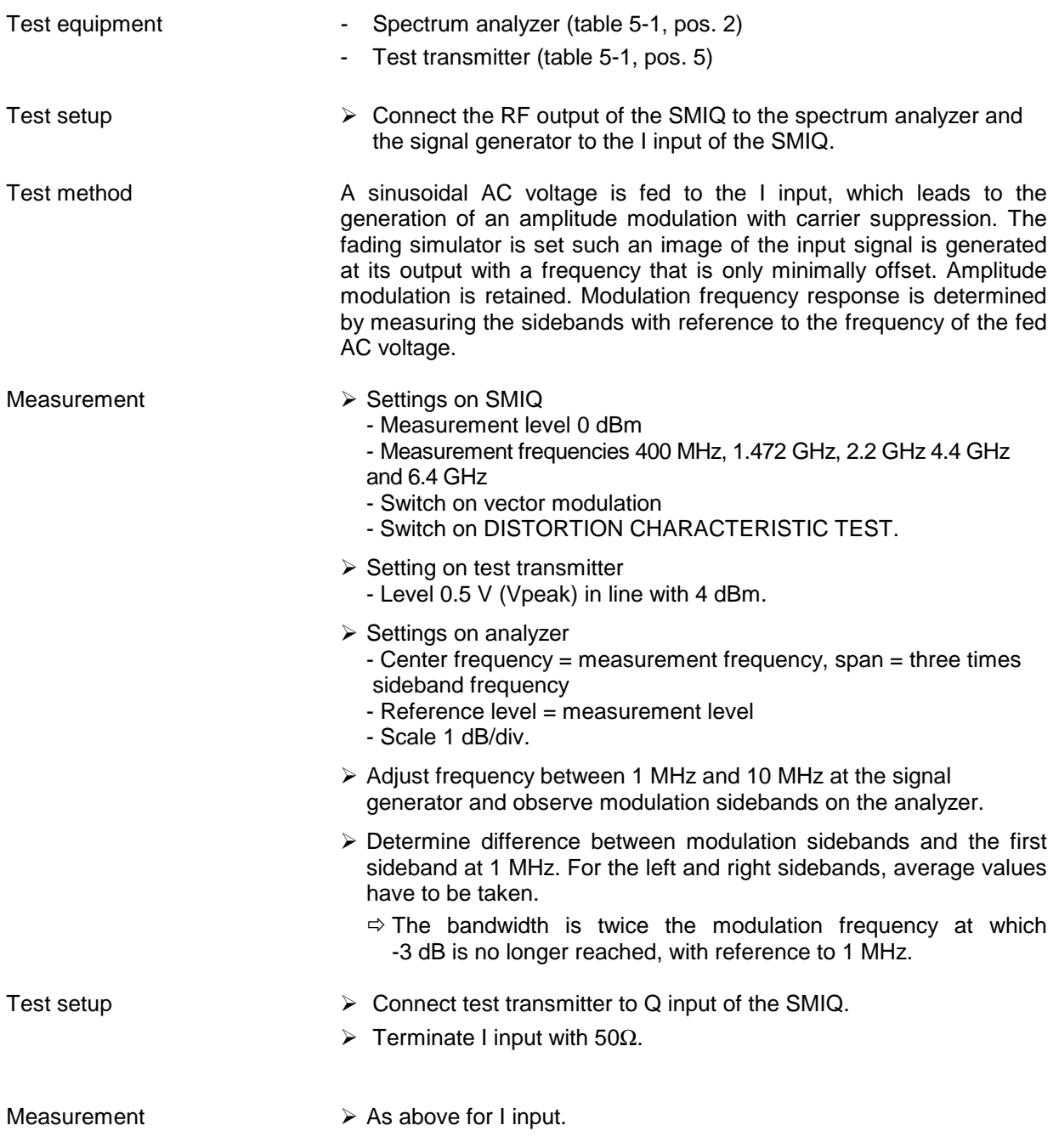

# **5.3.24.2 Additional Modulation Frequency Response**

Test equipment, test setup and test method as above

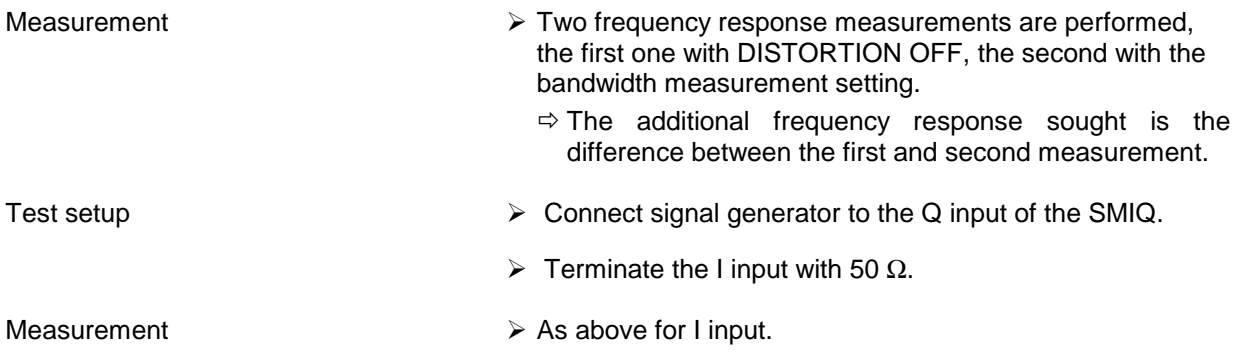

# **5.3.24.3 Residual Carrier**

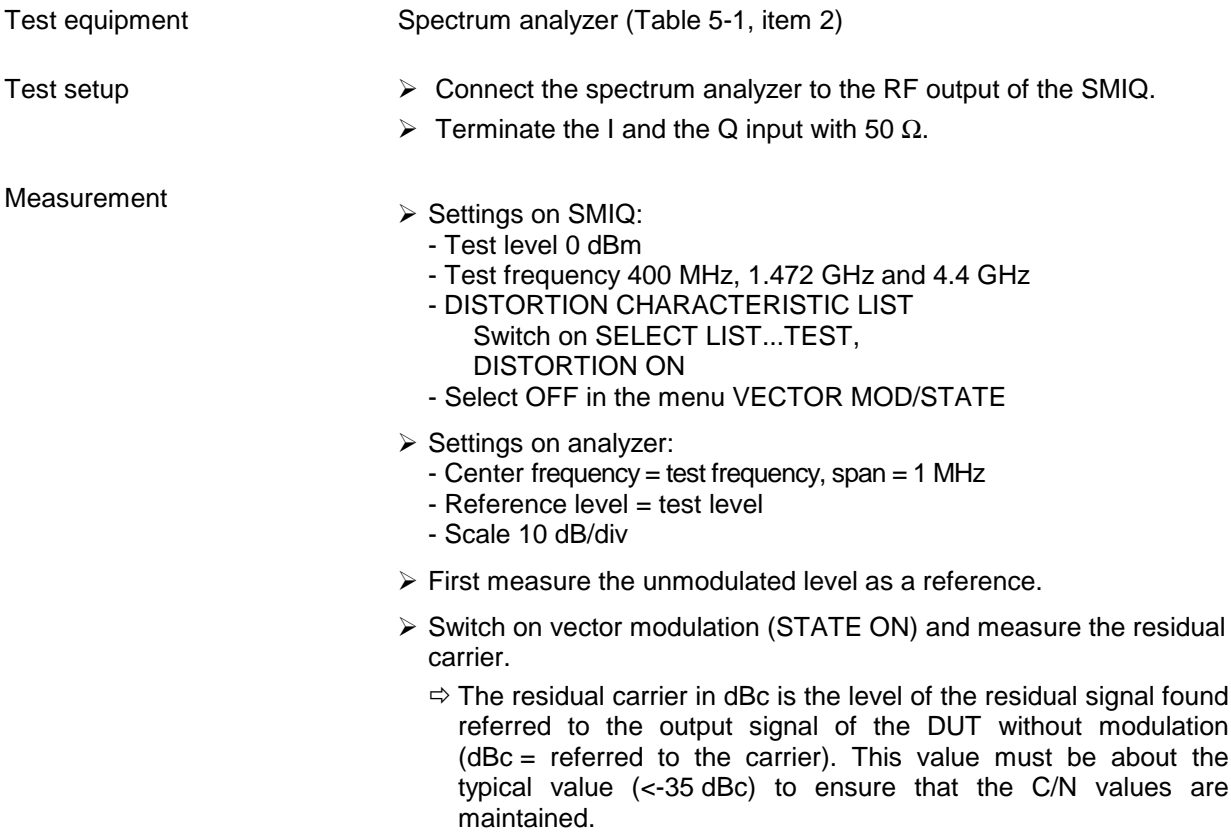

# **5.3.24.4 Frequency Response through to I-FADED, Q-FADED Outputs**

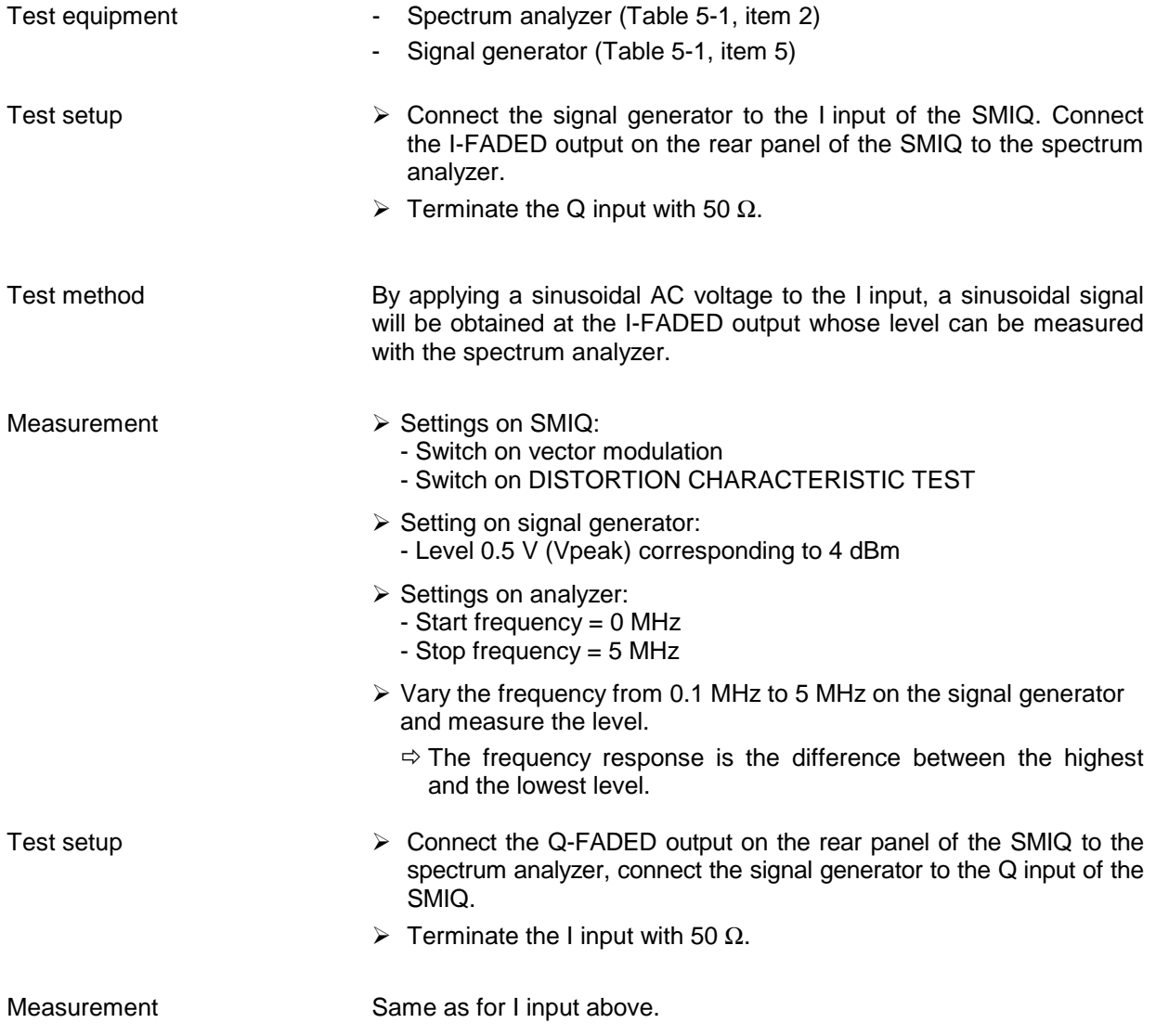

# **5.3.24.5 Signal/Noise Ratio (Carrier/Noise Ratio)**

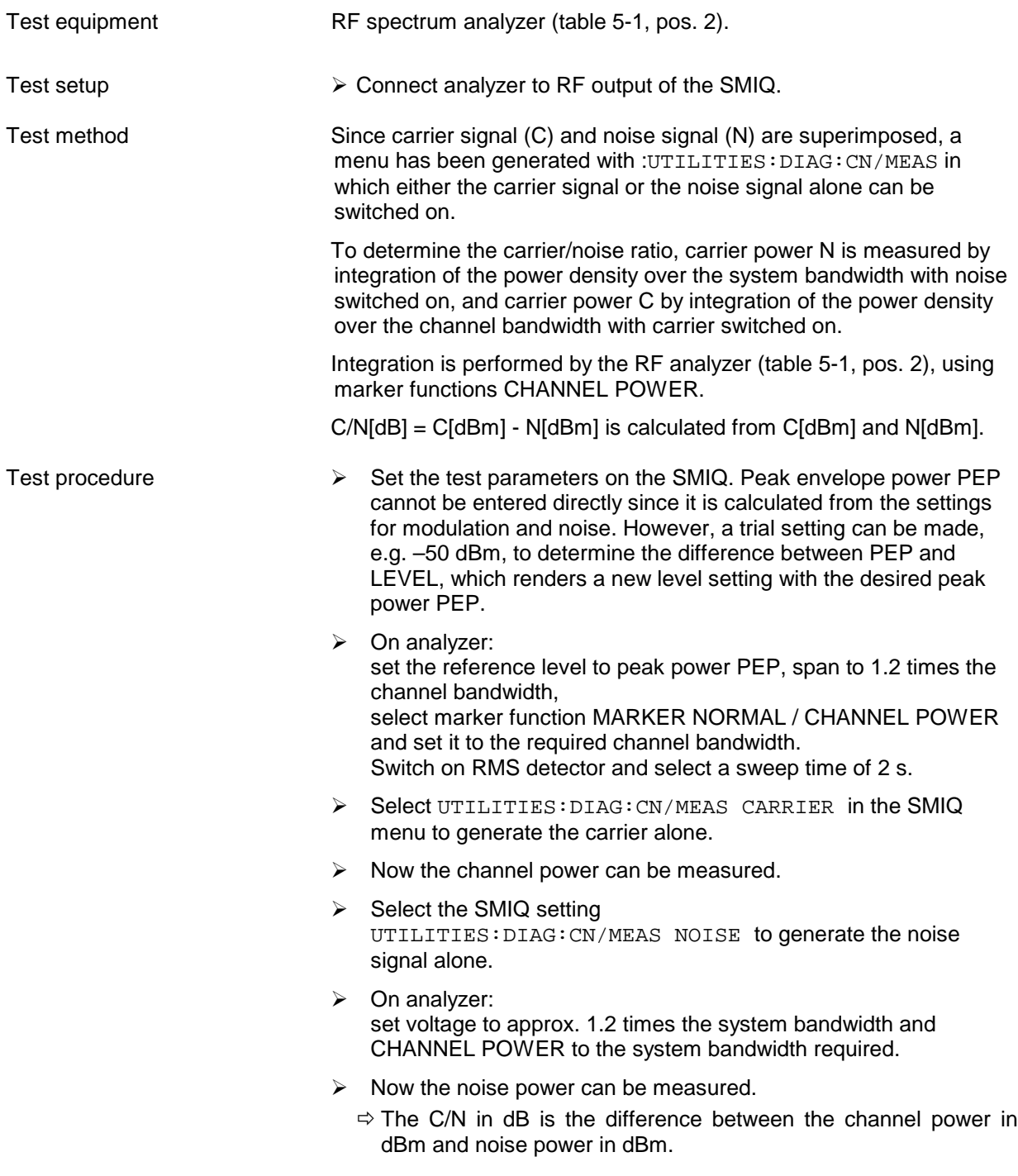

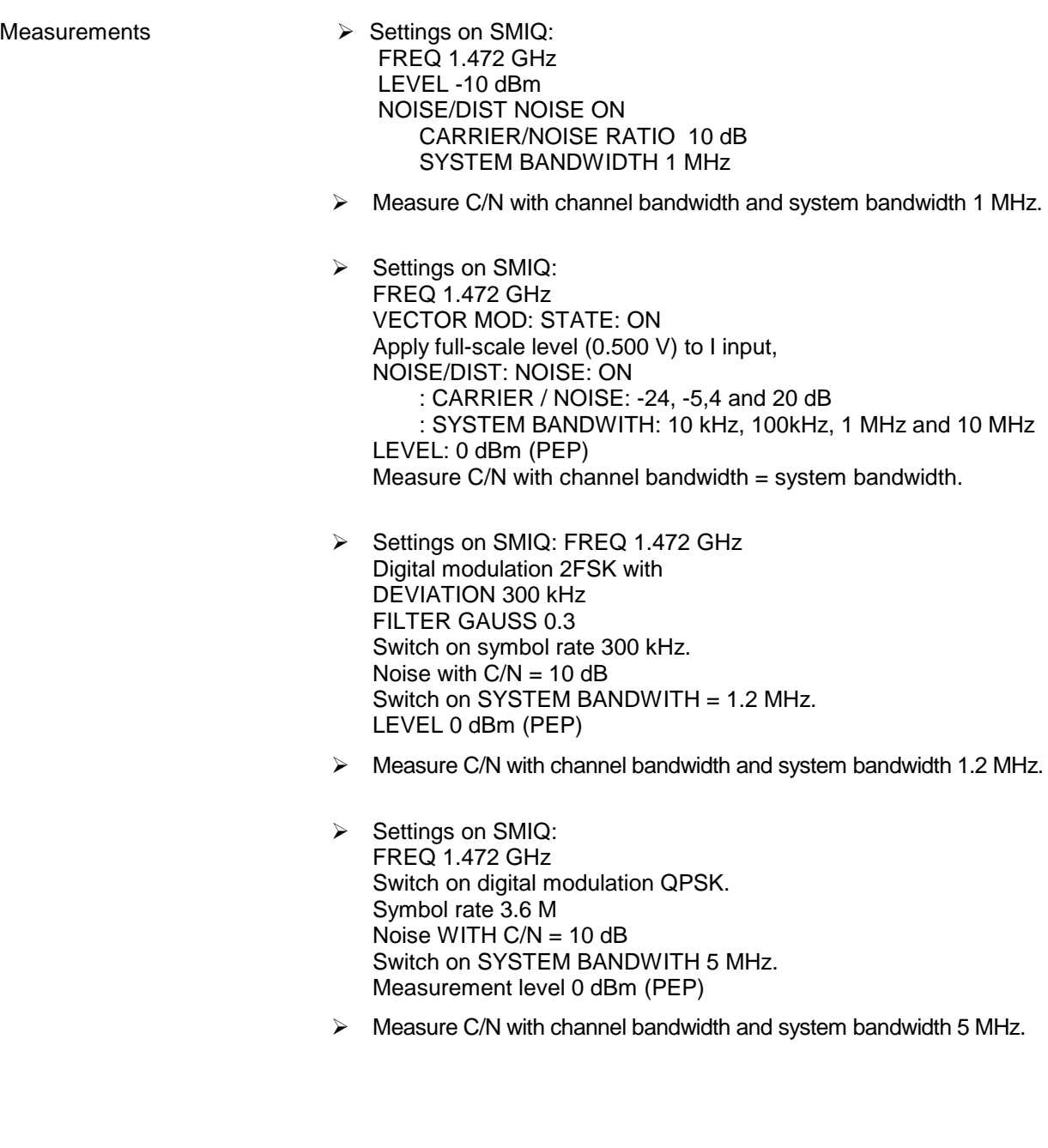

# **5.3.24.6 Signal/Noise Ratio (Carrier/Noise Ratio) Worldspace**

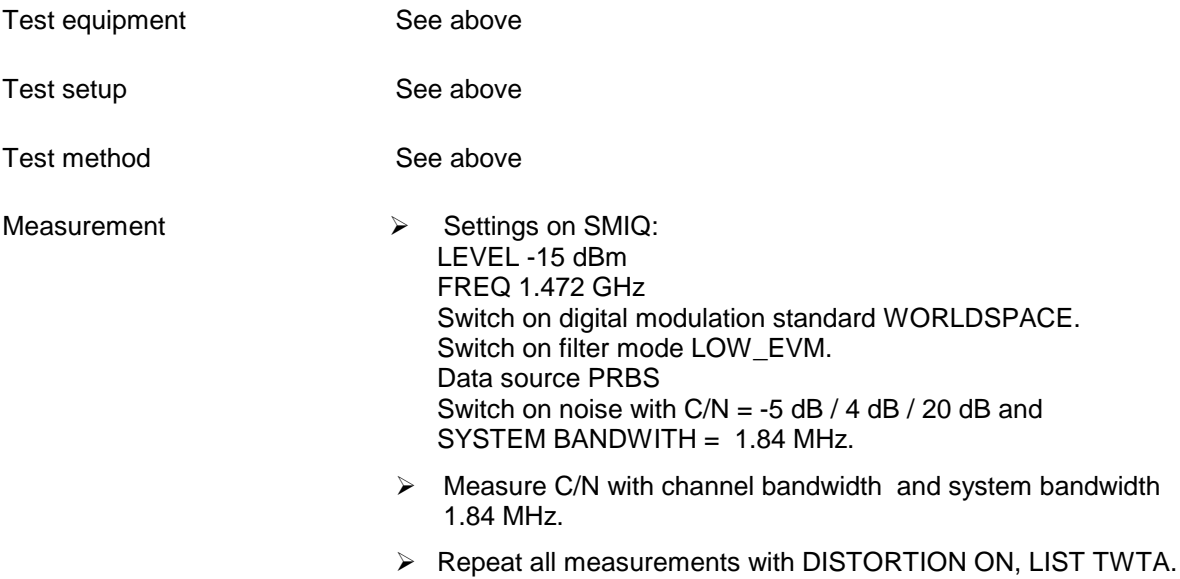

# **5.3.24.7 Error Vector**

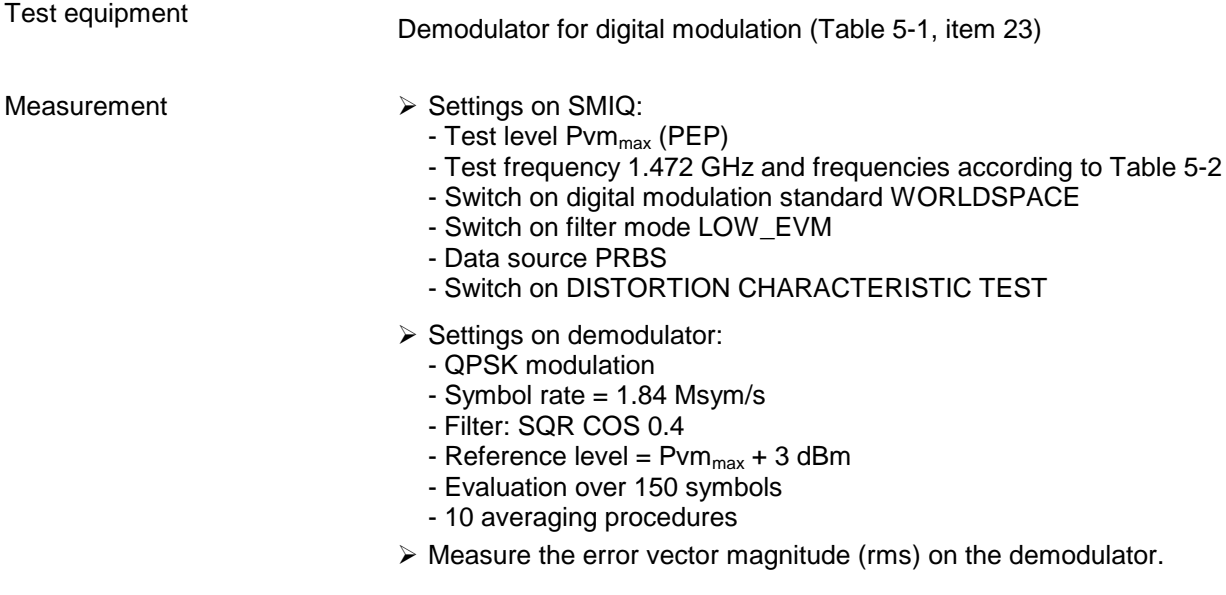

# **5.3.24.8 Noise Frequency Response**

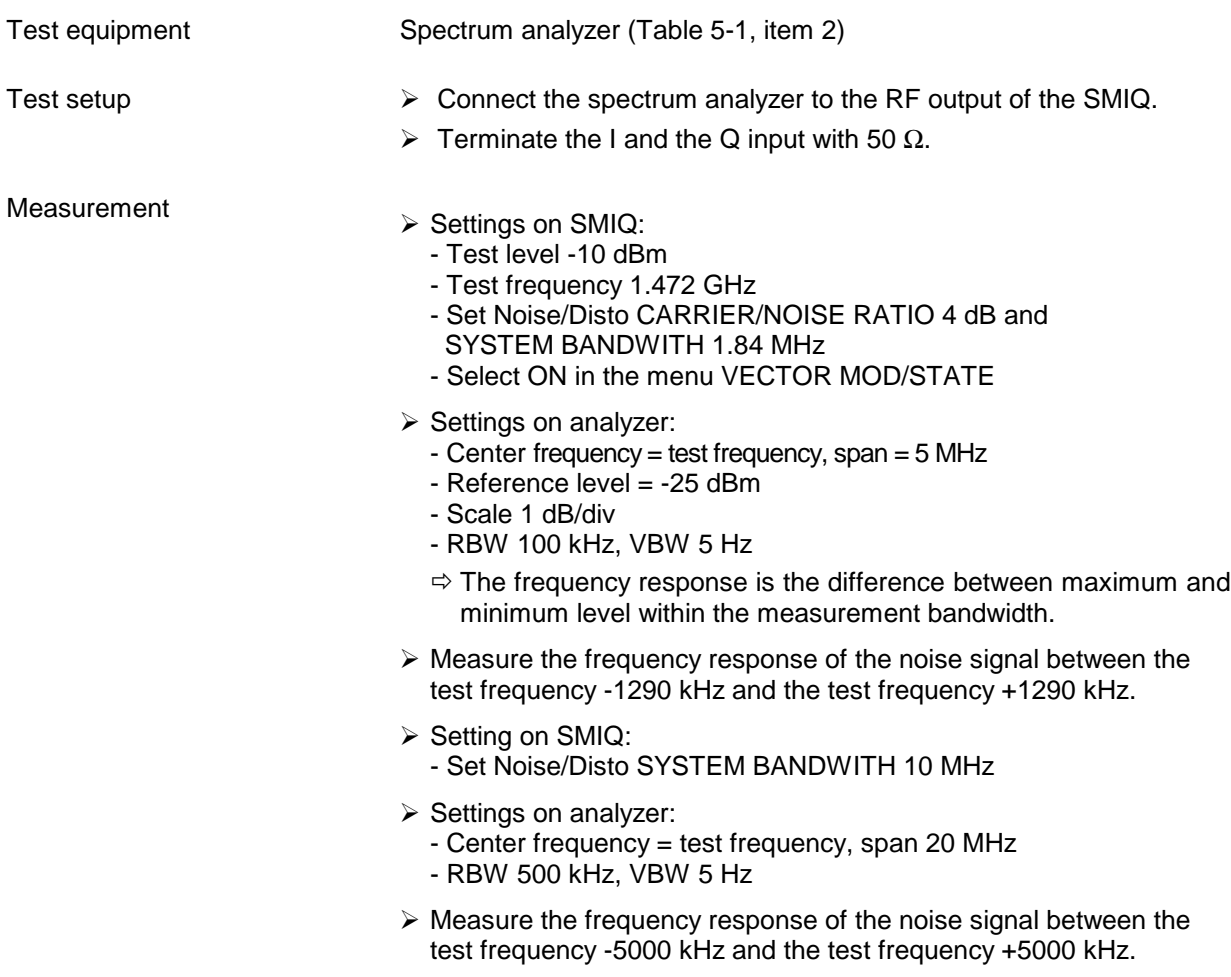

# **5.3.25 Arbitrary Waveform Generator (ARB, Option SMIQB60)**

# **5.3.25.1 Frequency Response**

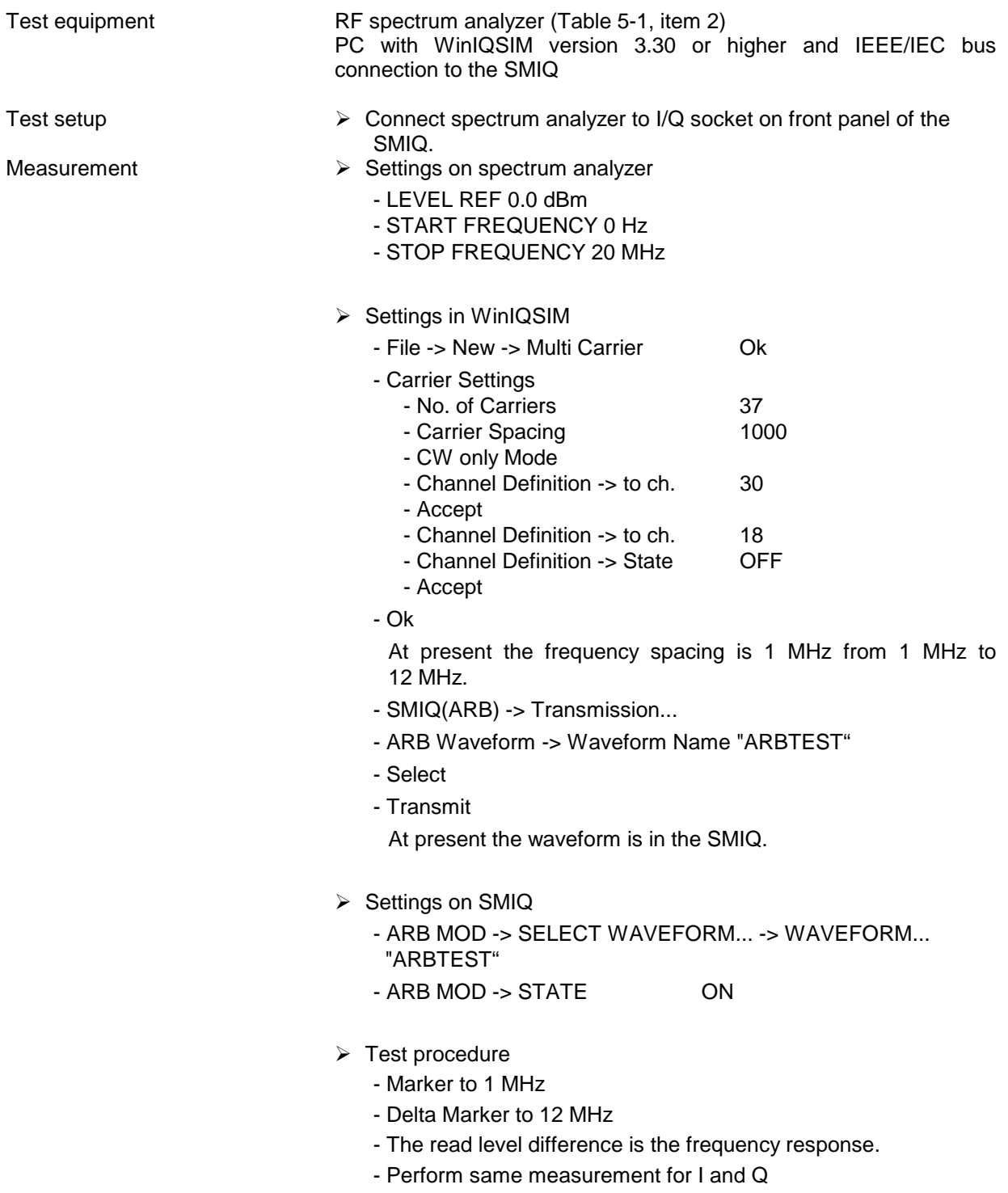

## **5.3.25.2 DC Voltage Offset**

Measurement of DC voltage offset

Test setup  $\triangleright$  Connect AC/DC voltmeter to I/Q socket on front panel of the SMIQ.

PC with WinIQSIM version 3.30 or higher and IEEE/IEC bus

Measurement sequence

- Switch on 100 Hz input lowpass of voltmeter.

- Measure DC voltage at  $I = U_1$
- Measure DC voltage at  $Q = U_0$
- Calculate offset:

$$
Offset = 20 \cdot \log \left( \frac{1.0V}{\sqrt{{U_I}^2 + {U_Q}^2}} \right)
$$

Perform same measurement for I and Q.

# **5.3.25.3 Spurious-Free Dynamic Range (SFDR)**

Test equipment RF spectrum analyzer (Table 5-1, item 2)

Test setup  $\triangleright$  Connect spectrum analyzer to I/Q socket on front panel of the

- Measurement  $\triangleright$  Settings on spectrum analyzer
	- LEVEL REF 10.0 dBm
	- START FREQUENCY 0 Hz
	- STOP FREQUENCY 20 MHz
	- $\triangleright$  Settings in WinIQSIM

connection to the SMIQ.

SMIQ.

- File -> New -> Multi Carrier Ok
- Carrier Settings
	- No. of Carriers 3
	- Carrier Spacing 1000 - CW only Mode
	- Channel Definition -> to ch. 1
	- Channel Definition -> State OFF
	- Accept
- Ok
- At present there is a sinewave of 1 MHz for I and Q.
- SMIQ(ARB) -> Transmission...
- ARB Waveform -> Waveform Name ... ARBTEST"
- Select
- Transmit
	- At present the waveform is in the SMIQ.
- $\triangleright$  SMIQ
	- ARB MOD -> SELECT WAVEFORM... -> WAVEFORM... "ARBTEST"
	- ARB MOD -> STATE ON
- $\triangleright$  Test procedure
	- Marker to 1 MHz
	- Delta marker to maximum spurious (0 to 12 MHz).
	- Read SFDR
	- Perform same measurement for I and Q

# **5.3.25.4 Level Difference of Channels**

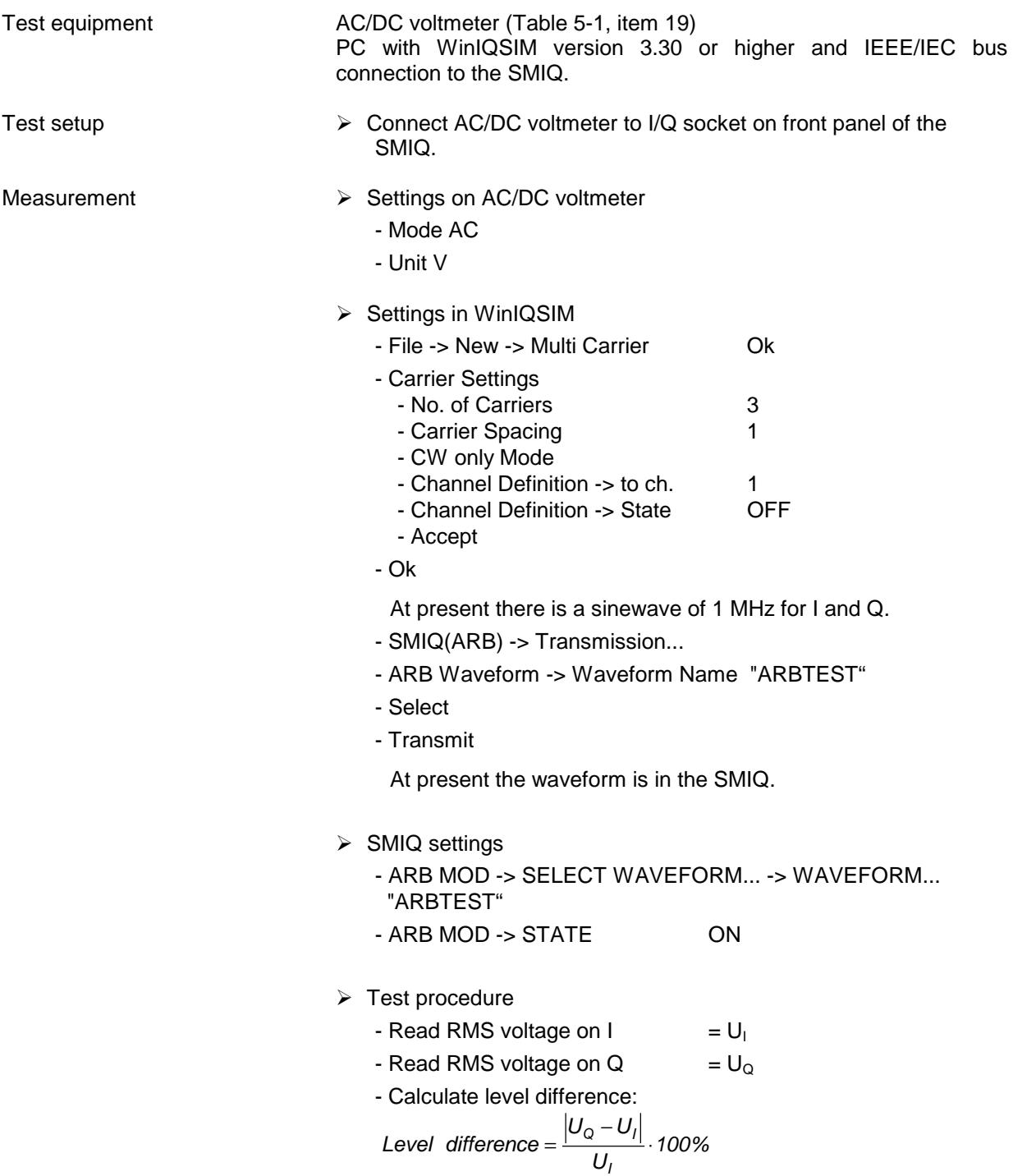

## **5.3.26 Additional Measurements for SMIQ03S**

SMIQ03S is a variant of SMIQ03B for the XM-radio project. In addition to basic unit SMIQ03B, the following modules are installed:

Data Generator SMIQB11 with large memory (SMIQB12) Modulation Coder SMIQB20 COFDM Coder 2072.6895.10 model 10.

All test specifications for SMIQ03B are applicable, the measurements described here are to be performed in addition.

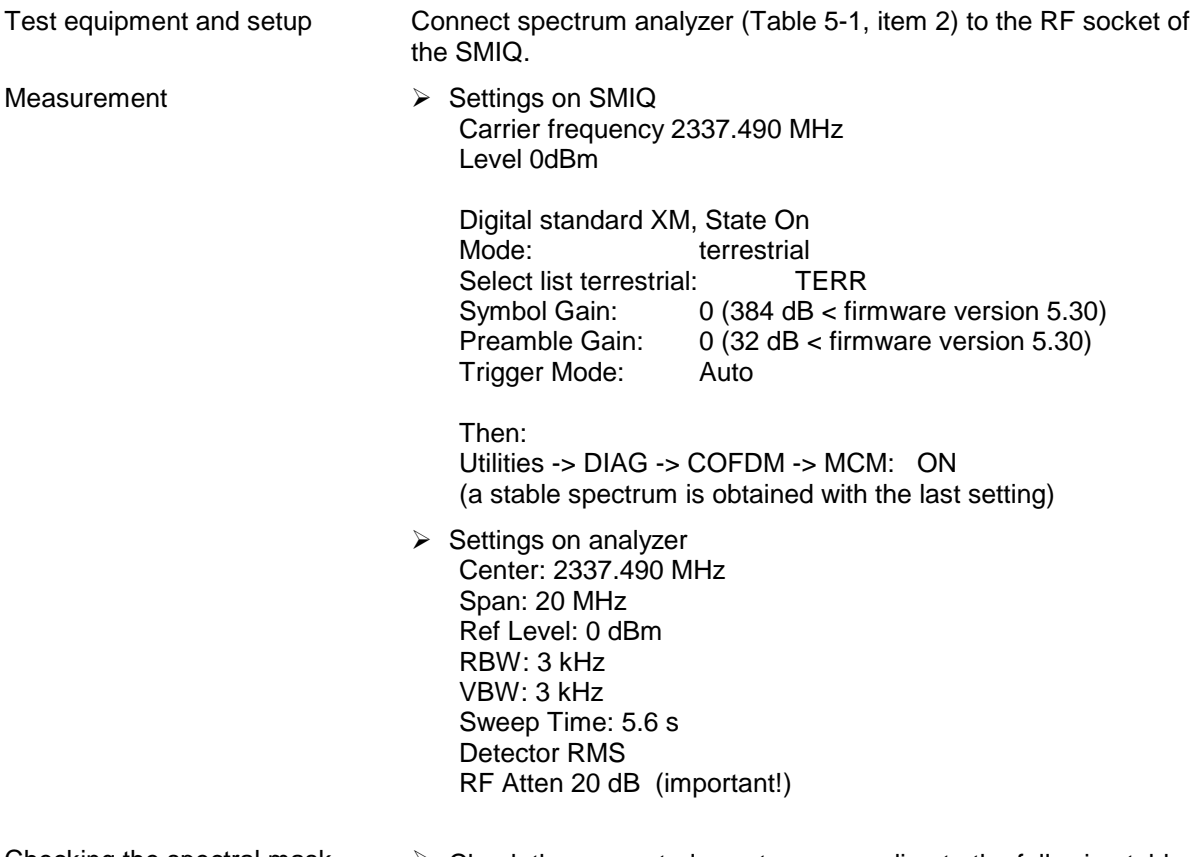

Checking the spectral mask  $\triangleright$  Check the generated spectrum according to the following table using the DELTA MARKER function:

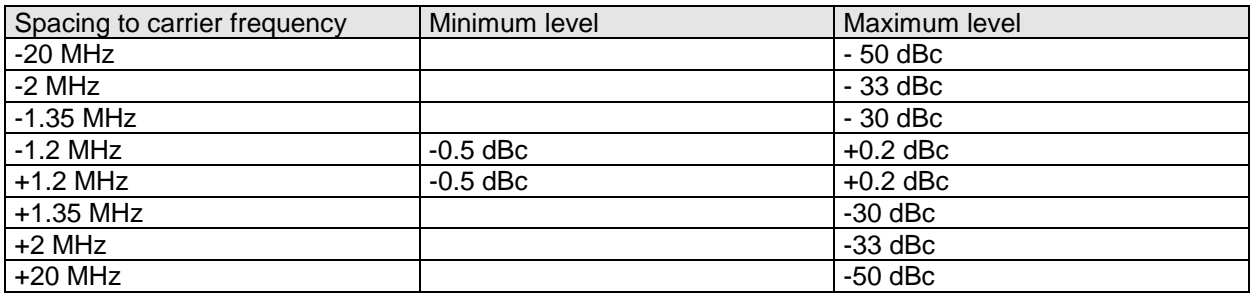

## *SMIQ Test Procedures*

### Example of a measurement:

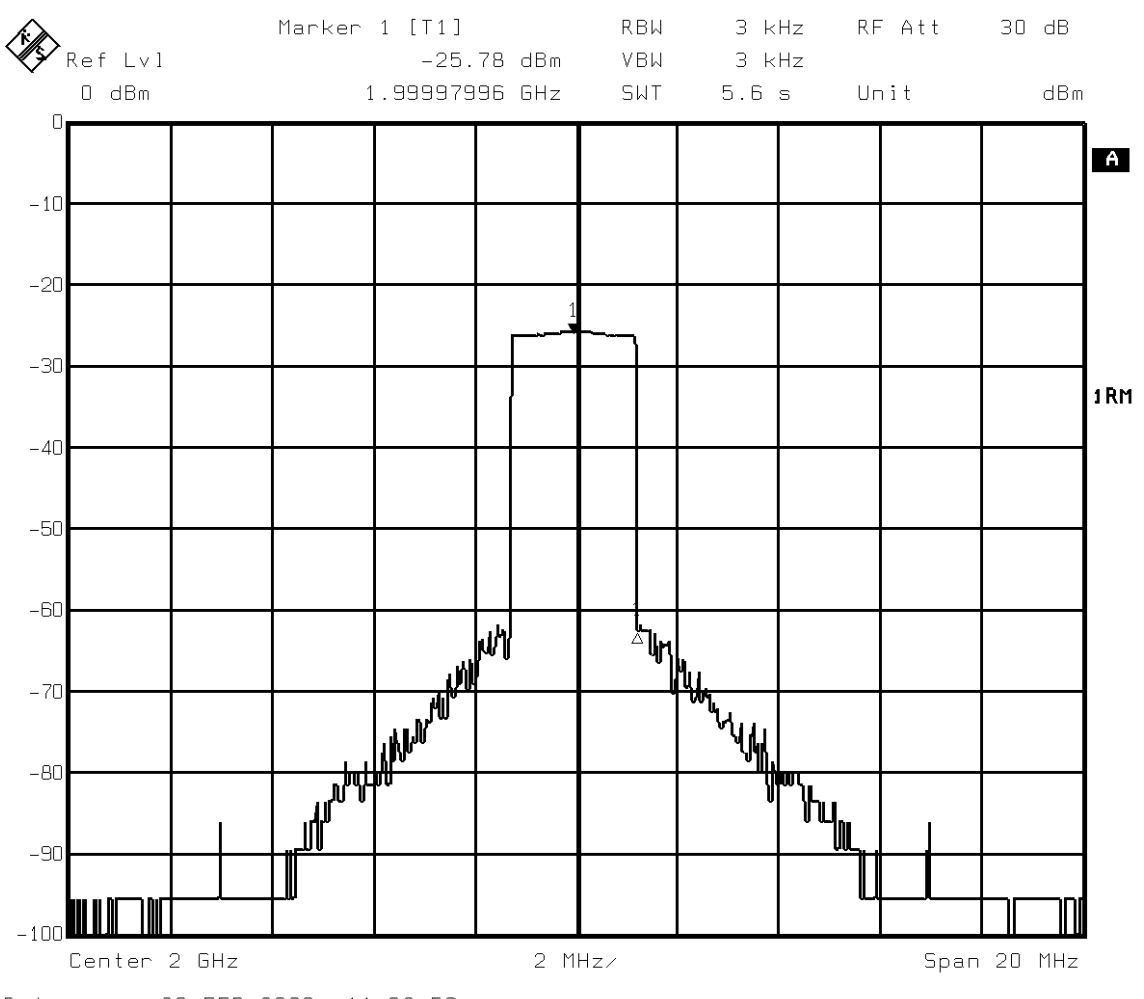

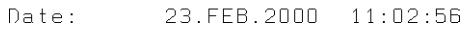

# **5.4 Performance Test Report**

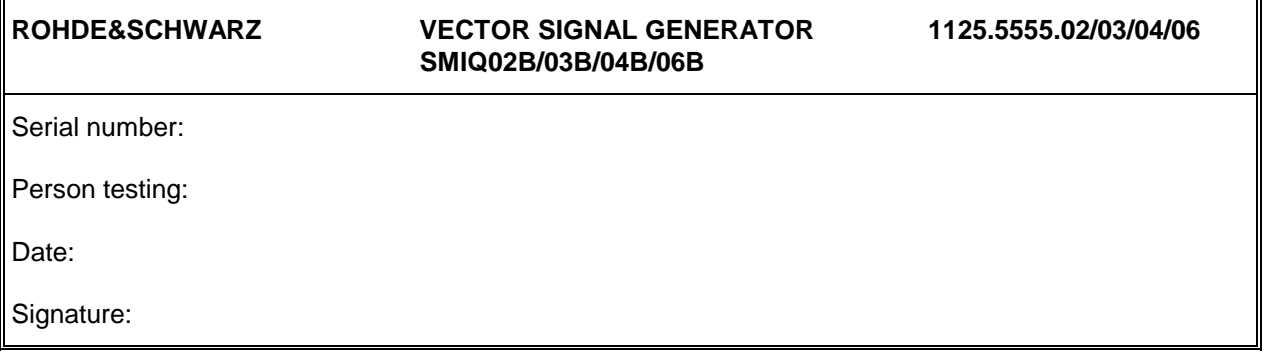

## **For nominal data and limit values refer to the data sheet supplied with the instrument.**

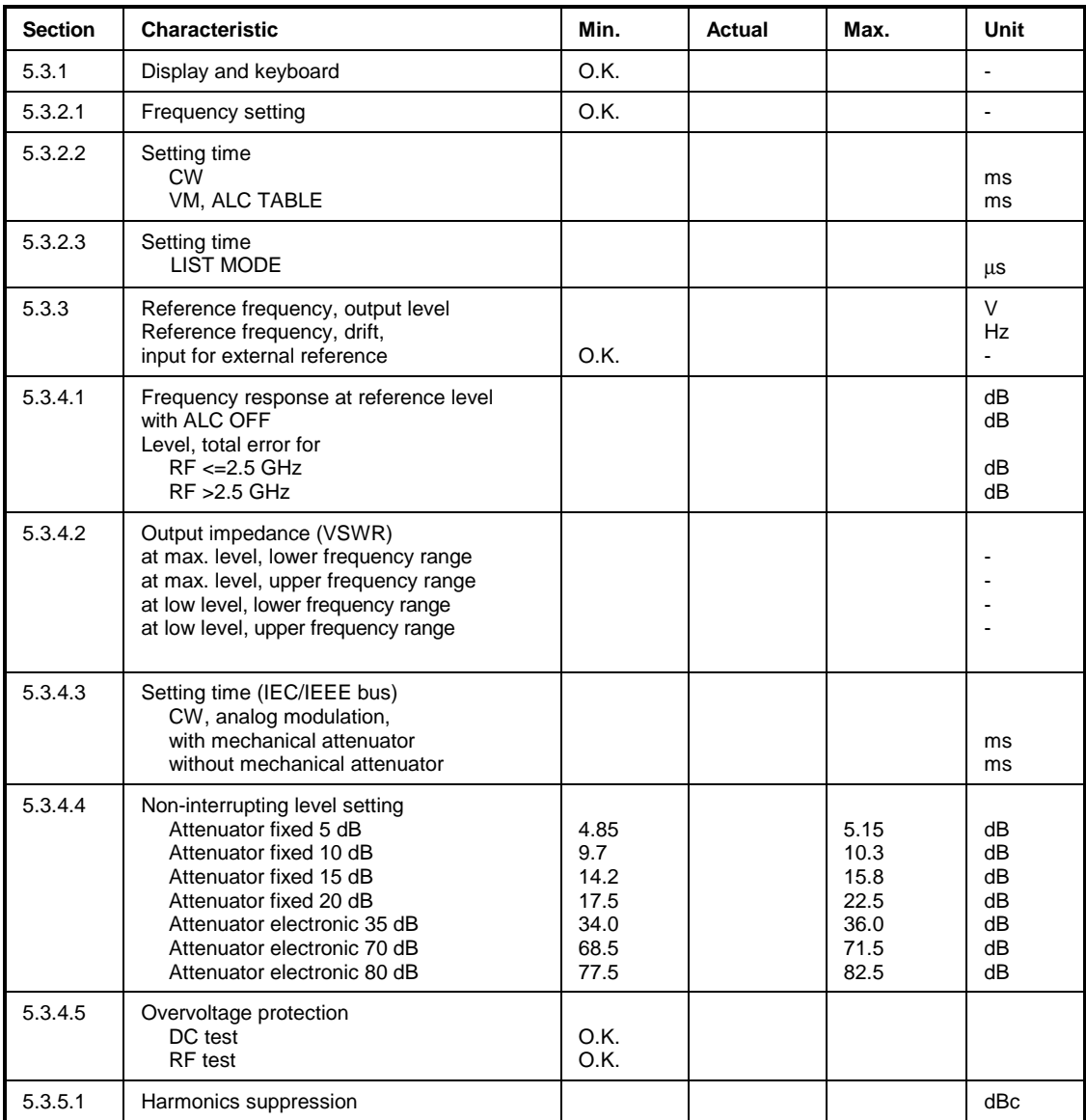

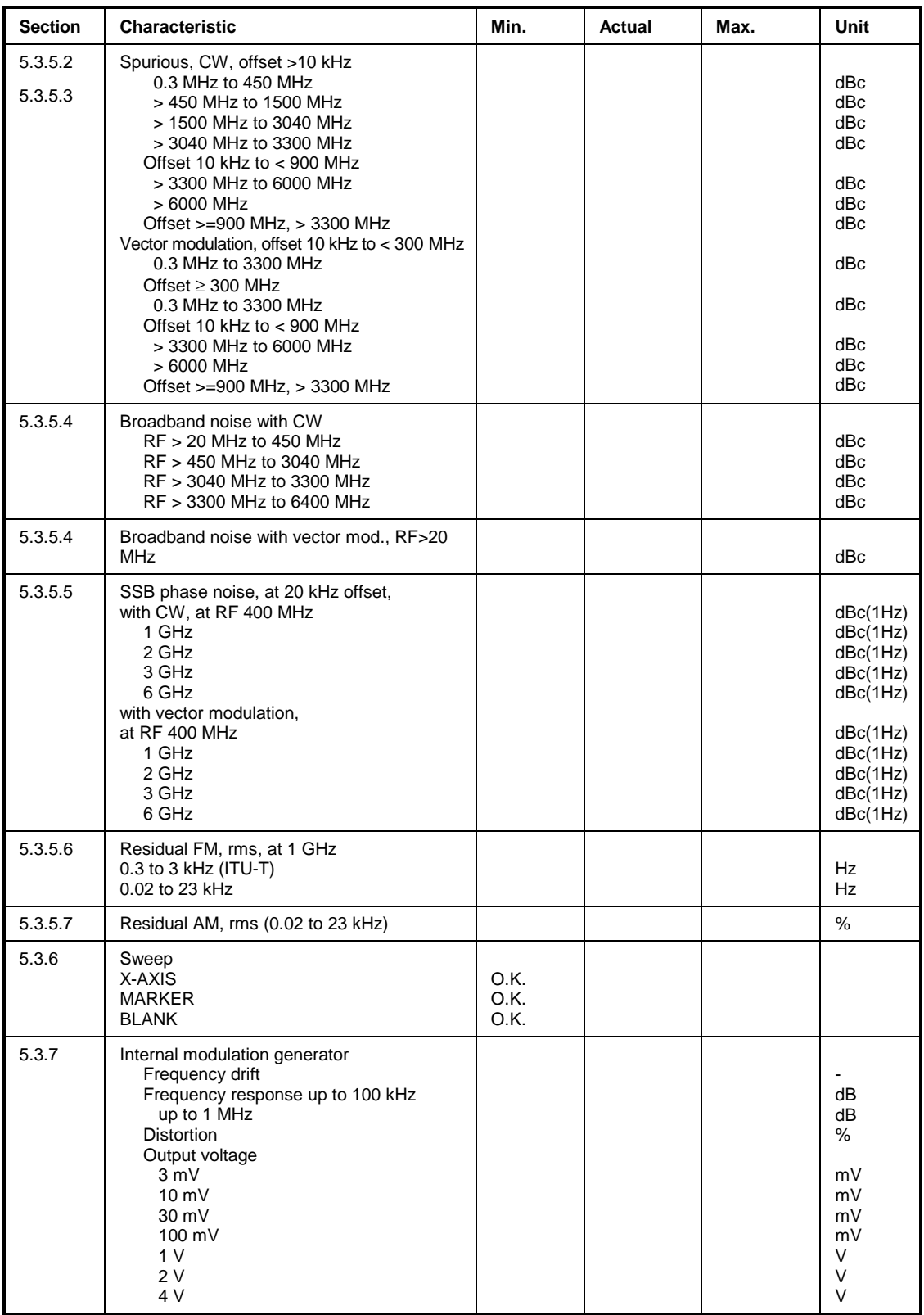
# **Performance Test Report SMIQ**

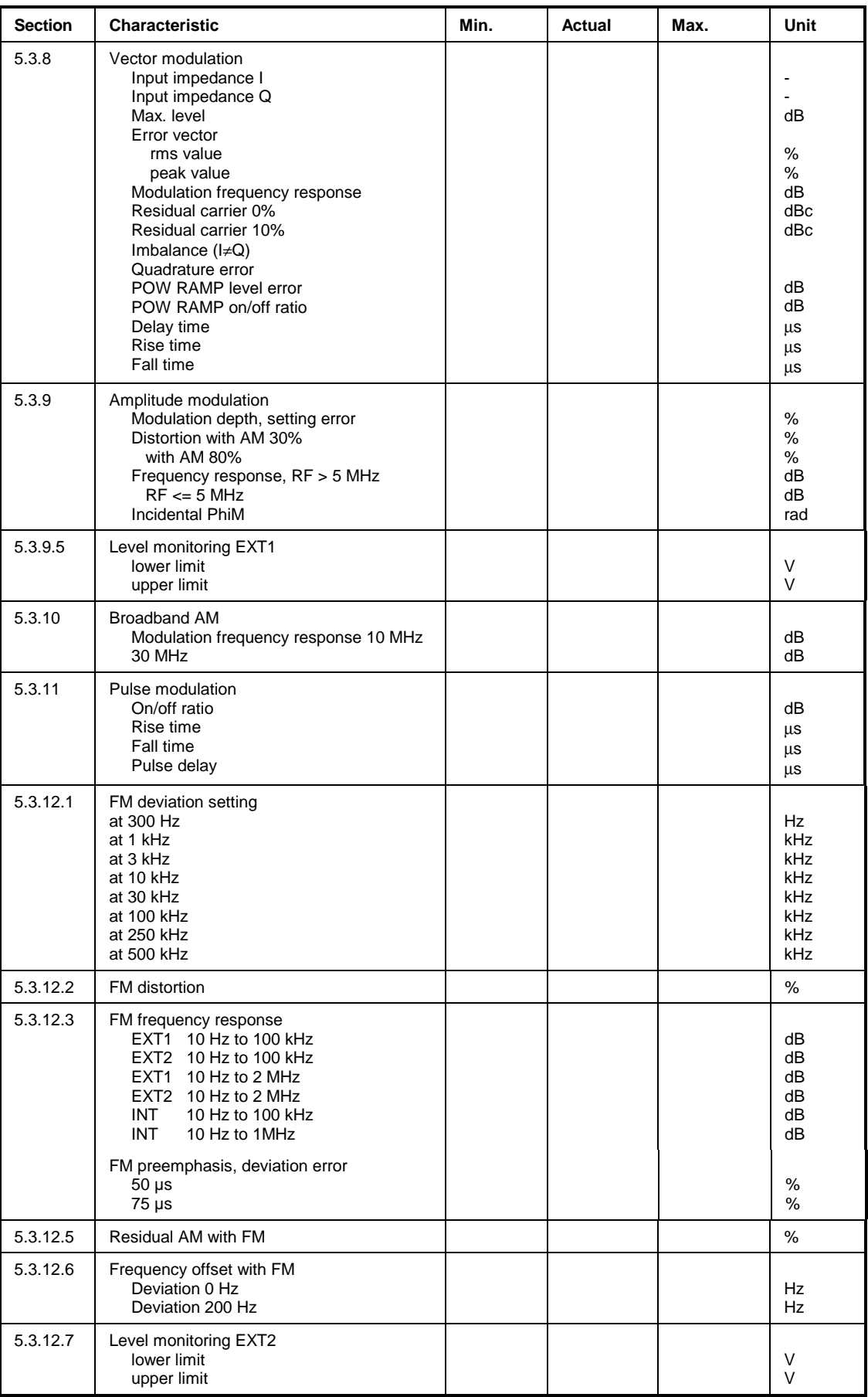

# *SMIQ Performance Test Report*

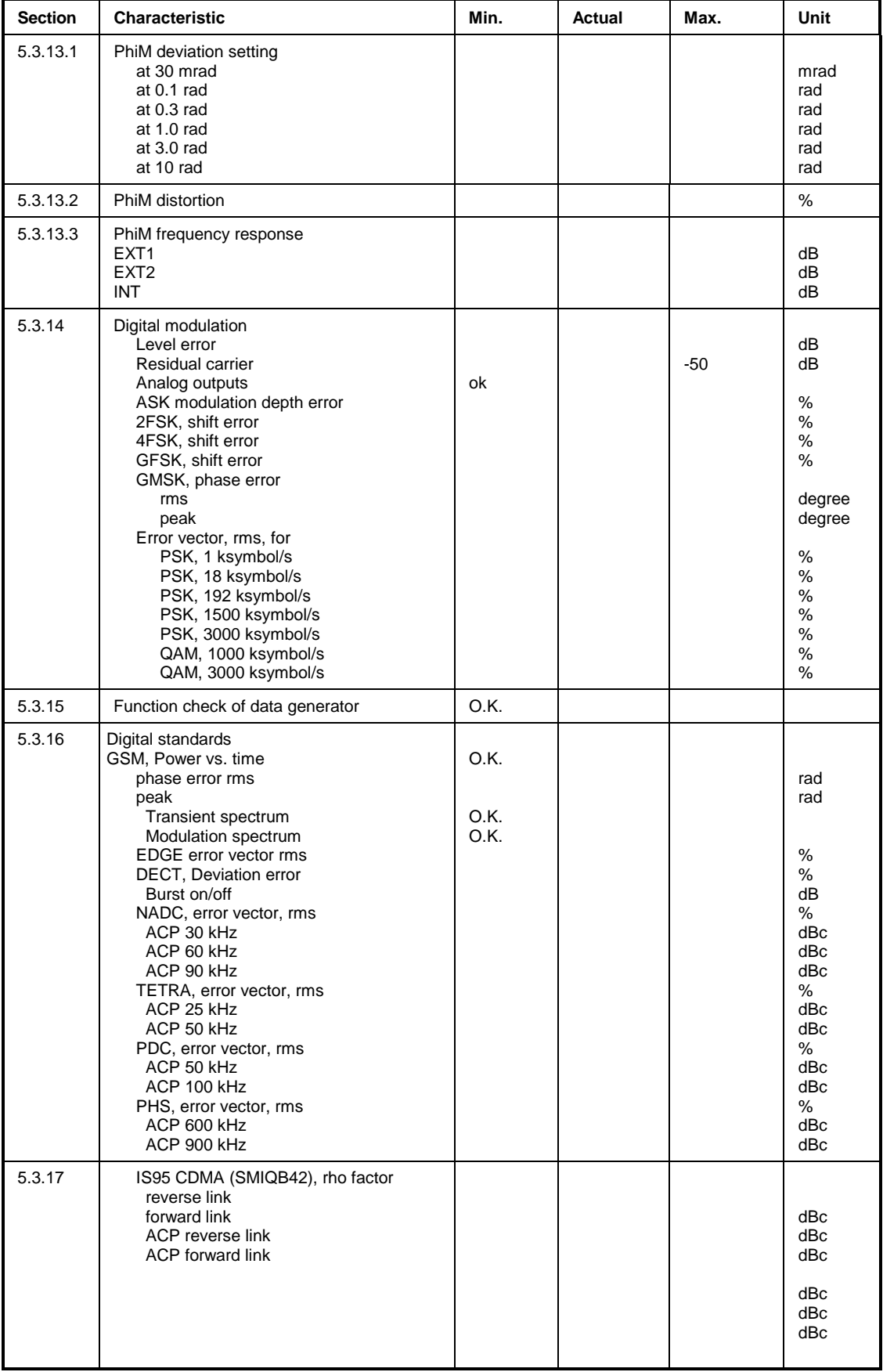

# **Performance Test Report SMIQ**

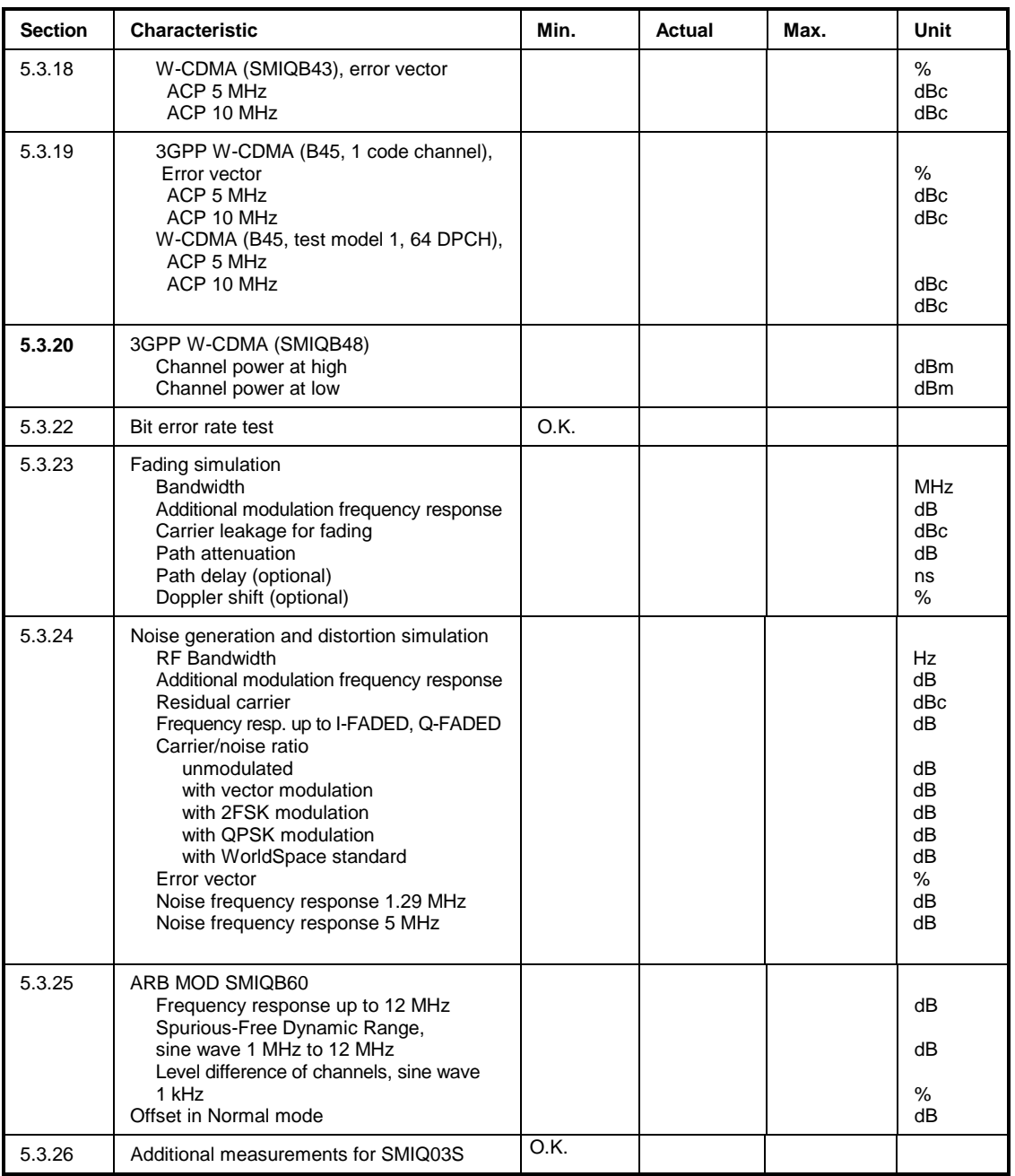

# **A Annex A**

# **A.1 IEC/IEEE Bus Interface**

The instrument is equipped with an IEC/IEEE-bus connection as a standard. The mating connector according to IEEE 488 is at the rear of the instrument. A controller for remote control can be connected via the interface. The connection is effected using a shielded cable.

## **A.1.1 Characteristics of the Interface**

- 8-bit parallel data transfer
- bidirectional data transfer
- three line handshake
- high data transfer rate of max. 350 kByte/s
- up to 15 devices can be connected
- maximal length of the connecting cables 15 m (single connection 2m)
- wired OR if several instruments are connected in parallel.

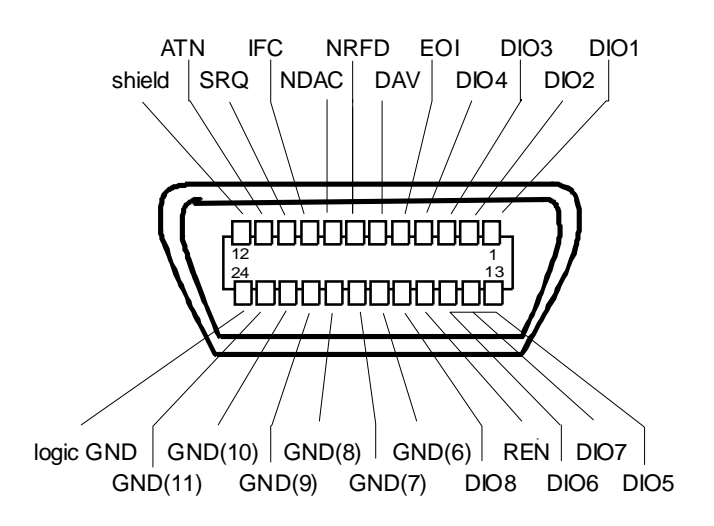

Fig. A-1 Contact Assigment of the IEC-bus socket

### **A.1.2 Bus Lines**

### **1. Data bus with 8 lines DIO 1 to DIO 8.**

The transmission is bit-parallel and byte-serial in the ASCII/ISO code. DIO1 is the bit of lowest order, DIO8 the bit of highest order.

### **2. Control bus with 5 lines.**

#### **IFC** (Interface Clear),

active low resets the interfaces of the instruments connected to the default setting.

**ATN** (Attention),

active low signals the transmission of interface messages inactive high signals the transmission of device-dependent messages.

**SRQ** (Service Request),

active low enables a device connected to send a service request to the controller.

**REN** (Remote Enable),

active low permits the switchover to remote control.

**EOI** (End or Identify),

has two functions in connection with ATN: active low marks the end of data transmission with ATN=high active low triggers a parallel poll with ATN=low.

#### **3. Handshake bus with three lines.**

**DAV** (Data Valid),

active low signals a valid data byte on the data bus.

**NRFD** (Not Ready For Data),

active low signals that one of the device connected is not ready for data transfer.

**NDAC** (Not Data Accepted),

active low as long as the instrument connected is accepting the data present on the data bus.

### **A.1.3 Interface Functions**

Instruments which can be remote-controlled via IEC bus can be equipped with different interface functions. Table A-1 lists the interface functions appropriate for the instrument.

| Control<br>character | Interface function                                 |  |
|----------------------|----------------------------------------------------|--|
| SH <sub>1</sub>      | Handshake source function (source handshake)       |  |
| AH <sub>1</sub>      | Handshake drain function (acceptor handshake)      |  |
| L4                   | Listener function.                                 |  |
| T6                   | Talker function, ability to respond to serial poll |  |
| SR <sub>1</sub>      | Service request function (Service Request)         |  |
| PP <sub>1</sub>      | Parallel poll function                             |  |
| RL <sub>1</sub>      | Remote/Local switchover function                   |  |
| DC <sub>1</sub>      | Resetting function (Device Clear)                  |  |
| DT <sub>1</sub>      | Trigger function (Device Trigger)                  |  |

Table A-1 Interface function

## **A.1.4 Interface Messages**

Interface messages are transmitted to the instrument on the data lines, with the attention line being active (LOW). They serve to communicate between instrument and controller.

### **Universal Commands**

The universal commands are encoded in the range 10 through 1F hex. They are effective for all instruments connected to the bus without addressing them before.

| Command    |                            | QuickBASIC commandl            | <b>Effect on the instrument</b>                                                                                                    |
|------------|----------------------------|--------------------------------|----------------------------------------------------------------------------------------------------|
| DCL        | (Device Clear)             | IBCMD (controller%, CHR\$(20)) | Aborts the processing of the commands just received<br>and sets the command processing software to a<br>defined initial state. Does not change the instrument<br>setting. |
| IFC.       | (Interface Clear)          | IBSIC (controller%)            | Resets the interfaces to the default setting.                                                                                                    |
| LLO        | (Local Lockout)            | IBCMD (controller%, CHR\$(17)) | The LOC/IEC ADDR key is disabled.                                                                                                    |
| <b>SPE</b> | (Serial Poll Enable)       | IBCMD (controller%, CHR\$(24)) | Ready for serial poll                                                                                                    |
| <b>SPD</b> | (Serial Poll Disable)      | IBCMD (controller%, CHR\$(25)) | End of serial poll                                                                                                    |
| <b>PPU</b> | Parallel Poll Unconfigure) | IBCMD (controller%, CHR\$(21)) | End of the parallel-poll polling state                                                                                                    |

Table A-2 Universal Commands

### **Addressed Commands**

The addressed commands are encoded in the range 00 through 0F hex. They are only effective for instruments addressed as listeners.

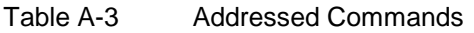

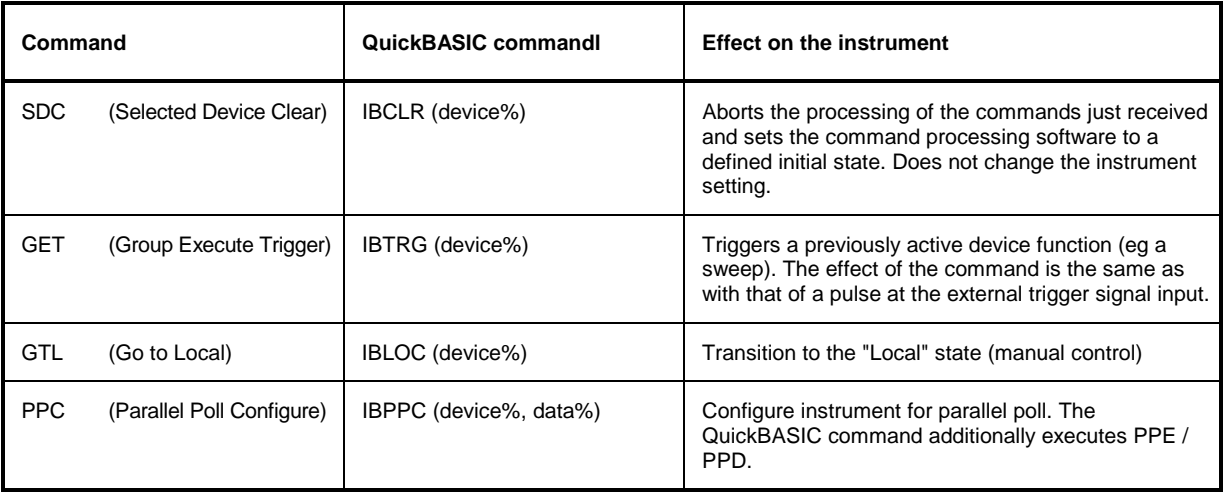

# **A.2 RS-232-C Interface**

The instrument is fitted with an RS-232-C interface as standard. The 9-pin connector is at the rear panel. A controller can be connected via this interface for remote control.

## **A.2.1 Interface characteristics**

- Serial data transmission in asynchronous mode
- Bidirectional data transmission via two separate lines
- Transmission rate selectable from 1200 to 115200 baud
- Logic 0 signal from +3 V to +15 V
- Logic 1 signal from -15 V to -3 V
- An external instrument (controller) can be connected
- Software handshake (XON, XOFF)
- v Hardware handshake

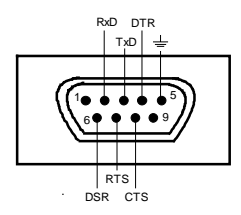

Fig. A-2 Pin assigment of RS-232-C connector

### **A.2.2 Signal lines**

- **RxD** (Receive Data), Data line, transmission from external controller to instrument.
- **TxD** (Transmit Data),

Data line, transmission from instrument to external controller.

**DTR** (Data terminal ready),

Output ( $log. 0 =$  active). With DTR, the instrument indicates that it is ready to receive data. The DTR line controls whether the instrument is ready for reception or not.

### **GND**,

Interface ground, connected to instrument ground.

#### **DSR** (Data set ready),

(Instead of the CTS line, the DSR connector is used for instruments with a VAR2 REV3 front module.)

#### **RTS** (Request to send),

Output (log 0 = active). With RTS, the instrument indicates that it is ready to receive data. The RTS line controls whether the instrument is ready for reception or not.

#### **CTS** (Clear to send),

Input (log 0 = active). CTS tells the instrument that the opposite station is ready to receive data.

### **A.2.2.1 Transmission parameters**

To ensure an error-free and correct data transmission, the parameters of the instrument and the controller should have the same settings. The parameters are set in menu UTILITIES-SYSTEM-RS232.

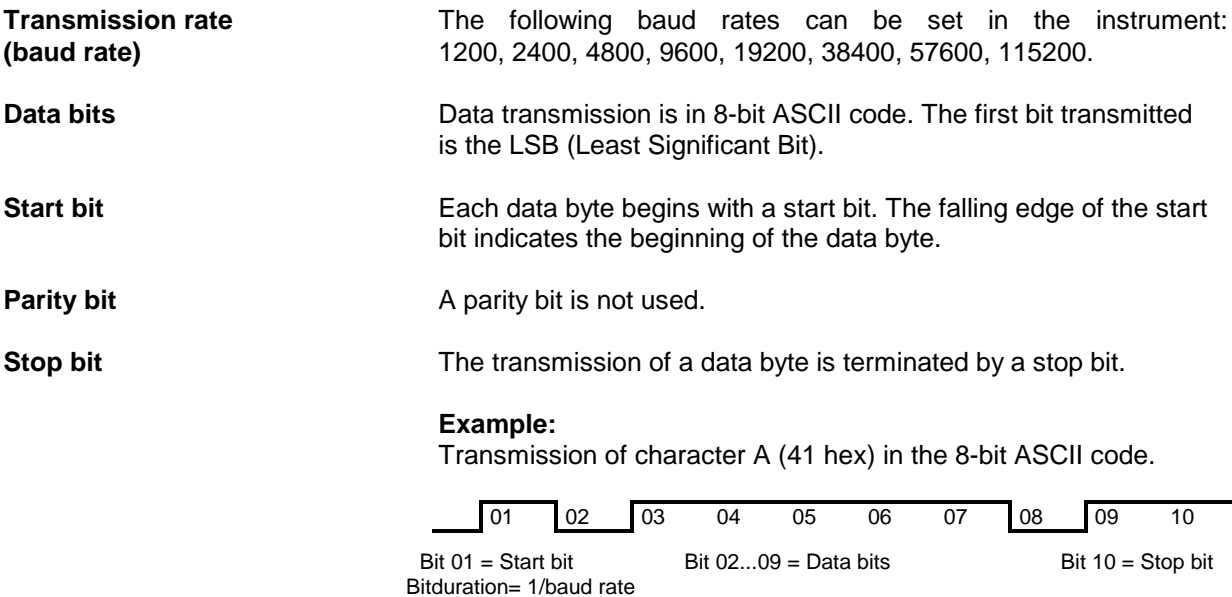

## **A.2.3 Interface functions**

For interface control, some control characters defined from 0 to 20 hex of the ASCII code can be transmitted via the interface (see Table A-4).

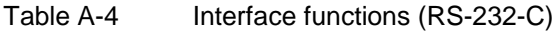

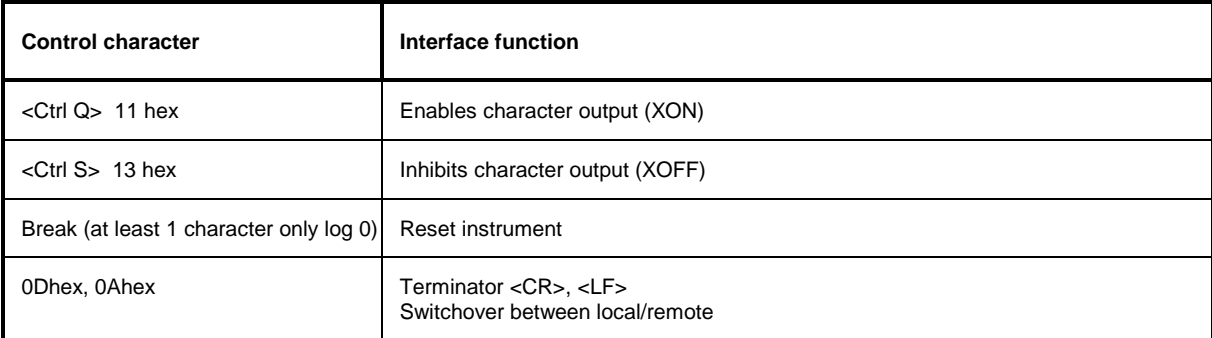

## **A.2.3.1 Handshake**

#### **Software handshake**

The software handshake with the XON/XOFF protocol controls data transmission. If the receiver wishes to inhibit data entry, it sends XOFF to the transmitter. The transmitter then interrupts the data output until it receives a XON. The same function is provided at the transmitter side (controller).

*Note: Software handshake is not suitable for transmission of binary data. Use the hardware handshake.*

#### **Hardware handshake**

In case of a hardware handshake the instrument signals that it is ready for reception via line DTR and RTS. A logic 0 means "ready" and a 1 means "not ready". Whether the controller is ready for reception or not is signalled to the instrument via lines CTS or DSR (see signal lines). The transmitter of the instrument is switched on by a 0 and off by a 1. Line RTS remains active as long as the serial interface is active. Line DTR controls whether the instrument is ready for reception or not.

### **Connection between instrument and controller**

Connection of the instrument with the controller is via a so-called 0-modem cable. In this case, the data, control and signalling lines have to be cross-connected. For a controller with a 9-pin or 25-pin connector the following circuit diagram applies.

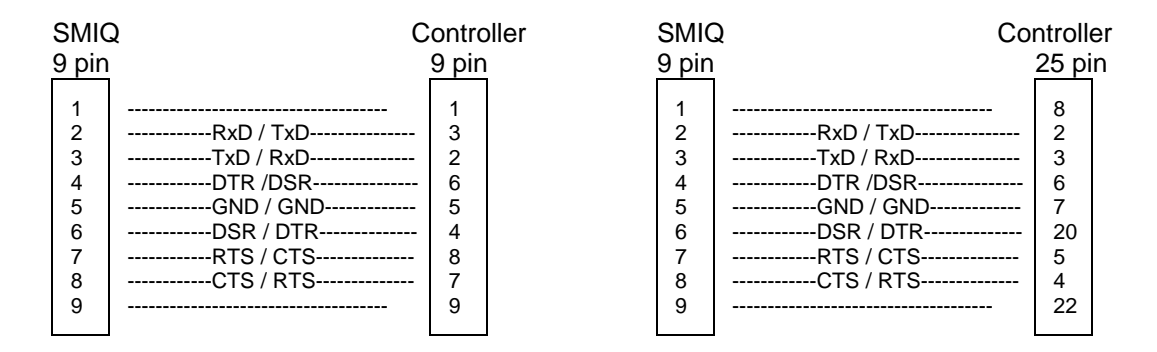

Fig. A-3 Wiring of data, control and signalling lines for hardware handshake

# **A.3 Asynchronous Interface SERDATA**

The SERDATA interface on the rear of SMIQ serves for the asynchronous serial transmission of modulation data. It is a RS-232-C interface with the following characteristics:

- Data transmission to SMIQ in one direction only via RxD line (Receive Data).
- Selectable data rate in menu UTILITIES-SYSTEM-SERDATA-BAUDRATE. The highest baud rate is 115 200.
- Hardware handshake only via RTS line (Request to send). With RTS, SMIQ is ready to receive data. After inactivating RTS, SMIQ can receive 32 bytes at max.
- Data transmission with start bit, 8 data bits (= 1 byte), stop bit. A parity bit is not used. The most significant bit of each modulation symbol has to be transmitted at first.
- *Note: The baud rate has to be selected at least 25% higher than the bit rate of the digital modulation. If SMIQ has not enough data, the error message "Data underrun" will be issued in the status line.*

Connection between SERDATA and the external RS-232 data source is via a so-called null modem cable with crossed data and control lines.

# **B Annex B**

# **B.1 List of Error Messages**

The following list contains all error messages for errors occurring in the instrument. The meaning of negative error codes is defined in SCPI, positive error codes mark errors specific of the instrument.

The table contains the error code in the left-hand column. In the right-hand column the error text being entered into the error/event queue or being displayed is printed in bold face. Below the error text, there is an explanation as to the respective error.

## **B.1.1 SCPI-Specific Error Messages**

No Error

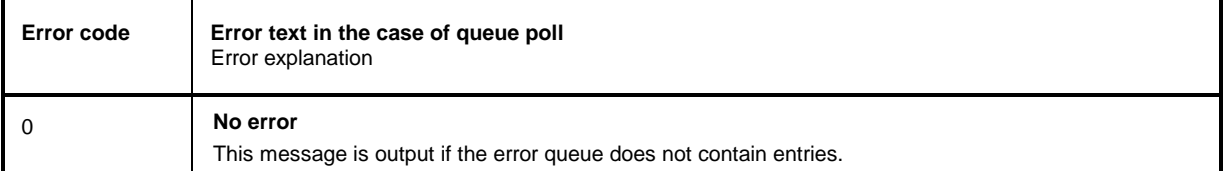

#### Command Error - Faulty command; sets bit 5 in the ESR register

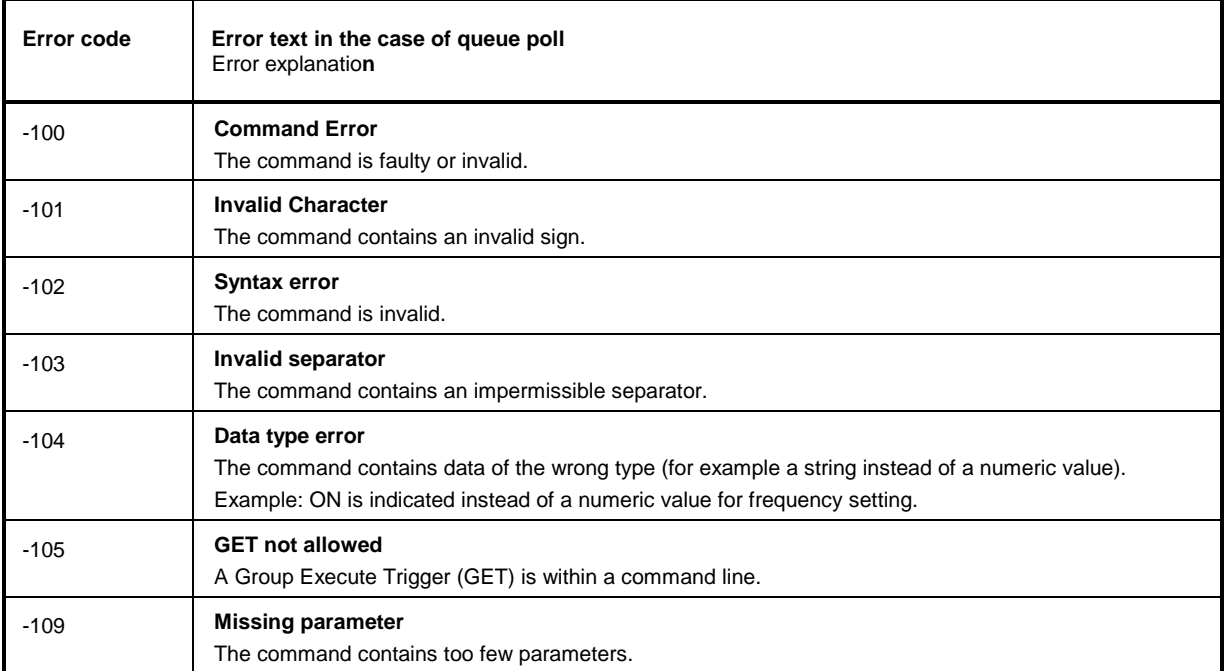

# **List of Error Messages SMIQ**

#### Continuation: Command Error

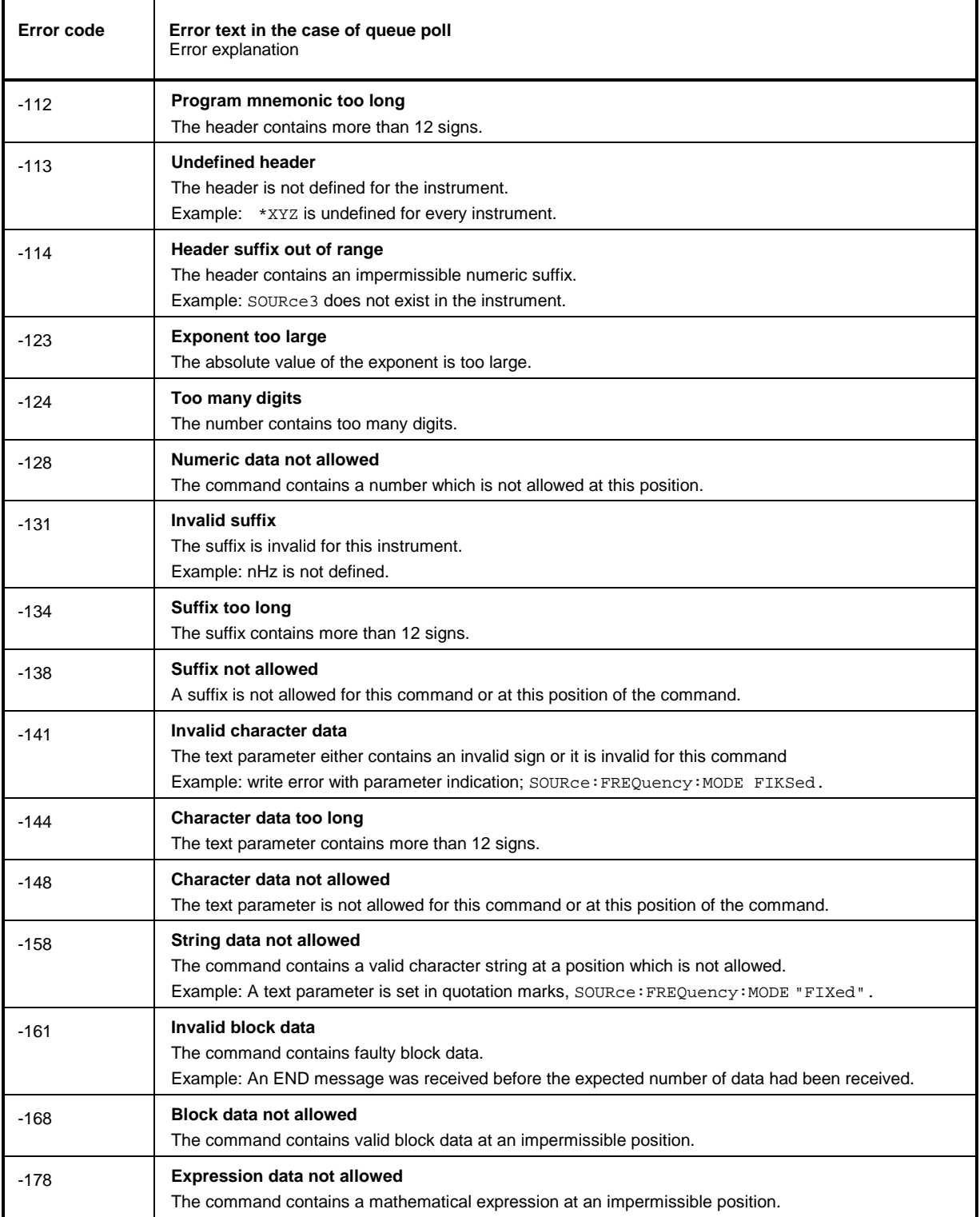

Execution Error - Error in executing the command; sets bit 4 in the ESR register

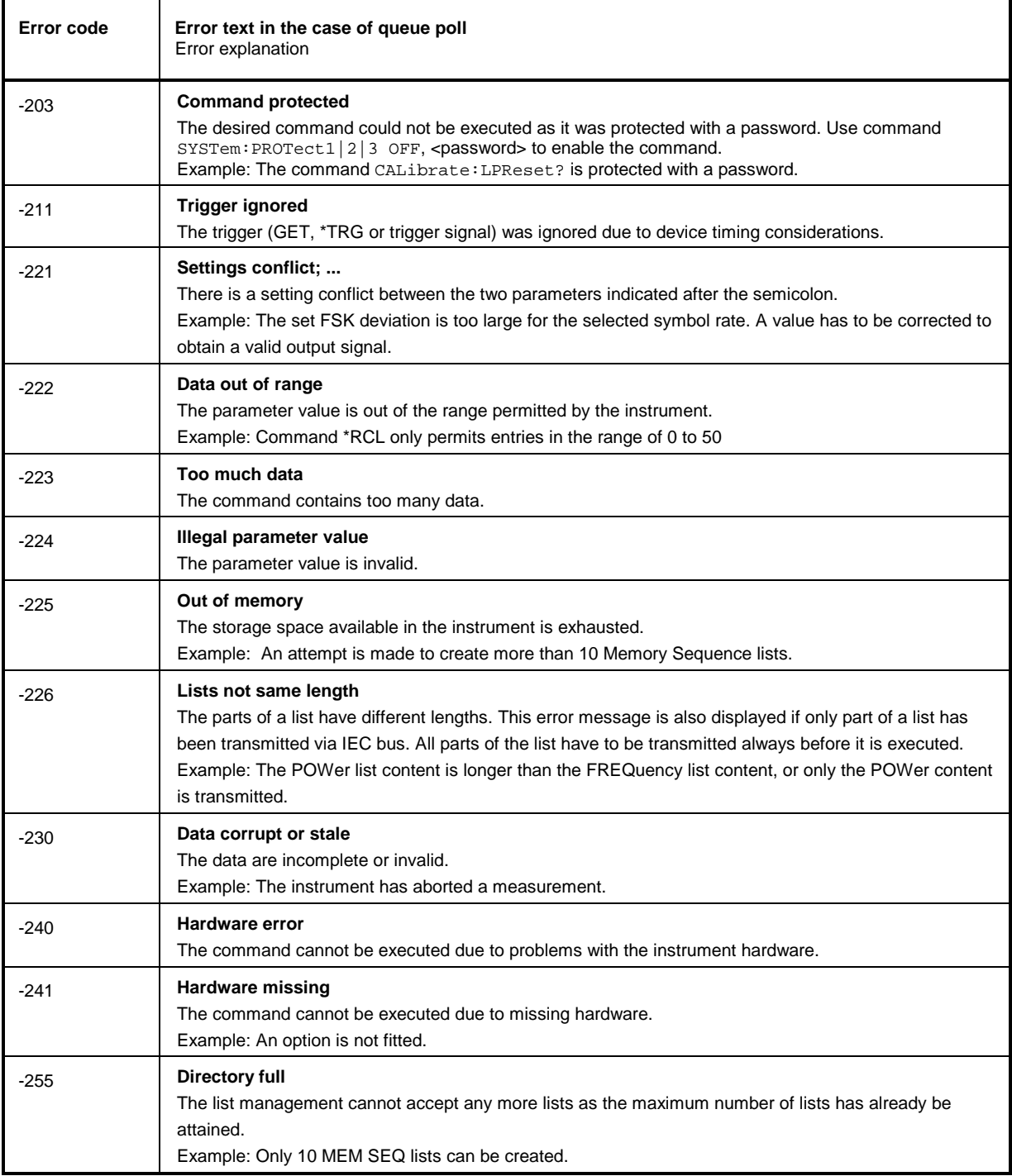

# **List of Error Messages SMIQ**

Ë

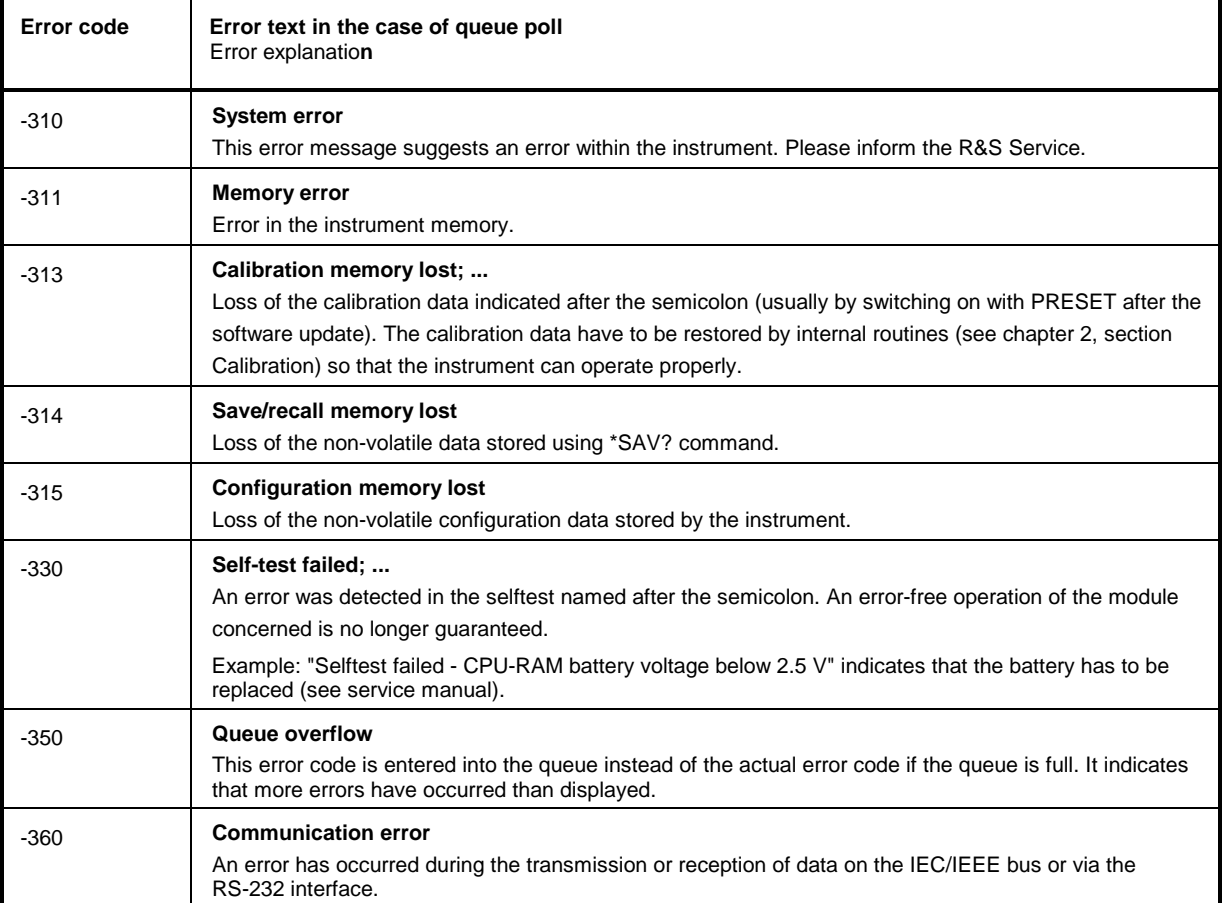

Device Specific Error - sets bit 3 in the ESR register.

### Query Error - Error in data request; sets bit 2 in the ESR register.

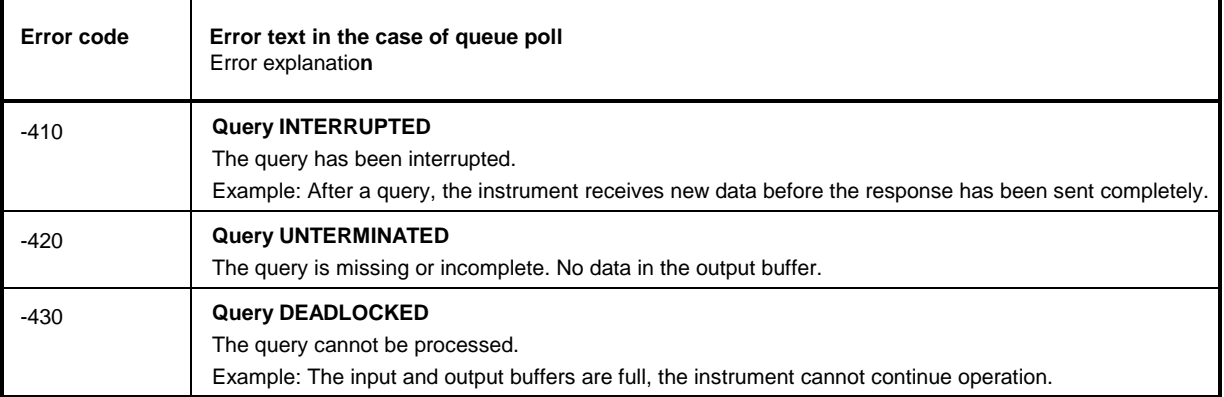

q

# **B.1.2 SMIQ-Specific Error Messages**

Device-dependent Error - device-specific error; sets bit 3 in the ESR register.

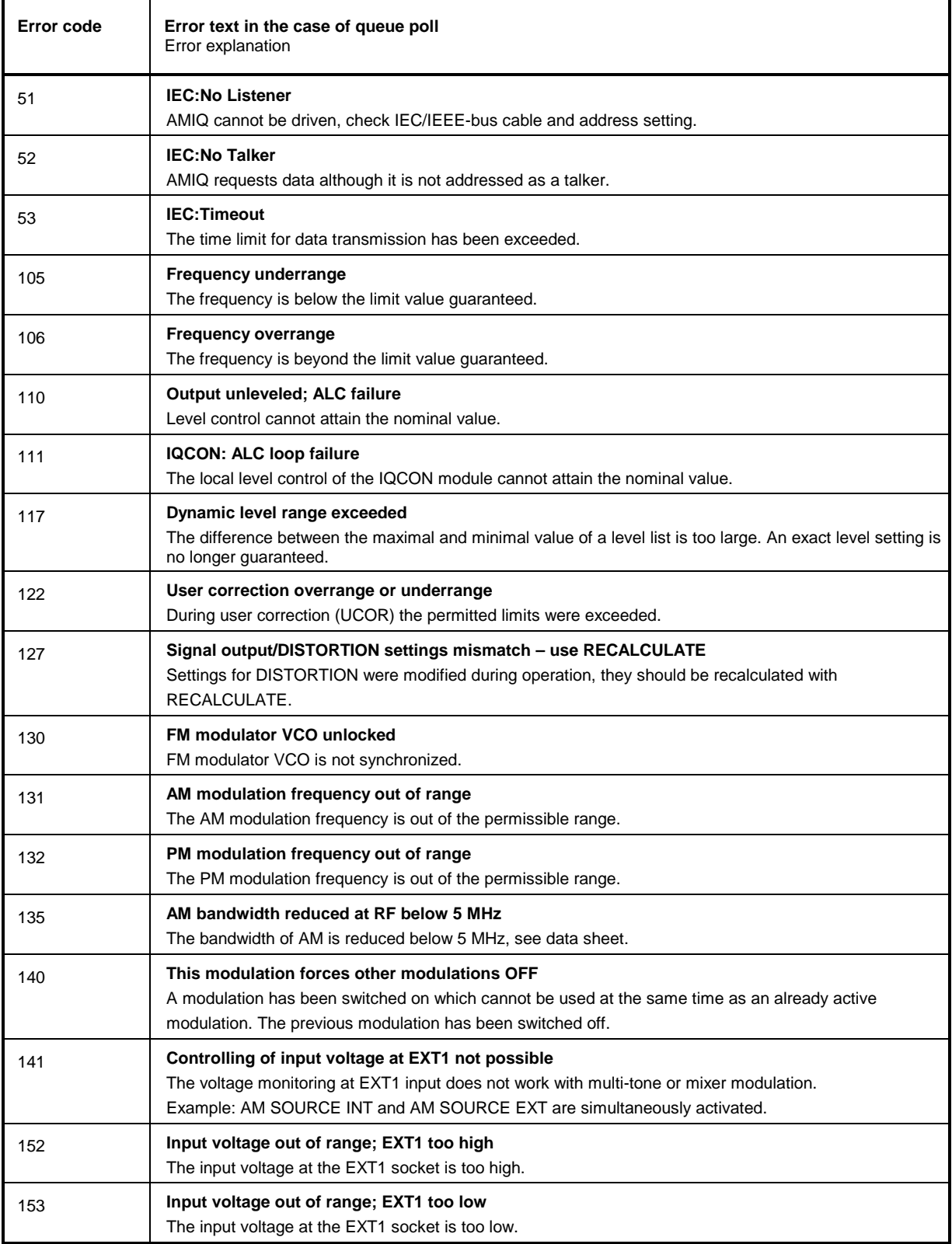

# **List of Error Messages SMIQ**

Ë

## Continuation: Device-dependent Error

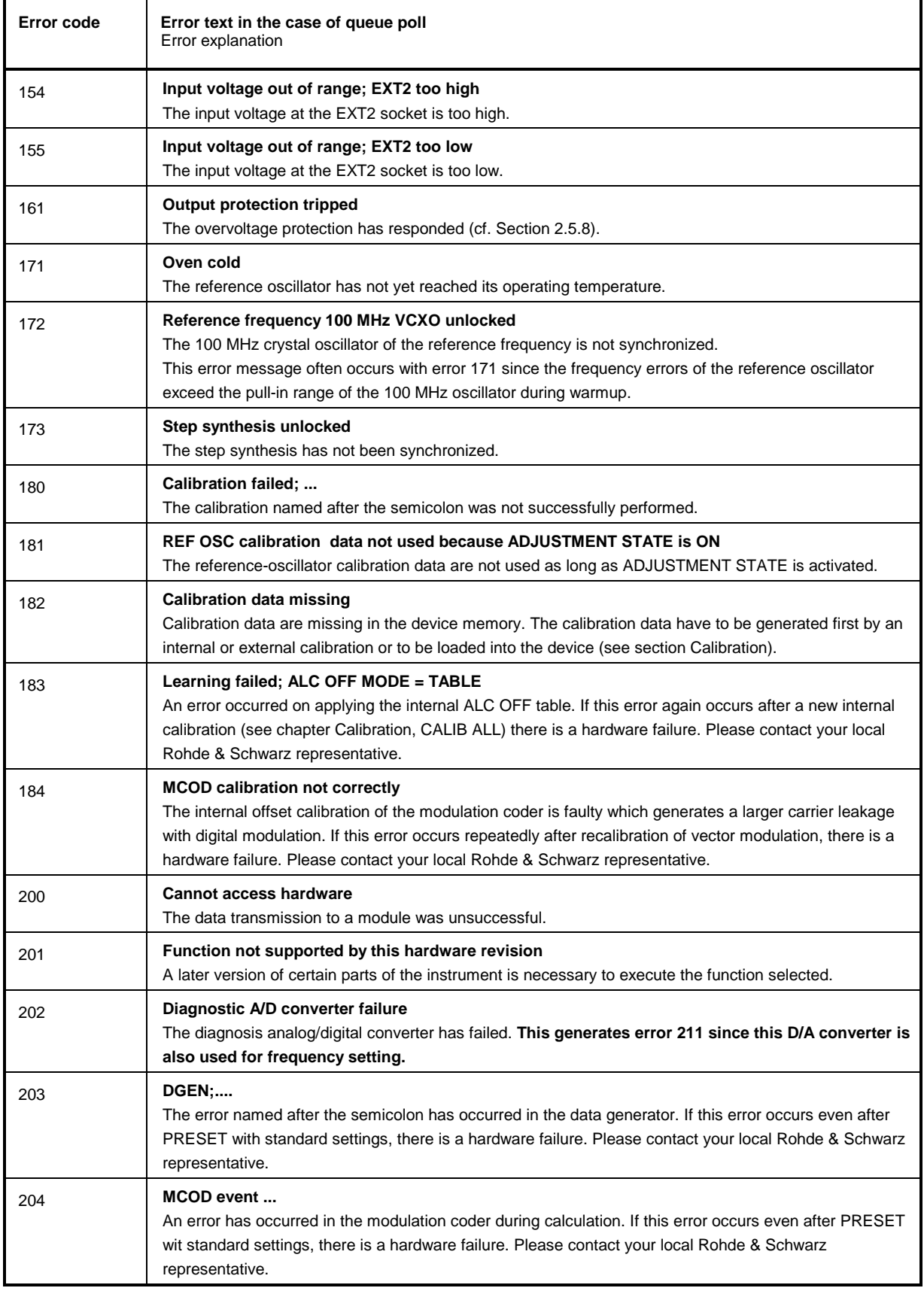

4

ř.

4

## Continuation: Device-dependent Error

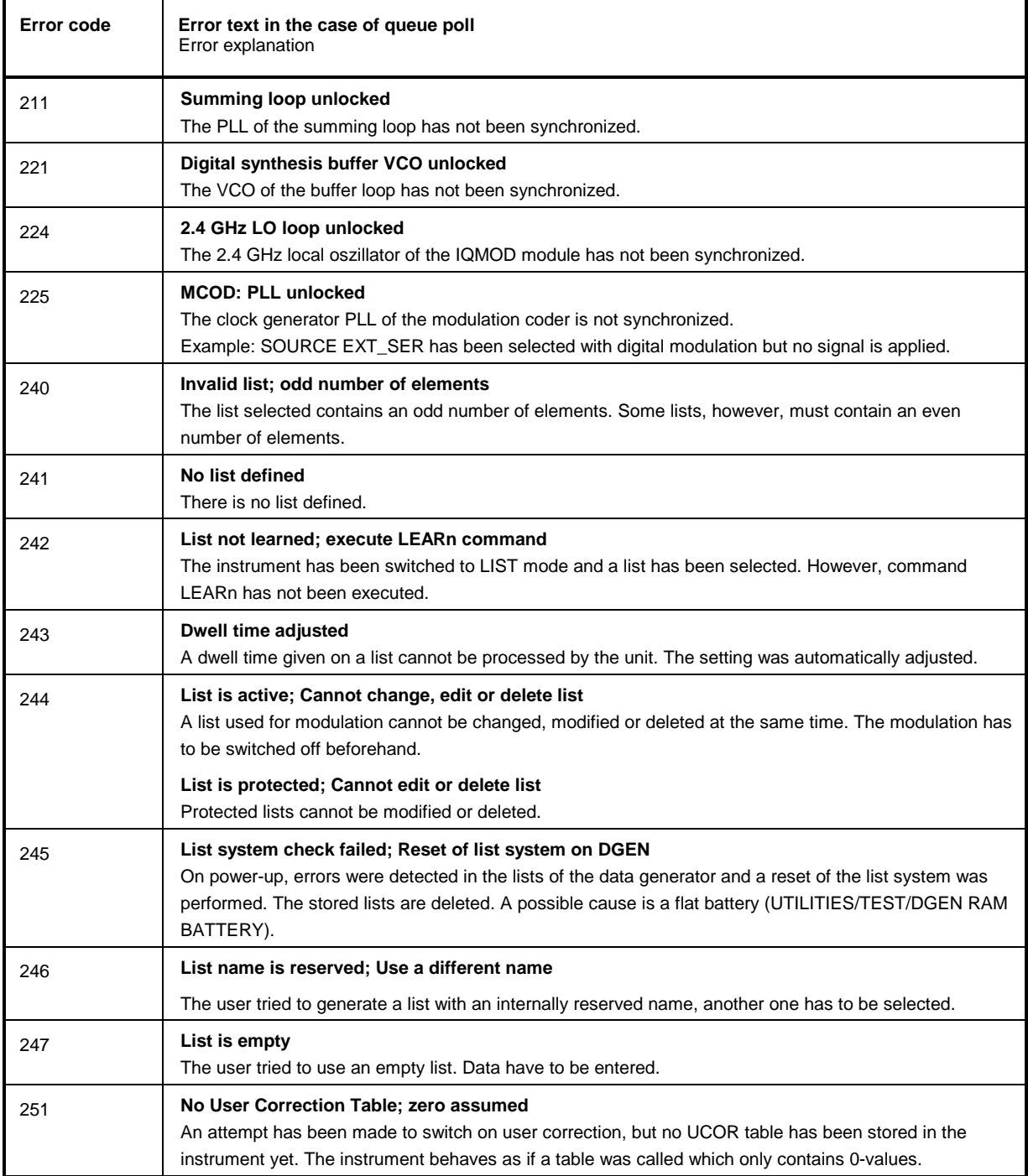

# **List of Error Messages SMIQ**

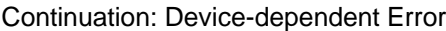

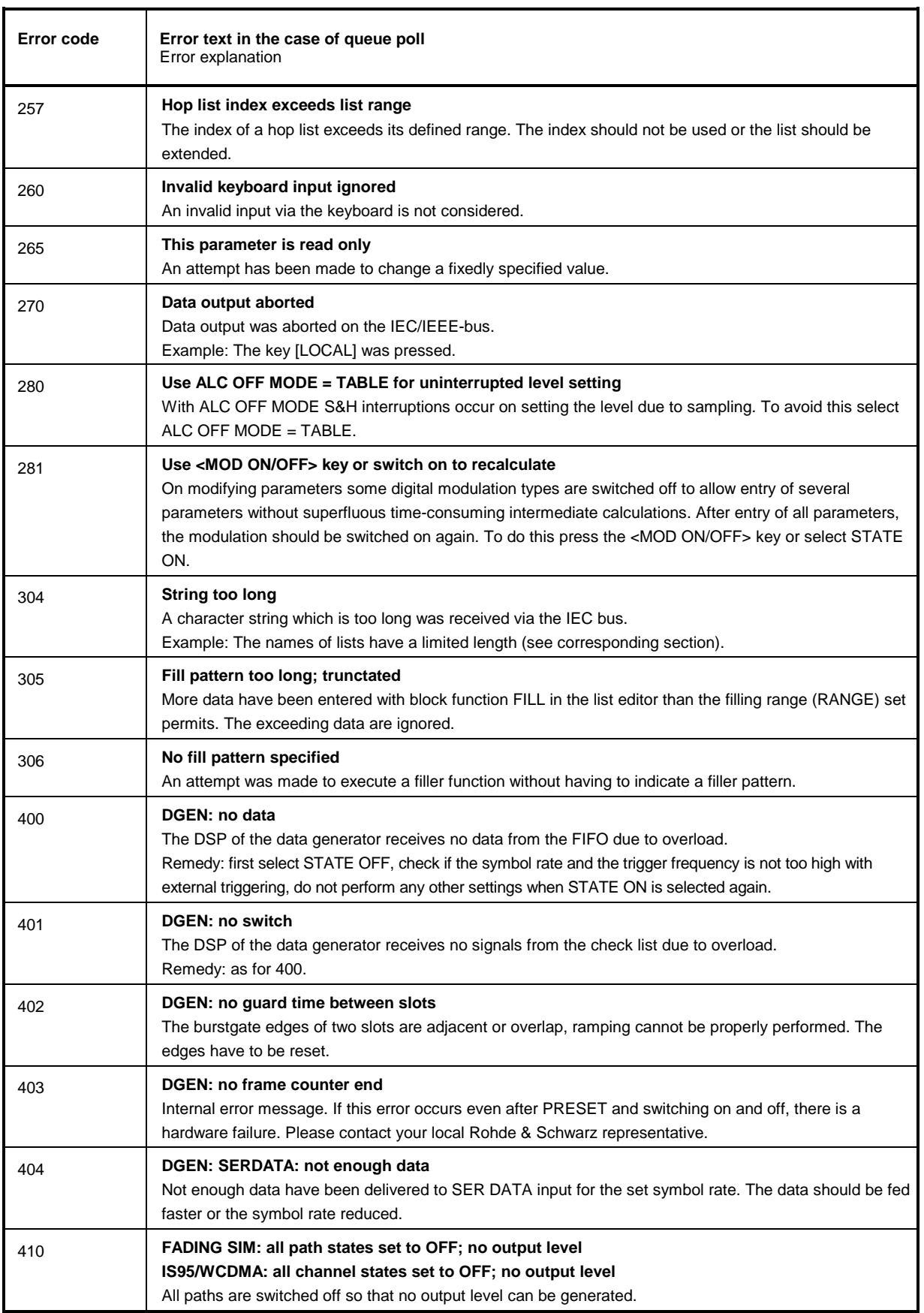

4

## Continuation: Device-dependent Error

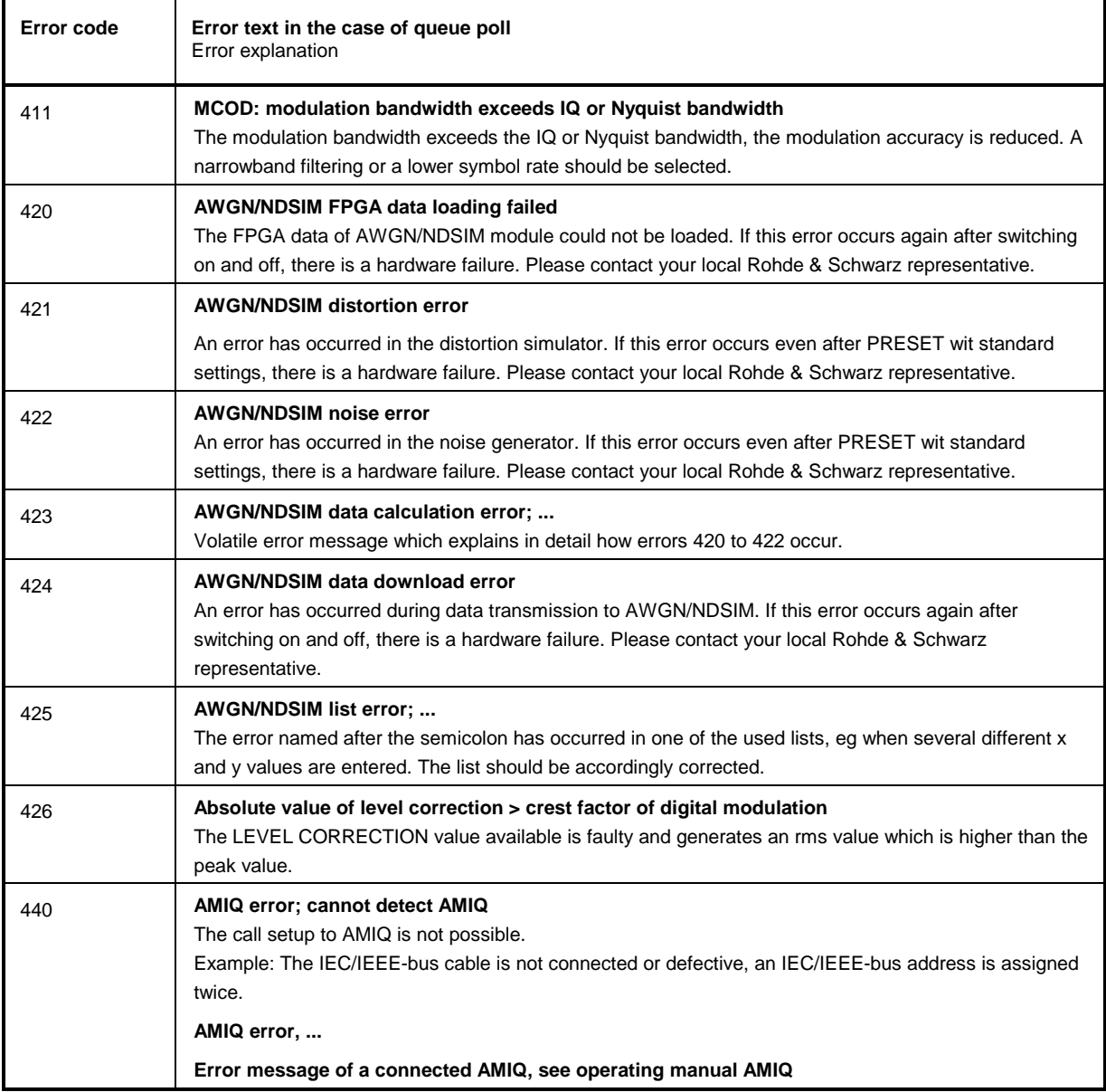

# **C Annex C**

# **C.1 List of Commands (with SCPI Conformity Information)**

The SMIQ supports SCPI version 1994.0. For remote control, commands which were specified or accepted in this SCPI version have been used to a large extent. Commands which are not part of the SCPI specification are marked "not-SCPI" in the SCPI info.

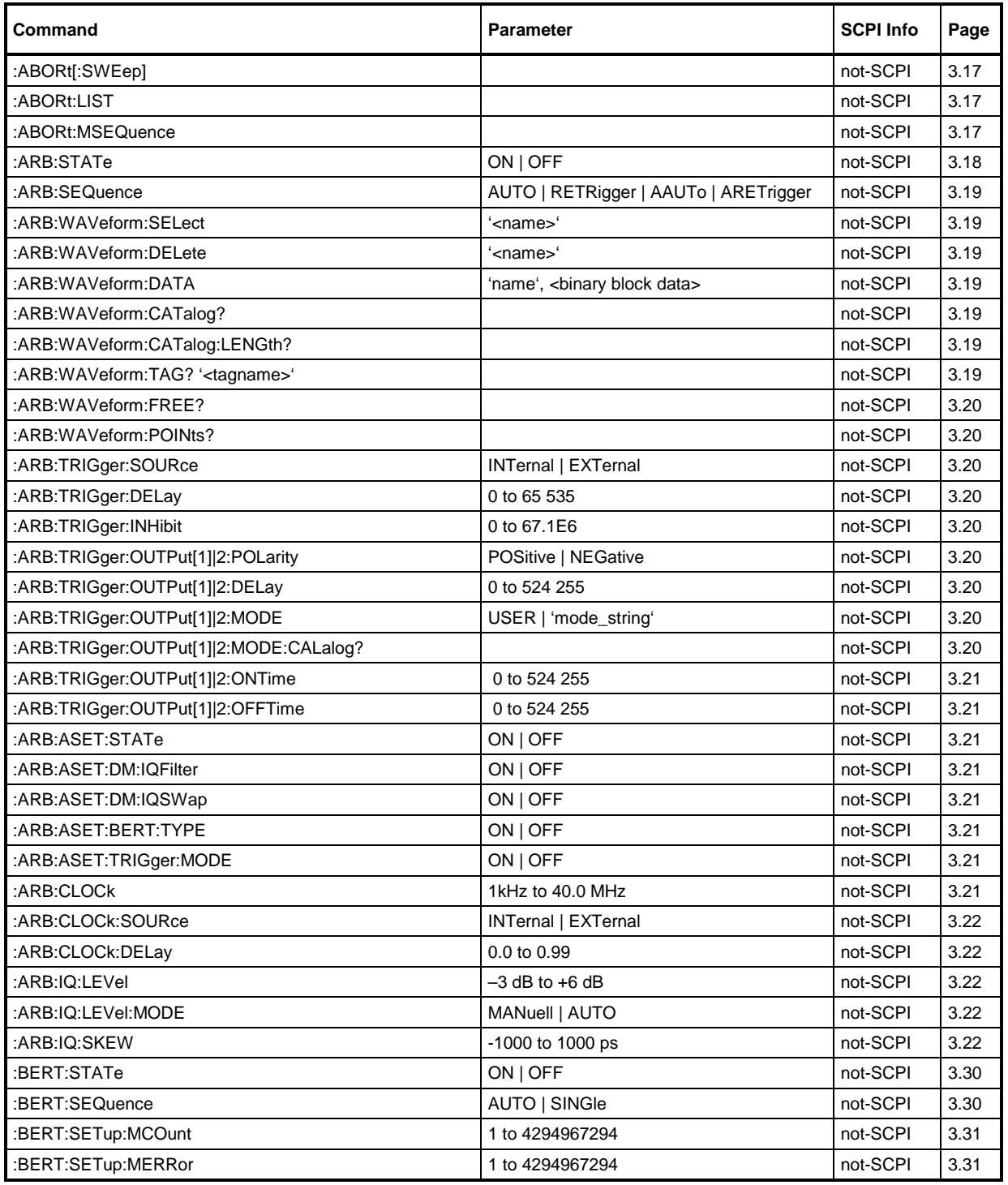

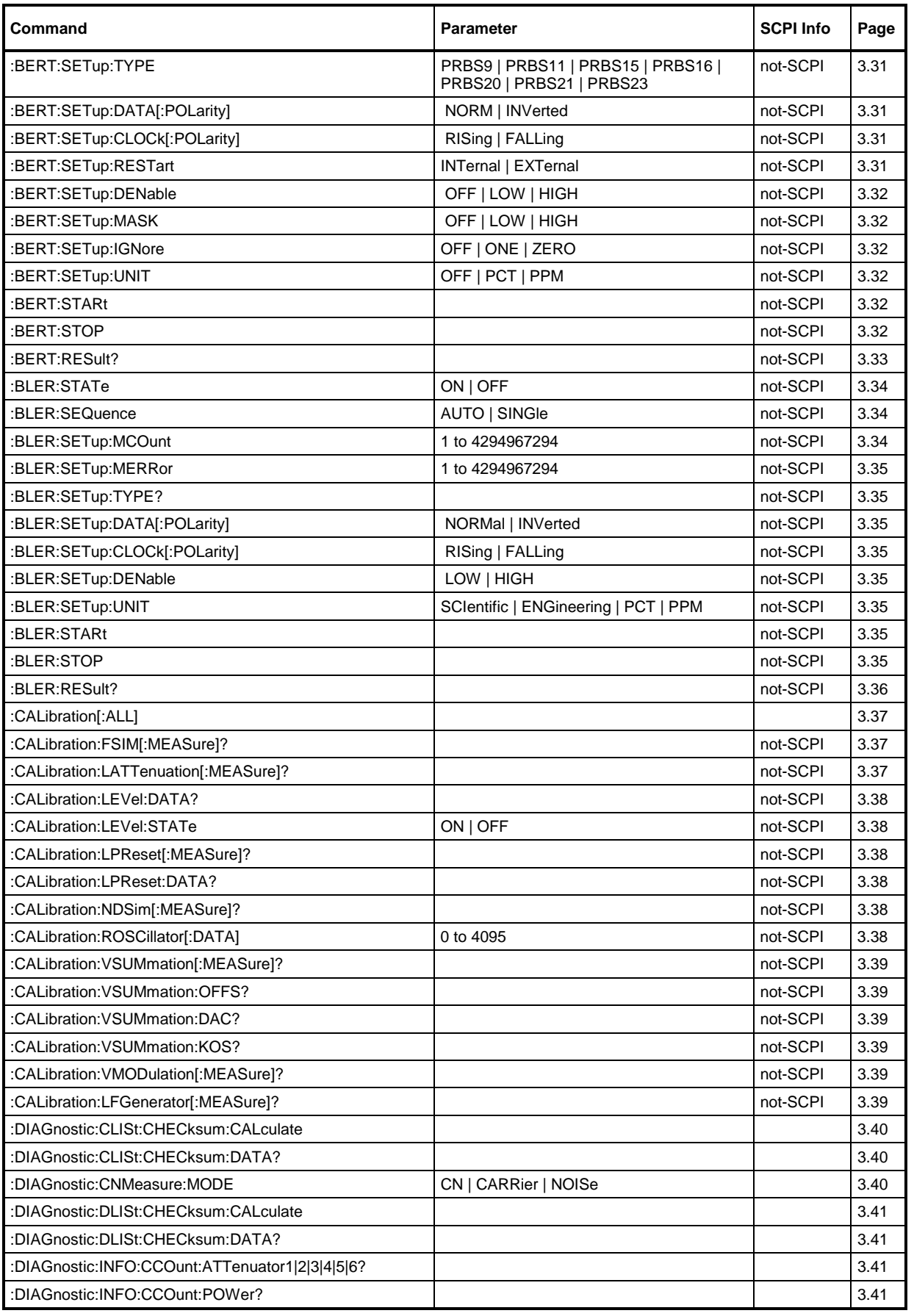

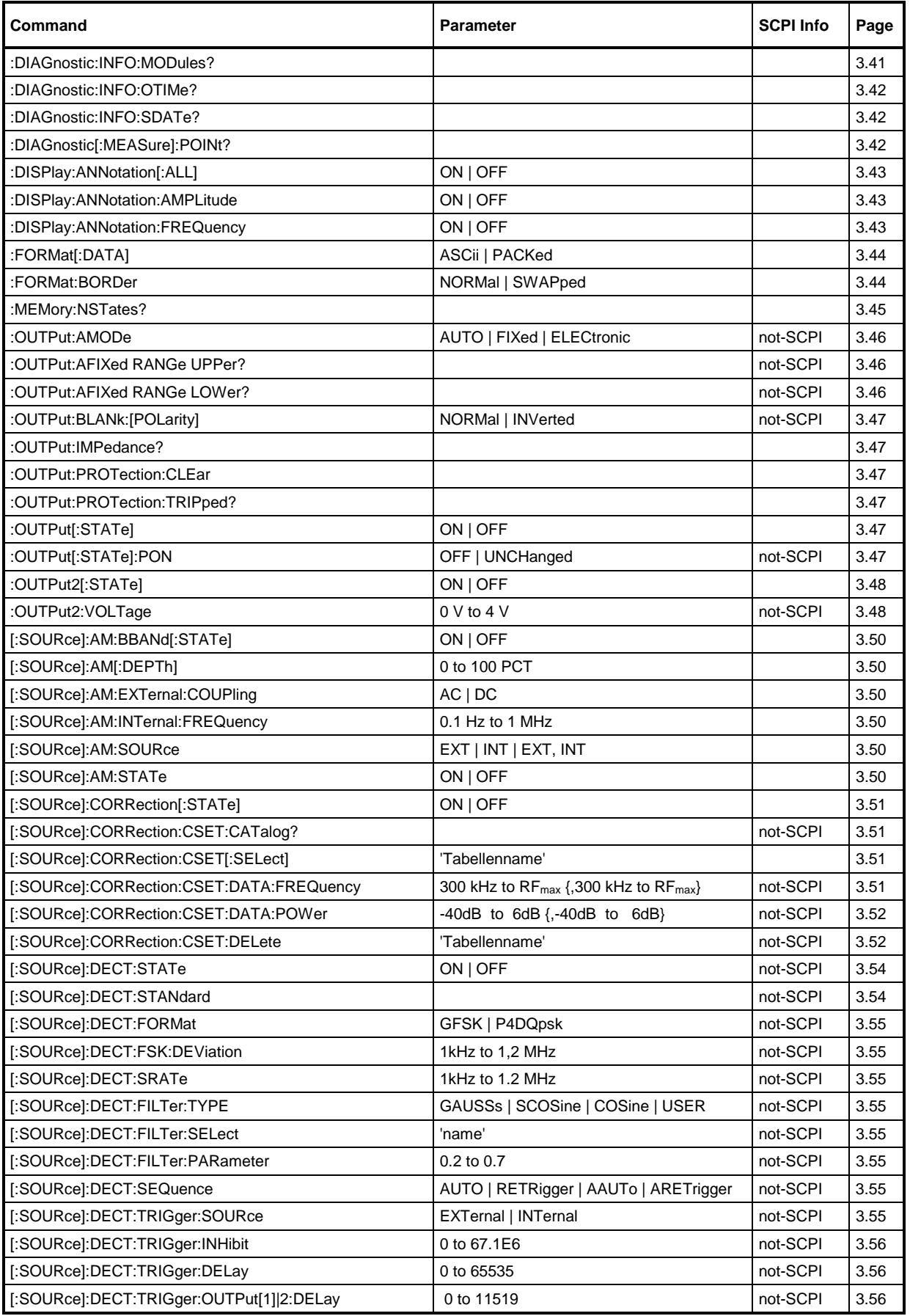

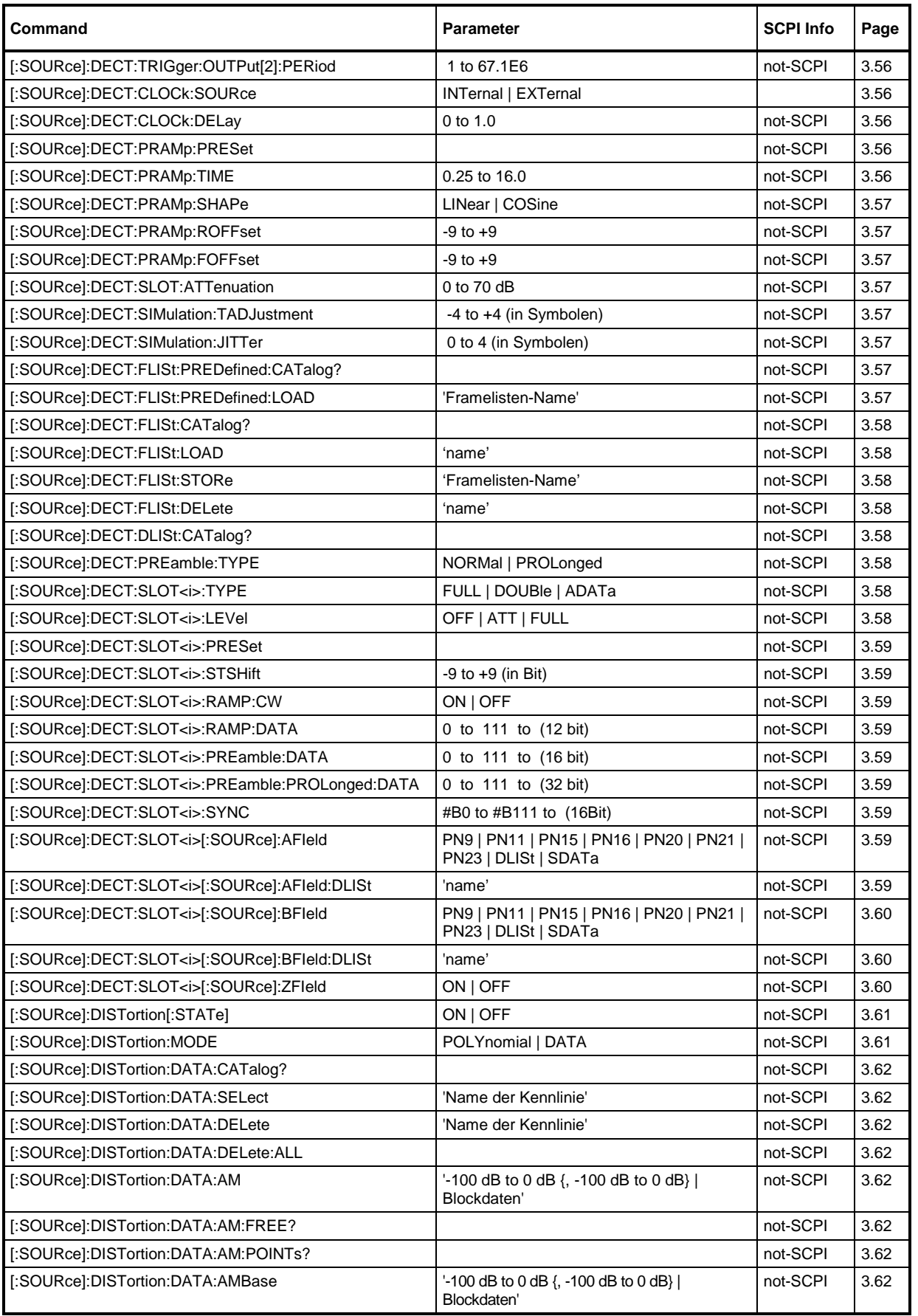

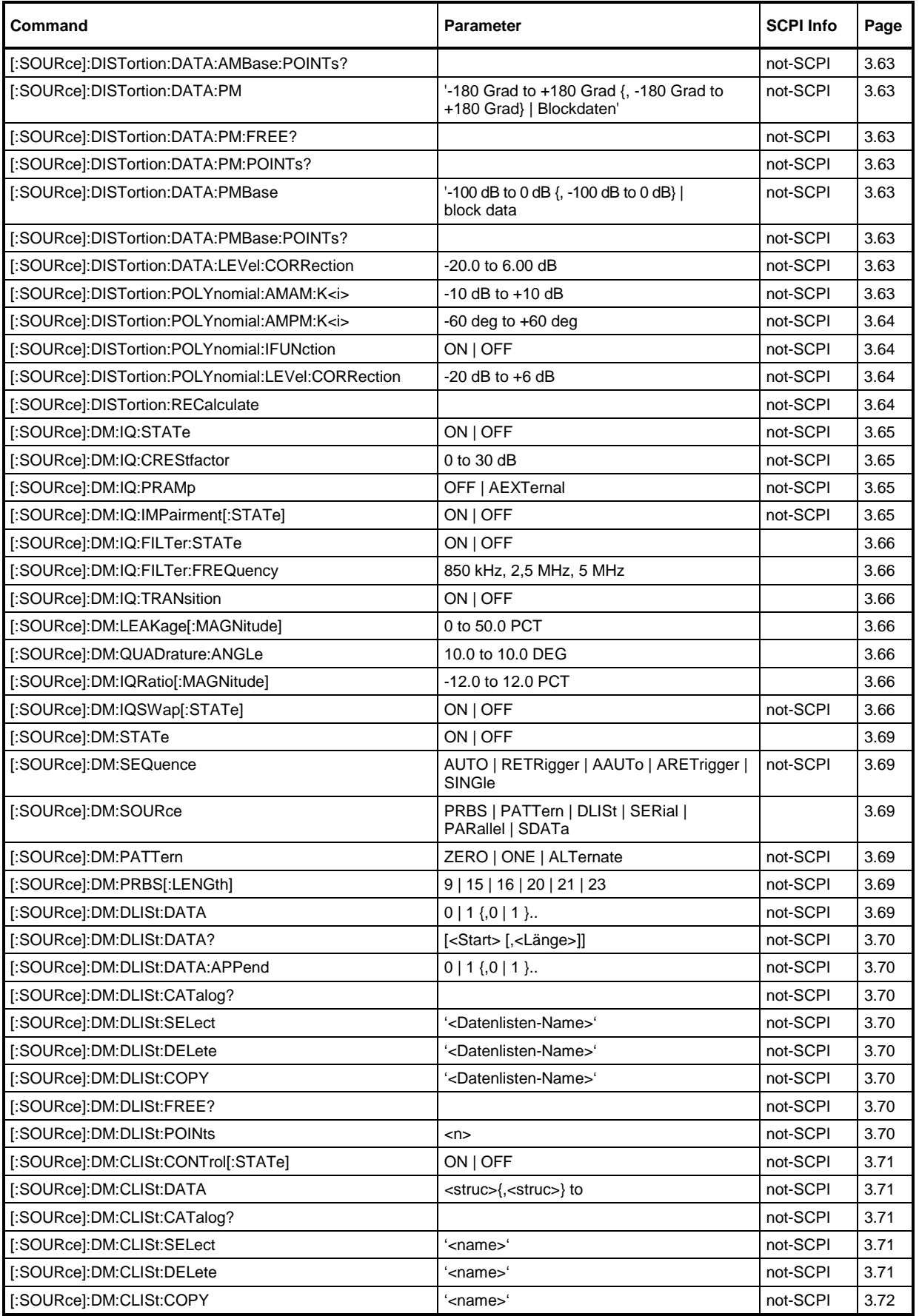

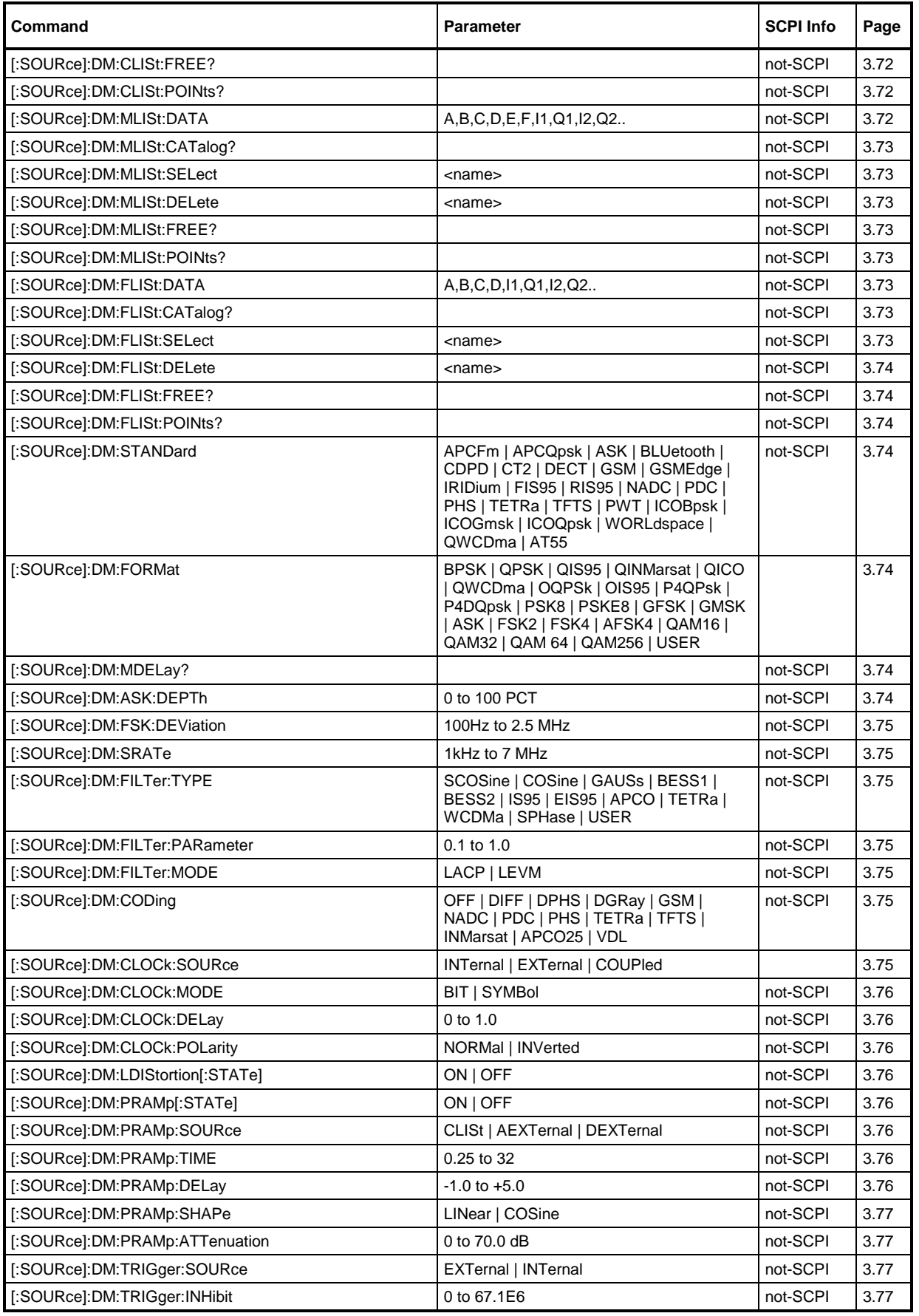

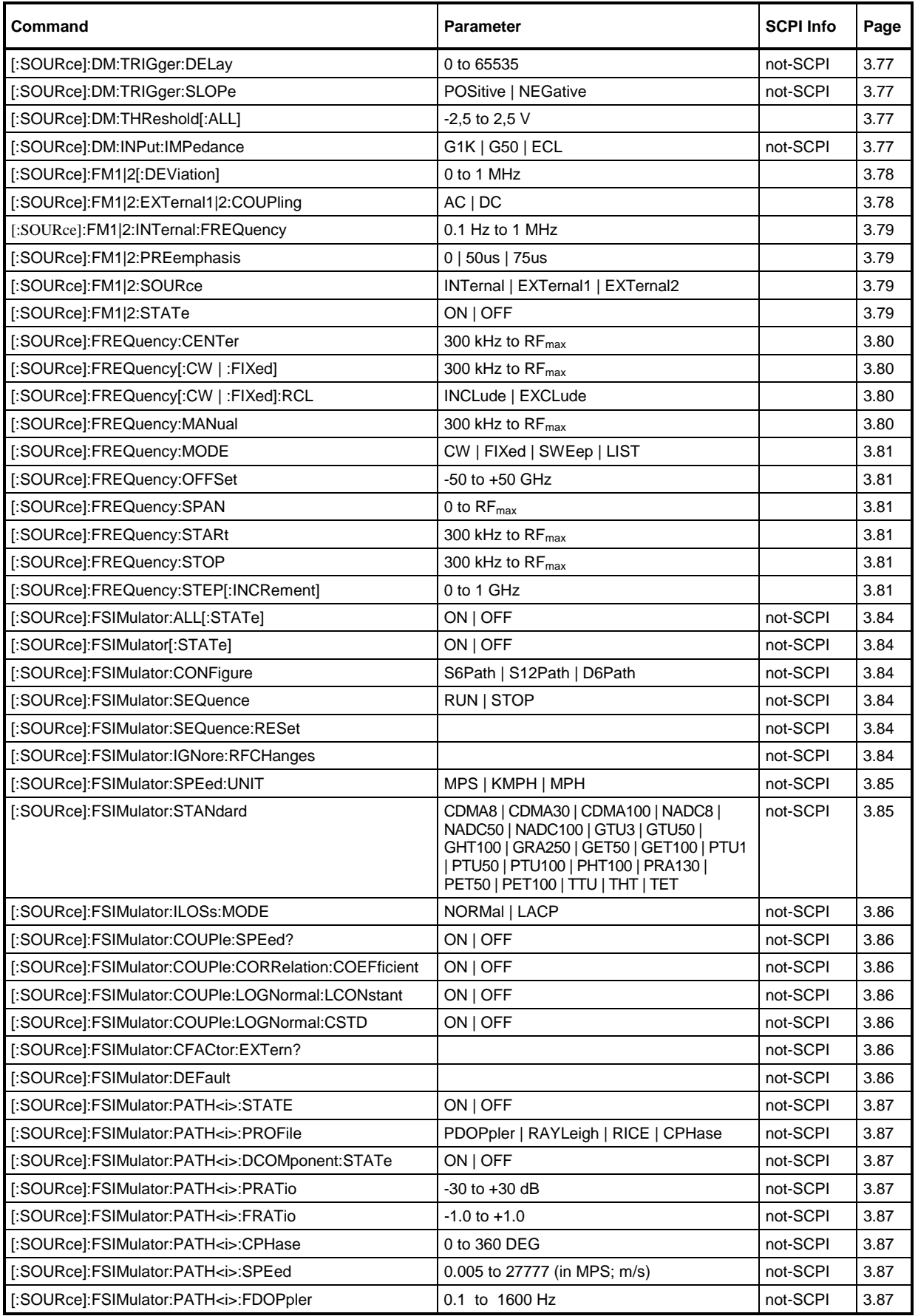

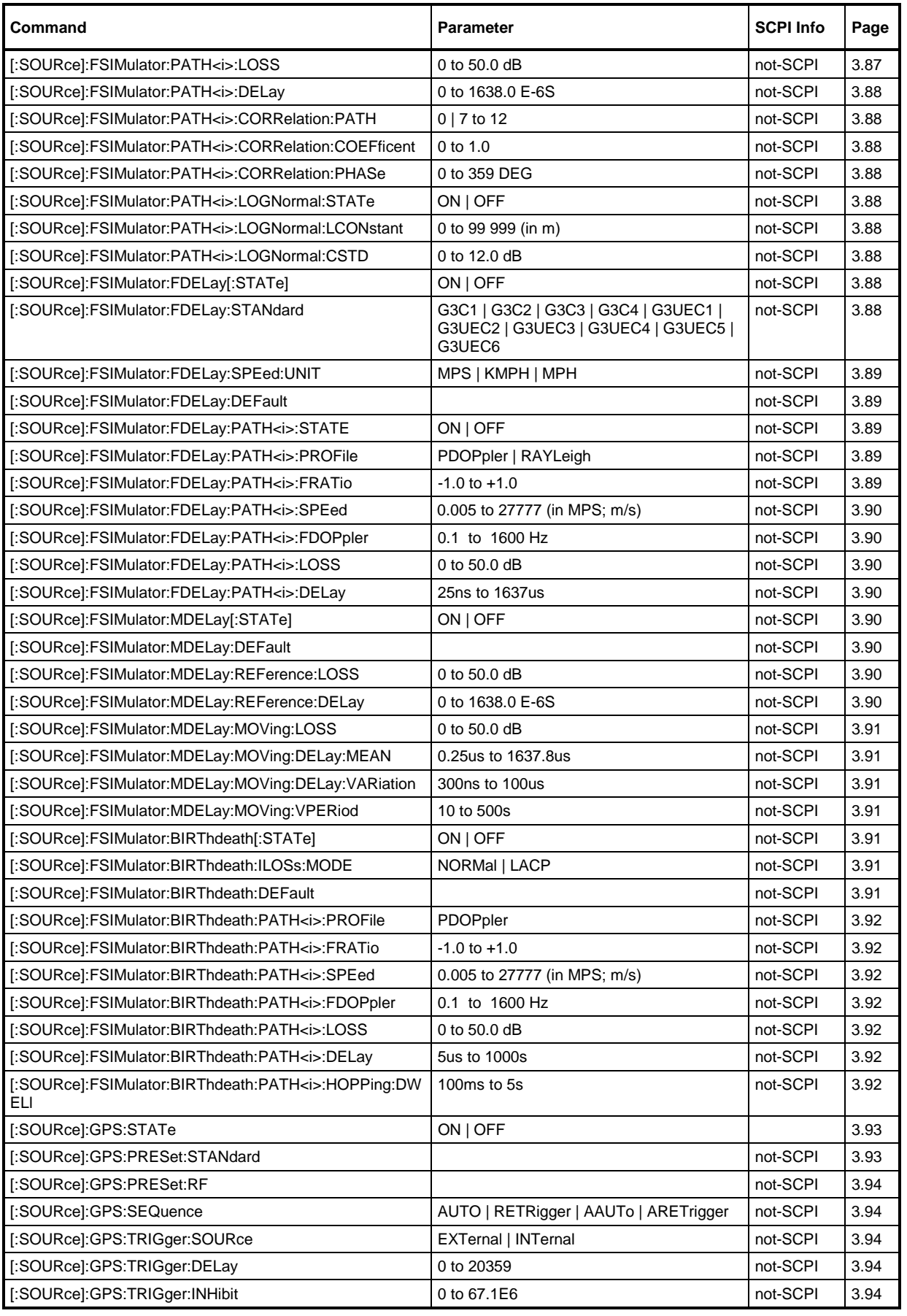

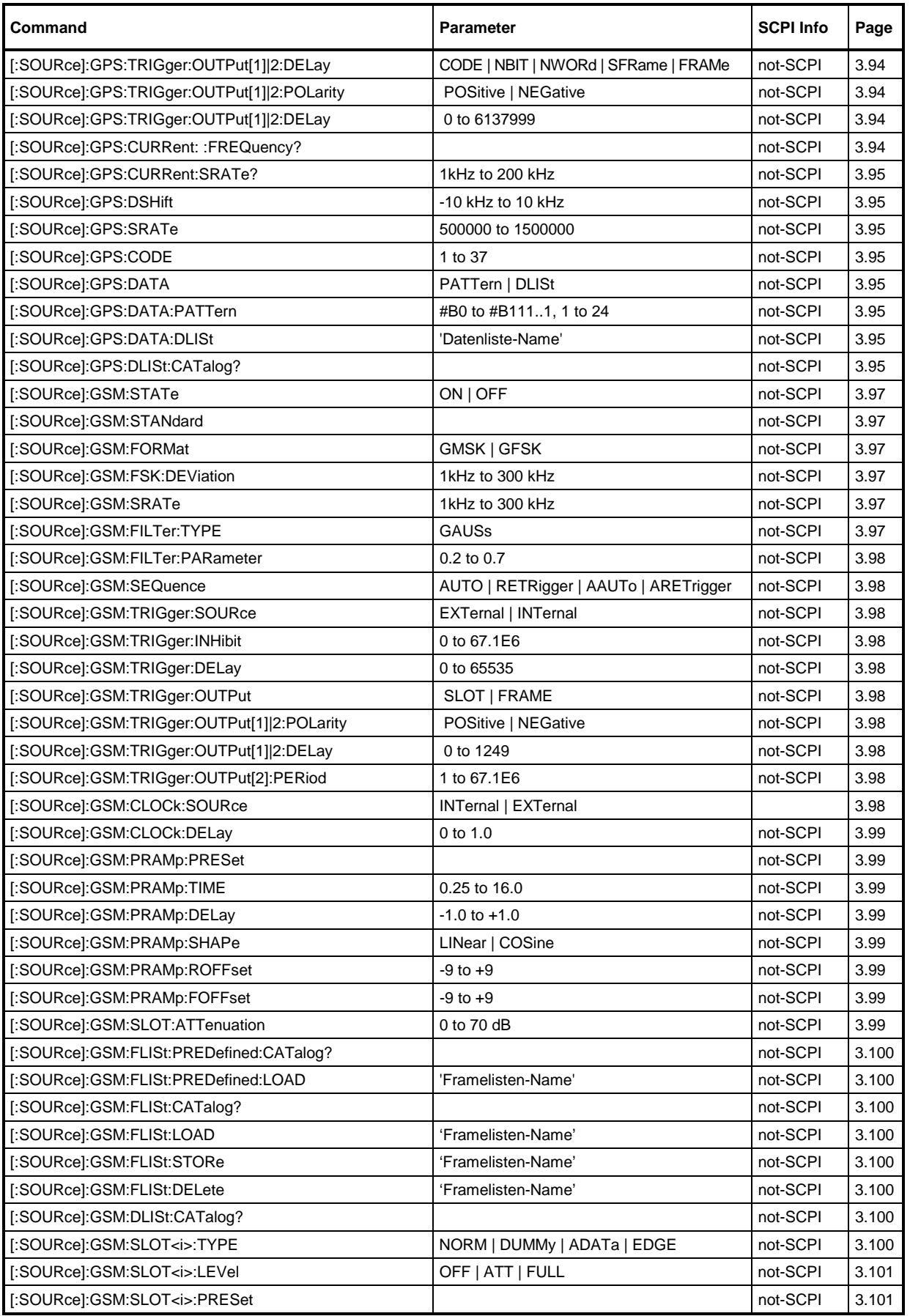

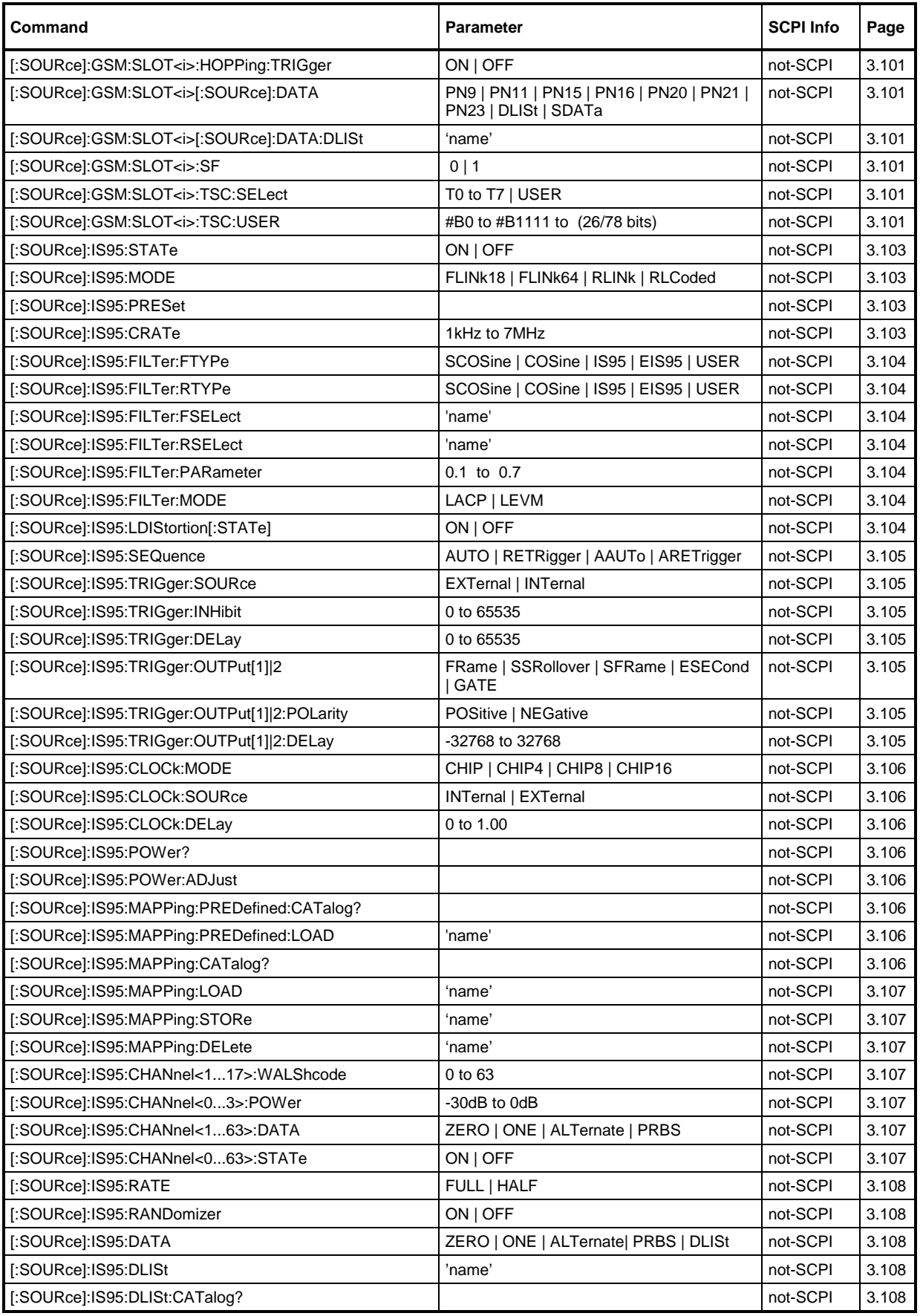

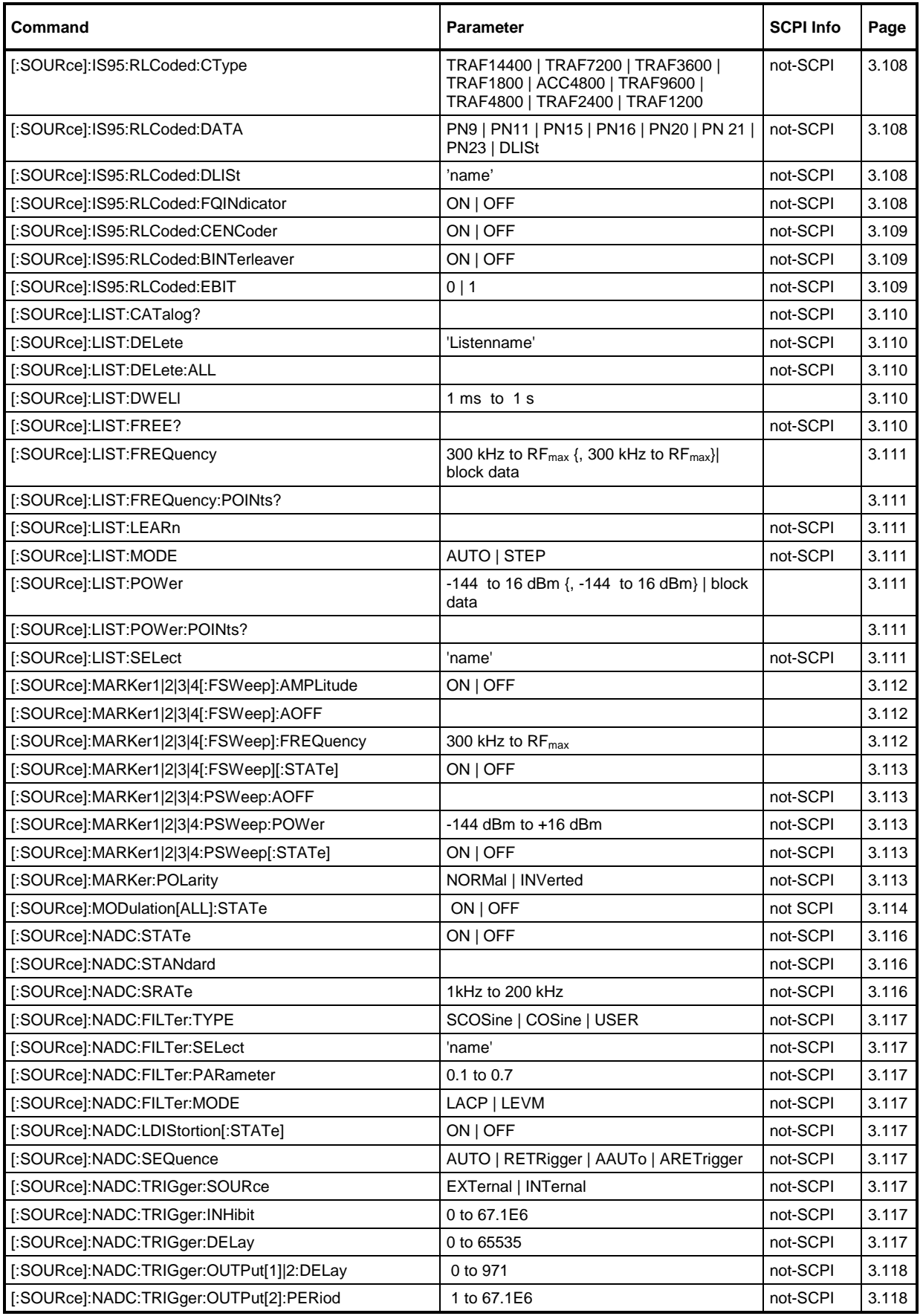

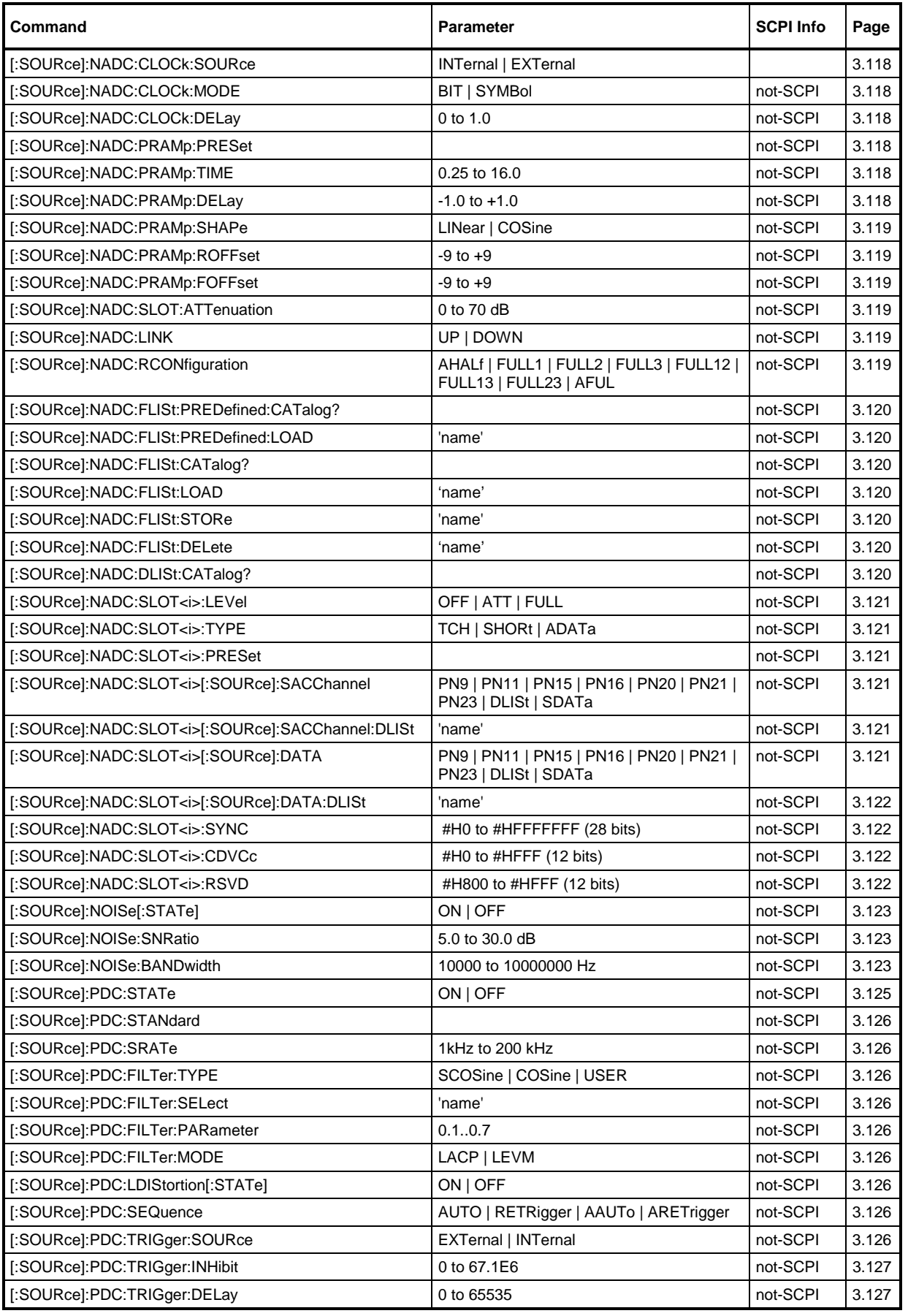

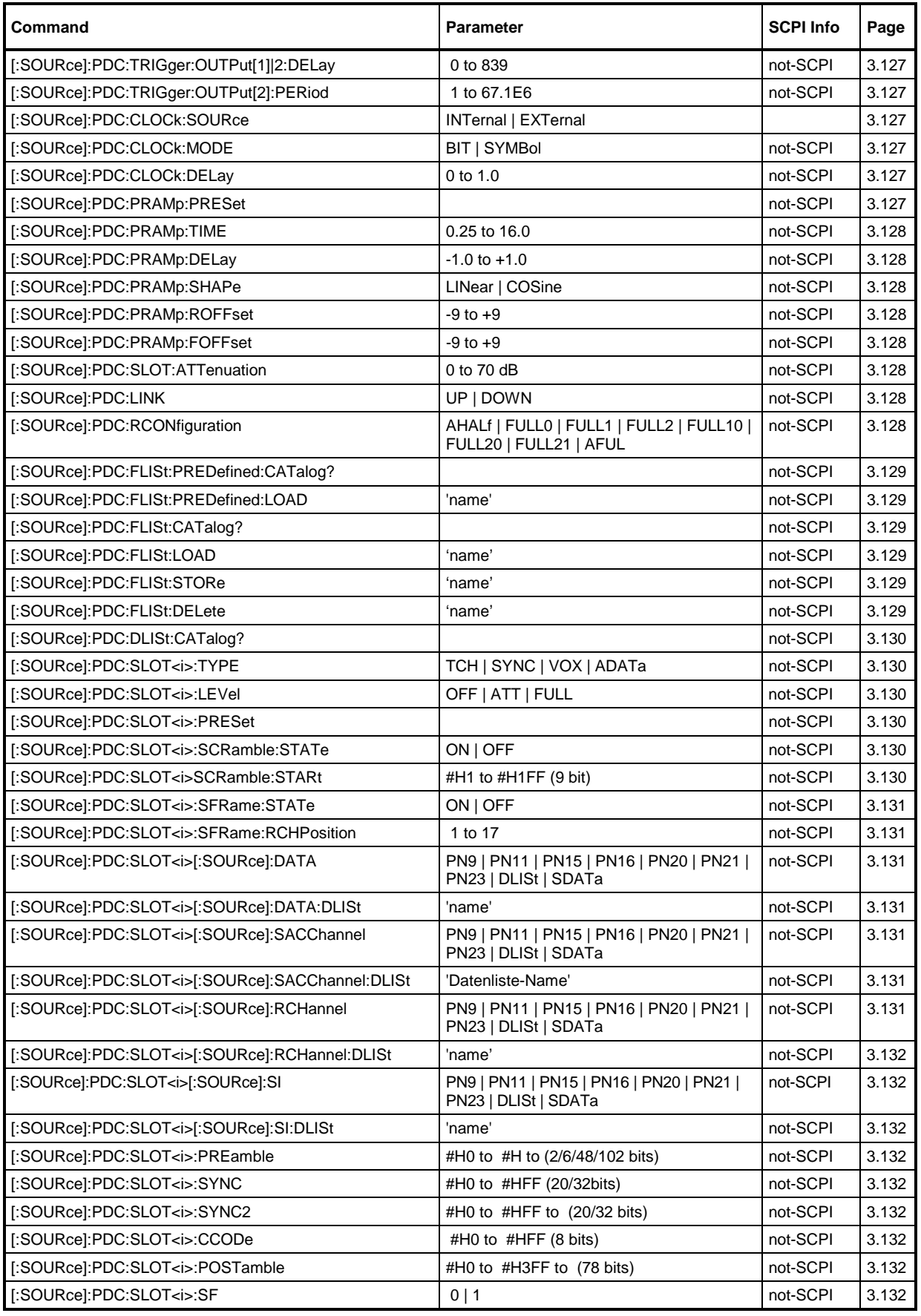

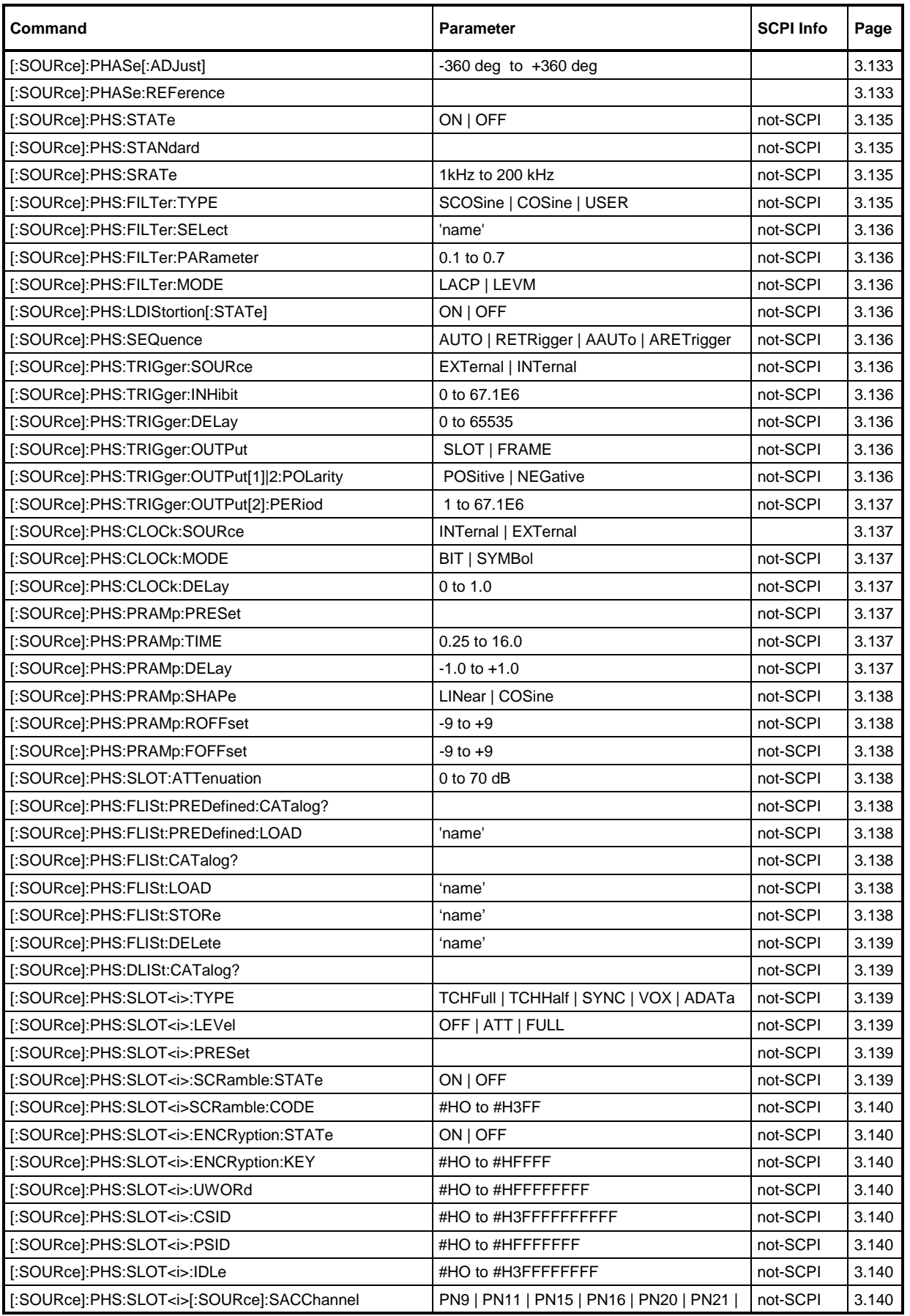

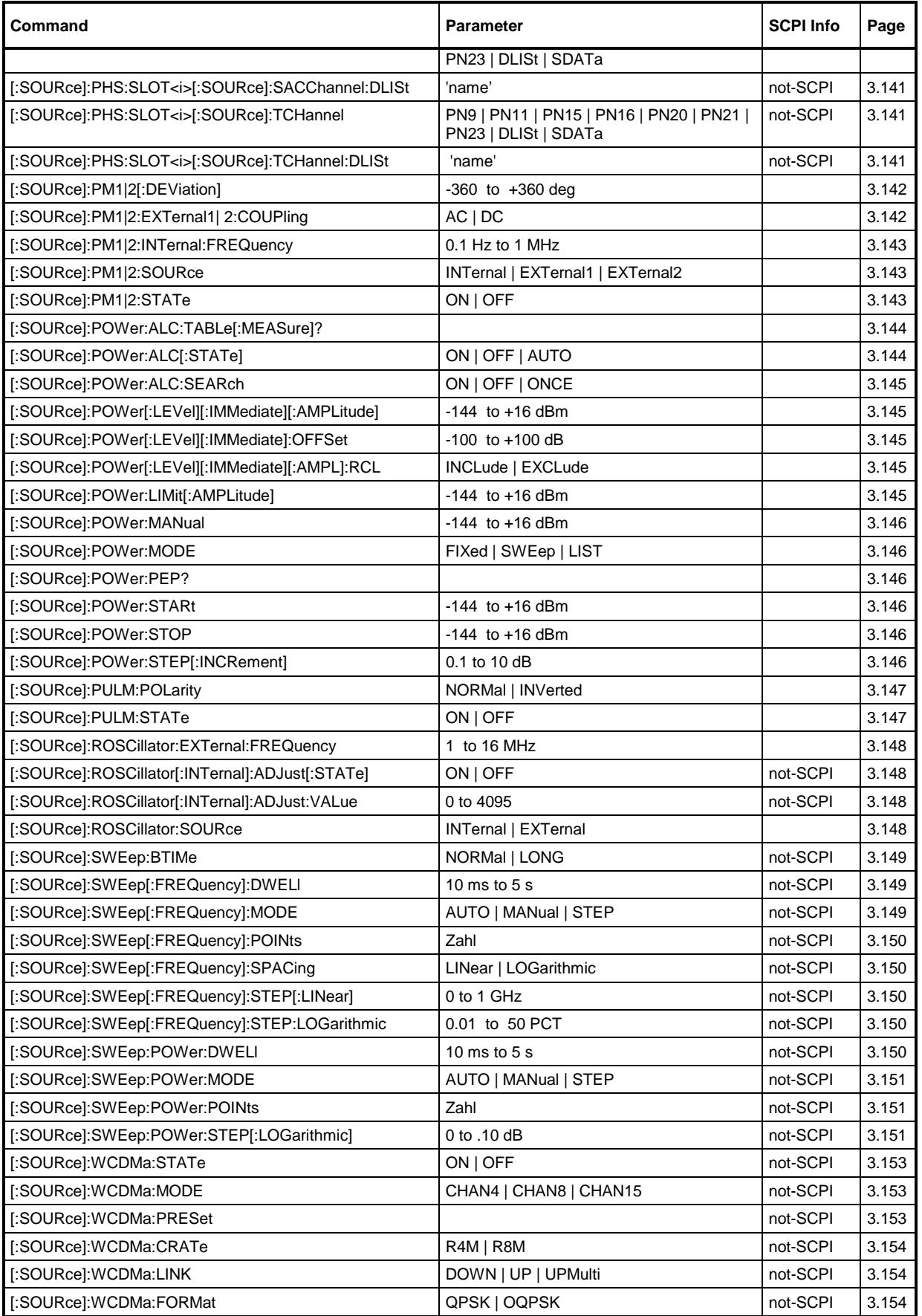
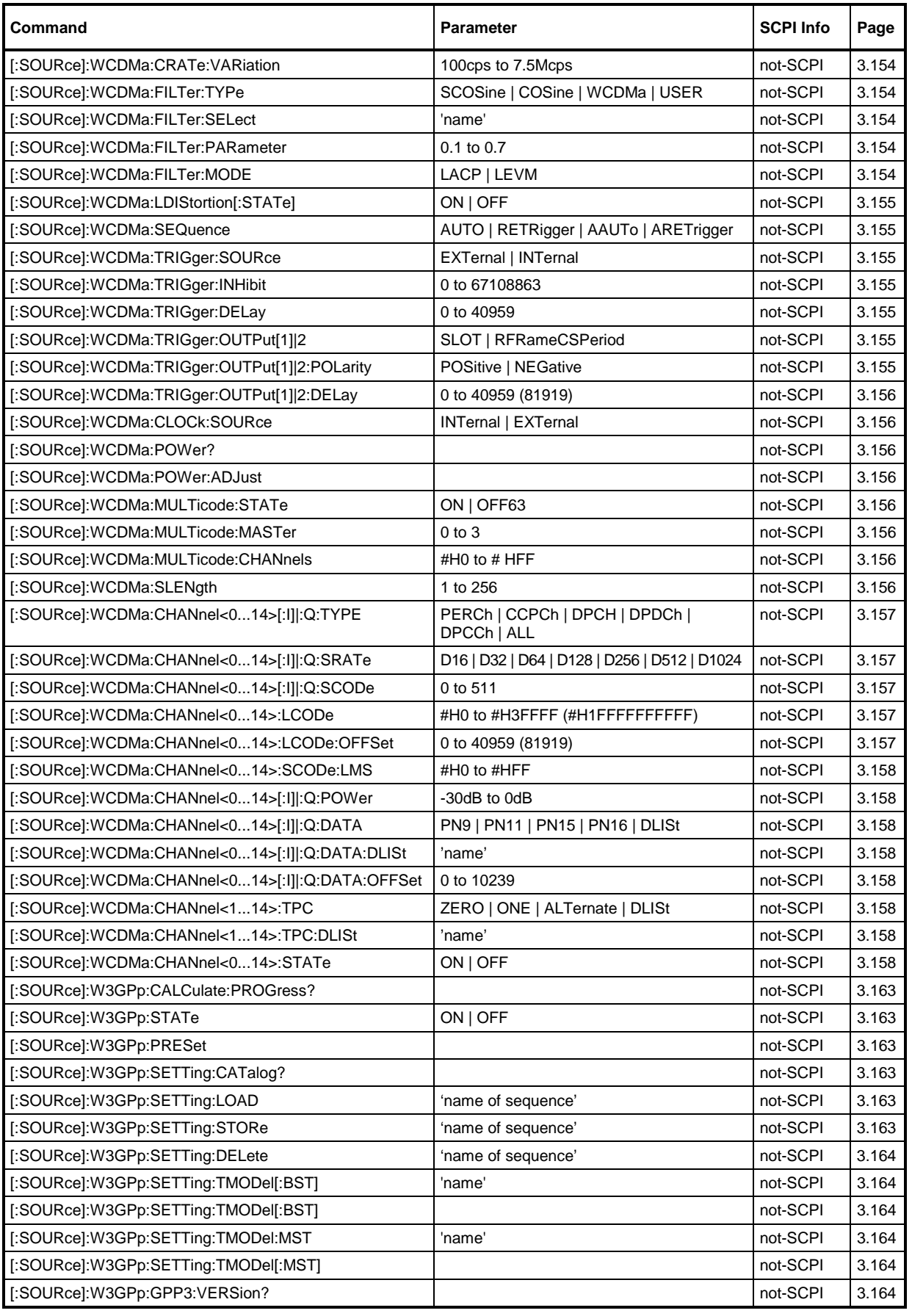

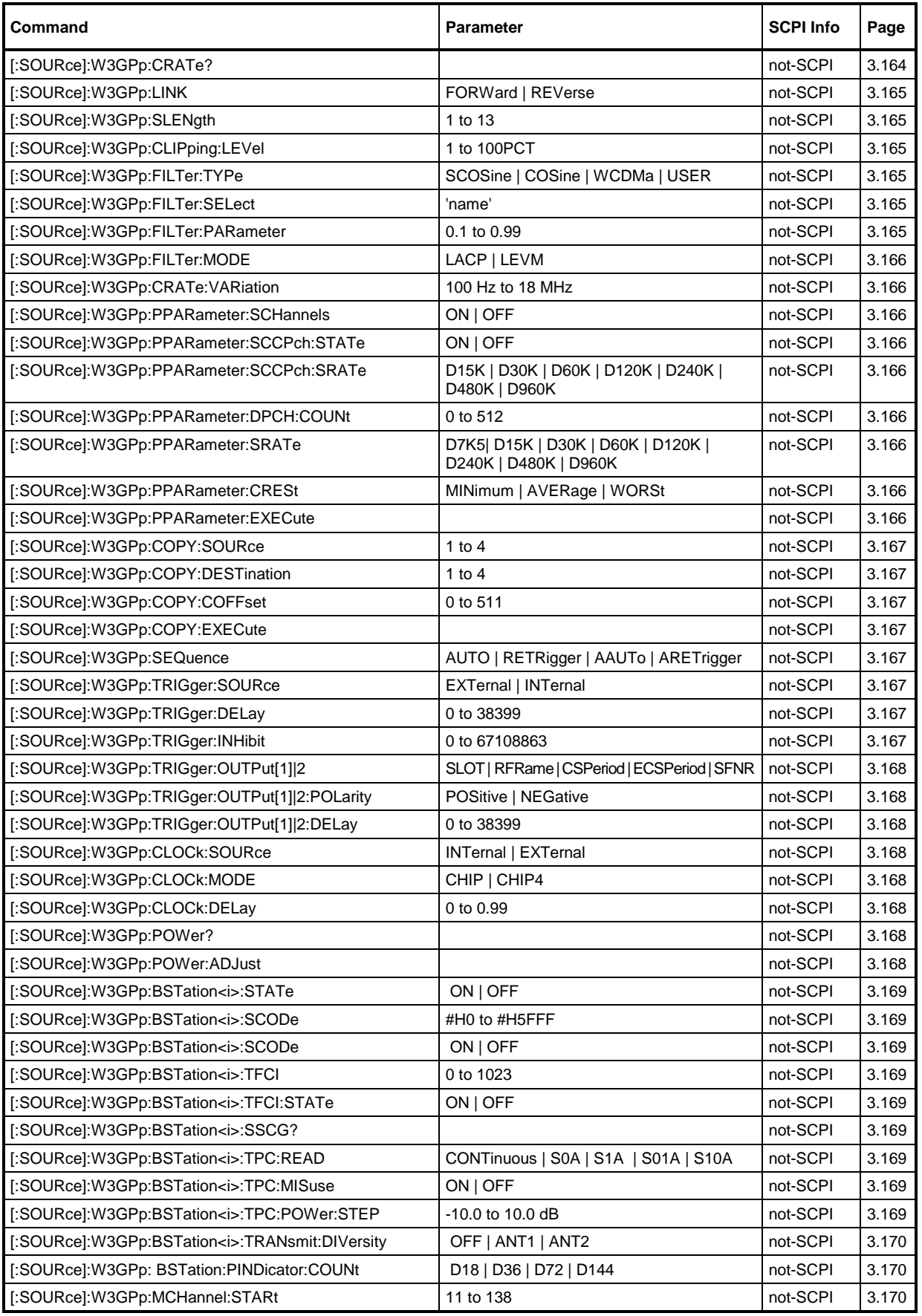

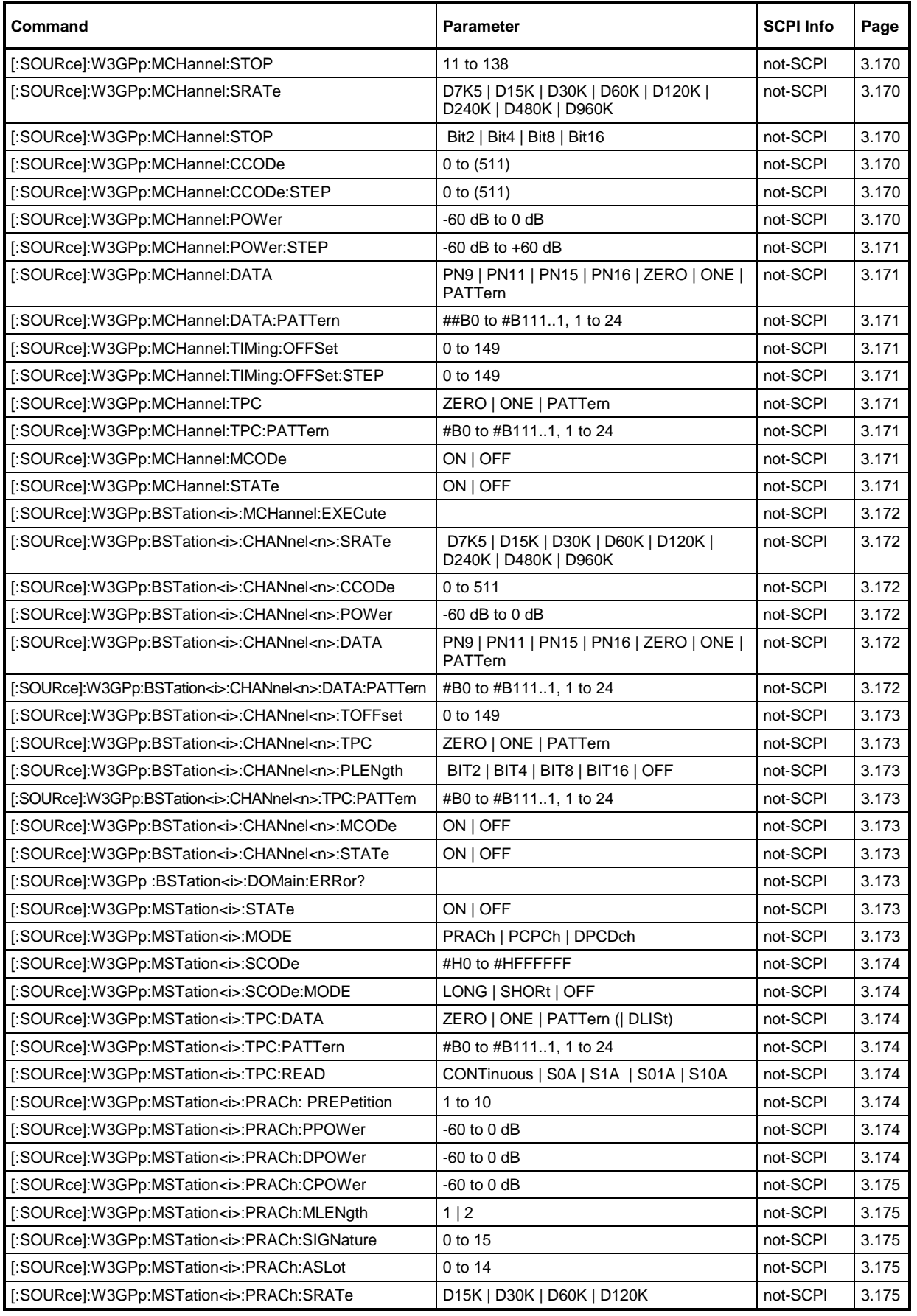

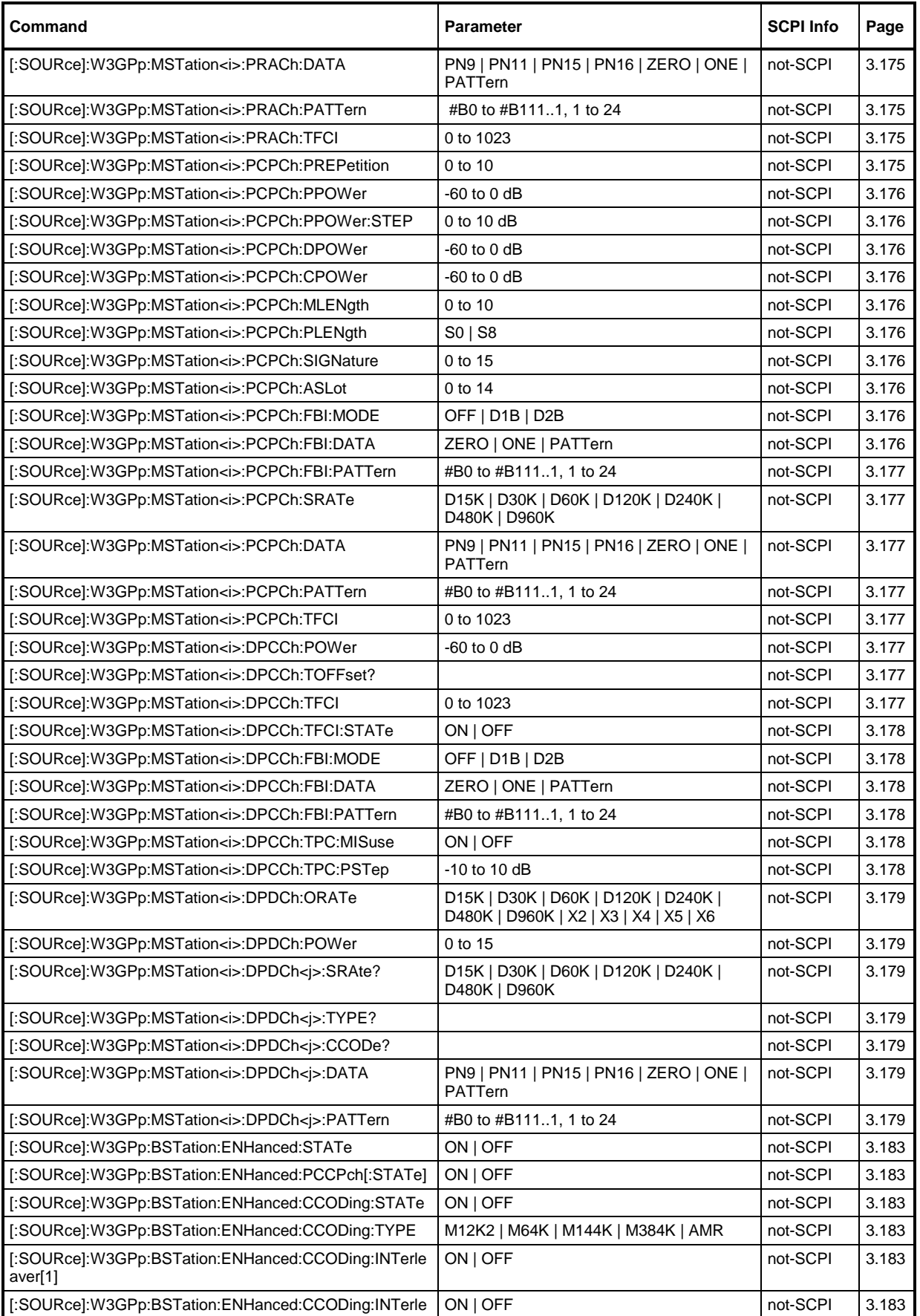

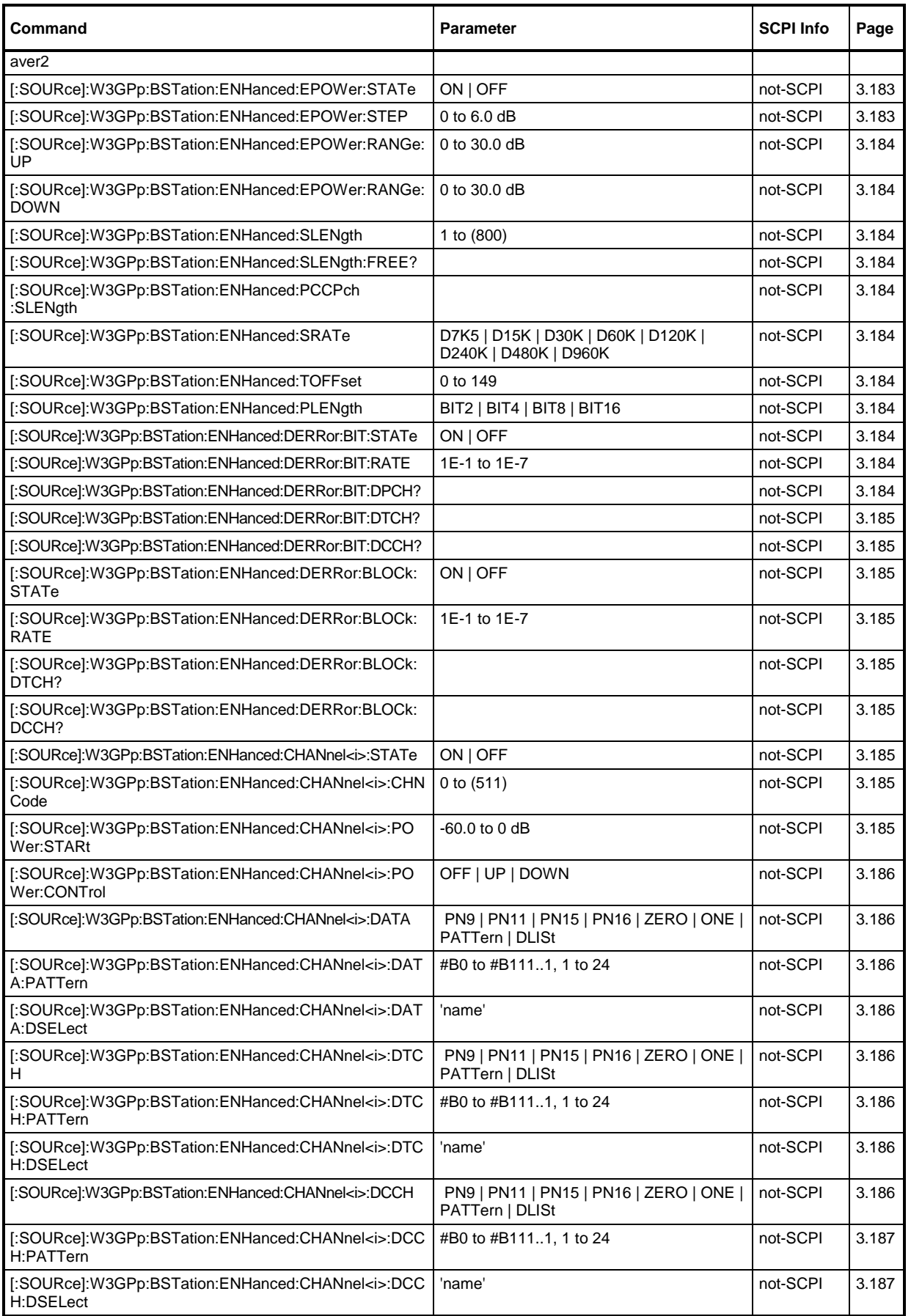

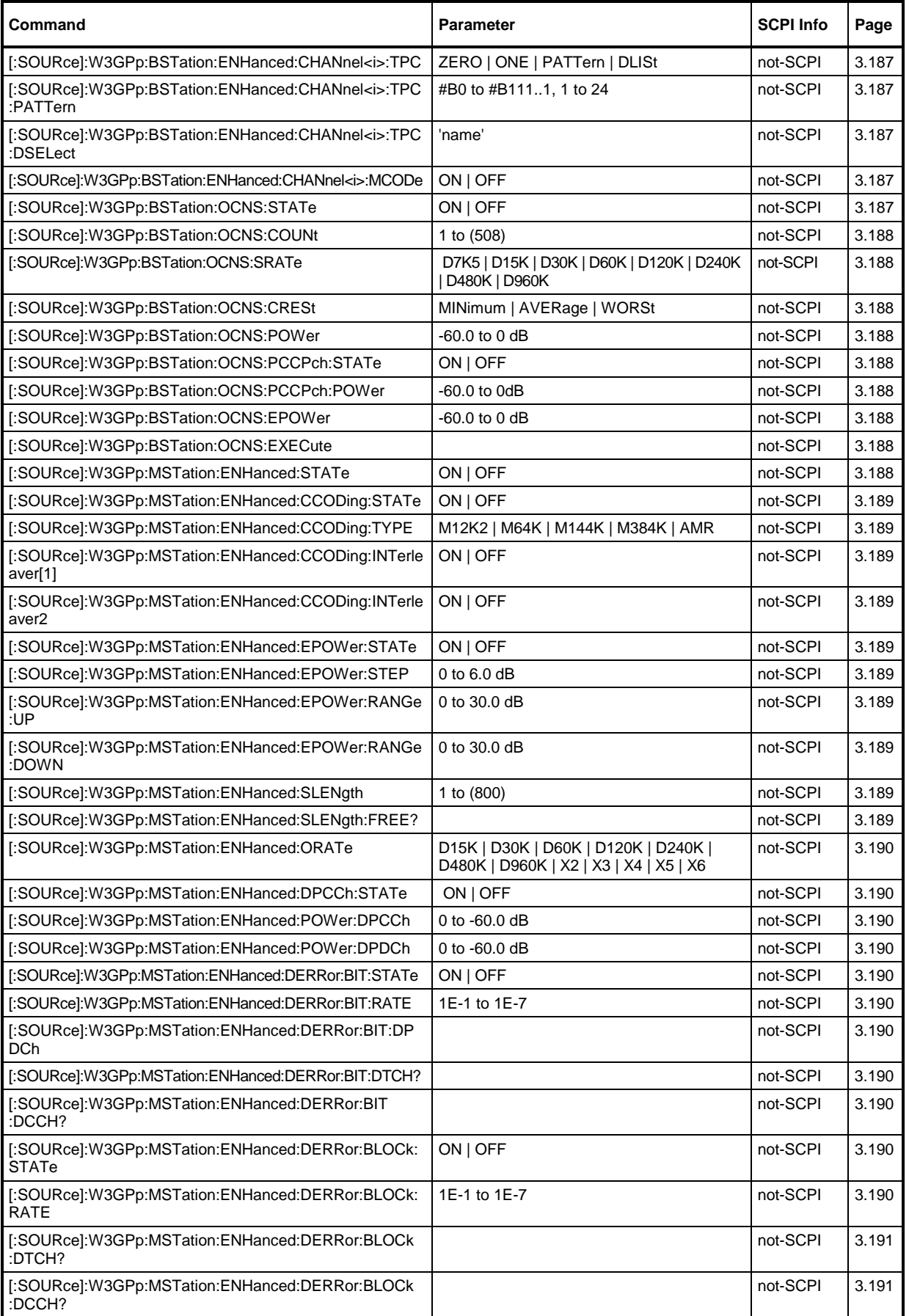

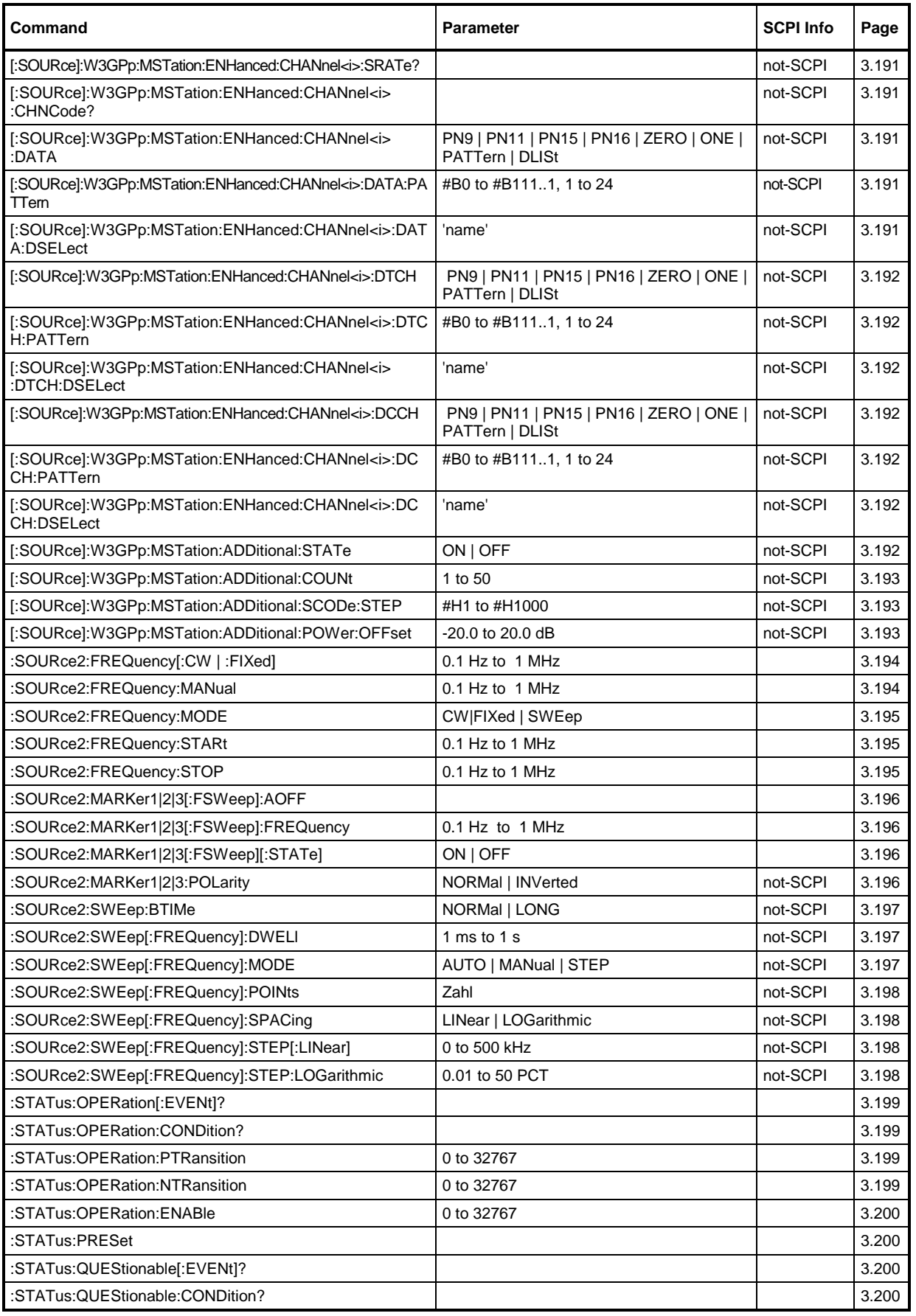

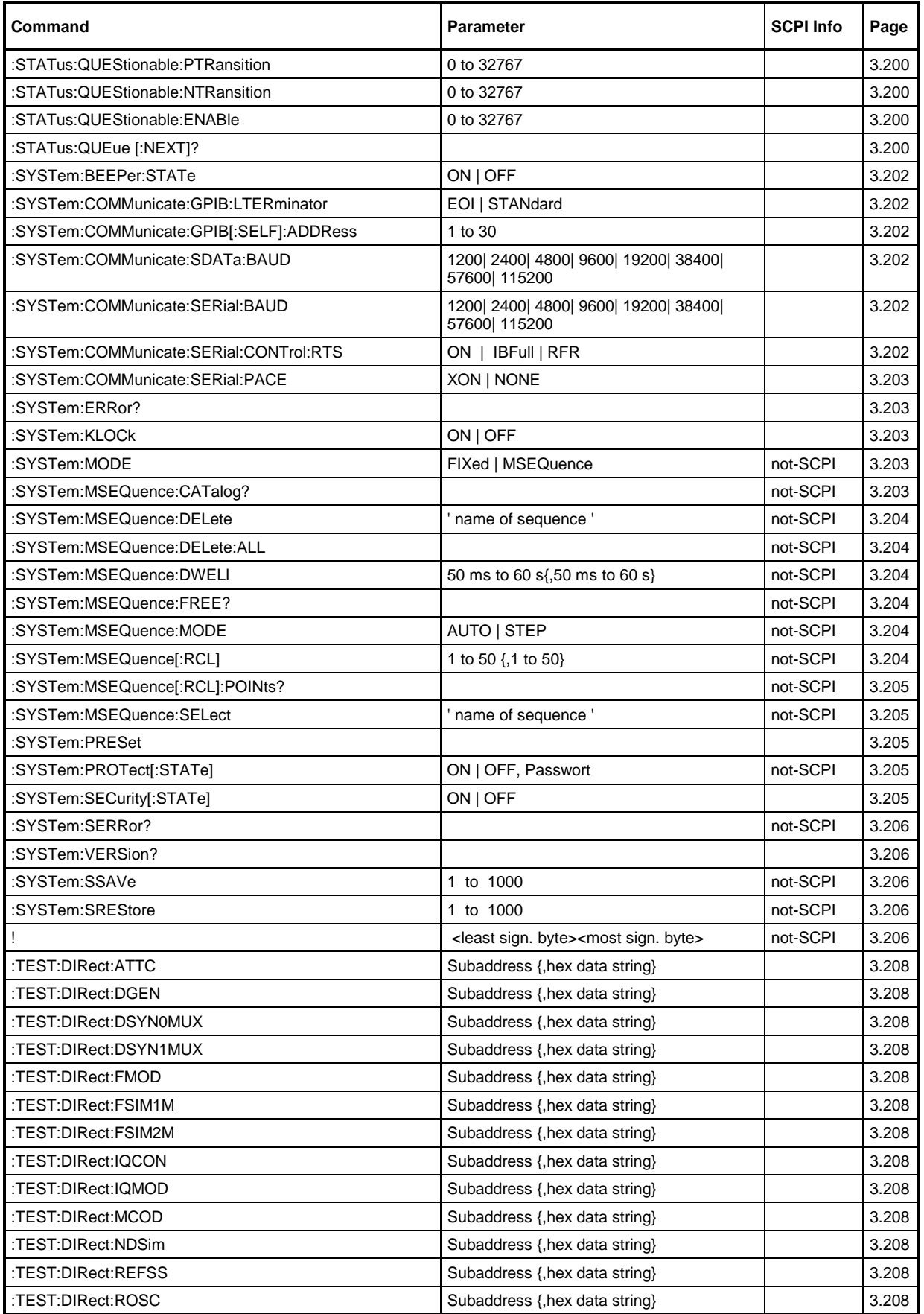

#### **Command Parameter SCPI Info Page** :TEST:DIRect:SUM Subaddress {,hex data string} 3.208 :TEST:MCOD? 3.209 :TEST:BERT? 3.209 :TEST:FSIM? 3.209 :TEST:RAM? 3.209 :TEST:ROM? 3.209 :TEST:BATTery[:RAM]? 3.209 :TEST:BATTery:DGEN? 3.209 :TRIGger1|2[:SWEep][:IMMediate] 1.210 :TRIGger1|2[:SWEep]:SOURce Auto | AUTO | SINGle | EXTernal AUTO | SINGLE | Not-SCPI 3.211 :TRIGger:BERT[:IMMediate] not-SCPI 3.211 :TRIGger:BERT[:IMMediate] not-SCPI 3.211 :TRIGger:LIST[:IMMediate] not-SCPI 3.211 :TRIGger:LIST:SOURce  $\vert$  AUTO | SINGle | EXTernal | HO  $\vert$  not-SCPI  $\vert$  3.212 :TRIGger:DM[:IMMediate] not-SCPI 3.212 :TRIGger:DM:SOURce | AUTO | SINGle | EXTernal | not-SCPI 3.212 :TRIGger:MSEQuence[:IMMediate] not-SCPI 3.213 :TRIGger:MSEQuence:SOURce SINGle | EXTernal | AUTO | not-SCPI 3.213 :TRIGger:SLOPe POSitive | NEGative not-SCPI 3.213 :UNIT:ANGLe 3.214 :UNIT:POWer DBM | DBM | DBM | DBMW | DBUW | DBV | DBMV | DBUV | V 3.214

# **D Annex D**

# **D.1 Programming Examples**

The examples explain the programming of the instrument and can serve as a basis to solve more complex programming tasks.

QuickBASIC has been used as programming language. However, the programs can be translated into other languages.

#### **1. Including IEC-Bus Library for QuickBasic**

```
REM ----------- Include IEC-bus library for quickbasic ------------
'$INCLUDE: 'c:\qbasic\qbdecl4.bas
```
#### **2. Initialization and Default Status**

The IEC bus as well as the settings of the instrument are brought into a defined default status at the beginning of every program. Subroutines "InitController" and "InitDevice" are used to this effect.

#### **2.1. Initiate Controller**

```
REM ------------ Initiate Instrument -----------
REM InitController<br>iecaddress% = 28
                                                                             'IEC-bus address of the instrument
CALL IBFIND("DEV1", generator%)<br>CALL IBPAD(generator%, iecaddress%)
                                                                           The Same Call Islam of the instrument<br>
'Dpen port to the instrument<br>
'Inform controller on instrument address<br>
'Response time to 1 sec
CALL IBTMO(generator%, 11)
REM ************************************************************************
```
#### **2.2. Initiate Instrument**

The IEC-bus status registers and instrument settings of the SMIQ are brought into the default status.

```
REM ------------ Initiate Instrument --------------
REM InitDevice
CALL IBWRT(generator%, "*CLS") 'Reset status register
CALL IBWRT(generator%, "*RST") 'Reset instrument
CALL IBWRT(generator%, "OUTPUT ON") 'Switch on RF output
REM*************************************************************************
```
#### **Programming Examples**

#### $3.$ **Transmission of Instrument Setting Commands**

Output frequency, output level and AM modulation are set in this example. The settings correspond to the sample setting for first users in manual control. By analogy to the step width setting of the rotary knob, the step width is additionally set for the alteration of the RF frequency in the case of UP and DOWN.

```
REM -------- Instrument setting commands -------------
REM -------- Instrument setting commands -----------<br>CALL IBWRT(generator%, "FREQUENCY 250E6")<br>CALL IBWRT(generator%, "POWER -10")<br>CALL IBWRT(generator%, "AM 80")<br>CALL IBWRT(generator%, "AM:INTERNAL1:FREQUENCY 3KHZ")<br>CALL 
                                                                                       'RF Frequency 250 MHz
                                                                                       'Output power -10 dBm
                                                                                       'AM with modulaton index of 80%
                                                                                   'n. wron mermererer<br>'Modulation frequency 3kHz<br>'Modulation source LF generator 1
                                                                                       'Step width RF frequency 12.5kHz
```
#### **Switchover to Manual Control**  $\mathbf{4}$ .

```
REM -------- Switch instrument over to manual control -----------
CALL IBLOC(generator%)
                             'Set instrument to Local state
```
#### 5. **Reading out Instrument Settings**

The settings made in example 3 are read out here. The abbreviated commands are used.

```
REM -------------- Reading out instrument settings -----
                                                       'Provide text variables with 20 characters
RFfrequency$ = SPACE$(20)CALL IBWRT(generator%, "FREQ?")
                                                      'Request frequency setting
CALL IBRD(generator%, RFfrequency$)
                                                      'Read value
RFlevel$ = SPACE$(20)'Provide text variables with 20 characters
CALL IBWRT(generator%, "POW?")
                                                      'Request level setting
CALL IBRD(generator%, RFlevel$)
                                                      'Read value
AMmodulationdepthS = SPACES(20)'Provide text variables with 20 characters
CALL IBWRT(generator%, "AM?")
                                                      'Request setting of modulation depth
CALL IBRD(generator%, AMmodulationdepth$)
                                                      Read value
AMfrequency\dot{S} = SPACES(20)'Provide text variables with 20 characters
CALL IBWRT(generator%, "AM:INT:FREQ?")<br>CALL IBRD(generator%, AMfrequency$)
                                                     'Request modulation frequency setting
                                                      Read value
Stepwidth$ = SPACE$(20)<br>CALL IBWRT(generator%, "FREQ:STEP?")
                                                      'Provide text variables with 20 characters
                                                      Request step width setting
CALL IBRD(generator%, stepwidth$)
                                                      'Read value
REM -------------------- Display values on the screen --------------
PRINT "RF frequency: "<br>PRINT "RF frequency: "; RFfrequency$,<br>PRINT "RF level: "; RFlevel$,
PRINT "RF level: " ; RFlevel$,<br>PRINT "AM modulationdepth:"; AMmodulationdepth$,
PRINT "AM frequency: "The AM frequency$,<br>PRINT "AM frequency: "; AM frequency$,<br>PRINT "Step width: "; stepwidth$
PRINT "Step width:
```
#### **6. List Management**

```
REM ----------------------------- Example of list management -------------------------CALL
IBWRT(generator%, "SYST:MSEQ:SELECT "+CHR$(34)+"MSEQ1"+CHR$(34))
                                             y .........<br>'Select list "MSEQ1", is generated if necessary<br>7,7)   "Fill RCL list with values
CALL IBWRT(generator%, "SYST:MSEQ: 1,3,7,2,5,7,7) 'Fill RCL list with values
CALL IBWRT(generator%, "SYST:MSEQ:DWELL 0.2") '200ms per step
CALL IBWRT(generator%, "TRIGGER:MSEQ:SOURCE AUTO") 'Permanently repeat MSEQ automatically
CALL IBWRT(generator%, "SYST:MODE MSEQ") 'Switch over instrument to MSEQ mode
REM **********************************************************************
```
#### **7. Command synchronization**

The possibilities for synchronization implemented in the following example are described in Section Command Order and Command Synchronization.

```
REM --------------------- Examples of command synchronization --------------------
REM Command ROSCILLATOR:SOURCE INT has a relatively long execution time
REM (over 300ms). It is to be ensured that the next command is only executed
REM when the reference oscillator has settled.
REM First possibility: Use of *WAI --------------------
CALL IBWRT(generator%, "ROSCILLATOR:SOURCE INT; *WAI; :FREQUENCY 100MHZ")
REM Second possibility: Use of *OPC? -------------------------------------------
                                                  'Space for *OPC? - Provide response
CALL IBWRT(generator%, "ROSCILLATOR:SOURCE INT; *OPC?")
REM ----------- here the controller can service other instruments ---------------------
CALL IBRD(generator%, OpcOk$) 'Wait for "1" from *OPC?
REM Third possibility: Use of *OPC
REM In order to be able to use the service request function in conjugation with a National
REM Instruments GPIB driver, the setting "Disable Auto Serial Poll" must be changed to "yes"
REM by means of IBCONF.
CALL IBWRT(generator%, "*SRE 32") <br>CALL IBWRT(generator%, "*SRE 32") 'Set event-enable bit for opera
CALL IBWRT(generator%, "*ESE 1") 'Set event-enable bit for operation-complete bit
                                                'Initialization of the service request routine
PEN ON
CALL IBWRT(generator%, "ROSCILLATOR:SOURCE INT; *OPC")
REM Continue main program here<br>STOP
                                                'End of program
OpcReady:
REM As soon as the reference oscillator has settled, this subroutine is activated
REM Program suitable reaction to the OPC service request.<br>ON PEN GOSUB OpcReady (Enable SR
                                                'Enable SRQ routine again
RETURN
REM **********************************************************************
```
#### **Programming Examples SMIQ**

#### **8. Service Request**

The service request routine requires an extended initialization of the instrument in which the respective bits of the transition and enable registers are set.

In order to be able to use the service request function in conjugation with a National Instruments GPIB driver, the setting "Disable Auto Serial Poll" must be changed to "yes" by means of IBCONF.

```
REM -------- Example of initialization of the SRQ in the case of errors --------------
CALL IBWRT(generator%, "*CLS") \qquad 'Reset status reporting system
CALL IBWRT(generator%, "*SRE 168") 'Permit service request for STAT:OPER-,
                                               'STAT:QUES- and ESR register
CALL IBWRT(generator%, "*ESE 60") 'Set event-enable bit for command, execution,
                                               'device-dependent and query error<br>'Set OPERation enable bit for all events
CALL IBWRT(generator%, "STAT:OPER:ENAB 32767") 'Set OPERation enable bit for all events
CALL IBWRT(generator%, "STAT:OPER:PTR 32767") 'Set appropriate OPERation Ptransition bits
CALL IBWRT(generator%, "STAT:OPER:ENAB 32767") 'Set questionable enable bits for all events
CALL IBWRT(generator%, "STAT:OPER:PTR 32767") 'Set appropriate questionable Ptransition bits
ON PEN GOSUB Srq 'Initialization of the service request routine
PEN ON
REM Continue main program here
                                               'End of program
```
A service request is then processed in the service request routine.

*Note: The variables userN% and userM% must be pre-assigned usefully.*

```
Srq:
REM ------------------- Service request routine ----------------------------
DO
SROFOUND<sup>8</sup> = 0FOR I% = userN% TO userM% P on the users on ERROR GOTO nouser P on the users on the users on the users on the user same of the user stating to the user stating the user stating of the user stating to the user stating t
ON ERROR GOTO nouser<br>CALL IBRSP(I%, STB%)
CALL IBRSP(I%, STB%) \begin{array}{ccc} \text{CALL} & \text{IBRSP}(1\%, \text{STB}\%) \end{array} 'Serial poll, read status byte<br>IF STB% > 0 THE 'This instrument has bits set :
                                                                             'This instrument has bits set in the STB
SRQFOUND% = 1
IF (STB% AND 16) > 0 THEN GOSUB Outputqueue
IF (STB% AND 4) > 0 THEN GOSUB Failure
IF (STB% AND 8) > 0 THEN GOSUB Questionablestatus
IF (STB% AND 128) > 0 THEN GOSUB Operationstatus
IF (STB% AND 32) > 0 THEN GOSUB Esrread
END IF
nouser:
NEXT I%
LOOP UNTIL SRQFOUND% = 0
ON ERROR GOTO error handling<br>ON PEN GOSUB Srg: RETURN
                                                                                'Enable SRO routine again;
'End of SRQ routine
```
Reading out the status event registers, the output buffer and the error/event queue is effected in subroutines.

```
REM --------------- Subroutines for the individual STB bits ------<br>Outputqueue: 'Reading
Outputqueue: 'Reading the output buffer
                                                     'Make space for response
CALL IBRD(generator%, Message$)
PRINT "Message in output buffer :"; Message$
RETURN
Failure: 'Read error queue
                                                     'Make space for error variable
CALL IBWRT(generator%, "SYSTEM:ERROR?")
CALL IBRD(generator%, ERROR$)
PRINT "Error text :"; ERROR$
RETURN
Questionablestatus: 'Read questionable status register
                                                     'Preallocate blanks to text variable
CALL IBWRT(generator%, "STATus:QUEStionable:EVENt?")
CALL IBRD(generator%, Ques$)
IF (VAL(Ques$) AND 128) > 0 THEN PRINT "Calibration ?" 'Calibration is questionable
IF (VAL(Ques$) AND 1) > 0 THEN PRINT "Voltage ?" 'Output level is questionable
RETIRN
Operationstatus: 'Read operation status register
                                                     'Preallocate blanks to text variable
CALL IBWRT(generator%, "STATus:OPERation:EVENt?")
CALL IBRD(generator%, Oper$)
IF (VAL(Oper$) AND 1) > 0 THEN PRINT "Calibration"
IF (VAL(Oper$) AND 2) > 0 THEN PRINT "Settling"
IF (VAL(Oper$) AND 8) > 0 THEN PRINT "Sweeping"
IF (VAL(Oper$) AND 32) > 0 THEN PRINT "Wait for trigger"
RETURN
Esrread: 'Read event status register
                                                    'Preallocate blanks to text variable<br>'Read ESR
CALL IBWRT(generator%, "*ESR?")
CALL IBRD(generator%, Esr$)
IF (VAL(Esr$) AND 1) > 0 THEN PRINT "Operation complete"
IF (VAL(Esr$) AND 4) > 0 THEN GOTO Failure
IF (VAL(Esr$) AND 8) > 0 THEN PRINT "Device dependent error"
IF (VAL(Esr$) AND 16) > 0 THEN GOTO Failure
IF (VAL(Esr$) AND 32) > 0 THEN GOTO Failure
IF (VAL(Esr$) AND 64) > 0 THEN PRINT "User request"
IF (VAL(Esr$) AND 128) > 0 THEN PRINT "Power on"
RETURN
REM **********************************************************************
REM --------------------------- Error routine -----------------------------------
Error handling:<br>PRINT "ERROR"
PRINT "ERROR" 'Output error message
                                                   'Stop software
```
#### $#$

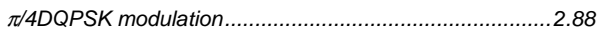

#### $\overline{\mathsf{A}}$

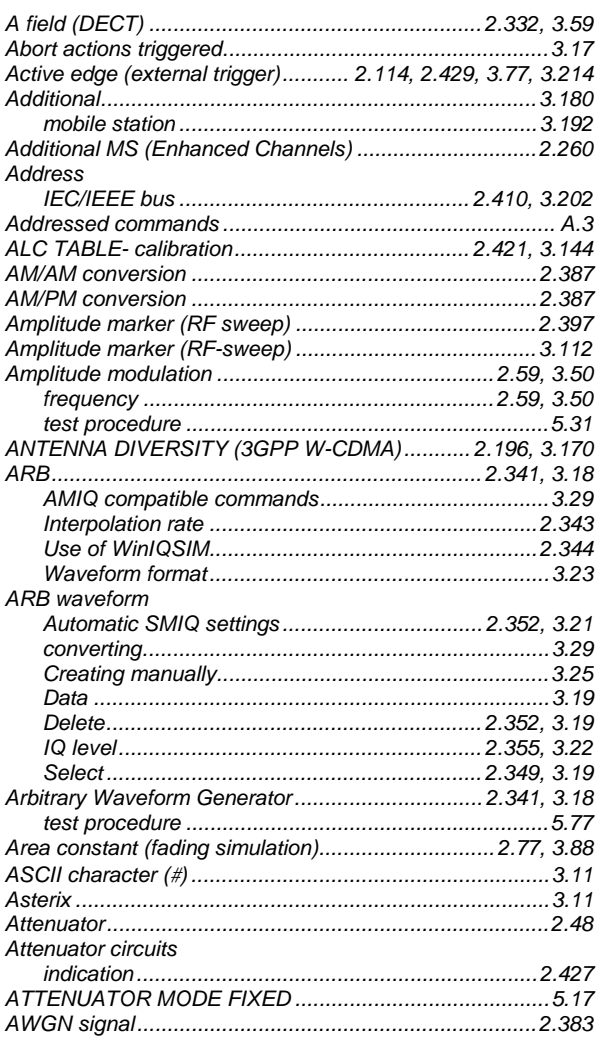

#### $\, {\bf B} \,$

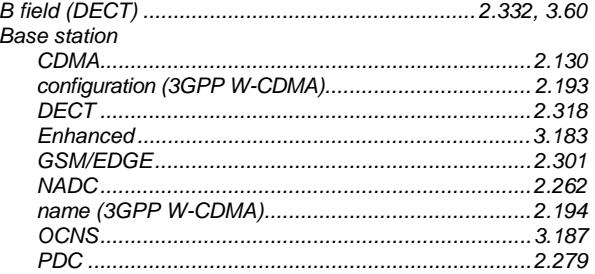

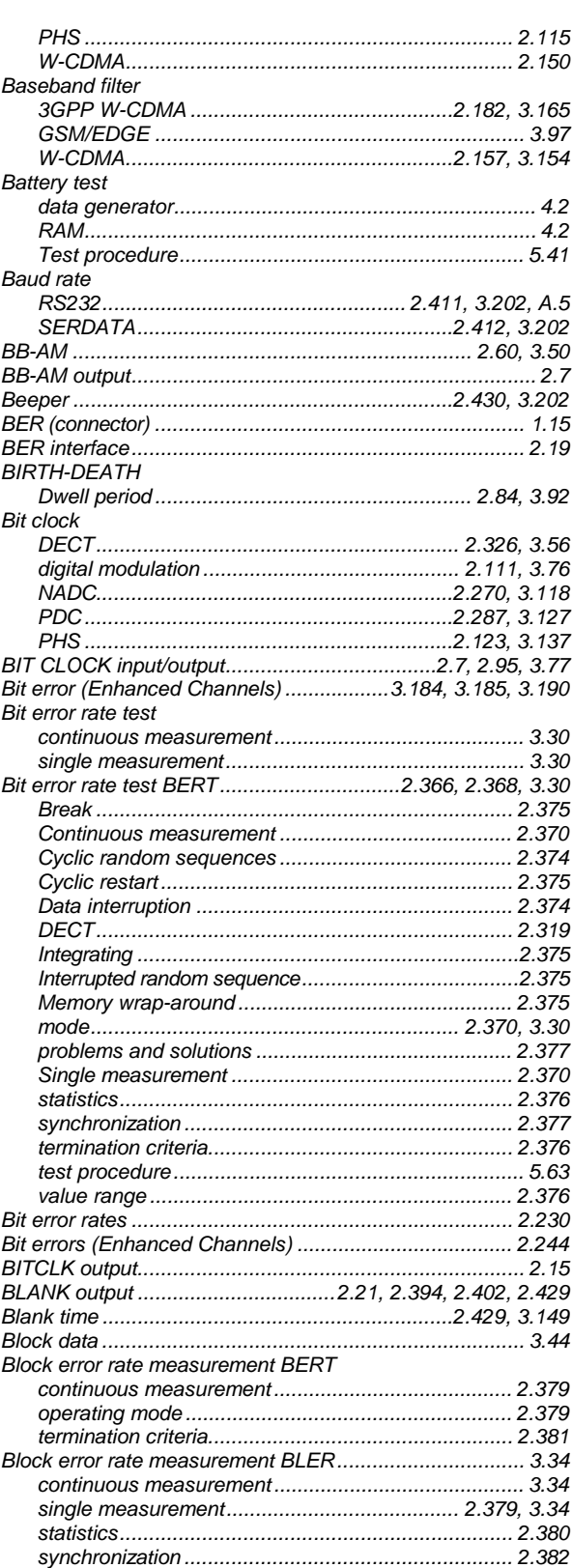

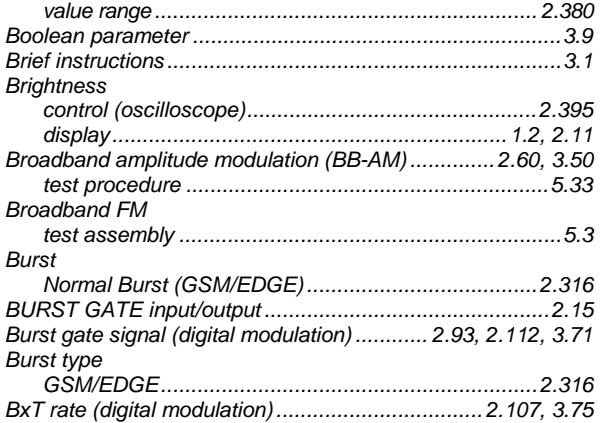

## $\mathbf c$

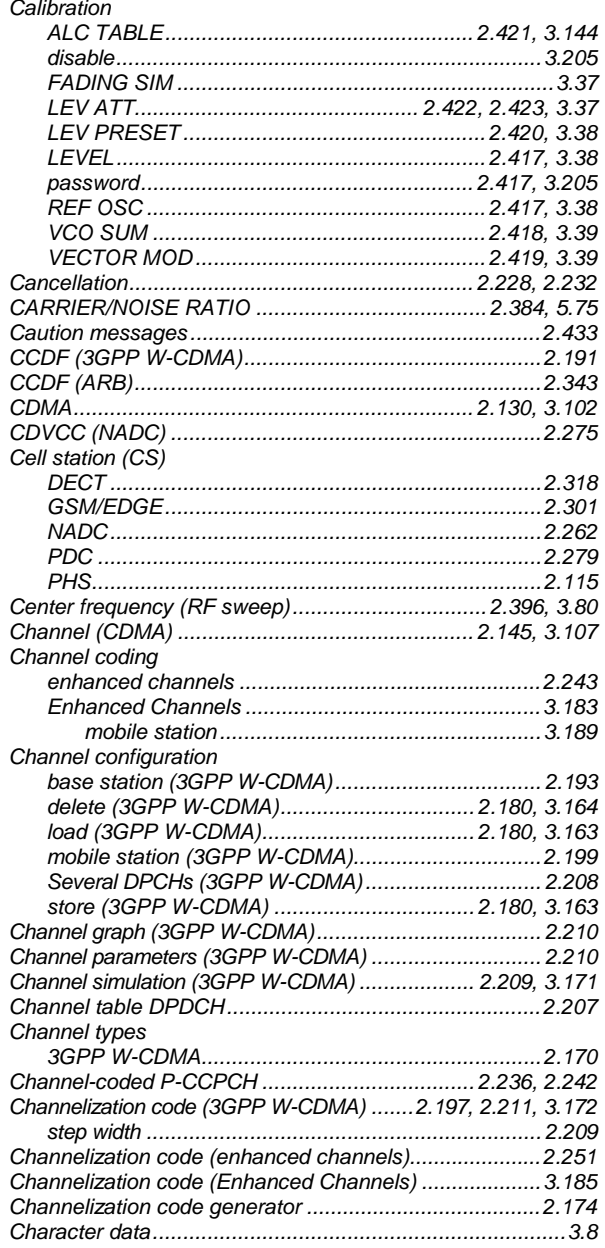

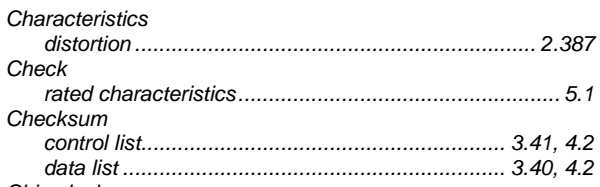

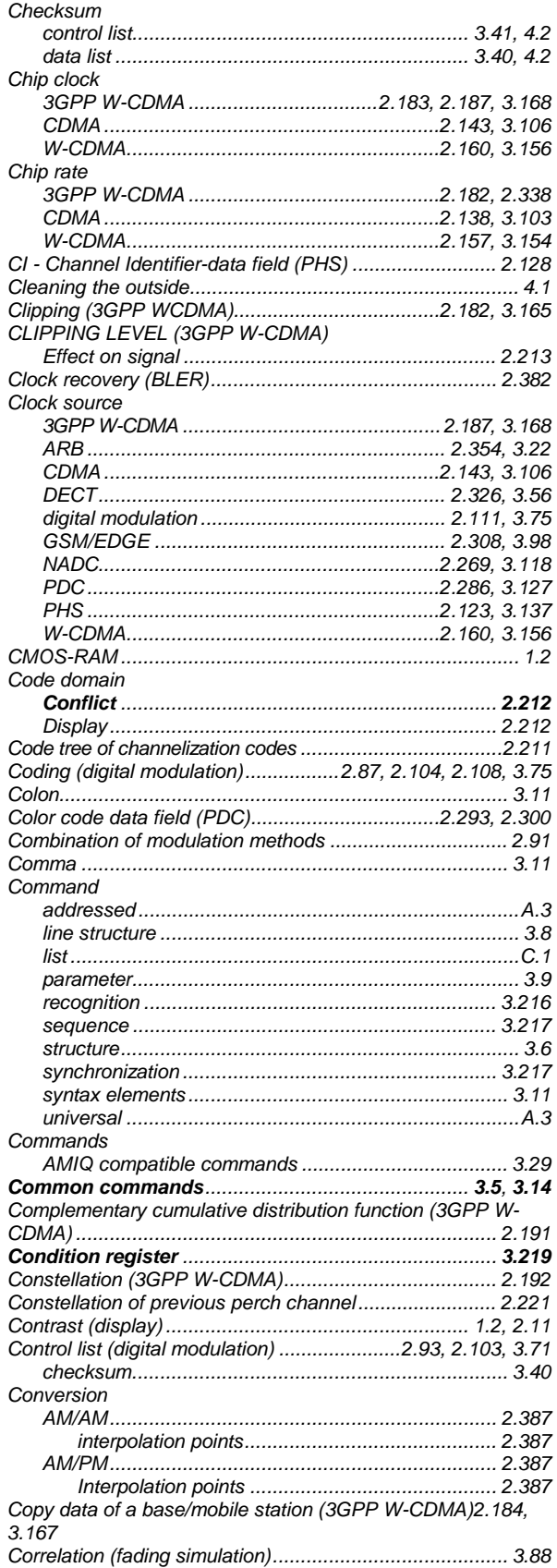

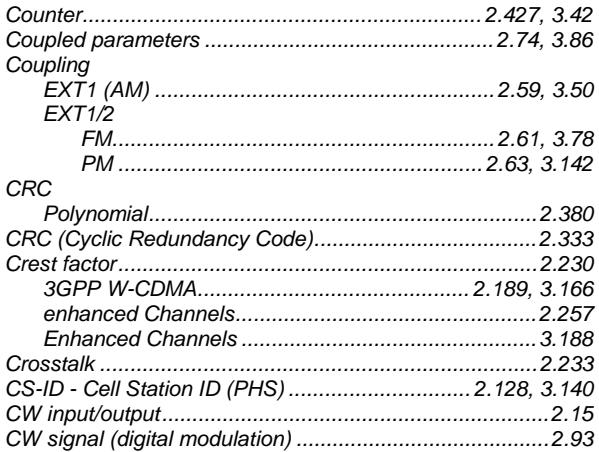

#### D

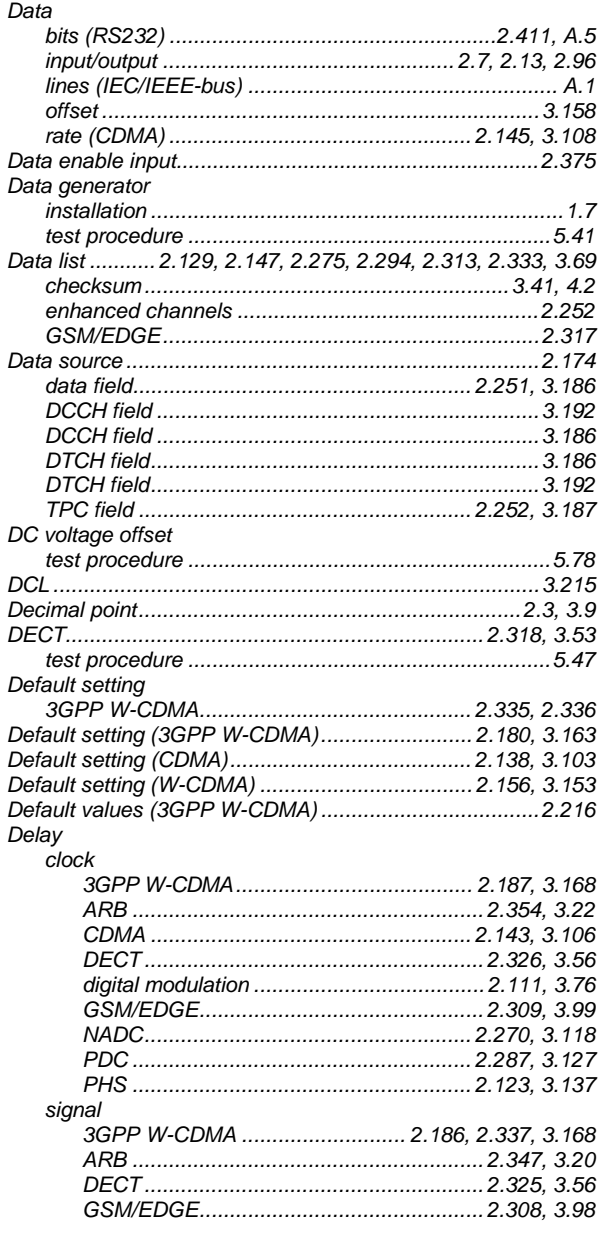

#### triager .<br>3GPP W-CDMA...........................2.185, 2.336, 3.167 Delay range

Delete

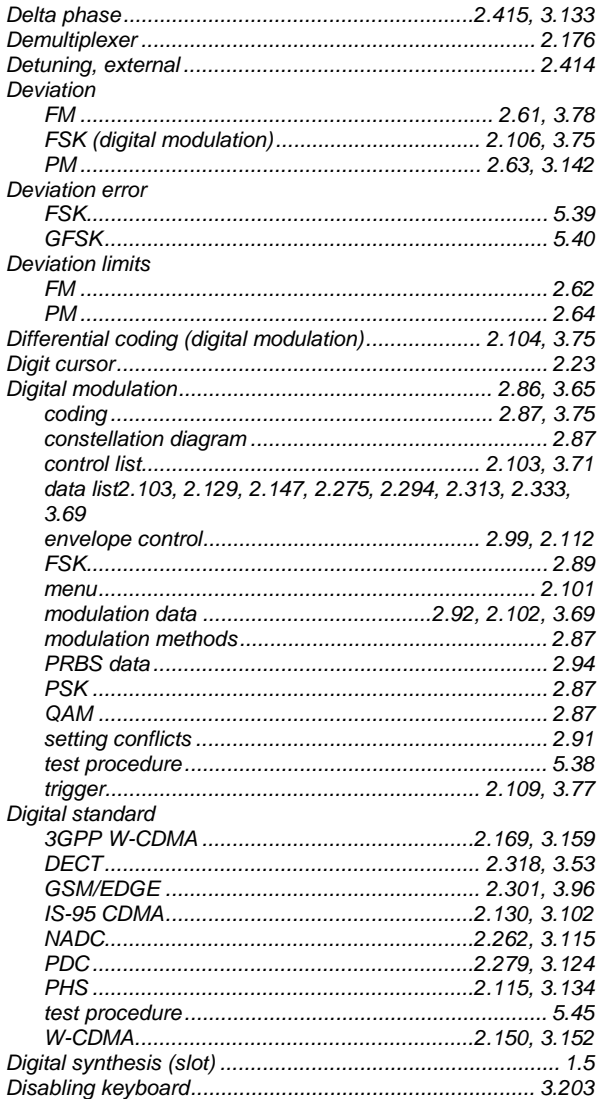

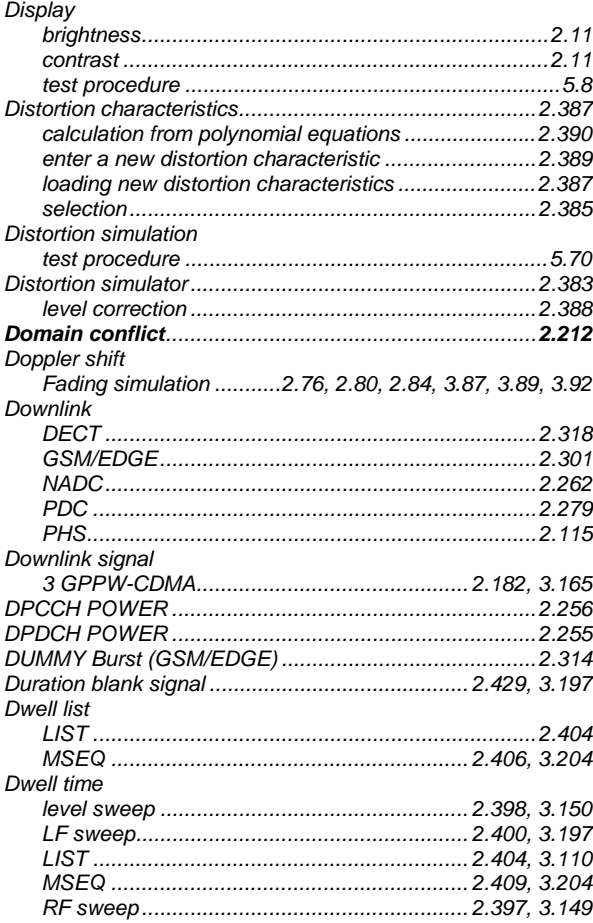

### $\mathsf E$

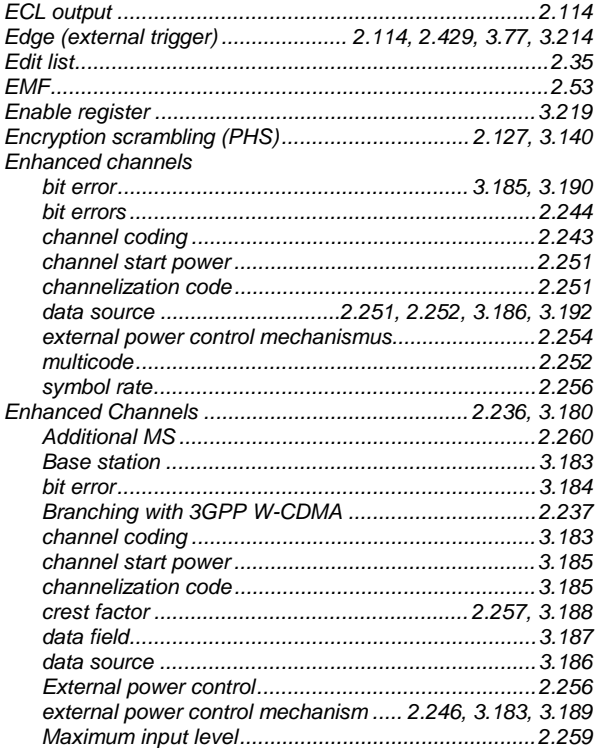

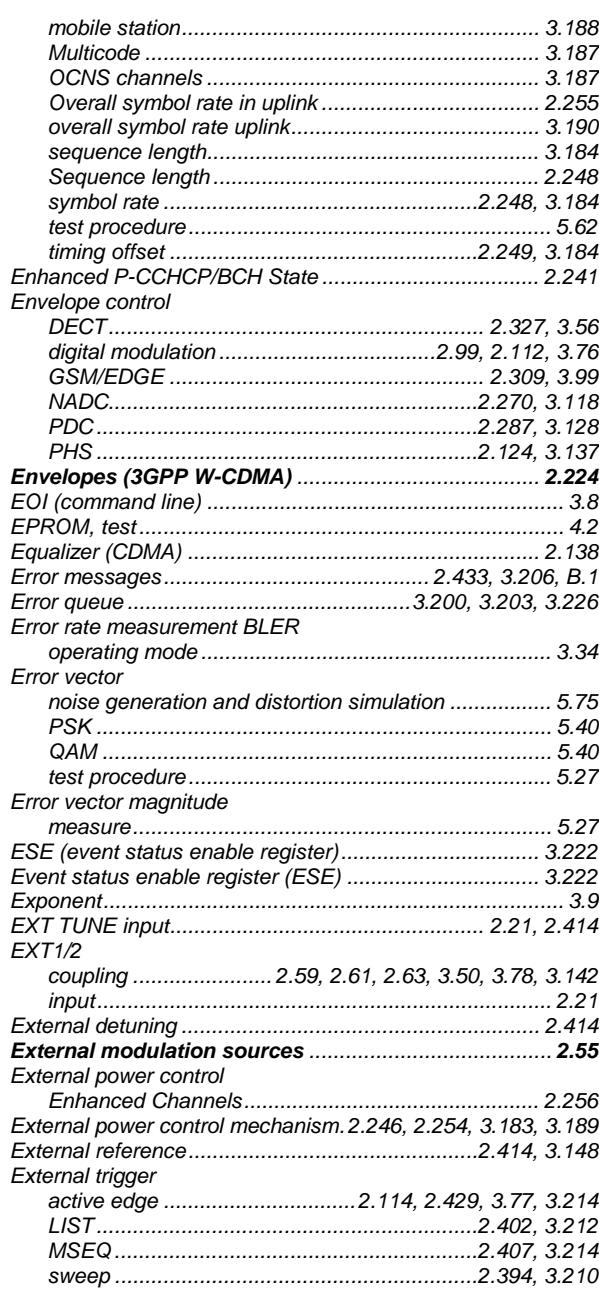

#### $\bar{\mathsf{F}}$

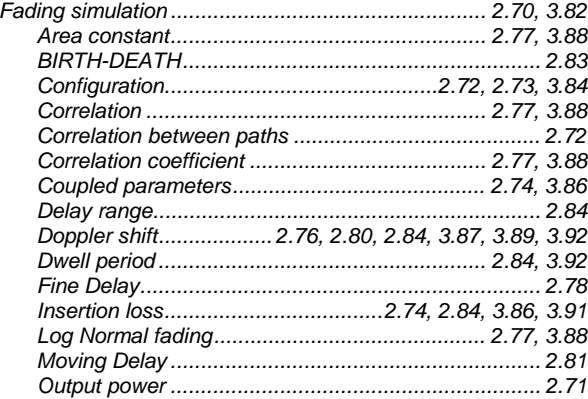

#### **SMIQ**

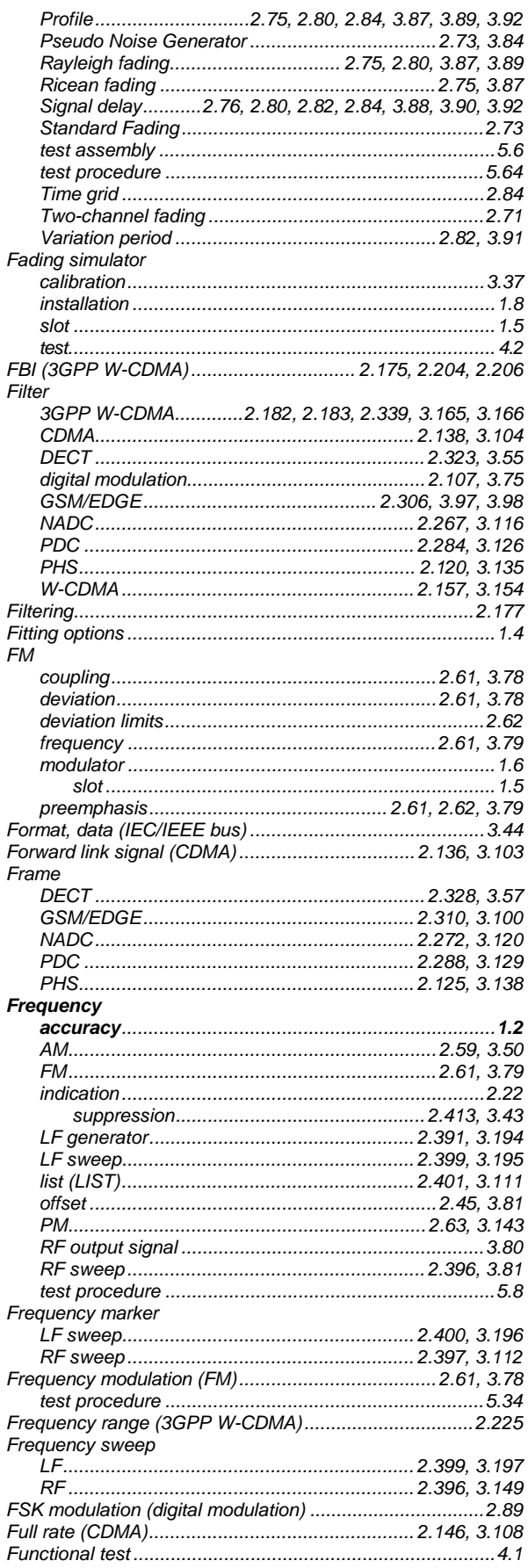

## G

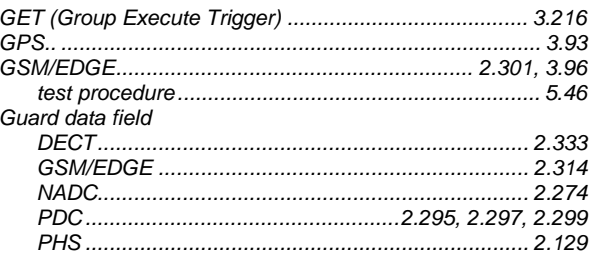

#### $\overline{H}$

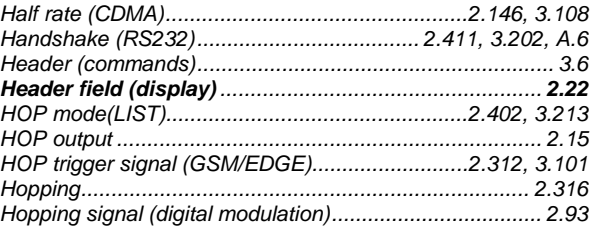

#### $\overline{1}$

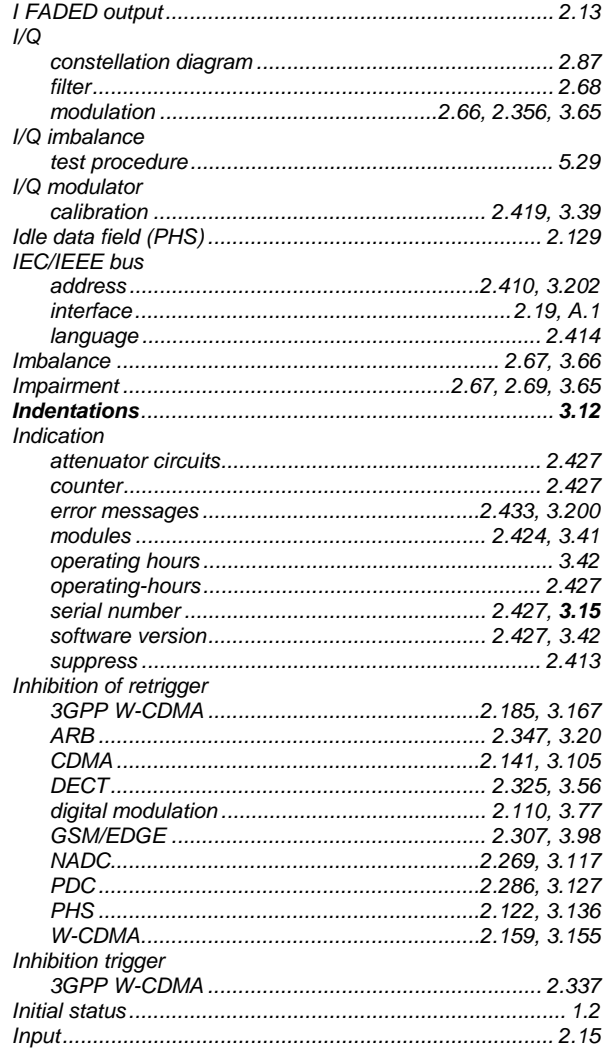

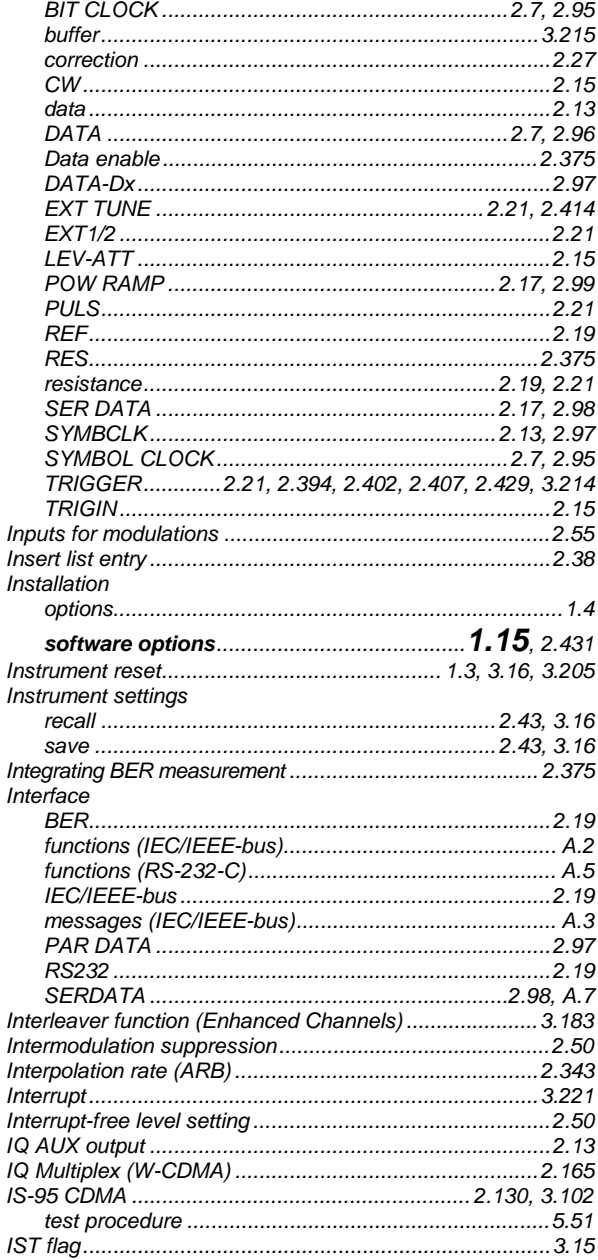

#### J

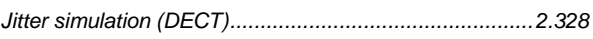

### $\mathsf{K}$

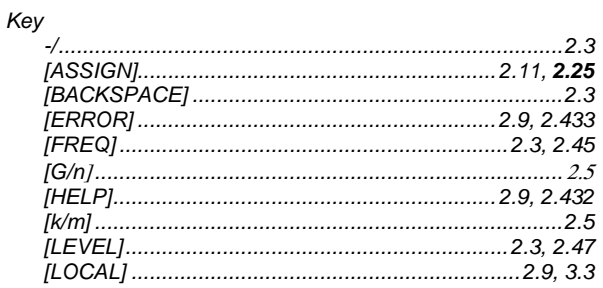

#### **SMIQ**

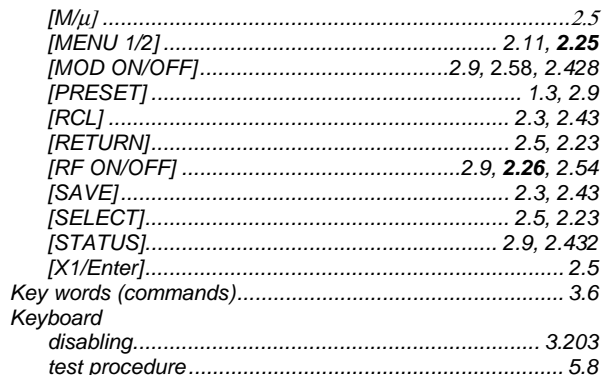

#### $\mathsf{L}% _{0}\left( \mathsf{L}_{0}\right) ^{T}=\mathsf{L}_{0}\left( \mathsf{L}_{0}\right) ^{T}$

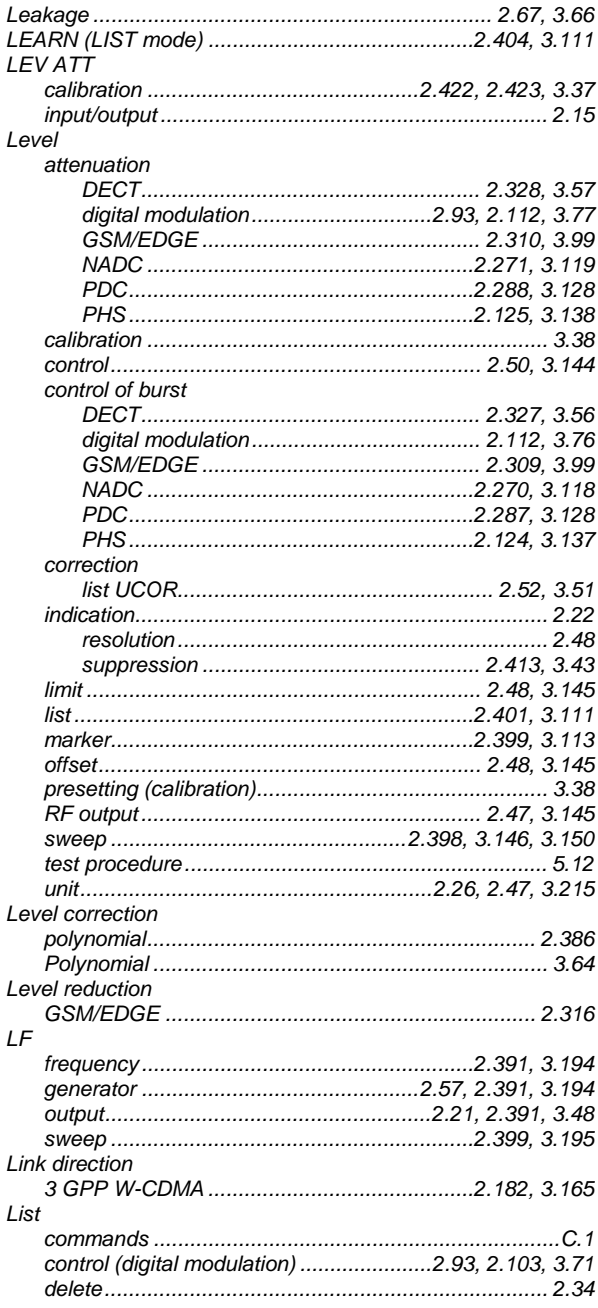

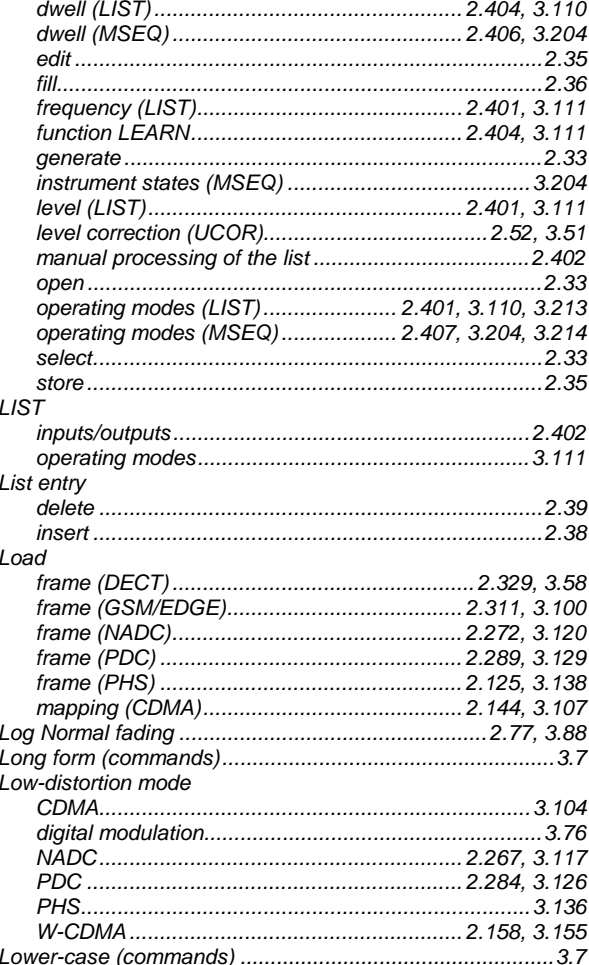

#### M

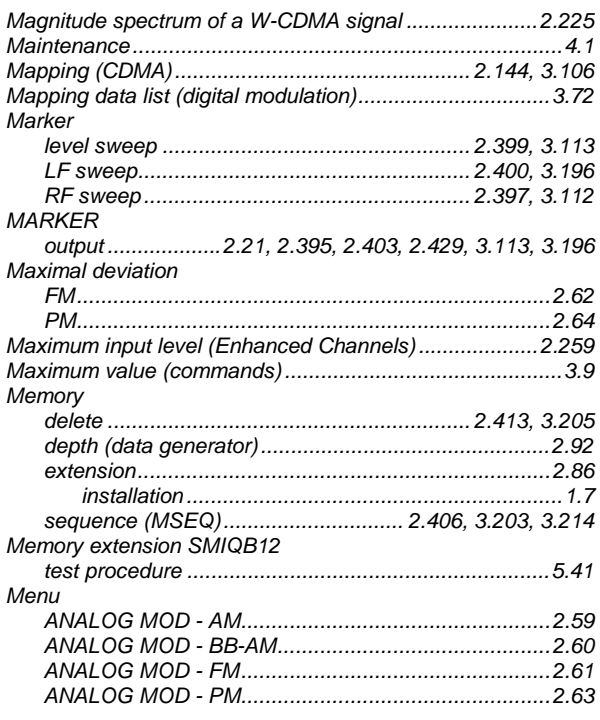

#### DIGITAL STD - IS-95- MODE - FWD\_LINK\_18........ 2.136 DIGITAL STD - IS-95- MODE - REV LINK.............. 2.146 DIGITAL STD - IS-95- MODE - REV\_LINK\_CODED 2.148 DIGITAL STD - WCDMA/3GPP - Downlink.............. 2.338 DIGITAL STD - WCDMA/3GPP - downlink menu.... 2.179 1 EVEL - I EVEL 247  $LIST$  2.403 UTILITIES - CALIB - ALC TABLE ............................. 2.421 UTILITIES - CALIB - LEV PRESET............................ 2.420 UTILITIES - CALIB - VCO SUM.................................. 2.418 UTILITIES - CALIB - VECTOR MOD........................ 2.419 UTILITIES - DIAG - C/N MEAS.................................. 2.426 UTILITIES - SYSTEM - LANGUAGE ....................... 2.414 UTILITIES - SYSTEM - RS232 ................................. 2.411 UTILITIES - SYSTEM - SECURITY.......................... 2.413 Menü DIGITAL STD - WCDMA/3GPP - Downlink.............. 2.335 Messages

Misuse (3GPP W-CDMA)..........................2.195, 2.206, 3.169 Mobile station

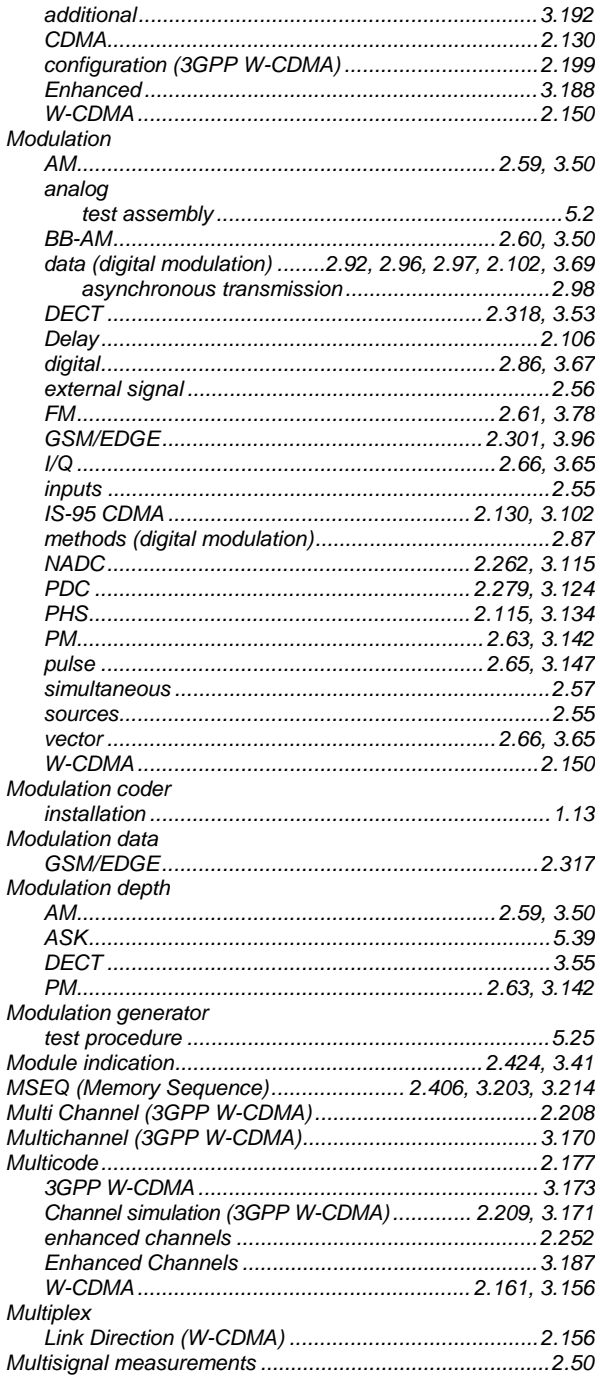

#### $\overline{\mathsf{N}}$

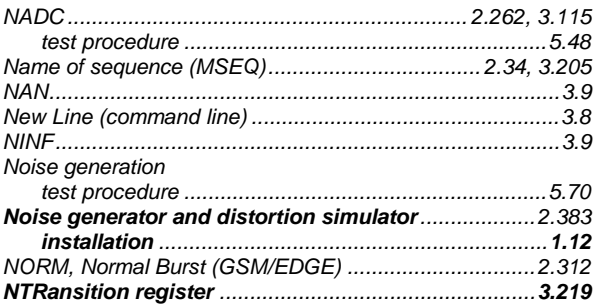

# **SMIQ**

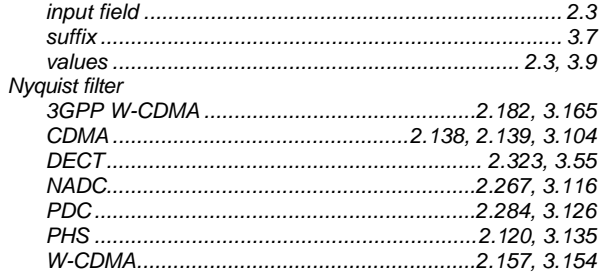

#### $\mathbf{o}$

Numeric

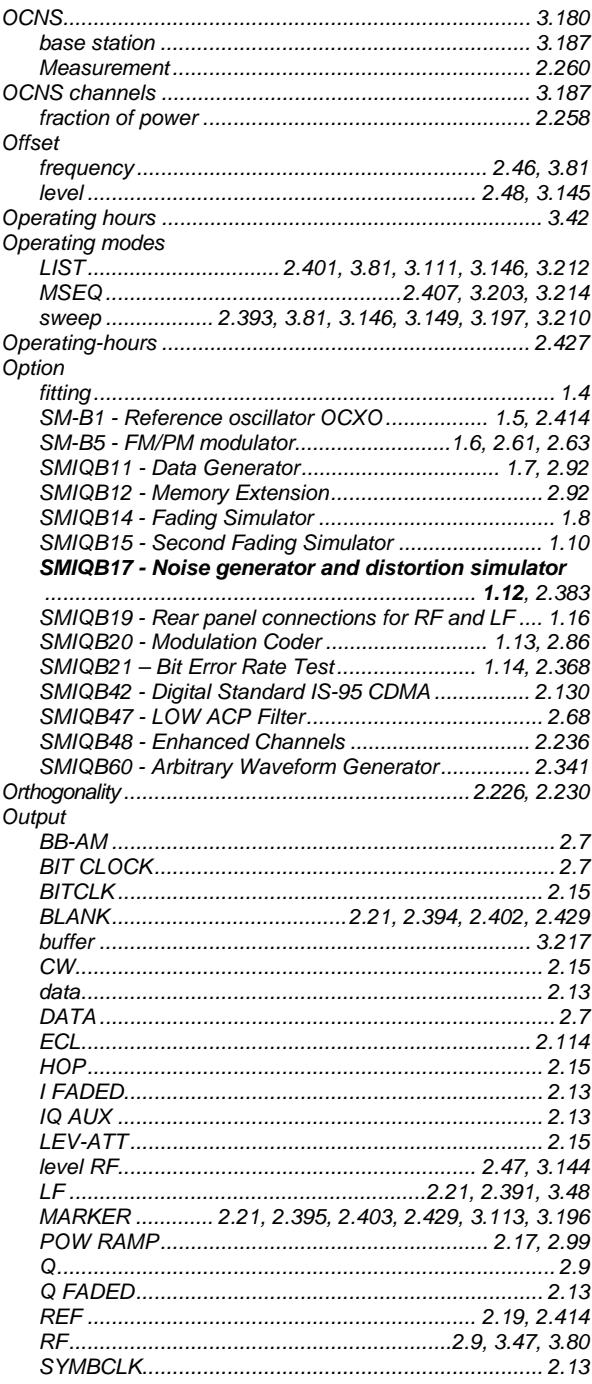

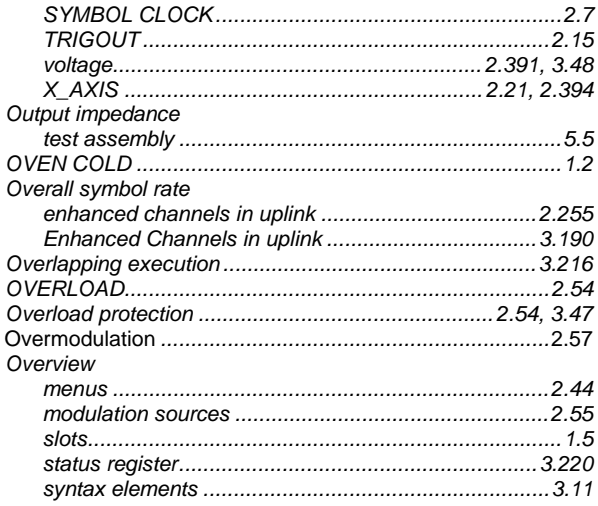

#### $\overline{P}$

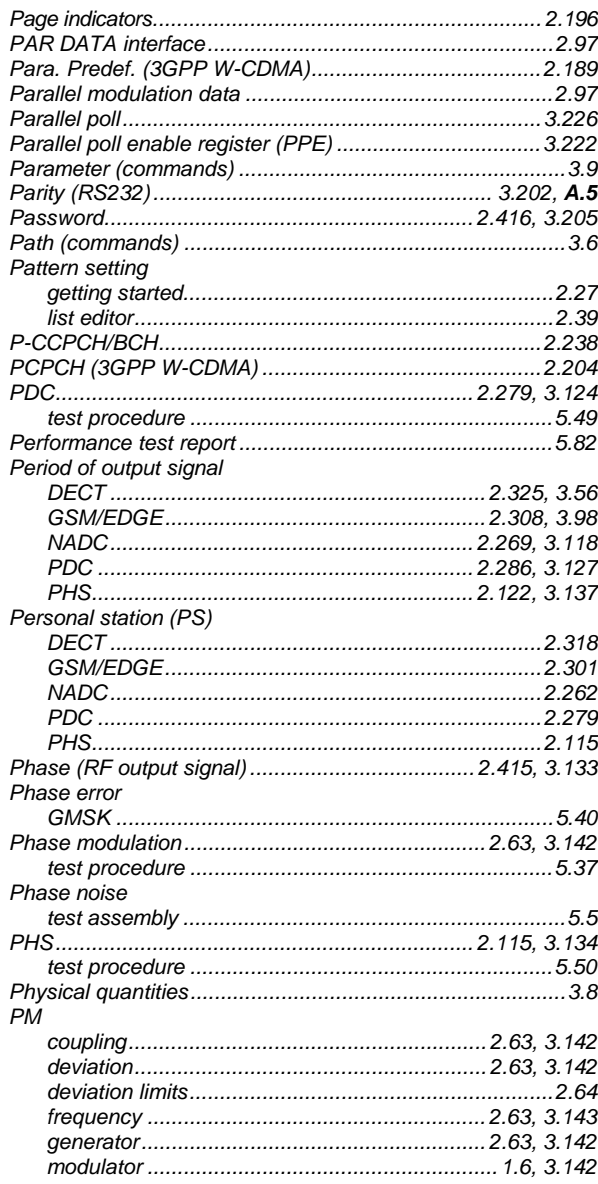

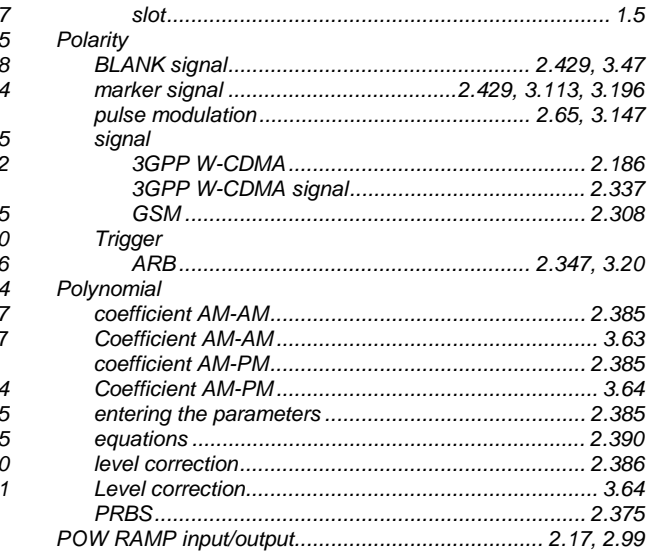

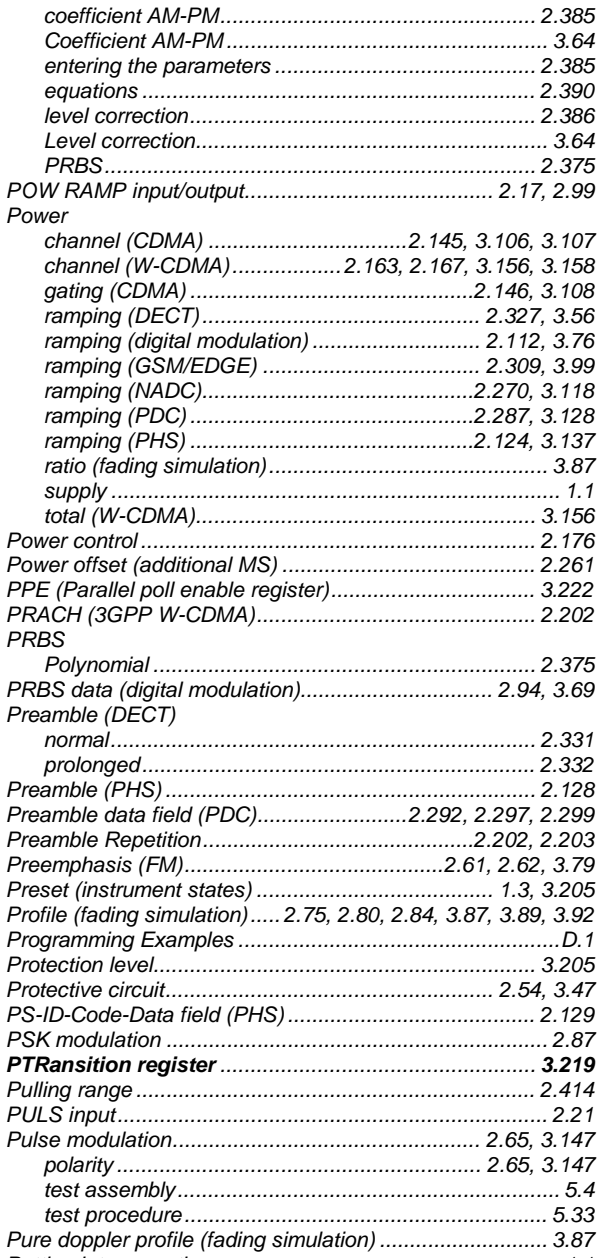

#### $\mathbf Q$

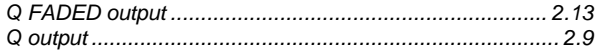

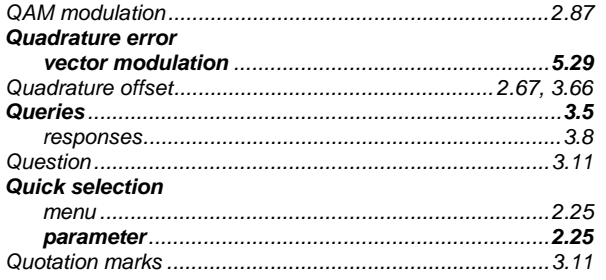

#### $\overline{\mathsf{R}}$

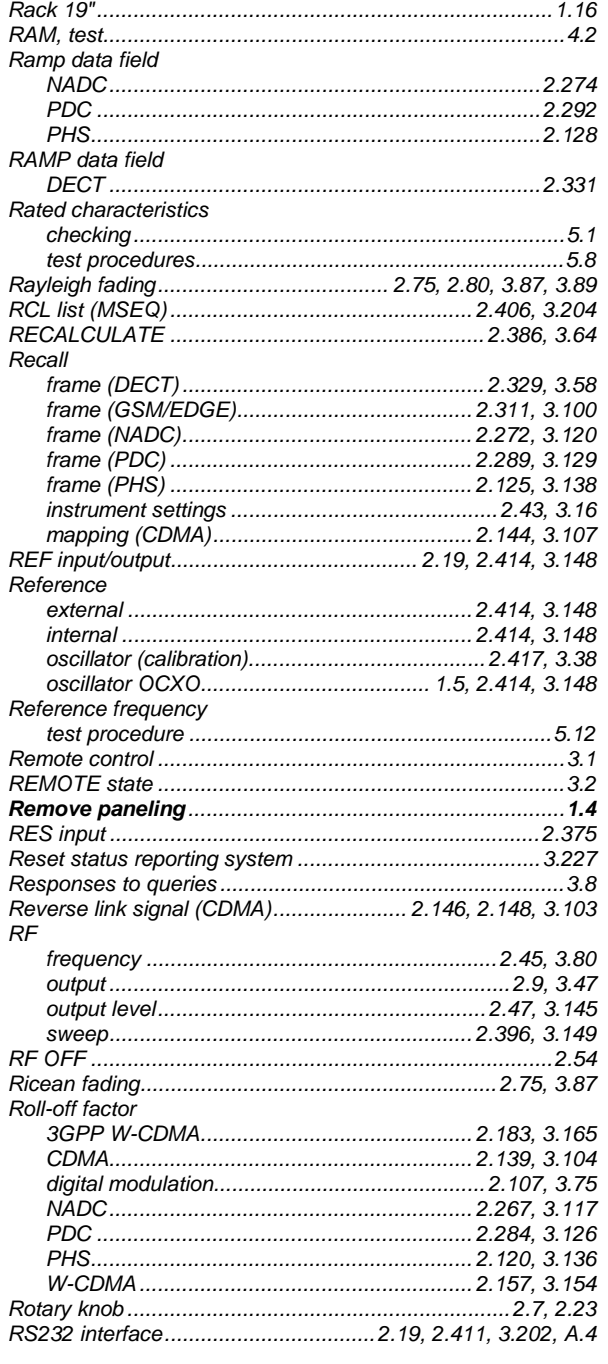

#### **SMIQ**

#### $\mathbf{s}$

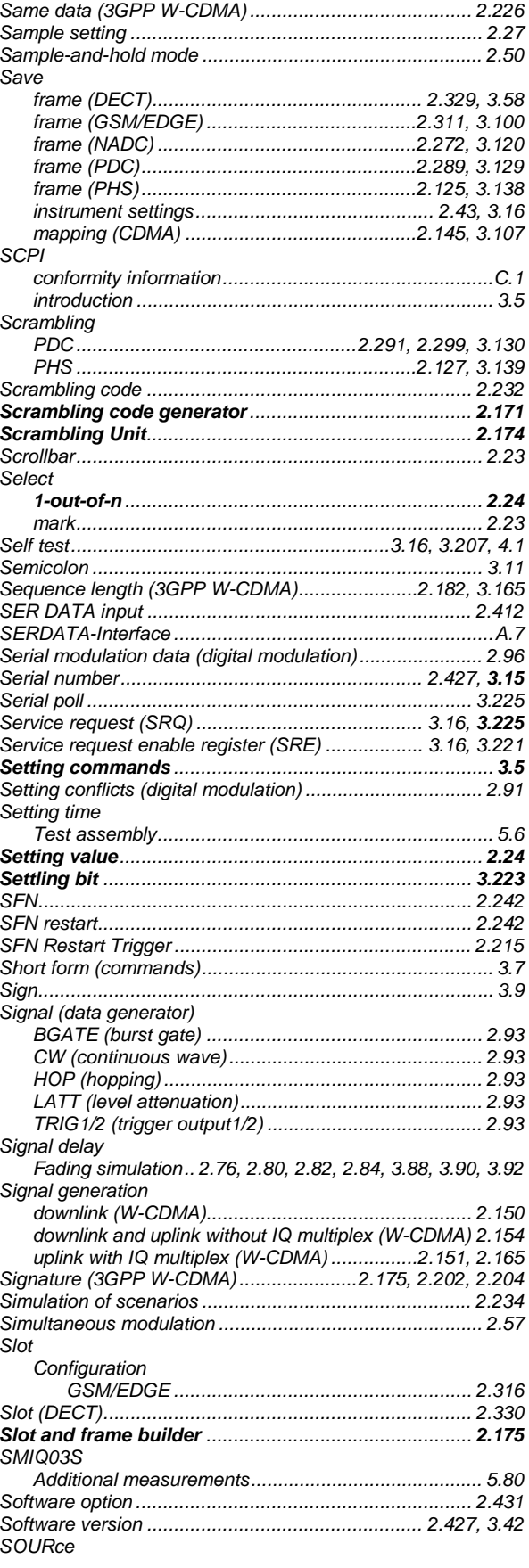

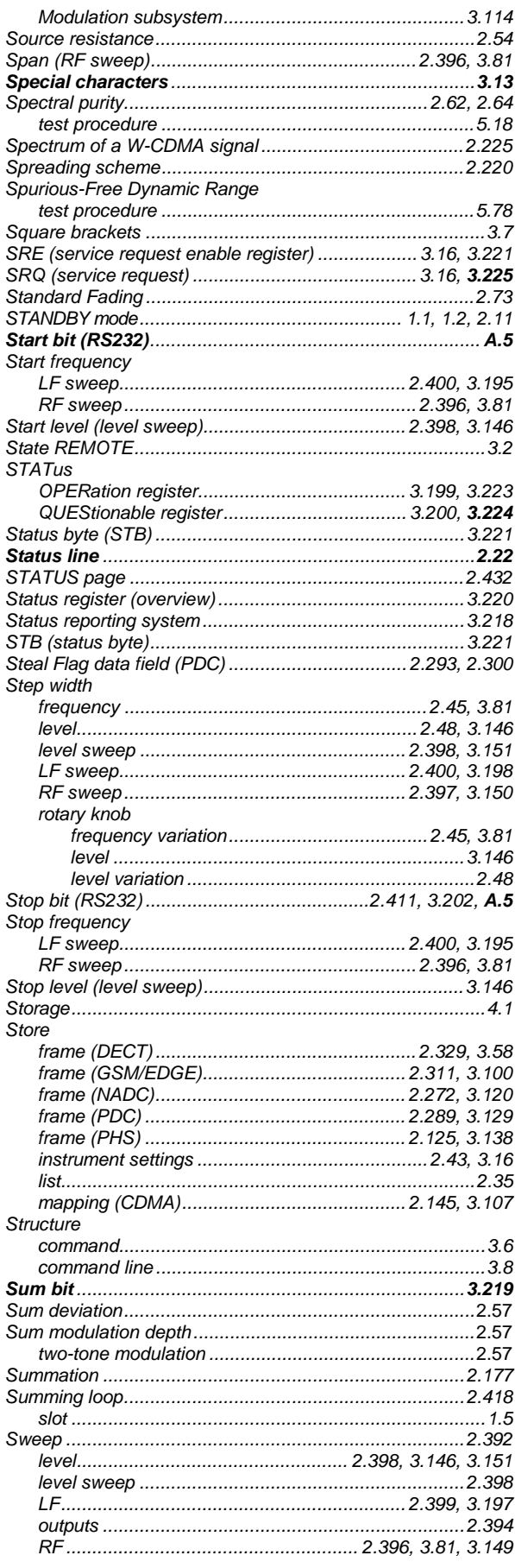

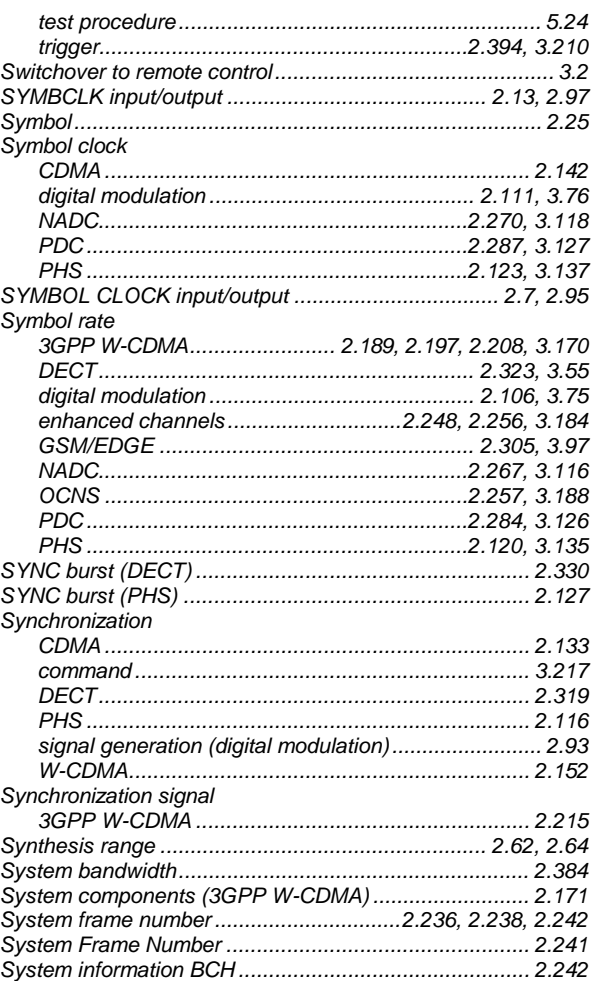

#### $\mathbf{T}$

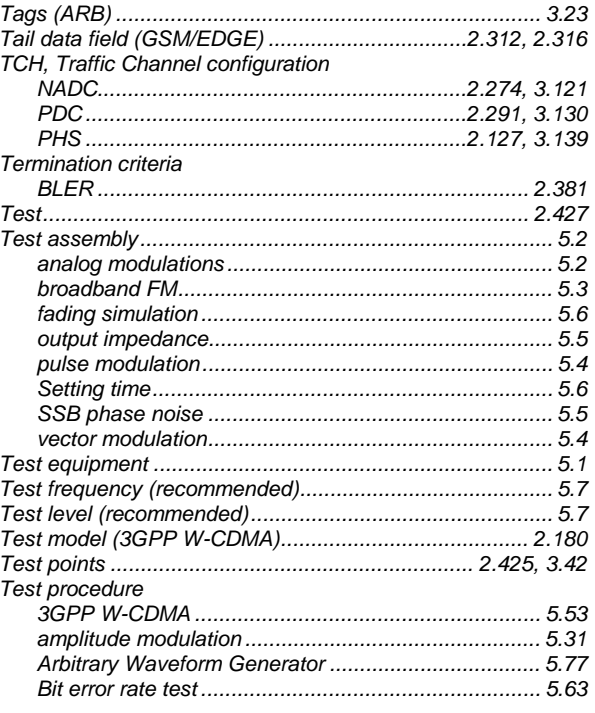

#### **Index**

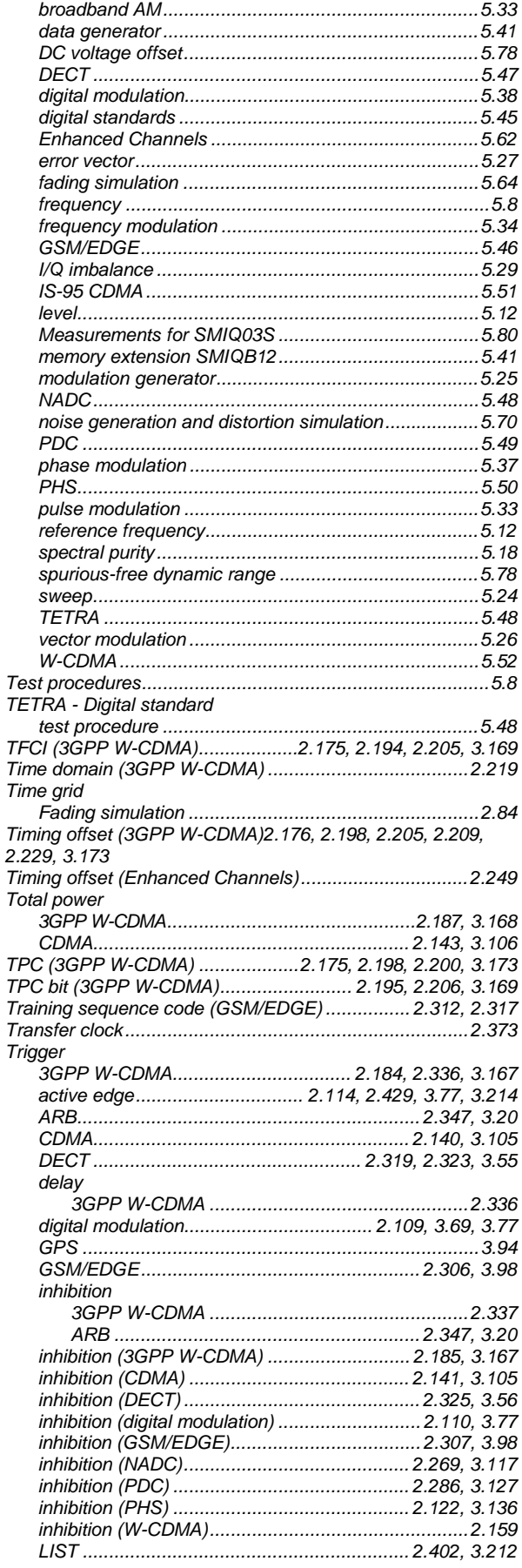

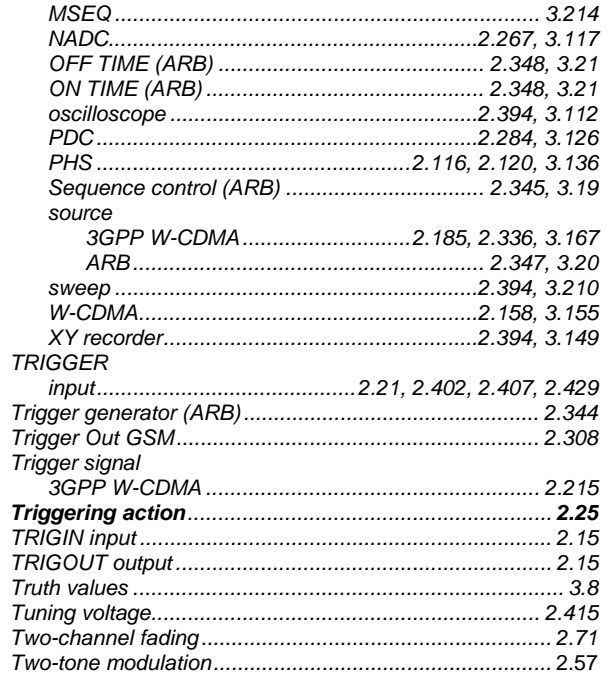

#### $\overline{U}$

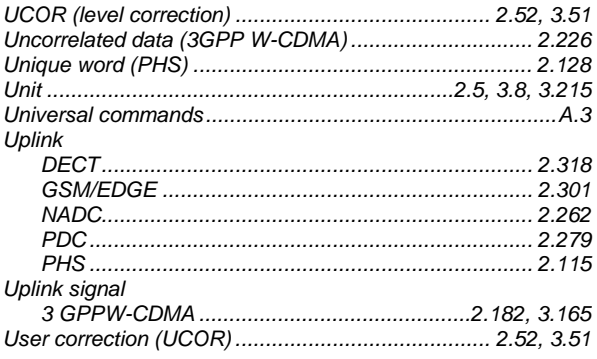

#### $\mathsf{V}$

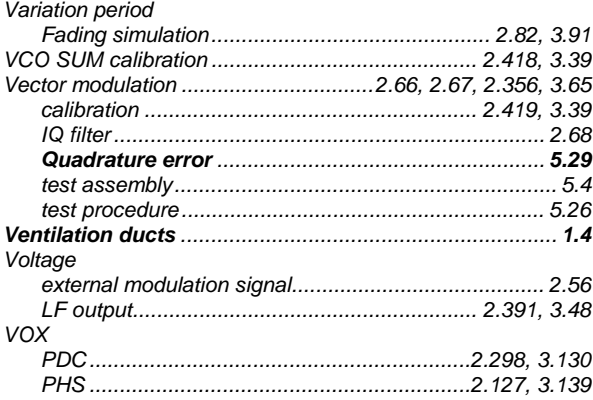

#### **SMIQ**

#### W

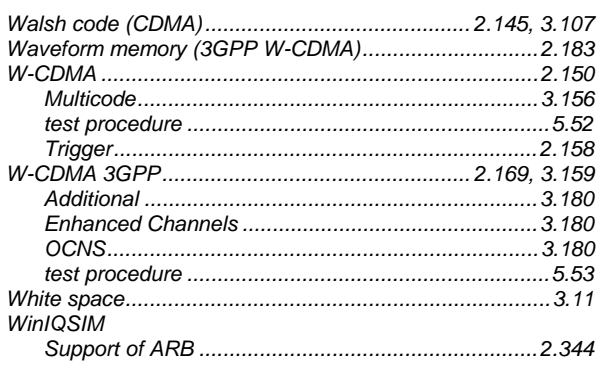

## $\pmb{\mathsf{X}}$

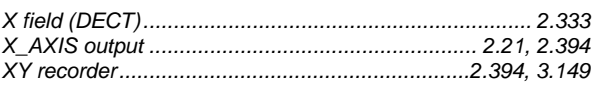

#### $\mathsf{z}$

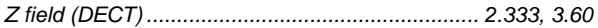